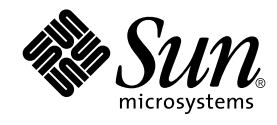

# Guide d'installation Solaris 9

Sun Microsystems, Inc. 4150 Network Circle Santa Clara, CA 95054 U.S.A.

Référence : 817–0110–10 Janvier 2003

Copyright 2002 Sun Microsystems, Inc. 4150 Network Circle, Santa Clara, CA 95054 U.S.A. Tous droits réservés

Ce produit ou document est protégé par un copyright et distribué avec des licences qui en restreignent l'utilisation, la copie, la distribution, et la<br>décompilation. Aucune partie de ce produit ou document ne peut être rep aux polices de caractères, est protégé par un copyright et licencié par des fournisseurs de Sun.

Des parties de ce produit pourront être dérivées du système Berkeley BSD licenciés par l'Université de Californie. UNIX est une marque déposée aux Etats-Unis et dans d'autres pays et licenciée exclusivement par X/Open Company, Ltd.

Sun, Sun Microsystems, le logo Sun, docs.sun.com, AnswerBook, AnswerBook2, JumpStart, Solaris Web Start, Power Management, Sun ONE Application Server, Solaris Flash, Solaris Live Upgrade, et Solaris sont des marques de fabrique ou des marques déposées, ou marques de service, de<br>Sun Microsystems, Inc. aux Etats-Unis et dans d'autres pays. Toutes les ma architecture développée par Sun Microsystems, Inc.

L'interface d'utilisation graphique OPEN LOOK et Sun™ a été développée par Sun Microsystems, Inc. pour ses utilisateurs et licenciés. Sun reconnaît les efforts de pionniers de Xerox pour la recherche et le développement du concept des interfaces d'utilisation visuelle ou graphique pour l'industrie de l'informatique. Sun détient une licence non exclusive de Xerox sur l'interface d'utilisation graphique Xerox, cette licence couvrant également les licenciés de Sun qui mettent en place l'interface d'utilisation graphique OPEN LOOK et qui en outre se conforment aux licences écrites de Sun.

CETTE PUBLICATION EST FOURNIE "EN L'ETAT" ET AUCUNE GARANTIE, EXPRESSE OU IMPLICITE, N'EST ACCORDEE, Y COMPRIS DES GARANTIES CONCERNANT LA VALEUR MARCHANDE, L'APTITUDE DE LA PUBLICATION A REPONDRE A UNE UTILISATION PARTICULIERE, OU LE FAIT QU'ELLE NE SOIT PAS CONTREFAISANTE DE PRODUIT DE TIERS. CE DENI DE GARANTIE NE S'APPLIQUERAIT PAS, DANS LA MESURE OU IL SERAIT TENU JURIDIQUEMENT NUL ET NON AVENU.

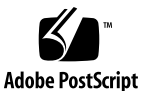

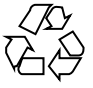

021030@4879

## Table des matières

#### **Préface 19**

- **1 Planification de l'installation ou de la mise à niveau de Solaris Rubriques 23**
- **2 Planification de l'installation ou de la mise à niveau de Solaris Présentation 25** Liste des tâches : installation ou mise à niveau du logiciel Solaris 26 Installation initiale ou mise à niveau ? 27 Installation initiale 27 Mise à niveau 28 Méthodes de mise à niveau de Solaris 28 Configuration minimale requise 30 Mémoire 30 Contraintes d'utilisation du CD d'installation Solaris 9 30 Installation à partir de votre réseau ou à partir du DVD ou des CD ? 32 Utilisation du DVD 33 Configuration après installation d'un serveur d'applications Sun ONE 33 IA: accès à l'Assistant de configuration des périphériques de Solaris 9 et à PXE 33 **3 Sélection d'une méthode d'installation de Solaris – Présentation 35**

**3**

Programme d'installation Solaris Web Start 35 Programme suninstall de Solaris 36 Méthode d'installation JumpStart personnalisée 36 Fonction d'installation de Solaris Flash 37 Méthode Solaris Live Upgrade 38 SPARC : méthode d'installation JumpStart par défaut 38 **4 Préparation d'une installation ou d'une mise à niveau de Solaris – Rubriques 41**

### **5 Lignes directrices pour l'affectation d'espace disque et d'espace swap - Planification 43**

Affectation d'espace disque 43

Recommandations générales de planification d'espace disque 43 Espace disque requis pour chaque groupe de logiciels 44 SPARC : processus d'affectation d'espace swap 45

### **6 Collecte d'informations en vue d'une installation ou d'une mise à niveau – Planification 47**

Liste de vérification en vue d'une installation 47 Fiche de travail d'installation 48 Liste de vérification en vue d'une mise à niveau 53 Fiche de travail de mise à niveau 54

**7 Préconfiguration des informations de configuration du système – Tâches 59**

Avantages inhérents à la préconfiguration des informations système 59 Différentes méthodes de préconfiguration des informations de configuration de votre système 60

Préconfiguration à l'aide du fichier sysidcfg 61

Règles syntaxiques des fichiers sysidcfg 62

Mots-clés utilisables dans un fichier sysidcfq 63

▼ Pour créer un fichier de configuration sysidcfg 66 SPARC : exemple de fichier sysidcfg 67

IA: exemple de fichier sysidcfg 67

Préconfiguration à l'aide d'un service de noms 68

▼ Pour préconfigurer une version localisée à l'aide de NIS 68

▼ Pour préconfigurer une version localisée à l'aide de NIS+ 70

SPARC : préconfiguration des informations de gestion de l'alimentation 71

### **8 Mise à jour de l'environnement d'exploitation Solaris – Planification 73**

Mise à niveau 73

Méthodes de mise à niveau de Solaris 74

Utilisation de Solaris Live Upgrade 76

Mise à niveau à l'aide de la méthode d'installation JumpStart personnalisée 76 Mise à niveau avec réaffectation d'espace disque 76

Sauvegarde des systèmes avant la mise à niveau 77

- **9 Préparation en vue d'une installation à partir du réseau – Rubriques 79**
- **10 Préparation en vue d'une installation à partir du réseau – Présentation 81** Introduction à la planification d'une installation à partir d'un réseau 81 Serveurs requis pour une installation réseau 81 Utilisation de DHCP pour le paramétrage d'une installation réseau 84
- **11 Préparation de l'installation à partir du réseau à l'aide du DVD – Tâches 85** Liste des tâches : préparation de l'installation à partir du réseau à l'aide du DVD 86

Création d'un serveur d'installation SPARC à l'aide du DVD 86

▼ Pour créer un serveur d'installation SPARC à l'aide d'un DVD SPARC ou IA 87

▼ IA: pour créer un serveur d'installation IA à l'aide d'un DVD SPARC ou IA 91

Création d'un serveur d'initialisation sur un sous-réseau à l'aide d'une image du DVD 94

▼ Pour créer un serveur d'initialisation sur un sous-réseau à l'aide d'une image du DVD 94

Ajout de systèmes à installer à partir du réseau à l'aide d'une image DVD 96

▼ Pour ajouter des systèmes à installer à partir du réseau en utilisant la commande add\_install\_client depuis un serveur 97

**12 Préparation de l'installation à partir du réseau à l'aide du CD – Tâches 101**

Liste des tâches : préparation de l'installation à partir du réseau à l'aide du CD 102 Création d'un serveur d'installation SPARC à l'aide du CD 103

▼ SPARC : pour créer un serveur d'installation SPARC à l'aide du CD SPARC 103

Création d'un serveur d'installation IA à l'aide du CD 108

▼ IA : pour créer un serveur d'installation IA à l'aide du CD IA 108 Création d'un serveur d'installation multiplate-forme pour support CD 113

▼ Pour créer un serveur d'installation IA sur un système SPARC à l'aide du CD IA 113

▼ Pour créer un serveur d'installation SPARC sur un système IA à l'aide du CD SPARC 119

Table des matières **5**

Création d'un serveur d'initialisation sur un sous-réseau à l'aide d'une image du CD 125

▼ Pour créer un serveur d'initialisation sur un sous-réseau à l'aide d'une image CD 125

Ajout de systèmes à installer à partir du réseau à l'aide d'une image CD 127

▼ Pour ajouter des systèmes à installer à partir du réseau avec add\_install\_client à partir d'un serveur 127

### **13 Préparation d'une installation à partir du réseau – Références des commandes 131**

### **14 Procédure d'utilisation du programme Solaris Web Start – Tâches 133**

Interface graphique utilisateur ou interface de ligne de commande du programme Solaris Web Start 134

SPARC : installation ou mise à niveau de Solaris à l'aide du programme Solaris Web Start 134

SPARC : liste des tâches à effectuer lors de d'installation à l'aide de Solaris Web Start 135

▼ SPARC : pour effectuer une installation ou une mise à niveau à l'aide du programme Solaris Web Start 136

IA: installation ou mise à niveau de Solaris à l'aide du programme Solaris Web Start 140

IA: liste des tâches à effectuer lors de d'installation à l'aide de Solaris Web Start 141

▼ IA: pour effectuer une installation ou une mise à niveau à l'aide du programme Solaris Web Start 141

Tâches intervenant après une installation ou une mise à niveau effectuée à l'aide de Solaris Web Start 147

▼ Pour corriger des modifications locales après une mise à niveau 148

#### **15 Utilisation du programme suninstall de Solaris – Tâches 149**

Programme suninstall de Solaris 149

SPARC : installation ou mise à niveau de Solaris à l'aide du programme suninstall de Solaris 150

SPARC : liste des tâches à effectuer lors de l'installation à l'aide du programme suninstall de Solaris 150

▼ SPARC : pour effectuer un installation ou une mise à niveau à l'aide du programme suninstall de Solaris 151

IA: installation ou mise à niveau de Solaris à l'aide du programme suninstall de Solaris 154

IA: liste des tâches à effectuer lors de l'installation à l'aide de suninstall 154

▼ IA: pour effectuer une installation ou une mise à niveau à l'aide du programme suninstall de Solaris 155

Tâches à effectuer après une mise à niveau à l'aide du programme suninstall de Solaris 160

▼ Pour corriger des modifications locales après une mise à niveau 161

### **16 Fonctions du programme d'installation Solaris Flash – Rubriques 163**

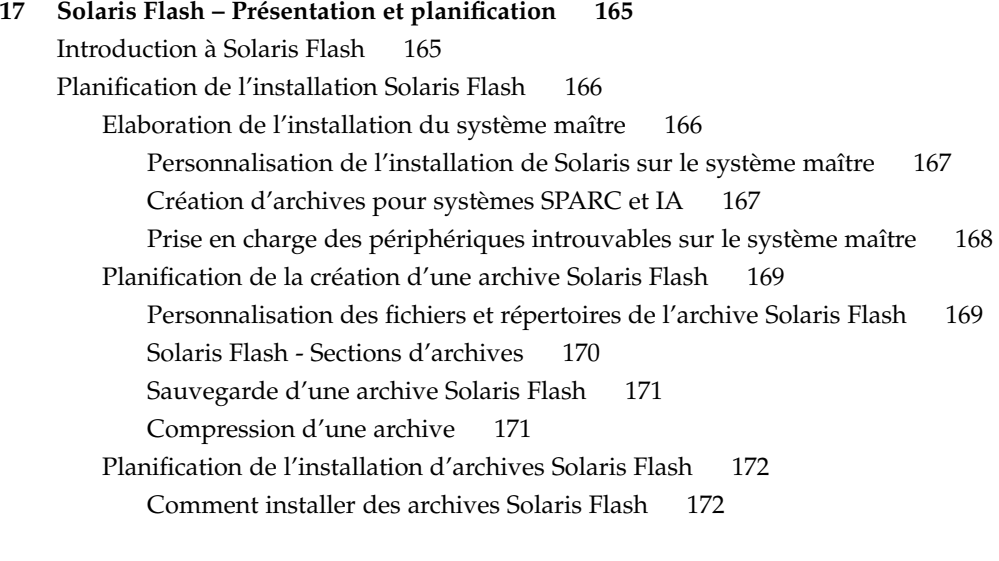

**18 Création d'archives Solaris Flash – Tâches 175** Liste des tâches : création d'archives Solaris Flash 175 Tâches relatives à la création d'archives Solaris Flash 175 ▼ Pour effectuer une installation sur le système maître 176 ▼ Pour créer une archive Solaris Flash 176 Création d'exemples d'une archive 177

### **19 Installation et administration d'archives Solaris Flash - Tâches 181**

Références sur les procédures d'installation d'archives Solaris Flash 181 Administration d'archives Solaris Flash 182

Découpage d'une archive Solaris Flash 182 Fusion d'une archive Solaris Flash 183

Table des matières **7**

Extraction d'informations à partir d'une archive 184

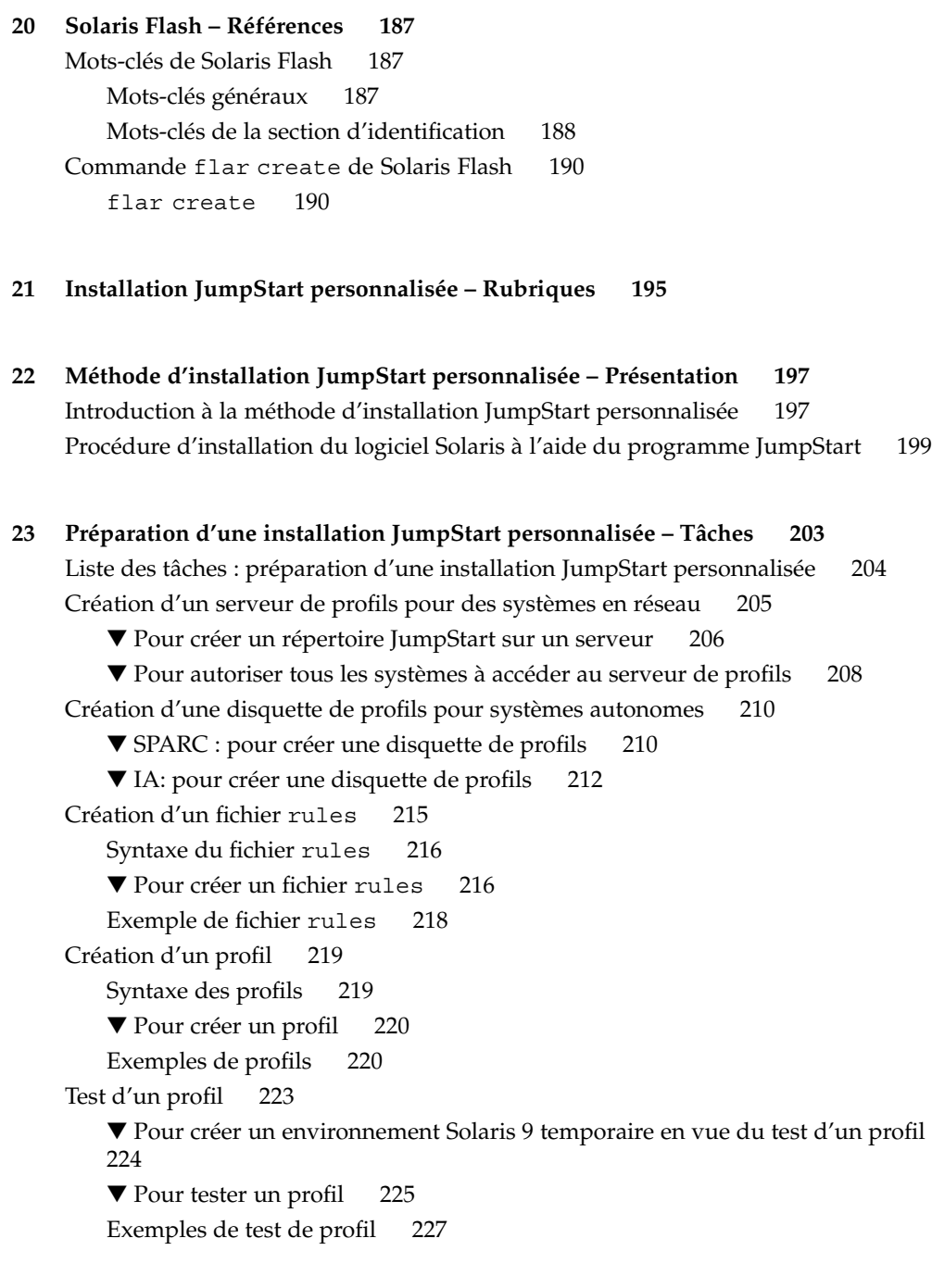

Validation du fichier rules 228

▼ Pour valider le fichier rules 228

### **24 Utilisation des fonctions facultatives de la méthode JumpStart personnalisée – Tâches 231** Création de scripts de début 231 Informations importantes à propos des scripts de début 232 Création de profils dérivés dans un script de début 232 Création de scripts de fin 233 Informations importantes à propos des scripts de fin 234 ▼ Pour ajouter des fichiers à l'aide d'un script de fin 234 Ajout de modules ou de patchs à l'aide d'un script de fin 235 Personnalisation de l'environnement superutilisateur à l'aide d'un script de fin 236 Définition d'un mot de passe superutilisateur à l'aide d'un script de fin 236 Installation de logiciels à l'aide du programme d'installation Web Start et de scripts de fin 238 Création d'un fichier de configuration compressé 238 ▼ Pour créer un fichier de configuration compressé 239 Exemple de fichier de configuration compressé 239 Création de fichiers de configuration de disque 240 ▼ SPARC : pour créer un fichier de configuration de disque 240 SPARC : exemple de fichier de configuration de disque 241 ▼ IA: pour créer un fichier de configuration de disque 242 IA: exemple de fichier de configuration de disque 243 Utilisation d'un programme d'installation spécifique à votre organisation 245 **25 Création de mots-clés de règles et de sondes personnalisés – Tâches 247** Mots-clés de sondes 247 Création d'un fichier custom\_probes 248 Syntaxe du fichier custom\_probes 248 Syntaxe des noms des fonctions dans custom\_probes 249 ▼ Pour créer un fichier custom\_probes 249 Exemples de fichiers et de mots-clés custom\_probes 250 Validation d'un fichier custom\_probes 251 ▼ Pour valider votre fichier custom\_probes 251

Table des matières **9**

#### **26 Procédure d'installation JumpStart personnalisée – Tâches 253**

SPARC : procédure d'installation JumpStart personnalisée 253

SPARC : liste des tâches de configuration d'un système en vue d'une installation JumpStart personnalisée 253

▼ SPARC : pour préparer un système en vue de l'installation d'une archive Solaris Flash à l'aide d'une méthode Jumpstart personnalisée 255

▼ SPARC : pour effectuer une installation ou une mise à niveau à l'aide du programme JumpStart personnalisé 256

IA: procédure d'installation JumpStart personnalisée 259

IA: liste des tâches de configuration d'un système en vue d'une installation JumpStart personnalisée 259

▼ IA: pour effectuer une installation ou une mise à niveau à l'aide du programme JumpStart personnalisé 260

#### **27 Installation JumpStart personnalisée – Exemples 265**

Exemple de configuration d'un site 265 Création d'un serveur d'installation 267 IA : création d'un serveur d'initialisation pour le groupe marketing 268 Création d'un répertoire JumpStart 269 Partage du répertoire JumpStart 269 SPARC : création du profil du groupe technique 269 IA : création du profil du groupe marketing 270 Mise à jour du fichier rules 270 Validation du fichier rules 271 SPARC : configuration des systèmes du groupe technique en vue de leur installation à partir du réseau 271 IA : configuration des systèmes du groupe marketing en vue de leur installation à partir du réseau 272 SPARC : initialisation des systèmes du groupe technique et installation du logiciel Solaris 9 273 IA: initialisation des systèmes du groupe marketing et installation du logiciel Solaris 9 273

**28 Méthode d'installation JumpStart personnalisée – Références 275**

Mots-clés et valeurs des règles 275

Mots-clés et valeurs des profils 280

Affichage de tous les mots-clés de profil 280

Description des mots-clés de profil et exemples 282

Mot-clé archive\_location 282

Serveur NFS 282 Serveur HTTP 282 Serveur FTP 284 Bande locale 285 Périphérique local 285 Fichier local 286 Mot-clé de profil backup\_media 287 Mot-clé de profil boot device 288 Mot-clé de profil client\_arch 290 Mot-clé de profil client root 290 Mot-clé de profil client swap 290 Comment déterminer la taille de swap 291 Mot-clé de profil cluster (ajout de groupes de logiciels) 291 Mot-clé de profil cluster (ajout ou suppression de clusters) 292 Mot-clé de profil dontuse 293 IA: mot-clé des profils fdisk 293 Mot-clé de profil filesys (montage de systèmes de fichiers distants) 295 Mot-clé de profil filesys (création de systèmes de fichiers locaux) 296 Mot-clé de profil geo 298 Mot-clé de profil install\_type 299 Mot-clé de profil isa\_bits 300 Mot-clé de profil layout constraint 300 Mot-clé de profil locale 302 Mot-clé de profil num\_clients 303 Mot-clé de profil package 303 Mot-clé de profil partitioning 304 Mots-clé de profils root device 305 Comment déterminer le disque racine d'un système 306 Mot-clé de profil system\_type 306 Mot-clé de profil usedisk 307 Variables environnementales de la méthode JumpStart personnalisée 307 Mots-clés et valeurs des sondes 310

### **29 Solaris Live Upgrade – Rubriques 313**

**30 Solaris Live Upgrade – Présentation 315** Introduction à Solaris Live Upgrade 315

Table des matières **11**

Procédure de Solaris Live Upgrade 316 Procédure de création d'un environnement d'initialisation 316 Présentation des systèmes de fichiers 316 Copie de systèmes de fichiers 317 Procédure de mise à niveau d'un environnement d'initialisation 321 Procédure d'activation d'un environnement d'initialisation 324 Procédure de restauration de l'environnement d'initialisation d'origine 326 Maintenance d'un environnement d'initialisation 328

### **31 Solaris Live Upgrade – Planification 329**

Configuration minimale requise par Solaris Live Upgrade 329 Espace disque minimum requis par Solaris Live Upgrade 330 Gestion des modules et des patchs avec Solaris Live Upgrade 330 Modules requis 331 ▼ Pour connaître la liste des modules de votre système 331 Niveaux de patchs 332 Procédure de création de systèmes de fichiers à l'aide de la commande lucreate 332 Conseils de sélection de tranches pour les systèmes de fichiers 333 Conseils de sélection d'une tranche pour le système de fichiers root (/) 333 Procédure de sélection des tranches pour les réplications et métapériphériques de la racine (/) 334 Conseils de sélection d'une tranche pour le système de fichiers swap 335 Conseils de sélection de tranches pour des systèmes de fichiers partagés 335 Utilisation de Solaris Live Upgrade à partir d'un système distant 336

### **32 Utilisation de Solaris Live Upgrade pour créer un environnement d'initialisation – Tâches 337**

A propos des interfaces Solaris Live Upgrade 337

Utilisation des menus de Solaris Live Upgrade 338

Liste des tâches à effectuer en vue de l'installation de Solaris Live Upgrade et de la création d'environnements d'initialisation 339

Installation de Solaris Live Upgrade 339

▼ Pour installer Solaris Live Upgrade 339

Démarrage et arrêt de Solaris Live Upgrade (interface graphique) 340

- ▼ Pour démarrer les menus de Solaris Live Upgrade 341
- ▼ Pour arrêter les menus de Solaris Live Upgrade 341

Création d'un environnement d'initialisation 342

▼ Pour créer un environnement d'initialisation (interface graphique) 343

▼ Pour créer un nouvel environnement d'initialisation (interface de ligne de commande) 348

▼ Pour créer un environnement d'initialisation et fusionner ses systèmes de fichiers (interface de ligne de commande) 350

▼ Pour créer un environnement d'initialisation et scinder ses systèmes de fichiers (interface de ligne de commande) 352

▼ Pour créer un environnement d'initialisation et reconfigurer son swap (interface de ligne de commande) 354

▼ Pour créer un environnement d'initialisation et reconfigurer son swap d'après une liste (interface de ligne de commande) 356

▼ Pour créer un environnement d'initialisation et y copier un système de fichiers partageable (interface de ligne de commande) 358

▼ Pour créer un environnement d'initialisation depuis une autre source (interface de ligne de commande) 360

▼ Pour créer un environnement d'initialisation depuis une archive flash (interface de ligne de commande) 362

### **33 Procédure de mise à niveau avec Solaris Live Upgrade – Tâches 365**

Liste des tâches de mise à niveau d'un environnement d'initialisation 366

Procédure de mise à niveau d'un environnement d'initialisation 366

Mise à niveau des métapériphériques et volumes 367

Gestion des modules et des patchs avec Solaris Live Upgrade 368

▼ Pour mettre à niveau une image du système d'exploitation sur un environnement d'initialisation (interface graphique) 369

▼ Pour mettre à niveau une image du système d'exploitation sur un environnement d'initialisation (interface de ligne de commande) 370

▼ Pour mettre à niveau une image du système d'exploitation à partir de plusieurs CD (interface de ligne de commande) 371

▼ Pour créer un profil en vue de son utilisation à l'aide de Solaris Live Upgrade 373

▼ Pour tester un profil en vue de son utilisation par Solaris Live Upgrade 375

▼ Pour procéder à une mise à jour à l'aide d'un profil et de Solaris Live Upgrade (interface de ligne de commande) 377

Installation d'archives Solaris Flash sur un environnement d'initialisation 378

Mise à niveau des métapériphériques et volumes 378

▼ Pour installer une archive Solaris Flash sur un environnement d'initialisation (interface graphique) 380

▼ Pour installer une archive Solaris Flash sur un environnement d'initialisation (interface de ligne de commande) 381

Table des matières **13**

▼ Pour installer une archive Solaris Flash à l'aide d'un profil (interface de ligne de commande) 382

▼ Pour installer une archive Solaris Flash à l'aide d'un mot-clé de profil (interface de ligne de commande) 383

Activation d'un environnement d'initialisation 384

▼ IA: (facultatif) pour mettre la disquette d'initialisation à jour avant d'activer l'environnement d'initialisation 385

▼ Pour activer un environnement d'initialisation (interface graphique) 386

▼ Pour activer un environnement d'initialisation (interface de ligne de commande) 387

▼ Pour activer un environnement d'initialisation et synchroniser des fichiers (interface de ligne de commande) 388

Reprise sur panne : restauration de l'environnement d'initialisation d'origine (interface de ligne de commande) 389

▼ Pour restaurer l'environnement d'initialisation d'origine malgré la création fructueuse d'un nouvel environnement d'initialisation 390

▼ SPARC : pour restaurer l'environnement d'initialisation d'origine en cas d'échec de l'activation du nouvel environnement d'initialisation 390

▼ SPARC : pour restaurer l'environnement d'initialisation d'origine à partir d'un DVD, d'un CD ou d'une image d'installation réseau 391

▼ IA: pour procéder à une restauration en cas d'environnements d'initialisation résidant sur des disques distincts 393

▼ IA: pour restaurer en cas d'environnements d'initialisation résidant sur un même disque 393

### **34 Maintenance des environnements d'initialisation de Solaris Live Upgrade – Tâches 397**

Opérations de maintenance de Solaris Live Upgrade 398

Affichage de l'état de tous les environnements d'initialisation 399

▼ Pour afficher l'état de tous les environnements d'initialisation (interface graphique) 399

▼ Pour afficher l'état de tous les environnements d'initialisation (interface de ligne de commande) 400

Mise à jour d'un environnement d'initialisation préconfiguré 400

▼ Pour mettre à jour un environnement d'initialisation préconfiguré (interface graphique) 401

▼ Pour mettre à jour un environnement d'initialisation préconfiguré (interface de ligne de commande) 401

Annulation d'une création, mise à niveau ou copie programmée 402

▼ Pour annuler une création, une mise à niveau ou une copie programmée (interface graphique) 403

▼ Pour annuler une création, une mise à niveau ou une copie programmée (interface de ligne de commande) 403

Comparaison d'environnements d'initialisation 403

▼ Pour comparer des environnements d'initialisation (interface graphique) 403

▼ Pour comparer des environnements d'initialisation (interface de ligne de commande) 404

Suppression d'un environnement d'initialisation inactif 405

▼ Pour supprimer un environnement d'initialisation inactif (interface graphique) 405

▼ Pour supprimer un environnement d'initialisation inactif (interface de ligne de commande) 406

Affichage du nom de l'environnement d'initialisation actif 406

▼ Pour afficher le nom de l'environnement d'initialisation actif (interface graphique) 406

▼ Pour afficher le nom de l'environnement d'initialisation actif (interface de ligne de commande) 407

Changement de nom d'un environnement d'initialisation 407

▼ Pour renommer un environnement d'initialisation inactif (interface graphique) 408

▼ Pour renommer un environnement d'initialisation inactif (interface de ligne de commande) 408

Ajout ou modification d'une description associée au nom de l'environnement d'initialisation 408

▼ Pour ajouter ou modifier une description pour un nom d'environnement d'initialisation avec un texte 409

▼ Pour ajouter ou modifier une description pour un nom d'environnement d'initialisation avec un fichier 409

▼ Pour définir le nom de l'environnement d'initialisation à partir d'une description sous forme de texte 410

▼ Pour définir le nom de l'environnement d'initialisation à partir d'une description sous forme de fichier 410

▼ Pour définir le nom de l'environnement d'initialisation à partir d'un nom 411 Affichage de la configuration d'un environnement d'initialisation 411

▼ Pour afficher la configuration de chaque environnement d'initialisation inactif (interface graphique) 412

▼ Pour afficher la configuration d'un environnement d'initialisation (interface de ligne de commande) 412

#### **35 Solaris Live Upgrade – Exemples 413**

Exemple de mise à niveau à l'aide de Solaris Live Upgrade (interface de ligne de commande) 413

Table des matières **15**

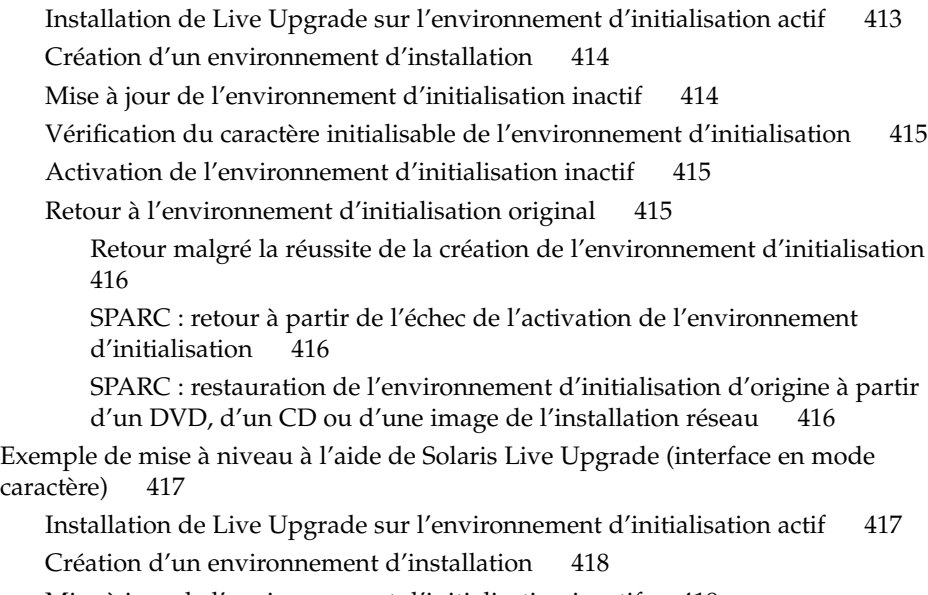

Mise à jour de l'environnement d'initialisation inactif 419

Activation de l'environnement d'initialisation inactif 420

### **36 Solaris Live Upgrade – Références de commandes 421**

#### **37 Références du logiciel Solaris – Rubriques 423**

**38 Organisation des supports de Solaris 9 – Références 425**

SPARC : supports de Solaris 9 425

SPARC : arborescence des répertoires des supports de Solaris 9 427

SPARC : arborescence du DVD Solaris 9 (Edition pour plate-forme SPARC) 427

SPARC : arborescence des répertoires du CD d'installation Solaris 9 428

SPARC : arborescence des répertoires des CD Solaris 9 (Edition pour plate-forme SPARC) 429

SPARC : arborescence des répertoires du CD de versions localisées Solaris 9 (Edition pour plate-forme SPARC) 430

IA: support de Solaris 9 432

IA: arborescence des répertoires des supports de Solaris 9 434

Arborescence du DVD Solaris 9 (Edition pour plate-forme Intel) 434

IA: arborescence des répertoires du CD d'installation Solaris 9 435

IA: arborescence des répertoires des CD Solaris 9 (Edition pour plate-forme Intel) 436

IA: arborescence des répertoires du CD de versions localisées Solaris 9 (Edition pour plate-forme Intel) 438

#### **39 Groupes et noms de plates-formes – Références 441**

#### **40 Versions localisées – Références 443**

### **A Dépannage – Tâches 451**

Problèmes de configuration des installations réseau 451

Problèmes d'initialisation d'un système 452

Messages d'erreur liés à une initialisation à partir d'un support 452 Problèmes généraux liés à une initialisation à partir d'un support 453 Messages d'erreur liés à une initialisation à partir du réseau 456

Problèmes généraux liés à une initialisation à partir du réseau 459

Installation initiale de l'environnement d'exploitation Solaris 9 460

▼ IA: recherche de blocs erronés sur disque IDE 461

Mise à niveau de l'environnement d'exploitation Solaris 9 462

Messages d'erreur liés à une mise à niveau 462

Problèmes généraux liés à une mise à niveau 463

▼ Pour poursuivre une mise à niveau après un échec 465

Le système se retrouve dans une situation critique en cas de mise à niveau Solaris Live Upgrade de Veritas VxVm 465

#### **B Procédure d'installation ou de mise à niveau distante – Tâches 469**

SPARC : utilisation du programme Solaris Web Start pour effectuer une installation ou une mise à niveau à partir d'un DVD ou d'un CD distant 469

▼ SPARC : procédure d'installation ou de mise à niveau à partir d'un DVD ou d'un CD distant 470

### **C Conditions supplémentaires de gestion des modules SVR4 – Références 473**

Aperçu des conditions de gestion des modules 473

Exigences d'environnement d'initialisation inactif pour le programme d'installation JumpStart personnalisée et pour Solaris Live Upgrade 474

Aperçu des différences entre \$PKG\_INSTALL\_ROOT et \$BASEDIR 475

Conformité de l'environnement d'initialisation inactif Solaris Live Upgrade 476 Conformité des mises à niveau effectuées à l'aide du programme d'installation JumpStart personnalisée 478

Table des matières **17**

### **D Mise à niveau vers une version de mise à jour de Solaris – Tâches 481**

Mise à niveau vers une version de mise à jour de Solaris 481

▼ Pour exécuter le script analyze\_patches 482

▼ Pour examiner les résultats de l'analyse des patchs 483

**E IA: préparation de l'initialisation à partir de Solaris 9 ou du réseau - Tâches 485**

IA: copie du programme d'initialisation sur disquette 485

▼ IA: pour copier le programme d'initialisation sur disquette 486 IA: initialisation réseau PXE 487

### **F Mises à jour de Solaris 9 489**

Version 9/02 de Solaris 9. 489 Version 12/02 de Solaris 9. 489

**Glossaire 491**

**Index 503**

## Préface

Le *Guide d'installation Solaris 9* décrit la procédure d'installation et de mise à niveau de l'environnement d'exploitation Solaris™ 9 sur des systèmes SPARC™et Intel Architecture (IA), qu'ils soient ou non en réseau.

Vous n'y trouverez pas d'instructions de configuration des équipements matériels et autres périphériques de votre système.

**Remarque :** l'environnement d'exploitation Solaris tourne sur deux types de plates-formes : SPARC et IA. Sauf indication contraire dans un chapitre, une section, une remarque, une puce, une figure, un tableau, un exemple ou un exemple de code spécial, les informations contenues dans ce document concernent les deux plates-formes et les deux espaces d'adresses.

**Remarque :** dans ce document, le terme "IA" fait référence à l'architecture de processeurs Intel à 32 bits, qui inclut les processeurs Pentium, Pentium Pro, Pentium II, Pentium II Xeon, Celeron, Pentium III, Pentium III Xeon et Pentium 4 ainsi que les microprocesseurs compatibles fabriqués par AMD.

### Utilisateurs de ce guide

Ce guide s'adresse aux administrateurs systèmes chargés d'installer l'environnement d'exploitation Solaris. Ces derniers y trouveront :

■ Des informations approfondies concernant l'installation de Solaris et destinées aux administrateurs systèmes chargés de gérer plusieurs systèmes Solaris en réseau.

**19**

■ Des informations élémentaires concernant l'installation de Solaris et destinées aux administrateurs systèmes qui n'effectuent que des installations ou des mises à niveau ponctuelles de Solaris.

### Documentation connexe

Le Tableau P–1 récapitule les informations dont vous avez besoin pour installer le logiciel Solaris.

**TABLEAU P–1** Informations connexes

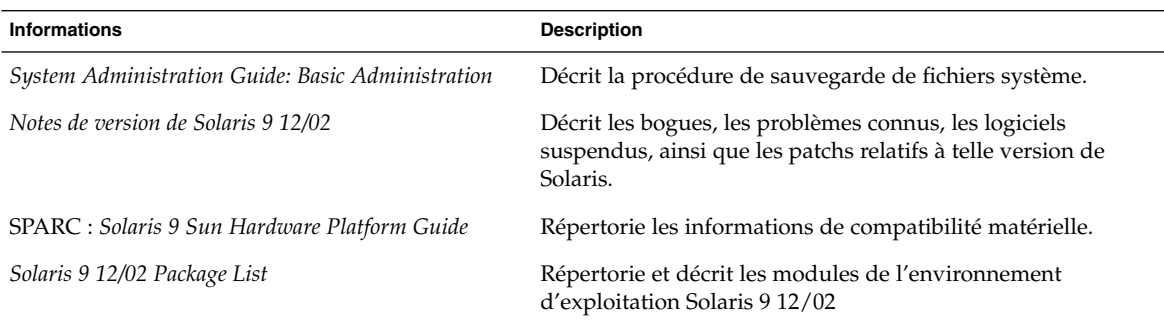

# Accès à la documentation Sun en ligne

Le site Web docs.sun.com<sup>SM</sup> vous permet d'accéder à la documentation technique Sun en ligne. Vous pouvez le parcourir ou y rechercher un titre de manuel ou un sujet particulier. L'URL de ce site est http://docs.sun.com.

### Conventions typographiques

Le tableau ci-dessous décrit les conventions typographiques utilisées dans ce manuel.

### **TABLEAU P–2** Conventions typographiques

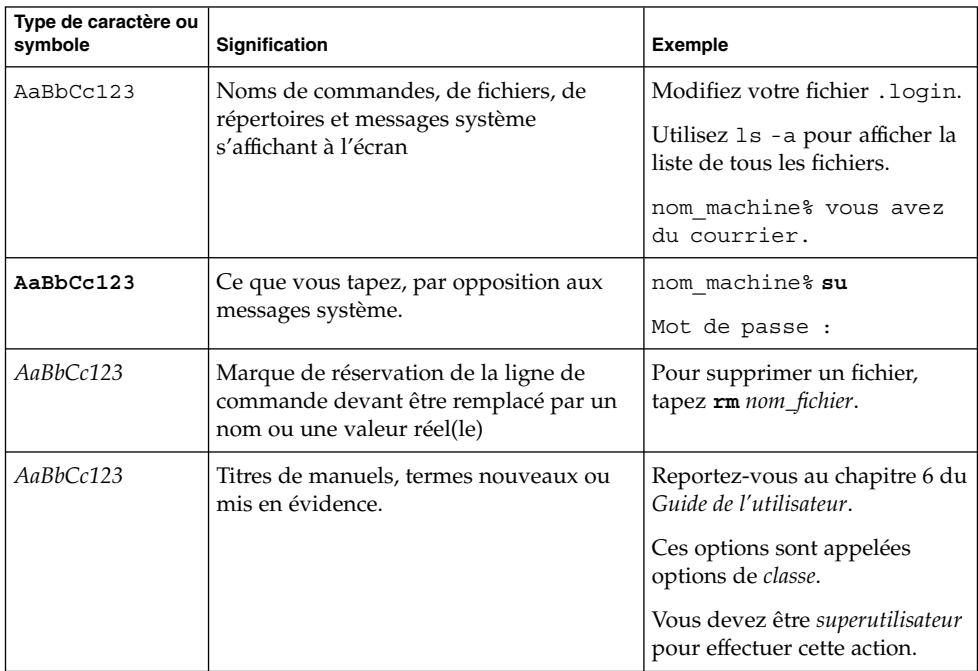

## Invites de shell dans les exemples de commandes

Le tableau suivant présente les invites système et les invites de superutilisateur par défaut des shells C, Bourne et Korn.

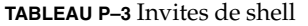

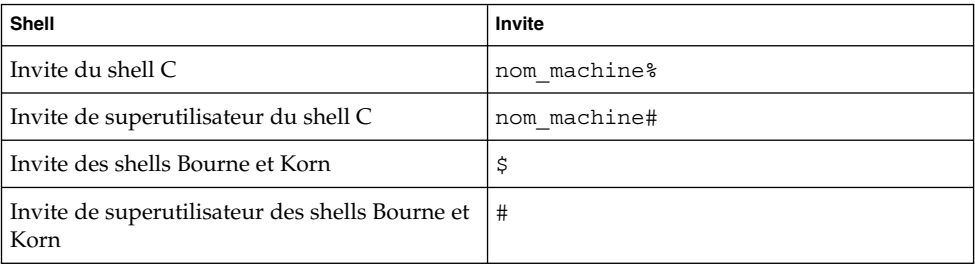

Préface **21**

CHAPITRE **1**

# Planification de l'installation ou de la mise à niveau de Solaris – Rubriques

Cette section décrit la procédure de planification de l'installation ou de la mise à niveau de votre environnement d'exploitation Solaris.

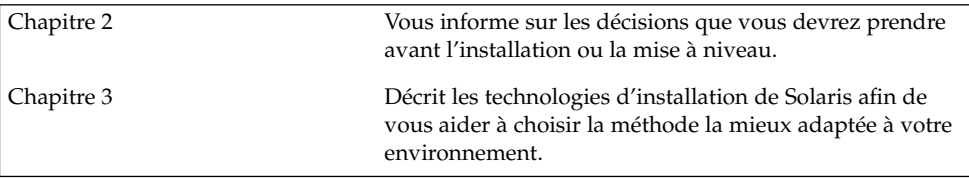

**23**

# Planification de l'installation ou de la mise à niveau de Solaris – Présentation

Ce chapitre répertorie l'ensemble des décisions que vous devrez prendre avant d'installer ou de mettre à niveau votre système d'exploitation Solaris. Ce chapitre comprend les rubriques suivantes :

- "Liste des tâches : installation ou mise à niveau du logiciel Solaris" à la page 26
- "Installation initiale ou mise à niveau ?" à la page 27
- "Configuration minimale requise" à la page 30
- "Installation à partir de votre réseau ou à partir du DVD ou des CD ?" à la page 32
- "Utilisation du DVD" à la page 33
- "Configuration après installation d'un serveur d'applications Sun ONE" à la page 33
- "IA: accès à l'Assistant de configuration des périphériques de Solaris 9 et à PXE″ à la page 33

**Remarque :** bien que le terme "partition" soit utilisé dans certains documents et programmes Solaris, nous avons choisi d'employer ici le terme *tranche*. Pour éviter toute confusion, les auteurs de ce livre font une distinction entre les partitions fdisk (prises en charge uniquement par Solaris *édition pour plate-forme Intel*) et les divisions au sein d'une partition fdisk de Solaris, que l'on peut appeler "tranches" ou "partitions".

# Liste des tâches : installation ou mise à niveau du logiciel Solaris

La liste des tâches ci-après présente les étapes consécutives de l'installation ou de la mise à niveau de votre environnement d'exploitation Solaris. Reportez-vous à cette liste pour connaître l'ensemble des décisions que vous devrez prendre pour installer votre environnement le plus efficacement possible.

### **TABLEAU 2–1** Liste des tâches : installation ou mise à niveau du logiciel Solaris

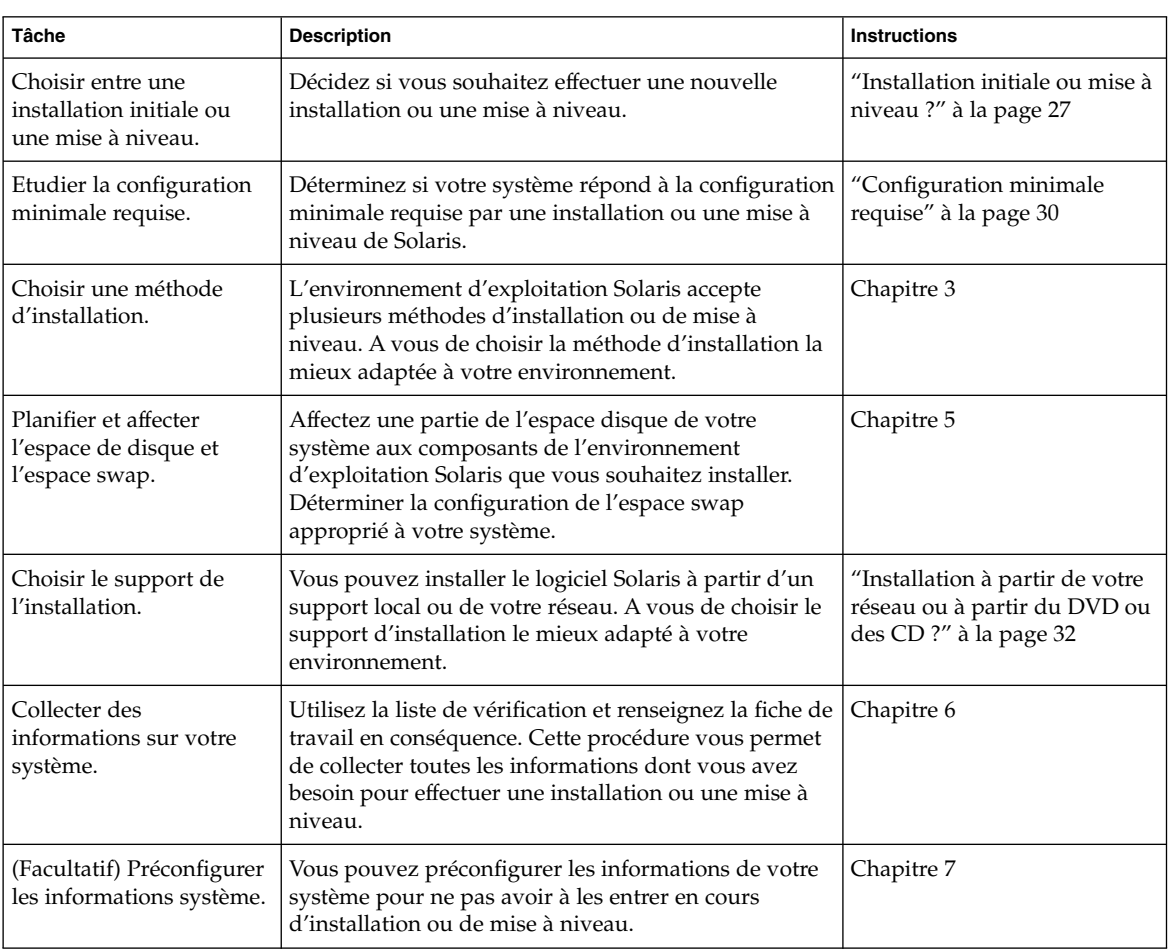

| <b>Tâche</b>                                                                                                    | <b>Description</b>                                                                                                    | <b>Instructions</b>                                                     |
|----------------------------------------------------------------------------------------------------|----------------------------------------------------------------------------------------------------|-------------------------------------------------------------------------|
| (Facultatif) Effectuer les<br>préparatifs qui précèdent<br>toute installation du<br>logiciel Solaris à partir<br>d'un réseau. | Si vous choisissez d'installer le logiciel Solaris à partir<br>de votre réseau, créez un serveur d'installation, créez<br>un serveur d'initialisation (si nécessaire) et configurez<br>les systèmes que vous souhaitez installer à partir de<br>votre réseau. | Chapitre 12                                                             |
| (Mise à niveau<br>uniquement) Effectuer les<br>préparatifs qui précèdent<br>toute mise à niveau du<br>logiciel Solaris.       | Sauvegardez les données de votre système,<br>déterminez si vous pouvez ou non réaffecter de<br>l'espace disque et recherchez les patchs qu'une<br>version de mise à jour de Solaris risque d'écraser.                                                         | Chapitre 8                                                              |
| Installer ou mettre à<br>niveau.                                                                                              | Utilisez la méthode d'installation de Solaris de votre<br>choix pour installer ou mettre à niveau le logiciel<br>Solaris.                                                                                                    | Le ou les chapitres consacrés à<br>la méthode d'installation<br>choisie |

**TABLEAU 2–1** Liste des tâches : installation ou mise à niveau du logiciel Solaris *(Suite)*

### Installation initiale ou mise à niveau ?

Vous pouvez procéder à une nouvelle installation de l'environnement d'exploitation Solaris ou, si l'environnement d'exploitation Solaris est déjà installé sur votre système, choisir d'effectuer une mise à niveau.

### Installation initiale

Une installation initiale écrase les données présentes sur le disque dur de votre système et les remplace par la nouvelle version de l'environnement d'exploitation Solaris. Si aucun environnement d'exploitation Solaris n'est installé sur votre système, vous devez procéder à une installation initiale.

Dans le cas contraire, vous pouvez également choisir d'effectuer une installation initiale. Si vous souhaitez préserver vos modifications locales, sauvegardez-les avant de commencer l'installation. Vous pourrez ainsi les restaurer une fois l'installation achevée.

Vous pouvez utiliser n'importe quelle méthode d'installation de Solaris pour effectuer une installation initiale. Pour de plus amples informations sur les diverses méthodes d'installation de Solaris, reportez-vous au Chapitre 3.

### Mise à niveau

Toute mise à niveau procède à une fusion de la nouvelle version de l'environnement d'exploitation Solaris avec les fichiers déjà présents sur le disque dur de votre système. En règle générale, les modifications que vous avez apportées à la version précédente de votre environnement d'exploitation Solaris sont conservées.

Vous pouvez mettre à niveau tout système sur lequel est installé le logiciel Solaris 2.6, Solaris 7 ou Solaris 8. Entrez la commande suivante pour connaître la version du logiciel Solaris installée sur votre système :

\$ **uname -a**

Vous pouvez mettre à niveau votre environnement d'exploitation Solaris en utilisant les méthodes d'installation suivantes.

**Remarque :** utilisez le patch smosservice patch pour mettre à niveau les postes clients qui ne sont pas équipés de lecteurs de disques. Pour connaître la procédure, reportez-vous au document *System Administration Guide: Basic Administration* ou à smosservice(1M).

### Méthodes de mise à niveau de Solaris

**TABLEAU 2–2** SPARC: Méthodes de mise à niveau de Solaris

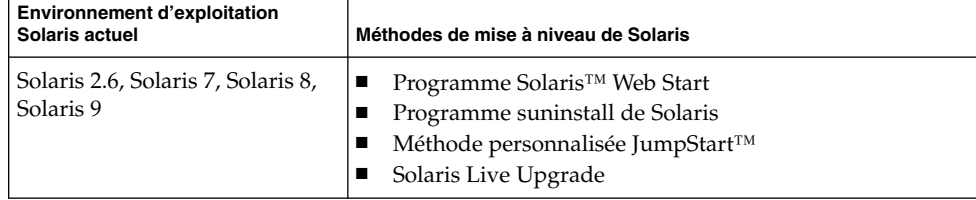

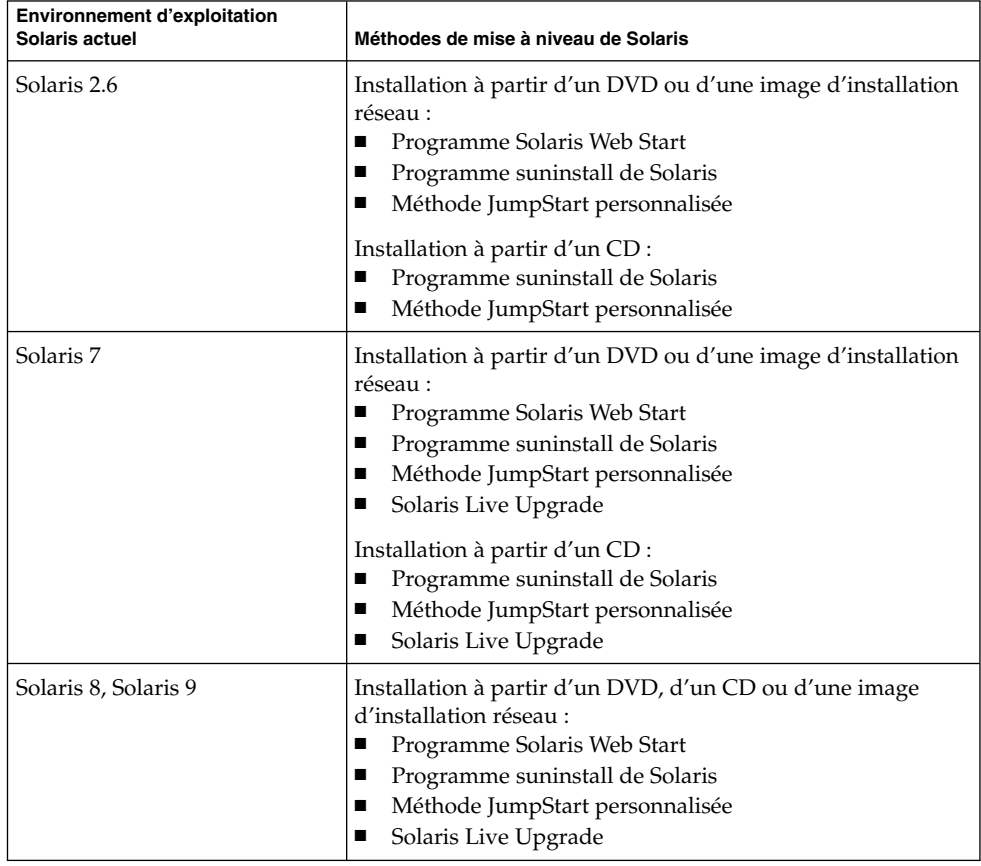

#### **TABLEAU 2–3** IA: Méthodes de mise à niveau de Solaris

**Remarque :** pour connaître les restrictions de mise à niveau avec Solaris Live Upgrade, reportez-vous à la rubrique "Configuration minimale requise par Solaris Live Upgrade" à la page 329.

Vous ne pouvez pas effectuer une mise à niveau de votre système si le groupe de logiciels choisi n'y est pas installé. Par exemple, si vous avez précédemment installé le groupe de logiciels Solaris pour utilisateur final sur votre système, vous ne pouvez pas utiliser l'option de mise à niveau du groupe de logiciels Solaris pour développeur. Rien ne vous empêche toutefois d'ajouter, pendant la mise à niveau, des logiciels ne faisant pas partie du groupe de logiciels actuellement installé.

Si vous travaillez déjà sous Solaris 9 et avez installé des patchs individuels, la mise à niveau vers une version de mise à jour de Solaris 9 produit les résultats suivants :

- Tous les patchs fournis avec une version de mise à jour de Solaris 9 sont réappliqués au système. Vous ne pouvez plus revenir aux versions précédentes de ces patchs.
- Tous les patchs précédemment installés sur votre système et ne faisant pas partie de la version de mise à jour de Solaris 9 sont supprimés.

Vous pouvez utiliser l'analyseur de patchs pour déterminer quels patchs (le cas échéant) seront supprimés lors de la mise à niveau vers la version de mise à jour de Solaris 9. Pour de plus amples informations sur l'utilisation de l'analyseur de patchs, reportez-vous à la rubrique "Mise à niveau vers une version de mise à jour de Solaris" à la page 481.

## Configuration minimale requise

Vérifiez que votre système répond bien à la configuration minimale requise par l'installation ou la mise à niveau de l'environnement d'exploitation Solaris.

### Mémoire

Pour installer ou mettre à niveau l'environnement d'exploitation Solaris, l'idéal est que votre système dispose de 128 Mo de mémoire.

**Remarque :** certaines fonctions ne sont installées que si votre système dispose d'une mémoire suffisante. Par exemplem, toute installation effectuée à l'aide d'un DVD sur un système doté d'une mémoire insuffisante doit impérativement être exécutée au niveau de l'interface de ligne de commande du programme d'installation Solaris Web Start et non de l'interface utilisateur graphique de Web Start.

### Contraintes d'utilisation du CD d'installation Solaris 9

Dans le cadre d'une installation ou d'une mise à niveau à partir du CD d'installation Solaris 9 , certaines contraintes s'appliquent aux tranches SPARC et aux partitions fdisk IA. Vous pouvez ignorer ces contraintes, si vous installez Solaris à partir d'un DVD ou d'une image d'installation réseau.

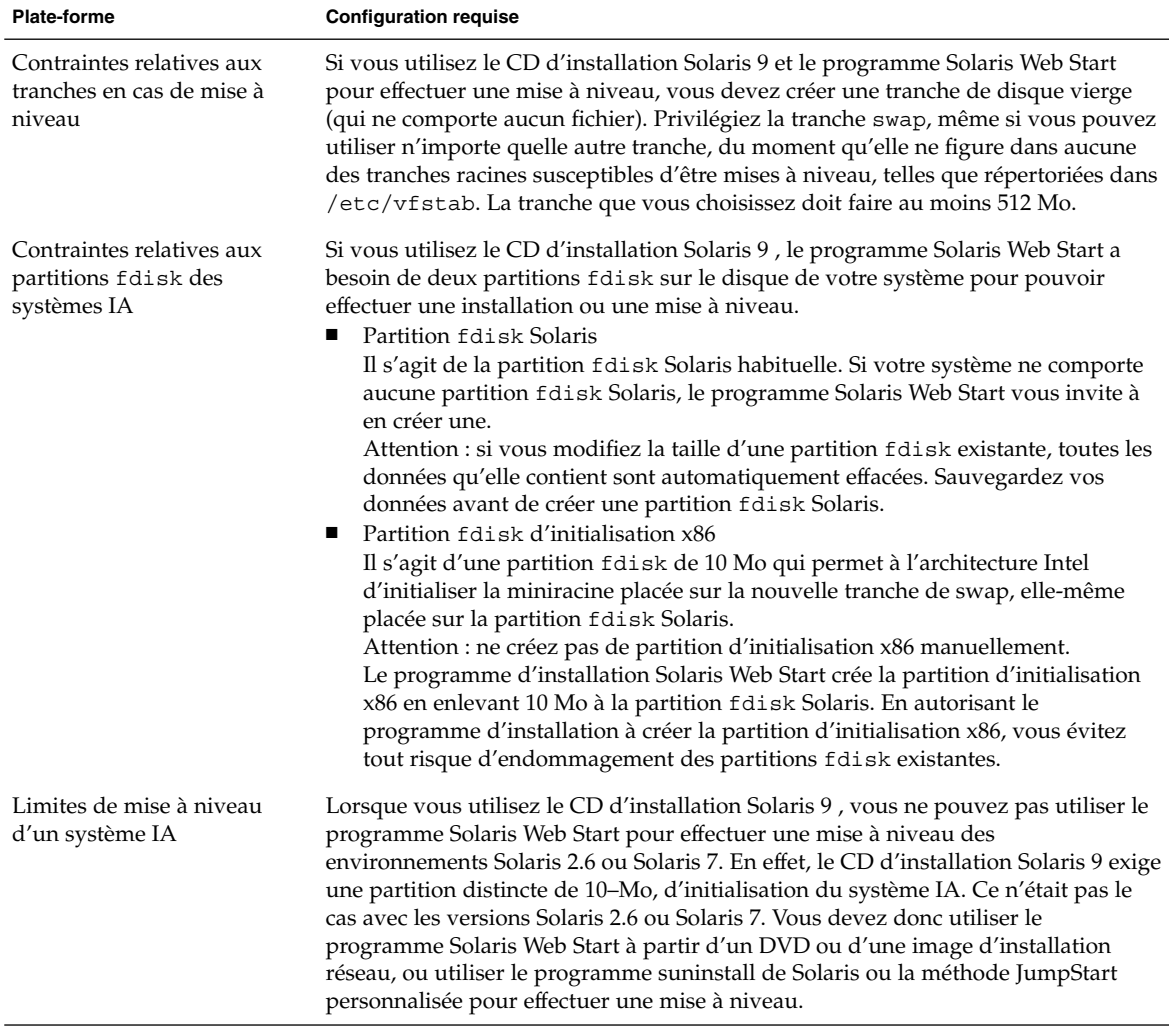

### **TABLEAU 2–4** Contraintes d'utilisation du CD d'installation Solaris 9

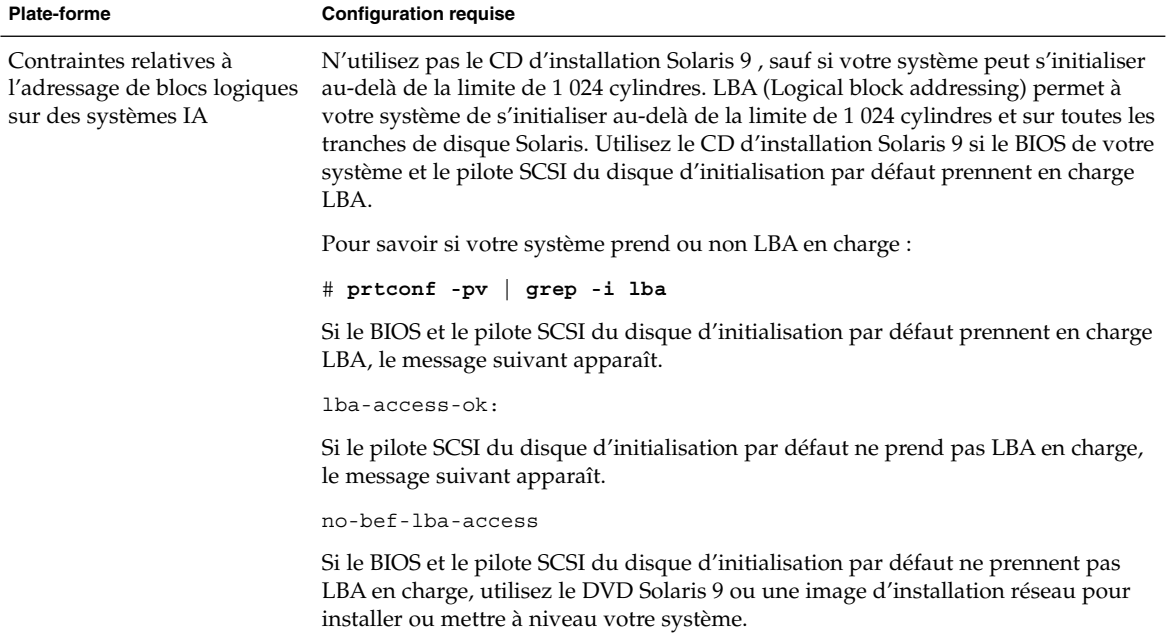

#### **TABLEAU 2–4** Contraintes d'utilisation du CD d'installation Solaris 9 *(Suite)*

## Installation à partir de votre réseau ou à partir du DVD ou des CD ?

Le logiciel Solaris est vendu sur DVD ou CD. Vous pouvez donc installer ou mettre à niveau tout système équipé (ou susceptible de l'être) d'un lecteur de DVD ou de CD.

Si certains de vos systèmes ne sont pas équipés de lecteur local de DVD ou de CD, ou si vous devez installer plusieurs systèmes et préférez ne pas avoir à insérer systématiquement les disques d'installation de Solaris dans chaque lecteur local, vous pouvez configurer vos systèmes de manière à les installer à distance à partir d'images du DVD ou des CD.

Vous pouvez utiliser n'importe quelle méthode d'installation de Solaris pour installer un système à partir de votre réseau. Sachez, toutefois, que l'installation de systèmes à partir de votre réseau, à l'aide de la fonction d'installation Solaris Flash ou de l'installation JumpStart personnalisée, vous permet de centraliser et d'automatiser le processus d'installation au sein d'une grande entreprise. Pour de plus amples informations sur les diverses méthodes d'installation de Solaris, reportez-vous au Chapitre 3.

L'installation du logiciel Solaris à partir de votre réseau implique une configuration initiale. Pour de plus amples informations sur les préparatifs de votre réseau avant installation, reportez-vous au Chapitre 12.

### Utilisation du DVD

Lorsque vous utilisez le support DVD et êtes invité à initialiser le système à partir de l'invite ok, entrez toujours la commande suivante :

ok **boot cdrom**

## Configuration après installation d'un serveur d'applications Sun ONE

Si vous utilisez le serveur d'applications Sun™ ONE, vous devrez le configurer après installation de l'environnement d'exploitation Solaris. Pour de plus amples informations sur la configuration du serveur d'applications, consultez le *Sun ONE Application Server 7 Standard Edition Getting Started Guide*.

## IA: accès à l'Assistant de configuration des périphériques de Solaris 9 et à PXE

L'Assistant de configuration des périphériques de Solaris est un programme qui vous permet d'effectuer plusieurs tâches d'initialisation et de configuration de vos équipements. L'Assistant de configuration des périphériques de Solaris prend en charge les initialisations à partir d'un DVD, d'un CD, d'une image d'installation réseau ou d'une copie du logiciel sur disquette. Procédez comme suit pour y accéder :

- Initialisez votre système à partir du DVD Solaris 9, du CD d'installation Solaris 9 ou du CD Solaris 9 1 sur 2. Le BIOS de votre système doit prendre en charge l'initialisation à partir d'un DVD ou d'un CD.
- Initialisez votre système à partir d'une image d'installation réseau du logiciel Solaris avec PXE (Pre-boot eXecution Environment). PXE permet l'initialisation d'un système directement à partir du réseau, sans disquette d'initialisation. Votre système doit supporter PXE. Pour que votre système puisse utiliser PXE, utilisez

Chapitre 2 • Planification de l'installation ou de la mise à niveau de Solaris – Présentation **33**

l'outil de configuration du BIOS de votre système ou l'outil de configuration de l'adapteur de votre réseau. Pour de plus amples informations sur la configuration de votre système avant de procéder à une initialisation réseau PXE, reportez-vous à la rubrique "IA: initialisation réseau PXE" à la page 487.

- Initialisez votre système à partir d'une disquette. Pour copier l'Assistant de configuration des périphériques sur une disquette, procédez comme suit :
	- Copiez le logiciel sur une disquette à partir du DVD Solaris 9 (Edition pour plate-forme Intel) ou du CD Solaris 9 2 sur 2 (Edition pour plate-forme Intel) en respectant la procédure de copie de Annexe E.
	- Téléchargez le logiciel à partir de Solaris Developer Connection à l'adresse http://soldc.sun.com/support/drivers/dca\_diskettes et copiez-le sur une disquette.

# Sélection d'une méthode d'installation de Solaris – Présentation

Ce chapitre décrit les différentes technologies d'installation existantes. L'environnement d'exploitation Solaris accepte plusieurs méthodes d'installation ou de mise à niveau. Chaque technologie d'installation comporte des fonctions distinctes adaptées à des configurations et environnements d'installation spécifiques. Vous devez choisir la technologie la mieux adaptée à votre environnement.

- "Programme d'installation Solaris Web Start" à la page 35
- "Programme suninstall de Solaris" à la page 36
- "Méthode d'installation JumpStart personnalisée" à la page 36
- "Fonction d'installation de Solaris Flash" à la page 37
- "Méthode Solaris Live Upgrade" à la page 38
- "SPARC : méthode d'installation JumpStart par défaut" à la page 38

### Programme d'installation Solaris Web Start

Le programme d'installation Solaris Web Start figurant sur le DVD Solaris 9 ou le CD d'installation Solaris 9 peut être exécuté avec une interface graphique utilisateur (GUI) ou avec une interface de ligne de commande – (CLI). Le programme Solaris Web Start vous guide pas à pas tout au long de la procédure d'installation ou de mise à niveau du logiciel Solaris et d'autres logiciels. Vous avez le choix entre une installation par défaut ou une installation personnalisée, cette dernière vous permettant d'installer uniquement les logiciels dont vous êtes certain d'avoir besoin.

Si vous découvrez l'environnement d'exploitation Solaris ou  $\text{UNIX}^{\circledcirc}$ , le programme Solaris Web Start est idéal car il vous permet de revenir sur vos pas en cours d'installation en cas d'erreur. Les tâches d'installation sont réparties en volets comportant des valeurs par défaut que vous pouvez sélectionner.

Vous devez interagir avec le programme d'installation Solaris Web Start qui vous invite à entrer des informations. Cette méthode d'installation n'est donc pas nécessairement idéale si vous devez effectuer l'installation ou la mise à niveau de plusieurs systèmes. Pour les installations globales sur un grand nombre de systèmes, utilisez plutôt la méthode d'installation JumpStart personnalisée ou la fonction d'installation Solaris Flash.

Pour de plus amples informations, reportez-vous au Chapitre 14.

### Programme suninstall de Solaris

Le programme suninstall de Solaris du CD Solaris 9 1 sur 2 s'exécute dans une interface de ligne de commande (CLI). Le programme suninstall de Solaris vous guide pas à pas tout au long de la procédure d'installation ou de mise à niveau du logiciel Solaris 9. Cette méthode d'installation est satisfaisante si la mémoire dont vous disposez est insuffisante pour exécuter une interface utilisateur graphique et si vous exécutez des versions internationales.

Le programme suninstall de Solaris se limite à l'installation de l'environnement logiciel d'exploitation de Solaris. Il ne reconnaît aucune application d'éditeur et aucun logiciel téléchargeable en réseau. Vous devez donc attendre d'avoir installé l'environnement d'exploitation Solaris pour installer les applications de tiers. Le programme vous invite également à entrer les informations de configuration de votre système en cours d'installation. La méthode suninstall n'est donc pas la plus efficace si vous devez installer plusieurs systèmes. Le programme Solaris Web Start vous permet, quant à lui, d'installer d'éventuelles applications de tiers. Pour les installations globales d'un grand nombre de systèmes, vous pouvez également choisir la méthode JumpStart personnalisée ou la fonction d'installation Solaris Flash.

Pour connaître les instructions détaillées, reportez-vous au Chapitre 15.

## Méthode d'installation JumpStart personnalisée

La méthode d'installation JumpStart personnalisée est une interface de ligne de commande qui vous permet d'installer ou de mettre à niveau automatiquement plusieurs systèmes, en fonction des profils que vous créez. Ces profils définissent la configuration minimale requise par l'installation des logiciels. Vous pouvez également
y inclure des scripts de shell correspondant à des tâches exécutables avant et après l'installation. Choisissez le profil et les scripts que vous souhaitez utiliser pour l'installation ou la mise à niveau. La méthode d'installation JumpStart personnalisée installe alors le système ou le met à niveau.

Si vous connaissez bien l'environnement d'exploitation Solaris et le shell, et que vous devez installer plusieurs systèmes, la méthode JumpStart personnalisée est la solution idéale.

Elle s'avère moins efficace si vous ne devez installer qu'un petit nombre de systèmes. La création d'un environnement JumpStart personnalisé peut être longue, à tel point que l'utilisation de cette méthode ne vous fait pas gagner de temps.

Pour connaître les instructions détaillées, reportez-vous au Chapitre 23.

### Fonction d'installation de Solaris Flash

La fonction d'installation Solaris Flash vous permet d'installer un grand nombre de systèmes, d'après une configuration définie sur un système maître. Une fois votre système maître installé et configuré, vous pouvez l'utiliser pour créer une archive Solaris Flash. Vous pouvez créer autant d'archives Solaris Flash que vous souhaitez, et choisir ensuite l'archive Solaris Flash à installer sur chaque système. Cette méthode d'installation vous permet d'installer efficacement les mêmes logiciels et la même configuration sur un grand nombre de systèmes.

Quelle que soit la méthode d'installation de Solaris que vous employez, celle-ci procède d'office à l'installation individuelle de chaque module logiciel de Solaris si vous n'avez sélectionné aucune archive Solaris Flash. La méthode d'installation individuelle des modules est particulièrement longue car elle doit systématiquement mettre à jour la liste des modules de chaque module logiciel. L'utilisation d'archives Solaris Flash accélère considérablement l'installation par rapport à la méthode d'installation individuelle des modules Solaris.

Chacune des méthodes d'installation de Solaris vous permet d'installer une archive Solaris Flash. La méthode d'installation Solaris Web Start et le programme suninstall de Solaris vous invitent à sélectionner l'archive Solaris Flash que vous souhaitez installer. En cas d'installation JumpStart personnalisée, vous devez définir l'archive Solaris Flash que vous souhaitez installer dans le fichier du profil. En cas de mise à niveau Solaris Live Upgrade, vous devez définir l'archive Solaris Flash que vous souhaitez installer sur l'environnement d'initialisation inactif.

Si vous souhaitez installer plusieurs configurations distinctes sur vos systèmes, vous devez définir une archive Solaris Flash pour chaque système. Les archives Solaris Flash sont des fichiers lourds qui occupent un espace disque considérable. Sachez

Chapitre 3 • Sélection d'une méthode d'installation de Solaris – Présentation **37**

également que vous ne pouvez pas modifier une archive Solaris Flash créée. Si vous utilisez plusieurs configurations d'installation ou si vous souhaitez pouvoir modifier la configuration de votre installation, choisissez la méthode d'installation JumpStart personnalisée.

Pour de plus amples informations, reportez-vous au Chapitre 17.

### Méthode Solaris Live Upgrade

Solaris Live Upgrade vous permet de mettre à niveau une copie de votre environnement d'initialisation sans incidence sur le fonctionnement effectif de votre environnement d'initialisation actif. Cette méthode évite toute indisponibilité de votre environnement de production. Solaris Live Upgrade s'exécute aussi bien dans une interface graphique que dans une interface de ligne de commande. Vous commencez par créer une copie de votre environnement d'initialisation. Après avoir créé un environnement d'initialisation double, vous pouvez mettre à niveau ou installer une archive Solaris Flash sur l'environnement d'initialisation inactif. Vous pouvez ensuite activer l'environnement d'initialisation inactif. Au prochain redémarrage, l'environnement d'initialisation inactif s'active automatiquement. En cas d'échec, vous pouvez récupérer l'environnement d'initialisation de départ au moyen d'une simple procédure d'activation et de réinitialisation.

Pour de plus amples informations, reportez-vous au Chapitre 29.

## SPARC : méthode d'installation JumpStart par défaut

La méthode d'installation JumpStart procède à l'installation automatique du logiciel Solaris sur un nouveau système SPARC dès que vous insérez le DVD Solaris 9 ou le CD Solaris 9 1 sur 2 dans le lecteur approprié et que vous démarrez le système. Un profil par défaut est sélectionné d'après le modèle et la taille du disque de votre système. Le profil identifie les composants logiciels déjà installés sur le système. Dans le cadre de cette méthode, vous n'êtes pas invité à entrer les informations de configuration du système et vous ne pouvez pas non plus sélectionner les logiciels que vous souhaitez installer.

Cette méthode d'installation repose sur une image d'initialisation JumpStart, préinstallée sur tous les nouveaux systèmes SPARC. Si votre système SPARC n'est pas assez récent, ajoutez-y la méthode d'installation JumpStart à l'aide de la commande re-preinstall(1M). L'utilisation de la méthode d'installation JumpStart est incompatible avec les systèmes IA.

Chapitre 3 • Sélection d'une méthode d'installation de Solaris – Présentation **39**

Guide d'installation Solaris 9 • Janvier 2003

CHAPITRE **4**

# Préparation d'une installation ou d'une mise à niveau de Solaris – Rubriques

Cette rubrique décrit la procédure préalable à l'installation ou à la mise à niveau de votre environnement d'exploitation Solaris.

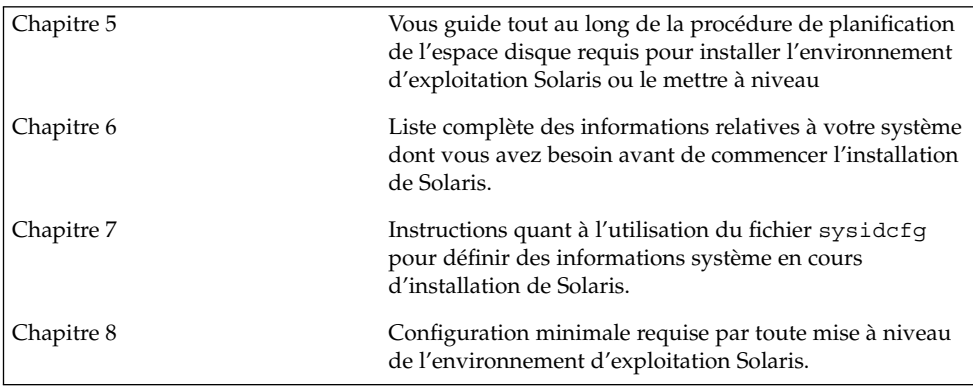

**42** Guide d'installation Solaris 9 • Janvier 2003

÷

CHAPITRE **5**

# Lignes directrices pour l'affectation d'espace disque et d'espace swap - Planification

Ce chapitre vous explique comment planifier l'espace disque dont vous avez besoin pour installer ou mettre à niveau l'environnement d'exploitation Solaris. Il offre également une description du processus d'affectation d'espace swap. Ce chapitre comprend les rubriques suivantes :

- "Affectation d'espace disque " à la page 43
- "SPARC : processus d'affectation d'espace swap" à la page 45

### Affectation d'espace disque

Avant d'installer le logiciel Solaris 9, vous pouvez procéder à une planification de haut niveau afin de déterminer si votre système dispose d'un espace disque suffisant. En planifiant au préalable vos besoins en espace disque, vous saurez si vous devez ou non ajouter des disques sur votre système, avant de commencer l'installation du logiciel Solaris 9. Si vous procédez à une mise à niveau, consultez la rubrique "Mise à niveau avec réaffectation d'espace disque" à la page 76.

### Recommandations générales de planification d'espace disque

La planification d'espace disque est une opération spécifique à chaque environnement. Pour la réaliser, procédez de la façon suivante :

- Affectez de l'espace disque supplémentaire pour chaque langue que vous souhaitez installer, par exemple, le chinois, le japonais et le coréen.
- Pour une prise en charge des impressions et des opérations de messagerie, affectez de l'espace disque supplémentaire au système de fichier /var.

**43**

- Pour utiliser la fonction de reprise sur panne savecore(1M), affectez deux fois la capacité de mémoire physique au système de fichiers /var.
- S'il existe un serveur fournissant des systèmes de fichiers avec répertoire d'accueil à l'attention d'utilisateurs d'autres systèmes, affectez-lui de l'espace disque supplémentaire. Les répertoires d'accueil figurent, par défaut, dans le système de fichiers /export.
- Affectez au moins 512 Mo d'espace swap.
- Affectez de l'espace au groupe de logiciels Solaris que vous souhaitez installer. L'espace disque requis pour chaque groupe de logiciels est indiqué dans le Tableau 5–1. Lorsque vous planifiez l'espace disque requis, n'oubliez pas que vous pouvez ajouter des modules logiciels individuels dans le groupe de logiciels sélectionné ou en supprimer.
- Créez un nombre de systèmes de fichiers minimum. Par défaut, les méthodes d'installation de Solaris ne créent que la racine (/) et /swap. Le répertoire /export est également créé au moment de l'affectation d'espace aux services du système d'exploitation. Chaque fois que vous créez un système de fichiers, affectez systématiquement 30 pour cent d'espace disque en plus, pour tenir compte d'éventuelles mises à niveau ultérieures de Solaris. Chaque nouvelle version de Solaris requiert environ 10 pour cent d'espace disque supplémentaire par rapport à la version qui la précède. En affectant 30 pour cent d'espace disque supplémentaire, vous pourrez effectuer plusieurs mises à niveau de Solaris sans avoir à créer de nouvelles tranches sur votre système.
- Affectez de l'espace disque supplémentaire à d'éventuels logiciels supplémentaires Solaris ou d'éditeurs tiers.

SI vous utilisez Solaris Live Upgrade, voir "Espace disque minimum requis par Solaris Live Upgrade" à la page 330.

### Espace disque requis pour chaque groupe de logiciels

Les groupes de logiciels Solaris sont des collections de modules Solaris. Chaque groupe de logiciels supporte des fonctions et des pilotes différents. A vous de sélectionner le groupe de logiciels que vous souhaitez installer, en fonction de vos besoins.

- End User Solaris Software Group : ce groupe de logiciels pour utilisateur final contient le minimum de code requis pour initialiser et exécuter un système Solaris en réseau ainsi que l'environnement de Bureau CDE (Common Desktop Environment).
- Developer Solaris Software Group : ce groupe de logiciels pour développeur regroupe le groupe de logiciels pour utilisateur final, ainsi qu'un support de développement de logiciels. Ce support de développement comporte des bibliothèques, des fichiers, des pages de manuel et des outils de programmation.

Les programmes de compilation ne sont pas fournis.

- Entire Solaris Software Group : ce groupe complet comporte le groupe de logiciels Developer Solaris, ainsi que d'autres logiciels dédiés aux serveurs.
- Entire Solaris Software Group Plus OEM Support : ce groupe comporte le groupe de logiciels complet Entire Solaris, ainsi que des pilotes, notamment pour les équipements matériels dont le système n'est pas encore équipé au moment de l'installation.

En cours d'installation du logiciel Solaris, vous pouvez ajouter des modules au groupe de logiciels choisi ou en supprimer. Pour sélectionner des modules à ajouter ou supprimer, vous devez connaître les dépendances logicielles et savoir comment les modules du logiciel Solaris sont organisés.

Le tableau ci-dessous répertorie les groupes de logiciels Solaris ainsi que l'espace disque requis par chacun d'entre eux.

**Remarque :** l'espace swap est compris dans l'espace disque requis.

**TABLEAU 5–1** Espace disque requis pour chaque groupe de logiciels

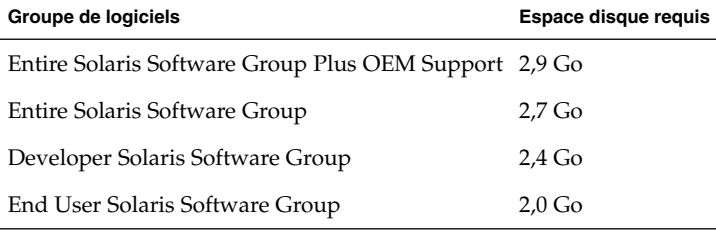

# SPARC : processus d'affectation d'espace swap

Par défaut, les programmes d'installation Solaris affectent de l'espace swap en plaçant le swap de manière à ce qu'il démarre sur le premier cylindre de disque disponible (il s'agit en général du cylindre 0 sur les systèmes SPARC). Cette affectation fournit le plus d'espace possible au système de fichiers racine (/) lors de la configuration de disque par défaut et prend en charge l'augmentation du système de fichiers racine (/) lors d'une mise à niveau. Si vous utilisez l'option de configuration automatique des tranches de disques du programme d'installation Solaris et empêchez la taille de la tranche swap d'être modifiée manuellement, une zone swap par défaut de 512 Mo sera affectée.

Chapitre 5 • Lignes directrices pour l'affectation d'espace disque et d'espace swap - Planification **45**

Si vous pensez pouvoir avoir besoin d'étendre la zone swap par la suite, vous pouvez placer la tranche swap de sorte à ce qu'elle démarre sur un autre cylindre de disque en appliquant l'une des méthodes suivantes :

- Si vous utilisez Solaris Web Start et le programme suninstall de Solaris, vous pouvez personnaliser la configuration du disque en mode cylindre puis affecter manuellement la tranche swap à l'endroit de votre choix.
- Si vous utilisez le programme d'installation personnalisée JumpStart de Solaris, vous pouvez affecter la tranche swap dans le fichier de profil. Pour de plus amples informations sur le fichier de profil JumpStart personnalisé de Solaris, reportez-vous à la rubrique "Création d'un profil" à la page 219.

Pour profiter d'un aperçu de la notion d'espace swap, consultez la rubrique "Configuring Additional Swap Space (Tasks)" in *System Administration Guide: Basic Administration*.

**46** Guide d'installation Solaris 9 • Janvier 2003

# Collecte d'informations en vue d'une installation ou d'une mise à niveau – Planification

Ce chapitre regroupe les listes de vérification et les fiches de travail qui vous permettent de collecter l'ensemble des informations dont vous avez besoin pour installer votre système ou le mettre à niveau.

- "Liste de vérification en vue d'une installation" à la page 47
- "Fiche de travail d'installation" à la page 48
- "Liste de vérification en vue d'une mise à niveau" à la page 53
- "Fiche de travail de mise à niveau" à la page 54

### Liste de vérification en vue d'une installation

Utilisez la liste de vérification ci-dessous pour effectuer les préparatifs nécessaires à l'installation de l'environnement d'exploitation Solaris.

Si vous envisagez d'installer le logiciel Solaris sur votre système par le biais d'une ligne tip(1), vérifiez que les propriétés d'affichage de la fenêtre correspondante indiquent au minimum 80 colonnes pour 24 lignes.

Pour connaître les dimensions effectives de votre fenêtre tip, utilisez la commande stty. Pour de plus amples informations, consultez la page de manuel stty(1).

- Si votre système fait partie d'un réseau, vérifiez qu'un connecteur Ethernet ou autre adaptateur réseau similaire est bien relié à votre système.
- Si vous utilisez le programme d'installation Solaris Web Start à partir du CD d'installation Solaris 9, reportez-vous à "Contraintes d'utilisation du CD d'installation Solaris 9 " à la page 30.
- Vérifiez que l'espace disque disponible sur votre système est suffisant. Pour de plus amples informations, reportez-vous au Chapitre 5.

**47**

- Lorsque vous utilisez le support DVD et êtes invité à initialiser le système à partir de l'invite ok, entrez toujours la commande suivante : **boot cdrom**.
- Consultez les *Solaris 9 Release Notes* et les notes de version du fournisseur pour vérifier que le logiciel utilisé est pris en charge par la nouvelle version de Solaris.
- Consultez *Solaris 9 Sun Hardware Platform Guide* pour vérifier que le matériel utilisé est également pris en charge.
- Consultez la documentation qui accompagne votre système pour vérifier la compatibilité entre votre système, ses périphériques et la version de Solaris.

### Fiche de travail d'installation

Collectez sur la fiche de travail toutes les informations dont vous avez besoin pour effectuer une installation de l'environnement d'exploitation Solaris. Vous n'êtes pas tenu de collecter l'ensemble des informations mentionnées sur la fiche de travail. Il vous suffit de collecter les informations relatives à votre système.

**Remarque :** ignorez les lignes grisées si vous installez Solaris sur un système autonome, hors réseau.

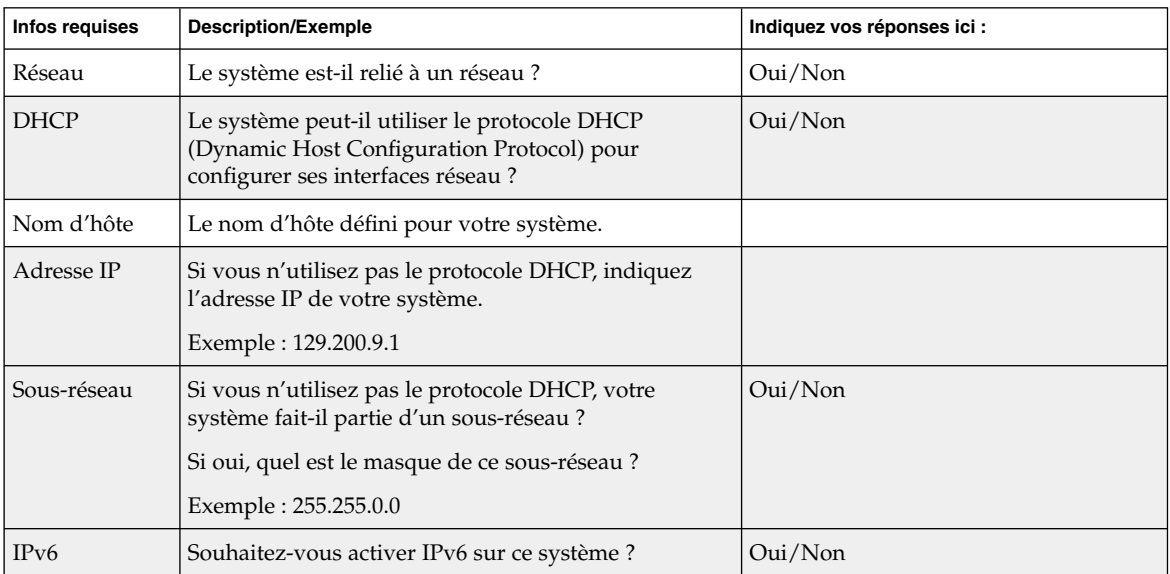

#### **TABLEAU 6–1** Fiche de travail d'installation

**48** Guide d'installation Solaris 9 • Janvier 2003

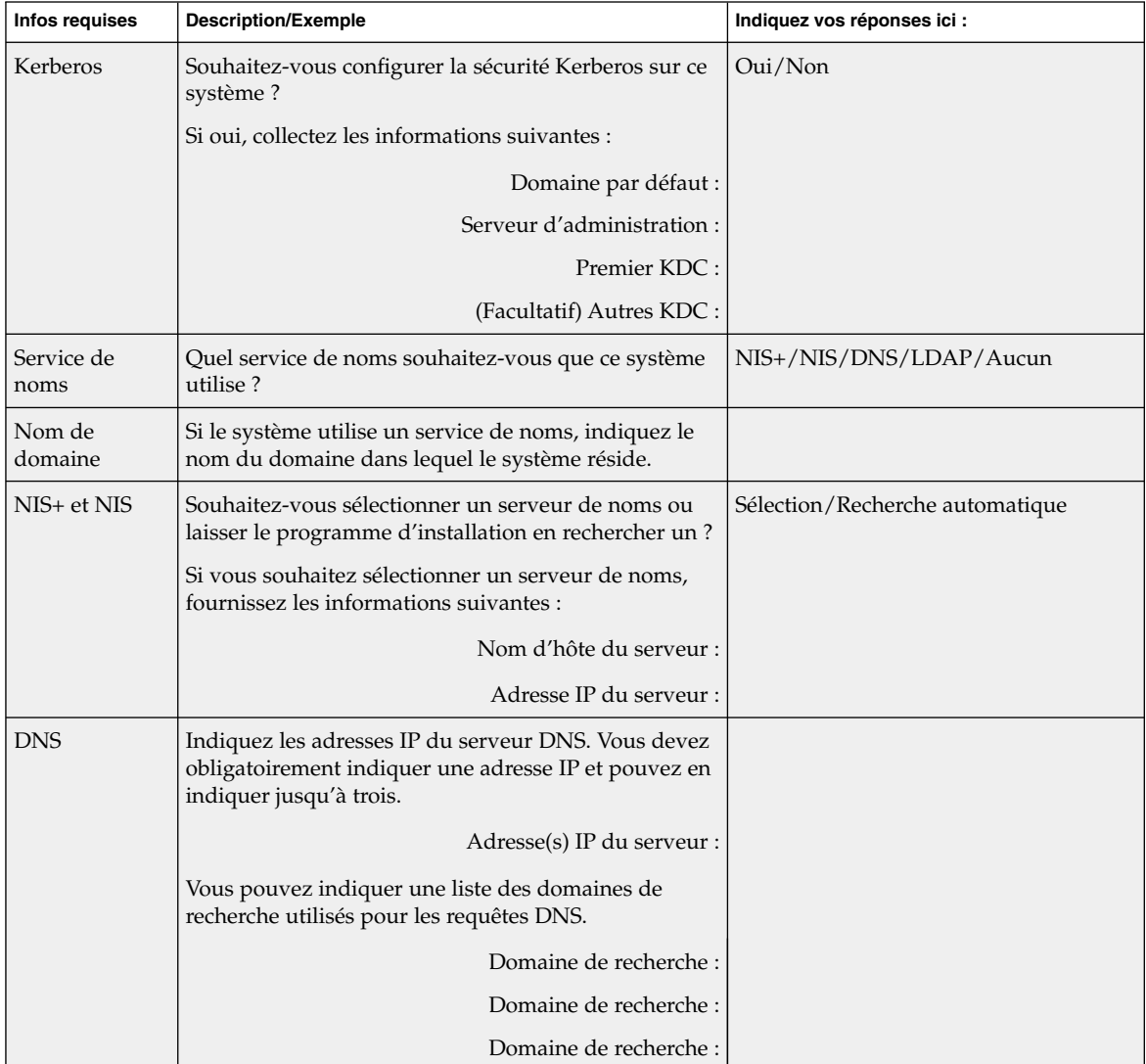

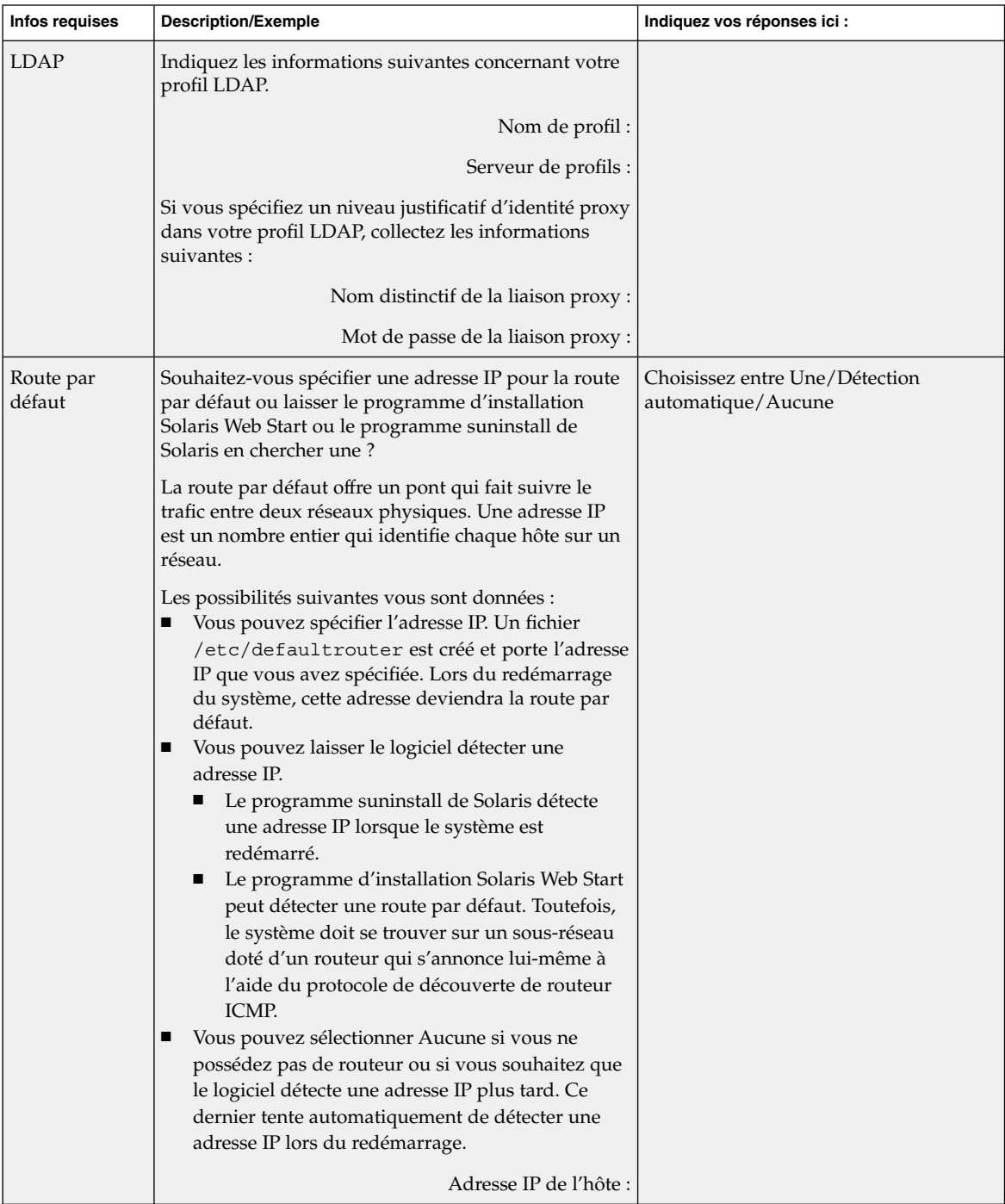

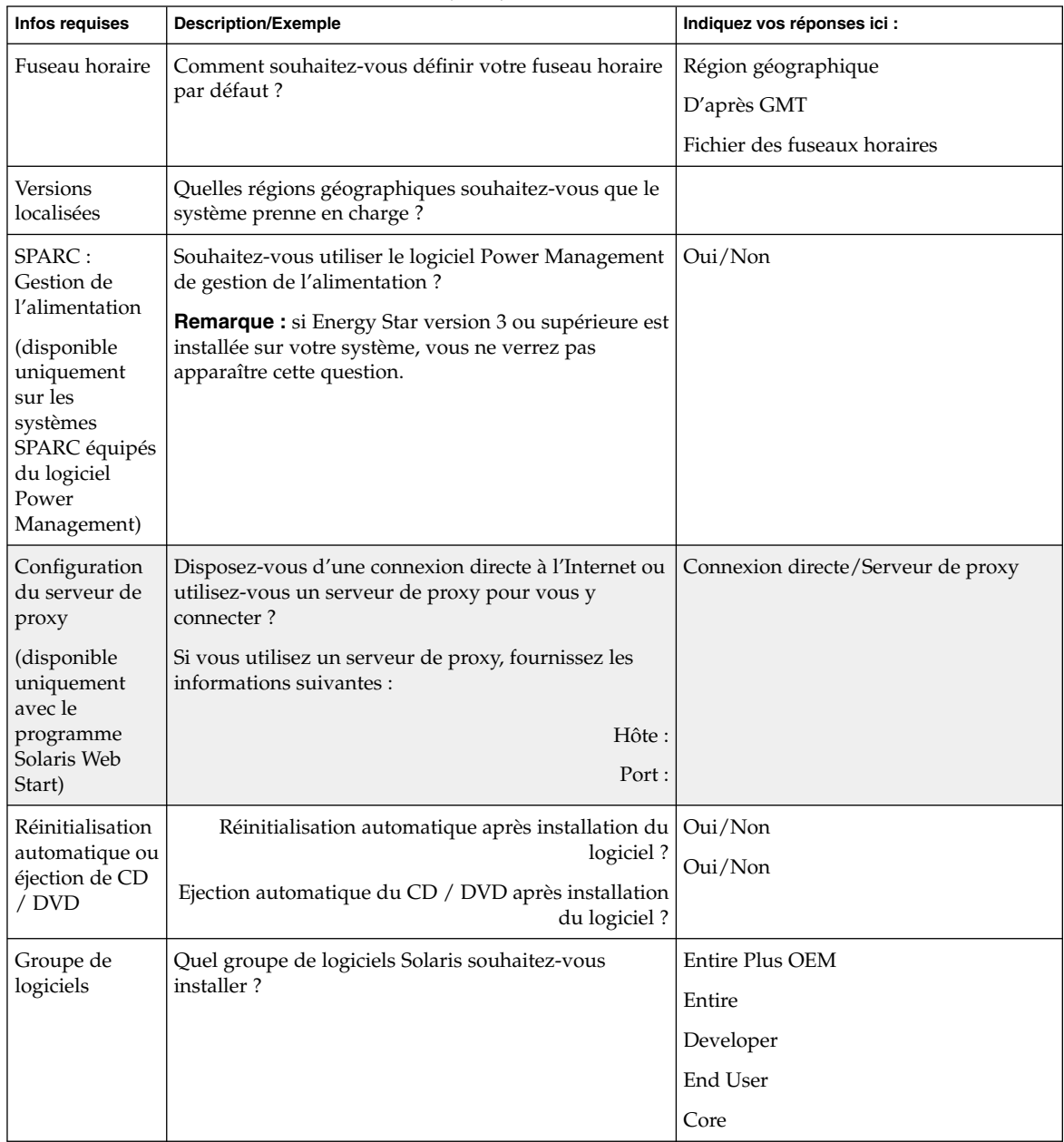

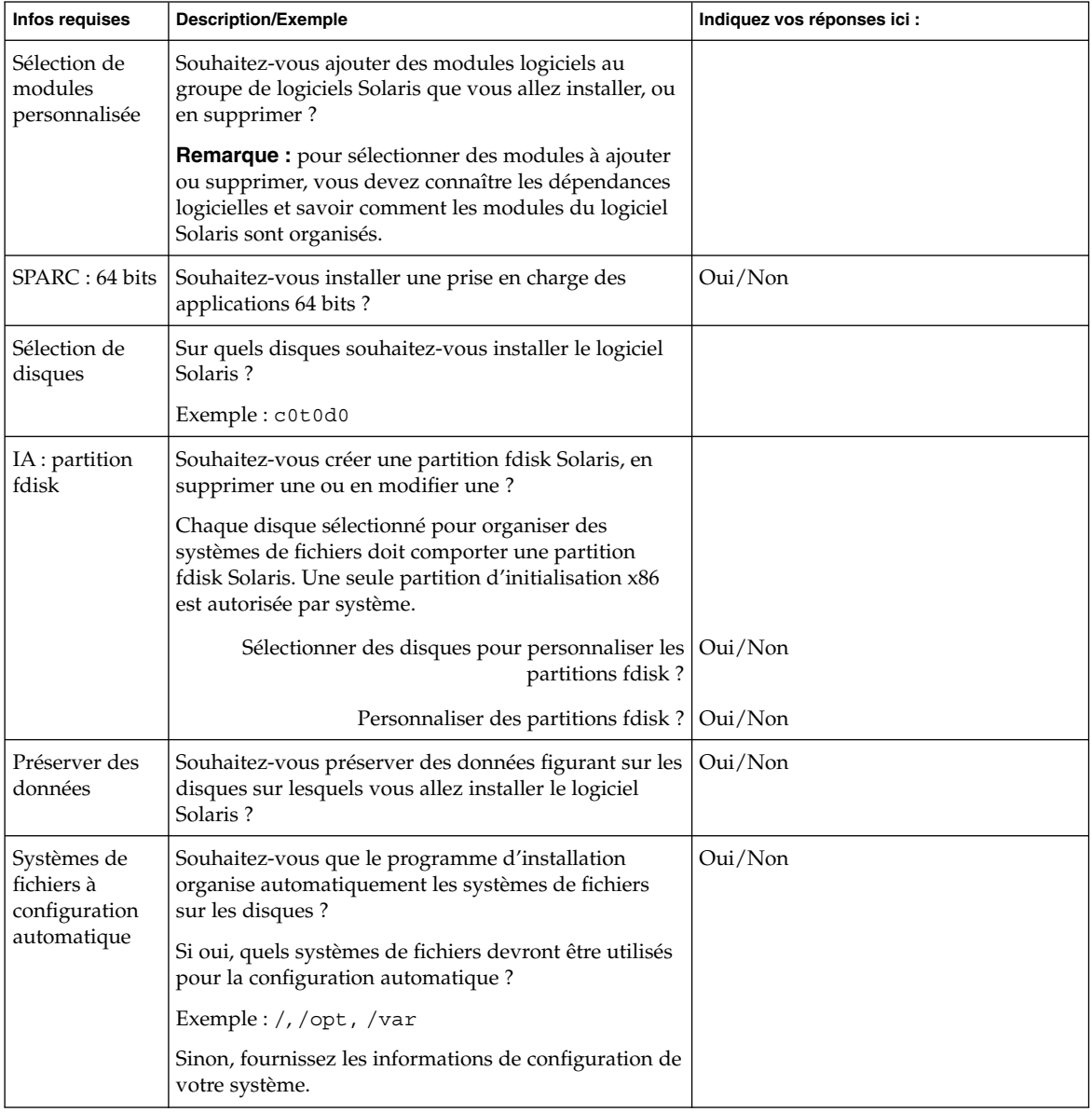

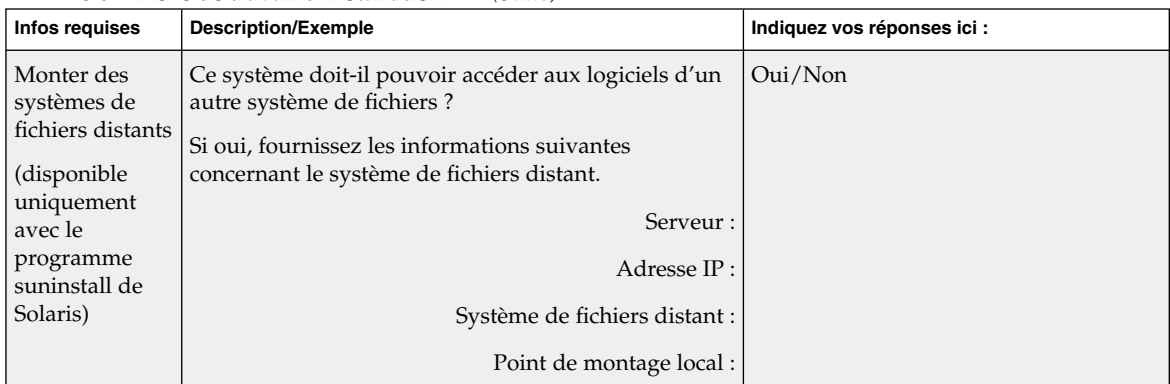

### Liste de vérification en vue d'une mise à niveau

Utilisez la liste de vérification ci-dessous pour effectuer les préparatifs nécessaires à la mise à niveau de l'environnement d'exploitation Solaris.

Si vous essayez de mettre à niveau le logiciel Solaris sur un système à l'aide de la ligne tip(1), vérifiez que les propriétés de la fenêtre correspondante indiquent au minimum 80 colonnes pour 24 lignes.

Pour connaître les dimensions effectives de votre fenêtre tip, utilisez la commande stty. Pour de plus amples informations, consultez la page de manuel stty(1).

- Si votre système fait partie d'un réseau, vérifiez qu'un connecteur Ethernet ou un autre adaptateur réseau similaire est bien relié à votre système.
- Si vous utilisez le programme Solaris Web Start à partir du CD d'installation Solaris 9, vérifiez que le disque sélectionné comporte une tranche de 512 Mo. Pour de plus amples informations, notamment sur les contraintes relatives aux systèmes IA, consultez le Tableau 2–4. Vous pouvez ignorer ces contraintes, si vous installez Solaris à partir d'un DVD ou d'une image d'installation.
- Si vous utilisez Solaris Live Upgrade, déterminez les ressources minimales dont vous avez besoin pour créer un nouvel environnement d'initialisation et le mettre à niveau. Pour de plus amples informations, reportez-vous à la rubrique Chapitre 31.
- Si vous utilisez Solaris Live Upgrade en association avec le gestionnaire de volumes Solaris Volume Manager, désactivez le miroir racine. Pour de plus amples informations, reportez-vous au "Conseils de sélection de tranches pour les systèmes de fichiers" à la page 333.
- Vérifiez que l'espace disque disponible sur votre système est suffisant. Pour de plus amples informations, reportez-vous au Chapitre 5.

Chapitre 6 • Collecte d'informations en vue d'une installation ou d'une mise à niveau – Planification **53**

- Lorsque vous utilisez le support DVD et êtes invité à initialiser le système à partir de l'invite ok, entrez toujours la commande suivante : **boot cdrom**.
- Consultez le document *Solaris 9 Release Notes* et les notes de version du fournisseur pour vérifier que le logiciel utilisé est pris en charge par la nouvelle version de Solaris.
- Consultez le *Solaris 9 Sun Hardware Platform Guide* pour vérifier que le matériel utilisé est également pris en charge.
- Consultez la documentation qui accompagne votre système pour vérifier la compatibilité entre votre système, ses périphériques et la version de Solaris.
- Consultez la documentation du fournisseur et celle qui accompagne les logiciels d'éditeurs tiers pour connaître les éventuelles instructions complémentaires de mise à niveau.
- Recherchez tous les patchs disponibles dont vous pourriez avoir besoin. Vous trouverez la liste à jour des à l'adresse http://sunsolve.sun.com .
- Recherchez le logiciel Prestoserve sur votre système. Vous risquez de perdre des données si vous commencez le processus de mise à niveau en éteignant votre système avec la commande init 0. Reportez-vous à la documentation de Prestoserve pour connaître les procédures d'arrêt.
- IA : si vous utilisez le système d'exploitation Linux, la partition fdisk Solaris et la partition swap Linux utilisent le même identifiant, 0x82. Pour remédier à ce problème, choisissez l'une des procédures suivantes :
	- Choisissez de ne pas utiliser de partition swap Linux, sous réserve que votre système soit équipé d'une mémoire suffisante.
	- Placez la partition swap Linux sur un autre disque.
	- Sauvegardez les données Linux que vous souhaitez conserver, installez l'environnement d'exploitation Solaris, *puis* réinstallez Linux.

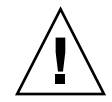

**Attention :** si vous décidez d'installer Linux après l'environnement d'exploitation Solaris, le programme d'installation de Linux vous demande si vous souhaitez formater la partition swap Linux (la partition fdisk Solaris en fait) en fichier swap. Répondez non à cette invite.

## Fiche de travail de mise à niveau

Collectez sur la fiche de travail toutes les informations dont vous avez besoin pour effectuer une mise à niveau de l'environnement d'exploitation Solaris. Vous n'êtes pas tenu de collecter l'ensemble des informations mentionnées sur la fiche de travail. Il

vous suffit de collecter les informations relatives à votre système. Si vous effectuez la mise à niveau par le biais du réseau, le programme d'installation se charge d'entrer les informations à votre place, d'après la configuration effective de votre système.

Vous ne pouvez pas changer les identifications de base de votre système, comme son nom d'hôte ou son adresse IP. Si le programme d'installation vous invite à entrer ces identifiants de base, vous devez impérativement saisir les valeurs d'origine. Si vous utilisez le programme Solaris Web Start pour effectuer votre mise à niveau, celle-ci échoue si vous tentez de modifier l'une des valeurs d'identification.

**Remarque :** ignorez les lignes grisées si vous effectuez une mise à niveau de Solaris sur un système autonome, hors réseau.

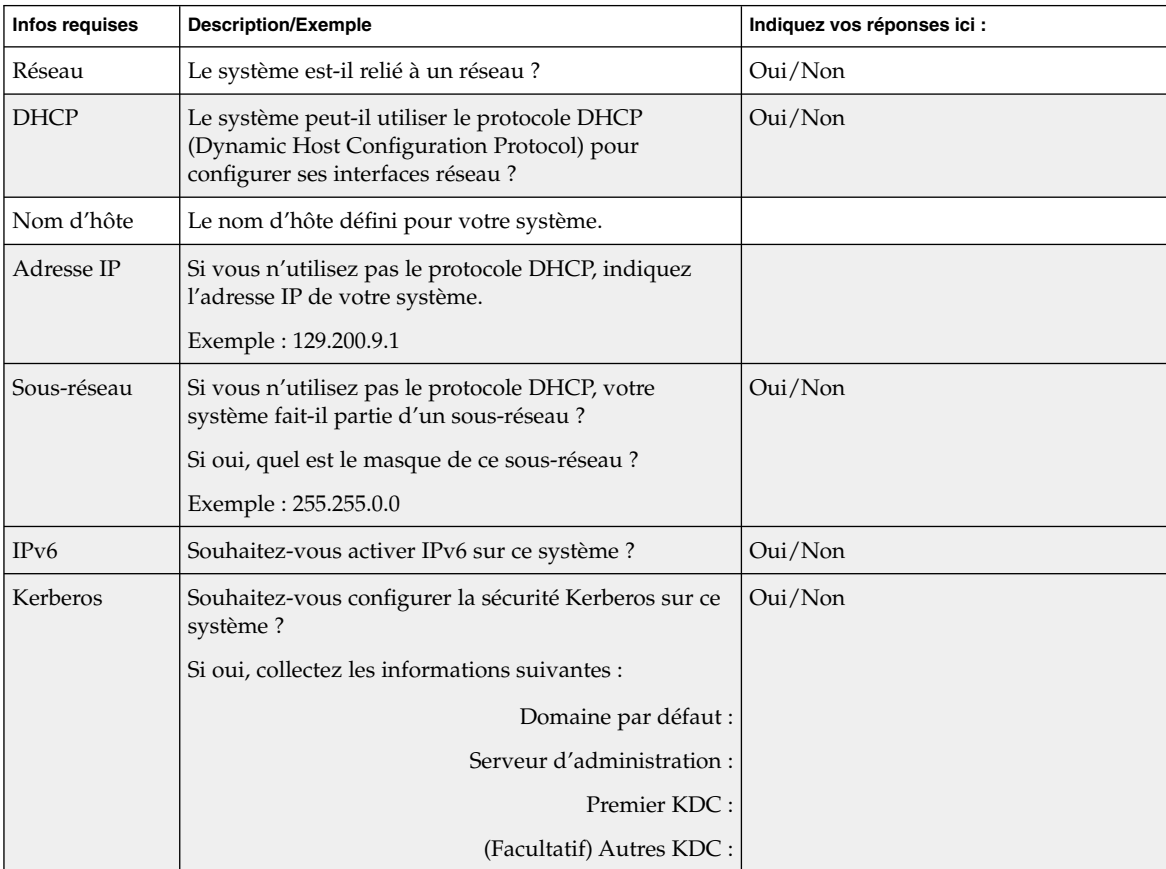

#### **TABLEAU 6–2** Fiche de travail de mise à niveau

Chapitre 6 • Collecte d'informations en vue d'une installation ou d'une mise à niveau – Planification **55**

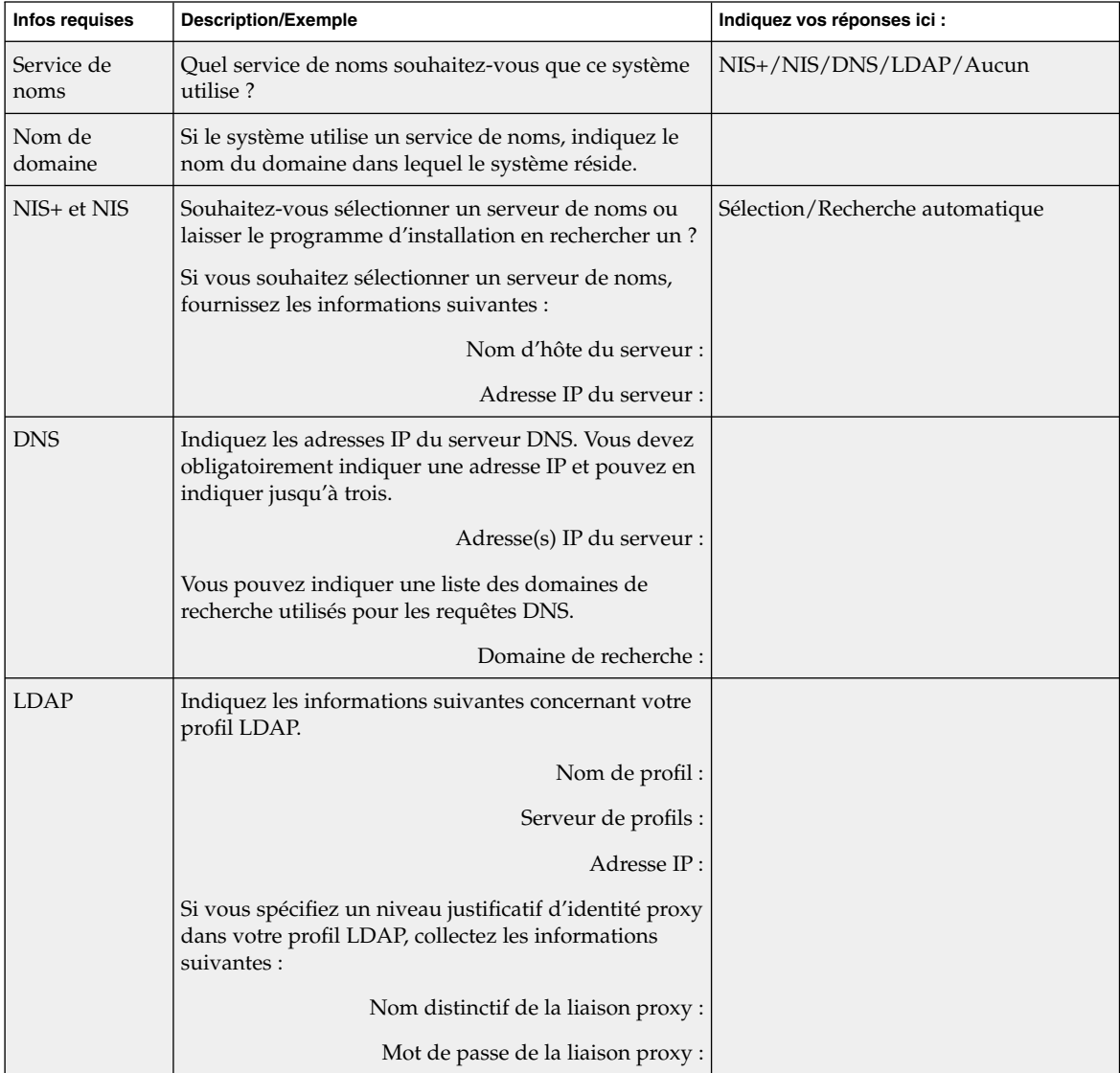

#### **TABLEAU 6–2** Fiche de travail de mise à niveau *(Suite)*

| <b>Infos requises</b>  | <b>Description/Exemple</b>                                                                                                    | Indiquez vos réponses ici :                                        |
|------------------------|----------------------------------------------------------------------------------------------------|--------------------------------------------------------------------|
| Route par<br>défaut    | Souhaitez-vous spécifier une adresse IP pour la route<br>par défaut ou laisser le programme d'installation<br>Solaris Web Start ou le programme suninstall de<br>Solaris en chercher une?                                                                                                    | Sélection/Recherche<br>automatique/Aucune                          |
|                        | La route par défaut offre un pont qui fait suivre le<br>trafic entre deux réseaux physiques. Une adresse IP<br>est un nombre entier qui identifie chaque hôte sur un<br>réseau.                                                                                                    |                                                                    |
|                        | Les possibilités suivantes vous sont données :<br>Vous pouvez spécifier l'adresse IP. Un fichier<br>/etc/defaultrouter est créé et porte l'adresse<br>IP que vous avez spécifiée. Lors du redémarrage<br>du système, cette adresse deviendra la route par<br>défaut.<br>Vous pouvez laisser le logiciel détecter une<br>adresse IP.<br>Le programme suninstall de Solaris détecte<br>■<br>une adresse IP lorsque le système est<br>redémarré.<br>Le programme d'installation Solaris Web Start<br>■<br>peut détecter une route par défaut. Toutefois,<br>le système doit se trouver sur un sous-réseau<br>doté d'un routeur qui s'annonce lui-même à<br>l'aide du protocole de découverte de routeur<br>ICMP.<br>Vous pouvez sélectionner Aucune si vous ne<br>possédez pas de routeur ou si vous souhaitez que<br>le logiciel détecte une adresse IP plus tard. Ce<br>dernier tente automatiquement de détecter une<br>adresse IP lors du redémarrage.<br>Adresse IP de l'hôte : |                                                                    |
| Fuseau horaire         | Comment souhaitez-vous définir votre fuseau horaire<br>par défaut ?                                                                                                    | Région géographique<br>D'après GMT<br>Fichier des fuseaux horaires |
| Versions<br>localisées | Quelles régions géographiques souhaitez-vous que le<br>système prenne en charge ?                                                                                                    |                                                                    |

**TABLEAU 6–2** Fiche de travail de mise à niveau *(Suite)*

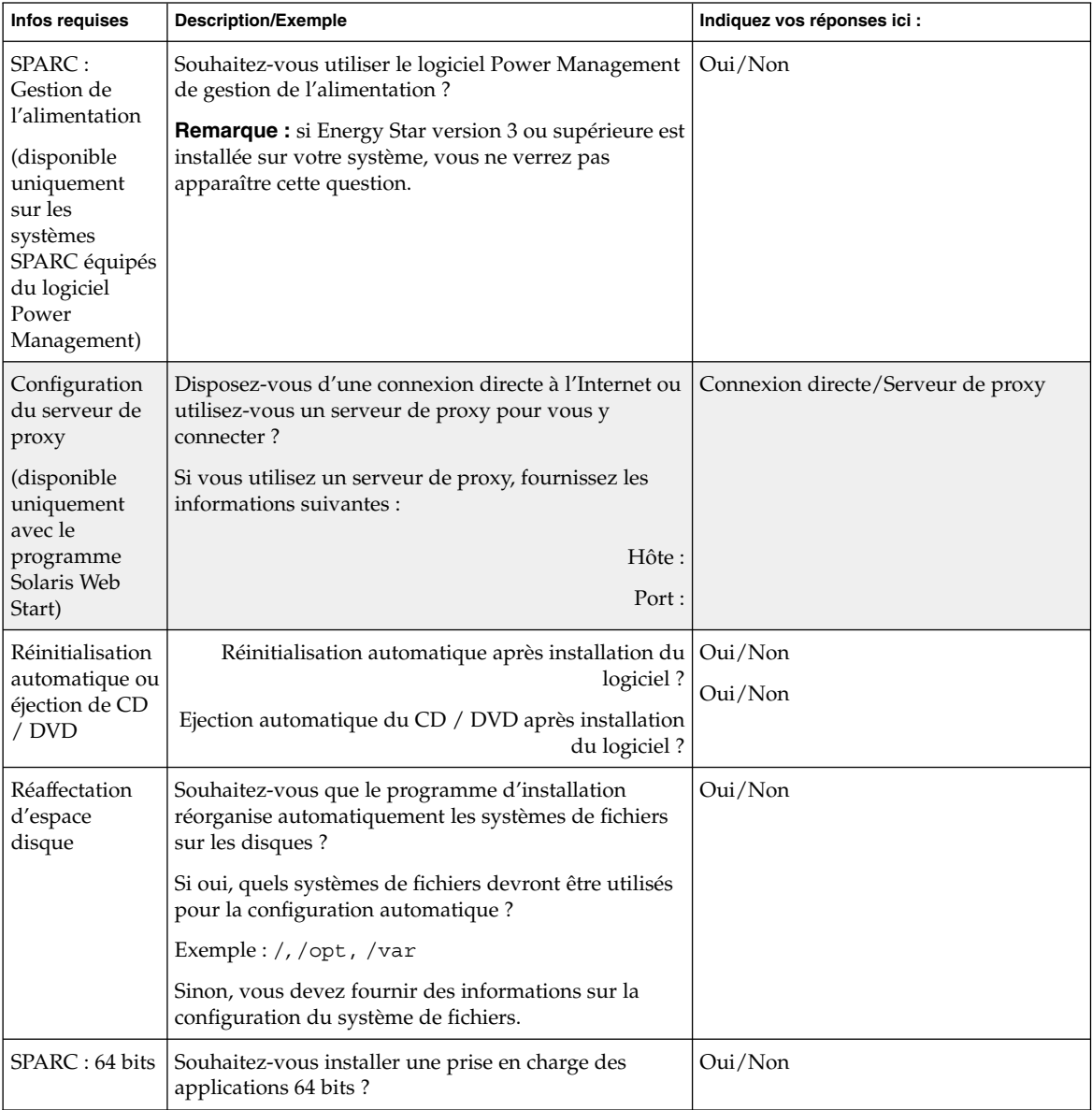

**TABLEAU 6–2** Fiche de travail de mise à niveau *(Suite)*

# Préconfiguration des informations de configuration du système – Tâches

Ce chapitre décrit la procédure de préconfiguration des informations système. La configuration préalable de votre système vous évite de devoir saisir les informations requises en cours d'installation de l'environnement d'exploitation de Solaris. Ce chapitre vous explique également comment préconfigurer les informations de gestion d'énergie ou Power Management™. Ce chapitre comprend les rubriques suivantes :

- "Avantages inhérents à la préconfiguration des informations système" à la page 59
- "Différentes méthodes de préconfiguration des informations de configuration de votre système" à la page 60
- "Préconfiguration à l'aide du fichier sysidcfg" à la page 61
- "Préconfiguration à l'aide d'un service de noms" à la page 68
- "SPARC : préconfiguration des informations de gestion de l'alimentation" à la page 71

## Avantages inhérents à la préconfiguration des informations système

Les diverses méthodes d'installation reposent sur les informations de configuration de votre système, notamment ses périphériques, son nom d'hôte, son adresse IP (Internet Protocol) et son service de noms. Avant de vous inviter à entrer les informations de configuration de votre système, les méthodes d'installation les recherchent dans le fichier sysidcfg, ainsi que dans les bases de données de votre service de noms.

Si le programme Solaris Web Start, le programme suninstall de Solaris ou le programme d'installation JumpStart personnalisée détecte des informations système préconfigurées, il ne vous invite pas à les saisir de nouveau. Si, par exemple, vous

disposez de plusieurs systèmes et si vous ne souhaitez pas avoir à définir votre fuseau horaire à chaque installation du logiciel Solaris 9 sur chaque système. Il vous suffit dès lors de définir votre fuseau horaire une fois pour toutes dans le fichier sysidcfg ou dans les bases de données de votre service de noms. Lors de l'installation du logiciel Solaris 9, le programme d'installation ne vous invite ainsi plus à définir systématiquement votre fuseau horaire.

## Différentes méthodes de préconfiguration des informations de configuration de votre système

Vous avez le choix entre plusieurs méthodes de préconfiguration des informations de configuration de votre système. Vous pouvez entrer les informations de configuration dans l'une des bases suivantes :

- un fichier sysidcfg enregistré sur un système distant ou sur une disquette
- la base de données de services de noms disponible sur votre site

Consultez le tableau ci-dessous pour déterminer la méthode de préconfiguration appropriée à votre système.

| Informations système préconfigurables | Préconfiguration dans fichier<br>sysidcfq? | Préconfiguration dans service de<br>noms? |
|---------------------------------------|--------------------------------------------|-------------------------------------------|
| Service de noms                       | Oui                                        | Oui                                       |
| Nom de domaine                        | Oui                                        | Non                                       |
| Serveur de noms                       | Oui                                        | Non                                       |
| Interface réseau                      | Oui                                        | Non                                       |
| Nom d'hôte                            | Oui <sup>1</sup>                           | Oui                                       |
| Adresse IP (Internet Protocol)        | Oui <sup>1</sup>                           | Oui                                       |
| Masque de réseau                      | Oui                                        | Non                                       |
| <b>DHCP</b>                           | Oui                                        | Non                                       |
| IPv6                                  | Oui                                        | Non                                       |
| Route par défaut                      | Oui                                        | Non                                       |

**TABLEAU 7–1** Les méthodes de préconfiguration des informations de configuration système

**60** Guide d'installation Solaris 9 • Janvier 2003

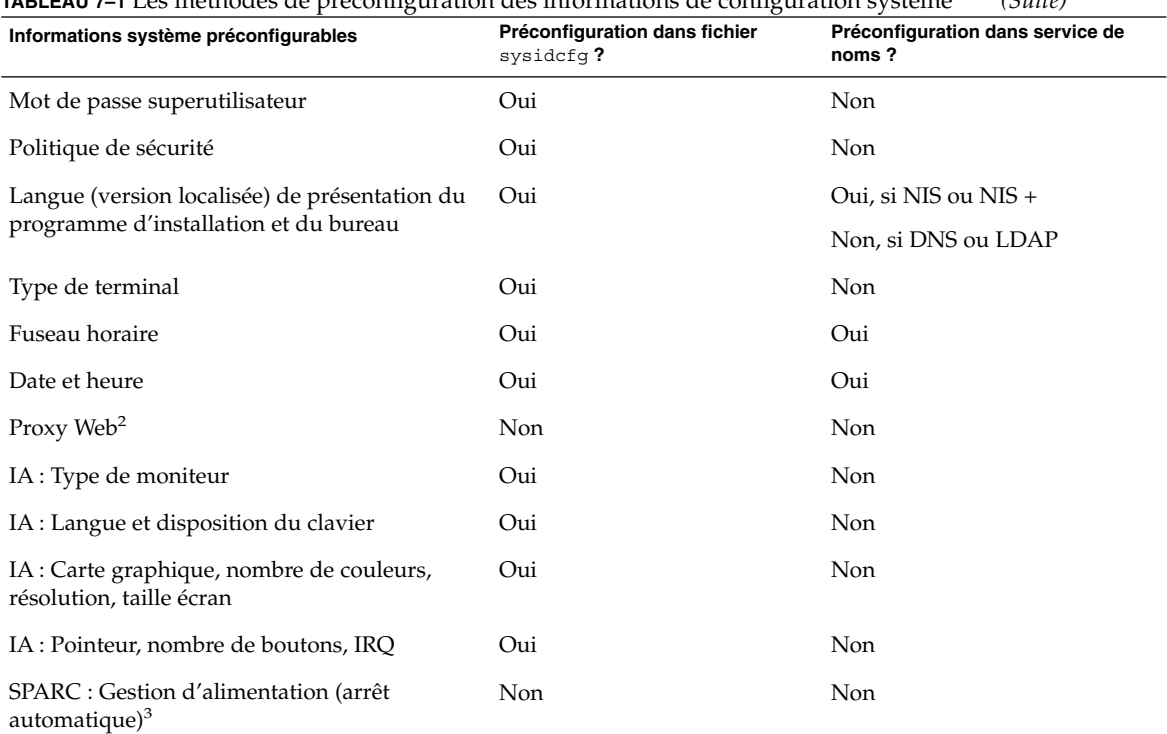

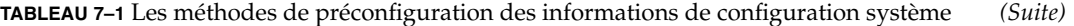

1. Cette information étant spécifique à chaque système, modifiez le service de noms plutôt que de créer un fichier sysidcfg distinct pour chaque système.

- 2. Vous pouvez configurer cette information lors de l'installation de Solaris Web Start, mais pas à l'aide du fichier sysidcfg ni du service de noms.
- 3. La préconfiguration de cette information de configuration système est impossible dans le fichier sysidcfg ou le service de noms. La rubrique "SPARC : préconfiguration des informations de gestion de l'alimentation" à la page 71 approfondit cette question.

# Préconfiguration à l'aide du fichier sysidcfg

Pour préconfigurer l'un de vos systèmes, vous pouvez ajouter un certain nombre de mots-clés dans le fichier sysidcfg. Les mots-clés utilisables sont répertoriés dans le Tableau 7–2.

Chapitre 7 • Préconfiguration des informations de configuration du système – Tâches **61**

Vous devez impérativement créer un fichier sysidcfg distinct pour chaque système à la configuration spécifique. Par contre, vous pouvez utiliser le même fichier sysidcfg pour préconfigurer le même fuseau horaire sur plusieurs systèmes. Toutefois, pour préconfigurer un mot de passe superutilisateur distinct sur chacun de ces systèmes, vous devez créer un fichier sysidcfg distinct pour chaque système.

Vous pouvez enregistrer un fichier sysidcfg sur les supports ci-dessous.

- Système de fichier NFS : si vous placez le fichier sysidcfg dans un système de fichiers NFS partagé, vous devez utiliser l'option -p de la commande add\_install\_client(1M), lors de la configuration d'installation du système à partir de votre réseau. L'option -p indique au système où chercher le fichier sysidcfg lors de l'installation du logiciel Solaris 9.
- Disquette UFS ou PCFS : placez le fichier sysidcfq dans le répertoire racine  $\binom{\ }{\ }$ de la disquette.

**Remarque :** si vous effectuez une installation JumpStart personnalisée et que vous souhaitez utiliser un fichier sysidcfg enregistré sur une disquette, vous devez placer ledit fichier sysidcfg sur la disquette du profil. Pour créer une disquette de profil, reportez-vous à la rubrique "Création d'une disquette de profils pour systèmes autonomes" à la page 210.

Vous ne pouvez placer qu'un seul fichier sysidcfg dans un répertoire ou sur une disquette. Si vous devez créer plusieurs fichiers sysidcfg, placez impérativement chacun d'entre eux dans un répertoire distinct ou sur une disquette distincte.

### Règles syntaxiques des fichiers sysidcfg

Vous pouvez utiliser deux types de mots-clés dans un fichier sysidcfg : des mots-clés indépendants et dépendants. L'unicité des mots-clés dépendants n'est garantie que parmi des mots-clés indépendants. Un mot-clé dépendant n'existe que s'il est identifié par le mot-clé indépendant dont il dépend.

Dans l'exemple ci-dessous, name\_service est le mot-clé indépendant, tandis que domain\_name et name\_server sont des mots-clés dépendants :

name\_service=NIS {domain\_name=marquee.central.sun.com name server=connor(129.152.112.3)}

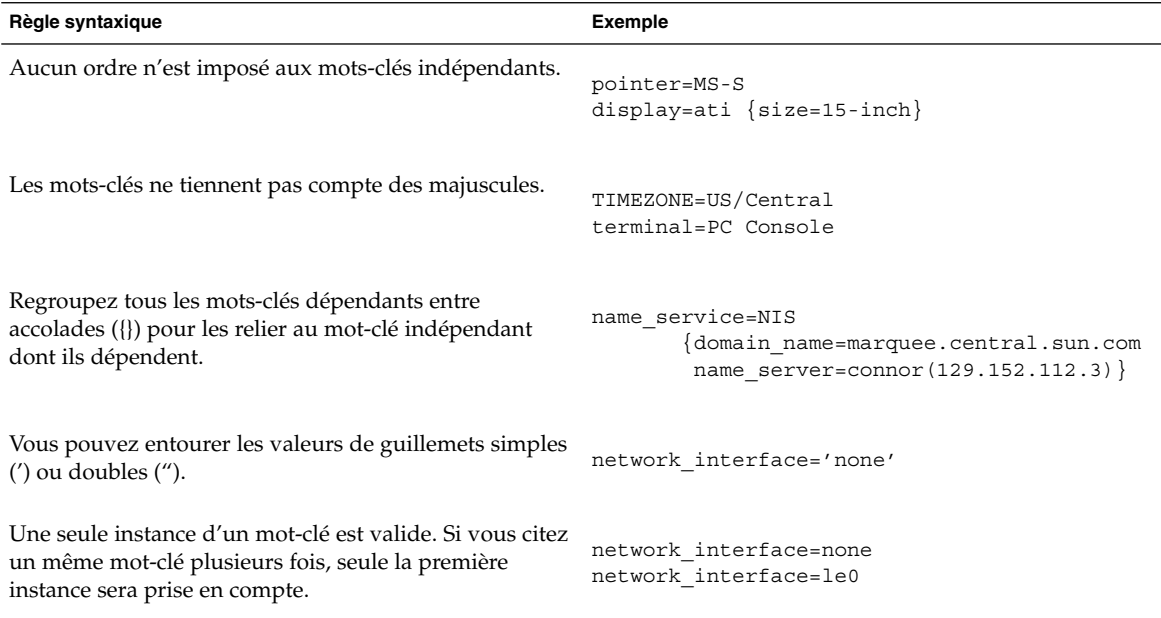

### Mots-clés utilisables dans un fichier sysidcfg

Le tableau ci-dessous répertorie les mots-clés que vous pouvez employer dans un fichier sysidcfg.

**TABLEAU 7–2** Mots-clés utilisables dans sysidcfg

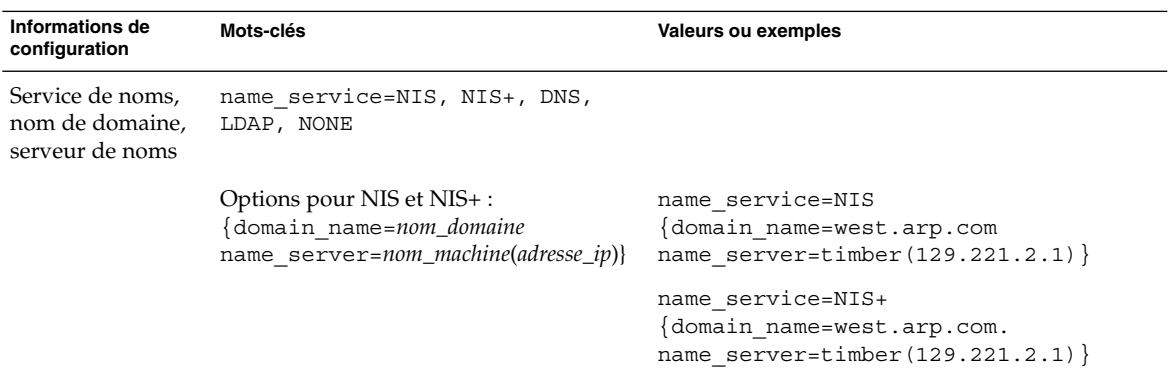

Chapitre 7 • Préconfiguration des informations de configuration du système – Tâches **63**

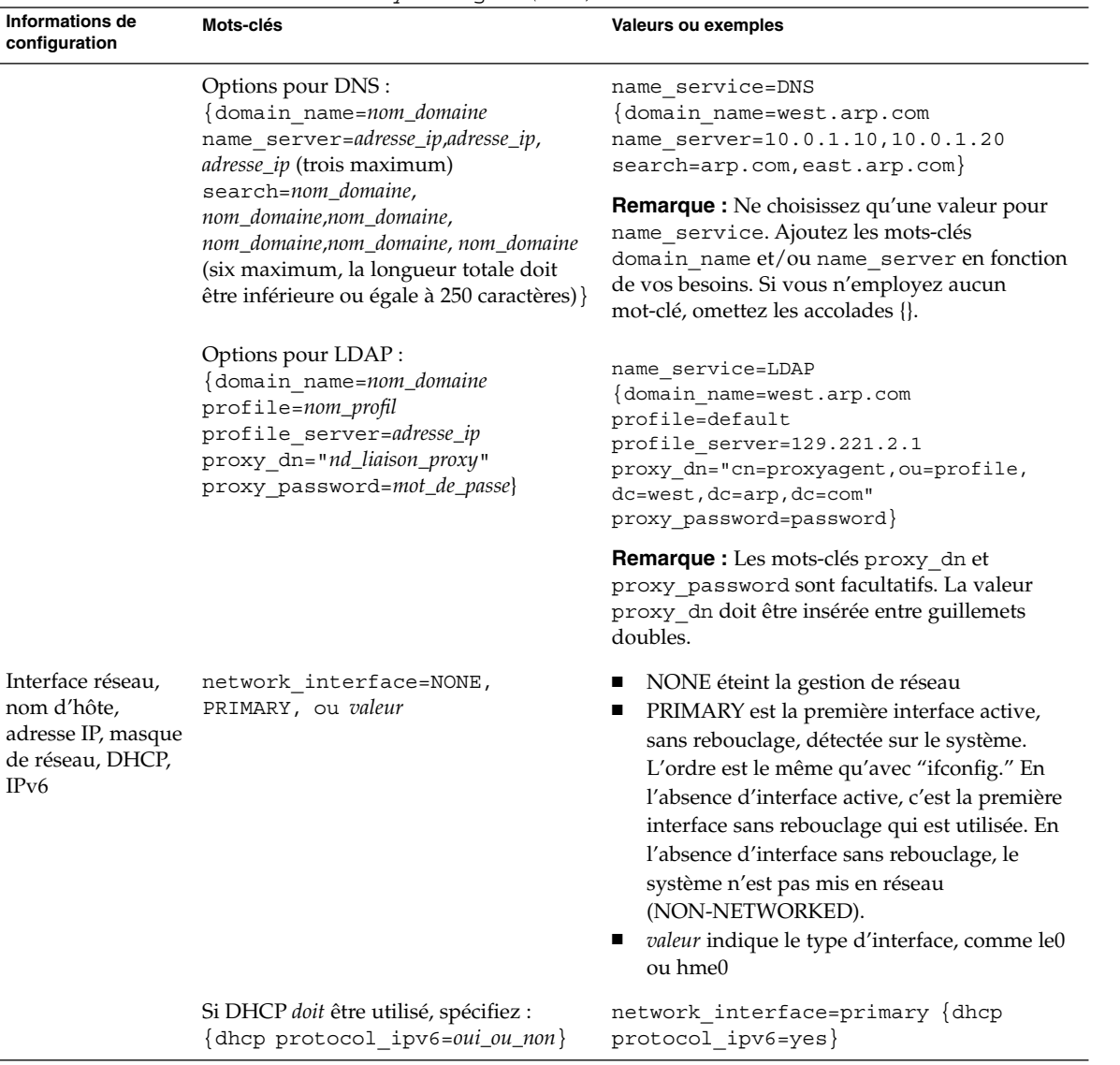

#### **TABLEAU 7–2** Mots-clés utilisables dans sysidcfg *(Suite)*

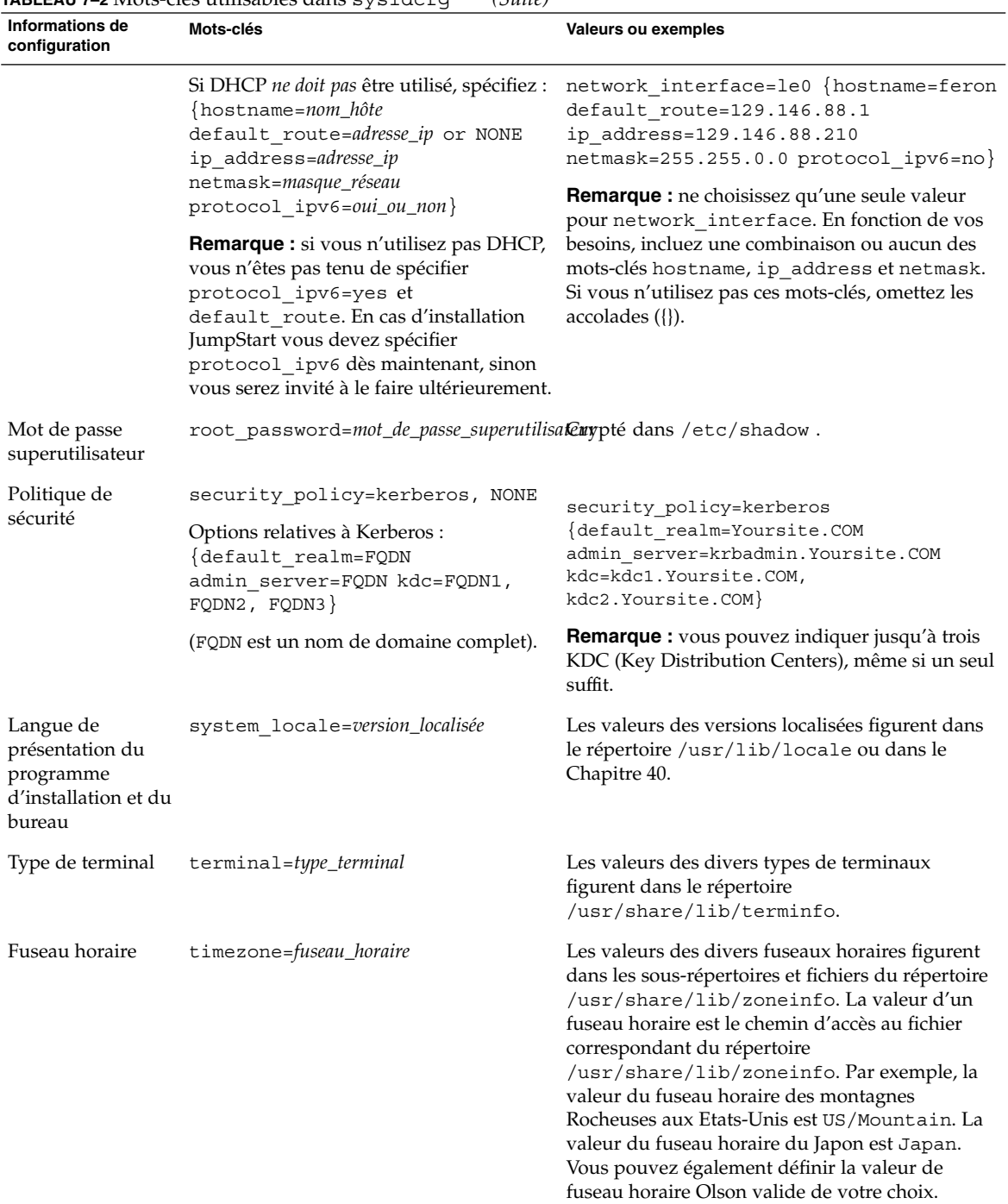

#### **TABLEAU 7–2** Mots-clés utilisables dans sysidcfg *(Suite)*

Chapitre 7 • Préconfiguration des informations de configuration du système – Tâches **65**

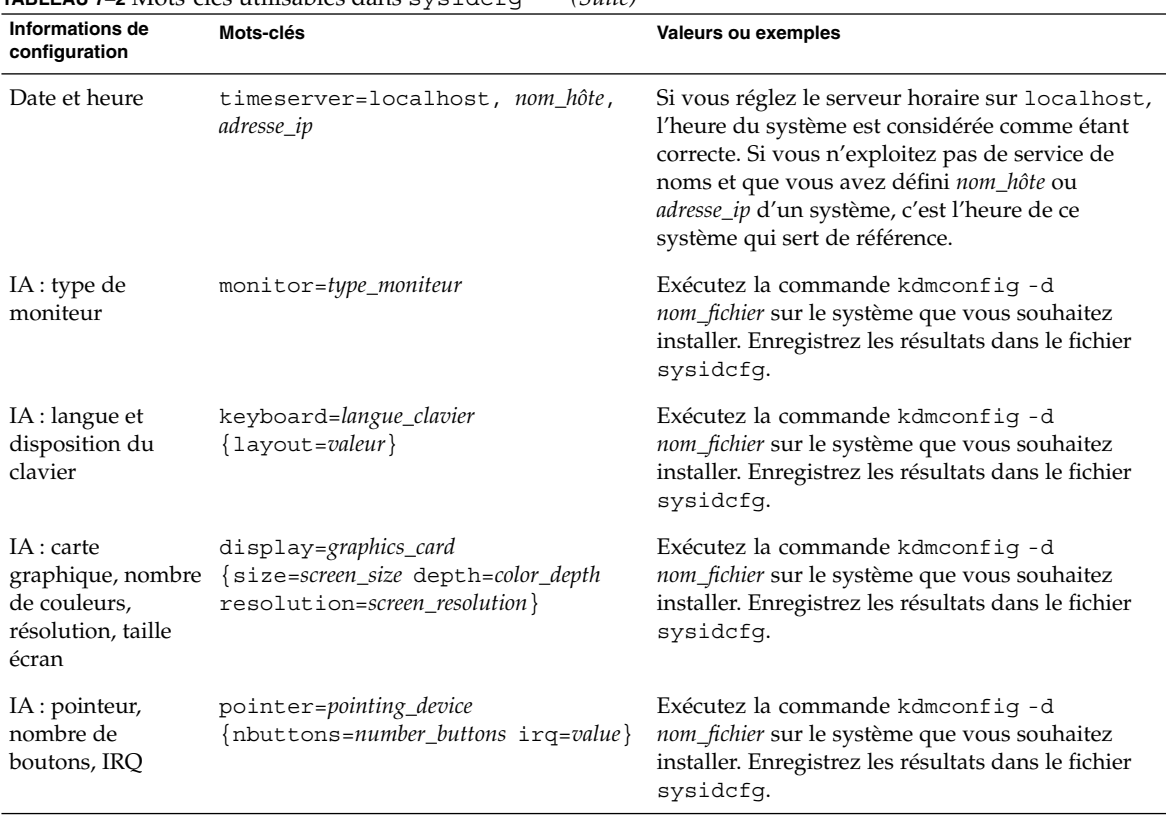

**TABLEAU 7–2** Mots-clés utilisables dans sysidcfg *(Suite)*

### ▼ Pour créer un fichier de configuration sysidcfg

- **1. Créez un fichier nommé** sysidcfg **dans l'éditeur de texte de votre choix.**
- **2. Entrez-y les mots-clés** sysidcfg **de votre choix.**
- **3. Enregistrez le fichier** sysidcfg**.**

**Remarque :** si vous devez créer plusieurs fichiers sysidcfg, placez impérativement chacun d'entre eux dans un répertoire distinct ou sur une disquette distincte.

- **4. Pour rendre le fichier** sysidcfg **accessible aux clients, placez-le :**
	- dans un système de fichiers NFS partagé. Utilisez la commande add\_install\_client(1M) suivie de l'option -p pour configurer le système que vous souhaitez installer à partir de votre réseau.

■ dans le répertoire racine (/) d'une disquette UFS ou PCFS.

### SPARC : exemple de fichier sysidcfg

Voici un exemple de fichier sysidcfg pour un groupe de systèmes SPARC. Les noms d'hôtes, les adresses IP et le masque de réseau de ces systèmes ont été préconfigurés dans le service de noms utilisé. Toutes les informations de configuration de ces systèmes figurent dans ce fichier, vous pouvez donc employer un profil JumpStart personnalisé pour effectuer une installation JumpStart personnalisée.

```
system_locale=en_US
timezone=US/Central
terminal=sun-cmd
timeserver=localhost
name_service=NIS {domain_name=marquee.central.sun.com
                 name server=connor(129.152.112.3)}
root_password=m4QPOWNY
network_interface=le0 {hostname=feron
                       default_route=129.146.88.1
                      ip_address=129.146.88.210
                      netmask=255.255.0.0
                      protocol_ipv6=no}
security policy=kerberos {default realm=Yoursite.COM
                          admin_server=krbadmin.Yoursite.COM
                          kdc=kdc1.Yoursite.COM,
                          kdc2.Yoursite.COM}
```
### IA: exemple de fichier sysidcfg

Voici un exemple de fichier sysidcfg pour un groupe de systèmes IA tous équipés du même type de clavier, de carte graphique et de pointeur. Vous obtenez les informations relatives aux périphériques (keyboard, display et pointer) en exécutant la commande kdmconfig(1M) suivie de l'option -d. L'exemple ci-après utilise un fichier sysidcfg ; vous êtes invité à sélectionner votre langue de travail (system\_locale) afin de pouvoir poursuivre l'installation.

```
keyboard=ATKBD {layout=US-English}
display=ati {size=15-inch}
pointer=MS-S
timezone=US/Central
timeserver=connor
terminal=ibm-pc
name_service=NIS {domain_name=marquee.central.sun.com
                  name server=connor(129.152.112.3)}
root_password=URFUni9
```
Chapitre 7 • Préconfiguration des informations de configuration du système – Tâches **67**

### Préconfiguration à l'aide d'un service de noms

Le tableau ci-après répertorie toutes les bases de données de service de noms que vous devez modifier ou alimenter en informations pour préconfigurer vos systèmes.

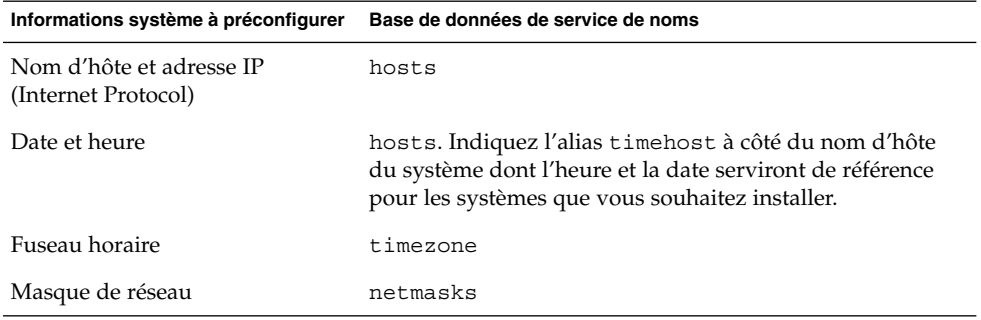

Vous ne pouvez pas préconfigurer la version localisée d'un système à l'aide d'un service de noms DNS ou LDAP. Si vous utilisez un service de noms NIS ou NIS+, suivez la procédure pour que votre service de noms préconfigure la version localisée d'un système :

- "Pour préconfigurer une version localisée à l'aide de NIS" à la page 68
- "Pour préconfigurer une version localisée à l'aide de NIS+" à la page 70

### ▼ Pour préconfigurer une version localisée à l'aide de NIS

- **1. Connectez-vous en tant que superutilisateur à votre serveur de noms.**
- **2. Accédez au fichier** /var/yp/Makefile **pour y ajouter la carte de la version localisée.**
	- **a. Insérez cette procédure shell après la dernière procédure shell** *variable*.time**.**

```
locale.time: $(DIR)/locale
        -eif [ -f $(DIR)/locale ]; then \
               sed -e "/^#/d" -e s/#.*$$// $(DIR)/locale \
               | awk '{for (i = 2; i <= NF; i + +) print $i, $0}' \|\n$ (MAKEDBM) - $ (YPDBDIR) /$ (DOM) /locale.byname; \
               touch locale.time; \
               echo "updated locale"; \
               if [ ! $ (NOPUSH) ]; then \
```
**68** Guide d'installation Solaris 9 • Janvier 2003

```
$(YPPUSH) locale.byname; \
                 echo "pushed locale"; \
        else \
        : ; \setminusfi \langleelse \
        echo "couldn't find $(DIR)/locale"; \
fi
```
- **b. Recherchez la chaîne** all: **et insérez le mot** locale **à la fin de la liste de variables.**
	- all: passwd group hosts ethers networks rpc services protocols \ netgroup bootparams aliases publickey netid netmasks c2secure \ timezone auto.master auto.home **locale**
- **c. Vers la fin du fichier, après la dernière entrée de ce type, insérez la chaîne** locale: locale.time **sur une nouvelle ligne.**

```
passwd: passwd.time
group: group.time
hosts: hosts.time
ethers: ethers.time
networks: networks.time
rpc: rpc.time
services: services.time
protocols: protocols.time
netgroup: netgroup.time
bootparams: bootparams.time
aliases: aliases.time
publickey: publickey.time
netid: netid.time
passwd.adjunct: passwd.adjunct.time
group.adjunct: group.adjunct.time
netmasks: netmasks.time
timezone: timezone.time
auto.master: auto.master.time
auto.home: auto.home.time
locale: locale.time
```
- **d. Sauvegardez le fichier.**
- **3. Créez le fichier** /etc/locale **et créez une entrée pour chaque domaine ou chaque système spécifique :**

*nom\_domaine localisé* Ou *nom\_système localisé*

**Remarque :** le Chapitre 40 comporte une liste des valeurs localisées valides.

Chapitre 7 • Préconfiguration des informations de configuration du système – Tâches **69**

Dans cet exemple, l'entrée indique que la langue par défaut utilisée par le domaine worknet.com est le français :

fr worknet.com

L'entrée suivante indique que la langue par défaut utilisée par le système nommé charlie est le français :

fr\_BE charlie

**Remarque :** les versions localisées figurent sur le DVD Solaris 9 ou sur le CD Solaris 9 1 sur 2.

#### **4. Effectuez les correspondances :**

# **cd /var/yp; make**

Tous les systèmes, individuels ou regroupés par domaine, de la carte locale sont désormais configurés de manière à utiliser la version localisée par défaut. La version localisée définie par défaut est celle utilisée par le programme d'installation, ainsi que par le bureau une fois le système redémarré.

### ▼ Pour préconfigurer une version localisée à l'aide de NIS+

La procédure ci-après considère que le domaine NIS+ est configuré. Pour de plus amples informations sur la configuration du domaine NIS+, voir *System Administration Guide: Naming and Directory Services (DNS, NIS, and LDAP)*.

- **1. Connectez-vous au serveur de noms en tant que superutilisateur ou en tant qu'utilisateur membre du groupe d'aministration NIS+.**
- **2. Créez la table** locale **:**

# **nistbladm -D access=og=rmcd,nw=r -c locale\_tbl name=SI,nogw= locale=,nogw= comment=,nogw= locale.org\_dir.`nisdefaults -d`**

**3. Ajoutez les entrées requises à** locale**.**

# **nistbladm -a name=***nom* **version\_localisée=***locale* **comment=***commentaire* **locale.org\_dir.`nisdefaults -d`**

*nom* Nom de domaine ou nom d'un système spécifique pour lequel vous souhaitez préconfigurer une version localisée par défaut.

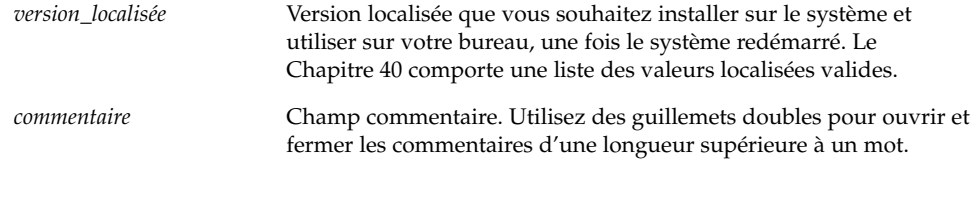

**Remarque :** les versions localisées figurent sur le DVD Solaris 9 ou sur le CD Solaris 9 1 sur 2.

Tous les systèmes, individuels ou regroupés par domaine, du tableau locale sont désormais configurés de manière à utiliser la version localisée par défaut. La version localisée définie par défaut est celle utilisée par le programme d'installation, ainsi que par le bureau une fois le système redémarré.

### SPARC : préconfiguration des informations de gestion de l'alimentation

L'environnement Solaris est accompagné d'un logiciel *Power Management* qui enregistre automatiquement l'état d'un système et l'éteint dès lors qu'il n'a effectué aucune opération au cours des 30 dernières minutes. Si vous installez le logiciel Solaris 9 sur un système compatible avec Energy Star version 2 de EPA, un système sun4u par exemple, le logiciel Power Management est installé par défaut. Lors de l'installation de Solaris Web Start, vous êtes invité à activer ou à désactiver le logiciel Power Management. Le programme d'installation suninstall vous invite à activer ou à désactiver le logiciel Power Management lorsque l'installation est complète et que votre système redémarre.

**Remarque :** si Energy Star version 3 ou supérieure est installée sur votre système, vous ne verrez pas apparaître cette question.

Les installations interactives n'autorisent pas la préconfiguration des informations de gestion d'énergie. Vous ne recevez donc aucune invite dans ce cas. Toutefois, dans le cas d'une installation JumpStart personnalisée, vous pouvez préconfigurer les

Chapitre 7 • Préconfiguration des informations de configuration du système – Tâches **71**

informations de gestion d'alimentation à l'aide d'un script de fin pour créer un fichier /autoshutdown ou /noautoshutdown sur votre système. Lorsque le système redémarre, le fichier /autoshutdown active la gestion d'énergie et le fichier/noautoshutdown la désactive.

Par exemple, la ligne suivante insérée dans un script de fin active le logiciel Power Management et annule l'affichage de l'invite au redémarrage.

touch /a/autoshutdown

Les scripts de fin font l'objet d'une description plus approfondie dans la rubrique "Création de scripts de fin" à la page 233.
# Mise à jour de l'environnement d'exploitation Solaris – Planification

Ce chapitre répertorie les informations spécifiques et les instructions relatives aux tâches que vous devez effectuer avant de procéder à la mise à niveau de votre environnement d'exploitation Solaris.

- "Mise à niveau" à la page 73
- "Utilisation de Solaris Live Upgrade" à la page 76
- "Mise à niveau à l'aide de la méthode d'installation JumpStart personnalisée" à la page 76
- "Mise à niveau avec réaffectation d'espace disque" à la page 76
- "Sauvegarde des systèmes avant la mise à niveau" à la page 77

### Mise à niveau

Toute mise à niveau procède à une fusion de la nouvelle version de l'environnement d'exploitation Solaris avec les fichiers déjà présents sur le disque dur de votre système. En règle générale, les modifications que vous avez apportées à la version précédente de votre environnement d'exploitation Solaris sont conservées.

Vous pouvez mettre à niveau tout système sur lequel est installé le logiciel Solaris 2.6, Solaris 7 ou Solaris 8. Entrez la commande suivante pour connaître la version du logiciel Solaris installée sur votre système :

\$ **uname -a**

Vous pouvez mettre à niveau votre environnement d'exploitation Solaris en utilisant les méthodes d'installation suivantes.

**73**

**Remarque :** utilisez le patch smosservice patch pour mettre à niveau les postes clients qui ne sont pas équipés de lecteurs de disques. Pour connaître la procédure, reportez-vous au *System Administration Guide: Basic Administration* ou à smosservice(1M).

Si vous travaillez déjà sous Solaris 9 et avez installé des patchs individuels, la mise à niveau vers une version de mise à jour de Solaris 9 produit les résultats suivants :

- Tous les patchs fournis avec une version de mise à jour de Solaris 9 sont réappliqués au système. Vous ne pouvez plus revenir aux versions précédentes de ces patchs.
- Tous les patchs précédemment installés sur votre système et ne faisant pas partie de la version de mise à jour de Solaris 9 sont supprimés.

Vous pouvez utiliser l'analyseur de patchs pour déterminer quels patchs (le cas échéant) seront supprimés lors de la mise à niveau vers la version de mise à jour de Solaris 9. pour connaître les instructions d'utilisation de l'analyseur de patchs, reportez-vous à la rubrique "Mise à niveau vers une version de mise à jour de Solaris" à la page 481.

### Méthodes de mise à niveau de Solaris

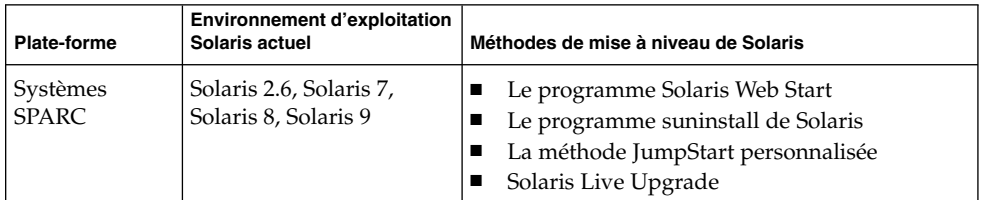

**TABLEAU 8–1** SPARC: Méthodes de mise à niveau de Solaris

| <b>Environnement d'exploitation</b><br>Solaris actuel | Méthodes de mise à niveau de Solaris                                                                                                    |
|-------------------------------------------------------|----------------------------------------------------------------------------------------------------|
| Solaris 2.6                                           | Installation à partir d'un DVD ou d'une image d'installation<br>réseau :<br>Le programme Solaris Web Start<br>■<br>Le programme suninstall de Solaris<br>■<br>La méthode JumpStart personnalisée<br>ш                                                                                                    |
|                                                       | Installation à partir d'un CD :<br>Le programme suninstall de Solaris<br>■<br>La méthode JumpStart personnalisée<br>ш                                                                                                    |
| Solaris 7                                             | Installation à partir d'un DVD ou d'une image d'installation<br>réseau :<br>Le programme Solaris Web Start<br>ш<br>Le programme suninstall de Solaris<br>ш<br>La méthode JumpStart personnalisée<br>■<br>Solaris Live Upgrade<br>■<br>Installation à partir d'un CD :<br>Le programme suninstall de Solaris<br>■<br>La méthode JumpStart personnalisée<br>ш<br>Solaris Live Upgrade<br>■ |
| Solaris 8, Solaris 9                                  | Installation à partir d'un DVD, d'un CD ou d'une image<br>d'installation réseau :<br>Le programme Solaris Web Start<br>■<br>Le programme suninstall de Solaris<br>■<br>La méthode JumpStart personnalisée<br>■<br>Solaris Live Upgrade<br>■                                                                                                    |

**TABLEAU 8–2** IA: Méthodes de mise à niveau de Solaris

**Remarque :** pour connaître les restrictions de mise à niveau avec Solaris Live Upgrade, reportez-vous à la rubrique "Configuration minimale requise par Solaris Live Upgrade" à la page 329.

Vous ne pouvez pas effectuer une mise à niveau de votre système si le groupe de logiciels choisi n'y est pas installé. Par exemple, si vous avez précédemment installé le groupe de logiciels Solaris pour utilisateur final sur votre système, vous ne pouvez pas utiliser l'option de mise à niveau du groupe de logiciels Solaris pour développeur. Rien ne vous empêche toutefois d'ajouter, pendant la mise à niveau, des logiciels ne faisant pas partie du groupe de logiciels actuellement installé.

Chapitre 8 • Mise à jour de l'environnement d'exploitation Solaris – Planification **75**

## Utilisation de Solaris Live Upgrade

Solaris Live Upgrade vous permet de mettre à niveau une copie inactive de votre environnement d'exploitation, ce qui réduit les délais d'indisponibilité qui accompagnent souvent la mise à niveau d'un système d'exploitation.

Pour connaître les instructions de planification et d'utilisation de Solaris Live Upgrade, reportez-vous au Chapitre 29.

### Mise à niveau à l'aide de la méthode d'installation JumpStart personnalisée

Vous pouvez utiliser la méthode d'installation JumpStart personnalisée pour effectuer la mise à niveau de votre système. Dans le profil JumpStart personnalisé, indiquez install\_type upgrade.

Avant de commencer la mise à niveau, comparez le profil JumpStart personnalisé avec la configuration actuelle du système et les logiciels qui y sont déjà installés. Pour tester le profil, entrez la commande pfinstall -D sur le système que vous souhaitez mettre à niveau. Il est impossible de tester un profil de mise à niveau à l'aide d'un fichier de configuration de disque. Pour de plus amples informations sur l'option de test de la mise à niveau, reportez-vous à la rubrique "Test d'un profil" à la page 223.

### Mise à niveau avec réaffectation d'espace disque

L'option de mise à niveau de la méthode d'installation Solaris Web Start, le programme suninstall de Solaris et le programme JumpStart personnalisé permettent de réaffecter l'espace disque. Vous pouvez réaffecter l'espace disque si les systèmes de fichiers courants ne disposent pas d'assez d'espace pour la mise à niveau. Les systèmes de fichiers peuvent nécessiter plus d'espace pour la mise à niveau pour les raisons suivantes :

■ Le groupe de logiciels Solaris actuellement installé sur le système contient un nouveau logiciel dans la nouvelle version. Tout nouveau logiciel inclus dans un groupe de logiciels est automatiquement sélectionné pour être installé lors de la mise à niveau.

■ La taille du logiciel existant sur le système est plus importante dans la nouvelle version.

Le dispositif de configuration automatique tente de réaffecter l'espace disque afin de répondre aux nouvelles exigences de taille du système de fichiers. En premier lieu, la configuration automatique tente de réaffecter l'espace suivant un ensemble de contraintes par défaut. Lorsque la configuration automatique ne parvient pas à réaffecter l'espace, vous devez modifier les contraintes des systèmes de fichiers.

**Remarque :** la configuration automatique n'est pas en mesure d'étendre les systèmes de fichiers. Elle réaffecte de l'espace en sauvegardant les systèmes de fichiers nécessitant une modification, en repartitionnant les disques sur la base des modifications des systèmes de fichiers et en restaurant les systèmes de fichiers avant que la mise à niveau n'ait lieu.

- Si vous utilisez le programme Solaris Web Start et que la configuration automatique ne parvient pas à déterminer de quelle manière réaffecter l'espace disque, vous devez utiliser le programme suninstall de Solaris ou le programme de personnalisation JumpStart pour la mise à niveau.
- Si vous utilisez le programme suninstall de Solaris et que la fonction configuration automatique ne parvient pas à déterminer comment réaffecter l'espace disque, vous devez préciser quels systèmes de fichiers peuvent être déplacés ou modifiés avant de réexécuter la fonction configuration automatique.
- Si vous utilisez la méthode JumpStart personnalisée et que vous créez un profil de mise à niveau, vous risquez de manquer d'espace disque. Si les systèmes de fichiers actuels ne comportent pas suffisamment d'espace disque pour la mise à niveau, vous pouvez utiliser les mots-clés backup\_media et layout constraint pour réaffecter l'espace disque. Reportez-vous à l'Exemple 23–5 pour une illustration de l'utilisation des mots-clés backup\_media et layout constraint dans un profil.

### Sauvegarde des systèmes avant la mise à niveau

Sauvegardez vos systèmes de fichiers avant d'amorcer la mise à niveau vers l'environnement d'exploitation Solaris. En copiant vos systèmes de fichiers sur des supports amovibles, des bandes par exemple, vous protégez vos données contre tout risque de perte, d'endommagement ou de corruption. Pour de plus amples informations sur la procédure de sauvegarde de votre système, reportez-vous au *System Administration Guide: Basic Administration*.

Guide d'installation Solaris 9 • Janvier 2003

# Préparation en vue d'une installation à partir du réseau – Rubriques

Cette section regroupe les instructions de configuration des systèmes pour une installation de Solaris à partir du réseau et non d'un DVD ou d'un CD.

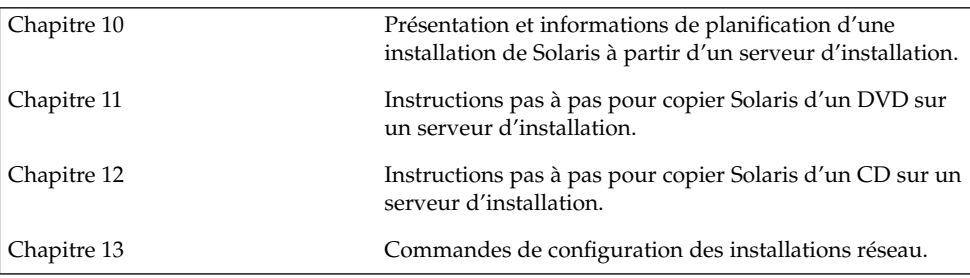

Guide d'installation Solaris 9 • Janvier 2003

# Préparation en vue d'une installation à partir du réseau – Présentation

Ce chapitre présente la procédure de configuration de votre réseau et de vos systèmes en vue de l'installation du logiciel Solaris à partir de votre réseau, plutôt qu'à partir d'un DVD ou d'un CD.

## Introduction à la planification d'une installation à partir d'un réseau

Cette rubrique vous apporte les informations dont vous avez besoin pour pouvoir effectuer une installation à partir de votre réseau. Les installations de réseau vous permettent d'installer le logiciel Solaris depuis un système, appelé serveur d'installation, qui a accès aux images du disque Solaris 9. Vous copiez le contenu du DVD ou des CD Solaris 9 sur le disque dur du serveur d'installation. Vous pouvez ensuite installer le logiciel Solaris à partir de votre réseau, en adoptant l'une ou l'autre des méthodes d'installation de Solaris.

### Serveurs requis pour une installation réseau

Pour que vous puissiez installer l'environnement d'exploitation Solaris à partir de votre réseau, les serveurs suivants doivent y figurer :

- **Serveur d'installation :** il s'agit d'un système en réseau sur lequel figurent les images des disques Solaris 9 qui serviront à l'installation de Solaris 9 sur d'autres systèmes du réseau. Pour créer un serveur d'installation, vous devez copier les images à partir des supports suivants :
	- DVD Solaris 9
	- CD Solaris 9 1 sur 2 et CD Solaris 9 2 sur 2

Après avoir copié l'image depuis le CD Solaris 9 1 sur 2 et le CD Solaris 9 2 sur 2, vous pouvez également copier les images du CD d'installation Solaris 9 et du CD de versions localisées Solaris 9 en fonction de vos besoins.

Vous pouvez permettre à un seul serveur d'installation de fournir des images pour plusieurs versions Solaris et pour plusieurs plates-formes en copiant ces images sur le disque dur du serveur d'installation. Un même serveur d'installation peut ainsi comporter les images des disques d'une plate-forme SPARC et celles d'une plate-forme IA.

Pour de plus amples informations sur la création d'un serveur d'installation, reportez-vous aux rubriques suivantes :

- "Pour créer un serveur d'installation SPARC à l'aide d'un DVD SPARC ou IA" à la page 87
- "IA: pour créer un serveur d'installation IA à l'aide d'un DVD SPARC ou IA" à la page 91
- "SPARC : pour créer un serveur d'installation SPARC à l'aide du CD SPARC" à la page 103
- "Création d'un serveur d'installation multiplate-forme pour support CD" à la page 113
- **Serveur d'initialisation** : système serveur qui fournit aux systèmes clients d'un même sous-réseau les informations dont ils ont besoin pour lancer l'initialisation afin d'installer l'environnement d'exploitation. Un serveur d'initialisation et un serveur d'installation sont globalement identiques. Toutefois, si le système sur lequel vous souhaitez effectuer une installation du logiciel Solaris 9 doit figurer sur un sous-réseau distinct de celui du serveur d'installation et si vous n'utilisez pas le protocole DHCP, vous devrez installer un serveur d'initialisation sur ce sous-réseau.

Un même serveur d'initialisation peut comporter les logiciels d'initialisation de Solaris 9 pour plusieurs versions, ainsi que les logiciels d'initialisation de Solaris 9 pour plusieurs plates-formes. Un serveur d'initialisation SPARC peut, par exemple, comporter les logiciels d'initialisation de Solaris 8 et de Solaris 9 pour systèmes SPARC. Ce même serveur d'initialisation SPARC peut également comporter les logiciels d'initialisation de Solaris 9 pour systèmes IA.

**Remarque :** si vous utilisez DHCP, il n'est pas nécessaire de créer un serveur d'initialisation distinct. Pour de plus amples informations, consultez "Utilisation de DHCP pour le paramétrage d'une installation réseau" à la page 84.

Pour de plus amples informations sur la création d'un serveur d'initialisation, reportez-vous aux rubriques suivantes :

■ "Création d'un serveur d'initialisation sur un sous-réseau à l'aide d'une image du DVD" à la page 94

- "Création d'un serveur d'initialisation sur un sous-réseau à l'aide d'une image du CD" à la page 125
- **(Facultatif) Serveur d'attribution des noms** : système qui gère une base de données répartie sur un réseau, telles que DNS, NIS, NIS+ ou LDAP, contenant des informations sur les systèmes du réseau.

Pour de plus amples informations sur la création d'un serveur de noms, reportez-vous au *System Administration Guide: Naming and Directory Services (DNS, NIS, and LDAP)*.

**Remarque :** le serveur d'installation et le serveur de noms peuvent être un seul et même système ou des systèmes distincts.

La Figure 10–1 illustre les serveurs généralement utilisés pour une installation réseau.

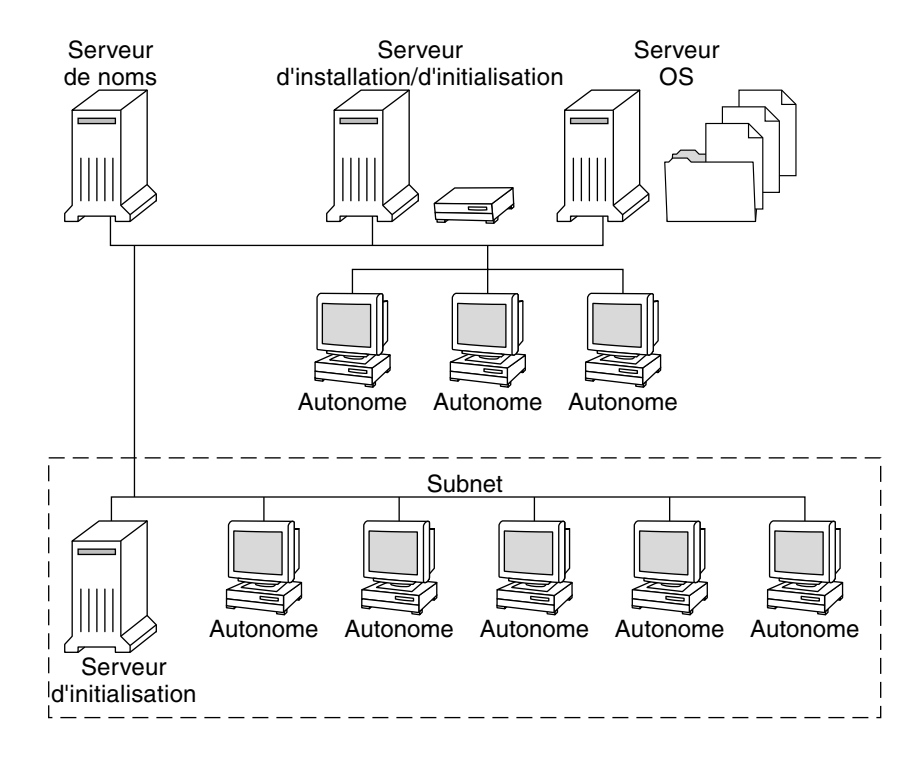

**FIGURE 10–1** Serveurs d'installation réseau

### Utilisation de DHCP pour le paramétrage d'une installation réseau

Le protocole DHCP (Dynamic Host Configuration Protocol) fournit les paramètres réseau nécessaires à l'installation réseau. Si vous utilisez DHCP, il n'est pas nécessaire de créer un serveur d'initialisation distinct. Une fois le serveur d'installation créé, ajoutez des clients au réseau à l'aide de la commande add\_install\_client et de l'option -d. L'option -d vous permet de configurer des systèmes clients pour l'installation de Solaris à partir du réseau à l'aide de DHCP.

Pour de plus amples informations sur les options DHCP de paramétrage d'une installation, reportez-vous à la rubrique "Supporting Solaris Network Installation with the DHCP Service (Task Map)" in *System Administration Guide: IP Services*.

# Préparation de l'installation à partir du réseau à l'aide du DVD – Tâches

Le présent chapitre explique comment utiliser le support DVD pour configurer votre réseau et vos systèmes en vue de l'installation du logiciel Solaris à partir du réseau. Les installations en réseau vous permettent d'installer le logiciel Solaris sur plusieurs systèmes du réseau à partir d'un système, appelé serveur d'installation, qui peut accéder aux images des disques de Solaris 9. Vous copiez le contenu du DVD Solaris 9 sur le disque dur du serveur d'installation. Vous pouvez ensuite installer le logiciel Solaris à partir de votre réseau, en adoptant l'une ou l'autre des méthodes d'installation de Solaris. Ce chapitre présente les rubriques suivantes :

- "Liste des tâches : préparation de l'installation à partir du réseau à l'aide du DVD" à la page 86
- "Création d'un serveur d'installation SPARC à l'aide du DVD" à la page 86
- "Création d'un serveur d'initialisation sur un sous-réseau à l'aide d'une image du DVD" à la page 94
- "Ajout de systèmes à installer à partir du réseau à l'aide d'une image DVD" à la page 96

## Liste des tâches : préparation de l'installation à partir du réseau à l'aide du DVD

**TABLEAU 11–1** Liste des tâches : configuration d'un serveur d'installation à l'aide du DVD

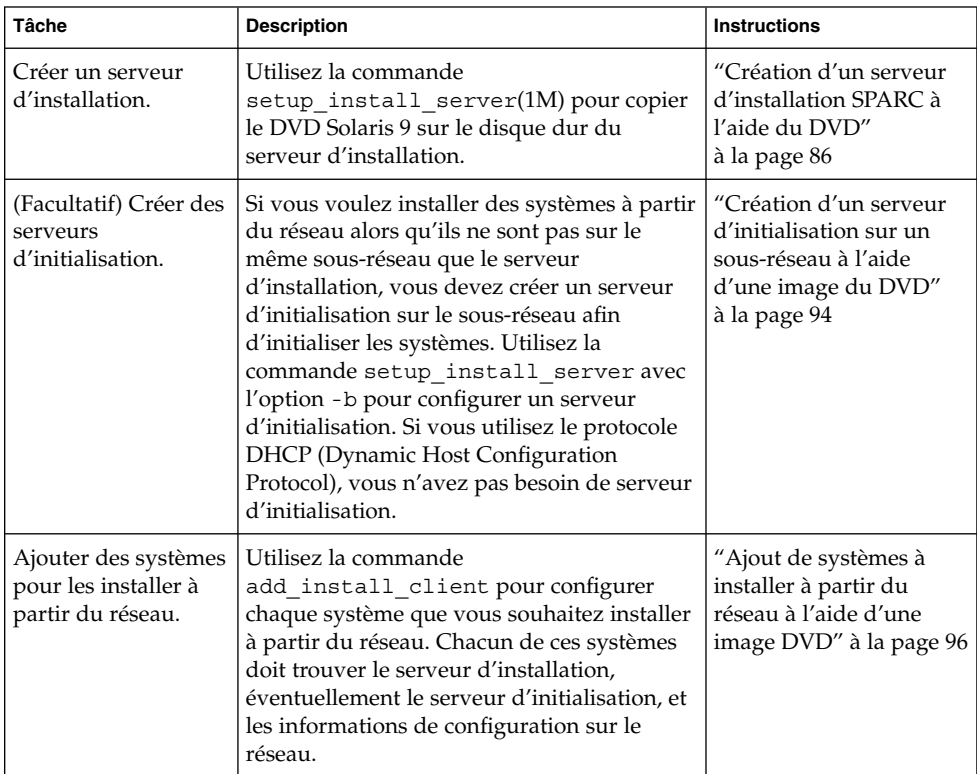

## Création d'un serveur d'installation SPARC à l'aide du DVD

Le serveur d'installation contient l'image d'installation nécessaire à l'installation des systèmes à partir du réseau. Vous devez créer un serveur d'installation pour pouvoir installer le logiciel Solaris sur un système à partir de votre réseau. Vous n'êtes pas toujours obligé de configurer un serveur d'initialisation.

- Si vous utilisez le protocole DHCP pour fixer les paramètres d'installation ou si votre client et votre serveur d'installation résident sur le même sous-réseau, vous n'avez pas besoin de serveur d'initialisation.
- Si le client et le serveur d'installation ne sont pas sur le même sous-réseau et que vous n'utilisez pas le protocole DHCP, vous devez créer des serveurs d'initialisation distincts pour chaque sous-réseau. Vous pourriez éventuellement créer un serveur d'installation pour chaque sous-réseau, mais les serveurs d'installation nécessitent davantage d'espace sur le disque.

**Remarque :** si vous souhaitez utiliser le DVD Solaris pour définir un serveur d'installation sur un système sur lequel est exécuté l'environnement d'exploitation Solaris 2.6 ou 7, vous devez d'abord appliquer l'un des patchs suivants :

- Environnement d'exploitation Solaris 2.6 *édition pour plate-forme SPARC* ID du patch 107618-03
- Environnement d'exploitation Solaris 2.6 *édition pour plate-forme Intel* ID du patch 107619-03
- Environnement d'exploitation Solaris 7 édition pour plate-forme SPARC ID du patch 107259-03
- Environnement d'exploitation Solaris 7 *édition pour plate-forme Intel* ID du patch 107260-03
- Pour créer un serveur d'installation SPARC à l'aide d'un DVD SPARC ou IA

**Remarque :** SPARC - Vous ne pouvez pas utiliser un système fonctionnant avec une version du système d'exploitation SunOS antérieure à Solaris 2.3.

**Remarque :** cette procédure part du principe que le système exploite le gestionnaire de volumes (Volume Manager). Si vous n'utilisez pas de gestionnaire de volumes pour gérer vos supports, reportez-vous au *System Administration Guide: Basic Administration* pour obtenir de plus amples informations sur la gestion de supports de données amovibles sans gestionnaire de volumes.

**1. Connectez-vous comme superutilisateur au système SPARC que vous souhaitez utiliser comme serveur d'installation.**

Le système doit être équipé d'un lecteur de DVD et faire partie intégrante du réseau et du service de noms de votre organisation. Si vous utilisez un service de noms, le

Chapitre 11 • Préparation de l'installation à partir du réseau à l'aide du DVD – Tâches **87**

système doit déjà être dans un service, par exemple NIS, NIS+, DNS ou LDAP. Si vous n'en utilisez pas, vous devez identifier ce système conformément aux principes en vigueur dans votre organisation.

- **2. Insérez le DVD Solaris 9 dans le lecteur de DVD du système SPARC.**
- **3. Créez un répertoire destiné à contenir l'image DVD.**

# **mkdir -p** *chemin\_rép\_installation*

- **4. Modifiez cet emplacement et choisissez le répertoire** Tools **sur le disque monté.**
	- Pour le DVD SPARC, entrez :

# **cd /cdrom/cdrom0/s0/Solaris\_9/Tools**

- Pour le DVD IA, entrez :
	- # **cd /cdrom/cdrom0/Solaris\_9/Tools**
- **5. Copiez l'image du DVD dans le lecteur sur le disque dur du serveur d'installation.**
	- # **./setup\_install\_server** *chemin\_rép\_installation*

*chemin\_rép\_installation* indique le répertoire dans lequel sera copiée l'image du DVD

**Remarque :** la commande setup install server vous indique si vous avez assez d'espace disque disponible pour les images disque de Solaris 9. Utilisez la commande df -kl pour déterminer l'espace disque disponible.

#### **6. Déterminez si vous devez rendre le serveur d'installation disponible pour le montage.**

- Si le serveur d'installation réside sur le même sous-réseau que celui du système que vous souhaitez installer ou si vous utilisez le protocole DHCP, vous n'êtes pas obligé de créer un serveur d'initialisation. Passez à l'Étape 7.
- Si le serveur d'installation ne réside pas sur le même sous-réseau que le système à installer et si vous n'utilisez pas le protocole DHCP, procédez comme suit :
- **a. Vérifiez que le chemin de l'image du serveur d'installation est correctement partagé.**

# **share | grep** *chemin\_rép\_installation*

*chemin\_rép\_installation* indique le chemin de l'image d'installation où l'image du DVD a été copiée.

- Si le chemin du répertoire du serveur d'installation s'affiche et que anon=0 s'affiche dans les options, passez à l'Étape 7.
- Si le chemin du répertoire du serveur d'installation ne s'affiche pas ou si vous n'avez pas anon=0 dans les options, continuez.
- **b. Rendez le serveur d'installation disponible pour le serveur d'initialisation en ajoutant cette entrée au fichier** /etc/dfs/dfstab**.**

share -F nfs -o ro,anon=0 -d "install server directory" *chemin\_rép\_installation*

**c. Assurez-vous que le chemin du répertoire du serveur d'installation est correctement partagé.**

```
# ps -ef | grep nfsd
```
- Si le démon nfsd n'est pas lancé, exécutez-le.
	- # **/etc/init.d/nfs.server start**
- Si le démon nfsd est lancé, partagez le serveur d'installation.
	- # **shareall**
- **7. Modifiez les répertoires et sélectionnez la racine (**/**).**

# **cd /**

- **8. Ejectez le DVD Solaris 9.**
- **9. Choisissez de placer ou non les fichiers situés dans la miniracine (**/*chemin\_rép\_installation*/Solaris\_9/Tools/Boot **) sur l'image d'installation réseau créée par** setup\_install\_server**. L'application d'un patch risque de s'avérer nécessaire si l'image d'initialisation présente des dysfonctionnements.**
	- Si vous ne le souhaitez pas, continuez.
	- Sinon, corrigez les fichiers de la miniracine à l'aide de la commande patchadd  $-C<sub>1</sub>$

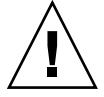

**Attention :** n'utilisez pas la commande patchadd -C sans avoir pris connaissance des instructions Patch Readme ou avoir contacté le centre d'assistance Sun de votre région.

#### **10. Décidez si vous souhaitez créer un serveur d'initialisation.**

■ Si vous utilisez le protocole DHCP ou si le serveur d'installation est sur le même sous-réseau que le système à installer, vous n'avez pas besoin de créer de serveur d'initialisation. Passez à la rubrique "Ajout de systèmes à installer à partir du réseau à l'aide d'une image DVD" à la page 96.

Chapitre 11 • Préparation de l'installation à partir du réseau à l'aide du DVD – Tâches **89**

■ Si vous n'utilisez *pas* le protocole DHCP et si le client et le serveur d'initialisation sont sur un sous-réseau différent, vous devez créer un serveur d'initialisation. Passez à "Création d'un serveur d'initialisation sur un sous-réseau à l'aide d'une image du DVD" à la page 94.

**EXEMPLE 11–1** SPARC : création d'un serveur d'installation SPARC à l'aide d'un DVD SPARC

L'exemple ci-dessous illustre la procédure de création d'un serveur d'installation par copie du DVD Solaris 9 dans le répertoire /export/home/s9dvdsparc du serveur d'installation.

```
# mkdir -p /export/home/s9dvdsparc
# cd /cdrom/cdrom0/s0/Solaris_9/Tools
# ./setup_install_server /export/home/s9dvdsparc
```
Si vous avez besoin d'un serveur d'initialisation séparé, procédez aux étapes supplémentaires suivantes :

Ajoutez le chemin suivant au fichier /etc/dfs/dfstab :

share -F nfs -o ro,anon=0 -d "install server directory" /export/home/s9dvdsparc

Assurez-vous que le démon nfsd est bien en cours d'exécution. Si ça n'est pas le cas, lancez-le puis partagez-le.

```
# ps -ef | grep nfsd
# /etc/init.d/nfs.server start
# shareall
# cd /
```
**EXEMPLE 11–2** IA: création d'un serveur d'installation SPARC à l'aide d'un DVD IA

L'exemple ci-dessous illustre la procédure de création d'un serveur d'installation par copie du DVD Solaris 9 dans le répertoire /export/home/s9dvdia du serveur d'installation :

```
# mkdir -p /export/home/s9dvdia
# cd /cdrom/cdrom0/Solaris_9/Tools
# ./setup_install_server /export/home/s9dvdia
```
Ajoutez le chemin suivant au fichier /etc/dfs/dfstab :

share -F nfs -o ro,anon=0 -d "install server directory" /export/home/s9dvdia

Vérifiez que le démon nfsd soit en cours d'exécution. Si ça n'est pas le cas, lancez-le puis partagez-le.

```
# ps -ef | grep nfsd
# /etc/init.d/nfs.server start
# shareall
# cd /
```
**90** Guide d'installation Solaris 9 • Janvier 2003

### IA: pour créer un serveur d'installation IA à l'aide d'un DVD SPARC ou IA

**Remarque :** cette procédure part du principe que le système exploite le gestionnaire de volumes (Volume Manager). Si vous n'utilisez pas de gestionnaire de volumes pour gérer vos supports, reportez-vous au *System Administration Guide: Basic Administration* pour obtenir de plus amples informations sur la gestion de supports de données amovibles sans gestionnaire de volumes.

#### **1. Connectez-vous comme superutilisateur au système IA que vous souhaitez utiliser comme serveur d'installation.**

Le système doit être équipé d'un lecteur de DVD et faire partie intégrante du réseau et du service de noms de votre organisation. Si vous utilisez un service de noms, le système doit également figurer dans le service de nom NIS, NIS+, DNS ou LDAP. Si vous n'en utilisez pas, vous devez identifier ce système conformément aux principes en vigueur dans votre organisation.

- **2. Insérez le DVD Solaris 9 dans le lecteur approprié du système.**
- **3. Créez un répertoire pour l'image d'initialisation.**
	- # **mkdir -p** *chemin\_rép\_installation*

*chemin\_rép\_installation* indique le répertoire dans lequel sera copiée l'image du DVD

#### **4. Accédez au répertoire** Tools **du disque monté :**

- Pour le DVD IA, entrez :
	- # **cd /cdrom/cdrom0/s2/Solaris\_9/Tools**
- Pour le DVD SPARC, entrez :
	- # **cd /cdrom/cdrom0/Solaris\_9/Tools**
- **5. Copiez le disque inséré dans le lecteur sur le disque dur du serveur d'installation à l'aide de la commande** setup\_install\_server **:**

```
# ./setup_install_server chemin_rép_installation
```
*chemin\_rép\_installation* indique le répertoire dans lequel sera copiée l'image du DVD

Chapitre 11 • Préparation de l'installation à partir du réseau à l'aide du DVD – Tâches **91**

**Remarque :** la commande setup install server vous indique si vous avez assez d'espace disque disponible pour les images disque de Solaris 9. Utilisez la commande df -kl pour déterminer l'espace disque disponible.

- **6. Déterminez si vous devez rendre le serveur d'installation disponible pour le montage.**
	- Si le serveur d'installation réside sur le même sous-réseau que celui du système que vous souhaitez installer ou si vous utilisez le protocole DHCP, vous n'êtes pas obligé de créer un serveur d'initialisation. Passez à l'Étape 7.
	- Si le serveur d'installation ne se trouve pas dans le même sous-réseau que le système que vous souhaitez installer et que vous n'utilisez pas le protocole DHCP, procédez comme suit :
	- **a. Vérifiez que le chemin de l'image du serveur d'installation est correctement partagé.**

# **share | grep** *chemin\_rép\_installation*

*chemin\_rép\_installation* indique le chemin de l'image d'installation où l'image du DVD a été copiée.

- Si le chemin du répertoire du serveur d'installation s'affiche et que anon=0 s'affiche dans les options, passez à l'Étape 7.
- Si le chemin du répertoire du serveur d'installation ne s'affiche pas ou si vous n'avez pas anon=0 dans les options, continuez.
- **b. Rendez le serveur d'installation disponible pour le serveur d'initialisation en ajoutant cette entrée au fichier** /etc/dfs/dfstab**.**

```
share -F nfs -o ro,anon=0 -d "install server directory" chemin_rép_installation
```
- **c. Assurez-vous que le chemin du répertoire du serveur d'installation est correctement partagé.**
	- # **ps -ef | grep nfsd**
	- Si le démon nfsd n'est pas lancé, exécutez-le.
		- # **/etc/init.d/nfs.server start**
	- Si le démon nfsd est lancé, partagez le serveur d'installation.
		- # **shareall**
- **7. Modifiez les répertoires et sélectionnez la racine (**/**).**

# **cd /**

**8. Ejectez le DVD Solaris 9.**

```
9. Décidez si vous souhaitez corriger les fichiers de la miniracine
  (Solaris_9/Tools/Boot) sur l'image d'installation réseau créée par la commande
  setup_install_server.
```
- Si vous ne le souhaitez pas, continuez.
- Sinon, corrigez les fichiers de la miniracine à l'aide de la commande patchadd  $-C.$

#### **10. Décidez si vous souhaitez créer un serveur d'initialisation.**

- Si le serveur d'installation réside sur le même sous-réseau que celui du système que vous souhaitez installer ou si vous utilisez le protocole DHCP, vous n'êtes pas obligé de créer un serveur d'initialisation. Reportez-vous à la rubrique "Ajout de systèmes à installer à partir du réseau à l'aide d'une image DVD" à la page 96.
- Si le serveur d'installation réside sur un autre sous-réseau que celui du système que vous souhaitez installer et si vous n'utilisez pas le protocole DHCP, vous devez créer un serveur d'initialisation. Pour obtenir des instructions plus détaillées sur la création d'un serveur d'initialisation, reportez-vous à la rubrique "Création d'un serveur d'initialisation sur un sous-réseau à l'aide d'une image du DVD" à la page 94.

**EXEMPLE 11–3** IA: création d'un serveur d'installation IA à l'aide d'un DVD IA

L'exemple ci-dessous illustre la procédure de création d'un serveur d'installation IA par copie du DVD Solaris 9 (Edition pour plate-forme Intel) dans le répertoire /export/home/s9dvdia du serveur d'installation :

```
# mkdir -p /export/home/s9dvdia
# cd /cdrom/cdrom0/s2/Solaris_9/Tools
# ./setup_install_server /export/home/s9dvdia
```
Ajoutez le chemin suivant au fichier /etc/dfs/dfstab :

share -F nfs -o ro,anon=0 -d "install server directory" /export/home/s9dvdia

Vérifiez que le démon nfsd soit en cours d'exécution. Si ça n'est pas le cas, lancez-le puis partagez-le.

```
# ps -ef | grep nfsd
# /etc/init.d/nfs.server start
# shareall
# cd /
```
**EXEMPLE 11–4** Création d'un serveur d'installation IA à l'aide d'un DVD SPARC

L'exemple ci-dessous illustre la procédure de création d'un serveur d'installation IA par copie du DVD Solaris 9 (Edition pour plate-forme SPARC) dans le répertoire /export/home/s9dvdsparc du serveur d'installation :

```
# mkdir -p /export/home/s9dvdscparc
# cd /cdrom/cdrom0/s0/Solaris_9/Tools
# ./setup_install_server /export/home/s9dvdsparc
```
Chapitre 11 • Préparation de l'installation à partir du réseau à l'aide du DVD – Tâches **93**

**EXEMPLE 11–4** Création d'un serveur d'installation IA à l'aide d'un DVD SPARC *(Suite)*

Ajoutez le chemin suivant au fichier /etc/dfs/dfstab :

share -F nfs -o ro,anon=0 -d "install server directory" /export/home/s9dvdsparc

Vérifiez que le démon nfsd soit en cours d'exécution. Si ça n'est pas le cas, lancez-le puis partagez-le.

```
# ps -ef | grep nfsd
# /etc/init.d/nfs.server start
# shareall
# cd /
```
### Création d'un serveur d'initialisation sur un sous-réseau à l'aide d'une image du DVD

Vous devez créer un serveur d'installation pour pouvoir installer le logiciel Solaris sur un système à partir de votre réseau. Vous n'êtes pas toujours obligé de configurer un serveur d'initialisation. Un serveur d'initialisation comporte suffisamment de logiciels d'initialisation pour pouvoir démarrer les systèmes à partir du réseau ; le serveur d'installation prend le relais et achève l'installation du logiciel Solaris.

- Si vous utilisez le protocole DHCP pour fixer les paramètres d'installation ou si le client et le serveur d'installation sont sur le même sous-réseau que le serveur d'installation, vous n'avez pas besoin de serveur d'initialisation. Passez à la rubrique "Ajout de systèmes à installer à partir du réseau à l'aide d'une image DVD" à la page 96.
- Si le client et le serveur d'installation ne sont pas sur le même sous-réseau et que vous n'utilisez pas le protocole DHCP, vous devez créer des serveurs d'initialisation distincts pour chaque sous-réseau. Vous pourriez éventuellement créer un serveur d'installation pour chaque sous-réseau, mais les serveurs d'installation nécessitent davantage d'espace sur le disque.
- ▼ Pour créer un serveur d'initialisation sur un sous-réseau à l'aide d'une image du DVD
	- **1. Connectez-vous en tant que superutilisateur au système que vous souhaitez utiliser comme serveur d'initialisation du sous-réseau.**

Le système doit avoir accès à une image disque distante de Solaris 9, qui se trouve généralement sur le serveur d'installation. Si vous utilisez un service de noms, le

système doit également être dans un service de noms. Si vous n'en utilisez pas, vous devez identifier ce système conformément aux principes en vigueur dans votre organisation.

#### **2. Montez le DVD Solaris 9 à partir du serveur d'installation.**

```
# mount -F nfs -o ro nom_serveur:chemin /mnt
```
*nom\_serveur*:*chemin* est le nom du serveur d'installation et le chemin absolu vers l'image du disque

#### **3. Créez un répertoire pour l'image d'initialisation.**

# **mkdir -p** *chemin\_rép\_initialisation*

*chemin\_rép\_initialisation* indique le répertoire dans lequel sera copié le logiciel d'initialisation

- **4. Passez au répertoire** Tools **dans l'image du DVD Solaris 9.**
	- # **cd /mnt/Solaris\_9/Tools**
- **5. Copiez le logiciel d'initialisation sur le serveur d'initialisation.**
	- # **./setup\_install\_server -b** *chemin\_rép\_initialisation*

-b indique que le système doit être configuré comme serveur d'initialisation

*chemin\_rép\_initialisation* indique le répertoire dans lequel sera copié le logiciel d'initialisation

**Remarque :** la commande setup\_install\_server indique si vous avez assez d'espace disque disponible pour les images. Utilisez la commande df -kl pour déterminer l'espace disque disponible.

#### **6. Modifiez les répertoires et sélectionnez la racine (**/**).**

# **cd /**

- **7. Démontez l'image d'installation.**
	- # **umount /mnt**

Vous êtes désormais prêt à configurer les systèmes que vous souhaitez installer à partir de votre réseau. Reportez-vous à la rubrique "Ajout de systèmes à installer à partir du réseau à l'aide d'une image DVD" à la page 96.

Chapitre 11 • Préparation de l'installation à partir du réseau à l'aide du DVD – Tâches **95**

**EXEMPLE 11–5** Création d'un serveur d'initialisation sur un sous-réseau (DVD)

L'exemple ci-après illustre la procédure de création d'un serveur d'initialisation sur un sous-réseau. Ces commandes copient le logiciel d'initialisation à partir de l'image du DVD Solaris 9 dans le fichier /export/home/s9dvdsparc sur le disque local d'un serveur d'initialisation appelé crystal.

```
# mount -F nfs -o ro crystal:/export/home/s9dvdsparc /mnt
# mkdir -p /export/home/s9dvdsparc
# cd /mnt/Solaris_9/Tools
# ./setup_install_server -b /export/home/s9dvdsparc
# cd /
# umount /mnt
```
## Ajout de systèmes à installer à partir du réseau à l'aide d'une image DVD

Une fois que vous avez créé un serveur d'installation et, éventuellement, un serveur d'initialisation, vous devez configurer chacun des systèmes que vous souhaitez installer à partir de votre réseau. Chaque système que vous souhaitez installer doit pouvoir accéder aux éléments suivants :

- Serveur d'installation
- Initialisez le serveur si nécessaire
- Un fichier sysidcfg si vous en utilisez un pour préconfigurer les informations de votre système
- Un serveur de noms si vous en utilisez un pour préconfigurer les informations de votre système
- Le profil du répertoire JumpStart du serveur de profils, si vous avez choisi la méthode d'installation JumpStart personnalisée

Utilisez la procédure add\_install\_client pour configurer les clients et les serveurs d'installation. Voir aussi les procédures données en exemple dans les cas suivants :

- Si vous utilisez le protocole DHCP pour fixer les paramètres d'installation, voir Exemple 11–6.
- Si votre client et votre serveur d'installation sont sur le même sous-réseau, voir Exemple 11–7.
- Si le client et le serveur d'installation ne sont pas sur le même sous-réseau et si vous n'utilisez pas le protocole DHCP, reportez-vous à l'Exemple 11–8.

Pour connaître davantage d'options utilisables avec cette commande, consultez le manuel à la page add\_install\_client(1M).

### ▼ Pour ajouter des systèmes à installer à partir du réseau en utilisant la commande add\_install\_client depuis un serveur

Si vous possédez un serveur d'initialisation, assurez-vous d'avoir partagé l'image d'installation du serveur d'installation et d'avoir démarré les démons appropriés. Reportez-vous à l' Étape 6 de la rubrique "Pour créer un serveur d'installation SPARC à l'aide d'un DVD SPARC ou IA". .

- **1. Devenez superutilisateur sur le serveur d'installation ou d'initialisation.**
- **2. Si vous utilisez le service de noms NIS, NIS+, DNS ou LDAP, vérifiez que les informations suivantes relatives au système à installer ont été ajoutées sur le service de noms.**
	- Nom d'hôte
	- Adresse IP
	- Adresse Ethernet

Pour de plus amples informations sur les services de noms, *System Administration Guide: Naming and Directory Services (DNS, NIS, and LDAP)*.

#### **3. Passez au répertoire** Tools **dans l'image du DVD Solaris 9.**

# **cd /***chemin\_rép\_installation***/Solaris\_9/Tools**

*chemin\_rép\_installation* indique le chemin du répertoire Tools

#### **4. Configurez le système client de manière à ce qu'il puisse être installé à partir du réseau.**

# **./add\_install\_client** [**-d**] [**-s** *serveur\_installation:chemin\_rép\_installation*] \

- [**-c** *serveur\_jumpstart***:***chemin\_rép\_jumpstar*] [**-p** *serveur\_sysid***:***chemin*] \
- [**-t** *chemin\_image\_initialisation*] *nom\_client groupe\_plates-formes*

-d indique que le client va utiliser le protocole DHCP pour obtenir les paramètres de l'installation réseau.

> en cas de clients IA, utilisez cette option pour démarrer les systèmes à partir de votre réseau, à l'aide de l'initialisation de réseau PXE.

Chapitre 11 • Préparation de l'installation à partir du réseau à l'aide du DVD – Tâches **97**

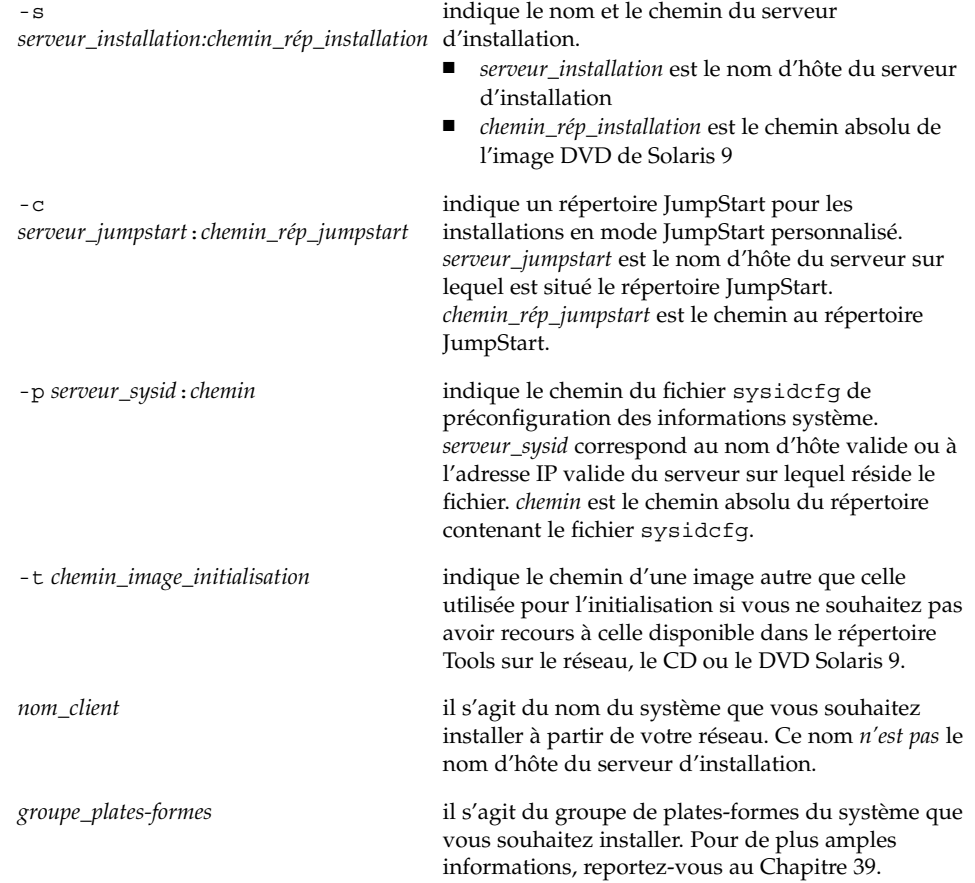

**EXEMPLE 11–6** SPARC : ajout d'unclient d'installation SPARC sur un serveur d'installation SPARC en cas d'utilisation du protocole DHCP (DVD)

L'exemple ci-dessous indique comment ajouter un client d'installation en cas d'utilisation du protocole DHCP pour fixer les paramètres d'installation sur le réseau. Le client d'installation est nommé basil, qui est un système Ultra™ 5. Le système de fichiers /export/home/s9dvdsparc/Solaris\_9/Tools contient la commande add\_install\_client.

*serveur\_installation\_sparc*# **cd /export/home/s9dvdsparc/Solaris\_9/Tools** *serveur\_installation\_sparc*# **./add\_install\_client -d basil sun4u**

**EXEMPLE 11–7** Ajout d'un client d'installation sur le même sous-réseau que son serveur (DVD)

L'exemple ci-dessous illustre la procédure d'ajout d'un client d'installation sur le même sous-réseau que le serveur d'installation. Le client d'installation est nommé basil, qui est un système Ultra™ 5. Le système de fichiers /export/home/s9dvdsparc/ contient la commande add\_install\_client.

**EXEMPLE 11-7** Ajout d'un client d'installation sur le même sous-réseau que son serveur (DVD) (Suite) (DVD) *(Suite)*

*serveur\_installation*# **cd /export/home/s9dvdsparc/Solaris\_9/Tools** *serveur\_installation*# **./add\_install\_client basil sun4u**

**EXEMPLE 11–8** Ajout d'un client d'installation sur un serveur d'initialisation (DVD)

L'exemple ci-dessous indique comment ajouter un client d'installation sur un serveur d'initialisation. Le client d'installation est rose, qui est un système Ultra™ 5. Exécutez la commande sur le serveur d'initialisation. L'option - s est utilisée pour indiquer un serveur d'installation appelé rosemary, qui contient une image du DVD Solaris 9 (Edition pour plate-forme SPARC) dans /export/home/s9dvdsparc.

*serveur\_initialisation*# **cd /export/home/s9dvdsparc/Solaris\_9/Tools** *serveur\_initialisation*# **./add\_install\_client -s rosemary:/export/home/s9dvdsparc rose sun4u**

> **EXEMPLE 11–9** IA: ajout d'un client d'installation IA sur un serveur d'installation IA en cas d'utilisation du protocole DHCP (DVD)

L'exemple ci-dessous indique comment ajouter un client d'installation IA sur un serveur d'installation en cas d'utilisation du protocole DHCP pour fixer les paramètres d'installation sur le réseau. L'option -d avertit le système que les clients utiliseront le protocole DHCP pour leur configuration. Si vous envisagez d'utiliser l'initialisation réseau PXE, vous devez utiliser le protocole DHCP. La classe de noms DHCP SUNW.i86pc indique que cette commande s'applique à l'ensemble des clients d'initialisation réseau IA de Solaris, et non à un seul. L'option -s indique que les clients seront installés à partir du serveur d'installation nommé rosemary, dont le répertoire /export/home/s9dvdia comporte une image du DVD Solaris 9 (Edition pour plate-forme Intel).

*serveur\_installation\_ia*# **cd /export/boot/s9dvdia/Solaris\_9/Tools** *serveur\_installation\_ia*# **./add\_install\_client -d -s rosemary:/export/home/s9dvdia \ SUNW.i86pc i86pc**

Guide d'installation Solaris 9 • Janvier 2003

# Préparation de l'installation à partir du réseau à l'aide du CD – Tâches

Le présent chapitre explique comment utiliser le support CD pour configurer votre réseau et vos systèmes en vue de l'installation du logiciel Solaris à partir du réseau. Les installations en réseau vous permettent d'installer le logiciel Solaris sur plusieurs systèmes du réseau à partir d'un système, appelé serveur d'installation, qui peut accéder aux images disque Solaris 9. Vous copiez le contenu du CD sur le disque dur du serveur d'installation. Vous pouvez ensuite installer le logiciel Solaris à partir de votre réseau, en adoptant l'une ou l'autre des méthodes d'installation de Solaris. Ce chapitre présente les rubriques suivantes :

- "Liste des tâches : préparation de l'installation à partir du réseau à l'aide du CD" à la page 102
- "Création d'un serveur d'installation SPARC à l'aide du CD" à la page 103
- "Création d'un serveur d'installation IA à l'aide du CD" à la page 108
- "Création d'un serveur d'installation multiplate-forme pour support CD" à la page 113
- "Création d'un serveur d'initialisation sur un sous-réseau à l'aide d'une image du CD" à la page 125
- "Ajout de systèmes à installer à partir du réseau à l'aide d'une image CD" à la page 127

## Liste des tâches : préparation de l'installation à partir du réseau à l'aide du CD

**TABLEAU 12–1** Plan des tâches : configuration d'un serveur d'installation à l'aide du CD

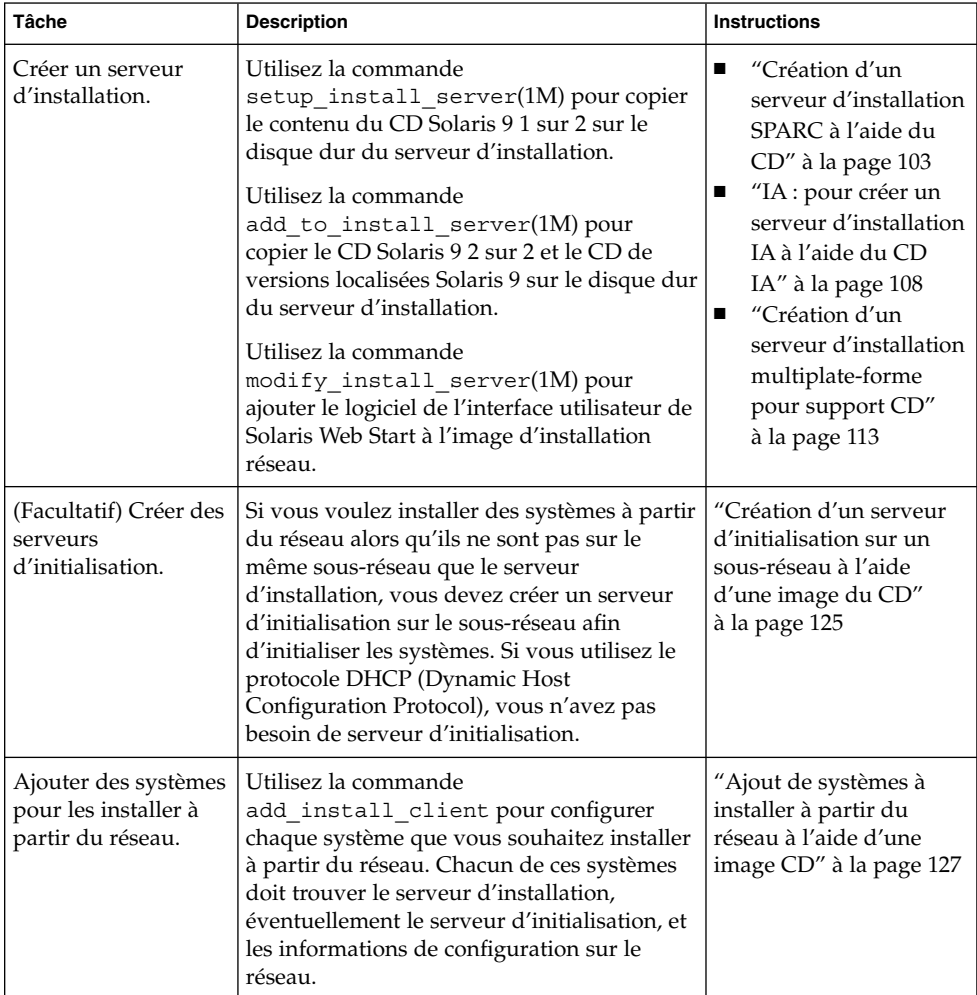

## Création d'un serveur d'installation SPARC à l'aide du CD

Le serveur d'installation contient l'image d'installation nécessaire à l'installation des systèmes à partir du réseau. Vous devez créer un serveur d'installation pour pouvoir installer le logiciel Solaris sur un système à partir de votre réseau. Il n'est pas toujours nécessaire de configurer un serveur d'initialisation séparé.

- Si vous utilisez le protocole DHCP pour définir les paramètres d'installation ou si le serveur d'installation et le client sont sur le même sous-réseau, vous n'avez pas besoin d'un serveur d'initialisation distinct.
- Si le client et le serveur d'installation ne sont pas sur le même sous-réseau et que vous n'utilisez pas le protocole DHCP, vous devez créer des serveurs d'initialisation distincts pour chaque sous-réseau. Vous pourriez créer un serveur d'installation pour chaque sous-réseau, mais les serveurs d'installation nécessitent davantage d'espace sur le disque.

### SPARC : pour créer un serveur d'installation SPARC à l'aide du CD SPARC

Voici la procédure de création d'un serveur d'installation SPARC à partir du CD SPARC.

Pour créer un serveur d'installation à l'aide d'un support provenant d'une plate-forme autre que le serveur d'installation, un système SPARC équipé d'un lecteur de CD IA, par exemple, reportez-vous à la rubrique "Création d'un serveur d'installation multiplate-forme pour support CD" à la page 113.

**Remarque :** cette procédure part du principe que le système exploite le gestionnaire de volumes (Volume Manager). Si vous n'utilisez pas de gestionnaire de volumes pour gérer vos supports, reportez-vous au document *System Administration Guide: Basic Administration* pour obtenir de plus amples informations sur la gestion de supports de données amovibles sans gestionnaire de volumes.

#### **1. Devenez superutilisateur du système destinéàêtre serveur d'installation.**

Le système doit être équipé d'un lecteur de CD et faire partie intégrante du réseau et du service de noms de votre organisation. Si vous utilisez un service de noms, le système doit déjà être dans un service, par exemple NIS, NIS+, DNS ou LDAP. Si vous n'en utilisez pas, vous devez identifier ce système conformément aux principes en vigueur dans votre organisation.

Chapitre 12 • Préparation de l'installation à partir du réseau à l'aide du CD – Tâches **103**

- **2. Insérez le CD Solaris 9 1 sur 2 dans le lecteur du système.**
- **3. Créez un répertoire pour l'image du CD.**
	- # **mkdir -p** *chemin\_rép\_installation*

*chemin\_rép\_installation* indique le répertoire dans lequel sera copiée l'image du CD

**4. Modifiez cet emplacement et choisissez le répertoire** Tools **sur le disque monté.**

# **cd /cdrom/cdrom0/s0/Solaris\_9/Tools**

- **5. Copiez l'image dans le lecteur sur le disque dur du serveur d'installation.**
	- # **./setup\_install\_server** *chemin\_rép\_installation*

*chemin\_rép\_installation* indique le répertoire dans lequel sera copiée l'image du CD

Remarque : la commande setup install server vous indique si vous avez assez d'espace disque disponible pour les images disque de Solaris 9. Utilisez la commande df -kl pour déterminer l'espace disque disponible.

#### **6. Déterminez si vous devez rendre le serveur d'installation disponible pour le montage.**

- Si le serveur d'installation réside sur le même sous-réseau que celui du système que vous souhaitez installer ou si vous utilisez le protocole DHCP, vous n'êtes pas obligé de créer un serveur d'initialisation. Passez à l'Étape 7.
- Si le serveur d'installation réside sur un autre sous-réseau que celui du système que vous souhaitez installer et si vous n'utilisez pas le protocole DHCP, procédez comme ci-dessous.
- **a. Vérifiez que le chemin de l'image du serveur d'installation est correctement partagée.**

# **share | grep** *chemin\_rép\_installation*

*chemin\_rép\_installation* indique le chemin vers l'image d'installation du serveur d'initialisation

- Si le chemin vers le répertoire du serveur d'installation s'affiche et si anon=0 s'affiche dans les options, passez à l'Étape 7.
- Si le chemin du répertoire du serveur d'installation ne s'affiche pas ou si vous n'avez pas anon=0 dans les options, continuez.

**b. Rendez le serveur d'installation disponible pour le serveur d'initialisation en ajoutant cette entrée au fichier** /etc/dfs/dfstab**.**

share -F nfs -o ro,anon=0 -d "install server directory" *chemin\_rép\_installation*

*chemin\_rép\_installation* indique le chemin vers l'image d'installation du serveur d'initialisation

- **c. Assurez-vous que le chemin du répertoire du serveur d'installation est correctement partagé.**
	- # **ps -ef | grep nfsd**
	- Si le démon nfsd n'est pas lancé, exécutez-le.
		- # **/etc/init.d/nfs.server start**
	- Si le démon nfsd est lancé, partagez le serveur d'installation.

# **shareall**

**7. Modifiez les répertoires et sélectionnez la racine (**/**).**

# **cd /**

- **8. Ejectez le CD Solaris 9 1 sur 2.**
- **9. Introduisez le CD Solaris 9 2 sur 2 dans le lecteur de CD du système.**
- **10. Accédez au répertoire** Tools **du CD ainsi monté :**

# **cd /cdrom/cdrom0/Solaris\_9/Tools**

**11. Copiez le CD dans le lecteur de CD sur le disque dur du serveur d'installation.**

# **./add\_to\_install\_server** *chemin\_rép\_installation*

*chemin\_rép\_installation* indique le répertoire dans lequel sera copiée l'image du CD

**12. Modifiez les répertoires et sélectionnez la racine (**/**).**

# **cd /**

- **13. Ejectez le CD Solaris 9 2 sur 2.**
- **14. Introduisez le CD de versions localisées Solaris 9 dans le lecteur de CD du système.**
- **15. Accédez au répertoire** Tools **du CD ainsi monté :**

# **cd /cdrom/cdrom0/sol\_9\_lang\_sparc/Tools**

**16. Copiez le CD dans le lecteur de CD sur le disque dur du serveur d'installation.**

Chapitre 12 • Préparation de l'installation à partir du réseau à l'aide du CD – Tâches **105**

# **./add\_to\_install\_server** *chemin\_rép\_installation*

*chemin\_rép\_installation* indique le répertoire dans lequel sera copiée l'image du CD

**17. Modifiez les répertoires et sélectionnez la racine (**/**).**

# **cd /**

- **18. Décidez si vous souhaitez pouvoir autoriser les utilisateurs à utiliser la méthode d'installation Solaris Web Start pour démarrer n'importe quel système et installer le logiciel Solaris 9 à partir d'un réseau.**
	- Si vous ne souhaitez pas leur permettre de procéder de la sorte, éjectez le CD de versions localisées Solaris 9 et passez à l'Étape 22.
	- Dans le cas contraire, éjectez le CD de versions localisées Solaris 9 et poursuivez.
- **19. Insérez le CD d'installation Solaris 9 dans le lecteur de CD de votre système.**
- **20. Accédez au répertoire** modify\_install\_server **du CD ainsi monté :**

# **cd /cdrom/cdrom0/s0**

**21. Copiez le logiciel d'interface Solaris Web Start sur le serveur d'installation :**

# **./modify\_install\_server -p** *chemin\_rép\_installation chemin\_miniracine\_exéc*

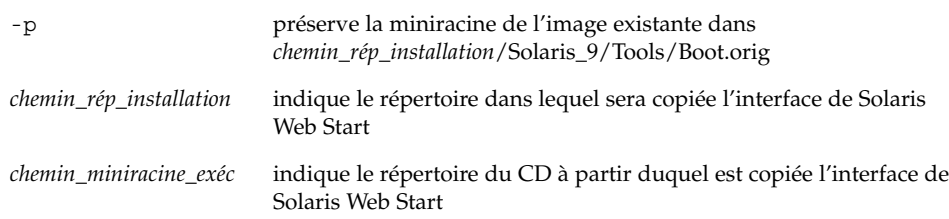

- **22. Choisissez de placer ou non les fichiers situés dans la miniracine (**/*chemin\_rép\_installation*/Solaris\_9/Tools/Boot **) sur l'image d'installation réseau créée par** setup\_install\_server**. L'application d'un patch risque de s'avérer nécessaire si l'image d'initialisation présente des dysfonctionnements.**
	- Si vous ne le souhaitez pas, continuez.
	- Sinon, corrigez les fichiers de la miniracine à l'aide de la commande patchadd  $-$  C.  $\,$

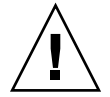

**Attention :** n'utilisez pas la commande patchadd -C sans avoir préalablement lu les instructions figurant dans le patch Readme ou pris contact avec le bureau d'assistance de Sun de votre région.

#### **23. Décidez si vous souhaitez créer un serveur d'initialisation.**

- Si vous utilisez le protocole DHCP ou si le serveur d'installation est sur le même sous-réseau que le système à installer, vous n'avez pas besoin de créer de serveur d'initialisation. Passez à la rubrique "Ajout de systèmes à installer à partir du réseau à l'aide d'une image CD" à la page 127.
- Si vous n'utilisez *pas* le protocole DHCP et si le client et le serveur d'initialisation sont sur un sous-réseau différent, vous devez créer un serveur d'initialisation. Passez à la rubrique "Création d'un serveur d'initialisation sur un sous-réseau à l'aide d'une image du CD" à la page 125.

**EXEMPLE 12–1** SPARC : création d'un serveur d'installation SPARC à l'aide du CD SPARC

L'exemple ci-après illustre la procédure de création d'un serveur d'installation par copie des CD répertoriés dans le répertoire /export/home/s9cdsparc du serveur d'installation :

- CD Solaris 9 1 sur 2 (Edition pour plate-forme SPARC)
- CD Solaris 9 2 sur 2 (Edition pour plate-forme SPARC)
- CD de versions localisées Solaris 9 (Edition pour plate-forme SPARC)

```
# mkdir -p /export/home/s9cdsparc
```

```
# cd /cdrom/cdrom0/s0/Solaris_9/Tools
```
- # **./setup\_install\_server /export/home/s9cdsparc**
- Si vous possédez un serveur d'initialisation séparé, effectuez les trois étapes supplémentaires ci-dessous.

Ajoutez le chemin suivant au fichier /etc/dfs/dfstab :

```
share -F nfs -o ro, anon=0 -d "install server directory" \setminus/export/home/s9cdsparc
```
Assurez-vous que le démon nfsd est bien en cours d'exécution. Si ça n'est pas le cas, lancez-le puis partagez-le.

```
# ps -ef | grep nfsd
# /etc/init.d/nfs.server start
# shareall
```
Poursuivez :

■ Si vous n'avez pas besoin du serveur d'installation ou si vous avez ajouté les étapes pour un serveur d'initialisation séparé, poursuivez :

```
# cd /
# cd /cdrom/cdrom0/Solaris_9/Tools
# ./add_to_install_server /export/home/s9cdsparc
# cd /
# cd /cdrom/cdrom0/sol_9_lang_sparc/Tools
# ./add_to_install_server /export/home/s9cdsparc
# cd /
# cd /cdrom/cdrom0/s0
# ./modify_install_server -p /export/home/s9cdsparc /cdrom/cdrom0/s0
```
Chapitre 12 • Préparation de l'installation à partir du réseau à l'aide du CD – Tâches **107**

**EXEMPLE 12–1** SPARC : création d'un serveur d'installation SPARC à l'aide du CD SPARC *(Suite)*

Dans cet exemple, chaque CD est inséré et monté automatiquement avant l'exécution de chaque commande. Le CD est éjecté après chaque exécution de commande.

## Création d'un serveur d'installation IA à l'aide du CD

Le serveur d'installation contient l'image d'installation nécessaire à l'installation des systèmes à partir du réseau. Vous devez créer un serveur d'installation pour pouvoir installer le logiciel Solaris sur un système à partir de votre réseau. Il n'est pas toujours nécessaire de configurer un serveur d'initialisation séparé.

- Si vous utilisez le protocole DHCP pour définir les paramètres d'installation ou si le serveur d'installation et le client sont sur le même sous-réseau, vous n'avez pas besoin d'un serveur d'initialisation distinct.
- Si le client et le serveur d'installation ne sont pas sur le même sous-réseau et que vous n'utilisez pas le protocole DHCP, vous devez créer des serveurs d'initialisation distincts pour chaque sous-réseau. Vous pourriez créer un serveur d'installation pour chaque sous-réseau,mais les serveurs d'installation nécessitent davantage d'espace sur le disque.

### IA : pour créer un serveur d'installation IA à l'aide du CD IA

Voici la procédure de création d'un serveur d'installation IA à partir d'un CD IA.

Pour créer un serveur d'installation à l'aide d'un support provenant d'une plate-forme autre que le serveur d'installation, un système IA équipé d'un lecteur de CD SPARC, par exemple, reportez-vous à la rubrique "Création d'un serveur d'installation multiplate-forme pour support CD" à la page 113.

**Remarque :** cette procédure part du principe que le système exploite le gestionnaire de volumes (Volume Manager). Si vous n'utilisez pas de gestionnaire de volumes pour gérer vos supports, reportez-vous au *System Administration Guide: Basic Administration* pour obtenir de plus amples informations sur la gestion de supports de données amovibles sans gestionnaire de volumes.
#### **1. Devenez superutilisateur du système destinéàêtre serveur d'installation.**

Le système doit être équipé d'un lecteur de CD et faire partie intégrante du réseau et du service de noms de votre organisation. Si vous utilisez un service de noms, le système doit déjà être dans un service, par exemple NIS, NIS+, DNS ou LDAP. Si vous n'en utilisez pas, vous devez identifier ce système conformément aux principes en vigueur dans votre organisation.

- **2. Insérez le CD Solaris 9 1 sur 2 dans le lecteur du système.**
- **3. Créez un répertoire pour l'image du CD.**
	- # **mkdir -p** *chemin\_rép\_installation*

*chemin\_rép\_installation* indique le répertoire dans lequel sera copiée l'image du CD

- **4. Modifiez cet emplacement et choisissez le répertoire** Tools **sur le disque monté.**
	- # **cd /cdrom/cdrom0/s2/Solaris\_9/Tools**
- **5. Copiez l'image dans le lecteur sur le disque dur du serveur d'installation.**
	- # **./setup\_install\_server** *chemin\_rép\_installation*

*chemin\_rép\_installation* indique le répertoire dans lequel sera copiée l'image du CD

**Remarque :** la commande setup\_install\_server indique si vous avez assez d'espace disque disponible pour les images disque de Solaris 9. Utilisez la commande df -kl pour déterminer l'espace disque disponible.

### **6. Déterminez si vous devez rendre le serveur d'installation disponible pour le montage.**

- Si le serveur d'installation réside sur le même sous-réseau que celui du système que vous souhaitez installer ou si vous utilisez le protocole DHCP, vous n'êtes pas obligé de créer un serveur d'initialisation. Passez à l'Étape 7.
- Si le serveur d'installation réside sur un autre sous-réseau que celui du système que vous souhaitez installer et si vous n'utilisez pas le protocole DHCP, procédez comme indiqué ci-dessous.
- **a. Assurez-vous que le chemin de l'image du serveur d'installation est correctement partagé.**

# **share | grep** *chemin\_rép\_installation*

*chemin\_rép\_installation* indique le chemin vers l'image d'installation du serveur d'initialisation

- Si le chemin du répertoire du serveur d'installation s'affiche et que anon=0 s'affiche dans les options, passez à l'Étape 7.
- Si le chemin du répertoire du serveur d'installation ne s'affiche pas ou si vous n'avez pas anon=0 dans les options, continuez.
- **b. Rendez le serveur d'installation disponible pour le serveur d'initialisation en ajoutant cette entrée au fichier** /etc/dfs/dfstab**.**

share -F nfs -o ro,anon=0 -d "install server directory" *chemin\_rép\_installation*

*chemin\_rép\_installation* indique le chemin vers l'image d'installation du serveur d'initialisation

**c. Assurez-vous que le chemin du répertoire du serveur d'installation est correctement partagé.**

# **ps -ef | grep nfsd**

- Si le démon nfsd n'est pas lancé, exécutez-le.
	- # **/etc/init.d/nfs.server start**
- Si le démon nfsd est lancé, partagez le serveur d'installation.

# **shareall**

**7. Modifiez les répertoires et sélectionnez la racine (**/**).**

# **cd /**

- **8. Ejectez le CD Solaris 9 1 sur 2.**
- **9. Introduisez le CD Solaris 9 2 sur 2 dans le lecteur de CD du système.**
- **10. Accédez au répertoire** Tools **du CD ainsi monté :**

# **cd /cdrom/cdrom0/Solaris\_9/Tools**

- **11. Copiez le CD dans le lecteur de CD sur le disque dur du serveur d'installation.**
	- # **./add\_to\_install\_server** *chemin\_rép\_installation*

*chemin\_rép\_installation* indique le répertoire dans lequel sera copiée l'image du CD

**12. Modifiez les répertoires et sélectionnez la racine (**/**).**

# **cd /**

- **13. Ejectez le CD Solaris 9 2 sur 2.**
- **14. Introduisez le CD de versions localisées Solaris 9 dans le lecteur de CD du système.**
- **15. Accédez au répertoire** Tools **du CD ainsi monté :**

# **cd /cdrom/cdrom0/sol\_9\_lang\_ia/Tools**

**16. Copiez le CD dans le lecteur de CD sur le disque dur du serveur d'installation.**

```
# ./add_to_install_server chemin_rép_installation
```
*chemin\_rép\_installation* indique le répertoire dans lequel sera copiée l'image du CD

**17. Modifiez les répertoires et sélectionnez la racine (**/**).**

# **cd /**

- **18. Décidez si vous souhaitez pouvoir autoriser les utilisateurs à utiliser la méthode d'installation Solaris Web Start pour démarrer n'importe quel système et installer le logiciel Solaris 9 à partir d'un réseau.**
	- Si vous ne souhaitez pas leur permettre de procéder de la sorte, éjectez le CD de versions localisées Solaris 9 et passez à l'Étape 22.
	- Dans le cas contraire, éjectez le CD de versions localisées Solaris 9 et poursuivez.
- **19. Insérez le CD d'installation Solaris 9 dans le lecteur de CD de votre système.**
- **20. Accédez au répertoire** modify\_install\_server **du CD ainsi monté :**
	- # **cd /cdrom/cdrom0/s2**
- **21. Copiez le logiciel d'interface Solaris Web Start sur le serveur d'installation :**
	- # **./modify\_install\_server -p** *chemin\_rép\_installation chemin\_miniracine\_exéc*

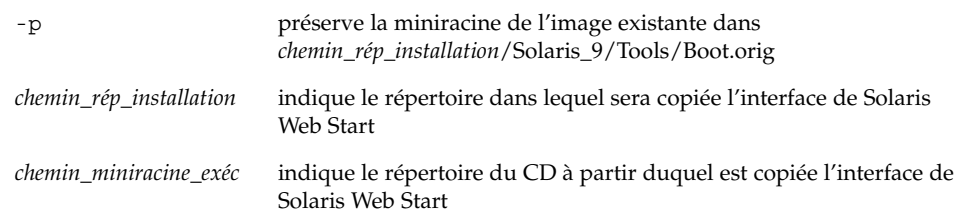

**22. Choisissez de placer ou non les fichiers situés dans la miniracine (**/*chemin\_rép\_installation*/Solaris\_9/Tools/Boot **) sur l'image d'installation réseau créée par** setup\_install\_server**. L'application d'un patch risque de s'avérer nécessaire si l'image d'initialisation présente des dysfonctionnements.**

- Si vous ne le souhaitez pas, continuez.
- Sinon, corrigez les fichiers de la miniracine à l'aide de la commande patchadd  $-C.$

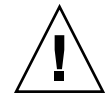

**Attention :** n'utilisez pas la commande patchadd -C sans avoir préalablement lu les instructions figurant dans le patch Readme ou pris contact avec le bureau d'assistance de Sun de votre région.

#### **23. Décidez si vous souhaitez créer un serveur d'initialisation.**

- Si vous utilisez le protocole DHCP ou si le serveur d'installation est sur le même sous-réseau que le système à installer, vous n'avez pas besoin de créer de serveur d'initialisation. Passez à la rubrique "Ajout de systèmes à installer à partir du réseau à l'aide d'une image CD" à la page 127.
- Si vous n'utilisez *pas* le protocole DHCP et si le client et le serveur d'initialisation sont sur un sous-réseau différent, vous devez créer un serveur d'initialisation. Passez à la rubrique "Création d'un serveur d'initialisation sur un sous-réseau à l'aide d'une image du CD" à la page 125.

**EXEMPLE 12–2** IA : création d'un serveur d'installation IA à l'aide du CD IA

L'exemple ci-après illustre la procédure de création d'un serveur d'installation par copie des CD répertoriés dans le répertoire /export/home/s9cdia du serveur d'installation :

- CD Solaris 9 1 sur 2 (Edition pour plate-forme Intel)
- CD Solaris 9 2 sur 2 (Edition pour plate-forme Intel)
- CD de versions localisées Solaris 9 (Edition pour plate-forme Intel)

```
# mkdir -p /export/home/s9cdia
# cd /cdrom/cdrom0/s2/Solaris_9/Tools
```
- # **./setup\_install\_server /export/home/s9cdia**
- Si vous possédez un serveur d'initialisation séparé, ajoutez les étapes suivantes :

Ajoutez le chemin suivant au fichier /etc/dfs/dfstab :

```
share -F nfs -o ro,anon=0 -d "install server directory" \
/export/home/s9cdia
```
Assurez-vous que le démon nfsd est bien en cours d'exécution. Si ça n'est pas le cas, lancez-le puis partagez-le.

```
# ps -ef | grep nfsd
# /etc/init.d/nfs.server start
# shareall
```
Ajoutez les étapes suivantes :

**EXEMPLE 12–2** IA : création d'un serveur d'installation IA à l'aide du CD IA *(Suite)*

■ Si vous n'avez pas besoin du serveur d'installation ou si vous avez ajouté les étapes pour un serveur d'initialisation séparé, poursuivez :

```
# cd /
# cd /cdrom/cdrom0/Solaris_9/Tools
# ./add_to_install_server /export/home/s9cdia
# cd /
# cd /cdrom/cdrom0/sol_9_lang_ia/Tools
# ./add_to_install_server /export/home/s9cdia
# cd /
# cd /cdrom/cdrom0/s2
# ./modify_install_server -p /export/home/s9cdia /cdrom/cdrom0/s2
```
Dans cet exemple, chaque CD est inséré et monté automatiquement avant l'exécution de chaque commande. Le CD est éjecté après chaque exécution de commande.

# Création d'un serveur d'installation multiplate-forme pour support CD

Le serveur d'installation ne sait pas lire les CD provenant d'une autre plate-forme que lui-même. Pour exploiter un tel CD, vous devez utiliser un système distant. Par exemple, si vous devez utiliser un CD IA et que vous avez configuré un serveur d'installation SPARC, il vous faut un système IA distant pour lire vos CD.

## Pour créer un serveur d'installation IA sur un système SPARC à l'aide du CD IA

Voici la procédure de création d'un serveur d'installation IA sur un système SPARC à l'aide du CD IA. Il vous faut :

- Un système SPARC
- Un système IA équipé d'un lecteur de CD
- Un jeu de CD pour le système IA distant
	- Le CD Solaris 9 1 sur 2 (Edition pour plate-forme Intel)
	- CD Solaris 9 2 sur 2 (Edition pour plate-forme Intel)
	- CD de versions localisées Solaris 9 (Edition pour plate-forme Intel)
	- CD d'installation Solaris 9 (Edition pour plate-forme Intel)

**Remarque :** cette procédure part du principe que le système exploite le gestionnaire de volumes (Volume Manager). Si vous n'utilisez pas de gestionnaire de volumes pour gérer vos supports, reportez-vous au *System Administration Guide: Basic Administration* pour obtenir de plus amples informations sur la gestion de supports de données amovibles sans gestionnaire de volumes.

Dans la procédure ci-dessous, le système SPARC que vous souhaitez utiliser comme serveur d'installation est identifié comme *système SPARC*. Le système IA distant d'exploitation des CD IA est identifié comme *système IA distant*.

**1. Connectez-vous comme superutilisateur au système IA distant.**

Le système doit être équipé d'un lecteur de CD et faire partie intégrante du réseau et du service de noms de votre organisation. Si vous utilisez un service de noms, le système doit également figurer dans le service de nom NIS, NIS+, DNS ou LDAP. Si vous n'en utilisez pas, vous devez identifier ce système conformément aux principes en vigueur dans votre organisation.

- **2. Insérez le CD Solaris 9 1 sur 2 (Edition pour plate-forme Intel) dans le lecteur approprié du système IA distant.**
- **3. Ajoutez les entrées suivantes dans le fichier** /etc/dfs/dfstab **du système IA distant.**

**share -F nfs -o ro,anon=0 /cdrom/cdrom0/s0 share -F nfs -o ro,anon=0 /cdrom/cdrom0/s2**

**4. Démarrez le démon NFS toujours à partir du système IA distant.**

*système IA distant*# **/etc/init.d/nfs.server start**

**5. Utilisez la commande de partage sur le système IA distant pour vérifier que les autres systèmes ont accès au CD.**

```
système IA distant# share
    /cdrom/sol_9_ia/s0 ro,anon=0 " "
    /cdrom/sol 9 ia/s2 ro,anon=0 " "
```
- **6. Connectez-vous comme superutilisateur au système SPARC que vous souhaitez utiliser comme serveur d'installation IA.**
- **7. Sur le système SPARC, accédez au CD IA en créant deux répertoires pour les points de montage, un pour la miniracine et l'autre pour le produit.**

*système SPARC*# **mkdir** *nom\_répertoire\_s0*

*système SPARC*# **mkdir** *nom\_répertoire\_s2*

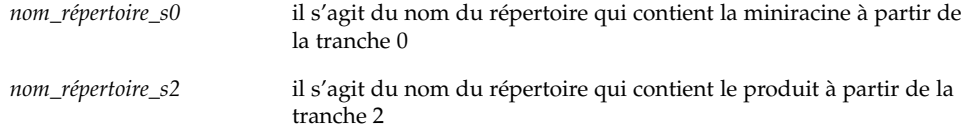

### **8. Montez l'image du CD du système IA distant sur le système SPARC.**

*système SPARC*# **mount** *nom\_système\_IA\_distant*:**/cdrom/sol\_9\_ia/s0** *nom\_répertoire\_s0 système SPARC*# **mount** *nom\_système\_IA\_distant*:**/cdrom/sol\_9\_ia/s2** *nom\_répertoire\_s2*

**9. Sur le système SPARC, accédez au répertoire** Tools **du disque ainsi monté :**

*système SPARC*# **cd /***nom\_répertoire\_s2***/Solaris\_9/Tools**

**10. Toujours à partir du système SPARC, copiez le contenu du disque sur le disque dur du serveur d'installation, dans le répertoire créé à l'aide de la commande** setup\_install\_server **:**

*système SPARC*# **./setup\_install\_server -t** *nom\_répertoire\_s0 chemin\_rép\_installation*

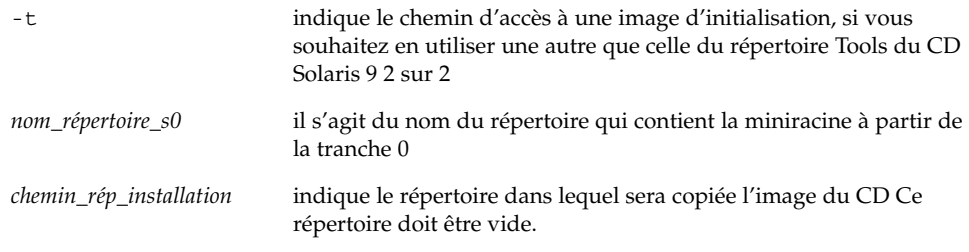

**Remarque :** la commande setup\_install\_server vous indique si vous avez assez d'espace disque disponible pour les images disque de Solaris 9. Utilisez la commande df -kl pour déterminer l'espace disque disponible.

### **11. Revenez à la racine du CD sur le système SPARC.**

*système SPARC*# **cd /**

#### **12. Démontez les deux répertoires.**

*système SPARC*# **unmount** *nom\_répertoire\_s0*

*système SPARC*# **unmount** *nom\_répertoire\_s2*

### **13. Sur le système IA, départagez les deux tranches du CD.**

*système IA distant*# **unshare /cdrom/sol\_9ia/s0**

*système IA distant*# **unshare /cdrom/sol\_9ia/s2**

- **14. Ejectez le CD Solaris 9 1 sur 2 (Edition pour plate-forme Intel) du système IA.**
- **15. Insérez le CD Solaris 9 2 sur 2 (Edition pour plate-forme Intel) dans le lecteur de CD du système SPARC.**
- **16. A partir du système SPARC, accédez au répertoire** Tools **du disque ainsi monté :**

*système SPARC*# **cd /cdrom/cdrom0/Solaris\_9/Tools**

**17. A partir du système SPARC, copiez le CD sur le disque dur du serveur d'installation :**

*système SPARC*# **./add\_to\_install\_server***chemin\_rép\_installation*

*chemin\_rép\_installation* indique le répertoire dans lequel sera copiée l'image du CD

- **18. Ejectez le CD Solaris 9 2 sur 2 (Edition pour plate-forme Intel).**
- **19. Insérez le CD de versions localisées Solaris 9 (Edition pour plate-forme Intel) dans le lecteur de CD du système SPARC et montez-le.**
- **20. A partir du système SPARC, accédez au répertoire** Tools **du disque ainsi monté :**

*système SPARC*# **cd /cdrom/cdrom0/Tools**

**21. A partir du système SPARC, copiez le CD sur le disque dur du serveur d'installation :**

*système SPARC*# **./add\_to\_install\_server***chemin\_rép\_installation*

*chemin\_rép\_installation* indique le répertoire dans lequel sera copiée l'image du CD

- **22. Décidez si vous souhaitez pouvoir autoriser les utilisateurs à utiliser la méthode d'installation Solaris Web Start pour démarrer n'importe quel système et installer le logiciel Solaris 9 à partir d'un réseau.**
	- Si ce n'est pas le cas, éjectez le CD de versions localisées Solaris 9 (Edition pour plate-forme Intel) et allez directement à l'Étape 30.
	- Si c'est le cas, éjectez le CD de versions localisées Solaris 9 (Edition pour plate-forme Intel) et poursuivez.
- **23. Insérez le CD d'installation Solaris 9 (Edition pour plate-forme Intel) dans le lecteur de CD du système IA.**
- **24. A partir du système IA distant, ajoutez l'entrée ci-dessous au fichier** /etc/dfs/dfstab **.**

```
share -F nfs -o ro,anon=0 /cdrom/cdrom0/s0
share -F nfs -o ro,anon=0 /cdrom/cdrom0/s2
```
**25. Démarrez le démon NFS toujours à partir du système IA distant.**

*système IA distant*# **/etc/init.d/nfs.server start**

**26. A partir du système IA distant, assurez-vous que le CD est bien disponible pour d'autres systèmes :**

*système IA distant*# **share** /cdrom/multi\_sol\_9\_ia/s0 ro,anon=0 " " /cdrom/multi sol 9 ia/s2 ro,anon=0 " "

#### **27. Montez les tranches sur le CD à partir du système SPARC.**

*système SPARC*# **mount** *nom\_système\_IA\_distant*:**/cdrom/multi\_sol\_9\_ia/s0** *nom\_répertoire\_s0 système SPARC*# **mount** *nom\_système\_IA\_distant*:**/cdrom/multi\_sol\_9\_ia/s2** *nom\_répertoire\_s2*

> **28. A partir du système SPARC, accédez au répertoire du CD monté qui contient la commande** modify\_install\_server **:**

*système SPARC*# **cd** *nom\_répertoire\_s2*

#### **29. Copiez le logiciel d'interface Web Start sur le serveur d'installation :**

*système SPARC*# **./modify\_install\_server -p** *chemin\_rép\_installation nom\_répertoire\_s0*

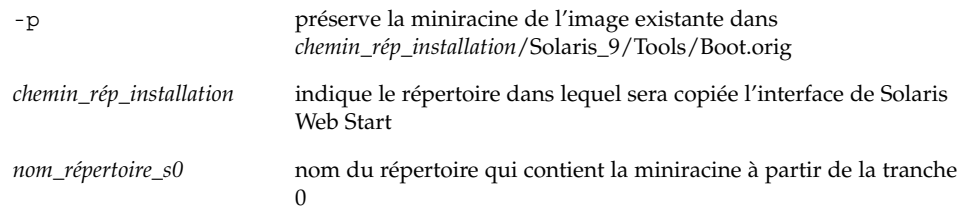

### **30. Décidez si vous souhaitez corriger les fichiers de la miniracine**

**(**Solaris\_9/Tools/Boot**) sur l'image d'installation réseau créée par la commande** setup\_install\_server**.**

- Si ce n'est pas le cas, allez directement à l'étape suivante.
- Sinon, corrigez les fichiers de la miniracine à l'aide de la commande patchadd  $-C.$

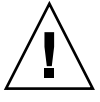

**Attention :** n'utilisez pas la commande patchadd -C sans avoir pris connaissance des instructions Patch Readme ou avoir contacté le centre d'assistance Sun de votre région.

#### **31. Décidez si vous souhaitez créer un serveur d'initialisation.**

- Si le serveur d'installation réside sur le même sous-réseau que celui du système que vous souhaitez installer ou si vous utilisez le protocole DHCP, vous n'êtes pas obligé de créer un serveur d'initialisation. Reportez-vous à la rubrique "Ajout de systèmes à installer à partir du réseau à l'aide d'une image CD" à la page 127.
- Si le serveur d'installation réside sur un autre sous-réseau que celui du système que vous souhaitez installer et si vous n'utilisez pas le protocole DHCP, vous devez créer un serveur d'initialisation. Pour de plus amples instructions sur la création d'un serveur d'initialisation, reportez-vous à la rubrique "Pour créer un serveur d'initialisation sur un sous-réseau à l'aide d'une image CD" à la page 125.

**EXEMPLE 12–3** Création d'un serveur d'installation IA sur un système SPARC à l'aide du CD IA

L'exemple ci-dessous illustre la procédure de création d'un serveur d'installation IA sur un système SPARC appelé rosemary. Les CD IA ci-dessous sont copiés à partir d'un système IA distant qui est appelé tadpole vers le répertoire /export/home/s9cdia du serveur d'installation SPARC.

- CD Solaris 9 1 sur 2 (Edition pour plate-forme Intel)
- CD Solaris 9 2 sur 2 (Edition pour plate-forme Intel)
- CD de versions localisées Solaris 9 (Edition pour plate-forme Intel)
- CD d'installation multilingue Solaris 9 (Edition pour plate-forme Intel)

Sur le système IA distant :

*tadpole (système IA distant)*# **share -F nfs -o ro,anon=0 /cdrom/cdrom0/s0** *tadpole (système IA distant)*# **share -F nfs -o ro,anon=0 /cdrom/cdrom0/s2** *tadpole (système IA distant)*# **/etc/init.d/nfs.server start**

Sur le système SPARC :

```
rosemary (système SPARC)# mkdir /iaS0
rosemary (système SPARC)# mkdir /iaS2
rosemary (système SPARC)# mount tadpole:/cdrom/sol_9_ia/s0 /iaS0
rosemary (système SPARC)# mount tadpole:/cdrom/sol_9_ia/s0 /iaS2
rosemary (système SPARC)# cd /iaS2/Solaris_9/Tools
rosemary (système SPARC)# ./setup_install_server -t /iaS0 /export/home/s9cdia
rosemary (système SPARC)# cd /
rosemary (système SPARC)# unmount /iaS0
rosemary (système SPARC)# unmount /iaS2
tadpole (système IA distant) unshare /cdrom/cdrom0/s0
tadpole (système IA distant) unshare /cdrom/cdrom0/s2
rosemary (système SPARC)# cd /cdrom/cdrom0/Solaris_9/Tools
```
*rosemary (système SPARC)*# **./add\_to\_install\_server /export/home/s9cdia** *rosemary (système SPARC)*# **cd /cdrom/cdrom0/sol\_9\_lang\_ia/Tools** *rosemary (système SPARC)*# **./add\_to\_install\_server /export/home/s9cdia**

Sur le système IA distant :

**118** Guide d'installation Solaris 9 • Janvier 2003

**EXEMPLE 12–3** Création d'un serveur d'installation IA sur un système SPARC à l'aide du CD *(Suite)* 

*tadpole (système IA distant)*# **share -F nfs -o ro,anon=0 /cdrom/cdrom0/s0** *tadpole (système IA distant)*# **share -F nfs -o ro,anon=0 /cdrom/cdrom0/s2** *tadpole (système IA distant)*# **/etc/init.d/nfs.server start**

Sur le système SPARC :

```
rosemary (système SPARC)# mount remote_IA_system_name:/cdrom/sol_9_ia /iaS0
rosemary (système SPARC)# mount remote_IA_system_name:/cdrom/sol_9_ia /iaS2
rosemary (système SPARC)# cd /iaS2
rosemary (système SPARC)# ./modify_install_server -p /export/home/s9cdia /iaS0
```
Dans cet exemple, chaque CD est inséré et monté automatiquement avant l'exécution de chaque commande. Le CD est éjecté après chaque exécution de commande.

## Pour créer un serveur d'installation SPARC sur un système IA à l'aide du CD SPARC

Voici la procédure de création d'un serveur d'installation SPARC sur un système IA à l'aide du CD SPARC. Il vous faut :

- un système IA
- Un système SPARC équipé d'un lecteur de CD
- Un jeu de CD pour le système SPARC distant
	- CD Solaris 9 1 sur 2 (Edition pour plate-forme SPARC)
	- CD Solaris 9 2 sur 2 (Edition pour plate-forme SPARC)
	- CD de versions localisées Solaris 9 (Edition pour plate-forme SPARC)
	- CD d'installation Solaris 9 (Edition pour plate-forme SPARC)

**Remarque :** cette procédure part du principe que le système exploite le gestionnaire de volumes (Volume Manager). Si vous n'utilisez pas de gestionnaire de volumes pour gérer vos supports, reportez-vous au *System Administration Guide: Basic Administration* pour obtenir de plus amples informations sur la gestion de supports de données amovibles sans gestionnaire de volumes.

Dans la procédure ci-dessous, le système IA que vous souhaitez utiliser comme serveur d'installation est identifié comme *système-IA*. Le système SPARC distant d'exploitation des CD SPARC est identifié comme *système-SPARC-distant*.

#### **1. Connectez-vous comme superutilisateur au système SPARC distant.**

Le système doit être équipé d'un lecteur de CD et faire partie intégrante du réseau et du service de noms de votre organisation. Si vous utilisez un service de noms, le système doit également figurer dans le service de nom NIS, NIS+, DNS ou LDAP. Si

vous n'en utilisez pas, vous devez identifier ce système conformément aux principes en vigueur dans votre organisation.

- **2. Sur le système SPARC distant, insérez le CD Solaris 9 1 sur 2 (Edition pour plate-forme SPARC) dans le lecteur.**
- **3. Ajoutez les entrées suivantes dans le fichier** /etc/dfs/dfstab **du système SPARC distant.**

```
share -F nfs -o ro,anon=0 /cdrom/cdrom0/s0
share -F nfs -o ro,anon=0 /cdrom/cdrom0/s1
```
**4. Démarrez le démon NFS toujours à partir du système SPARC distant.**

```
système-SPARC-distant# /etc/init.d/nfs.server start
```
**5. Utilisez la commande de partage sur le système SPARC distant pour vérifier que les autres systèmes ont bien accès au CD.**

*système-SPARC-distant*# **share**

```
/cdrom/cdrom0/s0 ro,anon=0 " "
/cdrom/cdrom0/s1 ro,anon=0 " "
```
- **6. Connectez-vous en tant que superutilisateur au système IA que vous souhaitez utiliser comme serveur d'installation SPARC.**
- **7. Sur le système IA, accédez au CD SPARC en créant deux répertoires pour les points de montage, un pour la miniracine et l'autre pour le produit.**

```
système-IA# mkdir nom_répertoire_s0
système-IA# mkdir nom_répertoire_s1
nom_répertoire_s0 il s'agit du nom du répertoire qui contient le produit à partir de la
                           tranche 0
nom_répertoire_s1 il s'agit du nom du répertoire qui contient la miniracine à partir de
                           la tranche 1
```
### **8. Sur le système IA, montez l'image CD du système SPARC distant.**

*système-IA*# **mount** *nom\_système\_SPARC\_distant*:**/cdrom/cdrom0/s0** *nom\_répertoire\_s0*

*système\_IA*# **mount** *nom\_système\_SPARC\_distant*:**/cdrom/cdrom0/s1** *nom\_répertoire\_s1*

**9. Sur le système SIA, accédez au répertoire** Tools **du disque ainsi monté :**

*système-IA*# **cd /***nom\_répertoire\_s0***/Solaris\_9/Tools**

**10. Sur le système IA, copiez le contenu du disque sur le disque dur du serveur d'installation, dans le répertoire créé à l'aide de la commande** setup\_install\_server **:**

**120** Guide d'installation Solaris 9 • Janvier 2003

*système-IA*# **./setup\_install\_server -t** *nom\_répertoire\_s1 chemin\_rép\_installation*

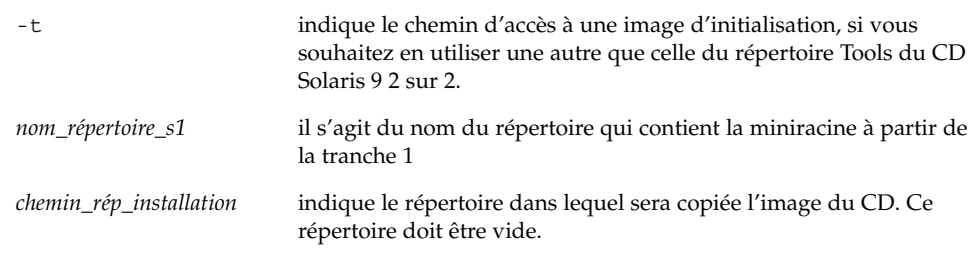

**Remarque :** la commande setup\_install\_server vous indique si vous avez assez d'espace disque disponible pour les images disque de Solaris 9. Utilisez la commande df -kl pour déterminer l'espace disque disponible.

#### **11. Revenez à la racine du CD sur le système IA.**

*système-IA*# **cd /**

**12. Démontez les deux répertoires.**

*système-IA*# **unmount** *nom\_répertoire\_s0 système-IA*# **unmount** *nom\_répertoire\_s1*

**13. Sur le système SPARC, départagez les deux tranches du CD.**

*système-SPARC-distant*# **unshare /cdrom/cdrom0/s0** *système-SPARC-distant*# **unshare /cdrom/cdrom0/s2**

- **14. Sur le système SPARC, éjectez le CD Solaris 9 1 sur 2 (Edition pour plate-forme SPARC).**
- **15. Insérez le CD Solaris 9 2 sur 2 (Edition pour plate-forme SPARC) dans le lecteur CD du système IA.**
- **16. A partir du système IA, accédez au répertoire** Tools **du disque ainsi monté :** *système-IA*# **cd /cdrom/cdrom0/Solaris\_9/Tools**
- **17. A partir du système IA, copiez le CD sur le disque dur du serveur d'installation :**

*système-IA*# **./add\_to\_install\_server** *chemin\_rép\_installation*

*chemin\_rép\_installation* indique le répertoire dans lequel sera copiée l'image du CD

- **18. Ejectez le CD Solaris 9 2 sur 2 (Edition pour plate-forme SPARC).**
- **19. A partir du système IA, insérez le CD de versions localisées Solaris 9 (Edition pour plate-forme SPARC) dans le lecteur de CD du système IA puis montez le CD.**
- **20. A partir du système IA, accédez au répertoire** Tools **du disque ainsi monté :**

*système-IA*# **cd /cdrom/cdrom0/Tools**

**21. A partir du système IA, copiez le CD sur le disque dur du serveur d'installation :**

*système-IA*# **./add\_to\_install\_server** *chemin\_rép\_installation*

*chemin\_rép\_installation* indique le répertoire dans lequel sera copiée l'image du CD

- **22. Décidez si vous souhaitez que les utilisateurs puissent utiliser la méthode d'installation Solaris Web Start pour démarrer n'importe quel système et installer le logiciel Solaris 9 à partir d'un réseau.**
	- Si vous souhaitez les y autoriser, éjectez le CD de versions localisées Solaris 9 (Edition pour plate-forme SPARC) puis allez directement à l'Étape 30.
	- Dans le cas contraire, éjectez le CD de versions localisées Solaris 9 (Edition pour plate-forme SPARC) et poursuivez.
- **23. Sur le système SPARC distant, insérez le CD d'installation Solaris 9 (Edition pour plate-forme SPARC) dans le lecteur de CD du système SPARC.**
- **24. Ajoutez les entrées suivantes dans le fichier** /etc/dfs/dfstab **du système SPARC distant.**

**share -F nfs -o ro,anon=0 /cdrom/cdrom0/s0 share -F nfs -o ro,anon=0 /cdrom/cdrom0/s1**

**25. Démarrez le démon NFS toujours à partir du système SPARC distant.**

*système-SPARC-distant*# **/etc/init.d/nfs.server start**

**26. A partir du système SPARC, assurez-vous que les autres systèmes ont bien accès au CD :**

*système-SPARC-distant*# **share**

- /cdrom/multi sol 9 ia/s0 ro,anon=0 " "
- /cdrom/multi\_sol\_9\_ia/s1 ro,anon=0 " "

#### **27. Montez les tranches sur le CD à partir du système IA.**

*systeme-IA*# **mount** *nom\_système\_SPARC\_distant*:**/cdrom/cdrom0/s0** *nom\_répertoire\_s0 système-IA*# **mount** *nom\_système\_SPARC\_distant*:**/cdrom/cdrom0/s1** *nom\_répertoire\_s1*

> **28. A partir du système IA, accédez au répertoire du CD monté qui contient la commande** modify\_install\_server **:**

**122** Guide d'installation Solaris 9 • Janvier 2003

*système-IA*# **cd** *nom\_répertoire\_s0*

#### **29. Copiez le logiciel d'interface Web Start sur le serveur d'installation :**

*système-IA*# **./modify\_install\_server -p** *chemin\_rép\_installation nom\_répertoire\_s1*

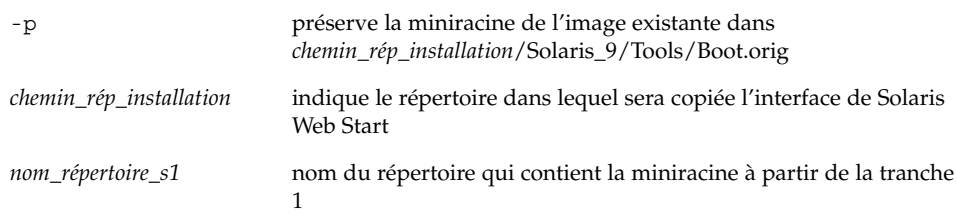

- **30. Décidez si vous souhaitez corriger les fichiers de la miniracine (**Solaris\_9/Tools/Boot**) sur l'image d'installation réseau créée par la commande** setup\_install\_server**.**
	- Si ce n'est pas le cas, allez directement à l'étape suivante.
	- Sinon, corrigez les fichiers de la miniracine à l'aide de la commande patchadd  $-C.$

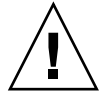

**Attention :** n'utilisez pas la commande patchadd -C sans avoir pris connaissance des instructions Patch Readme ou avoir contacté le centre d'assistance Sun de votre région.

#### **31. Décidez si vous souhaitez créer un serveur d'initialisation.**

- Si le serveur d'installation réside sur le même sous-réseau que celui du système que vous souhaitez installer ou si vous utilisez le protocole DHCP, vous n'êtes pas obligé de créer un serveur d'initialisation. Reportez-vous à la rubrique "Ajout de systèmes à installer à partir du réseau à l'aide d'une image CD" à la page 127.
- Si le serveur d'installation réside sur un autre sous-réseau que celui du système que vous souhaitez installer et si vous n'utilisez pas le protocole DHCP, vous devez créer un serveur d'initialisation. Pour de plus amples instructions sur la création d'un serveur d'initialisation, reportez-vous à la rubrique "Pour créer un serveur d'initialisation sur un sous-réseau à l'aide d'une image CD" à la page 125.

**EXEMPLE 12–4** Création d'un serveur d'installation SPARC sur un système IA à l'aide du CD SPARC

L'exemple ci-dessous illustre la procédure de création d'un serveur d'installation SPARC sur un système IA qui est appelé richards. Les CD SPARC suivants sont copiés à partir d'un système SPARC distant qui est appelé simpson vers le répertoire /export/home/s9cdsparc du serveur d'installation IA.

■ CD Solaris 9 1 sur 2 (Edition pour plate-forme SPARC)

**EXEMPLE 12–4** Création d'un serveur d'installation SPARC sur un système IA à l'aide du CD SPARC *(Suite)*

- CD Solaris 9 2 sur 2 (Edition pour plate-forme SPARC)
- CD de versions localisées Solaris 9 (Edition pour plate-forme SPARC)
- CD d'installation Solaris 9 (Edition pour plate-forme SPARC)

Sur le système SPARC distant :

*simpson (système SPARC distant)*# **share -F nfs -o ro,anon=0 /cdrom/cdrom0/s0** *simpson (système SPARC distant)*# **share -F nfs -o ro,anon=0 /cdrom/cdrom0/s1** *simpson (système SPARC distant)*# **/etc/init.d/nfs.server start**

Sur le système IA :

```
richards (système IA)# mkdir /sparcS0
richards (système IA)# mkdir /sparcS1
richards (système IA)# mount simpson:/cdrom/cdrom0/s0 /sparcS0
richards (système IA)# mount simpson:/cdrom/cdrom0/s1 /sparcS1
richards (système IA)# cd /sparcS0/Solaris_9/Tools
richards (système IA)# ./setup_install_server -t /sparcS0 /export/home/s9cdsparc
richards (système IA)# cd /
richards (IA system)# unmount /sparcS0
richards (IA system)# unmount /sparcS1
```
Sur le système SPARC distant :

*simpson (système SPARC distant)* **unshare /cdrom/cdrom0/s0** *simpson (système SPARC distant)* **unshare /cdrom/cdrom0/s1**

Sur le système IA :

*richards (système IA)*# **cd /cdrom/cdrom0/Solaris\_9/Tools** *richards (système IA)*# **./add\_to\_install\_server /export/home/s9cdsparc** *richards (système IA)*# **cd /cdrom/cdrom0/sol\_9\_lang\_sparc/Tools** *richards (système IA)*# **./add\_to\_install\_server /export/home/s9cdsparc**

Sur le système SPARC distant :

*simpson (système SPARC distant)*# **share -F nfs -o ro,anon=0 /cdrom/cdrom0/s0** *simpson (système SPARC distant)*# **share -F nfs -o ro,anon=0 /cdrom/cdrom0/s1** *simpson (système SPARC distant)*# **/etc/init.d/nfs.server start**

Sur le système IA :

*richards (système IA)*# **mount** *nom\_système\_SPARC\_distant***:/cdrom/cdrom0 /sparcS0** *richards (système IA)*# **mount** *nom\_système\_SPARC\_distant***:/cdrom/cdrom0 /sparcS1** *richards (système IA)*# **cd /sparcS0** *richards (système IA)*# **./modify\_install\_server -p /export/home/s9cdsparc /sparcS1**

> Dans cet exemple, chaque CD est inséré et monté automatiquement avant l'exécution de chaque commande. Le CD est éjecté après chaque exécution de commande.

**124** Guide d'installation Solaris 9 • Janvier 2003

# Création d'un serveur d'initialisation sur un sous-réseau à l'aide d'une image du CD

Vous devez créer un serveur d'installation pour pouvoir installer le logiciel Solaris sur un système à partir de votre réseau. Vous n'êtes pas toujours obligé de configurer un serveur d'initialisation. Un serveur d'initialisation comporte suffisamment de logiciels d'initialisation pour pouvoir démarrer les systèmes à partir du réseau ; le serveur d'installation prend le relais et achève l'installation du logiciel Solaris.

- Si vous utilisez le protocole DHCP pour fixer les paramètres d'installation ou si votre client et votre serveur d'installation résident sur le même sous-réseau, vous n'avez pas besoin de serveur d'initialisation. Passez à la rubrique "Ajout de systèmes à installer à partir du réseau à l'aide d'une image CD" à la page 127.
- Si le client et le serveur d'installation ne sont pas sur le même sous-réseau et que vous n'utilisez pas le protocole DHCP, vous devez créer des serveurs d'initialisation distincts pour chaque sous-réseau. Vous pourriez créer un serveur d'installation pour chaque sous-réseau, mais les serveurs d'installation nécessitent davantage d'espace sur le disque.

## ▼ Pour créer un serveur d'initialisation sur un sous-réseau à l'aide d'une image CD

**1. Connectez-vous en tant que superutilisateur au système que vous souhaitez utiliser comme serveur d'initialisation du sous-réseau.**

Le système doit être équipé d'un lecteur de CD ou avoir accès aux images disque distantes de Solaris 9, qui se trouvent généralement sur le serveur d'installation. Si vous utilisez un service de noms, le système doit s'y trouver. Si vous n'en utilisez pas, vous devez identifier ce système conformément aux principes en vigueur dans votre organisation.

**2. Montez l'image du CD Solaris 9 1 sur 2 à partir du serveur d'installation.**

# **mount -F nfs -o ro** *nom\_serveur***:***chemin* **/mnt**

*nom\_serveur*:*chemin* est le nom du serveur d'installation et le chemin absolu vers l'image du disque

### **3. Créez un répertoire pour l'image d'initialisation.**

# **mkdir -p** *chemin\_rép\_initialisation*

*chemin\_rép\_initialisation* indique le répertoire dans lequel sera copié le logiciel d'initialisation

- **4. Passez au répertoire** Tools **dans l'image du CD Solaris 9 1 sur 2.**
	- # **cd /mnt/Solaris\_9/Tools**
- **5. Copiez le logiciel d'initialisation sur le serveur d'initialisation.**
	- # **./setup\_install\_server -b** *chemin\_rép\_initialisation*
	-

-b indique que le système doit être configuré comme serveur d'initialisation

*chemin\_rép\_initialisation* indique le répertoire dans lequel sera copié le logiciel d'initialisation

**Remarque :** la commande setup\_install\_server indique si vous avez assez d'espace disque disponible pour les images. Utilisez la commande df -kl pour déterminer l'espace disque disponible.

#### **6. Modifiez les répertoires et sélectionnez la racine (**/**).**

#### # **cd /**

#### **7. Démontez l'image d'installation.**

# **umount /mnt**

Vous êtes désormais prêt à configurer les systèmes que vous souhaitez installer à partir de votre réseau. Reportez-vous à "Ajout de systèmes à installer à partir du réseau à l'aide d'une image CD" à la page 127.

**EXEMPLE 12–5** Création d'un serveur d'initialisation sur un sous-réseau à l'aide du CD

L'exemple ci-après illustre la procédure de création d'un serveur d'initialisation sur un sous-réseau. Cette procédure copie le logiciel d'initialisation de l'image du CD Solaris 9 1 sur 2 (Edition pour plate-forme SPARC) dans le répertoire /export/install/boot du disque local du système.

```
# mount -F nfs -o ro crystal:/export/install/boot /mnt
# mkdir -p /export/install/boot
# cd /mnt/Solaris_9/Tools
# ./setup_install_server -b /export/install/boot
# cd /
# umount /mnt
```
Dans cet exemple, le disque est inséré et monté automatiquement avant l'exécution de la commande. Le disque est éjecté après l'exécution de la commande.

#### **126** Guide d'installation Solaris 9 • Janvier 2003

# Ajout de systèmes à installer à partir du réseau à l'aide d'une image CD

Une fois que vous avez créé un serveur d'installation et, éventuellement, un serveur d'initialisation, vous devez configurer chacun des systèmes que vous souhaitez installer à partir de votre réseau. Chaque système que vous souhaitez installer doit pouvoir accéder aux éléments suivants :

- Un serveur d'installation
- Un serveur d'initialisation si nécessaire
- Un fichier sysidcfg si vous en utilisez un pour préconfigurer les informations de votre système
- Un serveur de noms si vous en utilisez un pour préconfigurer les informations de votre système
- Le profil du répertoire JumpStart du serveur de profils, si vous avez choisi la méthode d'installation JumpStart personnalisée

Utilisez la procédure add\_install\_client pour configurer les clients et les serveurs d'installation. Voir aussi les procédures données en exemple dans les cas suivants :

- Si vous utilisez le protocole DHCP pour fixer les paramètres d'installation, reportez-vous à l'Exemple 12–6.
- Si votre client et votre serveur d'installation sont sur le même sous-réseau, reportez-vous à l'Exemple 12–7.
- Si votre serveur d'installation et votre client ne sont pas sur le même réseau et que vous n'utilisez pas le protocole DHCP, voir l'Exemple 12–8.

Pour connaître davantage d'options utilisables avec cette commande, consultez le manuel à la page add install client(1M).

## Pour ajouter des systèmes à installer à partir du réseau avec add\_install\_client à partir d'un serveur

Si vous possédez un serveur d'initialisation, assurez-vous d'avoir partagé l'image d'installation du serveur d'installation. Voir rubrique "Pour créer un serveur d'installation," à l'Étape 6 .

**1. Devenez superutilisateur sur le serveur d'installation ou d'initialisation.**

- **2. Si vous utilisez les noms de service NIS, NIS+, DNS ou LDAP, vérifiez que les informations suivantes sur le système à installer aient été ajoutées au service de noms :**
	- Nom d'hôte
	- Adresse IP
	- Adresse Ethernet

Pour de plus amples informations sur les services de noms, reportez-vous au *System Administration Guide: Naming and Directory Services (DNS, NIS, and LDAP)*.

#### **3. Passez au répertoire** Tools **sur l'image CD de Solaris 9 du serveur d'installation :**

```
# cd /chemin_rép_installation/Solaris_9/Tools
```
*chemin\_rép\_installation* indique le chemin du répertoire Tools

### **4. Configurez le système client à installer à partir du réseau.**

```
# ./add_install_client [-d] [-s serveur_installation:chemin_rép_installation] \
[-c serveur_jumpstart:chemin_rép_jumpstart] [-p serveur:chemin] \
  [-t chemin_image_initialisation] nom_client groupe_plates-formes
```
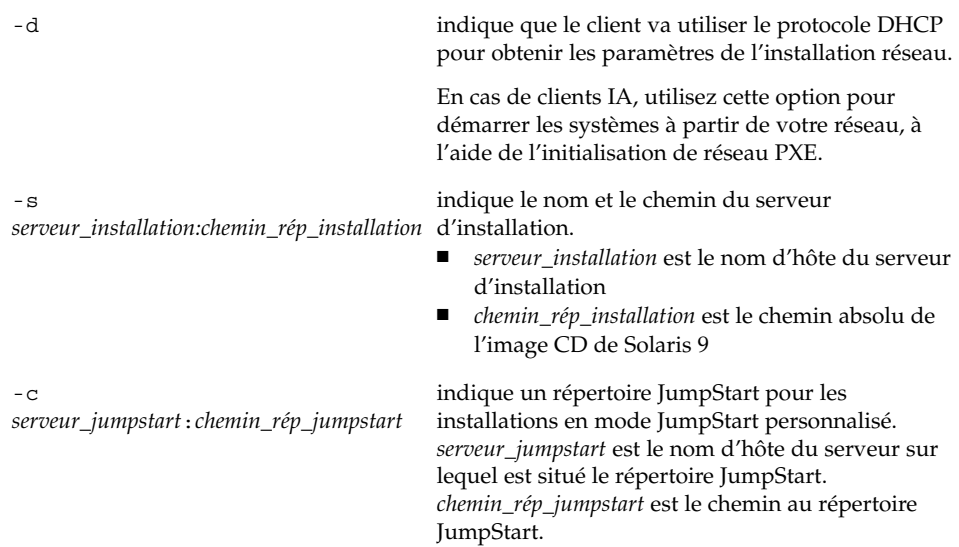

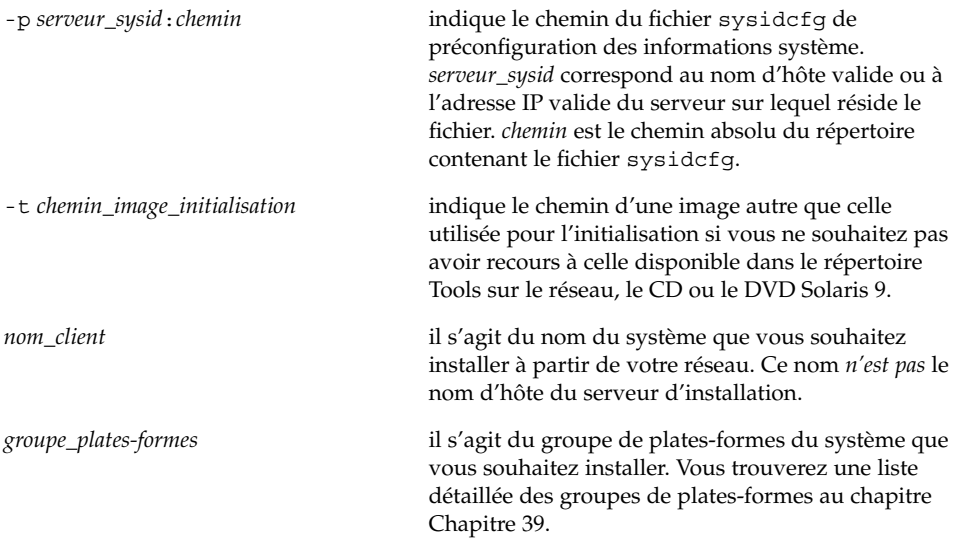

**EXEMPLE 12–6** SPARC : ajout d'un client d'installation SPARC sur un serveur d'installationSPARC en cas d'utilisation du protocole DHCP (CD)

L'exemple ci-dessous illustre la procédure d'ajout d'un client d'installation lorsque le protocole DHCP est utilisé pour fixer les paramètres d'installation sur le réseau. Le client d'installation est nommé basil, qui est un système Ultra™ 5. Le système de fichiers /export/home/s9cdsparc/Solaris\_9/Tools contient la commande add\_install\_client.

*serveur\_installation\_sparc*# **cd /export/home/s9cdsparc/Solaris\_9/Tools** *serveur\_installation\_sparc*# **./add\_install\_client -d basil sun4u**

**EXEMPLE 12–7** Ajout d'un client d'installation sur le même sous-réseau que son serveur (CD)

L'exemple ci-dessous illustre la procédure d'ajout d'un client d'installation qui réside sur le même sous-réseau que le serveur d'installation. Le client d'installation est nommé basil, qui est un système Ultra™ 5. Le système de fichiers /export/home/s9cdsparc/Solaris\_9/Tools contient la commande add install client.

*serveur\_installation*# **cd /export/home/s9cdsparc/Solaris\_9/Tools** *serveur\_installation*# **./add\_install\_client basil sun4u**

**EXEMPLE 12–8** Ajout d'un client d'installation sur un serveur d'initialisation (CD)

L'exemple suivant illustre la procédure d'ajout d'un client d'installation sur un serveur d'initialisation. Le client d'installation est nommé rose, qui est un système Ultra™ 5. Exécutez la commande sur le serveur d'initialisation. L'option - s s'utilise pour spécifier un serveur d'installation appelé rosemary, qui contient une image CD de Solaris 9 dans /export/home/s9cdsparc.

**EXEMPLE 12–8** Ajout d'un client d'installation sur un serveur d'initialisation (CD) *(Suite)*

```
serveur_initialisation# cd /export/home/s9cdsparc/Solaris_9/Tools
serveur_initialisation# ./add_install_client -s rosemary:/export/home/s9cdsparc rose sun4u
```
**EXEMPLE 12–9** IA: ajout d'un client d'installation IA sur un serveur d'installation IA en cas d'utilisation du protocole DHCP (CD)

L'exemple ci-dessous illustre la procédure d'ajout d'un client d'installation IA sur un serveur d'installation lorsque le protocole DHCP est utilisé pour fixer les paramètres d'installation sur le réseau. L'option -d avertit le système que les clients utiliseront le protocole DHCP pour leur configuration. Si vous envisagez d'utiliser l'initialisation réseau PXE, vous devez utiliser le protocole DHCP. La classe de noms DHCP SUNW.i86pc indique que cette commande s'applique à l'ensemble des clients d'initialisation réseau IA de Solaris, et non à un seul. L'option -s s'utilise pour indiquer que les clients ne sont pas installés sur le serveur d'installation qui est appelé rosemary. Ce serveur contient une image du CD Solaris 9 1 sur 2 (Edition pour plate-forme Intel) dans le fichier /export/home/s9cdia :

*serveur\_installation*# **cd /export/boot/Solaris\_9/Tools**

*serveur d'installation*# **./add\_install\_client -d -s rosemary:/export/home/s9cdia SUNW.\ i86pc i86pc**

# CHAPITRE **13**

# Préparation d'une installation à partir du réseau – Références des commandes

Ce chapitre répertorie les commandes servant à configurer des installations à partir de votre réseau.

**TABLEAU 13–1** Commandes d'installation réseau

| Commande                                         | Plate-forme | <b>Description</b>                                                                                                    |  |
|--------------------------------------------------|-------------|----------------------------------------------------------------------------------------------------|--|
| add install client                               | Toutes      | Commande qui ajoute les informations d'installation réseau<br>relatives à un système vers un serveur d'installation ou<br>d'initialisation en vue d'effectuer une installation à partir du<br>réseau. Vous trouverez davantage d'informations à la page<br>add install client(1M) du manuel.                                                                                                    |  |
| setup_install_server                             | Toutes      | Ce script copie le contenu des DVD ou des CD Solaris 9 sur le<br>disque local d'un serveur d'installation ou copie le logiciel<br>d'initialisation sur un serveur d'initialisation. Vous trouverez<br>davantage d'informations à ce sujet à la page<br>setup_install_server(1M) du manuel.                                                                                                    |  |
| (support CD uniquement)<br>add_to_install_server | Toutes      | Ce script copie des modules supplémentaires, classés dans<br>une arborescence des produits sur les CD, sur le disque local<br>d'un serveur d'installation existant. Vous trouverez de plus<br>amples informations à ce sujet à la page<br>add_to_install_server(1M) du manuel.                                                                                                    |  |
| (support CD uniquement)<br>modify_install_server | Toutes      | Ce script ajoute le logiciel de l'interface utilisateur de Solaris<br>Web Start aux images des CD Solaris 9 figurant sur un<br>serveur d'installation ou d'initialisation existant. Il vous<br>permet d'utiliser le programme Solaris Web Start pour<br>initialiser un système et installer le logiciel Solaris 9 à partir<br>de votre réseau. Pour de plus amples informations, consultez<br>la page modify_install_server(1M) du manuel. Un<br>système doté d'une mémoire vive de 64 Mo ou inférieure n'a<br>pas suffisamment de mémoire pour installer une machine à<br>l'aide du programme Solaris Web Start. |  |

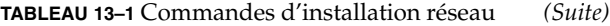

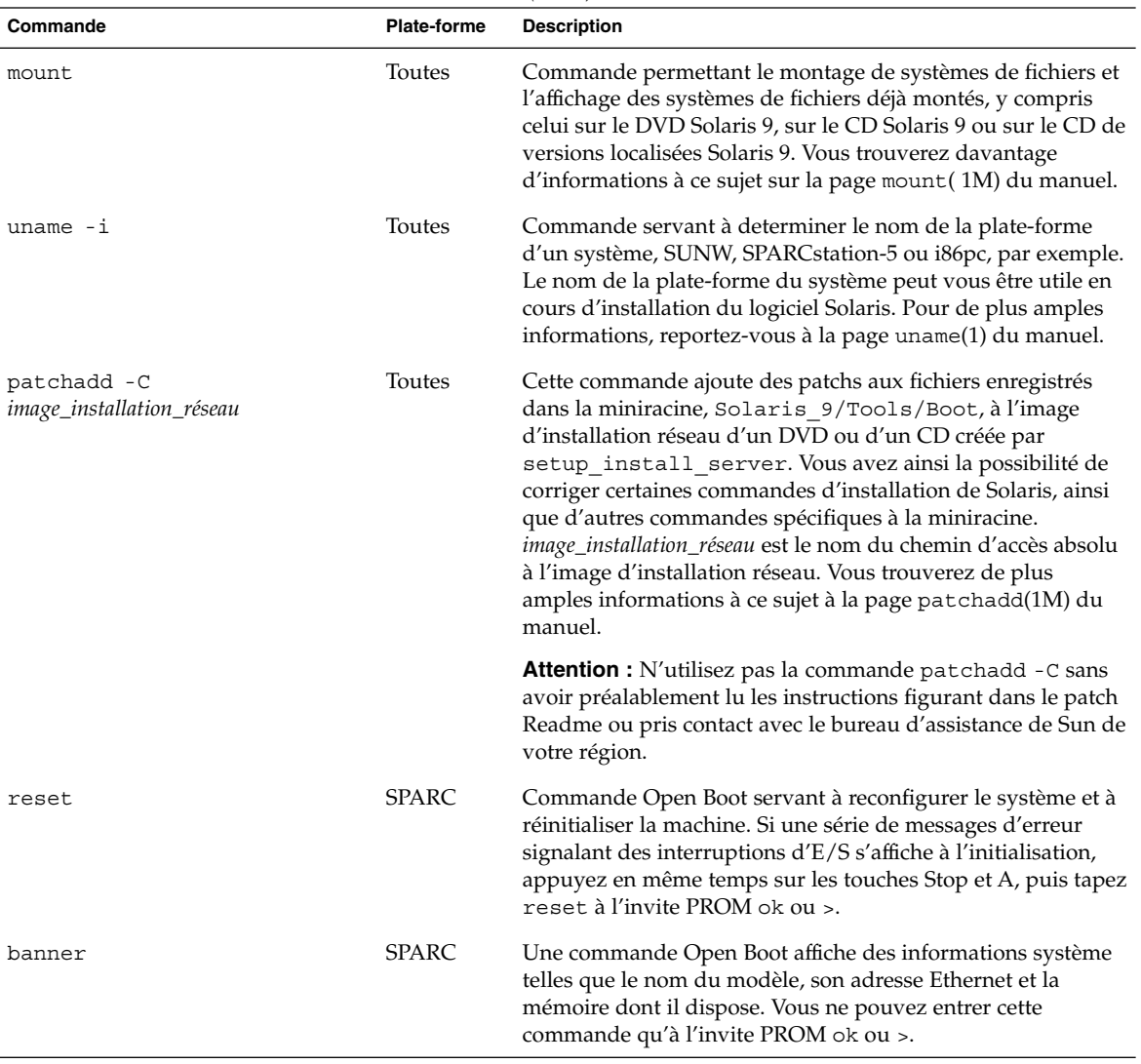

**132** Guide d'installation Solaris 9 • Janvier 2003

# Procédure d'utilisation du programme Solaris Web Start – Tâches

Ce chapitre vous explique comment utiliser le programme Solaris Web Start du DVD Solaris 9 ou du CD d'installation Solaris 9 pour installer le logiciel Solaris ou le mettre à niveau.

**Remarque :** pour installer l'environnement d'exploitation Solaris sur un système ou un domaine qui n'est pas directement connecté à un lecteur de DVD ou de CD, vous pouvez utiliser le lecteur de DVD ou de CD d'un autre système. Pour de plus amples informations, reportez-vous à l'Annexe B.

Ce chapitre aborde les sujets suivants :

- "Interface graphique utilisateur ou interface de ligne de commande du programme Solaris Web Start" à la page 134
- "SPARC : installation ou mise à niveau de Solaris à l'aide du programme Solaris Web Start" à la page 134
- "IA: installation ou mise à niveau de Solaris à l'aide du programme Solaris Web Start" à la page 140
- "Tâches intervenant après une installation ou une mise à niveau effectuée à l'aide de Solaris Web Start" à la page 147

**133**

# Interface graphique utilisateur ou interface de ligne de commande du programme Solaris Web Start

Vous pouvez exécuter le programme Solaris Web Start à l'aide d'une interface utilisateur graphique (GUI) ou d'une interface de ligne de commande (CLI). Sur les systèmes IA, l'assistant de configuration des périphériques est inclus dans le programme Solaris Web Start.

- Interface graphique utilisateur : requiert un lecteur de DVD ou de CD, local ou distant, ou une connexion réseau, un adaptateur vidéo, un clavier, un moniteur et suffisamment de mémoire.
- Interface de ligne de commande : requiert un lecteur de DVD ou de CD, local ou distant, ou une connexion réseau, un clavier et un moniteur. Vous pouvez lancer la CLI d'installation Solaris Web Start à l'aide de la commande tip. Pour de plus amples informations, consultez la page tip(1) du manuel.

Si le programme Solaris Web Start détecte un adaptateur vidéo pour le système, il affiche automatiquement l'interface graphique utilisateur (GUI). Si le programme Solaris Web Start ne détecte aucun adaptateur vidéo pour le système, il affiche automatiquement l'interface de ligne de commande (CLI). Globalement, le contenu et la séquence d'instructions des deux interfaces sont identiques.

# SPARC : installation ou mise à niveau de Solaris à l'aide du programme Solaris Web Start

Vous pouvez installer l'environnement d'exploitation Solaris ou le mettre à niveau à l'aide du programme Solaris Web Start du DVD Solaris 9 (Edition pour plate-forme SPARC) ou du CD d'installation Solaris 9 (Edition pour plate-forme SPARC).

Remarque : si vous choisissez le CD d'installation Solaris 9, reportez-vous à la rubrique "Contraintes d'utilisation du CD d'installation Solaris 9 " à la page 30 pour connaître la configuration minimale requise.

Ayez les éléments suivants à portée de main, dans le cadre d'une installation :

- Pour une installation à partir d'un DVD, le DVD Solaris 9 (Edition pour plate-forme SPARC)
- Pour une installation à partir d'un CD :
	- CD d'installation Solaris 9 (Edition pour plate-forme SPARC).
	- CD Solaris 9 1 sur 2 (Edition pour plate-forme SPARC).
	- CD Solaris 9 2 sur 2 (Edition pour plate-forme SPARC) : le programme d'installation vous invite à insérer ce CD, si cela est nécessaire.
	- Le CD de versions localisées Solaris 9 (Edition pour plate-forme SPARC) : le programme d'installation vous invite à insérer ce CD, si cela est nécessaire, pour l'installation de versions localisées.

## SPARC : liste des tâches à effectuer lors de d'installation à l'aide de Solaris Web Start

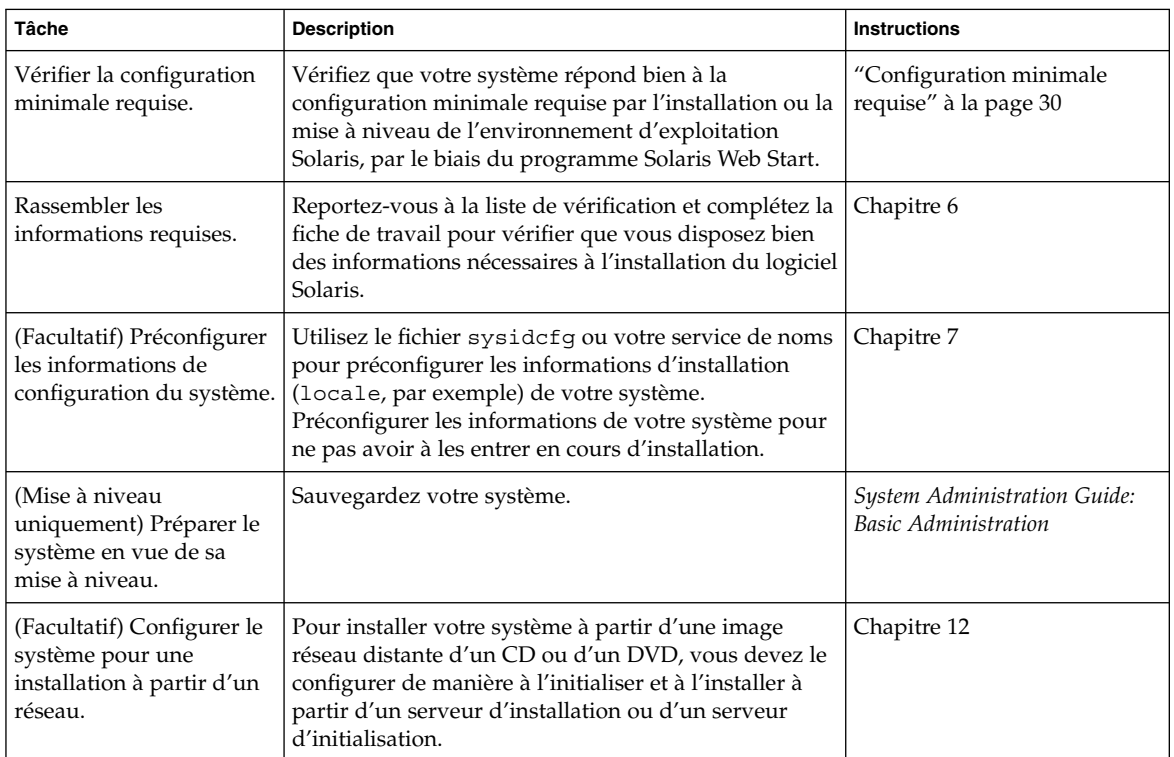

**TABLEAU 14–1** Liste des tâches à effectuer lors de l'installation à l'aide de Solaris Web Start

| <b>Tâche</b>                                                                                                    | <b>Description</b>                                                                                           | <b>Instructions</b>                                                                                                    |
|----------------------------------------------------------------------------------------------------|----------------------------------------------------------------------------------------------------|----------------------------------------------------------------------------------------------------|
| Installer ou mettre à<br>niveau.                                                                                 | Initialisez votre système et suivez les invites pour<br>installer le logiciel Solaris ou le mettre à niveau. | "SPARC : pour effectuer une<br>installation ou une mise à<br>niveau à l'aide du programme<br>Solaris Web Start"<br>à la page 136 |
| (Mise à niveau<br>uniquement) Effectuer les<br>tâches qui suivent toute<br>mise à niveau du logiciel<br>Solaris. | Corrigez toutes les modifications locales perdues au<br>cours de la mise à niveau.                           | "Pour corriger des<br>modifications locales après<br>une mise à niveau"<br>à la page 148                                         |

**TABLEAU 14–1** Liste des tâches à effectuer lors de l'installation à l'aide de Solaris Web Start *(Suite)*

## ▼ SPARC : pour effectuer une installation ou une mise à niveau à l'aide du programme Solaris Web Start

- **1. Décidez si vous souhaitez installer le logiciel à partir du lecteur de CD ou de DVD, ou à l'aide d'une image réseau.**
	- Si vous utilisez un lecteur de DVD ou de CD, insérez le DVD Solaris 9 (Edition pour plate-forme SPARC) ou le CD d'installation Solaris 9 (Edition pour plate-forme SPARC).
	- Si vous choisissez une image d'installation réseau, accédez aux répertoires où figure le support d'installation. En cas de doute, demandez à l'administrateur de votre réseau de vous indiquer l'emplacement recherché. Vous trouverez ci-dessous un exemple de commande.
		- % **cd /net/install-svr/export/s9/sparc**

#### **2. Initialisez votre système.**

- S'il s'agit d'un tout nouveau système, démarrez-le.
- Pour effectuer l'installation sur un système existant ou pour mettre à niveau un système existant, commencez par l'éteindre.
	- Pour initialiser votre système à partir d'un lecteur local de DVD ou de CD, entrez :

```
ok boot cdrom [- nowin]
```
■ Pour initialiser votre système à partir d'un serveur d'installation réseau, entrez :

```
ok boot net [- nowin]
```
nowin indique que le programme Solaris Web Start tourne en mode CLI.

La procédure d'installation Solaris Web Start commence.

#### **3. Si le programme vous invite à entrer des informations de configuration, répondez-y.**

- Si vous avez préconfiguré toutes les informations de configuration de votre système, le programme Solaris Web Start ne vous invite pas à les entrer de nouveau.
- Si vous n'avez pas préconfiguré les informations de configuration de votre système, aidez-vous de la fiche de travail "Fiche de travail d'installation" à la page 48 ou de "Fiche de travail de mise à niveau" à la page 54 pour répondre aux invites de configuration.

Si vous travaillez dans l'interface graphique utilisateur, le Kiosque d'installation et la boîte de dialogue de bienvenue dans Solaris du programme Solaris Web Start s'affichent dès que vous confirmez les informations de configuration de votre système. Si la mémoire de votre système est insuffisante, le Kiosque ne s'affiche pas.

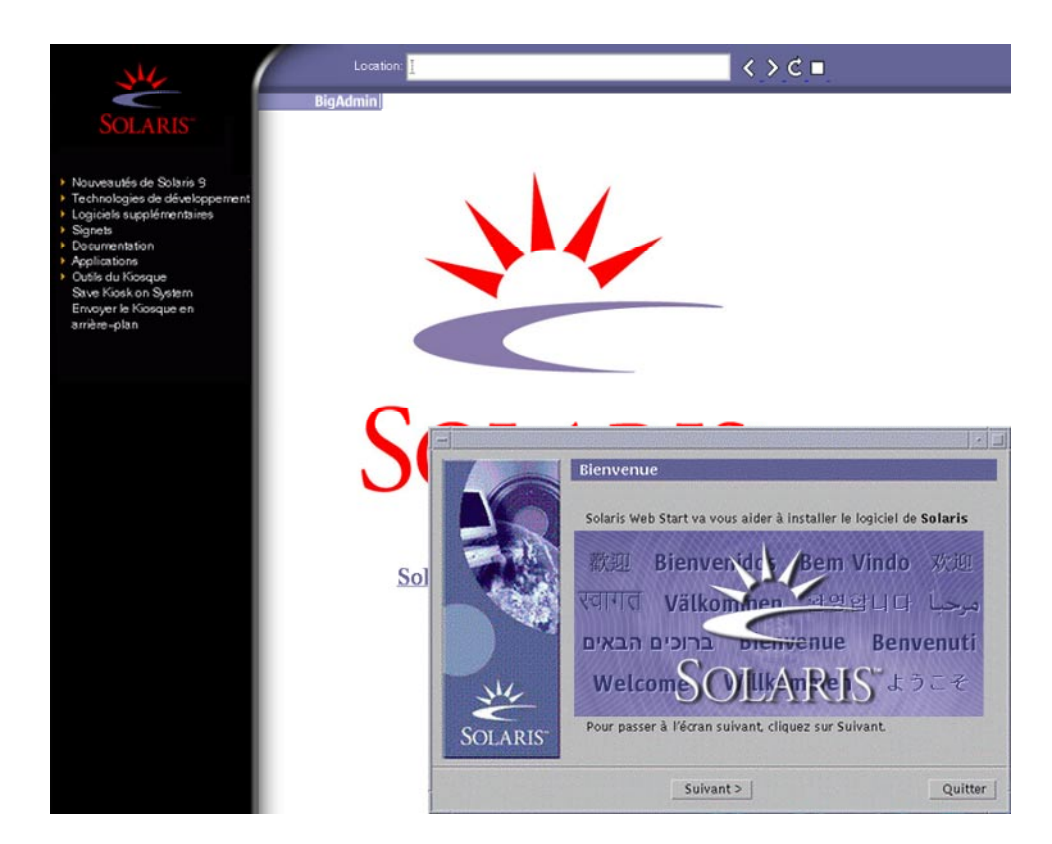

**FIGURE 14–1** Menu Kiosque de Solaris Web Start

Vous pouvez cliquer sur n'importe quel lien du menu Kiosque.

**Remarque :** dans certains cas, le menu Kiosque couvre une boîte de dialogue. Pour afficher une boîte de dialogue cachée, choisissez Envoyer le kiosque à l'arrière-plan dans le menu Kiosque.

L'écran Installer Questions apparaît.

- **4. Décidez si vous souhaitez réinitialiser votre système automatiquement et si le disque doit être éjecté automatiquement. Cliquez sur SUIVANT.** L'écran Specify Media apparaît.
- **5. Sélectionnez le support d'installation de votre choix :**
	- Si vous procédez à l'installation d'une archive Solaris Flash, poursuivez.
- Si vous ne procédez *pas* à l'installation d'une archive Solaris Flash, allez directement à l'Étape 6.
- **a. Entrez les informations demandées par le système.**

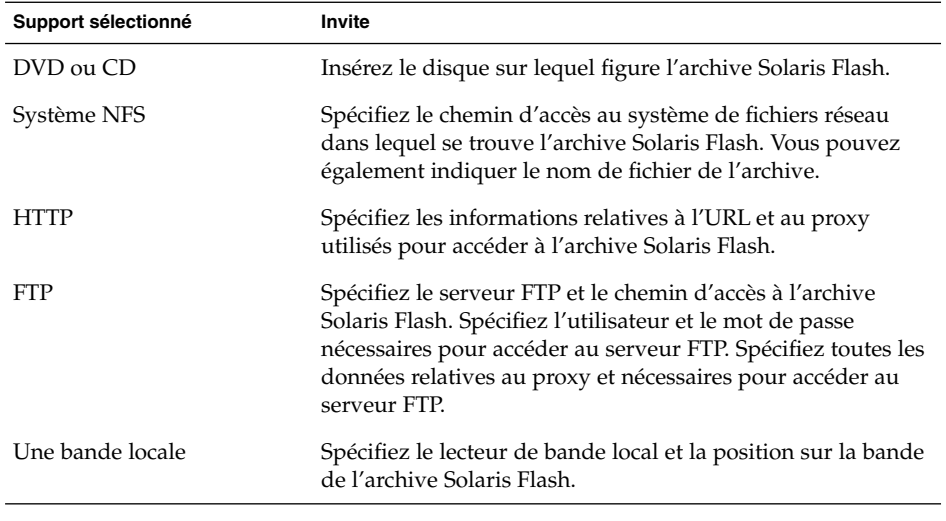

Si vous avez choisi d'installer une archive à partir d'un DVD, d'un CD ou d'un serveur NFS, le volet Select Flash Archives s'affiche.

- **b. Pour les archives stockées sur un disque ou sur un serveur NFS, dans le volet Select Flash Archives, sélectionnez la ou les archive(s) Solaris Flash à installer.**
- **c. Validez votre sélection dans le volet qui indique les archives sélectionnées, puis cliquez sur Continuer.**
- **d. Dans la fenêtre Archives flash supplémentaires, vous pouvez installer une archive Solaris Flash supplémentaire en spécifiant le support sur lequel elle figure. Si vous ne souhaitez pas installer d'archive supplémentaire, sélectionnez Aucune, puis cliquez sur Continuer pour terminer l'installation. Passez à l'Étape 7.**
- **6. Décidez si vous souhaitez effectuer une nouvelle installation ou une mise à niveau.**

Le programme Solaris Web Start étudie votre système pour déterminer s'il peut ou non être mis à niveau. Votre système doit comporter un système de fichiers racine Solaris (/). Si vous effectuez une mise à niveau à partir du CD d'installation Solaris 9 , vous devez disposer d'une tranche d'au moins 512 Mo. Le programme Solaris Web Start vérifie que les conditions sont remplies, puis effectue la mise à niveau de votre système.

Chapitre 14 • Procédure d'utilisation du programme Solaris Web Start – Tâches **139**

**7. Suivez les instructions à l'écran pour installer le logiciel Solaris. Si vous ne procédez PAS à l'installation d'une archive Solaris Flash, vous pouvez également installer des logiciels supplémentaires.**

Une fois que le programme Solaris Web Start a terminé l'installation du logiciel Solaris, le système se réinitialise automatiquement ou vous invite à le réinitialiser manuellement.

Une fois l'installation achevée, les journaux correspondants sont enregistrés dans des fichiers. Les journaux d'installation figurent dans les répertoires suivants :

- /var/sadm/system/logs
- /var/sadm/install/logs
- **8. Si vous avez effectué une mise à niveau du logiciel Solaris, vous devrez peut-être corriger certaines modifications locales non préservées. Pour de plus amples informations, reportez-vous à la rubrique "Pour corriger des modifications locales après une mise à niveau" à la page 148.**

# IA: installation ou mise à niveau de Solaris à l'aide du programme Solaris Web Start

Vous pouvez installer l'environnement d'exploitation Solaris sur votre système IA à l'aide du programme Solaris Web Start du DVD Solaris 9 ou du CD d'installation Solaris 9 .

**Remarque :** si vous choisissez le CD d'installation Solaris 9, reportez-vous à la rubrique "Contraintes d'utilisation du CD d'installation Solaris 9 " à la page 30 pour connaître la configuration minimale requise.

Vérifiez que vous avez les éléments suivants à portée de main :

- Si vous effectuez votre installation à partir d'un DVD, utilisez le DVD Solaris 9 (Edition pour plate-forme Intel)
- Si vous effectuez votre installation à partir d'un CD, utilisez les éléments suivants :
	- CD d'installation Solaris 9 (Edition pour plate-forme Intel)
	- CD Solaris 9 1 sur 2 (Edition pour plate-forme Intel)
	- CD Solaris 9 2 sur 2 (Edition pour plate-forme Intel) : le programme d'installation vous invite à insérer ce CD, si cela est nécessaire.

■ CD de versions localisées Solaris 9 (Edition pour plate-forme Intel) : le programme d'installation vous invite à insérer ce CD, si cela est nécessaire, pour l'installation de versions localisées.

## IA: liste des tâches à effectuer lors de d'installation à l'aide de Solaris Web Start

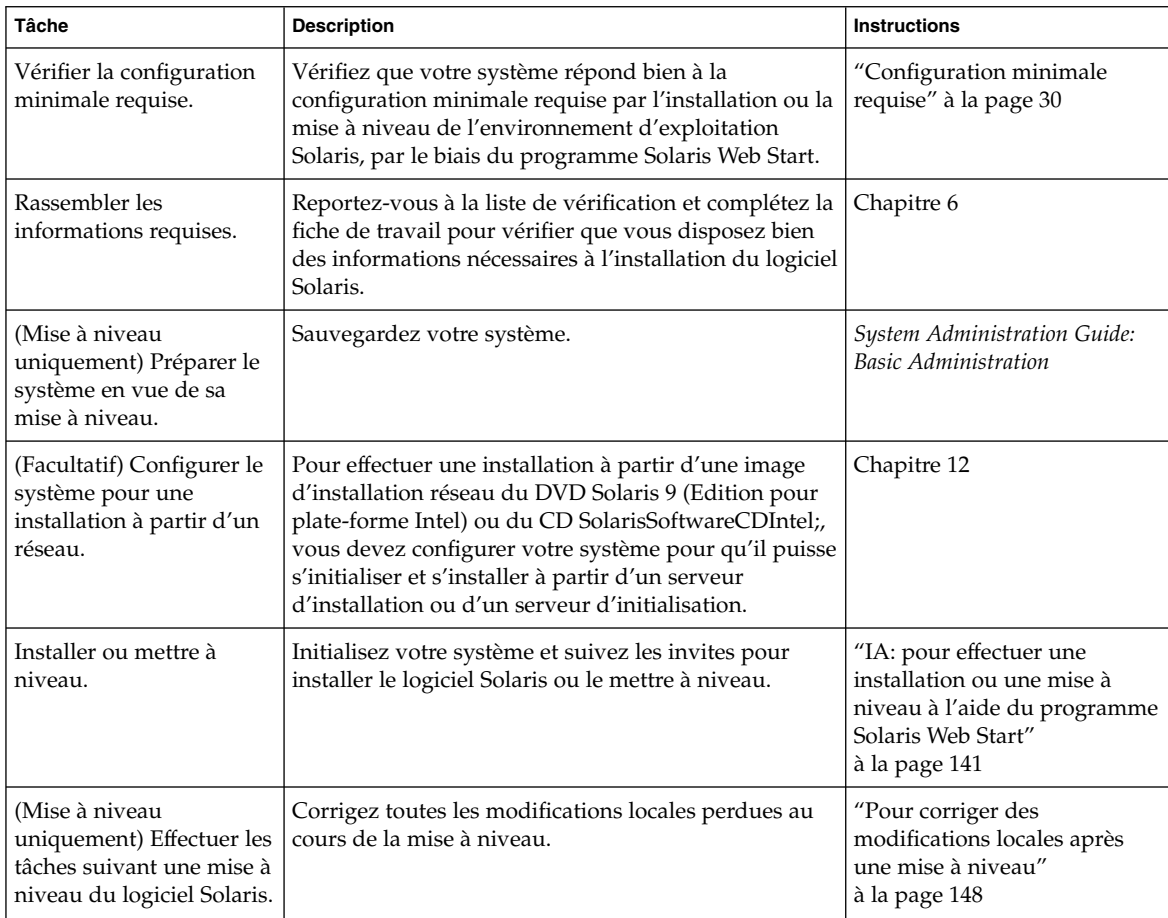

**TABLEAU 14–2** IA: Liste des tâches à effectuer lors de l'installation à l'aide de Solaris Web Start

## ▼ IA: pour effectuer une installation ou une mise à niveau à l'aide du programme Solaris Web Start

**1. Décidez si vous souhaitez installer le logiciel à partir du lecteur de CD ou de DVD, ou à l'aide d'une image d'installation réseau.**

Chapitre 14 • Procédure d'utilisation du programme Solaris Web Start – Tâches **141**

- Si vous utilisez un lecteur de DVD ou de CD, insérez le DVD Solaris 9 (Edition pour plate-forme Intel) ou le CD d'installation Solaris 9 (Edition pour plate-forme Intel).
- Si vous choisissez une image d'installation réseau, accédez aux répertoires où figure le support d'installation. En cas de doute, demandez à l'administrateur de votre réseau de vous indiquer l'emplacement recherché. Vous trouverez ci-dessous un exemple de commande.

% **cd /net/install-svr/export/s9/ia**

#### **2. Décidez comment vous souhaitez initialiser votre système.**

- Si vous souhaitez initialiser votre système à partir du DVD Solaris 9 ou du CD d'installation Solaris 9 , insérez le disque approprié. Le BIOS de votre système doit prendre en charge l'initialisation à partir d'un DVD ou d'un CD.
- Si vous choisissez une initialisation à partir du réseau, utilisez l'initialisation réseau PXE (Pre-boot eXecution Environment). Votre système doit supporter PXE. Pour que votre système puisse utiliser PXE, utilisez l'outil de configuration du BIOS de votre système ou l'outil de configuration de l'adapteur de votre réseau.
- Si vous choisissez l'initialisation à partir d'une disquette, insérez une disquette de l'Assistant de configuration des périphériques de Solaris 9 (Edition pour plate-forme Intel) dans l'unité de disquette de votre système.

**Remarque :** pour copier l'Assistant de configuration des périphériques sur une disquette, procédez comme suit :

- Copiez le logiciel sur une disquette à partir du DVD Solaris 9 (Edition pour plate-forme Intel) ou du CD Solaris 9 2 sur 2 (Edition pour plate-forme Intel) en respectant la procédure de copie figurant dans l'Annexe E.
- Téléchargez le logiciel à partir de Solaris Developer Connection à l'adresse soldc.sun.com/support/drivers/dca\_diskettes et copiez-le sur une disquette.

#### **3. Initialisez votre système en l'éteignant puis en le rallumant.**

Un test de mémoire et un processus de détection du matériel s'exécutent automatiquement. L'écran se rafraîchit.

### **4. Lorsque l'écran de l'assistant de configuration de Solaris apparaît, appuyez sur F2\_Continue.**

L'écran Bus Enumeration apparaît accompagné du message :

Determining bus types and gathering hardware configuration data ...

L'écran Scanning devices apparaît. Le programme recherche les périphériques du système. Une fois ceux-ci identifiés, l'écran Identified Devices apparaît.

#### **5. Décidez si vous devez ou non apporter des modifications.**

- Appuyez sur F2\_Continue si ce n'est pas le cas.
- Sinon effectuez les modifications requises et appuyez sur F4.

L'écran Loading apparaît. Il comporte des messages concernant les pilotes chargés pour initialiser votre système. L'écran Boot Solaris apparaît au bout de quelques secondes.

**6. Dans l'écran d'initialisation de Solaris, sélectionnez DVD, CD, Net ou Disk puis appuyez sur F2\_Continue.**

Le programme Solaris Web Start vérifie que le disque d'initialisation par défaut satisfait la configuration minimale requise par une installation ou une mise à niveau du système.

**Remarque :** si vous effectuez une installation à partir du CD d'installation Solaris 9 , votre système doit satisfaire plusieurs conditions. Si votre système ne répond pas à la configuration minimale requise, utilisez le programme Solaris Web Start du DVD ou d'une image d'installation réseau, le programme suninstall de Solaris ou le programme JumpStart personnalisé. Voici les conditions requises :

- Le BIOS et le pilote SCSI du disque d'initialisation par défaut doivent prendre LBA (logical block addressing) en charge.
- Si le disque d'initialisation par défaut ne comporte aucune partition fdisk Solaris, le programme vous invite à en créer une. Le programme vous invite à exécuter fdisk pour créer une partition fdisk Solaris. Si vous répondez par l'affirmative, l'interface utilisateur fdisk s'ouvre pour vous permettre d'ajouter manuellement une partition fdisk Solaris sur le disque d'initialisation. Si vous répondez par la négative, le programme d'installation se ferme.
- Si le disque d'initialisation par défaut ne comporte pas de partition d'initialisation x86, le programme Solaris Web Start en crée une à votre place à partir d'une portion de la partition fdisk Solaris. Toutes les données de la partition fdisk Solaris sont alors détruites. Vous ne pouvez pas créer cette partition manuellement. Si vous acceptez que le disque soit formaté, le programme crée la partition à partir de la partition fdisk Solaris. Sinon, vous devez choisir une autre méthode d'installation.
- A un stade d'installation plus avancé, vous pouvez créer, modifier ou supprimer des partitions par le biais de volets de formatage. Par contre, une fois la partition fdisk Solaris et la partition d'initialisation x86 créées, le disque est figé : vous ne pouvez en aucun cas le modifier. Si vous disposez de plusieurs disques, vous pouvez les modifier dans les volets fdisk.

Le programme Solaris Web Start détecte chaque élément de configuration du disque d'initialisation par défaut et vous invite à entrer les informations de configuration manquantes.

**7. Si le programme vous invite à entrer des informations de configuration, répondez-y.**

Chapitre 14 • Procédure d'utilisation du programme Solaris Web Start – Tâches **143**

- Si vous avez préconfiguré toutes les informations de configuration système, passez à l'Étape 8.
- Si vous n'avez pas préconfiguré les informations de configuration de votre système, aidez-vous de la fiche de travail "Fiche de travail d'installation" à la page 48 ou de "Fiche de travail de mise à niveau" à la page 54 pour répondre aux invites de configuration.

L'écran du programme d'installation de Solaris apparaît au bout de quelques secondes.

- **8. Appuyez sur F2\_Continue dans l'écran du programme d'installation de Solaris.** L'écran kdmconfig – Introduction apparaît.
- **9. Déterminez si votre système dispose de suffisamment de mémoire pour exécuter l'interface graphique utilisateur.**
	- Appuyez sur F2\_Continue si vous avez une mémoire suffisante pour afficher l'interface graphique utilisateur.
	- Appuyez sur F4\_Bypass dans le cas contraire, pour afficher l'interface de ligne de commande.

L'écran kdmconfig - View and Edit Window System Configuration apparaît.

Si l'utilitaire kdmconfig ne détecte aucun pilote vidéo particulier, il sélectionne le pilote 640x480 VGA. Ce pilote est incompatible avec l'interface graphique utilisateur de Solaris Web Start. C'est donc l'interface de ligne de commande de Solaris Web Start qui s'affiche. Pour utiliser l'interface graphique utilisateur de Solaris Web Start, utilisez l'utilitaire kdmconfig pour sélectionner le pilote vidéo de votre système.

- **10. (Facultatif) Etudiez les informations de configuration répertoriées dans l'écran kdmconfig - View and Edit Window System Configuration et apportez-y les modifications de votre choix, au besoin.**
- **11. Une fois que vous avez terminé, sélectionnez No changes needed Test/Save and Exit, puis appuyez sur F2\_Continue.**

L'écran kdmconfig Window System Configuration Test apparaît.

**12. Appuyez sur F2\_Continue.**

L'écran se rafraîchit et affiche la palette et le tracé de kdmconfig Window System Configuration Test.

- **13. Déplacez votre pointeur et examinez les couleurs de la palette pour vérifier qu'elles s'affichent correctement.**
	- Si ce n'est pas le cas, cliquez sur No. Appuyez sur n'importe quelle touche du clavier ou attendez que la commande kdmconfig ferme automatiquement l'écran kdmconfig Window System Configuration Test. Reprenez la procédure de l'Étape 10 à l'Étape 13, jusqu'à ce que les couleurs s'affichent correctement et que vous puissiez déplacer le pointeur à votre goût.
	- Si les couleurs s'affichent correctement, cliquez sur Yes.
Les boîtes de dialogue Solaris Web Start, Kiosque et Bienvenue dans Solaris, apparaissent. Si la mémoire de votre système est insuffisante, le Kiosque ne s'affiche pas.

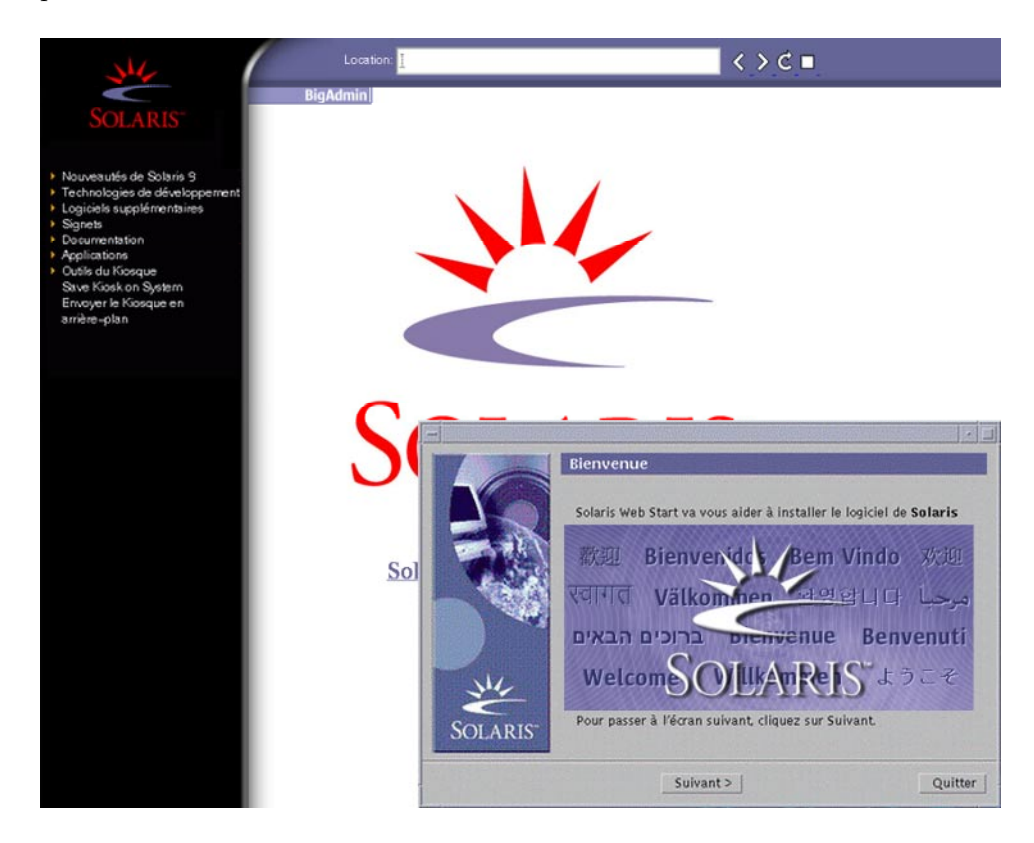

**FIGURE 14–2** Menu Kiosque de Solaris Web Start

Vous pouvez cliquer sur n'importe quel lien du menu Kiosque.

**Remarque :** dans certains cas, le menu Kiosque couvre une boîte de dialogue. Pour afficher une boîte de dialogue cachée, choisissez Envoyer le kiosque à l'arrière-plan dans le menu Kiosque.

- **14. Si le programme vous invite à rentrer des informations de configuration, faites-le.** L'écran Installer Questions apparaît.
- **15. Décidez si vous souhaitez réinitialiser votre système automatiquement et si le disque doit être éjecté automatiquement. Cliquez sur SUIVANT.**

Chapitre 14 • Procédure d'utilisation du programme Solaris Web Start – Tâches **145**

**Remarque :** si vous utilisez PXE pour une initialisation à partir de votre réseau, sélectionnez la réinitialisation manuelle. Vous devez vous assurer que le système ne s'initialise pas à partir du réseau lors de sa réinitialisation. Pour désactiver l'initialisation réseau, utilisez l'outil de configuration BIOS de votre système au cours de la réinitialisation ou l'outil de configuration de l'adapteur de votre réseau.

L'écran Specify Media apparaît.

#### **16. Sélectionnez le support d'installation de votre choix :**

- Si vous procédez à l'installation d'une archive Solaris Flash, poursuivez.
- Si vous ne procédez *pas* à l'installation d'une archive Solaris Flash, allez directement à l'Étape 17.

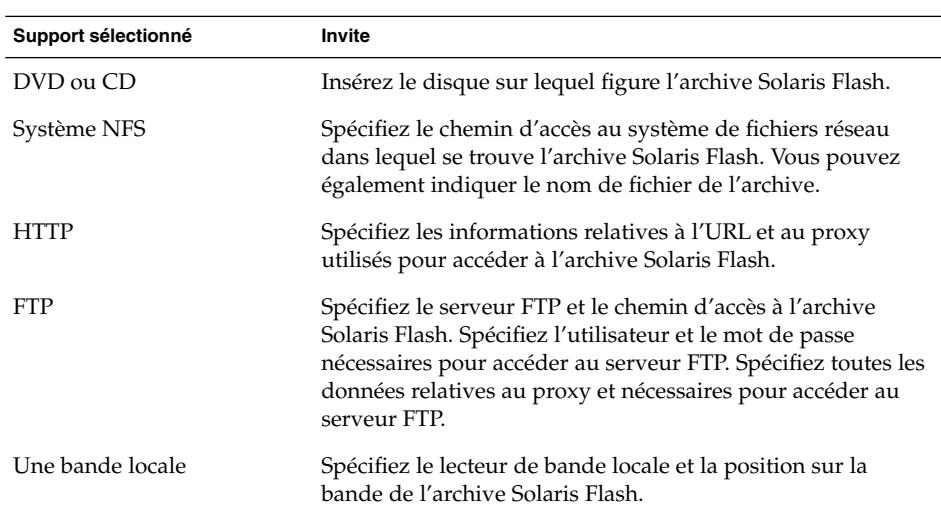

**a. Saisissez les informations demandées par le système.**

Si vous avez choisi d'installer une archive à partir d'un DVD, d'un CD ou d'un serveur NFS, le volet Select Flash Archives s'affiche.

- **b. Pour les archives stockées sur un disque ou sur un serveur NFS, dans le volet Select Flash Archives, sélectionnez la ou les archive(s) Solaris Flash à installer.**
- **c. Validez votre sélection dans le volet qui indique les archives sélectionnées, puis cliquez sur Continuer.**
- **d. Dans la fenêtre Archives flash supplémentaires, vous pouvez installer une archive Solaris Flash supplémentaire en spécifiant le support sur lequel elle**

#### **figure. Si vous ne souhaitez pas installer d'archive supplémentaire, sélectionnez Aucune, puis cliquez sur Continuer pour terminer l'installation. Achevez l'installation.**

Une fois que le programme Solaris Web Start a terminé l'installation du logiciel Solaris, le système se réinitialise d'office ou vous invite à le réinitialiser manuellement.

Une fois l'installation achevée, les journaux correspondants sont enregistrés dans des fichiers. Les journaux d'installation figurent dans les répertoires suivants :

- /var/sadm/system/logs
- /var/sadm/install/logs

#### **17. Décidez si vous souhaitez effectuer une nouvelle installation ou une mise à niveau.**

Le programme Solaris Web Start étudie votre système pour déterminer s'il peut ou non être mis à niveau. Votre système doit comporter un système de fichiers racine Solaris (/). Si vous effectuez une mise à niveau à partir du CD d'installation Solaris 9 , vous devez disposer d'une tranche d'au moins 512 Mo. Le programme Solaris Web Start vérifie que les conditions sont remplies, puis effectue la mise à niveau de votre système.

**18. Suivez les instructions à l'écran pour installer le logiciel Solaris ainsi que d'autres logiciels sur votre système.**

Une fois que le programme Solaris Web Start a terminé l'installation du logiciel Solaris, le système se réinitialise d'office ou vous invite à le réinitialiser manuellement.

Une fois l'installation achevée, les journaux correspondants sont enregistrés dans des fichiers. Les journaux d'installation figurent dans les répertoires suivants :

- /var/sadm/system/logs
- /var/sadm/install/logs
- **19. Si vous avez effectué une mise à niveau du logiciel Solaris, vous devrez peut-être corriger certaines modifications locales non préservées. Pour de plus amples informations, reportez-vous à la rubrique "Pour corriger des modifications locales après une mise à niveau" à la page 148.**

# Tâches intervenant après une installation ou une mise à niveau effectuée à l'aide de Solaris Web Start

Après avoir installé ou mis à niveau votre environnement d'exploitation Solaris, vous devrez peut-être effectuer les tâches suivantes.

## ▼ Pour corriger des modifications locales après une mise à niveau

Lors d'une mise à niveau, le programme Solaris Web Start fusionne les modifications logicielles locales du système existant avec le nouveau logiciel Solaris. Néanmoins, dans certains cas, la fusion est impossible. Une fois que vous avez terminé la mise à niveau de votre système, vous devrez parfois corriger certaines modifications locales non préservées.

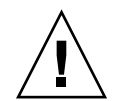

**Attention :** si vous ne corrigez pas les modifications locales non préservées, il est possible que votre système refuse de s'initialiser.

**1. Etudiez le contenu du fichier suivant pour savoir si vous devez ou non corriger des modifications locales que le programme Solaris Web Start n'aurait pas conservées.**

/a/var/sadm/system/data/upgrade\_cleanup

- **2. Corrigez toutes les modifications locales non préservées.**
- **3. Redémarrez le système.**

# **reboot**

# Utilisation du programme suninstall de Solaris – Tâches

Ce chapitre vous explique comment utiliser le programme suninstall de Solaris du CD Solaris 9 1 sur 2 pour installer le logiciel Solaris ou le mettre à niveau.

- "Programme suninstall de Solaris" à la page 149
- "SPARC : installation ou mise à niveau de Solaris à l'aide du programme suninstall de Solaris" à la page 150
- "IA: installation ou mise à niveau de Solaris à l'aide du programme suninstall de Solaris" à la page 154
- "Tâches à effectuer après une mise à niveau à l'aide du programme suninstall de Solaris" à la page 160

## Programme suninstall de Solaris

Vous pouvez exécuter le programme suninstall de Solaris à l'aide d'une interface de ligne de commande (CLI). Sur les systèmes IA, l'assistant de configuration des périphériques est inclus dans le programme suninstall de Solaris. Le programme suninstall de Solaris requiert un lecteur de CD, local ou distant, ou une connexion réseau, un clavier et un moniteur. Vous pouvez exécuter le programme suninstall de Solaris avec la commande tip. Pour de plus amples informations, reportez-vous à la page tip(1) du manuel.

**Remarque :** utilisez Control-U pour faire défiler une page vers le haut et Control-D pour faire défiler une page vers le bas.

# SPARC : installation ou mise à niveau de Solaris à l'aide du programme suninstall de Solaris

Vous pouvez au choix installer l'environnement d'exploitation Solaris sur votre système SPARC ou le mettre à niveau à l'aide du programme suninstall de Solaris livré sur le CD Solaris 9 1 sur 2. Le programme suninstall de Solaris ne vous permet pas d'installer d'autres logiciels.

Vérifiez que vous disposez des CD suivants :

- CD Solaris 9 1 sur 2 (Edition pour plate-forme SPARC).
- CD Solaris 9 2 sur 2 (Edition pour plate-forme SPARC) : le programme d'installation vous invite à insérer ce CD, si cela est nécessaire.
- CD de versions localisées Solaris 9 (Edition pour plate-forme SPARC) : le programme d'installation vous invite à insérer ce CD, si cela est nécessaire, pour l'installation de versions localisées.

## SPARC : liste des tâches à effectuer lors de l'installation à l'aide du programme suninstall de Solaris

**TABLEAU 15–1** SPARC : liste des tâches <sup>à</sup> effectuer lors de l'installation <sup>à</sup> l'aide du programme suninstall de Solaris

| <b>Tâche</b>                                                                        | <b>Description</b>                                                                                                    | <b>Instructions</b>                                         |
|-------------------------------------------------------------------------------------|----------------------------------------------------------------------------------------------------|-------------------------------------------------------------|
| Rassembler les<br>informations requises.                                            | Reportez-vous à la liste de vérification et complétez la<br>fiche de travail pour vérifier que vous disposez bien<br>des informations nécessaires à l'installation du logiciel<br>Solaris. | Chapitre 6                                                  |
| (Mise à niveau<br>uniquement) Préparer le<br>système en vue de sa<br>mise à niveau. | Sauvegardez votre système.                                                                                                    | System Administration Guide:<br><b>Basic Administration</b> |

| <b>Tâche</b>                                                                                            | <b>Description</b>                                                                                                    | <b>Instructions</b>                                                                                                    |
|----------------------------------------------------------------------------------------------------|----------------------------------------------------------------------------------------------------|----------------------------------------------------------------------------------------------------|
| (Facultatif) Préconfigurer<br>les informations de<br>configuration du système.                          | Utilisez le fichier sysidcfg ou le service de noms<br>pour préconfigurer les données d'installation sur le<br>système, par exemple locale. La préconfiguration<br>des informations du système empêche le programme<br>d'installation de vous inviter à saisir des informations<br>durant l'installation. | Chapitre 7                                                                                                    |
| (Facultatif) Configurer le<br>système pour une<br>installation à partir d'un<br>réseau.                 | Pour installer votre système à partir d'une image<br>distante du CD Solaris 9 (Edition pour plate-forme<br>SPARC), vous devez le configurer de manière à<br>l'initialiser et à l'installer à partir d'un serveur<br>d'installation ou d'un serveur d'initialisation.                                     | Chapitre 12                                                                                                    |
| Installer ou mettre à<br>niveau.                                                                        | Initialisez votre système et suivez les invites pour<br>installer le logiciel Solaris ou le mettre à niveau.                                                                                                    | "SPARC : pour effectuer un<br>installation ou une mise à<br>niveau à l'aide du programme<br>suninstall de Solaris"<br>à la page 151 |
| (Mise à niveau<br>uniquement) Effectuer les<br>tâches suivant une mise à<br>niveau du logiciel Solaris. | Corrigez toutes les modifications locales perdues au<br>cours de la mise à niveau.                                                                                                    | "Tâches à effectuer après une<br>mise à niveau à l'aide du<br>programme suninstall de<br>Solaris" à la page 160                     |

**TABLEAU 15–1** SPARC : liste des tâches à effectuer lors de l'installation à l'aide du programme suninstall de Solaris *(Suite)*

## SPARC : pour effectuer un installation ou une mise à niveau à l'aide du programme suninstall de Solaris

- **1. Déterminez si vous souhaitez installer le logiciel à l'aide du lecteur de CD ou en utilisant une image réseau.**
	- Si vous choisissez le lecteur de CD, insérez le CD Solaris 9 1 sur 2 (Edition pour plate-forme SPARC)
	- Si vous utilisez une image d'installation réseau, modifiez les répertoires et placez-les à l'endroit du support d'installation, comme dans l'exemple ci-dessous. En cas de doute, demandez à l'administrateur de votre réseau de vous indiquer l'emplacement recherché. Vous trouverez ci-dessous un exemple de commande.

% **cd /net/install-svr/export/s9/sparc**

#### **2. Initialisez votre système.**

- S'il s'agit d'un système nouveau, démarrez-le.
- Pour effectuer l'installation sur un système existant ou pour mettre à niveau un système existant, commencez par l'éteindre.

Chapitre 15 • Utilisation du programme suninstall de Solaris – Tâches **151**

■ Pour initialiser votre système à partir de votre lecteur de CD local, entrez :

ok **boot cdrom**

■ Pour initialiser votre système à partir d'un serveur d'installation réseau, entrez :

ok **boot net**

Le programme suninstall de Solaris démarre.

#### **3. Si le programme vous invite à entrer des informations de configuration, répondez-y.**

Si vous avez préconfiguré toutes les informations de configuration de votre système, le programme suninstall de Solaris ne vous invite pas à les entrer de nouveau.

Si vous n'avez pas préconfiguré les informations de configuration de votre système, aidez-vous de la fiche de travail "Fiche de travail d'installation" à la page 48 ou de "Fiche de travail de mise à niveau" à la page 54 pour répondre aux invites de configuration.

- **4. Suivez les instructions qui apparaissent à l'écran pour installer le logiciel Solaris sur votre système.**
	- Si vous ne procédez *pas* à l'installation d'une archive Solaris Flash, terminez l'installation. Si vous procédez à une mise à niveau ou si vous avez besoin d'installer des logiciels supplémentaires, allez à l'Étape 5.

Une fois que le programme suninstall de Solaris a terminé l'installation du logiciel Solaris, le système se réinitialise automatiquement ou vous invite à le réinitialiser manuellement.

Une fois l'installation achevée, les journaux correspondants sont enregistrés dans des fichiers. Les journaux d'installation figurent dans les répertoires suivants :

- /var/sadm/system/logs
- /var/sadm/install/logs
- Si vous procédez à l'installation d'une archive Solaris Flash, poursuivez.
- **a. Sur l'écran Méthode de récupération des archives flash, sélectionnez l'emplacement de l'archive Solaris Flash.**

Le programme suninstall de Solaris vous invite à poursuivre en fonction du support choisi.

**b. Saisissez les informations demandées par le système.**

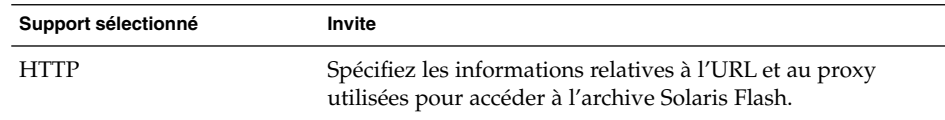

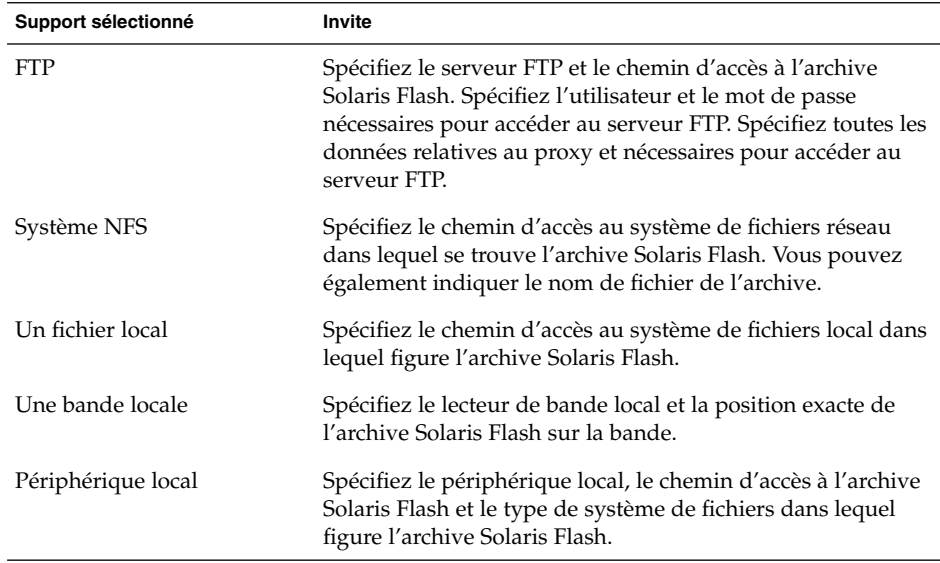

**c. L'écran Sélection des archives flash vous permet d'installer une archive Solaris Flash supplémentaire. Pour ce faire, cliquez sur Nouveau. Si vous ne voulez pas installer d'archives supplémentaires, appuyez sur Continue (poursuivre) afin d'achever l'installation.**

Une fois que le programme suninstall de Solaris a terminé l'installation du logiciel Solaris, le système se réinitialise automatiquement ou vous invite à le réinitialiser manuellement.

Une fois l'installation achevée, les journaux correspondants sont enregistrés dans des fichiers. Les journaux d'installation figurent dans les répertoires suivants :

- /var/sadm/system/logs
- /var/sadm/install/logs
- **5. Si vous avez effectué une mise à niveau du logiciel Solaris, vous devrez peut-être corriger certaines modifications locales non préservées. Pour de plus amples informations, reportez-vous à la rubrique "Tâches à effectuer après une mise à niveau à l'aide du programme suninstall de Solaris" à la page 160.**
- **6. (Facultatif) Pour installer des logiciels supplémentaires, reportez-vous au** *System Administration Guide: Basic Administration***.**

# IA: installation ou mise à niveau de Solaris à l'aide du programme suninstall de Solaris

Le programme suninstall de Solaris du CD Solaris 9 1 sur 2 vous permet d'installer l'environnement d'exploitation Solaris sur votre système IA ou de le mettre à niveau. Le programme suninstall de Solaris ne vous permet pas d'installer d'autres logiciels.

Vérifiez que vous disposez des CD suivants :

- CD Solaris 9 1 sur 2 (Edition pour plate-forme Intel).
- CD Solaris 9 2 sur 2 (Edition pour plate-forme Intel) : le programme d'installation vous invite à insérer ce CD, si cela est nécessaire.
- CD de versions localisées Solaris 9 (Edition pour plate-forme Intel) : le programme d'installation vous invite à insérer ce CD, si cela est nécessaire, pour l'installation de versions localisées.

## IA: liste des tâches à effectuer lors de l'installation à l'aide de suninstall

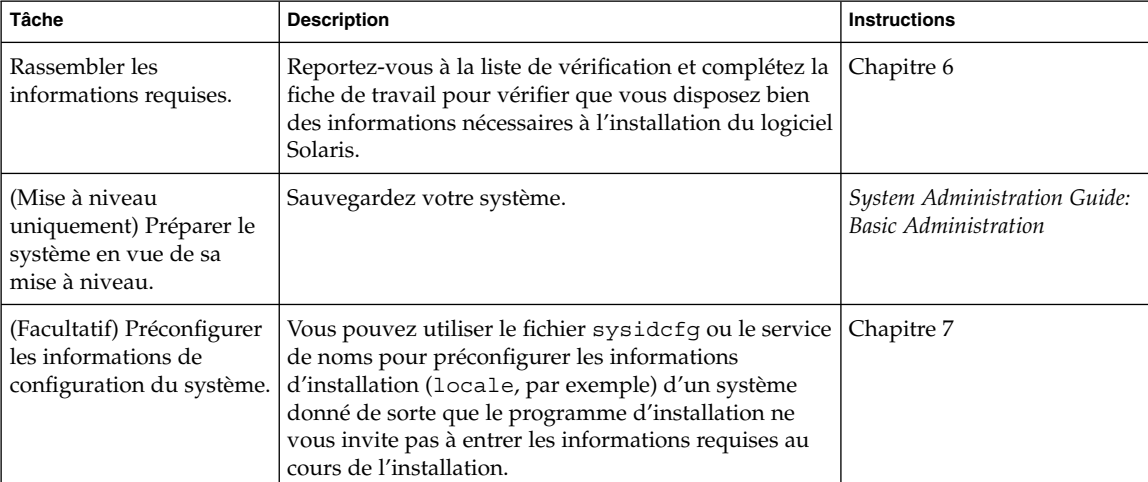

**TABLEAU 15–2** IA: Liste des tâches à effectuer lors d'une installation interactive

**154** Guide d'installation Solaris 9 • Janvier 2003

| Tâche                                                                                                   | <b>Description</b>                                                                                                    | <b>Instructions</b>                                                                                                    |
|----------------------------------------------------------------------------------------------------|----------------------------------------------------------------------------------------------------|----------------------------------------------------------------------------------------------------|
| (Facultatif) Configurer le<br>système pour une<br>installation à partir d'un<br>réseau.                 | Pour installer votre système à partir d'une image<br>distante du CD Solaris 9 (Edition pour plate-forme<br>Intel), vous devez le configurer de manière à<br>l'initialiser et à l'installer à partir d'un serveur<br>d'installation ou d'un serveur d'initialisation. | Chapitre 12                                                                                                    |
| Installer ou mettre à<br>niveau.                                                                        | Initialisez votre système et suivez les invites pour<br>installer le logiciel Solaris ou le mettre à niveau.                                                                                                    | "IA: pour effectuer une<br>installation ou une mise à<br>niveau à l'aide du programme<br>suninstall de Solaris"<br>à la page 155 |
| (Mise à niveau<br>uniquement) Effectuer les<br>tâches suivant une mise à<br>niveau du logiciel Solaris. | Corrigez toutes les modifications locales perdues au<br>cours de la mise à niveau.                                                                                                    | "Tâches à effectuer après une<br>mise à niveau à l'aide du<br>programme suninstall de<br>Solaris" à la page 160                  |

**TABLEAU 15–2** IA: Liste des tâches à effectuer lors d'une installation interactive *(Suite)*

## ▼ IA: pour effectuer une installation ou une mise à niveau à l'aide du programme suninstall de Solaris

- **1. Décidez si vous souhaitez installer le logiciel à partir du lecteur de CD ou à l'aide d'une image réseau.**
	- Si vous choisissez le lecteur de CD, insérez le CD Solaris 9 1 sur 2 (Edition pour plate-forme Intel).
	- Si vous choisissez une image réseau, accédez aux répertoires où figure le support d'installation. En cas de doute, demandez à l'administrateur de votre réseau de vous indiquer l'emplacement recherché. Vous trouverez ci-dessous un exemple de commande.
		- % **cd /net/install-svr/export/s9/ia**
- **2. Décidez comment vous souhaitez initialiser votre système.**
	- Si vous choisissez une initialisation à partir du CD d'installation Solaris 9, insérez le CD. Le BIOS de votre système doit prendre en charge l'initialisation à partir d'un CD.
	- Si vous choisissez une initialisation à partir du réseau, utilisez l'initialisation réseau PXE (Pre-boot eXecution Environment). Votre système doit supporter PXE. Pour que votre système puisse utiliser PXE, utilisez l'outil de configuration du BIOS de votre système ou l'outil de configuration de l'adaptateur de votre réseau.
	- Si vous choisissez une initialisation à partir d'une disquette, insérez la disquette de l'Assistant de configuration des périphériques de Solaris 9 (Edition pour plate-forme Intel) dans l'unité de disquette de votre système.

**IA uniquement :** pour copier l'Assistant de configuration des périphériques sur une disquette, procédez comme suit :

- Copiez le logiciel sur sune disquette à partir du DVD Solaris 9 (Edition pour plate-forme Intel) ou du CD Solaris 9 2 sur 2 (Edition pour plate-forme Intel) en procédant comme indiqué dans l'Annexe E.
- Téléchargez le logiciel à partir de Solaris Developer Connection à l'adresse soldc.sun.com/support/drivers/dca\_diskettes et copiez-le sur une disquette.

#### **3. Initialisez votre système en l'éteignant puis en le rallumant.**

Un test de mémoire et un processus de détection du matériel s'exécutent automatiquement. L'écran se rafraîchit.

■ Si vous utilisez le CD Solaris 9 1 sur 2 (Edition pour plate-forme Intel) et le CD Solaris 9 2 sur 2 (Edition pour plate-forme Intel), le message suivant apparaît :

```
SunOS - Intel Platform Edition Primary Boot Subsystem, vsn 2.0
```
Des informations similaires à celles du texte ci-dessous s'affichent à l'écran.

SunOS Secondary Boot version 3.00

Solaris Intel Platform Edition Booting System

Running Configuration Assistant...

■ Si vous utilisez l'initialisation réseau PXE pour une initialisation à partir de votre réseau, le message suivant apparaît :

Solaris network boot...

Des informations similaires à celles-ci s'affichent à l'écran.

SunOS Secondary Boot version 3.00

Solaris Intel Platform Edition Booting System

Running Configuration Assistant...

Si vous utilisez la disquette de l'Assistant de configuration des périphériques de Solaris 9 (Edition pour plate-forme Intel), le message suivant apparaît à l'écran :

Solaris Boot Sector **Version** 1

Des informations similaires à celles du texte ci-dessous s'affichent à l'écran.

Solaris for x86 - FCS DCB Version 1.242

**156** Guide d'installation Solaris 9 • Janvier 2003

loading /solaris/boot.bin

L'écran se rafraîchit et des informations similaires à celles du texte ci-dessous s'affichent à l'écran.

SunOS Secondary Boot version 3.00

Solaris Intel Platform Edition Booting System

Running Configuration Assistant...

#### **4. Lorsque l'écran Solaris Device Configuration Assistant apparaît, appuyez sur F2\_Continue.**

L'écran Bus Enumeration apparaît accompagné du message :

Determining bus types and gathering hardware configuration data ...

L'écran Scanning devices apparaît. Le programme recherche les périphériques du système. Une fois ceux-ci identifiés, l'écran Identified Devices apparaît.

#### **5. Décidez si vous devez ou non apporter des modifications.**

- Appuyez sur F2\_Continue si ce n'est pas le cas.
- Sinon effectuez les modifications requises et appuyez sur F4.

L'écran Loading apparaît. Il comporte des messages concernant les pilotes chargés pour initialiser votre système. L'écran Boot Solaris apparaît au bout de quelques secondes.

#### **6. Dans l'écran Boot Solaris, sélectionnez CD, Net ou Disk puis appuyez sur F2\_Continue.**

Le programme suninstall de Solaris vérifie que le disque d'initialisation par défaut satisfait la configuration minimale requise pour une installation ou une mise à niveau du système.

#### **7. Si le programme vous invite à entrer des informations de configuration, répondez-y.**

- Si vous avez préconfiguré toutes les informations de configuration système, passez à l'Étape 8.
- Si vous n'avez pas préconfiguré les informations de configuration de votre système, aidez-vous de la fiche de travail "Fiche de travail d'installation" à la page 48 ou de "Fiche de travail de mise à niveau" à la page 54 pour répondre aux invites de configuration.

L'écran du programme d'installation de Solaris apparaît au bout de quelques secondes.

Chapitre 15 • Utilisation du programme suninstall de Solaris – Tâches **157**

**8. Appuyez sur F2\_Continue.**

L'écran kdmconfig – Introduction apparaît.

**9. Appuyez sur F2\_Continue.**

L'écran kdmconfig - View and Edit Window System Configuration apparaît.

- **10. (Facultatif) Etudiez les informations de configuration répertoriées dans l'écran kdmconfig - View and Edit Window System Configuration et apportez-y les modifications de votre choix, si nécessaire.**
- **11. Une fois que vous avez terminé, sélectionnez No changes needed Test/Save and Exit, puis appuyez sur F2\_Continue.**

L'écran kdmconfig Window System Configuration Test apparaît.

**12. Appuyez sur F2\_Continue.**

L'écran se rafraîchit et affiche la palette et le tracé de kdmconfig Window System Configuration Test.

- **13. Déplacez votre pointeur et examinez les couleurs de la palette pour vérifier qu'elles s'affichent correctement.**
	- Si ce n'est pas le cas, cliquez sur No. Appuyez sur n'importe quelle touche du clavier ou attendez que la commande kdmconfig ferme automatiquement l'écran kdmconfig Window System Configuration Test. Reprenez la procédure de l'Étape 10 à l'Étape 13 jusqu'à ce que les couleurs s'affichent correctement et que vous puissiez déplacer le pointeur comme voulu.
	- Si les couleurs s'affichent correctement, cliquez sur Yes.

Le programme suninstall de Solaris démarre.

- **14. Si le programme vous invite à entrer des informations de configuration, répondez-y.**
	- Si vous avez préconfiguré toutes les informations de configuration de votre système, le programme suninstall de Solaris ne vous invite pas à les entrer à nouveau.
	- Si vous n'avez pas préconfiguré les informations de configuration de votre système, aidez-vous de la fiche de travail "Fiche de travail d'installation" à la page 48 ou de "Fiche de travail de mise à niveau" à la page 54 pour répondre aux invites de configuration.
- **15. Décidez si vous souhaitez réinitialiser votre système automatiquement et que le disque soit éjecté automatiquement.**

**Remarque :** si vous utilisez PXE pour une initialisation à partir de votre réseau, sélectionnez la réinitialisation manuelle. Vous devez vous assurer que le système ne s'initialise pas à partir du réseau lors de sa réinitialisation. Pour désactiver l'initialisation réseau, utilisez l'outil de configuration BIOS de votre système au cours de la réinitialisation ou l'outil de configuration de l'adapteur de votre réseau.

#### **16. Suivez les instructions qui apparaissent à l'écran pour installer le logiciel Solaris sur votre système.**

■ Si vous ne procédez *pas* à l'installation d'une archive Solaris Flash, terminez l'installation. Si vous procédez à une mise à niveau ou si vous avez besoin d'installer des logiciels supplémentaires, allez à l'Étape 17.

Une fois que le programme suninstall de Solaris a terminé l'installation du logiciel Solaris, le système se réinitialise automatiquement ou vous invite à le réinitialiser manuellement.

Une fois l'installation achevée, les journaux correspondants sont enregistrés dans des fichiers. Les journaux d'installation figurent dans les répertoires suivants :

- /var/sadm/system/logs
- /var/sadm/install/logs
- Si vous procédez à l'installation d'une archive Solaris Flash, poursuivez.
- **a. Sur l'écran Méthode de récupération des archives flash, sélectionnez l'emplacement de l'archive Solaris Flash.**

Le programme suninstall de Solaris vous invite à poursuivre en fonction du support choisi.

**b. Saisissez les informations demandées par le système.**

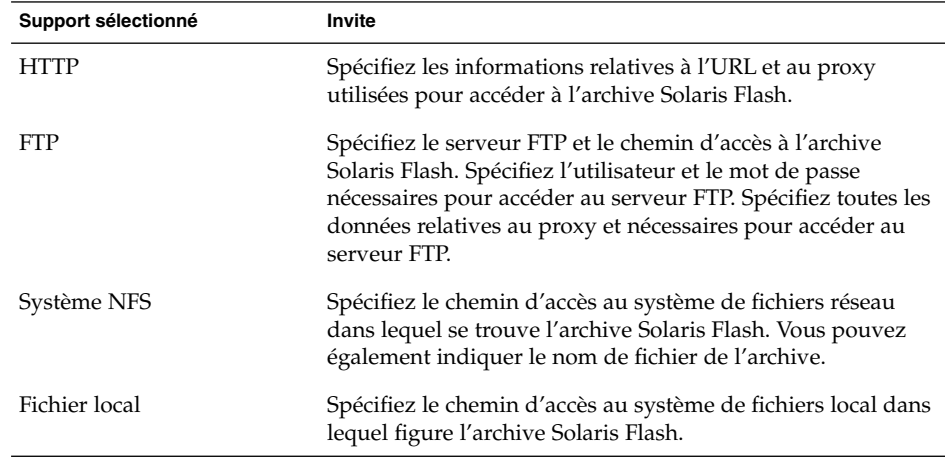

Chapitre 15 • Utilisation du programme suninstall de Solaris – Tâches **159**

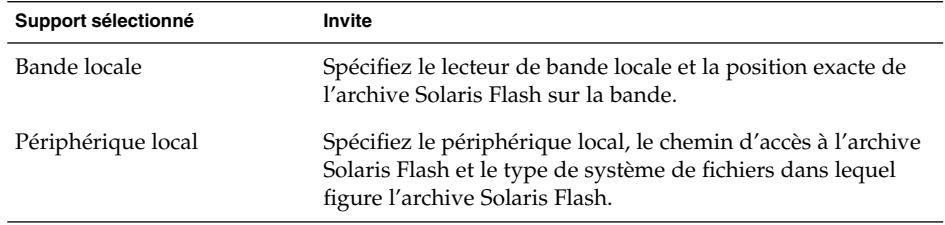

**c. L'écran Sélection des archives flash vous permet d'installer une archive Solaris Flash supplémentaire. Pour ce faire, cliquez sur Nouveau. Si vous ne voulez pas installer d'archives supplémentaires, appuyez sur Continue (poursuivre) afin d'achever l'installation.**

Une fois que le programme suninstall de Solaris a terminé l'installation du logiciel Solaris, le système se réinitialise automatiquement ou vous invite à le réinitialiser manuellement.

Une fois l'installation achevée, les journaux correspondants sont enregistrés dans des fichiers. Les journaux d'installation figurent dans les répertoires suivants :

- /var/sadm/system/logs
- /var/sadm/install/logs
- **17. Si vous avez effectué une mise à niveau du logiciel Solaris, vous devrez peut-être corriger certaines modifications locales non préservées. Pour de plus amples informations, reportez-vous à la rubrique "Tâches à effectuer après une mise à niveau à l'aide du programme suninstall de Solaris" à la page 160.**
- **18. (Facultatif) Pour installer des logiciels supplémentaires, reportez-vous au** *System Administration Guide: Basic Administration***.**

# Tâches à effectuer après une mise à niveau à l'aide du programme suninstall de Solaris

Lors d'une mise à niveau, le programme suninstall de Solaris fusionne les modifications logicielles locales du système existant avec le nouveau logiciel Solaris. Néanmoins, dans certains cas, la fusion est impossible. Une fois que vous avez terminé la mise à niveau de votre système, vous devrez parfois corriger certaines modifications locales non préservées.

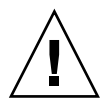

**Attention :** si vous ne corrigez pas les modifications locales non préservées, il est possible que votre système refuse de s'initialiser.

## ▼ Pour corriger des modifications locales après une mise à niveau

**1. Etudiez le contenu du fichier suivant pour savoir si vous devez ou non corriger des modifications locales que le programme suninstall de Solaris n'aurait pas conservées.**

/a/var/sadm/system/data/upgrade\_cleanup

- **2. Corrigez toutes les modifications locales non préservées.**
- **3. Redémarrez le système.**
	- # **reboot**

**162** Guide d'installation Solaris 9 • Janvier 2003

÷

# Fonctions du programme d'installation Solaris Flash – Rubriques

Cette rubrique explique comment créer des archives Solaris Flash et comment les utiliser pour installer l'environnement d'exploitation Solaris sur plusieurs systèmes.

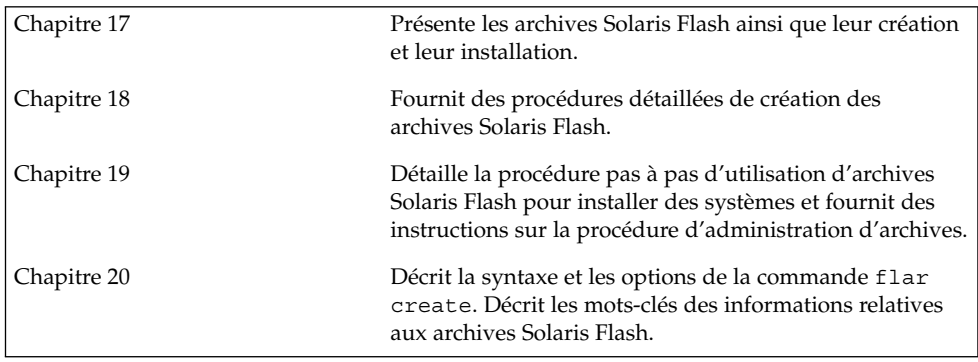

Guide d'installation Solaris 9 • Janvier 2003

# Solaris Flash – Présentation et planification

Ce chapitre présente la fonction d'installation Solaris Flash. Vous y trouverez également les informations nécessaires à la planification d'une installation Solaris Flash dans votre environnement.

- "Introduction à Solaris Flash" à la page 165
- "Planification de l'installation Solaris Flash" à la page 166

## Introduction à Solaris Flash

La fonction d'installation Solaris Flash vous permet d'installer sur un seul système l'environnement d'exploitation Solaris. Cette installation sert de référence et ce système est appelé "système maître". Vous pouvez ensuite copier cette installation sur plusieurs systèmes, appelés "systèmes clones". La méthode Solaris Flash d'installation de systèmes clones se décompose en trois étapes :

- 1. Installation du système maître. Vous sélectionnez un système et choisissez l'une des méthodes d'installation de Solaris pour y installer l'environnement d'exploitation Solaris et les autres logiciels requis.
- 2. Création de l'archive Solaris Flash. L'archive Solaris Flash contient une copie de tous les fichiers du système maître.
- 3. Installation de l'archive Solaris Flash sur les systèmes clones. Quand vous installez l'archive Solaris Flash sur un système, tous les fichiers qu'elle contient sont copiés sur ce système. Celui-ci présente ensuite exactement la même configuration d'installation que le système maître d'origine. C'est pourquoi on l'appelle un système clone.

**165**

**Remarque :** vous ne pouvez pas mettre à niveau un système qui exécute l'environnement d'exploitation Solaris en utilisant la fonction d'installation Solaris Flash. Seule une installation initiale peut être effectuée.

# Planification de l'installation Solaris Flash

Avant de créer et d'installer une archive Solaris Flash, vous devez décider de la manière dont vous souhaitez installer l'environnement d'exploitation Solaris sur vos systèmes.

## Elaboration de l'installation du système maître

La première étape du processus d'installation de Solaris Flash consiste à installer le système maître selon la configuration retenue pour chaque système clone. Utilisez l'une des méthodes d'installation de Solaris pour installer une archive sur un système maître. Il peut s'agir de l'installation d'un sous-réseau ou d'une installation complète de l'environnement d'exploitation Solaris. A l'issue de l'installation, vous pouvez ajouter ou supprimer un logiciel, ou encore modifier des fichiers de configuration.

Le système maître et les systèmes clones doivent comporter les mêmes architectures de noyau. C'est ainsi que vous ne pouvez utiliser qu'une archive créée à partir d'un système maître basé sur l'architecture sun4u pour installer des systèmes clones également basés sur l'architecture sun4u.

Vous devez installer le système maître selon la configuration exacte retenue pour chaque système clone. Pour élaborer l'installation du système maître, vous devez prendre des décisions qui dépendent des points suivants :

- Le logiciel que vous souhaitez installer sur les systèmes clones ;
- Les périphériques connectés au système maître et aux systèmes clones ;
- L'architecture du système maître et des systèmes clones

### Personnalisation de l'installation de Solaris sur le système maître

Après avoir installé l'environnement d'exploitation Solaris sur le système maître en utilisant l'une des méthodes d'installation de Solaris, vous pouvez ajouter ou supprimer des logiciels et modifier les informations de configuration du système, au besoin.

- Suppression de logiciels. Vous pouvez supprimer les logiciels dont l'installation sur les systèmes clones ne vous paraît pas utile. Pour connaître la liste des logiciels installés sur le système maître, utilisez la Base d'enregistrement des produits. Pour de plus amples informations, reportez-vous au *System Administration Guide: Basic Administration*.
- Ajout de logiciels. Vous pouvez installer des logiciels inclus dans votre version de Solaris, ainsi que des logiciels qui ne sont pas livrés avec l'environnement d'exploitation Solaris. Tous les logiciels que vous installez sur le système maître sont inclus dans l'archive Solaris Flash et seront installés sur les systèmes clones.
- Modification des fichiers de configuration. Vous pouvez très bien apporter des modifications aux fichiers de configuration qui résident sur votre système maître. Vous pouvez, par exemple, modifier le fichier /etc/inet/inetd.conf afin de restreindre le nombre de démons exécutés par le système. Toutes les modifications appliquées sont enregistrées comme partie intégrante de l'archive Solaris Flash et seront installées sur les systèmes clones.

Il est possible de procéder à une personnalisation plus approfondie lors de la création de l'archive. Vous pouvez, par exemple, exclure les fichiers de données de votre choix de l'archive. Pour obtenir un aperçu de ces possibilités, consultez la rubrique "Personnalisation des fichiers et répertoires de l'archive Solaris Flash " à la page 169.

**Remarque :** après avoir installé l'archive Solaris Flash sur un système clone, certains fichiers spécifiques à l'hôte sont effacés et recréés pour la machine clone. Ce programme d'installation utilise la commande sys-unconfig(1M) et le programme sysidtool(1M) pour effacer et recréer les fichiers de configuration du réseau spécifiques à l'hôte. Les fichiers qui sont recréés incluent des fichiers tels que /etc/hosts, /etc/defaultrouter, et /etc/defaultdomain.

### Création d'archives pour systèmes SPARC et IA

Si vous souhaitez utiliser la méthode Solaris Flash d'installation du logiciel Solaris sur les deux systèmes SPARC et IA, vous devez créer une archive de Solaris Flash distincte pour chaque plate-forme. Utilisez l'archive de Solaris Flash créée à partir du système maître SPARC pour installer les systèmes SPARC. Utilisez l'archive de Solaris Flash créée à partir du système IA pour installer les systèmes IA.

### Prise en charge des périphériques introuvables sur le système maître

Il se peut que vous installiez un système maître dont les périphériques se distinguent de ceux des systèmes clones. Si vous installez les groupes de logiciels Core, End User, Developer ou Entire sur le système maître, celui-ci ne prend en charge que les périphériques reliés au système maître au moment de l'installation.

Par exemple, si vous installez le groupe de logiciels Entire Software Group sur un système maître qui comporte une mémoire écran GX CG6, l'installation ne prend en charge que la mémoire écran GX CG6. Par conséquent, vous ne pouvez installer l'archive créée à partir de ce système que sur les systèmes clone qui disposent d'une mémoire écran GX CG6 ou d'aucune mémoire écran. Si vous utilisez l'archive pour installer un système clone avec une mémoire écran 3D Elite, celle-ci sera inutilisable du fait de l'absence des pilotes requis.

Vous pouvez vous trouver en présence de systèmes clones équipés de périphériques absents de la configuration du système maître. Vous pouvez installer sur le système maître une prise en charge de ces périphériques, même si le système maître en est dépourvu. L'archive Solaris Flash créée à partir de ce système maître prend dès lors en charge les périphériques des systèmes clones.

Si vous envisagez d'installer des systèmes clones équipés de périphériques différents de ceux du système maître,. vous pouvez installer la prise en charge de ces périphériques sur le système maître en procédant de l'une des manières suivantes :

Installation du groupe de logiciels Entire Plus OEM. Entire Plus OEM est le groupe de logiciels le plus complet. Il rassemble toutes les suites logicielles qui figurent dans l'environnement d'exploitation Solaris. Si vous installez le groupe de logiciels Entire Plus OEM sur le système maître, vous y installez l'ensemble des pilotes livrés avec la version Solaris. Une archive Solaris Flash, créée à partir d'un système maître équipé du groupe de logiciels Entire Plus OEM, fonctionne sur n'importe quel système clone doté de périphériques pris en charge par la version effective de l'environnement d'exploitation Solaris.

L'installation du groupe de logiciels Entire Plus OEM sur des systèmes maîtres garantit la compatibilité avec les autres configurations de périphériques. Il faut savoir que le groupe de logiciels Entire Plus OEM occupe plus d'un (1) gigaoctet d'espace disque. Il se peut que les systèmes clones ne disposent pas d'un espace suffisant pour que le groupe de logiciels Entire Plus OEM puisse y être installé.

Installation d'une sélection de modules. A l'installation de votre système maître, vous choisissez les modules que vous souhaitez installer sur le système maître et les systèmes clones. En sélectionnant des modules logiciels spécifiques, vous pouvez restreindre l'installation à la seule prise en charge des périphériques effectivement reliés aux systèmes maître ou clones.

Planification de la création d'une archive Solaris Flash

Une fois le système maître installé, l'étape suivante du processus d'installation Solaris Flash consiste à créer une archive Solaris Flash. Tous les fichiers du système maître sont copiés dans une archive Solaris Flash, accompagnés d'informations d'identification diverses. Vous pouvez créer une archive Solaris Flash à chaud (système maître allumé) en mode multi-utilisateur ou mono-utilisateur. Vous pouvez également créer une archive Solaris Flash après avoir effectué une initialisation à partir de l'un des supports suivants :

- DVD Solaris 9
- CD Solaris 9 1 sur 2
- Image du CD Solaris 9 et du CD de versions localisées Solaris 9

Créez l'archive quand le système est le plus statique possible.

### Personnalisation des fichiers et répertoires de l'archive Solaris Flash

Lorsque vous créez une archive Solaris Flash, il vous est donné la possibilité d'exclure certains fichiers et répertoires qui sont copiés à partir du système maître. Si vous avez exclu un répertoire, il est également possible de restaurer des fichiers ou sous-répertoires spécifiques s'y trouvant. C'est ainsi que vous pourriez créer une archive qui exclut tous les fichiers et tous les répertoires se trouvant dans /a/aa/bb/c. Toutefois, vous pourriez choisir d'inclure le contenu du sous-répertoire /bb, qui deviendrait alors le seul contenu de l'archive.

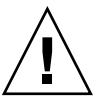

**Attention :** utilisez les options d'exclusion basées sur le fichier flar create avec prudence. Si vous choisissez d'exclure certains répertoires, d'autres dont vous ne connaissiez pas l'existence pourraient se trouver encore dans l'archive, par exemple des fichiers de configuration. Le système serait alors inconsistant, ce qui se traduirait par un échec de l'installation. L'exclusion de répertoires et de fichiers est plus efficace lorsque les données peuvent être facilement supprimées sans que cela n'entraîne un trouble du système, par exemple des fichiers de données longs.

Le tableau ci-dessous énumère les options de la commande flar create permettant d'exclure et de restaurer des fichiers et répertoires.

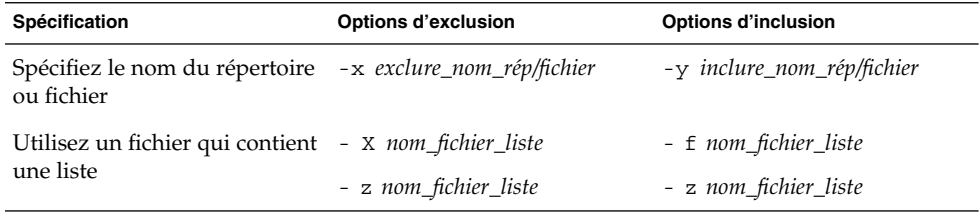

Pour une description plus détaillée de ces options, reportez-vous au Tableau 20–3.

Pour des exemples sur la personnalisation d'une archive, reportez-vous à la rubrique "Création d'exemples d'une archive" à la page 177.

### Solaris Flash - Sections d'archives

Les archives Solaris Flash contiennent au moins trois sections. Elles incluent à leur tour des sections qui identifient l'archive et les fichiers actuels qui ont éte copiés à partir du système maître.

- 1. Section cookie de l'archive : la première section d'une archive Solaris Flash contient un cookie qui identifie le fichier comme archive Solaris Flash. Sans ce cookie, l'archive est inexploitable.
- 2. Section d'identification de l'archive : la seconde section contient des mots-clés et des valeurs qui permettent d'identifier l'archive. Vous devez donner un nom à votre archive Solaris Flash. Vous pouvez également définir les informations d'archive suivantes :
	- L'auteur de l'archive
	- La date de création de l'archive
	- Le nom du système maître utilisé pour créer l'archive.

Vous trouverez une liste des mots-clés qui décrivent cette archive à la section "Mots-clés de la section d'identification" à la page 188.

3. Sections utilisateur : vous pouvez définir des sections supplémentaires et les insérer à la suite de la section d'identification de l'archive. L'archive Solaris Flash ne traite pas les sections que vous insérez. Par exemple, cette section peut contenir une description de l'archive ou peut-être un script servant à vérifier l'intégrité d'une application.

Dans une section utilisateur, il est également possible de définir des mots-clés. L'archive Solaris Flash ignore les mots-clés définis par l'utilisateur, mais lui donne la possibilité de fournir des scripts ou des programmes qui traitent la section d'identification et utilisent ces mots-clés.

La section utilisateur doit posséder le format suivant :

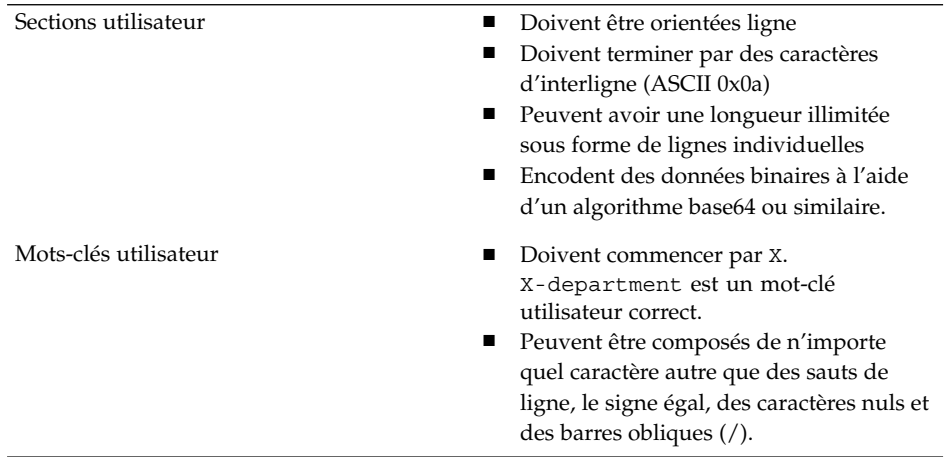

4. Section des fichiers de l'archive : cette section comporte l'ensemble des fichiers enregistrés depuis le système maître.

Vous pouvez utiliser la commande flar pour extraire des informations sur l'archive. Pour connaître les instructions d'extraction d'informations d'une archive, reportez-vous à la rubrique "Extraction d'informations à partir d'une archive" à la page 184.

### Sauvegarde d'une archive Solaris Flash

Une fois que vous avez créé votre archive Solaris Flash, vous pouvez l'enregistrer sur le disque dur du système maître ou sur une bande. Vous pouvez ensuite copier l'archive vers n'importe quel système de fichiers ou support de votre choix :

- Un serveur NFS
- Un serveur HTTP
- Un serveur FTP
- Une bande
- Un CD, DVD
- Une disquette
- Une unité locale du système clone que vous souhaitez installer.

### Compression d'une archive

Quand vous créez votre archive Solaris Flash, vous pouvez l'enregistrer comme fichier compressé, à l'aide de l'utilitaire Compress(1). Une archive compressée occupe moins d'espace et pose moins de problème de congestion lors de son installation sur un réseau.

## Planification de l'installation d'archives Solaris Flash

L'étape finale du processus Solaris Flash consiste à installer des archives Solaris Flash sur les systèmes clones.

### Comment installer des archives Solaris Flash

Vous pouvez utiliser n'importe quelle méthode d'installation Solaris pour installer des archives Solaris Flash sur des systèmes clones.

Le programme Solaris Web Start du DVD Solaris 9 ou du CD d'installation Solaris 9 vous permet d'installer des archives Solaris Flash stockées sur :

- Un disque (DVD ou CD)
- Un serveur NFS
- Un serveur HTTP
- Un serveur FTP
- Une bande locale

Pour obtenir des instructions sur la procédure d'installation, reportez-vous aux rubriques "SPARC : installation ou mise à niveau de Solaris à l'aide du programme Solaris Web Start" à la page 134 ou "IA: installation ou mise à niveau de Solaris à l'aide du programme Solaris Web Start" à la page 140.

Le programme suninstall de Solaris qui figure sur le CD Solaris 9 1 sur 2 vous permet d'installer des archives Solaris Flash stockées sur :

- Un serveur NFS
- Un serveur HTTP
- Un serveur FTP
- Un fichier local
- Une bande locale
- Un périphérique local (CD compris).

Pour obtenir des instructions sur la procédure d'installation, reportez-vous aux rubriques "SPARC : installation ou mise à niveau de Solaris à l'aide du programme suninstall de Solaris" à la page 150 ou "IA: installation ou mise à niveau de Solaris à l'aide du programme suninstall de Solaris" à la page 154.

Le programme d'installation JumpStart personnalisée vous permet d'installer des archives Solaris Flash stockées sur :

- Un serveur NFS
- Un serveur HTTP
- Un serveur FTP
- Une bande locale
- Un périphérique local (y compris un DVD ou un CD).
- Un fichier local

Pour obtenir des instructions sur la procédure d'installation, reportez-vous à la rubrique "SPARC : pour préparer un système en vue de l'installation d'une archive Solaris Flash à l'aide d'une méthode Jumpstart personnalisée" à la page 255.

Solaris Live Upgrade vous permet d'installer des archives Solaris Flash stockées sur :

- Un serveur HTTP
- Un serveur FTP
- Un serveur NFS
- Un fichier local
- Une bande locale
- Un périphérique local (y compris un DVD ou un CD).

Pour obtenir des instructions sur la procédure d'installation, reportez-vous à la rubrique "Installation d'archives Solaris Flash sur un environnement d'initialisation" à la page 378.

Guide d'installation Solaris 9 • Janvier 2003

# Création d'archives Solaris Flash – Tâches

Ce chapitre décrit les procédures de création d'une archive Solaris Flash.

- "Liste des tâches : création d'archives Solaris Flash" à la page 175
- "Tâches relatives à la création d'archives Solaris Flash" à la page 175

# Liste des tâches : création d'archives Solaris Flash

**TABLEAU 18–1** Liste des tâches : création d'une archive Solaris Flash

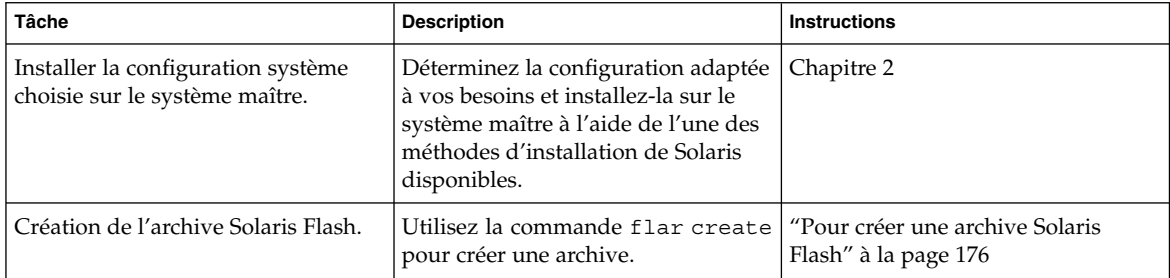

# Tâches relatives à la création d'archives Solaris Flash

Cette section décrit les procédures d'installation du logiciel sur un système maître et de création d'une archive Solaris Flash à partir de ce système maître.

**175**

## ▼ Pour effectuer une installation sur le système maître

Vous installez sur votre système maître la configuration système que vous souhaitez que les autres systèmes adoptent. Utilisez n'importe quelle méthode d'installation de Solaris pour installer l'environnement d'exploitation Solaris sur le système maître.

- **1. Identifiez la configuration système à installer.**
- **2. Installez l'environnement d'exploitation Solaris sur le système maître à l'aide de l'une des méthodes d'installation de Solaris disponibles. Pour comparer les différentes méthodes d'installation, reportez-vous au Chapitre 3.**
- **3. Personnalisez votre installation Solaris en réalisant l'une des opérations suivantes :**
	- Supprimer un logiciel
	- Ajouter un logiciel
	- Modifier les fichiers de configuration
	- Ajouter une prise en charge des périphériques du système clone

## Pour créer une archive Solaris Flash

Une fois votre système maître installé, créez une archive Solaris Flash que vous utiliserez pour installer d'autres systèmes.

### **1. Réinitialisez le système maître et faites-le fonctionner de manière aussi inactive que possible.**

Si possible, exécutez le système en mode utilisateur unique. Si ce n'est pas possible, fermez toutes les applications à archiver et toutes celles qui nécessitent d'importantes ressources du système d'exploitation.

Vous pouvez créer une archive Solaris Flash pendant que le système maître fonctionne en mode multi-utilisateurs, en mode utilisateur unique ou en cas d'initialisation à partir de l'un des éléments suivants :

- DVD Solaris 9.
- CD Solaris 9 1 sur 2.
- Image de Solaris 9. En cas d'utilisation du support CD, l'image peut inclure le CD de versions localisées Solaris 9 si nécessaire.
- **2. Pour créer une archive, utilisez la commande** flar create**.**
	- # **flar create -n** *name options chemin/nom\_fichier*

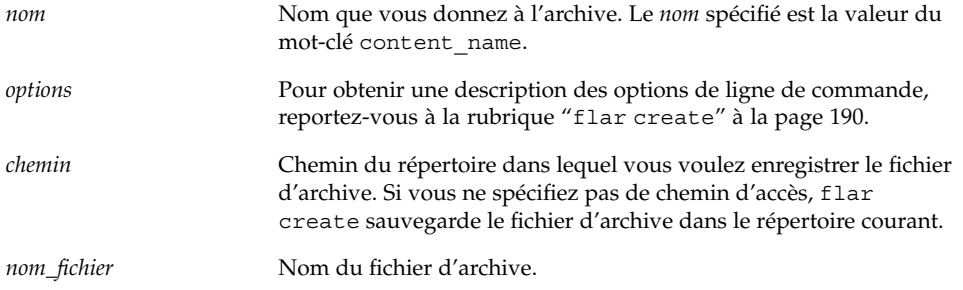

- Si la création d'archive s'est déroulée avec succès, la commande flar create renvoie un code de sortie de 0.
- Si la création d'archive a échoué, la commande flar create renvoie un code de sortie différent de 0.

## Création d'exemples d'une archive

Il est possible d'effectuer une copie fidèle des systèmes de fichiers ou de les personnaliser en excluant certains répertoires ou fichiers. Différentes options sont mises à disposition pour cela et permettent d'obtenir des résultats tout aussi satisfaisants. Utilisez celles qui sont les plus appropriées à votre environnement.

Les systèmes de fichiers figurant dans les exemples ci-dessous ont été considérablement simplifiés afin de vous faciliter la compréhension de ces derniers. La structure des noms de systèmes de fichiers utilisée dans ces exemples est celle indiquée ci-dessous et prévaut sur l'utilisation de noms de systèmes de fichiers tels que /var, /usr, ou /opt :

/aaa/bbb/ccc/ddd /aaa/eee

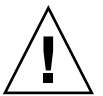

**Attention :** utilisez les options d'exclusion de fichiers de la commande flar create avec prudence. Si vous choisissez d'exclure certains répertoires, d'autres dont vous ne connaîtriez pas l'existence pourraient figurer encore dans l'archive, notamment les fichiers de configuration système. Le système serait incohérent et l'installation ne serait pas réalisée avec succès. L'exclusion et l'inclusion de répertoires et de fichiers sont plus efficaces lorsqu'elles ont pour objet des données qui peuvent être facilement supprimées, sans que cela n'entraîne un dysfonctionnement du système. Il peut, par exemple, s'agir de fichiers de données longs.

**EXEMPLE 18–1** Création d'une archive de copie fidèle

Dans cet exemple, l'archive est appelée archive1. Elle est copiée de manière fidèle à partir du système maître puis est compressée. Cette archive est une copie fidèle du système maître et elle est sauvegardée dans archive1.flar .

Chapitre 18 • Création d'archives Solaris Flash – Tâches **177**

**EXEMPLE 18–1** Création d'une archive de copie fidèle *(Suite)*

```
# flar create -n archive1 -c archive1.flar
```
Pour vérifier la structure d'un fichier de l'archive, entrez ceci :

# **flar info -l archive1.flar** aaa aaa/bbb aaa/bbb/ccc aaa/bbb/ccc/ddd aaa/eee

**EXEMPLE 18–2** Création d'une archive et exclusion/inclusion de fichiers et de répertoires

Dans cet exemple, l'archive est appelée archive2. Elle est copiée à partir du système maître, mais ne constitue pas une copie fidèle. Le contenu se trouvant sous le système de fichiers de la racine (/) est exclu, mais pas celui de /aaa. Les répertoires et fichiers exclus sont affichés, mais ils sont vides.

```
# flar create -n archive2 -x / -y /aaa archive2.flar
```
Pour vérifier la structure de fichier de l'archive, entrez ceci :

```
# flar info -l aaa
aaa
aaa/bbb
aaa/bbb/ccc
aaa/bbb/ccc/ddd
aaa/eee
```
**EXEMPLE 18–3** Création d'une archive d'exclusion/inclusion de fichiers et de répertoires à l'aide de listes

Dans cet exemple, l'archive est appelée archive5. Elle est copiée à partir du système maître, mais ne constitue pas une copie fidèle. Le contenu se trouvant sous le système de fichiers de la racine (/) est exclu, mais pas celui de /ccc. Les répertoires et fichiers exclus sont affichés, mais ils sont vides. Le fichier exclude comprend une liste qui exclut le système de fichiers de la racine (/). Le fichier include comprend une liste qui restaure le sous-répertoire /ccc.

# **flar create -n archive5 -X exclude -f include archive5.flar**

Pour vérifier la structure de fichier de l'archive, entrez ceci :

```
# flar info -l archive5.flar
aaa
aaa/bbb
aaa/bbb/ccc
aaa/bbb/ccc/ddd
aaa/eee
```
**178** Guide d'installation Solaris 9 • Janvier 2003

**EXEMPLE 18–4** Création d'une archive d'exclusion de fichiers et de répertoires <sup>à</sup> l'aide d'une liste et restauration d'un répertoire

Dans cet exemple, l'archive est appelée archive5. Elle est copiée à partir du système maître, mais ne constitue pas une copie fidèle. Le contenu se trouvant sous le système de fichiers de la racine (/) est exclu, mais pas celui de /ccc. Les répertoires et fichiers exclus sont affichés, mais ils sont vides. Le fichier exclude comprend une liste qui exclut le système de fichiers de la racine (/). L'option -y restaure le sous-répertoire /ccc.

# **flar create -n archive5 -X exclude -y /ccc archive5.flar**

Pour vérifier la structure de fichier de l'archive, entrez ceci :

```
# flar info -l archive5.flar
aaa
aaa/bbb
aaa/bbb/ccc
aaa/bbb/ccc/ddd
aaa/eee
```
**EXEMPLE 18–5** Création d'une archive d'exclusion et d'inclusion de fichiers et de répertoires <sup>à</sup> l'aide d'une liste générée avec l'option -z

Dans cet exemple, l'archive est appelée archive3. Elle est copiée à partir du système maître, mais ne constitue pas une copie fidèle. Le contenu se trouvant sous le système de fichiers de la racine (/) est exclu, mais pas celui de /ccc. Les répertoires et fichiers exclus sont affichés, mais ils sont vides. L'option -z renvoie à une liste de fichiers se trouvant dans un script, oracle\_data.Al'intérieur de ce script, les répertoires comportent un signe moins ou plus qui indique quels sont les fichiers à exclure et quels sont ceux à restaurer. Dans cet exemple, les répertoires / et

/aaa/bbb/ccc/ddd sont exclus à l'aide du signe moins, tandis que le sous-répertoire /ccc est restauré à l'aide du signe plus.

#### # **flar create -n archive3 -z oracle\_data archive3.flar**

Pour vérifier la structure de fichier de l'archive, entrez ceci :

```
# flar info -l archive3.flar
aaa
aaa/bbb
aaa/bbb/ccc
aaa/bbb/ccc/ddd
aaa/eee
```
**EXEMPLE 18–6** Création d'une archive à partir d'un autre environnement d'initialisation

Dans cet exemple, l'archive est appelée archive4. Elle est copiée de manière fidèle à partir du système maître puis elle est compressée. Cette archive est une copie fidèle du système maître et elle est sauvegardée dans archive4.flar. L'option -R est utilisée pour créer l'archive à partir d'une autre arborescence de répertoires.

```
# flar create -n archive4 -c -R /x/yy/zz archive4.flar
```
Chapitre 18 • Création d'archives Solaris Flash – Tâches **179**

Guide d'installation Solaris 9 • Janvier 2003
# Installation et administration d'archives Solaris Flash - Tâches

Ce chapitre fournit des références sur les procédures d'installation d'archives Solaris Flash sur des systèmes clones et sur les procédures d'administration d'une archive.

- "Références sur les procédures d'installation d'archives Solaris Flash" à la page 181
- "Administration d'archives Solaris Flash" à la page 182

## Références sur les procédures d'installation d'archives Solaris Flash

Vous pouvez utiliser n'importe quelle méthode d'installation Solaris pour installer les archives Solaris Flash. Pour connaître les procédures d'installation d'archives Solaris Flash, reportez-vous aux références suivantes :

- Solaris Live Upgrade : consultez la rubrique "Installation d'archives Solaris Flash sur un environnement d'initialisation" à la page 378.
- Le programme Solaris Web Start : consultez les rubriques "SPARC : installation ou mise à niveau de Solaris à l'aide du programme Solaris Web Start" à la page 134 ou "IA: installation ou mise à niveau de Solaris à l'aide du programme Solaris Web Start" à la page 140.
- Le programme suninstall de Solaris : consultez les rubriques "SPARC : installation ou mise à niveau de Solaris à l'aide du programme suninstall de Solaris" à la page 150 ou "IA: installation ou mise à niveau de Solaris à l'aide du programme suninstall de Solaris" à la page 154.
- Le programme d'installation JumpStart personnalisée : consultez les rubriques "Création d'un profil" à la page 219 et "SPARC : pour préparer un système en vue de l'installation d'une archive Solaris Flash à l'aide d'une méthode Jumpstart personnalisée" à la page 255.

**181**

# Administration d'archives Solaris Flash

La commande flar vous permet d'administrer vos archives. Une archive peut être découpée en sections. Ces sections peuvent être modifiées, ajoutées, ou supprimées, puis fusionnées en vue de la création d'une nouvelle archive. Vous pouvez également obtenir des informations sur l'archive.

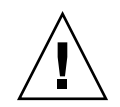

**Attention :** n'effectuez aucune modification dans la section des fichiers de l'archive sous risque de compromettre l'intégrité de cette dernière.

### Découpage d'une archive Solaris Flash

Vous pouvez découper une archive en sections, afin d'en modifier ou d'en supprimer certaines ou d'en ajouter de nouvelles. Lorsque que vous aurez effectué les modifications opportunes, vous devrez fusionner ces sections pour donner naissance à une nouvelle archive. Vous pourriez, par exemple, souhaiter ajouter une section utilisateur ou modifier la section d'identification de l'archive. N'effectuez aucune modification dans la section des fichiers de l'archive sous risque de compromettre l'intégrité de cette dernière.

La commande flar split vous permet de découper une archive Solaris Flash en sections. Chaque section est copiée dans un fichier distinct, dans le répertoire spécifié ou dans le répertoire courant. Les fichiers sont nommés d'après les sections dont ils dépendent. Par exemple, la section cookie de l'archive est sauvegardée dans un fichier nommé cookie. Vous pouvez demander à la commande flar split de ne sauvegarder qu'une seule section. La syntaxe de la commande est indiquée ci-après.

flar split[-d *répertoire*] [-u *section*] [-f archive] [-S *section*] [-t [-p *pos*] [- b *taille\_bloc*]] *nom\_fichier*

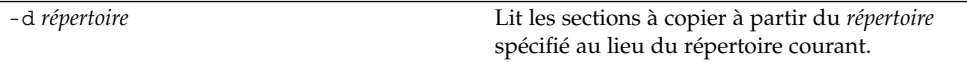

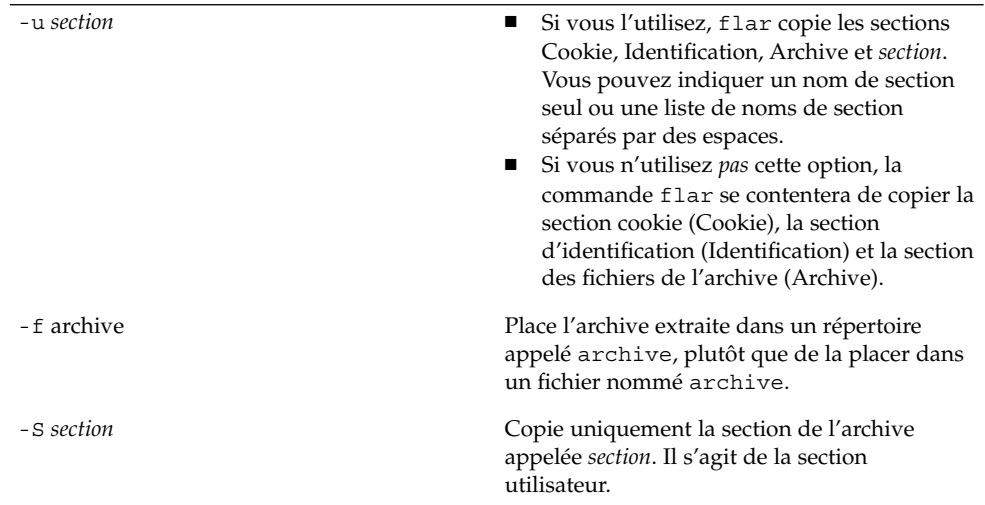

**EXEMPLE 19–1** Découpage d'une archive

Dans l'exemple ci-dessous, l'archive archive1.flar est découpée en trois fichiers :

- cookie : la première ligne de l'archive, qui identifie la version du format de l'archive. Cet identificateur ne doit pas être modifié.
- identification : une copie de la section d'identification de l'archive comprenant toutes les paires mots-clés-valeur.
- archive : l'archive cpio, qui peut être compressée.
- # **flar split archive1.flar**

Une fois l'archive découpée, il est possible d'en modifier la section d'identification ou d'y ajouter une section utilisateur. Ces sections peuvent être fusionnées de manière à recréer l'archive.

#### Fusion d'une archive Solaris Flash

Les sections d'une archive ayant été découpée peuvent être combinées afin de donner naissance à une nouvelle archive.

La commande flar combine crée une archive Solaris Flash à partir des sections individuelles. Chaque section doit être stockée dans un fichier distinct, portant le même nom que la section. Vous devez disposer, au minimum, des trois fichiers ci-dessous pour procéder à une fusion d'archive.

- Cookie de l'archive (cookie)
- Identification de l'archive (identification)
- Fichiers de l'archive (archive)

Lors de la combinaison des sections, gardez en mémoire les points suivants :

Chapitre 19 • Installation et administration d'archives Solaris Flash - Tâches **183**

- Si archive est un répertoire, la commande flar utilise cpio pour archiver le répertoire avant de l'inclure dans l'archive combinée.
- Si la section d'identification de l'archive indique que celle-ci doit être compressée, flar compresse le contenu de la nouvelle archive combinée.
- La commande flar ne valide pas les sections. En particulier, elle ne valide ni ne met à jour aucun des champs de la section d'identification de l'archive.

flar combine [-d *répertoire*] [-u *section*] [-t [-p *pos*] [- b *taille\_bloc*]] *nom\_fichier*

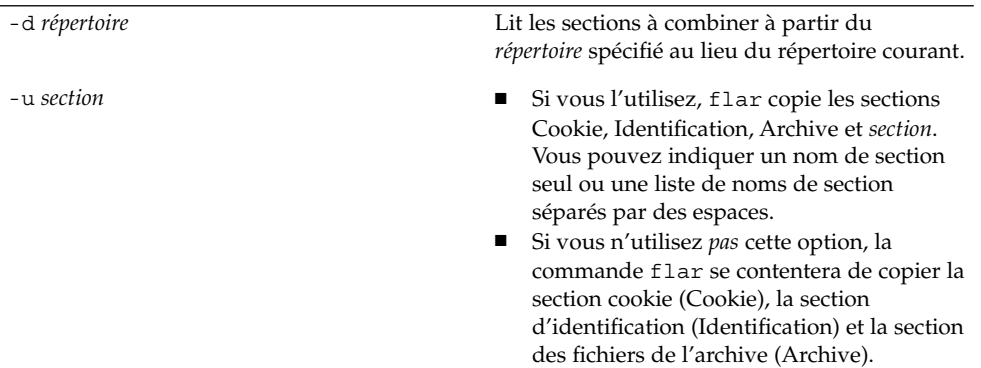

**EXEMPLE 19–2** Fusion d'une archive Solaris Flash

Cet exemple illustre la combinaison d'une section cookie de l'archive, d'une section d'identification de l'archive et d'une section des fichiers de l'archive qui forment alors une archive complète. Cette archive est appelée newarchive.flar.

```
# flar combine newarchive.flar
```
**EXEMPLE 19–3** Fusion d'une archive Solaris Flash et ajout d'une section utilisateur

Cet exemple illustre la combinaison d'une section cookie de l'archive, d'une section d'identification de l'archive, d'une section des fichiers de l'archive et d'une section utilisateur qui forment alors une archive complète. Cette archive est appelée newarchive.flar. Le contenu de la section utilisateur se trouve dans le fichier appelé utilisateur, qui réside dans le répertoire actuel.

```
# flar combine -u user_defined newarchive.flar
```
#### Extraction d'informations à partir d'une archive

Utilisez la commande flar info pour obtenir des informations sur les archives que vous avez déjà créées. La syntaxe de la commande est indiquée ci-après.

```
flar info [-l] [-k mot-clé] [-t [-p pos] [-b taille_bloc]] nom_fichier
```
**184** Guide d'installation Solaris 9 • Janvier 2003

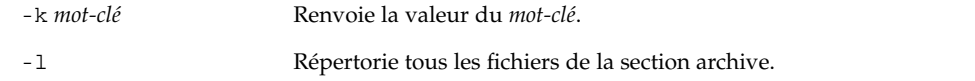

#### **EXEMPLE 19–4**

Dans cet exemple, on procéde à la vérification de la structure du fichier de l'archive appelée archive3.flar.

# **flar info -l archive3.flar** aaa aaa/bbb aaa/bbb/ccc aaa/bbb/ccc/ddd aaa/eee

Chapitre 19 • Installation et administration d'archives Solaris Flash - Tâches **185**

Guide d'installation Solaris 9 • Janvier 2003

## Solaris Flash – Références

Vous trouverez, dans ce chapitre, une description des mots-clés et des valeurs de Solaris Flash ainsi que des options de la commande flar create aux rubriques suivantes :

- "Mots-clés de Solaris Flash" à la page 187
- "Commande flar create de Solaris Flash" à la page 190

### Mots-clés de Solaris Flash

Les mots-clés et les valeurs sont séparés par un signe égal. Chaque ligne ne doit comporter qu'une seule paire mot-clé-valeur. La longueur des lignes n'est pas limitée. Le logiciel ne fait aucune distinction entre les majuscules et les minuscules dans les mots-clés.

#### Mots-clés généraux

Les mots-clés section\_begin et section\_end balisent le début et la fin de chaque section d'une archive Solaris Flash. Vous trouverez une description des valeurs de ces mots-clés dans le tableau suivant.

**TABLEAU 20–1** Valeurs des mots-clés section\_begin et section\_end

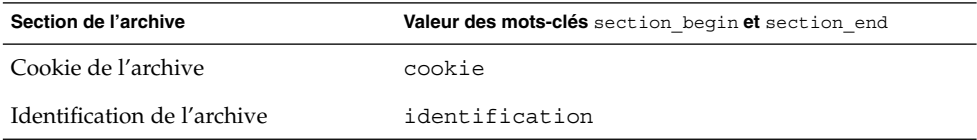

**187**

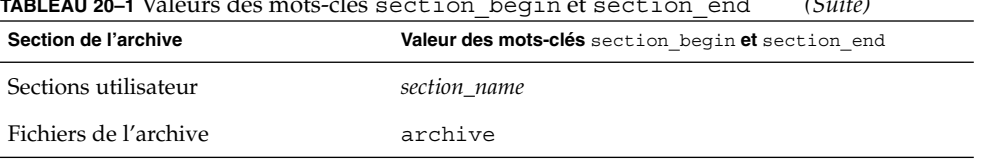

#### **TABLEAU 20–1** Valeurs des mots-clés section\_begin et section\_end *(Suite)*

#### Mots-clés de la section d'identification

Cette rubrique décrit les mots-clés de la section d'identification et les valeurs que vous pouvez leur attribuer.

Vous pouvez définir vos propres mots-clés, en plus de ceux définis par l'archive Solaris Flash. Solaris Flash ignore les mots-clés définis par l'utilisateur, mais vous pouvez formuler des scripts ou des programmes capables de traiter la section d'identification et d'utiliser ces mots-clés. Le nom des mots-clés définis par l'utilisateur doit commencer par X et peut comporter n'importe quelle combinaison de caractères, à l'exception des sauts de ligne, du signe égal et des caractères nuls. Par exemple, le mot-clé utilisateur X-department est correct.

Le tableau suivant répertorie les mots-clés qui décrivent une archive.

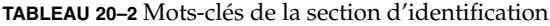

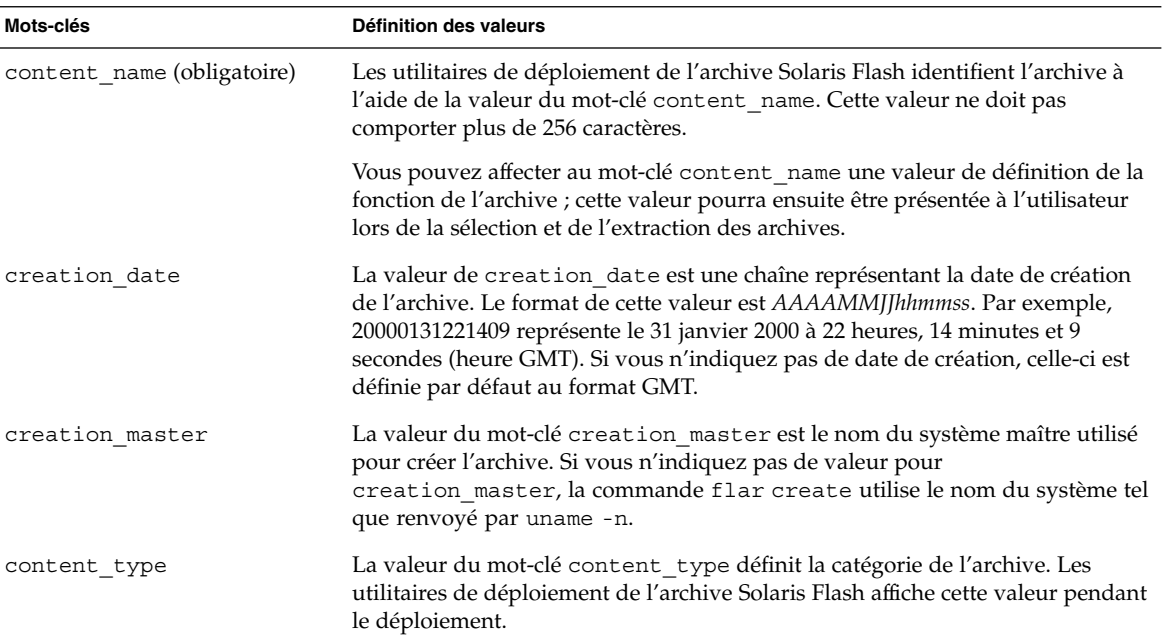

| Mots-clés               | Définition des valeurs                                                                                                    |
|-------------------------|----------------------------------------------------------------------------------------------------|
| content_description     | La valeur du mot-clé content_description vous permet de donner une<br>description du contenu de l'archive. La longueur de cette valeur n'est pas<br>limitée.                                                                                                    |
| content author          | La valeur du mot-clé content_author identifie le créateur de l'archive. Nous<br>vous suggérons d'utiliser le nom complet et l'adresse email du créateur.                                                                                                    |
| content architectures   | La valeur du mot-clé content_architectures est une liste des architectures<br>de noyau prises en charge par l'archive. Les différentes architectures sont<br>séparées par une virgule. Lorsque vous créez une archive Solaris Flash, la<br>valeur du mot-clé content_architectures est générée automatiquement.                                                                                                   |
|                         | Si ce mot-clé est présent dans votre archive, les utilitaires de déploiement de<br>l'archive Solaris Flash vérifient que l'architecture de noyau du système clone<br>figure bien dans la liste des architectures prises en charge par l'archive. Si ce<br>n'est pas le cas, le déploiement échoue. Si ce mot-clé est absent, les utilitaires de<br>déploiement ne contrôlent pas l'architecture du système clone. |
| creation node           | La valeur trouvée par uname -n. Si vous créez une archive Solaris Flash dont le<br>répertoire root n'est pas /, flar create utilise le contenu du fichier<br>$n$ odename $(4)$ .                                                                                                    |
| creation hardware class | La valeur trouvée par uname -m. Si vous créez une archive Solaris Flash dont le<br>répertoire root n'est pas /, flar create insère la chaîne UNKNOWN.                                                                                                    |
| creation_platform       | La valeur trouvée par uname -i. Si vous créez une archive Solaris Flash dont le<br>répertoire root n'est pas /, flar create insère la chaîne UNKNOWN.                                                                                                    |
| creation processor      | La valeur trouvée par uname -p. Si vous créez une archive Solaris Flash dont le<br>répertoire root n'est pas /, flar create insère la chaîne UNKNOWN.                                                                                                    |
| creation release        | La valeur trouvée par uname - r. Si vous créez une archive Solaris Flash dont le<br>répertoire root n'est pas /, flar create tente d'utiliser le contenu de<br>répertoire_racine/var/sadm/system/admin/INST RELEASE. Siflar<br>create ne peut pas lire ce fichier, elle insère la chaîne UNKNOWN.                                                                                                    |
| creation os name        | La valeur trouvée par uname -s. Si vous créez une archive Solaris Flash dont le<br>répertoire root n'est pas /, flar create tente d'utiliser le contenu de<br>répertoire_racine/var/sadm/system/admin/INST_RELEASE. Siflar<br>create ne peut pas lire ce fichier, elle insère la chaîne UNKNOWN.                                                                                                    |
| creation os version     | La valeur trouvée par uname -v. Si vous créez une archive Solaris Flash dont le<br>répertoire root n'est pas /, flar create insère la chaîne UNKNOWN.                                                                                                    |

**TABLEAU 20–2** Mots-clés de la section d'identification *(Suite)*

### Commande flar create de Solaris Flash

La commande flar create de Solaris Flash permet de créer une archive Solaris Flash.

#### flar create

La commande flar create vous permet de créer une archive Solaris Flash à partir d'un système maître. Vous pouvez l'utiliser lorsque le système maître fonctionne en mode multi-utilisateur ou en mode mono-utilisateur. Vous pouvez également utiliser la commande flar create quand le système maître s'initialise à partir du DVD Solaris 9, du CD Solaris 9 1 sur 2 ou d'une image du CD Solaris 9 et du CD de versions localisées Solaris 9. Le système maître doit être aussi stable que possible lors de la création d'une archive Solaris Flash. La syntaxe de la commande est indiquée ci-après.

flar create -n *nom* [-R *racine*] [-S] [-H] [-c] [-x *exclure\_nom\_rép/fichier*][-y *inclure\_nom\_rép/fichier*] [-z *nom\_fichier\_liste*] [-X *nom\_fichier\_liste*] [-t [-p *pos*][-b *taile\_bloc*]] [-i *date*] [-m [-u *section* [-d *rép*]] [-f *nom\_fichier\_liste*] [-F] [-U *clé=val*] *maître*] [-a *auteur*] [-e *descr*:-E *fichier\_descr*] [-T *type*] *chemin/nom\_fichier*

Dans cette ligne de commande, *chemin* est le répertoire dans lequel vous souhaitez sauvegarder l'archive et *nom de fichier* est le nom du fichier d'archive. Si vous ne spécifiez pas de chemin d'accès, flar create sauvegarde le fichier d'archive dans le répertoire courant.

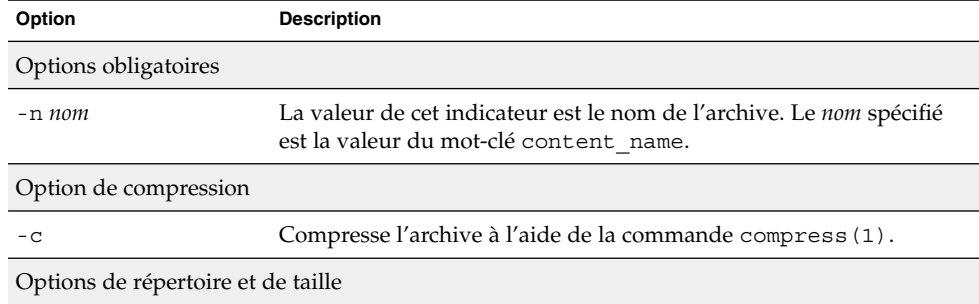

**TABLEAU 20–3** Options de ligne de commande de flar create

| Option                          | <b>Description</b>                                                                                                    |
|---------------------------------|----------------------------------------------------------------------------------------------------|
| -R racine                       | Crée l'archive à partir du système de fichiers monté comme racine. Si<br>vous ne spécifiez pas cette option, flar create crée l'archive à<br>partir du système de fichiers monté sur /. |
| – S                             | Demande que les informations de taille ne figurent pas dans<br>l'archive.                                                                                                    |
| – H                             | Indique de ne pas générer d'identificateur d'adressage.                                                                                                    |
| Options de sélection de contenu |                                                                                                    |

**TABLEAU 20–3** Options de ligne de commande de flar create *(Suite)*

**Attention :** Utilisez les options d'exclusion de fichiers de la commande flar create avec prudence. Si vous choisissez d'exclure certains répertoires, d'autres dont vous ne connaîtriez pas l'existence pourraient figurer encore dans l'archive, notamment les fichiers de configuration système. Le système serait incohérent et l'installation ne serait pas réalisée avec succès. L'exclusion et l'inclusion de répertoires et de fichiers sont plus efficaces lorsqu'elles ont pour objet des données qui peuvent être facilement supprimées, sans que cela n'entraîne un dysfonctionnement du système. Il peut, par exemple, s'agir de fichiers de données longs.

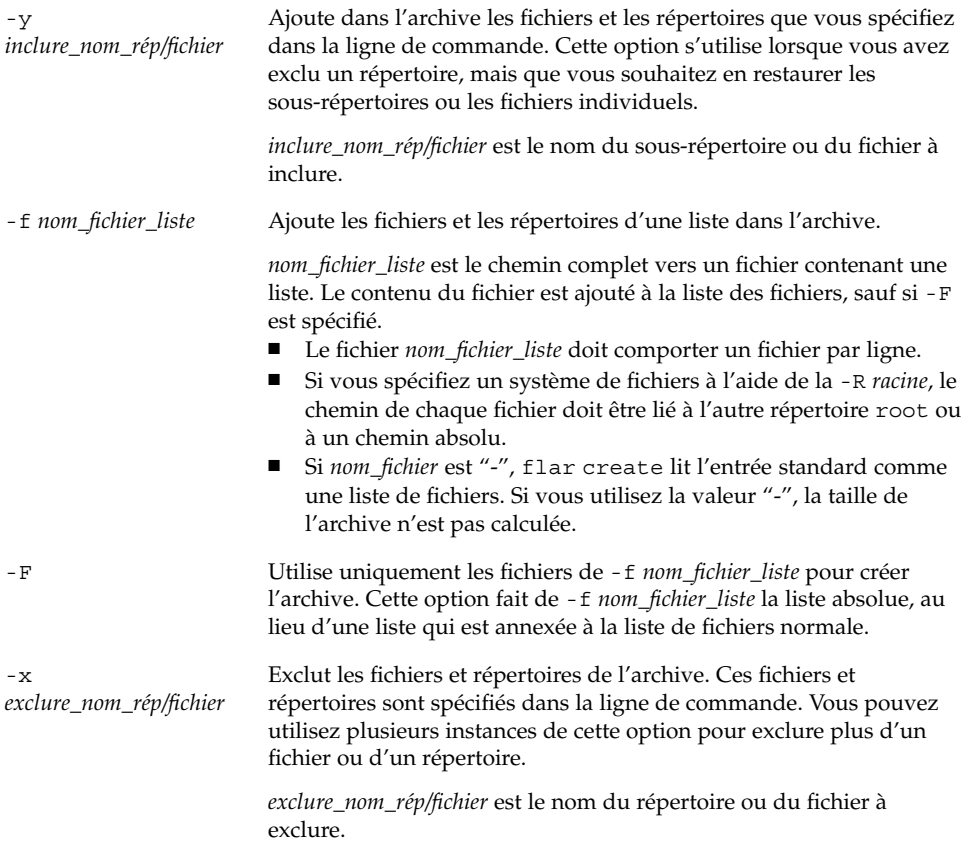

| Option                                        | <b>Description</b>                                                                                                    |  |  |
|-----------------------------------------------|----------------------------------------------------------------------------------------------------|--|--|
| -Xnom_fichier_liste                           | Exclut une liste de fichiers ou de répertoires de l'archive.                                                                                                    |  |  |
|                                               | nom_fichier_liste est le chemin complet vers un fichier contenant la<br>liste.<br>п<br>Le fichier nom_fichier_liste doit comporter un fichier par ligne.<br>Si vous spécifiez un système de fichiers à l'aide de la -R racine, le<br>chemin de chaque fichier doit être lié à l'autre répertoire root ou<br>à un chemin absolu.<br>Si nom_fichier_liste est "-", flar create lit l'entrée standard<br>comme une liste de fichiers. Si vous utilisez la valeur "-", la taille<br>de l'archive n'est pas calculée. |  |  |
| - znom_fichier_liste                          | Exclut ou inclut une liste de fichiers ou de répertoires de l'archive.<br>Chaque fichier ou répertoire de la liste comporte un signe plus "+"<br>ou un signe moins "-". Un signe plus indique que le fichier ou le<br>répertoire a éte inclus, tandis qu'un signe moins indique que le<br>fichier ou le répertoire a éte exclu.                                                                                                    |  |  |
|                                               | <i>nom_fichier_liste</i> est le chemin complet vers un fichier contenant la<br>liste.<br>п<br>Le fichier <i>nom_fichier_liste</i> doit comporter un fichier par ligne.<br>Si vous spécifiez un système de fichiers à l'aide de la - R racine, le<br>chemin de chaque fichier doit être lié à l'autre répertoire root ou<br>à un chemin absolu.                                                                                                    |  |  |
| Options concernant les sections utilisateur   |                                                                                                    |  |  |
| -u section                                    | Inclut section comme une section utilisateur. Pour inclure plusieurs<br>sections utilisateur, remplacez section par une liste de noms de<br>section séparés par des espaces.                                                                                                    |  |  |
| -d répertoire                                 | Utilise le fichier de section spécifié par l'option - u et se trouvant<br>dans le répertoire.                                                                                                    |  |  |
| Options utilisées avec les archives sur bande |                                                                                                    |  |  |
| -t                                            | Crée une archive sur un lecteur de bande. L'argument nom_fichier est<br>le nom du lecteur de bande.                                                                                                    |  |  |
| -p pos                                        | A utiliser avec l'option - t uniquement. Indique la position, sur la<br>bande, à partir de laquelle flar create doit stocker l'archive. Si<br>vous n'utilisez pas cette option, flar create place l'archive à la<br>position courante sur la bande.                                                                                                    |  |  |
| -b taille_bloc                                | Indique la taille de bloc utilisée par flar create lors de la création<br>de l'archive. Si vous n'indiquez pas de taille de bloc, flar create<br>utilise la taille par défaut (64 k).                                                                                                    |  |  |
|                                               | Options d'identification de l'archive                                                                                                    |  |  |

**TABLEAU 20–3** Options de ligne de commande de flar create *(Suite)*

| Option            | <b>Description</b>                                                                                                    |
|-------------------|----------------------------------------------------------------------------------------------------|
| -u clé=val        | Inclut les mots-clés et les valeurs définis par l'utilisateur dans la<br>section d'identification de l'archive.                                                                                                    |
| -i date           | Affecte la valeur date au mot-clé creation date. Si vous<br>n'indiquez pas de date, flar create utilise la date et l'heure du<br>système actuelles.                                                                                                    |
| -m <i>maître</i>  | Affecte le nom <i>maître</i> au système maître sur lequel vous avez créé<br>l'archive. maître est la valeur du mot-clé creation master. Si vous<br>n'indiquez pas de maître, flar create utilise le nom du système<br>renvoyé par uname -n.                                                                              |
| $-e$ descr        | Affecte la valeur <i>descr</i> au mot-clé content description. Cette<br>option n'est pas compatible avec l'option - E.                                                                                                    |
| - E fichier_descr | Lit la valeur du mot-clé content description dans le fichier<br>fichier_descr. Cette option n'est pas compatible avec l'option -e.                                                                                                    |
| -a auteur         | Affecte la valeur auteur pour désigner le nom d'auteur dans la<br>section d'identification de l'archive, <i>auteur</i> est la valeur du mot-clé<br>content_author. Si vous ne précisez aucun auteur, la commande<br>flar create n'inclut pas le mot-clé content author dans la<br>section d'identification de l'archive. |
| $-T$ type         | Affecte la valeur type au mot-clé content type. type est défini par<br>l'utilisateur. Si vous n'indiquez pas de type, flar create n'inclut<br>pas le mot-clé content type.                                                                                                    |

**TABLEAU 20–3** Options de ligne de commande de flar create *(Suite)*

Guide d'installation Solaris 9 • Janvier 2003

# Installation JumpStart personnalisée – Rubriques

Cette rubrique répertorie diverses instructions relatives à la création, la préparation et l'exécution d'installations JumpStart personnalisées.

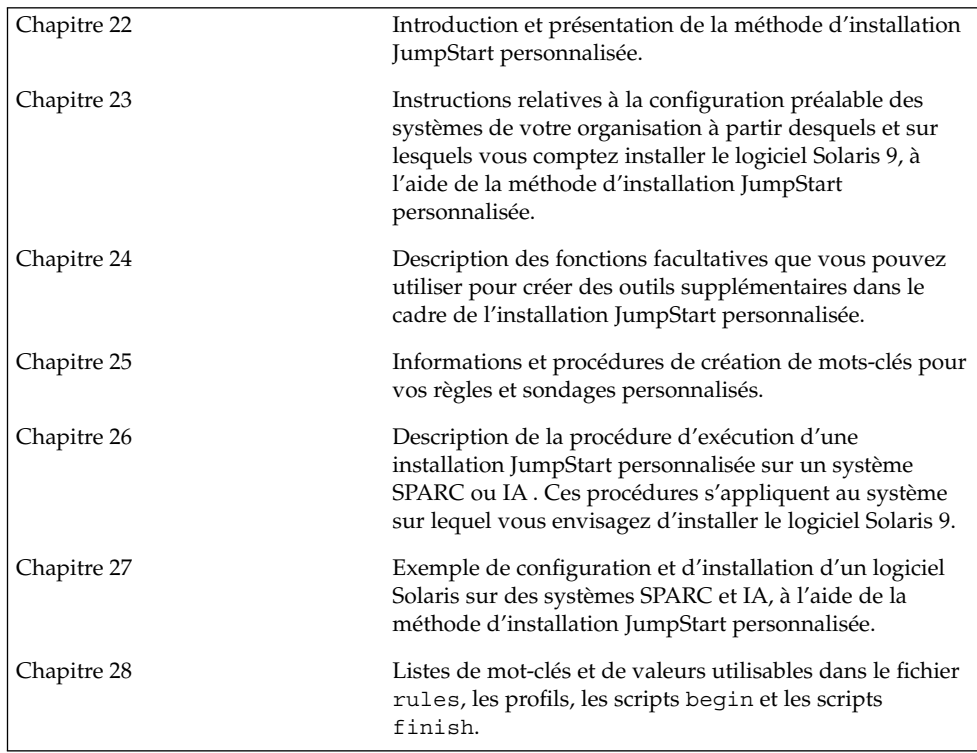

Guide d'installation Solaris 9 • Janvier 2003

# Méthode d'installation JumpStart personnalisée – Présentation

Ce chapitre présente le processus d'installation JumpStart personnalisé.

- "Introduction à la méthode d'installation JumpStart personnalisée" à la page 197
- "Procédure d'installation du logiciel Solaris à l'aide du programme JumpStart" à la page 199

## Introduction à la méthode d'installation JumpStart personnalisée

La méthode d'installation JumpStart personnalisée est une interface de ligne de commande qui vous permet d'installer ou de mettre à niveau automatiquement plusieurs systèmes, en fonction des profils que vous créez. Ces profils définissent la configuration minimale requise par l'installation des logiciels. Vous pouvez également y inclure des scripts de shell correspondant à des tâches exécutables avant et après l'installation. Choisissez le profil et les scripts que vous souhaitez utiliser pour l'installation ou la mise à niveau. La méthode d'installation JumpStart personnalisée procède à l'installation de votre système ou à sa mise à niveau d'après le profil et les scripts que vous aurez sélectionnés. Vous pouvez également utiliser un fichier sysidcfg dans lequel spécifier vos informations de configuration de manière à ce que l'installation JumpStart personnalisée puisse se faire sans intervention de votre part.

L'exemple de scénario ci-dessous vous permettra de mieux comprendre le processus JumpStart personnalisé. Dans cet exemple, les paramètres de l'installation sont les suivants :

■ Installer Solaris sur 100 nouveaux systèmes.

**197**

- Soixante-dix de ces systèmes sont des systèmes SPARC autonomes, utilisés dans la division technique, sur lesquels il faut installer le groupe de logiciels de l'environnement d'exploitation Solaris pour développeurs.
- Les 30 systèmes restants sont des systèmes IA (Intel Architecture) autonomes, utilisés dans la division marketing, sur lesquels il faut installer le groupe de logiciels de l'environnement d'exploitation Solaris pour utilisateurs finaux.

L'administrateur système doit d'abord créer un fichier rules et un profil pour chaque groupe de systèmes. Le fichier rules est un fichier texte comportant une règle pour chaque groupe de systèmes ou chaque système sur lequel vous souhaitez installer le logiciel Solaris. Chaque règle désigne un groupe de systèmes ayant un ou plusieurs attributs en commun. Chaque règle lie également chaque groupe à un profil.

Un profil est un fichier texte qui définit la procédure d'installation du logiciel Solaris sur chaque système d'un groupe. Le fichier rules et le profil doivent se trouver dans un même répertoire JumpStart.

Dans notre exemple, l'administrateur système crée un fichier rules comportant deux règles différentes, l'une pour le groupe technique, l'autre pour le groupe marketing. Pour chaque règle, le numéro de réseau du système est utilisé pour distinguer le groupe technique du groupe marketing.

Chaque règle comporte également un lien vers le profil correspondant. Dans le cas de la règle du groupe technique, un lien est prévu vers le profil eng\_profile, créé pour le groupe technique. Dans le cas de la règle du groupe marketing, un lien est prévu vers le profil market\_profile , créé pour le groupe marketing.

Vous pouvez sauvegarder le fichier rules et vos profils sur une disquette ou sur un serveur.

- Vous devrez utiliser une disquette de profils pour effectuer des installations JumpStart personnalisées sur des systèmes autonomes, hors réseau.
- Vous utiliserez un serveur de profils pour effectuer des installations JumpStart personnalisées sur des systèmes en réseau ayant accès à ce serveur.

Une fois que vous avez créé le fichier rules et les profils, validez-les à l'aide du script check. Si le script check s'exécute avec succès, il crée un fichier, nommé rules.ok. Le fichier rules.ok est la version du fichier rules utilisée par le programme JumpStart pour installer le logiciel Solaris.

## Procédure d'installation du logiciel Solaris à l'aide du programme JumpStart

Vous pouvez commencer l'installation JumpStart personnalisée après avoir validé le fichier rules et les profils. Le programme JumpStart lit le fichier rules.ok. Ensuite, le programme JumpStart recherche la première règle dont les attributs systèmes correspondent à ceux du système sur lequel le programme JumpStart tente d'installer le logiciel Solaris. Dès qu'il a établi une correspondance, le programme JumpStart utilise le profil spécifié dans la règle pour installer convenablement le logiciel Solaris sur le système.

La Figure 22–1 illustre le fonctionnement d'une installation JumpStart personnalisée sur un système autonome, hors réseau. L'administrateur système démarre l'installation JumpStart personnalisée sur le système de Pierre. Le programme JumpStart accède aux règles enregistrées sur la disquette insérée dans le lecteur approprié du système. Le programme JumpStart établit une correspondance entre la rule 2 et le système. La rule 2 impose au programme JumpStart d'utiliser le profil de Pierre pour installer le logiciel Solaris. Le programme JumpStart lit le profil de Pierre et installe le logiciel Solaris en respectant les instructions données par l'administrateur système dans le profil de Pierre.

Système de Pierre

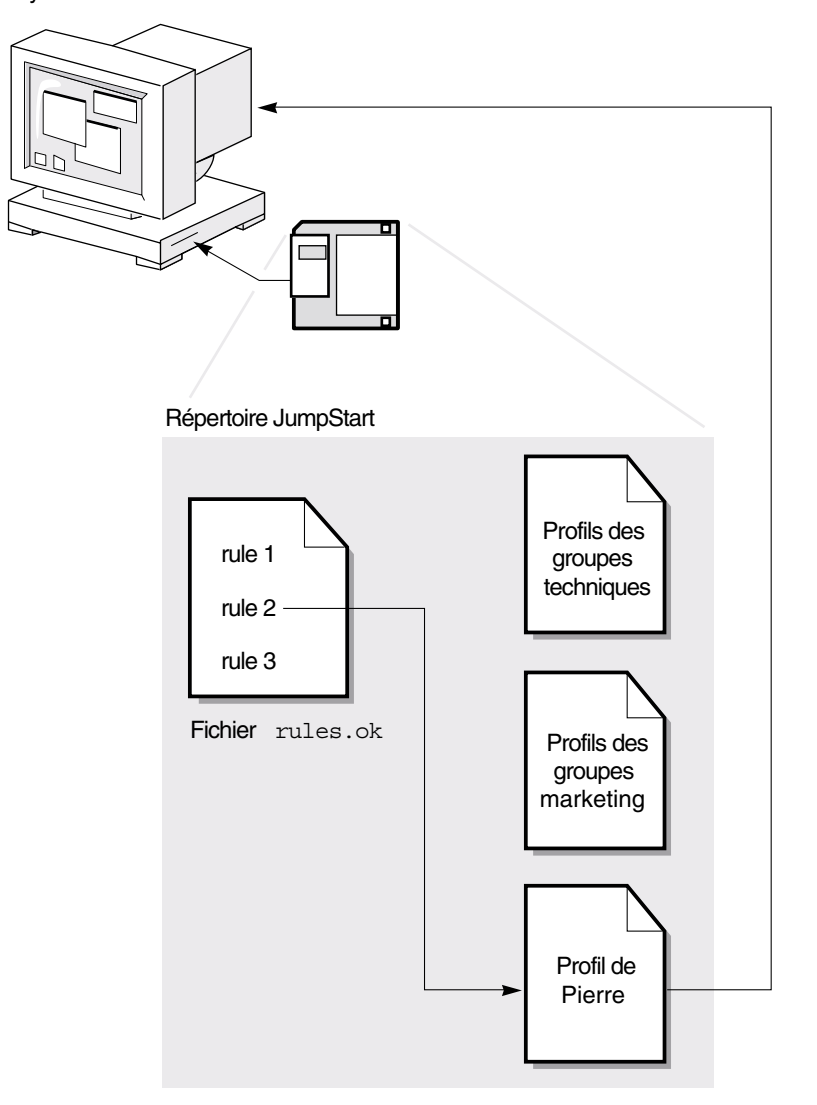

**FIGURE 22–1** Fonctionnement d'une installation JumpStart personnalisée. Exemple hors réseau

La Figure 22–2 illustre le fonctionnement d'une installation JumpStart personnalisée dans le cas de plusieurs systèmes en réseau. L'administrateur système a défini plusieurs profils qu'il a enregistrés sur un même serveur. L'administrateur système démarre l'installation JumpStart personnalisée sur l'un des systèmes du groupe technique. Le programme JumpStart accède au fichier des règles du répertoire JumpStart/ du serveur. Le programme JumpStart établit une correspondance entre

#### **200** Guide d'installation Solaris 9 • Janvier 2003

le système technique et la rule 1. La rule 1 impose au programme JumpStart d'utiliser le Profil des groupes techniques pour installer le logiciel Solaris. Le programme JumpStart lit le Profil des groupes techniques et installe le logiciel Solaris en respectant les instructions données par l'administrateur système dans le Profil des groupes techniques.

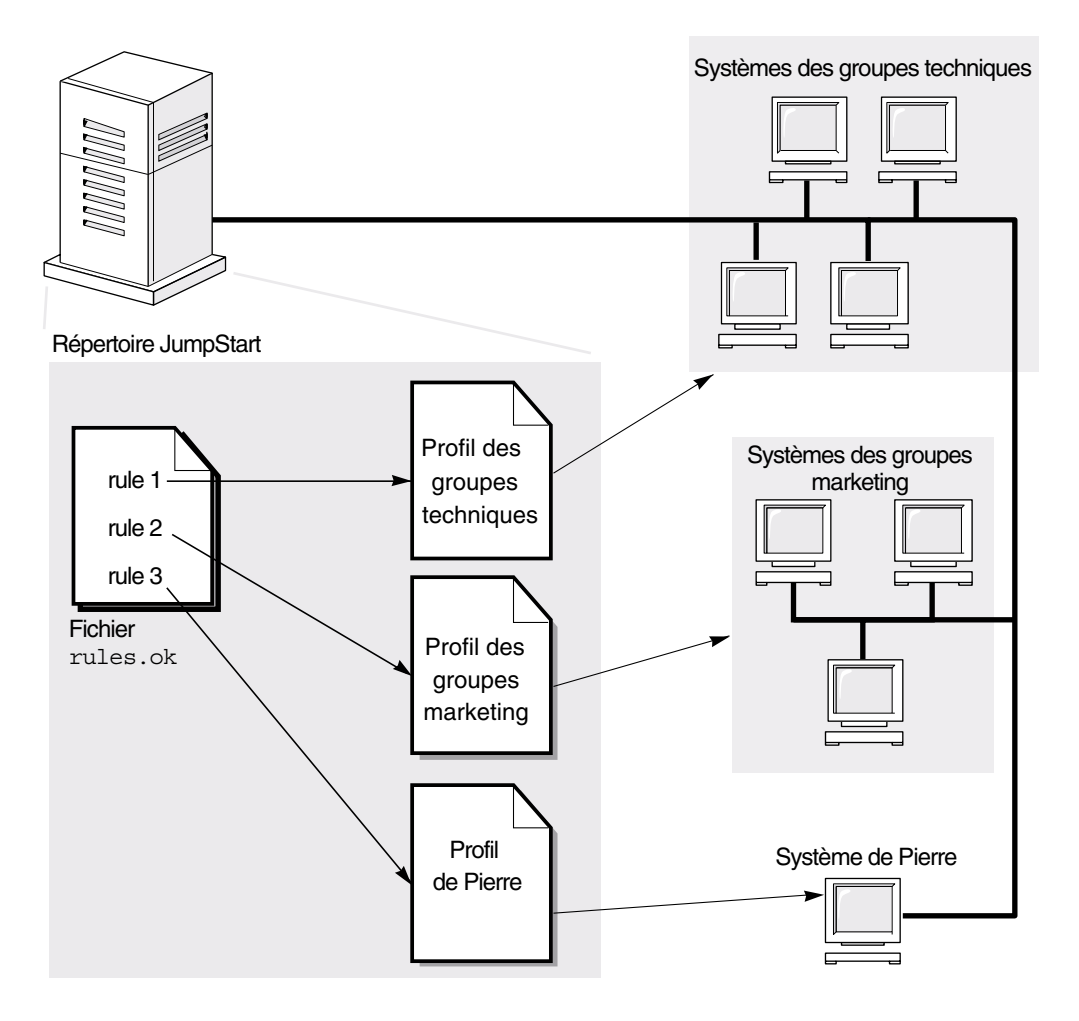

**FIGURE 22–2** Fonctionnement d'une installation JumpStart personnalisée : exemple en réseau

La Figure 22–3 décrit l'ordre selon lequel le programme JumpStart recherche des fichiers JumpStart personnalisés.

Chapitre 22 • Méthode d'installation JumpStart personnalisée – Présentation **201**

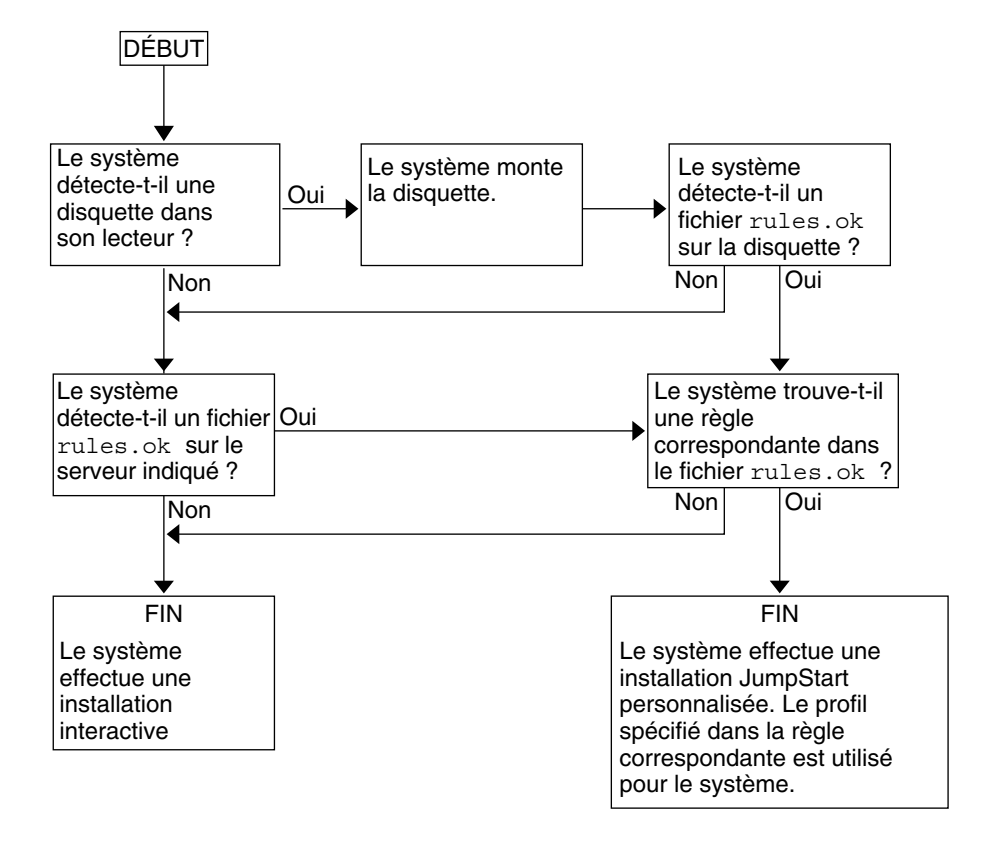

**FIGURE 22–3** Organigramme d'une installation JumpStart personnalisée

# Préparation d'une installation JumpStart personnalisée – Tâches

Ce chapitre vous guide pas à pas tout au long de la procédure de préparation des systèmes de votre organisation à partir desquels et sur lesquels vous souhaitez installer le logiciel Solaris 9 à l'aide de la méthode d'installation JumpStart personnalisée.

- "Liste des tâches : préparation d'une installation JumpStart personnalisée" à la page 204
- "Création d'un serveur de profils pour des systèmes en réseau" à la page 205
- "Création d'une disquette de profils pour systèmes autonomes" à la page 210
- "Création d'un fichier rules" à la page 215
- "Création d'un profil" à la page 219
- "Test d'un profil" à la page 223
- "Validation du fichier rules" à la page 228

**203**

## Liste des tâches : préparation d'une installation JumpStart personnalisée

**TABLEAU 23–1** Liste des tâches : préparation d'une installation JumpStart personnalisée

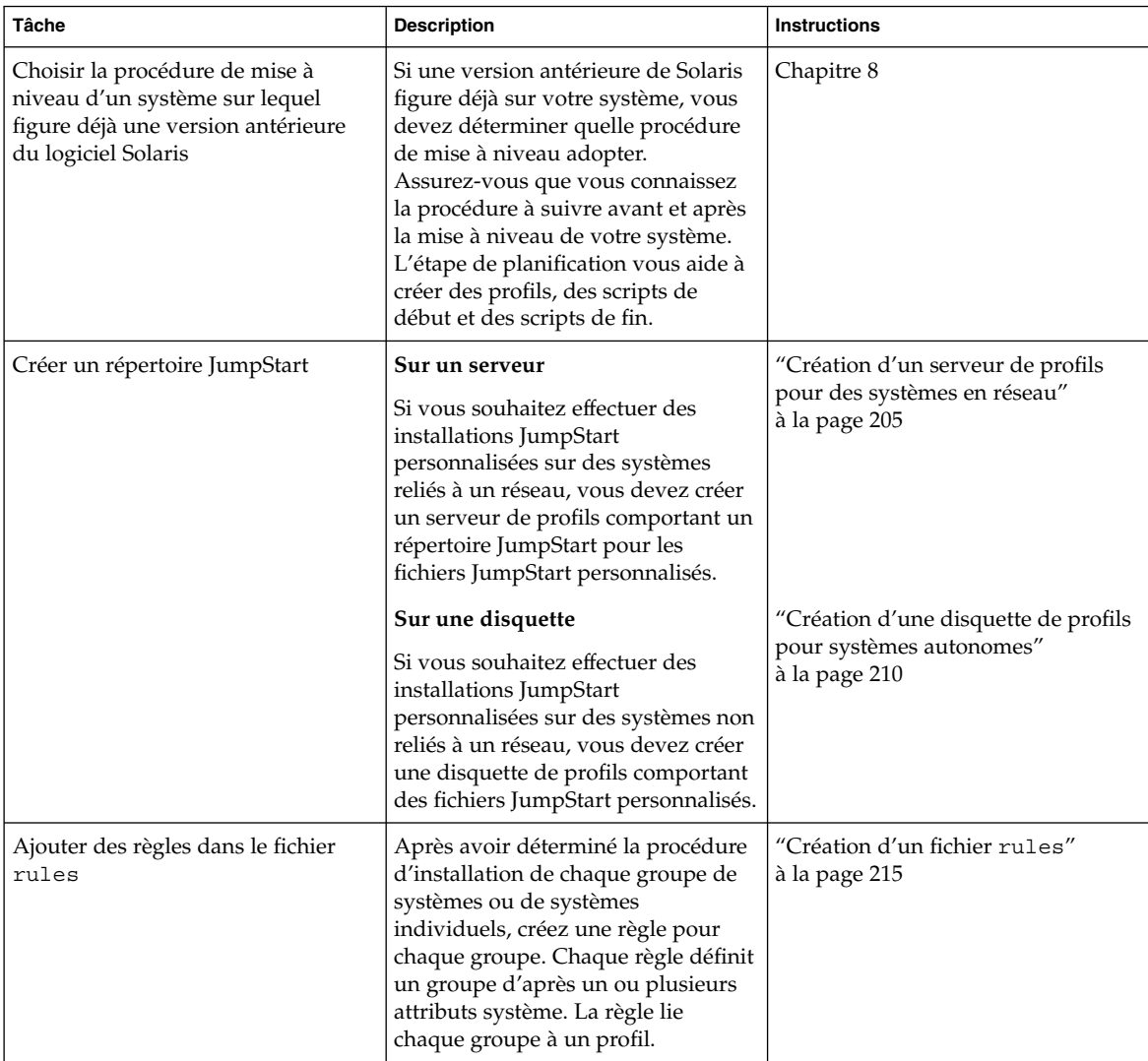

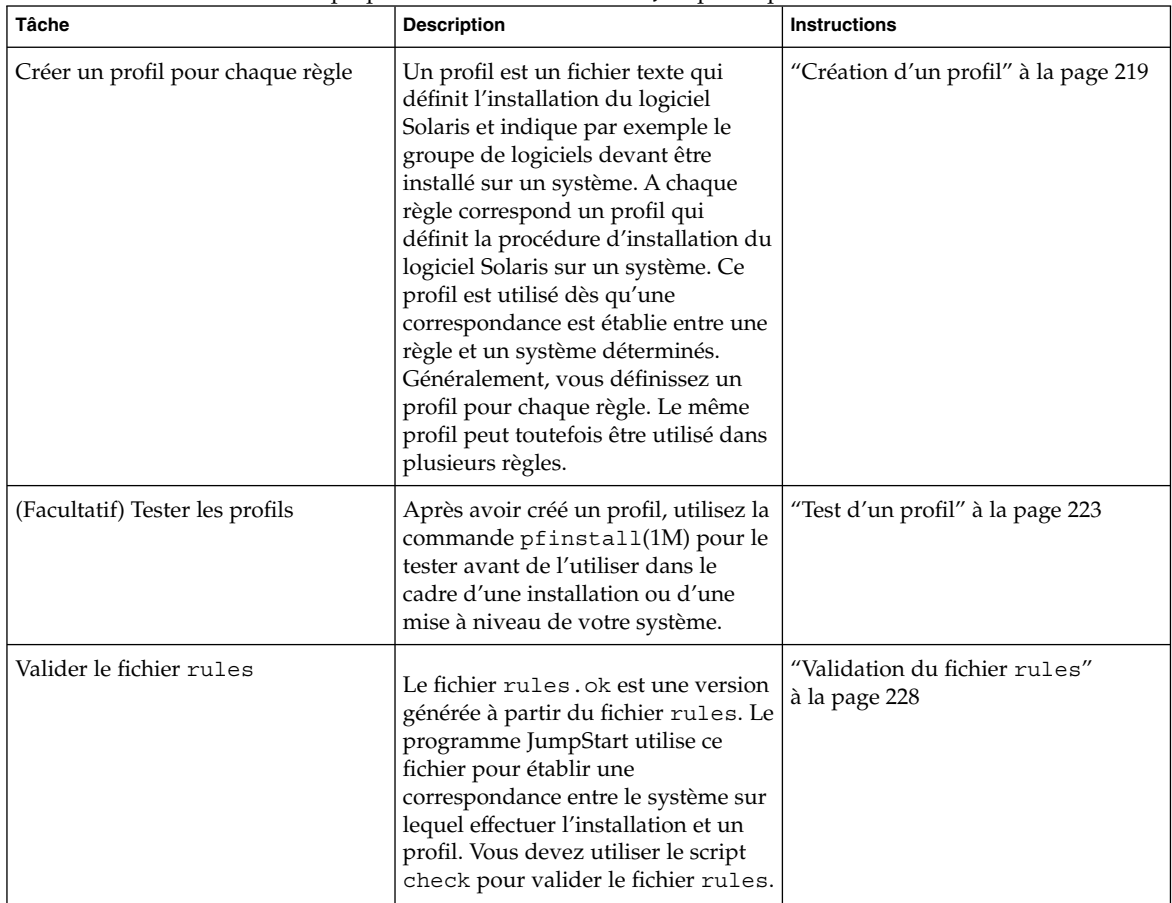

**TABLEAU 23–1** Liste des tâches : préparation d'une installation JumpStart personnalisée *(Suite)*

## Création d'un serveur de profils pour des systèmes en réseau

Dans le cadre de la configuration d'installations JumpStart personnalisées sur des systèmes en réseau, vous devez créer un répertoire sur un serveur, appelé répertoire JumpStart. Le répertoire JumpStart ainsi créé comporte tous les fichiers JumpStart personnalisés essentiels : le fichier rules, le fichier rules.ok et les profils, par exemple. Vous devez enregistrer le répertoire JumpStart dans le répertoire racine (/) du serveur de profils.

Chapitre 23 • Préparation d'une installation JumpStart personnalisée – Tâches **205**

Le serveur qui comporte un répertoire JumpStart s'appelle serveur de profils. Un serveur de profils peut être le même système qu'un serveur d'installation ou qu'un serveur d'initialisation, ou un serveur complètement différent. Un serveur de profils peut fournir des fichiers JumpStart personnalisés à différentes plates-formes. Un serveur IA peut, par exemple, fournir des fichiers JumpStart personnalisés à des systèmes SPARC ainsi qu'à des systèmes IA.

**Remarque :** après avoir créé un serveur de profils, vous devez autoriser vos systèmes à y accéder. Pour de plus amples informations, reportez-vous à la rubrique "Pour autoriser tous les systèmes à accéder au serveur de profils" à la page 208.

#### Pour créer un répertoire JumpStart sur un serveur

**Remarque :** cette procédure suppose que votre système exploite le gestionnaire de volumes *Volume Manager*. Si vous n'utilisez pas de gestionnaire de volumes pour gérer vos disques, reportez-vous au *System Administration Guide: Basic Administration* pour de plus amples informations sur la gestion de supports de données amovibles sans gestionnaire de volumes.

- **1. Connectez-vous en tant que superutilisateur au serveur sur lequel vous souhaitez créer le répertoire JumpStart.**
- **2. Créez le répertoire JumpStart sur n'importe quel point du serveur.**

# **mkdir -m 755** *chemin\_rép\_jumpstart*

La valeur de *chemin\_rép\_jumpstart* est le chemin d'accès absolu au répertoire JumpStart.

La commande ci-après crée par exemple un répertoire appelé jumpstart dans le répertoire racine (/) et règle le degré de permissions sur 755 :

# **mkdir -m 755 /jumpstart**

**3. Ajoutez l'entrée suivante dans le fichier** /etc/dfs/dfstab**.**

**share -F nfs -o ro,anon=0** *jumpstart\_dir\_path*

L'entrée suivante partage par exemple le répertoire /jumpstart :

**share -F nfs -o ro,anon=0 /jumpstart**

- **4. Entrez** shareall **et appuyez sur Entrée.**
- **5. Déterminez si vous souhaitez copier des exemples de fichiers JumpStart personnalisés dans votre répertoire JumpStart.**
	- Dans la négative, allez directement à l'Étape 8.

■ Dans l'affirmative, consultez le tableau ci-dessous pour connaître la procédure à suivre.

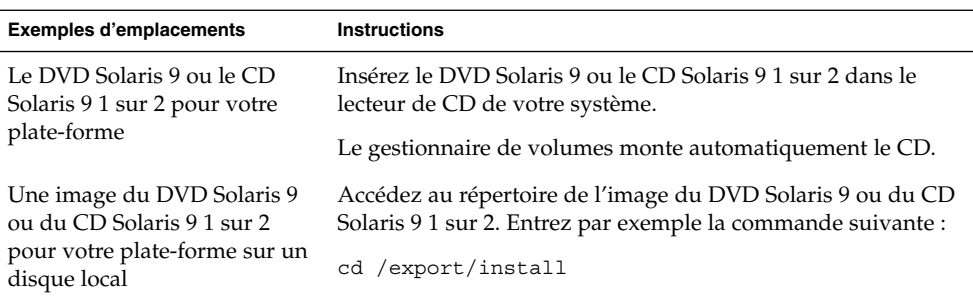

- **6. Copiez les fichiers JumpStart personnalisés donnés en exemple dans le répertoire JumpStart du serveur de profils.**
	- # **cp -r** *chemin\_support***/Solaris\_9/Misc/jumpstart\_sample/\*** *chemin\_rép\_jumpstart*

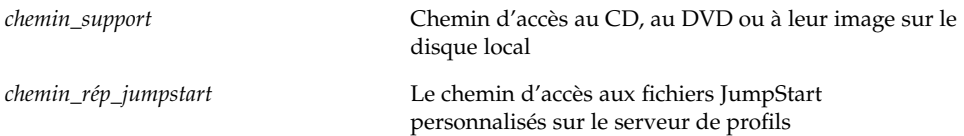

La commande suivante copie par exemple le répertoire jumpstart\_sample dans le répertoire /jumpstart du serveur de profils :

- Sur les systèmes SPARC :
	- **cp -r /cdrom/cdrom0/s0/Solaris\_9/Misc/jumpstart\_sample/\* /jumpstart**
- Sur les systèmes IA :

**cp -r /cdrom/cdrom0/s2/Solaris\_9/Misc/jumpstart\_sample/\* /jumpstart**

- **7. Mettez à jour les fichiers JumpStart donnés en exemples de sorte qu'ils puissent fonctionner sur votre environnement.**
- **8. Vérfiiez que le répertoire JumpStart figure dans** root **et que le degré de permissions est réglé sur 755.**
- **9. Autorisez les systèmes du réseau à accéder au serveur de profils.**

Pour de plus amples informations, reportez-vous à la rubrique "Pour autoriser tous les systèmes à accéder au serveur de profils" à la page 208.

Chapitre 23 • Préparation d'une installation JumpStart personnalisée – Tâches **207**

### Pour autoriser tous les systèmes à accéder au serveur de profils

Lorsque vous créez un serveur de profils, vous devez vous assurer que tous les systèmes peuvent accéder au répertoire JumpStart du serveur de profils au cours d'une installation JumpStart personnalisée. Pour ce faire, choisissez l'une des méthodes suivantes :

- Commande add install client : Chaque fois que vous ajoutez un système en vue d'une installation réseau, utilisez l'option -c avec la commande add install client. Pour de plus amples informations, reportez-vous à la rubrique "Ajout de systèmes à installer à partir du réseau à l'aide d'une image CD" à la page 127.
- Commande boot : Lorsque vous initialisez le système, indiquez l'emplacement du répertoire JumpStart sur le serveur de profils. Vous devez compresser en un seul fichier les fichiers de configuration de l'installation JumpStart personnalisée. Enregistrez ensuite le fichier de configuration compressé sur un serveur NFS, un serveur HTTP ou sur un support auquel le système peut accéder en local. Pour de plus amples informations, reportez-vous à la rubrique "Création d'un fichier de configuration compressé" à la page 238.

Lorsque vous initialisez le système pour démarrer l'installation JumpStart personnalisée, indiquez l'emplacement du fichier compressé. Pour de plus amples infomations, pour les systèmes SPARC, reportez-vous à l'Étape 5 de "SPARC : pour effectuer une installation ou une mise à niveau à l'aide du programme JumpStart personnalisé" à la page 256.Pour les systèmes IA, reportez-vous à l'Étape 8 de "IA: pour effectuer une installation ou une mise à niveau à l'aide du programme JumpStart personnalisé" à la page 260.

fichier /etc/bootparams : utilisez un joker dans le fichier /etc/bootparams. Pour ajouter un joker dans le fichier etc/bootparams, procédez comme suit :

**Remarque :** la procédure suivante est facultative si vous enregistrez le répertoire JumpStart sur une disquette ou si vous indiquez l'emplacement du serveur de profils à l'initialisation du système.

La procédure suivante s'applique uniquement dans le cas où vous stockez les informations de l'installation réseau dans le fichier /etc/bootparams. Vous pouvez également stocker les informations de l'installation réseau aux emplacements suivants :

Base de données du service de noms : si vous stockez les informations de l'installation réseau dans la base de données bootparams de votre service de noms, vous devez mettre à jour la base de données bootparams en y ajoutant l'entrée définie à l'Étape 3.

- Serveur DHCP : Si vous stockez les informations de l'installation réseau sur un serveur DHCP, utilisez la commande boot pour spécifier que le programme JumpStart personnalisé utilise le serveur DHCP. Pour connaître les instructions détaillées, pour les systèmes SPARC, reportez-vous à l'Étape 5 de "SPARC : pour effectuer une installation ou une mise à niveau à l'aide du programme JumpStart personnalisé" à la page 256. et, pour les systèmes IA, reportez-vous à l'Étape 8 de "IA: pour effectuer une installation ou une mise à niveau à l'aide du programme JumpStart personnalisé" à la page 260.
- **1. Connectez-vous en tant que superutilisateur à votre serveur d'installation ou d'initialisation.**
- **2. Ouvrez le fichier** /etc/bootparams **dans l'éditeur de texte de votre choix.**
- **3. Ajoutez cette entrée.**
	- **\* install\_config=***serveur:chemin\_rép\_jumpstart*

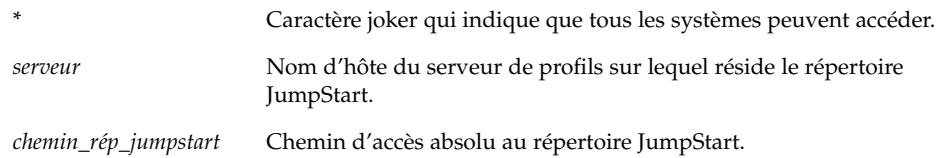

L'entrée suivante, par exemple, autorise tous les systèmes à accéder au répertoire /jumpstart du serveur de profils, nommé sherlock :

\* install\_config=sherlock:/jumpstart

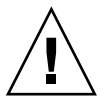

**Attention :** cette procédure peut entraîner l'affichage du message d'erreur suivant à l'initialisation d'un poste client de l'installation :

```
WARNING: getfile: RPC failed: error 5: (RPC Timed out).
```
La rubrique "Messages d'erreur liés à une initialisation à partir du réseau" à la page 456 détaille les raisons de ce message d'erreur et les solutions pour y remédier.

Tous vos systèmes bénéficient désormais d'un accès au serveur de profils.

## Création d'une disquette de profils pour systèmes autonomes

On appelle "disquette de profils" une disquette sur laquelle figure un répertoire JumpStart. Un système n'étant pas relié à un réseau ne peut pas accéder à un serveur de profils. Par conséquent, vous devez créer un répertoire JumpStart sur une disquette pour les systèmes qui ne sont pas connectés en réseau. Le système sur lequel vous créez une disquette de profils doit être équipé d'une unité de disquette.

Le répertoire JumpStart ainsi créé comporte tous les fichiers JumpStart personnalisés essentiels : le fichier rules, le fichier rules.ok et les profils, par exemple. Vous devez enregistrer le répertoire JumpStart dans le répertoire racine ( /) de la disquette de profils.

### SPARC : pour créer une disquette de profils

**Remarque :** cette procédure suppose que le système exploite le gestionnaire de volumes (Volume Manager). Si vous n'utilisez pas de gestionnaire de volumes pour gérer vos disquettes, CD et DVD, reportez-vous au *System Administration Guide: Basic Administration* pour de plus amples informations sur la gestion de supports de données amovibles sans gestionnaire de volumes.

- **1. Connectez-vous en tant que superutilisateur à un système SPARC équipé d'une unité de disquette.**
- **2. Insérez une disquette vierge dans l'unité de disquette (ou une disquette déjà utilisée, mais dont le contenu peut être écrasé).**
- **3. Montez la disquette.**

# **volcheck**

**4. Déterminez si la disquette comporte un système de fichiers UNIX (UFS).**

Vérifiez si le fichier /etc/mnttab du système comporte une entrée similaire à celle-ci :

/vol/dev/diskette0/scrap /floppy/scrap ufs suid,rw,largefiles,dev=1740008 927147040

- Si vous trouvez cette entrée, allez directement à l'Étape 7.
- Dans le cas contraire, poursuivez avec l'étape suivante.
- **5. Formatez la disquette.**
- **210** Guide d'installation Solaris 9 Janvier 2003

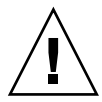

**Attention :** le formatage d'une disquette efface définitivement toutes les données qui y figuraient.

- # **fdformat -U**
- **6. Créez un système de fichiers UFS sur la disquette.**
	- # **newfs /vol/dev/aliases/floppy0**
- **7. Déterminez si vous souhaitez copier des exemples de fichiers JumpStart personnalisés dans votre répertoire JumpStart.**
	- Dans la négative, allez directement à l'Étape 10.
	- Dans l'affirmative, consultez le tableau ci-dessous pour connaître la procédure à suivre.

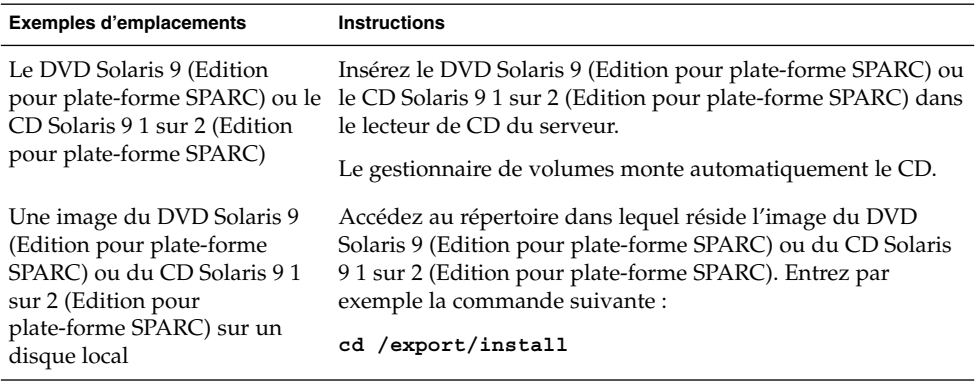

**8. Copiez les fichiers JumpStart personnalisés donnés en exemple dans le répertoire JumpStart de la disquette de profils.**

# **cp -r** *chemin\_support***/Solaris\_9/Misc/jumpstart\_sample/\*** *chemin\_rép\_jumpstart*

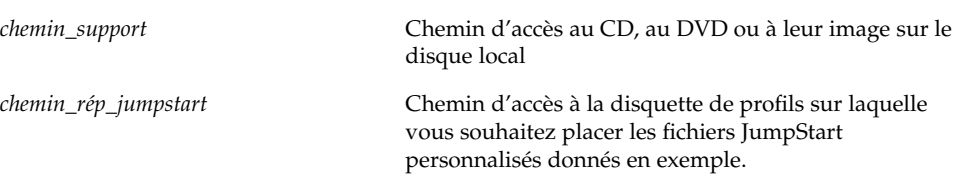

Chapitre 23 • Préparation d'une installation JumpStart personnalisée – Tâches **211**

**Remarque :** vous devez enregistrer tous les fichiers de l'installation JumpStart personnalisée dans le répertoire racine (/) de la disquette de profils.

La commande suivante, par exemple, copie le contenu de jumpstart\_sample du CD Solaris 9 1 sur 2 (Edition pour plate-forme SPARC) dans le répertoire racine (/) d'une disquette de profils nommée scrap :

**cp -r /cdrom/sol\_9\_sparc/s0/Solaris\_9/Misc/jumpstart\_sample/\* /floppy/scrap**

- **9. Mettez à jour les fichiers JumpStart donnés en exemple sur la disquette de profils de sorte que ces fichiers fonctionnent dans votre environnement.**
- **10. Vérifiez que le répertoire JumpStart figure dans** root **et que le degré de permissions est réglé sur 755.**
- **11. Ejectez la disquette.**

# **eject floppy**

Vous venez de terminer la procédure de création d'une disquette de profils. Vous pouvez maintenant mettre à jour le fichier rules et créer des profils sur la disquette de profils en vue d'effectuer des installations JumpStart personnalisées. Pour continuer, allez à la rubrique "Création d'un fichier rules" à la page 215.

#### IA: pour créer une disquette de profils

**Remarque :** cette procédure suppose que le système exploite le gestionnaire de volumes (Volume Manager). Si vous n'utilisez pas de gestionnaire de volumes pour gérer vos disquettes, CD et DVD, reportez-vous au *System Administration Guide: Basic Administration* pour de plus amples informations sur la gestion de supports de données amovibles sans gestionnaire de volumes.

- **1. Connectez-vous en tant que superutilisateur à un système IA équipé d'une unité de disquette.**
- **2. Insérez la disquette de l'Assistant de configuration des périphériques de Solaris 9 (Edition pour plate-forme Intel) dans l'unité de disquette (généralement le lecteur A:). Cette disquette sert de disquette de profils.**

**IA uniquement :** vous pouvez télécharger le logiciel de la disquette d'initialisation à partir de la Solaris Developer Connection, à l'adresse http://soldc.sun.com/support/drivers/dcs\_diskettes , puis le copier sur une disquette.

#### **3. Montez la disquette.**

# **volcheck**

- **4. Copiez l'image de l'Assistant de configuration des périphériques de Solaris 9 sur le disque dur du système.**
	- # **dd if=/vol/dev/aliases/floppy0 of=***image\_initialisation*

Dans la commande, *image\_initialisation* est le nom du fichier dans lequel vous souhaitez copier l'image de l'Assistant de configuration des périphériques de Solaris 9. Vous pouvez indiquer le nom d'un chemin d'accès absolu.

Dans l'exemple ci-après, la commande suivante copie la disquette d'initialisation dans un fichier nommé boot\_save :

**dd if=/vol/dev/aliases/floppy0 of=boot\_save**

- **5. Ejectez la disquette en cliquant sur Ejecter disque dans la fenêtre Gestionnaire de fichiers ou en tapant** eject floppy **sur la ligne de commande.**
- **6. Dans la boîte de dialogue Removable Media Manager (gestionnaire des supports amovibles), cliquez sur OK.**
- **7. Ejectez manuellement la disquette de l'Assistant de configuration des périphériques de Solaris 9 (Edition pour plate-forme Intel).**
- **8. Insérez une disquette vierge dans l'unité de disquette (ou une disquette déjà utilisée, mais dont le contenu peut être écrasé).**
- **9. Montez la disquette.**

# **volcheck**

**10. Formatez la disquette.**

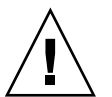

**Attention :** le formatage d'une disquette efface définitivement toutes les données qui y figuraient.

# **fdformat -d -U**

**11. Copiez l'image de l'Assistant de configuration des périphériques de Solaris 9 du disque dur du système sur la disquette formatée.**

Chapitre 23 • Préparation d'une installation JumpStart personnalisée – Tâches **213**

# **dd if=***image\_initialisation* **of=/vol/dev/aliases/floppy0**

Dans la commande, *image\_initialisation* est le nom du fichier dans lequel vous souhaitez copier l'image de l'Assistant de configuration des périphériques de Solaris 9. Vous pouvez indiquer le nom d'un chemin d'accès absolu.

#### **12. Déterminez si vous souhaitez copier des exemples de fichiers JumpStart personnalisés dans votre répertoire JumpStart.**

- Dans la négative, reportez-vous à l'Étape 15.
- Dans l'affirmative, consultez le tableau ci-dessous pour connaître la procédure à suivre.

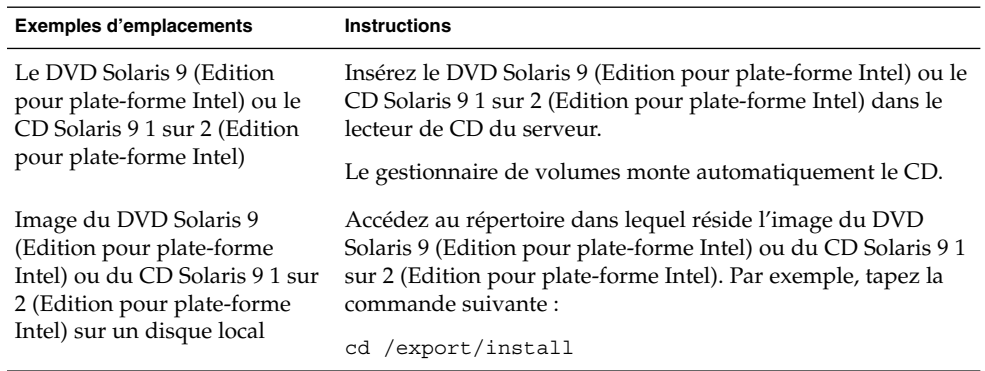

**13. Copiez les fichiers JumpStart personnalisés donnés en exemple dans le répertoire JumpStart de la disquette de profils.**

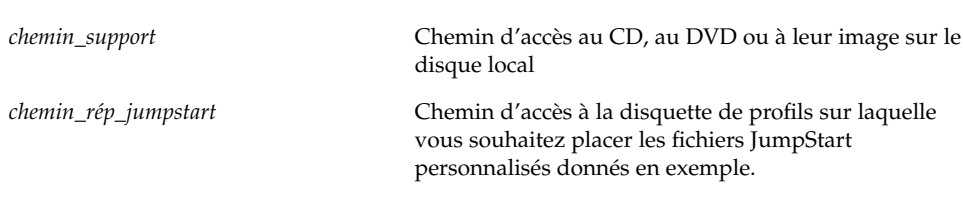

# **cp -r** *chemin\_support***/Solaris\_9/Misc/jumpstart\_sample/\*** *chemin\_rép\_jumpstart*

**Remarque :** vous devez enregistrer tous les fichiers de l'installation JumpStart personnalisée dans le répertoire racine (/) de la disquette de profils.

La commande suivante, par exemple, copie le contenu de jumpstart\_sample sur le CD Solaris 9 1 sur 2 (Edition pour plate-forme Intel) dans le répertoire racine (/) d'une disquette de profils nommée scrap :

**cp -r /cdrom/sol\_9\_ia/s2/Solaris\_9/Misc/jumpstart\_sample/\* /floppy/scrap**

- **14. Mettez à jour les fichiers JumpStart donnés en exemple sur la disquette de profils de sorte que ces fichiers fonctionnent dans votre environnement.**
- **15. Vérifiez que le répertoire JumpStart figure dans** root **et que le degré de permissions est réglé sur 755.**
- **16. Ejectez la disquette en cliquant sur Ejecter disque dans la fenêtre Gestionnaire de fichiers ou en tapant** eject floppy **sur la ligne de commande.**
- **17. Dans la boîte de dialogue Removable Media Manager (gestionnaire des supports amovibles), cliquez sur OK.**
- **18. Ejectez manuellement la disquette.**

Vous venez de terminer la procédure de création d'une disquette de profils. Vous pouvez maintenant mettre à jour le fichier rules et créer des profils sur la disquette de profils en vue d'effectuer des installations JumpStart personnalisées. Pour continuer, allez à la rubrique "Création d'un fichier rules" à la page 215.

### Création d'un fichier rules

Le fichier rules est un fichier texte comportant une règle pour chaque groupe de systèmes sur lequel vous souhaitez installer le logiciel Solaris. Chaque règle désigne un groupe de systèmes ayant un ou plusieurs attributs en commun. Chaque règle lie également chaque groupe à un profil. Un profil est un fichier texte qui définit la procédure d'installation du logiciel Solaris sur chaque système d'un groupe. Par exemple, la règle suivante spécifie que le programme JumpStart utilise les informations dans le profil basic\_prof pour installer tout système dans le groupe plate-forme sun4u.

```
karch sun4u - basic_prof -
```
Le fichier rules sert à créer le fichier rules.ok, dont dépendent les installations JumpStart personnalisées.

Chapitre 23 • Préparation d'une installation JumpStart personnalisée – Tâches **215**

**Remarque :** si vous avez configuré le répertoire JumpStart à l'aide des procédures "Création d'une disquette de profils pour systèmes autonomes" à la page 210 ou "Création d'un serveur de profils pour des systèmes en réseau" à la page 205, un fichier rules donné en exemple se trouve déjà dans le répertoire JumpStart. Ce fichier rules comporte une documentation ainsi que quelques règles données en exemple. Si vous utilisez le fichier rules donné en exemple, veillez à mettre en commentaire les règles que vous ne souhaitez pas utiliser.

### Syntaxe du fichier rules

Le fichier rules doit répondre aux critères suivants :

- Porter le nom rules.
- Comporter au moins une règle.

Le fichier rules peut comporter n'importe lequel des éléments suivants :

■ Texte mis en commentaire

Tout texte qui suit le symbole # sur une ligne est considéré comme du texte mis en commentaire par JumpStart. Une ligne qui commence par le symbole # est considérée dans son intégralité comme un commentaire.

- Une ou plusieurs lignes blanches
- Une ou plusieurs règles composées de plusieurs lignes

Pour poursuivre une même règle sur la ligne suivante, entrez une barre oblique inversée (\) juste avant d'appuyer sur la touche Retour.

#### ▼ Pour créer un fichier rules

- **1. Dans un éditeur de texte, créez un fichier texte nommé** rules **ou ouvrez le fichier** rules **exemple du répertoire JumpStart que vous avez créé.**
- **2. Dans le fichier** rules**, ajoutez une ligne pour chaque groupe de systèmes sur lequel vous souhaitez installer le logiciel Solaris.**

Pour connaître la liste des mots-clés et des valeurs utilisables dans un fichier rules, reportez-vous à la rubrique "Mots-clés et valeurs des règles" à la page 275. Une règle d'un fichier rules doit adopter la syntaxe suivante :

[!]*mot\_clé\_règle valeur\_règle* [&& [!]*mot\_clé\_règle valeur\_règle*] ... *début profil fin*

**216** Guide d'installation Solaris 9 • Janvier 2003
#### **TABLEAU 23–2** Eléments syntaxiques d'une règle

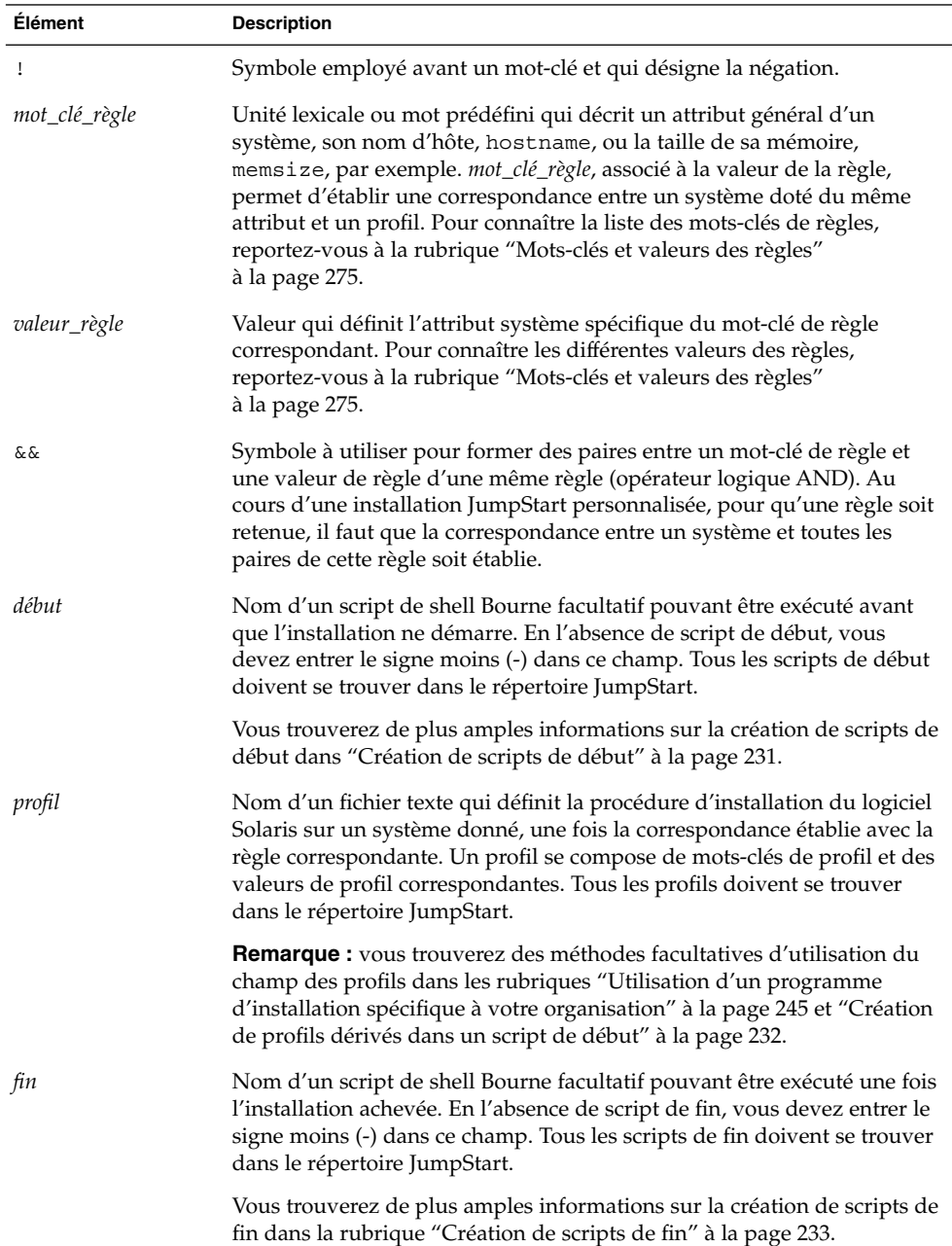

Chapitre 23 • Préparation d'une installation JumpStart personnalisée – Tâches **217**

Chaque règle doit comporter au moins les éléments suivants :

- Un mot-clé, une valeur et un profil correspondant
- Un signe moins (-) dans les champs *début* et *fin* si vous ne spécifiez aucun script de début ou de fin
- **3. Enregistrez le fichier** rules **dans le répertoire JumpStart.**
- **4. Vérifiez que le fichier** rules **dépend de** root **et que le degré de permissions est réglé sur 644.**

#### Exemple de fichier rules

L'exemple ci-après illustre plusieurs règles d'un fichier rules, indiquées à titre d'exemple. Sur chaque ligne, un mot-clé de règle est associé à une valeur valide. Le programme JumpStart lit le fichier rules de haut en bas.

Lorsque le programme JumpStart établit une correspondance entre un système connu et un mot-clé de règle et sa valeur, il installe le logiciel Solaris désigné par le profil indiqué dans le champ des profils.

**EXEMPLE 23–1** Fichier rule

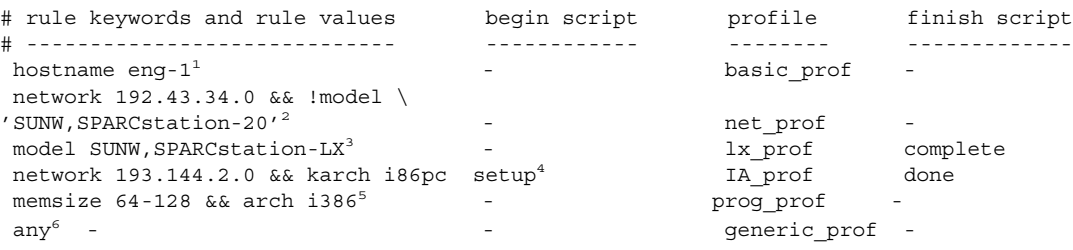

- 1. La correspondace avec la règle est établie si le nom d'hôte su système est eng-1. Le profil basic\_prof est celui utilisé pour installer le logiciel Solaris sur le système qui correspond à la règle.
- 2. La correspondance avec la règle est établie si le système réside sur le sous-réseau 192.43.34.0 et que le système n'est *pas* un SPARCstation™ 20 (SUNW, SPARCstation-20). Le profil net prof est celui utilisé pour installer le logiciel Solaris sur les systèmes qui correspondent à la règle. La règle fournit également un exemple de coupure de règle, définie dans la rubrique "Syntaxe du fichier rules" à la page 216.
- 3. La correspondance avec la règle est établie si le système est un SPARCstation LX. Le profil lx\_prof et le script de fin complete servent à installer le logiciel Solaris sur les systèmes qui correspondent à cette règle.
- 4. La règle correspond s'il s'agit d'un système IA qui se trouve sur le sous-réseau 193.144.2.0. Le script de début setup, le profil IA\_prof, et le script de fin done servent à installer le logiciel Solaris sur les systèmes qui correspondent à la règle.

**EXEMPLE 23–1** Fichier rule *(Suite)*

- 5. La correspondance avec la règle est établie si le système est de type IA et dispose d'une mémoire comprise entre 64 et 128 Mo. Le profil prog\_prof est utilisé pour installer le logiciel Solaris sur les systèmes correspondant à cette règle.
- 6. La correspondance avec la règle est établie avec tous les systèmes qui ne correspondent pas aux règles précédentes. Le profil generic\_prof est utilisé pour installer le logiciel Solaris sur les systèmes correspondant à la règle. Le mot-clé any, s'il est utilisé, doit toujours figurer dans la dernière règle du fichier rules.

# Création d'un profil

Un profil est un fichier texte qui définit la procédure d'installation du logiciel Solaris sur un système. Un profil définit les éléments objets de l'installation ; le groupe de logiciels à installer, par exemple. Chaque règle spécifie un profil qui définit la procédure d'installation d'un système. Vous pouvez créer des profils distincts pour chaque règle ou le même profil pour plusieurs règles.

Un profil se compose d'un ou de plusieurs mots-clés de profil et de leur valeur. Chaque mot-clé de profil est une commande qui détermine un aspect de la manière dont le programme JumpStart installera le logiciel Solaris sur un système. L'exemple suivant de mot-clé de profil et la valeur correspondante spécifient que le programme JumpStart effectue l'installation d'un système donné en tant que serveur :

system\_type server

**Remarque :** si vous avez créé le répertoire JumpStart à l'aide des procédures "Création d'une disquette de profils pour systèmes autonomes" à la page 210 ou "Création d'un serveur de profils pour des systèmes en réseau" à la page 205, des profils donnés en exemples se trouvent déjà dans le répertoire JumpStart.

### Syntaxe des profils

Un profil doit comporter les éléments suivants :

- Le mot-clé de profil install\_type comme première entrée
- Un mot-clé par ligne
- Le mot-clé root device si les systèmes que le profil doit contribuer à mettre à niveau comportent plusieurs systèmes de fichiers racine (/) pouvant ètre mis à niveau

Chapitre 23 • Préparation d'une installation JumpStart personnalisée – Tâches **219**

Un profil peut comporter les éléments suivants :

■ Texte mis en commentaire

Tout texte qui suit le symbole # sur une ligne est considéré comme du texte mis en commentaire par JumpStart. Une ligne qui commence par le symbole # est considérée dans son intégralité comme un commentaire.

■ Une ou plusieurs lignes blanches

## Pour créer un profil

**1. Créez un fichier texte dans l'éditeur de texte de votre choix. Donnez un nom significatif à votre fichier. Ou ouvrez un profil exemple du répertoire JumpStart que vous avez créé.**

**Remarque :** assurez-vous que le nom du profil représente bien ce que vous comptez en faire pour installer le logiciel Solaris sur votre système. Vous pouvez, par exemple, nommer vos profils basic\_install, eng\_profile ou user\_profile.

**2. Ajoutez des mots-clés de profil et leur valeur dans le profil ainsi créé.**

Pour connaître la liste des mots-clés de profil et de leurs valeurs, consultez la rubrique "Mots-clés et valeurs des profils" à la page 280.

**Remarque :** les mots-clés de profil et leur valeur tiennent compte des minuscules et des majuscules.

- **3. Enregistrez votre profil dans le répertoire JumpStart.**
- **4. Vérifiez que le profil figure dans** root **et que le degré de permissions est réglé sur 644.**
- **5. Testez le profil (facultatif).**

La rubrique "Test d'un profil" à la page 223 comporte davantage d'informations sur la procédure de test des profils.

#### Exemples de profils

Les exemples de profils détaillés ici illustrent l'utilisation de différents mots-clés et de valeurs pour définir l'installation du logiciel Solaris sur un système. La rubrique "Mots-clés et valeurs des profils" à la page 280 comporte une description des mots-clés et valeurs des profils.

**EXEMPLE 23–2** Monter des systèmes de fichiers distants et ajouter et supprimer des modules

```
# profile keywords brofile values
# ----------------- -----------------
 install type initial install<sup>1</sup>
 system type standalone<sup>2</sup>
 partitioning default<sup>3</sup>
 filesys any 512 swap # specify size of /swap
 cluster SUNWCprog<sup>4</sup>
 package SUNWman delete5
 cluster SUNWCacc
```
- 1. Le mot-clé install\_type est obligatoire, quel que soit le profil.
- 2. Le mot-clé system\_type indique que le système sur lequel effectuer l'installation est un système autonome.
- 3. Les tranches des systèmes de fichiers dépendent du logiciel qui doit être installé, conformément à la valeur default. La taille de swap est réglée sur 512 Mo et est valable pour tous les disques, conformément à la valeur any.
- 4. Le Developer Solaris Software Group, SUNWCprog, est installé sur le système.
- 5. Si les pages man standard sont montées sur le réseau, depuis le serveur de fichiers s\_ref, les modules de pages man correspondants ne doivent pas être installés sur le système. Les modules contenant les utilitaires System Accounting sont sélectionnés pour être installés sur le système.

**EXEMPLE 23–3** Choix de l'emplacement d'installation des systèmes de fichiers

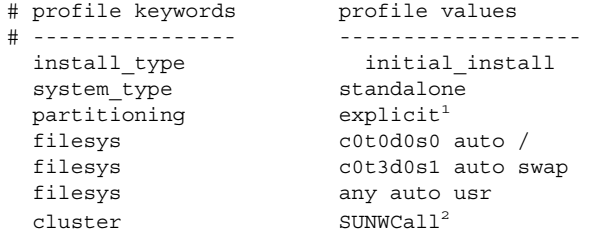

- 1. Les tranches des systèmes de fichiers sont déterminées par le mot-clé filesys, associé à la valeur explicit. La taille du système de fichiers racine (/) dépend du logiciel sélectionné, valeur auto, et le système de fichiers est installé sur c0t0d0s0. La taille de swap est réglée en fonction des besoins. Ce système de fichiers est installé sur c0t3d0s1. usr dépend du logiciel sélectionné et c'est le programme d'installation qui détermine l'emplacement d'installation de usr, conformément à la valeur any.
- 2. Le groupe Entire Solaris Software Group, SUNWCall, est installé sur le système.

**EXEMPLE 23–4** IA: utilisation du mot-clé fdisk

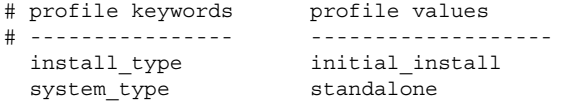

Chapitre 23 • Préparation d'une installation JumpStart personnalisée – Tâches **221**

**EXEMPLE 23–4** IA: utilisation du mot-clé fdisk *(Suite)*

fdisk c0t0d0 0x04 delete<sup>1</sup> fdisk c0t0d0 solaris maxfree<sup>2</sup>  $cluster$  SUNWCall<sup>3</sup> cluster SUNWCacc delete<sup>4</sup>

- 1. Toutes les partitions fdisk, de type DOSOS16 (04 hexadecimal), du disque c0t0d0 sont supprimées.
- 2. Une partition fdisk est créée dans le plus grand espace disponible contigu du disque c0t0d0.
- 3. Le groupe de logiciels Entire Distribution, SUNWCall, est installé sur le système.
- 4. Les utilitaires système, SUNWCacc, ne seront pas installés sur le système.

**EXEMPLE 23–5** Réaffectation d'espace disque en vue d'une mise à niveau

```
# profile keywords profile values
# ---------------- -------------------
 install type upgrade<sup>1</sup>
 root device c0t3d0s2<sup>2</sup>
 backup media remote filesystem timber:/export/scratch<sup>3</sup>
 layout constraint c0t3d0s2 changeable 100<sup>4</sup>
 layout constraint c0t3d0s4 changeable
 layout constraint c0t3d0s5 movable
 package SUNWbcp delete5
 package \, SUNWxwman add^{6}cluster SUNWCacc add
 locale de<sup>7</sup>
```
- 1. Le profil met à niveau un système en réaffectant son espace disque. Dans cet exemple, la réaffectation d'espace disque s'impose car certains systèmes de fichiers ne disposent pas de l'espace requis pour être mis à niveau.
- 2. Le système de fichiers racine de c0t3d0s2 est mis à niveau.
- 3. Un système distant nommé timber servira de support de sauvegarde des données au cours de la réaffectation de l'espace disque. Pour de plus amples informations sur les valeurs du mot-clé des supports de sauvegarde, consultez "Mot-clé de profil backup\_media" à la page 287.
- 4. Les mots-clés layout\_constraint indiquent que la configuration automatique peut procéder comme suit dans le cadre d'une tentative de réaffectation d'espace disque en vue d'une mise à niveau.
	- Changer les tranches 2 et 4. Il est possible de déplacer ces tranches et de modifier leur taille.
	- Déplacer la tranche 5. Il est possible de déplacer cette tranche, mais pas de modifier sa taille.
- 5. Le module de compatibilité binaire, SUNWbcp, n'est pas installé sur le système après la mise à niveau.

**EXEMPLE 23–5** Réaffectation d'espace disque en vue d'une mise à niveau *(Suite)*

- 6. Le code garantit que les pages X Window System et les utilitaires System Accounting doivent être installés, si ce n'est pas le cas. Tous les modules exixtants sur votre système sont mis à niveau automatiquement.
- 7. Les modules de localisation en allemand doivent être installés sur le système.

**EXEMPLE 23–6** Extraction d'une archive Solaris Flash à partir d'un serveur HTTP

Dans l'exemple ci-dessous, le profil indique que le programme JumpStart personnalisé récupère l'archive Solaris Flash à partir d'un serveur HTTP.

install\_type flash\_install archive\_location http installserver /flasharchive/solaris9archive partitioning explicit filesys c0t1d0s0 4000 / filesys c0t1d0s1 512 swap filesys c0t1d0s7 free /export/home

**EXEMPLE 23–7** Extraction d'une archive Solaris Flash à partir d'un serveur NFS

Dans l'exemple ci-dessous, le profil indique que le programme d'installation personnalisée JumpStart récupère l'archive Solaris Flash à partir d'un serveur NFS.

```
install_type flash_install
archive_location nfs installserver:/export/solaris/flasharchive/solaris9archive
partitioning explicit
filesys rootdisk.s0 6000 /
filesys rootdisk.s1 512 swap
filesys rootdisk.s7 free /export/home
```
# Test d'un profil

Après avoir créé un profil, utilisez la commande pfinstall( 1M) pour le tester. Il est conseillé de tester tout profil avant de l'utiliser pour effectuer une installation ou une mise à niveau d'un système. Il est particulièrement utile de tester un profil lorsque vous créez des profils de mise à niveau qui réaffectent l'espace disque.

Il vous suffit de consulter le résultat d'installation généré par la commande pfinstall pour déterminer rapidement si le profil créé fonctionne correctement. Vous pouvez par exemple utiliser le profil pour déterminer si un système dispose d'un espace disque suffisant pour accepter une mise à niveau vers une nouvelle version du logiciel Solaris avant de procéder à la mise à niveau effective dudit système.

La commande pfinstall vous permet de tester un profil en le comparant à ce que vous savez :

Chapitre 23 • Préparation d'une installation JumpStart personnalisée – Tâches **223**

- La configuration du disque du système sur lequel vous exécutez pfinstall.
- Les configurations d'autres disques. Utilisez un fichier de configuration d'un disque qui représente une structure d'un disque : les octets/secteurs d'un disque, ses indicateurs et ses tranches. Vous trouverez de plus amples informations sur la création de fichiers de configuration de disque dans "Création de fichiers de configuration de disque" à la page 240 et "IA: pour créer un fichier de configuration de disque" à la page 242.

**Remarque :** vous ne pouvez pas utiliser un fichier de configuration de disque pour tester un profil prévu pour mettre à niveau un système. Vous devez tester le profil par rapport à la configuration effective du disque et aux logiciels déjà installés sur le système.

## ▼ Pour créer un environnement Solaris 9 temporaire en vue du test d'un profil

Pour tester avec succès et exactitude un profil correspondant à une version particulière de Solaris, vous devez tester le profil au sein de l'environnement Solaris de même version. Si, par exemple, vous souhaitez tester un profil d'installation initiale de Solaris 9, exécutez la commande pfinstall sur un système qui exploite Solaris 9.

Vous devez créer un environnement d'installation temporaire si vous testez un profil dans les conditions suivantes :

- Vous souhaitez tester un profil de mise à niveau de Solaris 9 sur un système équipé d'une version précédente du logiciel Solaris.
- Vous ne disposez d'aucun système équipé de Solaris 9 pour pouvoir tester vos profils d'installation initiale de Solaris 9.
- **1. Initialisez un système à partir d'une image de ce qui suit :**
	- DVD Solaris 9 (Edition pour plate-forme SPARC)
	- DVD Solaris 9 (Edition pour plate-forme Intel)
	- CD Solaris 9 1 sur 2 (Edition pour plate-forme SPARC)
	- CD Solaris 9 1 sur 2 (Edition pour plate-forme Intel)

**Remarque :** pour tester un profil de mise à niveau, initialisez le système que vous souhaitez mettre à niveau.

#### **2. Répondez aux questions d'identification du système.**

#### **3. Quitter le programme d'installation.**

■ Si vous utilisez le DVD Solaris 9, entrez ! lorsque s'affiche l'invite :

Solaris Web Start will assist you in installing software for Solaris. <Press ENTER to continue> {"!" exits}

- Si vous utilisez le CD Solaris 9 1 sur 2, sélectionnez le programme suninstall de Solaris comme programme destiné à installer l'environnement d'exploitation Solaris 9. Sur le premier écran qui s'affiche, sélectionnez Exit.
- **4. Exécutez la commande** pfinstall **à partir du shell. Pour obtenir plus de détails sur l'utilisation de la commande** pfinstall**, voir l'Étape 7 de la rubrique "Pour tester un profil" à la page 225.**

#### ▼ Pour tester un profil

**1. Choisissez un système sur lequel tester le profil dont le type de plate-forme, SPARC ou IA, est le même que celui du profil créé.**

Vous devez tester un profil de mise à niveau sur le système que vous souhaitez mettre à niveau.

**2. Consultez le tableau ci-dessous pour identifier la procédure à suivre.**

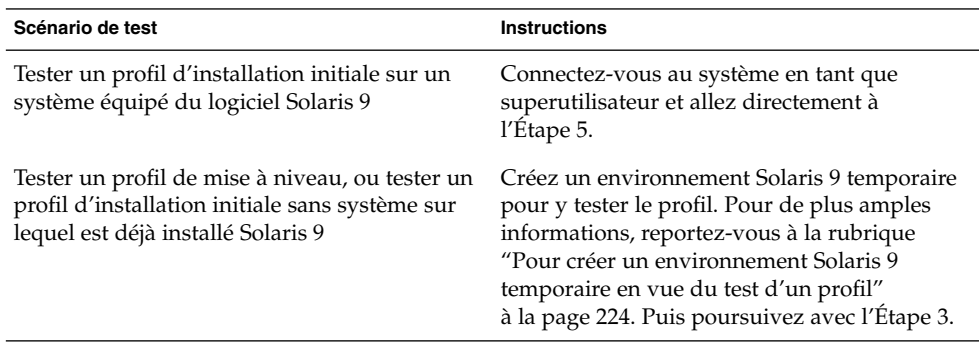

- **3. Créez un point de montage temporaire.**
	- # **mkdir /tmp/mnt**
- **4. Montez le répertoire qui contient le ou les profil(s) que vous souhaitez tester.**

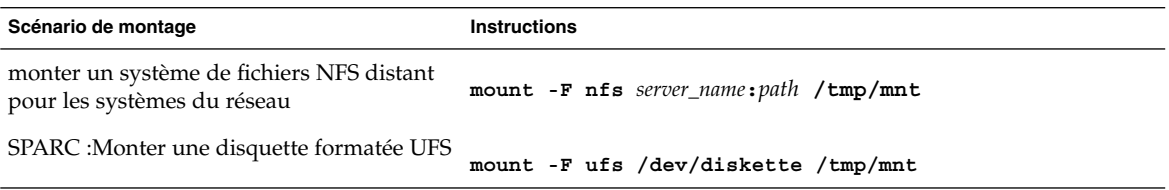

Chapitre 23 • Préparation d'une installation JumpStart personnalisée – Tâches **225**

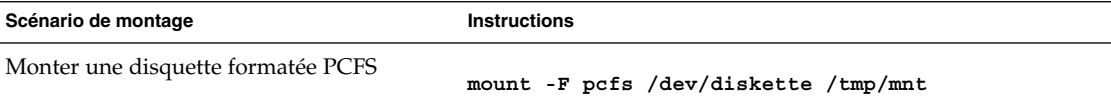

- **5. Pour tester le profil par rapport à une taille de mémoire système spécifique, définissez** SYS\_MEMSIZE **sur une taille de mémoire spécifique, exprimée en Mo.**
	- # **SYS\_MEMSIZE=***taille\_mémoire*
	- # **export SYS\_MEMSIZE**

**6. Avez-vous monté un répertoire à l'Étape 4 ?**

- Dans l'affirmative, accédez au répertoire /tmp/mnt.
	- # **cd /tmp/mnt**
- Dans la négative, accédez au répertoire dans lequel réside le profil, c'est-à-dire le répertoire JumpStart.
	- # **cd** *jumpstart\_dir\_path*
- **7. Testez le profil à l'aide de la commande** pfinstall**( 1M).**
	- # **/usr/sbin/install.d/pfinstall** -D:-d *fichier\_config\_disque*[-c *chemin*] *profil*

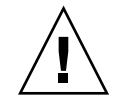

**Attention :** vous devez *impérativement* inclure l'option -d ou -D. Si vous ne le faites pas, la commande pfinstall utilise le profil spécifié pour installer le logiciel Solaris 9. Toutes les données présentes sur le système sont écrasées.

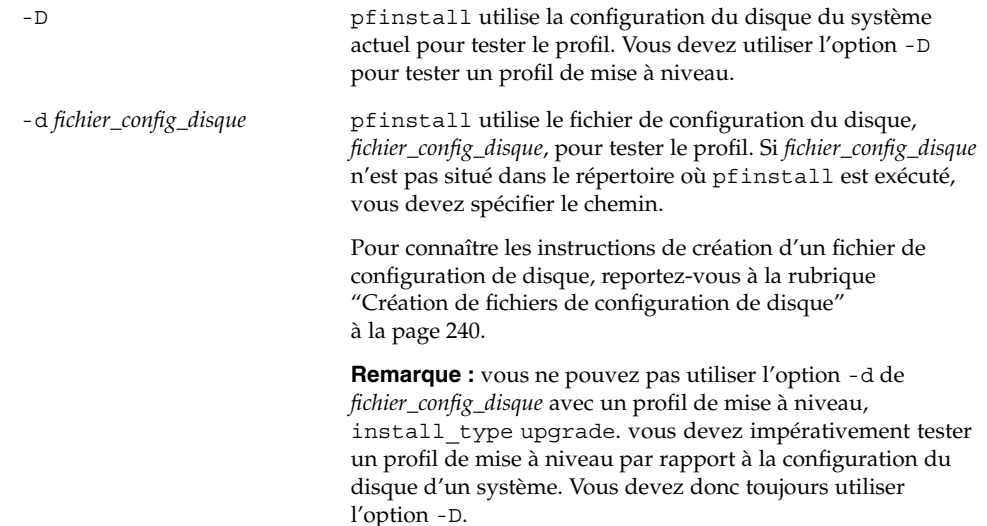

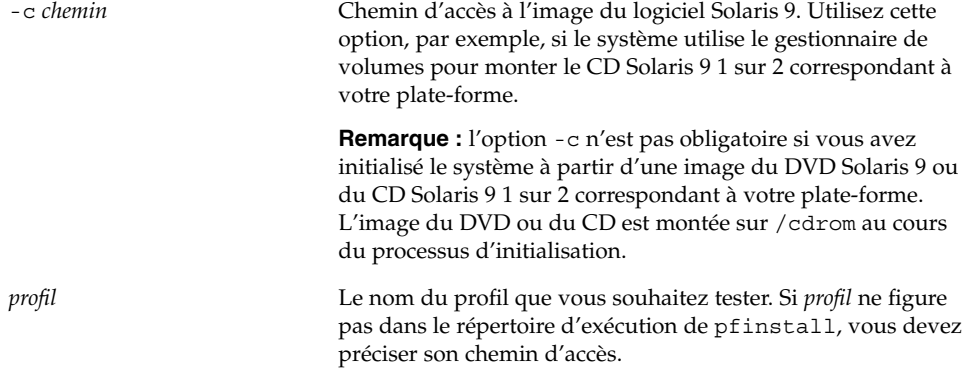

### Exemples de test de profil

L'exemple ci-après illustre l'utilisation de pfinstall pour tester un profil nommé basic\_prof. Le profil est testé par rapport à la configuration de disque d'un système sur lequel figure déjà le logiciel Solaris 9. Le profil basic\_prof se trouve dans le répertoire /jumpstart. Le gestionnaire de volumes étant utilisé, le chemin d'accès à l'image du CD Solaris 9 1 sur 2 (Edition pour plate-forme SPARC) ou du CD Solaris 9 1 sur 2 (Edition pour plate-forme Intel) est spécifié.

**EXEMPLE 23–8** Test d'un profil à l'aide d'un système équipé de Solaris 9

```
# cd /jumpstart
# /usr/sbin/install.d/pfinstall -D -c /cdrom/nom_chemin basic_prof
```
L'exemple ci-après illustre l'utilisation de la commande pfinstall pour tester un profil nommé basic\_prof sur un système équipé de Solaris 9. Le test utilise le fichier de configuration de disque 535\_test. Le test recherche une mémoire système de 64 Mo. Cet exemple utilise une image du CD Solaris 9 1 sur 2 (Edition pour plate-forme SPARC) ou du CD Solaris 9 1 sur 2 (Edition pour plate-forme Intel) située dans le répertoire /export/install.

**EXEMPLE 23–9** Test d'un profil à l'aide d'un fichier de configuration de disque

```
# SYS_MEMSIZE=64
```

```
# export SYS_MEMSIZE
```
# **/usr/sbin/install.d/pfinstall -d 535\_test -c /export/install basic\_prof**

Chapitre 23 • Préparation d'une installation JumpStart personnalisée – Tâches **227**

# Validation du fichier rules

Pour pouvoir utiliser un profil et un fichier rules, vous devez d'abord exécuter le script check pour valider la configuration de ces fichiers. Si toutes les règles et tous les profils sont définis correctement, le programme aboutit à la création du fichier rules.ok, dont le programme d'installation JumpStart personnalisée a besoin pour associer un système à un profil.

Le Tableau 23–3 décrit le fonctionnement du script check.

**TABLEAU 23–3** Conséquences de l'utilisation du script check

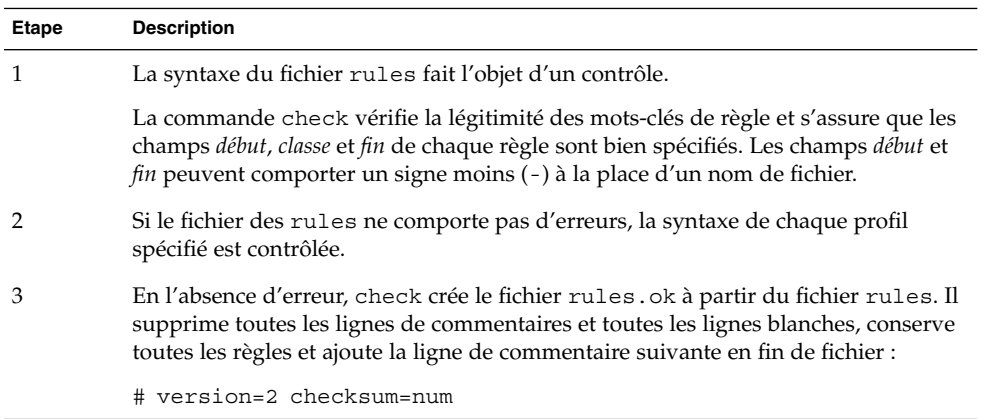

## ▼ Pour valider le fichier rules

**1. Vérifiez que le script** check **figure dans le répertoire JumpStart.**

```
Remarque : le script check se trouve dans le répertoire
Solaris_9/Misc/jumpstart_sample du DVD Solaris 9 ou du CD Solaris 9 1 sur
2.
```
#### **2. Accédez au répertoire JumpStart.**

**3. Exécutez le script** check **pour valider le fichier** rules **:**

\$**./check** [**-p** *chemin* **-r** *nom\_fichier*]

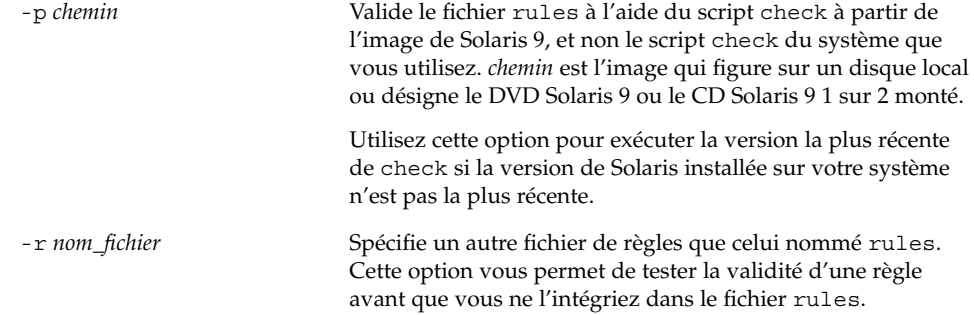

Lors de l'exécution du script check, celui-ci fait des rapports quant à la validité du fichier rules et de chaque profil. S'il ne rencontre aucune erreur, le script signale : The custom JumpStart configuration is ok.

#### **4. Vérifiez que le fichier** rules.ok **dépend de** root **et que le degré de permissions est réglé sur 644.**

Après avoir validé le fichier rules, reportez-vous au Chapitre 24 pour de plus amples informations sur les fonctions facultatives de la méthode JumpStart personnalisée. Le Chapitre 26 vous apprend à effectuer des installations JumpStart personnalisées.

Guide d'installation Solaris 9 • Janvier 2003

# Utilisation des fonctions facultatives de la méthode JumpStart personnalisée – Tâches

Ce chapitre décrit les fonctions facultatives utilisables pour créer des outils d'installation supplémentaires avec la méthode JumpStart personnalisée.

- "Création de scripts de début" à la page 231<br>■ "Création de scripts de fin" à la page 233
- "Création de scripts de fin" à la page 233
- "Création d'un fichier de configuration compressé" à la page 238
- "Création de fichiers de configuration de disque" à la page 240
- "Utilisation d'un programme d'installation spécifique à votre organisation" à la page 245

**Remarque :** les instructions délivrées dans ce chapitre s'appliquent aussi bien à un serveur SPARC qu'à un serveur IA, utilisé pour fournir des fichiers JumpStart personnalisés, et appelé serveur de profils. Un serveur de profils fournit des fichiers JumpStart personnalisés pour divers types de plates-formes. Un serveur SPARC peut, par exemple, délivrer des fichiers JumpStart personnalisés utilisables par des systèmes SPARC et des systèmes IA.

# Création de scripts de début

Un script de début est un script de shell Bourne défini par l'utilisateur, que vous spécifiez dans le fichier rules. Un script de début effectue des tâches qui précèdent l'installation du logiciel Solaris sur un système. Vous ne pouvez utiliser de scripts de début que si vous installez le logiciel Solaris à l'aide de la méthode JumpStart personnalisée.

Utilisez un script de début pour effectuer l'une des tâches suivantes :

■ Créer des profils dérivés

■ Sauvegarder des fichiers avant une mise à niveau

### Informations importantes à propos des scripts de début

- Ne spécifiez rien dans votre script qui entraverait le montage des systèmes de fichiers sur /a lors d'une installation initiale ou d'une mise à niveau. Si le programme JumpStart ne parvient pas à monter les systèmes de fichiers sur /a, une erreur se produit, entraînant l'échec de l'installation.
- Les résultats d'un script de début sont enregistrés dans /var/sadm/begin.log.
- Vérifiez que le script de début figure dans root et que le degré de permission est réglé sur 644.
- Vous pouvez employer des variables environnementales JumpStart personnalisées dans vos scripts de début. Pour consulter la liste de ces variables, reportez-vous à la rubrique "Variables environnementales de la méthode JumpStart personnalisée" à la page 307.
- Enregistrez vos scripts de début dans le répertoire JumpStart.

#### Création de profils dérivés dans un script de début

Un profil dérivé est un profil créé de façon dynamique par un script de début lors d'une installation JumpStart personnalisée. Vous avez besoin de profils dérivés lorsque vous ne pouvez pas configurer le fichier rules de manière à établir le profil de systèmes spécifiques. Vous devrez, par exemple, utiliser des profils dérivés si vous utilisez des systèmes de modèle identique mais équipés de composants matériels distincts, des systèmes qui ne seraient pas équipés de la même mémoire graphique, par exemple.

Pour définir une règle d'utilisation d'un profil dérivé, vous devez effectuer les tâches suivantes :

- Réglez le champ du profil sur le signe égal (=) plutôt que sur un profil.
- Réglez le champ de début sur un script de début conçu pour créer un profil dérivé dépendant du système sur lequel vous souhaitez intaller Solaris.

Lorsqu'un système établit une correspondance avec une règle dont le champ de profil est réglé sur le signe égal (=), le script de début crée le profil dérivé utilisé pour installer le logiciel Solaris sur le système.

L'exemple ci-après illustre un script de début conçu pour créer systématiquement le même profil dérivé. Vous pouvez également rédiger un script de début conçu pour créer des profils dérivés distincts selon l'évaluation des règles.

**EXEMPLE 24–1** Script de début de création d'un profil dérivé

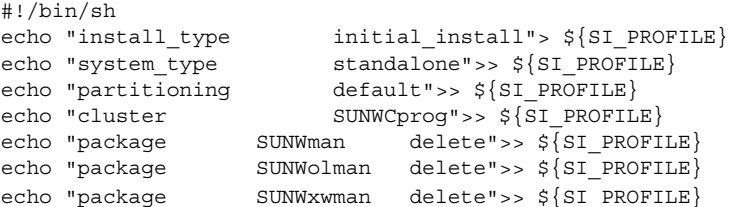

Dans cet exemple, le script de début doit utiliser la variable environnementale SI\_PROFILE pour le nom du profil dérivé, réglé sur /tmp/install.input par défaut.

**Remarque :** si vous utilisez un script de début pour créer un profil dérivé, vérifiez que le script ne comporte aucune erreur. Le script check ne vérifie pas les profils dérivés, ceux-ci n'étant effectivement créés qu'une fois que le script de début est exécuté.

# Création de scripts de fin

Un script de fin est un script de shell Bourne, défini par l'utilisateur, que vous spécifiez dans le fichier rules. Un script de fin effectue des tâches une fois le logiciel Solaris installé sur votre système, mais avant que le système ne se réinitialise. Vous ne pouvez utiliser de scripts de fin que si vous installez le logiciel Solaris à l'aide de la méthode JumpStart personnalisée.

Voici les tâches que vous pouvez exécuter à l'aide d'un script de fin :

- Ajouter des fichiers
- Ajouter des modules individuels ou des patchs en plus de ceux déjà installés dans un groupe de logiciels donné
- Personnaliser l'environnement racine
- Définir le mot de passe superutilisateur d'accès au système
- Installer des logiciels supplémentaires

## Informations importantes à propos des scripts de fin

- Le programme suninstall de Solaris monte les systèmes de fichiers de votre système sur /a. Les systèmes de fichiers restent montés sur /a jusqu'à la réinitialisation de votre système. Vous pouvez utiliser un script de fin pour ajouter des fichiers, en changer ou les supprimer de la nouvelle hiérarchie de systèmes de fichiers. La procédure modifie les systèmes de fichiers montés sur /a.
- Les résultats d'un script de fin sont enregistrés dans /var/sadm/finish.log.
- Vérifiez que le script de fin figure dans root et que le degré de permissions est réglé sur 644.
- Vous pouvez employer des variables environnementales JumpStart personnalisées dans vos scripts de fin. Pour consulter la liste de ces variables, reportez-vous à la rubrique "Variables environnementales de la méthode JumpStart personnalisée" à la page 307.
- Enregistrez vos scripts de fin dans le répertoire JumpStart.

### Pour ajouter des fichiers à l'aide d'un script de fin

Un script de fin vous permet d'ajouter des fichiers du répertoire JumpStart sur un système déjà installé. Vous pouvez ajouter des fichiers, car le répertoire JumpStart est monté sur le répertoire spécifié par la variable SI\_CONFIG\_DIR. Le répertoire par défaut est /tmp/install\_config.

**Remarque :** vous pouvez également remplacer des fichiers en les copiant du répertoire JumpStart sur des fichiers existants du système installé.

- **1. Copiez dans le répertoire JumpStart tous les fichiers que vous souhaitez ajouter sur le système installé.**
- **2. Insérez la ligne suivante dans le script de fin de chaque fichier que vous souhaitez copier dans la nouvelle hiérarchie des systèmes de fichiers installés :**

cp \${SI\_CONFIG\_DIR}/*nom\_fichier* /a/*nom\_chemin*

Imaginez, par exemple, une application spéciale, site\_prog, développée pour tous les utilisateurs de votre organisation. Si vous placez une copie de site\_prog dans le répertoire JumpStart, la ligne suivante d'un script de fin copie site\_prog du répertoire JumpStart dans le répertoire /usr/bin d'un système :

cp \${SI\_CONFIG\_DIR}/site\_prog /a/usr/bin

## Ajout de modules ou de patchs à l'aide d'un script de fin

Vous pouvez créer un script de fin qui procède à l'ajout automatique de modules ou de patchs une fois le logiciel Solaris installé sur un système donné. La procédure d'ajout de modules à l'aide d'un script de fin vous permet de gagner du temps et garantit la cohérence d'installation de modules et de patchs sur les différents systèmes de votre organisation.

Lorsque vous utilisez la commande pkgadd(1M) ou patchadd(1M) dans des scripts de fin, utilisez l'option -R pour définir /a comme chemin d'accès à la racine.

L'Exemple 24–2 illustre un script de fin conçu pour ajouter des modules.

**EXEMPLE 24–2** Ajout de modules à l'aide d'un script de fin

```
#!/bin/sh
BASE=/AMNT=/a/mnt
ADMIN_FILE=/a/tmp/admin
mkdir ${MNT}
mount -f nfs sherlock:/export/package ${MNT}1
cat>${ADMIN_FILE} <<DONT_ASK2
mail=root
instance=overwrite
partial=nocheck
runlevel=nocheck
idepend=nocheck
rdepend=nocheck
space=ask
setuid=nocheck
conflict=nocheck
action=nocheck
basedir=default
DONT_ASK
/usr/sbin/pkgadd -a ${ADMIN_FILE} -d ${MNT} -R ${BASE} SUNWxyz<sup>3</sup>
umount ${MNT}
rmdir ${MNT}
```
- 1. Monte un répertoire sur un serveur, dans lequel figure le module que vous souhaitez installer.
- 2. Crée un fichier temporaire d'administration des modules, nommé admin, pour éviter que la commande pkgadd(1M) n'effectue des vérifications ou ne vous demande de répondre à des questions en cours d'installation d'un module. Utillisez ce fichier temporaire d'administration des modules pour que l'ajout de modules se fasse sans intervention de votre part.
- 3. Ajoute le module à l'aide de l'option -a, qui spécifie le fichier d'administration des modules, et de l'option -R, qui spécifie le chemin d'accès à la racine.

Chapitre 24 • Utilisation des fonctions facultatives de la méthode JumpStart personnalisée – Tâches **235**

**Remarque :** jusqu'à présent, la commande chroot(1M) était associée aux commandes pkgadd et patchadd dans l'environnement des scripts de fin. Il arrive que certains modules ou certain patchs soient incompatibles avec l'option -R. Dans ce cas, vous devez créer un fichier /etc/mnttab fictif dans le chemin d'accès à la racine /a avant d'exécuter la commande chroot.

Pour créer un fichier /etc/mnttab fictif, ajoutez la ligne suivante dans votre script de fin :

cp /etc/mnttab /a/etc/mnttab

## Personnalisation de l'environnement superutilisateur à l'aide d'un script de fin

Les scripts de fin peuvent également servir à personnaliser des fichiers déjà installés sur votre système. C'est ainsi que le script de fin de l'Exemple 24–3 personnalise l'environnement superutilisateur en ajoutant des informations dans le fichier .cshrc du répertoire racine (/).

**EXEMPLE 24–3** Personnalisation de l'environnement superutilisateur <sup>à</sup> l'aide d'un script de fin

```
#!/bin/sh
#
# Customize root's environment
#
echo "***adding customizations in /.cshrc"
test -f a/.cshrc || {
cat>> a/.cshrc <<EOF
set history=100 savehist=200 filec ignoreeof prompt="\$user@`uname -n`> "
alias cp cp -i
alias mv mv -i
alias rm rm -i
alias ls ls -FC
alias h history
alias c clear
unset autologout
EOF
}
```
## Définition d'un mot de passe superutilisateur à l'aide d'un script de fin

Votre système se réinitialise une fois que le logiciel Solaris est installé. Avant que la procédure d'initialisation ne se termine, le système vous invite à saisir votre mot de passe superutilisateur. Le système ne s'initialisera pas tant que vous n'aurez pas saisi un mot de passe.

Un script de fin nommé set root pw figure en exemple dans le répertoire auto install sample. Ce script de fin illustre la procédure de définition automatique du mot de passe superutilisateur, sans invite. set\_root\_pw fait l'objet de l'Exemple 24–4.

**EXEMPLE 24–4** Définition du mot de passe superutilisateur d'un système à l'aide d'un script de fin

```
#!/bin/sh
    #
    # @(#)set_root_pw 1.4 93/12/23 SMI
    #
    # This is an example Bourne shell script to be run after installation.
    # It sets the system's root password to the entry defined in PASSWD.
    # The encrypted password is obtained from an existing root password entry
    # in /etc/shadow from an installed machine.
    echo "setting password for root"
    # set the root password
PASSWD=dKO5IBkSF42lw
    #create a temporary input file<sup>1</sup>
cp /a/etc/shadow /a/etc/shadow.orig<sup>2</sup>
    mv /a/etc/shadow /a/etc/shadow.orig
    nawk -F: 'if ($1 = "root")<sup>3</sup>
         printf"%s:%s:%s:%s:%s:%s:%s:%s:%s\n",$1,passwd,$3,$4,$5,$6,$7,$8,$9
     else
               printf"%s:%s:%s:%s:%s:%s:%s:%s:%s\n",$1,$2,$3,$4,$5,$6,$7,$8,$9
     }' passwd="$PASSWD" /a/etc/shadow.orig> /a/etc/shadow
#remove the temporary file
rm -f /a/etc/shadow.orig4
# set the flag so sysidroot won't prompt for the root password
sed -e 's/0 # root/1 # root/' \S{SI\_SYS\_STATE} >/tmp/state.$$<sup>5</sup>
mv /tmp/state.$$ ${SI_SYS_STATE}
```
- 1. Règle la variable PASSWD sur un mot de passe superutilisateur chiffré, issu d'une entrée existante du fichier /etc/shadow d'un système.
- 2. Crée un fichier temporaire de /a/etc/shadow.
- 3. Change l'entrée superutilisateur du fichier /etc/shadow du nouveau système installé en utilisant \$PASSWD comme champ de mot de passe.
- 4. Supprime le fichier temporaire /a/etc/shadow.
- 5. Change l'entrée 0 en 1 dans le fichier d'état, de sorte que l'utilisateur n'a pas à entrer son mot de passe superutilisateur. La variable SI\_SYS\_STATE, dont la valeur actuelle est /a/etc/.sysIDtool.state, donne accès au fichier d'état. Pour éviter de rencontrer des problèmes si cette valeur était modifiée, référencez toujours ce fichier à l'aide de \$SI\_SYS\_STATE. Dans la commande sed illustrée ici, un caractère de tabulation suit la valeur 0 et la valeur 1.

**Remarque :** si vous définissez le mot de passe superutilisateur d'un système dans un script de fin, d'autres utilisateurs risquent de tenter de le découvrir à partir du mot de passe crypté dans votre script de fin. Assurez-vous que vous êtes bien protégé contre les tentatives de découverte de votre mot de passe superutilisateur.

## Installation de logiciels à l'aide du programme d'installation Web Start et de scripts de fin

Vous pouvez utiliser des scripts de fin pour installer d'autres logiciels lorsque l'environnement d'exploitation Solaris est installé. Certains logiciels sont installés par le programme Solaris Web Start, qui vous invite à saisir des informations en cours d'installation. Pour assurer une installation sans intervention de votre part, vous pouvez exécuter le programme Solaris Web Start tout en sélectionnant l'option -nodisplay ou -noconsole.

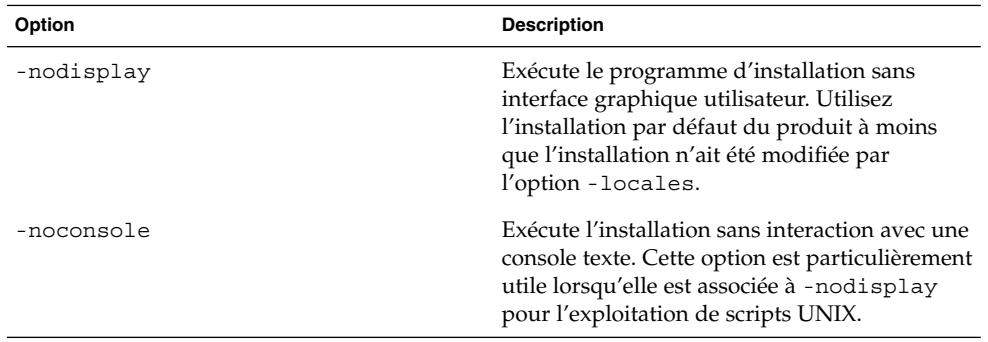

**TABLEAU 24–1** Options de Solaris Web Start

Pour de plus amples informations, reportez-vous à la page de manuel installer(1M).

# Création d'un fichier de configuration compressé

Plutôt que d'utiliser la commande add\_install\_client pour désigner l'emplacement des fichiers de configuration de la méthode JumpStart personnalisée, vous pouvez spécifier l'emplacement de ces fichiers lors de l'initialisation de votre

système. Vous ne pouvez toutefois spécifier qu'un seul nom de fichier lorsque vous exécutez la commande boot. Vous devez donc compresser tous vos fichiers de configuration de JumpStart en un seul fichier. Le fichier de configuration compressé peut être de type :

- tar
- tar compressé
- zip
- bzip tar

#### Pour créer un fichier de configuration compressé

**1. Accédez au répertoire JumpStart de votre serveur de profils.**

# **cd** *chemin\_rép\_jumpstart*

**2. Utilisez un utilitaire de compression pour compresser les fichiers de configuration de JumpStart en un seul.**

**Remarque :** le fichier de configuration compressé ne peut pas comporter de chemins d'accès relatifs. Les fichiers de configuration de la méthode JumpStart personnalisée et le fichier compressé doivent figurer dans le même répertoire.

Le fichier de configuration compressé doit comporter les fichiers suivants :

- Relever un profil
- rules
- rules.ok

Vous pouvez également y inclure le fichier sysidcfg.

**3. Enregistrez le fichier de configuration compressé sur un serveur NFS, un serveur HTTP ou sur un disque dur local.**

#### Exemple de fichier de configuration compressé

L'exemple ci-dessous illustre l'utilisation de la commande tar pour créer un fichier de configuration compressé nommé config.tar. Les fichiers de configuration de la méthode JumpStart personnalisée figurent dans le répertoire /jumpstart.

**EXEMPLE 24–5** Création d'un fichier de configuration compressé

# **cd /jumpstart** # **tar -cvf config.tar \*** a profile 1K a rules 1K

Chapitre 24 • Utilisation des fonctions facultatives de la méthode JumpStart personnalisée – Tâches **239**

**EXEMPLE 24–5** Création d'un fichier de configuration compressé *(Suite)*

a rules.ok 1K a sysidcfg 1K

# Création de fichiers de configuration de disque

Cette rubrique vous explique comment créer des fichiers de configuration d'un ou de plusieurs disques. Les fichiers de configuration de disque vous permettent d'utiliser pfinstall(1M) à partir d'un système donné pour tester vos profils sur différentes configurations de disques.

### SPARC : pour créer un fichier de configuration de disque

- **1. Repérez le disque d'un système SPARC que vous souhaitez tester.**
- **2. Devenez superutilisateur.**
- **3. Créez un fichier de configuration d'un seul disque en redirigeant le contenu obtenu par la commande** prtvtoc**(1M) dans un fichier.**

# **prtvtoc /dev/rdsk/***nom\_périphérique***>***fichier\_config\_disque*

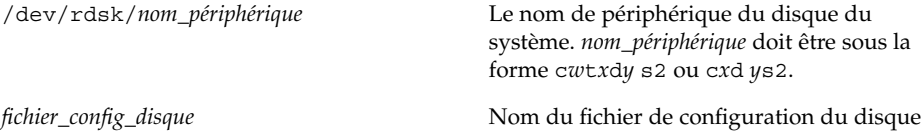

- **4. Déterminez si vous souhaitez tester l'installation du logiciel Solaris sur plusieurs disques ou non.**
	- Si ce n'est pas le cas, arrêtez. Vous avez terminé.
	- Si c'est le cas, concaténez le fichier de configuration du disque et enregistrez les résultats obtenus dans un nouveau fichier.
		- # **cat** *fichier\_disque1 fichier\_disque2***>***config\_multi\_disques*

Le nouveau fichier devient le fichier de configuration de plusieurs disques, comme l'illustre l'exemple suivant :

# **cat 104\_disk2 104\_disk3 104\_disk5>multi\_disk\_test**

- **5. Déterminez si les numéros des cibles qui figurent dans les noms de périphérique des disques sont uniques dans le fichier de configuration multi-disques créé à l'étape précédente.**
	- Dans l'affirmative, arrêtez. Vous avez terminé.
	- Dans la négative, ouvrez le fichier dans un éditeur de texte et faites en sorte que chaque numéro de cible soit unique dans les noms de périphérique des disques.

C'est le cas, par exemple, pour le numéro de cible t0 affecté ici à plusieurs noms de périphérique de disques :

\* /dev/rdsk/c0**t0**d0s2 partition map

... \* /dev/rdsk/c0**t0**d0s2 partition map

Changez le second numéro de cible en t2, comme indiqué ici :

- \* /dev/rdsk/c0**t0**d0s2 partition map
- \* /dev/rdsk/c0**t2**d0s2 partition map

...

### SPARC : exemple de fichier de configuration de disque

L'exemple ci-dessous illustre la création du fichier de configuration d'un seul disque, 104\_test, sur un système SPARC équipé d'un disque de 104 Mo.

**EXEMPLE 24–6** SPARC : création d'un fichier de configuration de disque

Vous devez rediriger les résultats obtenus par la commande prtvtoc dans un fichier de configuration d'un seul disque, nommé 104\_test:

```
# prtvtoc /dev/rdsk/c0t3d0s2>104_test
```
Le contenu du fichier 104 test s'apparente à ce qui suit :

```
* /dev/rdsk/c0t3d0s2 partition map
*
* Dimensions:
    512 bytes/sector
* 72 sectors/track
     14 tracks/cylinder
    1008 sectors/cylinder
* 2038 cylinders* 2036 accessible cylinders
* Flags:
  1: unmountable
* 10: read-only
*
* First Sector Last<br>
* Partition Tag Flags Sector Count Sector Mo<br>
1 2 00 0 164304 164303 /
* Partition Tag Flags Sector Count Sector Mount Directory
      1 2 00 0
```
Chapitre 24 • Utilisation des fonctions facultatives de la méthode JumpStart personnalisée – Tâches **241**

**EXEMPLE 24–6** SPARC : création d'un fichier de configuration de disque *(Suite)*

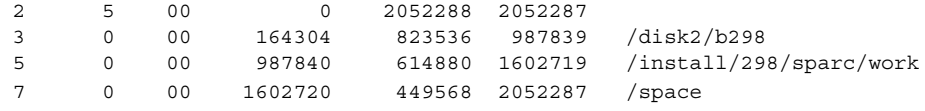

Vous venez de créer des fichiers de configuration de disquepour un système SPARC. La rubrique "Test d'un profil" à la page 223 comporte des informations sur l'utilisation des fichiers de configuration de disque pour tester des profils.

## ▼ IA: pour créer un fichier de configuration de disque

- **1. Repérez un système IA sur lequel figure un disque que vous souhaitez tester.**
- **2. Devenez superutilisateur.**
- **3. Créez une partie de votre fichier de configuration de disque en enregistrant les résultats de la commande** fdisk**(1M) dans un fichier.**

# **fdisk -R -W** *fichier\_config\_disque***![ %Comment; [-h]] /dev/rdsk/***nom\_périphérique*

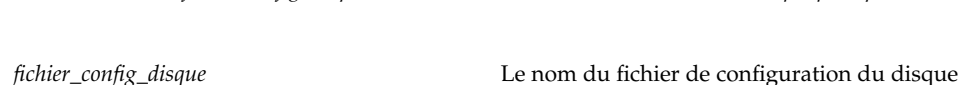

/dev/rdsk/*nom\_périphérique* Le nom de périphérique de l'organisation

- fdisk du disque entier. *nom\_périphérique* doit être sous la forme c*w*t*x*d*y*p0 ou c*x*d*y*p0.
- **4. Ajoutez les résultats de la commande** prtvtoc**( 1M) dans le fichier de configuration de disque :**
	- # **prtvtoc /dev/rdsk/***nom\_périphérique* **>>***config\_disque*

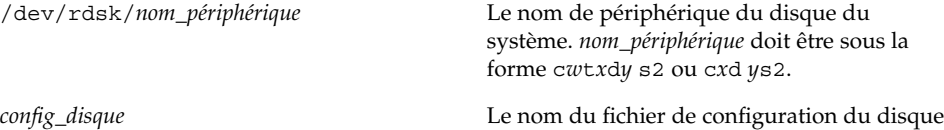

- **5. Déterminez si vous souhaitez tester l'installation du logiciel Solaris sur plusieurs disques ou non.**
	- Si ce n'est pas le cas, arrêtez. Vous avez terminé.
	- Si c'est le cas, concaténez le fichier de configuration du disque et enregistrez les résultats obtenus dans un nouveau fichier.

# **cat** *fichier\_disque1 fichier\_disque2***>***config\_multi\_disques*

Le nouveau fichier devient le fichier de configuration de plusieurs disques, comme l'illustre l'exemple suivant :

# **cat 104\_disk2 104\_disk3 104\_disk5>multi\_disk\_test**

- **6. Déterminez si les numéros des cibles qui figurent dans les noms de périphérique des disques sont uniques dans le fichier de configuration multi-disques créé à l'étape précédente.**
	- Dans l'affirmative, arrêtez. Vous avez terminé.
	- Sinon, ouvrez le fichier dans un éditeur de texte et faites en sorte que chaque numéro de cible soit unique.

C'est le cas, par exemple, pour le numéro de cible t0 affecté ici à plusieurs noms de périphérique de disques :

\* /dev/rdsk/c0**t0**d0s2 partition map

\* /dev/rdsk/c0**t0**d0s2 partition map

Changez le second numéro de cible en t2, comme indiqué ici :

- \* /dev/rdsk/c0**t0**d0s2 partition map
- \* /dev/rdsk/c0**t2**d0s2 partition map

#### IA: exemple de fichier de configuration de disque

L'exemple ci-dessous illustre la création du fichier de configuration d'un seul disque, 500\_test, sur un système IA équipé d'un disque de 500 Mo.

**EXEMPLE 24–7** IA: Création d'un fichier de configuration de disque

Vous devez d'abord enregistrer les résultats de la commande fdisk dans un fichier nommé 500\_test:

# **fdisk -R -W 500\_test -h /dev/rdsk/c0t0d0p0**

Le fichier 500 test s'apparente à ce qui suit :

```
* /dev/rdsk/c0t0d0p0 default fdisk table
```
...

...

```
* Dimensions:
    512 bytes/sector
```

```
* 94 sectors/track
```

```
15 tracks/cylinder
```

```
1455 cylinders
```

```
*
```

```
* HBA Dimensions:
```

```
* 512 bytes/sector
```

```
* 94 sectors/track
```
Chapitre 24 • Utilisation des fonctions facultatives de la méthode JumpStart personnalisée – Tâches **243**

```
* 15 tracks/cylinder
* 1455 cylinders
*
* systid:
* 1: DOSOS12
* 2: PCIXOS
* 4: DOSOS16
* 5: EXTDOS
* 6: DOSBIG
  86: DOSDATA
 98: OTHEROS
* 99: UNIXOS
* 130: SUNIXOS
*
* Id Act Bhead Bsect Bcyl Ehead Esect Ecyl Rsect Numsect
130 128 44 3 0 46 30 1001 1410 2050140
```
Vous devez ensuite ajouter les résultats de la commande prtvtoc dans un fichier nommé 500\_test :

#### # **prtvtoc /dev/rdsk/c0t0d0s2>>500\_test**

Le fichier 500\_test est désormais un fichier complet de configuration de disque :

```
* /dev/rdsk/c0t0d0p0 default fdisk table
* Dimensions:
* 512 bytes/sector
* 94 sectors/track
* 15 tracks/cylinder
* 1455 cylinders
*
* HBA Dimensions:
* 512 bytes/sector
* 94 sectors/track
* 15 tracks/cylinder
* 1455 cylinders
*
* systid:
* 1: DOSOS12
* 2: PCIXOS
* 4: DOSOS16
* 5: EXTDOS
 6: DOSBIG
* 86: DOSDATA
* 98: OTHEROS
* 99: UNIXOS
* 130: SUNIXOS
*
* Id Act Bhead Bsect Bcyl Ehead Esec Ecyl Rsect Numsect
130 128 44 3 0 46 30 1001 1410 2050140
* /dev/rdsk/c0t0d0s2 partition map
*
* Dimensions:
```
**244** Guide d'installation Solaris 9 • Janvier 2003

```
* 512 bytes/sector
* 94 sectors/track
* 15 tracks/cylinder
* 1110 sectors/cylinder
* 1454 cylinders
* 1452 accessible cylinders
*
* Flags:
* 1: unmountable
* 10: read-only
                  First Sector Last
* Partition Tag Flags Sector Count Sector Mount Directory
     2 5 01 1410 2045910 2047319
     7 6 00 4230 2043090 2047319 /space
     8 1 01 0 1410 1409
     9 9 01 1410 2820 422987
```
Vous venez de créer des fichiers de configuration de disque pour un système IA. La rubrique "Test d'un profil" à la page 223 comporte des informations sur l'utilisation des fichiers de configuration de disque pour tester des profils.

# Utilisation d'un programme d'installation spécifique à votre organisation

Vous pouvez utiliser des scripts de début et de fin pour créer votre propre programme d'installation du logiciel Solaris.

Lorsque vous spécifiez le signe moins (-) dans le champ de profil, les scripts de début et de fin contrôlent la manière dont le logiciel Solaris est installé sur un système et non le profil et le programme suninstall de Solaris.

Si, par exemple, la règle suivante détecte un système, le script de début x\_install.beg et le script de fin x\_install.fin installent le logiciel Solaris sur le système nommé clover :

hostname clover x\_install.beg - x\_install.fin

Chapitre 24 • Utilisation des fonctions facultatives de la méthode JumpStart personnalisée – Tâches **245**

Guide d'installation Solaris 9 • Janvier 2003

# Création de mots-clés de règles et de sondes personnalisés – Tâches

Ce chapitre aborde la création de mots-clés de règles et de sondes personnalisés, ainsi que la procédure à suivre.

- "Mots-clés de sondes" à la page 247
- "Création d'un fichier custom probes" à la page 248
- "Validation d'un fichier custom probes" à la page 251

## Mots-clés de sondes

Pour bien comprendre ce que sont les mots-clés de sondes, il est important d'avoir assimilé ce que sont les mots-clés de règles. Un mot-clé de règles est une unité lexicale ou un mot prédéfini qui décrit l'attribut général d'un système, son nom d'hôte, hostname, ou la taille de sa mémoire, memsize, par exemple. Les mots-clés de règles, ainsi que les valeurs qui y sont associées, vous permettent d'établir une correspondance entre un profil et un système doté d'un attribut similaire. C'est en établissant de telles correspondances entre attributs que l'on installe le logiciel Solaris sur chaque système d'un groupe donné.

Les variables environnementales de la méthode JumpStart personnalisée, utilisées dans les scripts de début et de fin, sont définies à la demande. Les informations relatives au système d'exploitation installé sur un système donné, par exemple, ne figurent dans SI\_INSTALLED que si vous avez spécifié le mot-clé installed.

Vous devrez parfois extraire ces informations d'un script de début ou de fin dans un but autre que la recherche d'un système et l'exécution d'un profil. Les mots-clés de sondes apportent la solution. Ils extraient les informations d'attribut sans que vous ayez à définir une condition de correspondance pour exécuter un profil.

Pour consulter la liste des mots-clés de sondes et de leurs valeurs, reportez-vous à la rubrique "Mots-clés et valeurs des sondes" à la page 310.

**247**

# Création d'un fichier custom\_probes

Si les mots-clés de règles et de sondes décrits dans les rubriques "Mots-clés et valeurs des règles" à la page 275 et "Mots-clés et valeurs des sondes" à la page 310 ne sont pas suffisamment précis pour l'utilisation que vous souhaitez en faire, vous pouvez définir vos propres mots-clés de règles ou de sondes en créant un fichier custom\_probes.

Le fichier custom\_probes est un script de shell Bourne qui comporte deux types de fonctions. Vous devez impérativement enregistrer votre fichier custom\_probes et votre fichier rules dans un même répertoire JumpStart. Voici les deux types de fonctions que vous pouvez définir dans un fichier custom\_probes :

- Sonde : collecte les informations dont vous avez besoin ou exécute ce que vous lui avez demandé, et configure une variable environnementale SI\_ correspondante, d'après votre définition. Les fonctions d'une sonde deviennent des mots-clés de sondes.
- Comparaison : appelle une fonction de sonde correspondante, compare les résultats obtenus par la fonction de sonde et renvoie l'indicateur 0 en cas de correspondance établie avec le mot-clé ou 1 dans le cas contraire. Les fonctions de comparaison deviennent des mots-clés de règles.

#### Syntaxe du fichier custom\_probes

Votre fichier custom\_probes peut comporter n'importe quel commande, variable ou algorithme de shell Bourne valide.

**Remarque :** vous pouvez définir des fonctions de sonde et de comparaison nécessitant un seul argument dans votre fichier custom\_probes. Lorsque vous utilisez le mot-clé de sonde personnalisé correspondant du fichier rules, l'argument qui suit le mot-clé est interprété (comme \$1).

Lorsque vous utilisez le mot-clé de règle personnalisé correspondant du fichier rules, l'argument interprété est celui qui suit le mot-clé et qui se termine avant le script suivant && ou le script de début, en fonction de celui qui arrive en premier.

Le fichier custom probes doit répondre aux critères suivants :

- Porter le nom custom probes
- Dépendre de root
- Etre exécutable et disposer du niveau de permission 755
- Comporter au moins une fonction de sonde et une fonction de comparaison correspondante

Dans un souci de clarté et d'organisation, définissez d'abord toutes vos fonctions de sonde, en début de fichier, puis l'ensemble des fonctions de comparaison.

## Syntaxe des noms des fonctions dans custom\_probes

Le nom d'une fonction de sonde doit commencer par probe\_. Le nom d'une fonction de comparaison doit commencer par cmp\_.

Les fonctions qui commencent par probe\_ définissent de nouveaux mots-clés de sondes. La fonction probe\_tcx, par exemple, définit le nouveau mot-clé de sonde tcx. Les fonctions qui commencent par cmp\_ définissent de nouveaux mots-clés de règles. cmp\_tcx, par exemple, définit le nouveau mot-clé de règle tcx.

#### ▼ Pour créer un fichier custom probes

- **1. Créez un fichier texte de script de shell Bourne dans l'éditeur de texte de votre choix. Nommez ce fichier** custom\_probes**.**
- **2. Dans votre fichier texte** custom\_probes**, définissez vos fonctions de sonde et de comparaison.**

**Remarque :** vous pouvez définir des fonctions de sonde et de comparaison nécessitant des arguments dans le fichier custom\_probes. Lorsque vous utilisez le mot-clé de sonde personnalisé correspondant du fichier rules, les arguments qui suivent le mot-clé sont interprétés en séquence (comme \$1, \$2 et ainsi de suite).

Lorsque vous utilisez le mot-clé de règle personnalisé correspondant du fichier rules, les arguments interprétés en séquence sont ceux qui suivent le mot-clé et qui se terminent avant le script suivant && ou le script de début, en fonction de celui qui arrive en premier.

- **3. Enregistrez votre fichier** custom\_probes **dans le répertoire JumpStart à côté du fichier** rules**.**
- **4. Vérifiez que le fichier** rules **dépend de** root **et que le degré de permissions est réglé sur 644.**

## Exemples de fichiers et de mots-clés custom\_probes

Vous pouvez définir d'autres exemples de fonctions de sonde et de comparaison dans les répertoires suivants :

- /usr/sbin/install.d/chkprobe sur un système sur lequel est installé le logiciel Solaris
- /Solaris\_9/Tools/Boot/usr/sbin/install.d/chkprobe du DVD Solaris 9 ou du CD Solaris 9 1 sur 2

Le fichier custom\_probes suivant comporte une fonction de sonde et de comparaison qui teste la présence d'une carte graphique TCX.

**EXEMPLE 25–1** custom\_probes File

```
#!/bin/sh
#
# custom_probe script to test for the presence of a TCX graphics card.
#
#
# PROBE FUNCTIONS
#
probe tcx() {
 SI TCX=`modinfo | grep tcx | nawk '{print $6}'`
 export SI_TCX
}
#
# COMPARISON FUNCTIONS
#
cmp_tcx() {
 probe_tcx
  if [ "X$\{SI~TCX\}" = "X$\{1\}" ]; then
     return 0
  else
     return 1
  fi
}
```
Le fichier rules suivant illustre l'utilisation du mot-clé de sonde défini dans l'exemple précédent, tcx. En cas de détection d'une carte graphique TCX installée sur un système, profile\_tcx s'exécute. Sinon, c'est profile qui s'exécute.

**Remarque :** placez toujours les mots-clés de sondes au début du fichier rules ou du moins dans les premières lignes pour garantir que ces mots-clés seront lus et exécutés avant d'éventuels mots-clés de règles dépendant des mots-clés de sondes.

**EXEMPLE 25–2** Mot-clé de sonde personnalisé utilisé dans un fichier rules

```
probe tcx
tcx tcx - profile tcx
any any - profile
```
## Validation d'un fichier custom\_probes

Pour pouvoir utiliser un fichier de profil, un fichier rules ou un fichier custom\_probes, vous devez d'abord exécuter le script check pour valider la configuration de ces fichiers. Si l'ensemble des profils, des règles ainsi que des fonctions de sonde et de comparaison sont définis correctement, le programme crée automatiquement les fichiers rules.ok et custom\_probes.ok. Le Tableau 25–1 décrit le fonctionnement du script check.

**TABLEAU 25–1** Conséquences de l'utilisation du script check

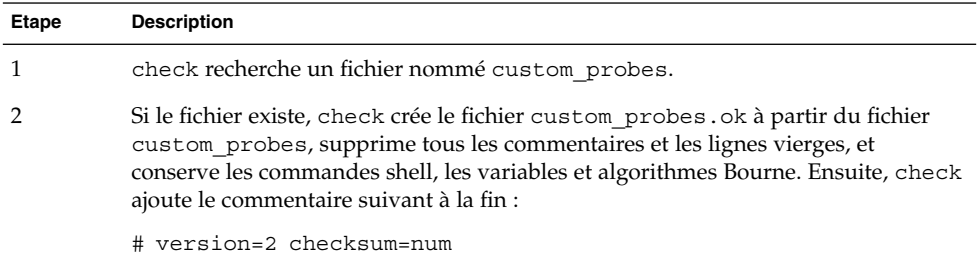

#### Pour valider votre fichier custom probes

**1. Vérifiez que le script** check **figure dans le répertoire JumpStart.**

```
Remarque : le script check se trouve dans le répertoire
Solaris 9/Misc/jumpstart sample du DVD Solaris 9 ou du CD Solaris 9 1 sur
2.
```
#### **2. Accédez au répertoire JumpStart.**

**3. Exécutez le script** check **pour valider les fichiers** rules **et** custom\_probes**.**

```
$./check [-p chemin -r nom_fichier]
```
Chapitre 25 • Création de mots-clés de règles et de sondes personnalisés – Tâches **251**

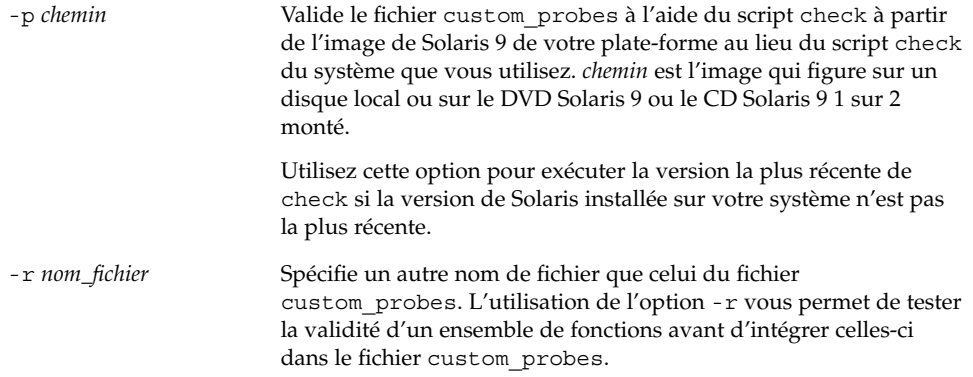

Lors de l'exécution du script check, celui-ci émet des rapports sur la validité des fichiers rules et custom\_probes, et de chaque profil. S'il ne rencontre aucune erreur, le script signale : "The custom JumpStart configuration is ok" et crée les fichiers rules.ok et custom\_probes.ok dans le répertoire JumpStart.

- **4. Déterminez si le fichier** custom\_probes.ok **est un exécutable.**
	- Dans l'affirmative, allez à l'Étape 5.
	- Dans la négative, tapez la commande suivante : **chmod +x custom\_probes**
- **5. Vérifiez que le fichier** custom\_probes.ok **dépend de** root **et que le degré de permission est établi sur 755.**
# Procédure d'installation JumpStart personnalisée – Tâches

Ce chapitre décrit la procédure JumpStart personnalisée d'installation de logiciels sur un système SPARC ou IA. Ces procédures s'appliquent au système sur lequel vous envisagez d'installer le logiciel Solaris 9.

- "SPARC : pour effectuer une installation ou une mise à niveau à l'aide du programme JumpStart personnalisé" à la page 256
- "IA: pour effectuer une installation ou une mise à niveau à l'aide du programme JumpStart personnalisé" à la page 260

## SPARC : procédure d'installation JumpStart personnalisée

### SPARC : liste des tâches de configuration d'un système en vue d'une installation JumpStart personnalisée

Au cours d'une installation JumpStart personnalisée, le programme JumpStart tente d'établir une correspondance entre le système sur lequel vous souhaitez effectuer l'installation et les règles définies dans le fichier rules.ok. Le programme JumpStart lit ces règles, de la première à la dernière. Il n'établit de correspondance effective que si le système que vous souhaitez installer correspond exactement à l'ensemble des attributs d'une règle. Dès qu'une correspondance est établie entre un système et une règle, le programme JumpStart interrompt la lecture du fichier rules.ok et commence l'installation du système, d'après le profil correspondant à la règle retenue. **TABLEAU 26–1** Liste des tâches de configuration d'un système en vue d'une installation JumpStart personnalisée

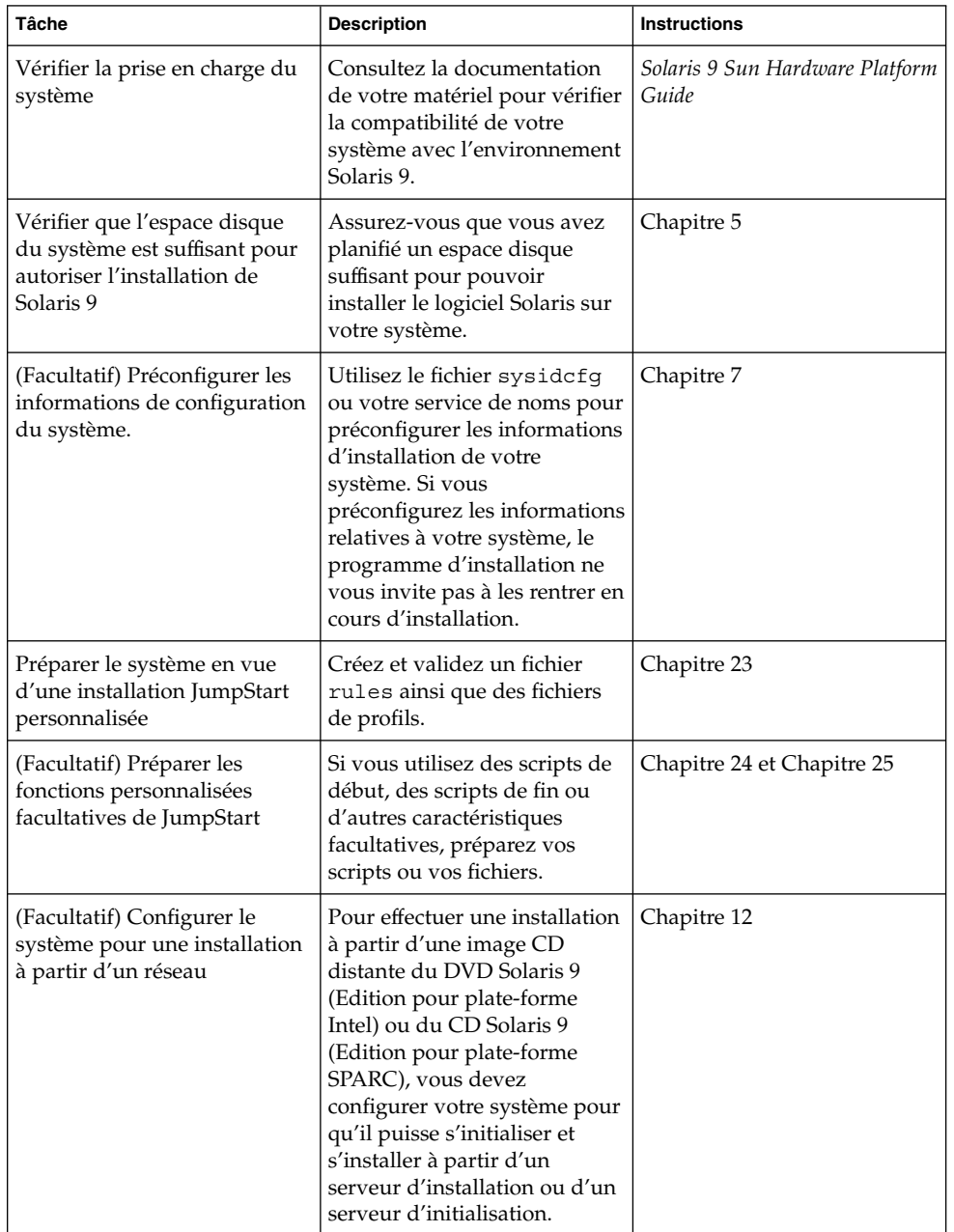

| Junipodit i personiumsee<br><u>しいいしい</u>                                                   |                                                                                                    |                                                                                                    |  |  |
|--------------------------------------------------------------------------------------------|----------------------------------------------------------------------------------------------------|----------------------------------------------------------------------------------------------------|--|--|
| <b>Tâche</b>                                                                               | <b>Description</b>                                                                                                    | <b>Instructions</b>                                                                                                    |  |  |
| (Facultatif) Préparer un<br>sytème en vue de l'installation<br>d'une archive Solaris Flash | Avant de procéder à<br>l'installation d'une archive<br>Solaris Flash, vous devez<br>compléter des étapes<br>spécifiques. | "SPARC : pour préparer un<br>système en vue de<br>l'installation d'une archive<br>Solaris Flash à l'aide d'une<br>méthode Jumpstart<br>personnalisée" à la page 255 |  |  |
| Installer ou mettre à niveau                                                               | Initialisez votre système pour<br>commencer l'installation ou la<br>mise à niveau.                                       | "SPARC : pour effectuer une<br>installation ou une mise à<br>niveau à l'aide du programme<br>JumpStart personnalisé"<br>à la page 256                               |  |  |

**TABLEAU 26–1** Liste des tâches de configuration d'un système en vue d'une installation JumpStart personnalisée *(Suite)*

SPARC : pour préparer un système en vue de l'installation d'une archive Solaris Flash à l'aide d'une méthode Jumpstart personnalisée

**1. Sur le serveur d'installation, créez le fichier** rules **de l'installation JumpStart personnalisée.**

Pour de plus amples informations sur la création de fichiers JumpStart personnalisés, reportez-vous à la rubrique Chapitre 23.

#### **2. Sur le serveur d'installation, créez le fichier de profil JumpStart personnalisé.**

Pour obtenir des exemples de profils de l'archive Solaris Flash, consultez la rubrique "Exemples de profils" à la page 220.

- **a. Attribuez la valeur** install\_type **au mot-clé** flash\_install**.**
- **b. Ajoutez le chemin d'accès à l'archive Solaris Flash en utilisant le nouveau mot-clé** archive\_location**.**

Pour de plus amples informations sur le mot-clé archive\_location, reportez-vous à la rubrique "Mot-clé archive\_location" à la page 282.

**c. Définissez la configuration du système de fichiers.**

Le processus d'extraction d'archive Solaris Flash ne prend pas en charge la configuration automatique des partitions.

**d. (Facultatif) Si vous souhaitez installer une archive Solaris Flash supplémentaire sur votre système clone, ajoutez une ligne** archive\_location **pour chaque archive à installer.**

**Remarque :** dans la liste existante des mots-clés JumpStart personnalisés dans le Chapitre 23, les seuls mots-clés valides lorsque vous installez une archive Solaris Flash sont les suivants :

- fdisk (IA uniquement)
- filesys : impossible de régler le mot-clé filesys sur la valeur auto
- install type (indispensable)
- partitioning : les seules valeurs applicables au mot-clé partitioning sont explicit ou existing
- **3. Sur le serveur d'installation, ajoutez les clients sur lesquels vous allez installer l'archive Solaris Flash.**

Pour connaître les instructions détaillées, reportez-vous à la rubrique "Ajout de systèmes à installer à partir du réseau à l'aide d'une image DVD" à la page 96 ou "Ajout de systèmes à installer à partir du réseau à l'aide d'une image CD" à la page 127.

**4. Effectuez l'installation JumpStart personnalisée sur les systèmes clones.**

Pour connaître les instructions détaillées, reportez-vous à la rubrique "SPARC : pour effectuer une installation ou une mise à niveau à l'aide du programme JumpStart personnalisé" à la page 256.

- SPARC : pour effectuer une installation ou une mise à niveau à l'aide du programme JumpStart personnalisé
	- **1. Si votre système fait partie d'un réseau, vérifiez qu'un connecteur Ethernet ou autre adaptateur réseau similaire est bien relié à votre système.**
	- **2. Si vous envisagez d'installer le logiciel Solaris sur votre système par le biais d'une ligne** tip**(1), vérifiez que les propriétés d'affichage de la fenêtre correspondante indiquent au minimum 80 colonnes pour 24 lignes.** Pour connaître les dimensions effectives de votre fenêtre tip, utilisez la commande  $\texttt{stty}(1)$ .
	- **3. Si vous installez Solaris 9 à partir du lecteur de DVD ou de CD de votre système, insérez le DVD Solaris 9 (Edition pour plate-forme SPARC) ou le CD Solaris 9 1 sur 2 (Edition pour plate-forme SPARC) dans le lecteur approprié.**
	- **4. Si vous choisissez une initialisation à partir d'une disquette de profils, insérez la disquette de profils dans l'unité de disquette de votre système.**
	- **5. Initialisez votre système.**
- S'il s'agit d'un tout nouveau système, allumez-le.
- Pour effectuer une installation ou pour mettre à niveau un système existant, commencez par l'éteindre. A l'invite ok, entrez la commande suivante :

ok **boot cdrom:net - install** [*url***:ask**] [**dhcp**] [**nowin**]

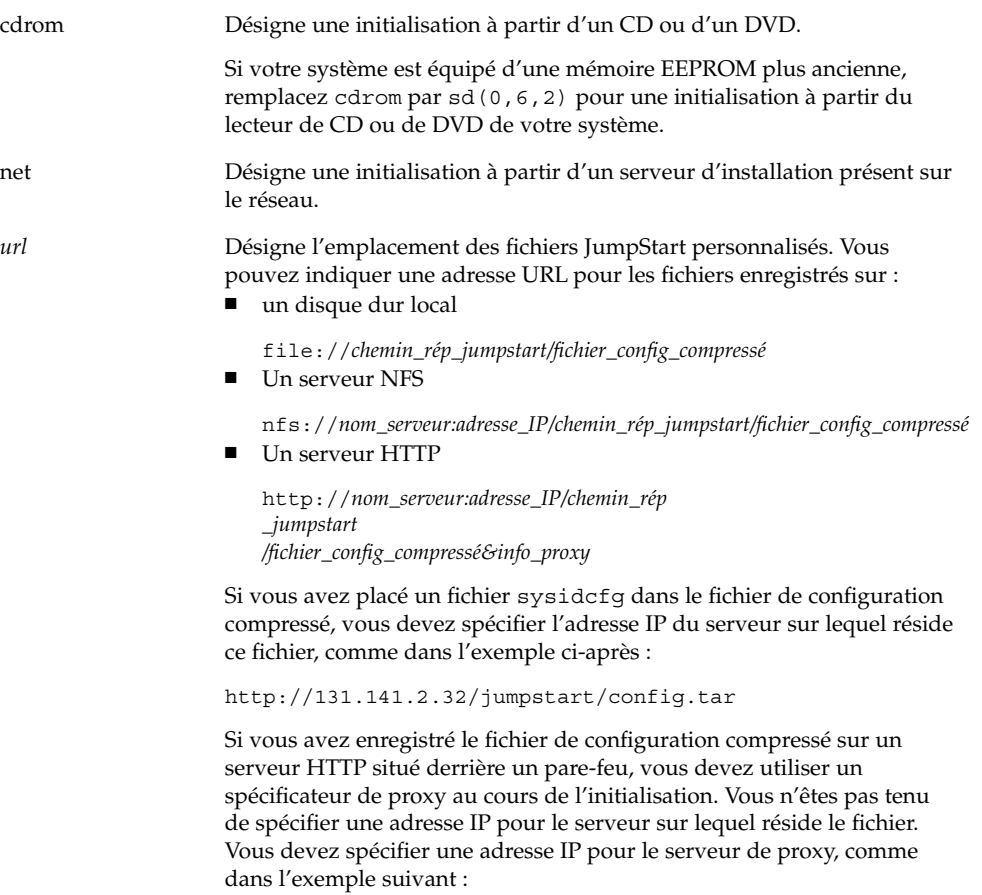

http://www.shadow.com/jumpstart/ config.tar&proxy=131.141.6.151

Chapitre 26 • Procédure d'installation JumpStart personnalisée – Tâches **257**

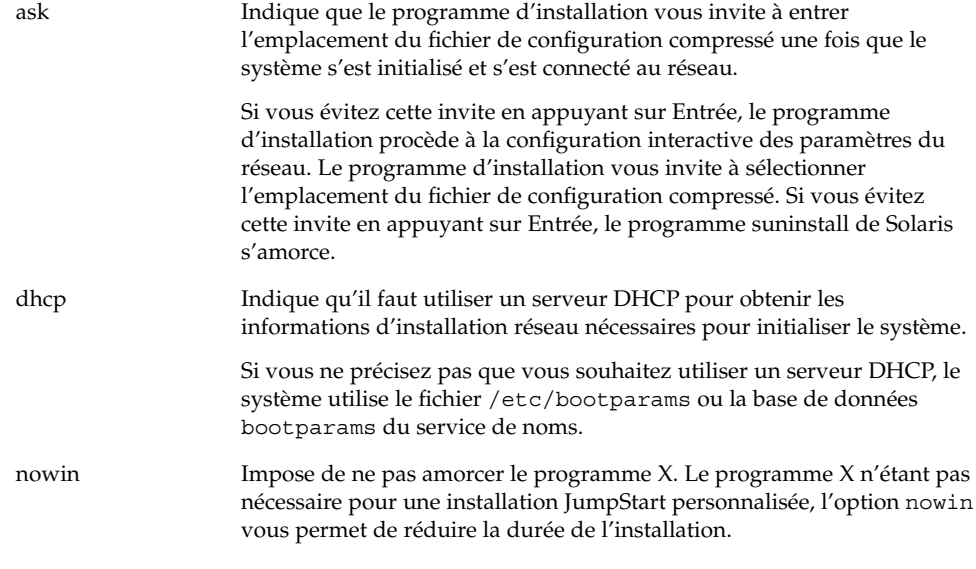

**Remarque :** SPARC - Le système contrôle la configuration matérielle ainsi que les composants de votre système, puis votre système SPARC s'initialise. L'initialisation dure quelques minutes.

- **6. Si vous n'avez pas préconfiguré d'informations système dans le fichier** sysidcfg**, à l'invite du système, répondez aux questions relatives à la configuration du système.**
- **7. Suivez les instructions à l'écran pour installer le logiciel.**

Lorsque le programme JumpStart a achevé l'installation du logiciel Solaris, le système se réinitialise automatiquement.

Une fois l'installation achevée, les journaux correspondants sont enregistrés dans des fichiers. Les journaux d'installation figurent dans les répertoires suivants :

- /var/sadm/system/logs
- /var/sadm/install/logs

# IA: procédure d'installation JumpStart personnalisée

### IA: liste des tâches de configuration d'un système en vue d'une installation JumpStart personnalisée

Au cours d'une installation JumpStart personnalisée, le programme JumpStart tente d'établir une correspondance entre le système sur lequel vous souhaitez effectuer l'installation et les règles définies dans le fichier rules.ok. Le programme JumpStart lit ces règles, de la première à la dernière. Il n'établit de correspondance effective que si le système que vous souhaitez installer correspond exactement à l'ensemble des attributs d'une règle. Dès qu'une correspondance est établie entre un système et une règle, le programme JumpStart interrompt la lecture du fichier rules.ok et commence l'installation du système, d'après le profil correspondant à la règle retenue.

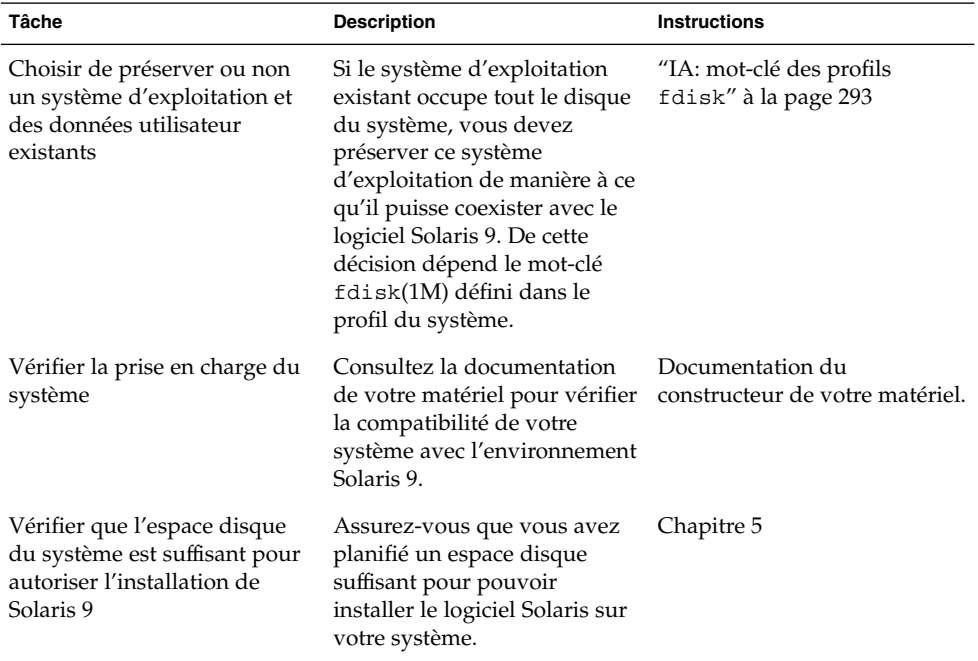

**TABLEAU 26–2** IA: liste des tâches de configuration d'un système en vue d'une installation JumpStart personnalisée

Chapitre 26 • Procédure d'installation JumpStart personnalisée – Tâches **259**

| <b>Tâche</b>                                                                        | <b>Description</b>                                                                                                    | <b>Instructions</b>                                                                                                    |
|-------------------------------------------------------------------------------------|----------------------------------------------------------------------------------------------------|----------------------------------------------------------------------------------------------------|
| (Facultatif) Préconfigurer les<br>informations de configuration<br>du système.      | Utilisez le fichier sysidcfg<br>ou votre service de noms pour<br>préconfigurer les informations<br>d'installation de votre<br>système. Si vous<br>préconfigurez les informations<br>relatives à votre système, le<br>programme d'installation ne<br>vous invite pas à les rentrer en<br>cours d'installation.                                                      | Chapitre 7                                                                                                    |
| Préparer le système en vue<br>d'une installation JumpStart<br>personnalisée         | Créez et validez un fichier<br>rules ainsi que des fichiers<br>de profils.                                                                                                    | Chapitre 23                                                                                                    |
| (Facultatif) Préparer les<br>fonctions personnalisées<br>facultatives de JumpStart  | Si vous utilisez des scripts<br>begin, des scripts finish<br>ou d'autres caractéristiques<br>facultatives, préparez vos<br>scripts ou vos fichiers.                                                                                                    | Chapitre 24 et Chapitre 25                                                                                                    |
| (Facultatif) Configurer le<br>système pour une installation<br>à partir d'un réseau | Pour effectuer une installation<br>à partir d'une image CD<br>distante du DVD Solaris 9<br>(Edition pour plate-forme<br>Intel) ou du CD Solaris 9<br>(Edition pour plate-forme<br>Intel), vous devez configurer<br>votre système pour qu'il<br>puisse s'initialiser et s'installer<br>à partir d'un serveur<br>d'installation ou d'un serveur<br>d'initialisation. | Chapitre 12                                                                                                    |
| Installer ou mettre à niveau                                                        | Initialisez votre système pour<br>commencer l'installation ou la<br>mise à niveau.                                                                                                    | "IA: pour effectuer une<br>installation ou une mise à<br>niveau à l'aide du programme<br>JumpStart personnalisé"<br>à la page 260 |

**TABLEAU 26–2** IA: liste des tâches de configuration d'un système en vue d'une installation JumpStart personnalisée *(Suite)*

- ▼ IA: pour effectuer une installation ou une mise à niveau à l'aide du programme JumpStart personnalisé
	- **1. Si votre système fait partie d'un réseau, vérifiez qu'un connecteur Ethernet ou autre adaptateur réseau similaire est bien relié à votre système.**

**2. Si vous envisagez d'installer le logiciel Solaris sur votre système par le biais d'une ligne** tip**(1), vérifiez que les propriétés d'affichage de la fenêtre correspondante indiquent au minimum 80 colonnes pour 24 lignes.**

Pour connaître les dimensions effectives de votre fenêtre tip, utilisez la commande  $\texttt{stty}(1).$ 

**3. Si vous choisissez une initialisation à partir d'une disquette de profils, insérez la disquette de profils dans l'unité de disquette de votre système.**

**Remarque :** la disquette de profils contient une copie de l'Assistant de configuration des périphériques de Solaris 9, ainsi que des informations sur le profil. Si vous utilisez l'initialisation réseau PXE pour initialiser votre système à partir du réseau, vous devez configurer votre système de manière à ce qu'il s'initialise à partir du réseau et non de la disquette.

- **4. Si vous installez le logiciel Solaris 9 à partir du lecteur de DVD ou de CD de votre système, insérez le DVD Solaris 9 (Edition pour plate-forme Intel) ou le CD Solaris 9 1 sur 2 (Edition pour plate-forme Intel) dans le lecteur approprié.**
- **5. Décidez comment vous souhaitez initialiser votre système.**
	- Si vous souhaitez initialiser votre système à partir du DVD Solaris 9 ou du CD d'installation Solaris 9 , insérez le disque approprié. Le BIOS de votre système doit prendre en charge l'initialisation à partir d'un DVD ou d'un CD.
	- Si vous choisissez une initialisation à partir du réseau, utilisez l'initialisation réseau PXE (Pre-boot eXecution Environment). Votre système doit supporter PXE. Pour que votre système puisse utiliser PXE, utilisez l'outil de configuration du BIOS de votre système ou l'outil de configuration de l'adapteur de votre réseau.
	- Si vous préférez initialiser à partir d'une disquette : utilisez la disquette de profils, insérée à l'Étape 3, ou insérez la disquette de l'Assistant de configuration des périphériques de Solaris 9 (Edition pour plate-forme Intel) dans le lecteur de votre système.

**IA uniquement :** pour copier l'Assistant de configuration des périphériques sur une disquette, procédez comme suit :

- Copiez le logiciel sur une disquette à partir du DVD Solaris 9 (Edition pour plate-forme Intel) ou du CD Solaris 9 2 sur 2 (Edition pour plate-forme Intel) en respectant la procédure de copie figurant dans l'Annexe E.
- Téléchargez le logiciel à partir de Solaris Developer Connection à l'adresse http://soldc.sun.com/support/drivers/dca\_diskettes et copiez-le sur une disquette.

**6. Si votre système est éteint, allumez-le. S'il est allumé, réinitialisez-le.**

Chapitre 26 • Procédure d'installation JumpStart personnalisée – Tâches **261**

L'Assistant de configuration des périphériques identifie les périphériques de votre système.

- **7. Dans l'écran d'initialisation de Solaris, sélectionnez le périphérique d'initialisation de votre choix. Sélectionnez DVD, CD, Net ou Disk.**
- **8. A l'invite du système, procédez comme suit :**

Sélectionnez le type d'installation que vous souhaitez effectuer :

```
1 Solaris Interactif
2 JumpStart personnalisée
```
Entrez le numéro de votre choix suivi de la touche <ENTREE>.

Si vous entrez un autre numéro ou si vous attendez 30 secondes, une installation interactive sera lancée.

Pour sélectionner la méthode JumpStart personnalisée, effectuez l'une des actions suivantes :

**Remarque :** si vous n'entrez pas 2 ou une commande d'initialisation dans les 30 secondes, le programme suninstall de Solaris s'amorce. Vous pouvez interrompre le décompte en tapant n'importe sur quelle touche dans la ligne de commande.

- Tapez 2 et appuyez sur Entrée.
- Pour spécifier l'emplacement des fichiers de configuration JumpStart personnalisés, tapez la commande suivante :

```
b install [url:ask] [dhcp] [nowin]
```
*url* Désigne l'emplacement des fichiers JumpStart personnalisés. Vous pouvez indiquer une adresse URL pour les fichiers enregistrés sur : ■ un disque dur local file://*chemin\_rép\_jumpstart/fichier\_config\_compressé* ■ Un serveur NFS nfs://*nom\_serveur:adresse\_IP/chemin\_rép\_jumpstart/fichier\_config\_compressé* ■ Un serveur HTTP http://*nom\_serveur:adresse\_IP/chemin\_rép\_ jumpstart/fichier\_config\_compressé&info\_proxy* Si vous avez placé un fichier sysidcfg dans le fichier de configuration compressé, vous devez spécifier l'adresse IP du serveur sur lequel réside ce fichier, comme dans l'exemple ci-après : http://131.141.2.32/jumpstart/config.tar Si vous avez enregistré le fichier de configuration compressé sur un serveur HTTP situé derrière un pare-feu, vous devez utiliser un spécificateur de proxy au cours de l'initialisation. Vous n'êtes pas tenu de spécifier une adresse IP pour le serveur sur lequel réside le fichier. Vous devez spécifier une adresse IP pour le serveur de proxy, comme dans l'exemple suivant : http://www.shadow.com/jumpstart/ config.tar&proxy=131.141.6.151 ask Indique que le programme d'installation vous invite à entrer l'emplacement du fichier de configuration compressé une fois que le système s'est initialisé et s'est connecté au réseau. Si vous évitez cette invite en appuyant sur Entrée, le programme d'installation procède à la configuration interactive des paramètres du réseau. Le programme d'installation vous invite à sélectionner l'emplacement du fichier de configuration compressé. Si vous évitez cette invite en appuyant sur Entrée, le programme suninstall de Solaris s'amorce. dhcp Indique qu'il faut utiliser un serveur DHCP pour obtenir les informations d'installation réseau nécessaires pour initialiser le système. Si vous ne précisez pas que vous souhaitez utiliser un serveur DHCP, le système utilise le fichier /etc/bootparams ou la base de données bootparams du service de noms. nowin Impose de ne pas amorcer le programme X. Le programme X n'étant pas nécessaire pour une installation JumpStart personnalisée, l'option nowin vous permet de réduire la durée de l'installation.

#### **9. Si vous n'avez pas préconfiguré d'informations système dans le fichier** sysidcfg**, à l'invite du système, répondez aux questions relatives à la configuration du système.**

Chapitre 26 • Procédure d'installation JumpStart personnalisée – Tâches **263**

### **10. Suivez les instructions à l'écran pour installer le logiciel.**

Lorsque le programme JumpStart a achevé l'installation du logiciel Solaris, le système se réinitialise automatiquement.

Une fois l'installation achevée, les journaux correspondants sont enregistrés dans des fichiers. Les journaux d'installation figurent dans les répertoires suivants :

- /var/sadm/system/logs
- /var/sadm/install/logs

# Installation JumpStart personnalisée – Exemples

Vous trouverez, dans ce chapitre, un exemple de configuration et d'installation d'un logiciel Solaris sur des systèmes SPARC et IA, à l'aide de la méthode d'installation JumpStart personnalisée.

- "Exemple de configuration d'un site" à la page 265
- "Création d'un serveur d'installation" à la page 267
- "IA : création d'un serveur d'initialisation pour le groupe marketing" à la page 268
- "Création d'un répertoire JumpStart" à la page 269
- "Partage du répertoire JumpStart" à la page 269
- "SPARC : création du profil du groupe technique" à la page 269
- "IA : création du profil du groupe marketing" à la page 270
- "Mise à jour du fichier rules" à la page 270
- "Validation du fichier rules" à la page 271
- "SPARC : configuration des systèmes du groupe technique en vue de leur installation à partir du réseau" à la page 271
- "IA : configuration des systèmes du groupe marketing en vue de leur installation à partir du réseau" à la page 272
- "SPARC : initialisation des systèmes du groupe technique et installation du logiciel Solaris 9" à la page 273
- "IA: initialisation des systèmes du groupe marketing et installation du logiciel Solaris 9" à la page 273

## Exemple de configuration d'un site

La Figure 27–1 illustre la configuration du site donné en exemple.

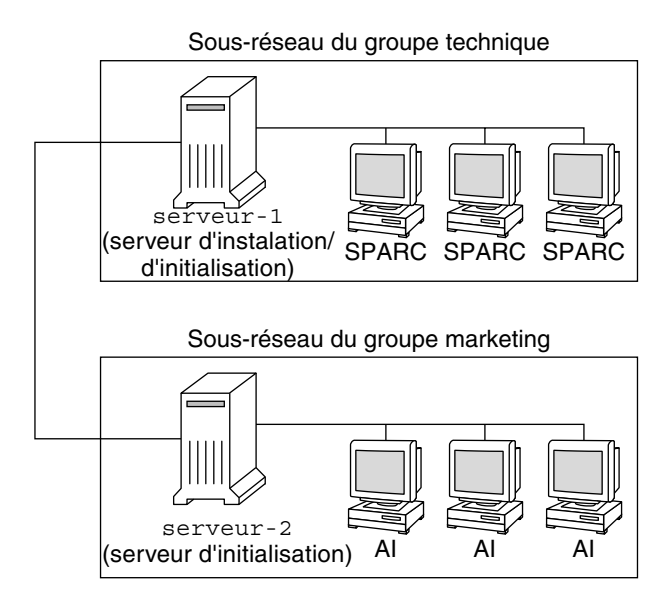

**FIGURE 27–1** Exemple de configuration d'un site

Voici les conditions spécifiques à cet exemple :

- SPARC : le groupe technique réside sur son propre sous-réseau. Ce groupe utilise des systèmes SPARCstation™ pour développer des logiciels.
- IA : le groupe marketing réside sur son propre sous-réseau. Ce groupe utilise des systèmes IA pour l'exploitation de traitements de texte, de tableurs et d'autres outils de productivité.
- Le site en question utilise un service de noms NIS. Les adresses Ethernet, les adresses IP et les noms d'hôtes de ces systèmes sont préconfigurés dans le service de noms NIS. Y figurent également le masque de sous-réseau, la date et l'heure, ainsi que la région géographique d'implantation du site.

**Remarque :** les périphériques des systèmes du groupe marketing sont préconfigurés dans le fichier sysidcfg.

■ Solaris 9 sera installé sur les systèmes du groupe technique et ceux du groupe marketing à partir du réseau.

## Création d'un serveur d'installation

Les deux groupes devant installer le logiciel Solaris 9 à partir du réseau, vous devez créer un serveur d'installation, server-1, pour les deux groupes. Utilisez la commande setup\_install\_server(1M) pour copier les images sur le disque local de server-1 (dans le répertoire /export/install). Copiez les images depuis le CD Solaris 9 et le CD de versions localisées Solaris 9 ou depuis le DVD Solaris 9.

Vous devez les copier vers un répertoire vide, dans ces exemples les répertoires sparc\_9et ia\_9.

**EXEMPLE 27–1** SPARC : copie des CD Solaris 9

Insérez le CD Solaris 9 1 sur 2 (Edition pour plate-forme SPARC) dans le lecteur de CD associé au server-1 et entrez les commandes suivantes :

```
server-1# mkdir -p /export/install/sparc_9
server-1# cd /CD_point_montage/Solaris_9/Tools
server-1# ./setup_install_server /export/install/sparc_9
```
Insérez le CD Solaris 9 2 sur 2 (Edition pour plate-forme SPARC) dans le lecteur de CD associé au server-1 et entrez les commandes suivantes :

```
server-1# cd /CD_point_montage/Solaris_9/Tools
server-1# ./add_to_install_server /export/install/sparc_9
```
Insérez le CD de versions localisées Solaris 9 (Edition pour plate-forme SPARC) dans le lecteur de CD associé au server-1 et entrez les commandes suivantes :

```
server-1# cd /CD_point_montage/Solaris_9/Tools
server-1# ./add_to_install_server /export/install/sparc_9
```
**EXEMPLE 27–2** IA: Copie des CD Solaris 9

Insérez le CD Solaris 9 1 sur 2 (Edition pour plate-forme Intel) dans le lecteur de CD associé au server-1 et entrez les commandes suivantes :

```
server-1# mkdir -p /export/install/ia_9
server-1# cd /CD_point_montage/Solaris_9/Tools
server-1# ./setup_install_server /export/install/ia_9
```
Insérez le CD Solaris 9 2 sur 2 (Edition pour plate-forme Intel) dans le lecteur de CD associé au server-1 et entrez les commandes suivantes :

```
server-1# cd /CD_point_montage/Solaris_9/Tools
server-1# ./add_to_install_server /export/install/ia_9
```
Insérez le CD de versions localisées Solaris 9 (Edition pour plate-forme Intel) dans le lecteur de CD associé au server-1 et entrez les commandes suivantes :

```
server-1# cd /CD_point_montage/Solaris_9/Tools
server-1# ./add_to_install_server /export/install/ia_9
```
**EXEMPLE 27–3** SPARC : copie du DVD Solaris 9

Insérez le DVD Solaris 9 (Edition pour plate-forme SPARC) dans le lecteur de DVD associé au server-1 et entrez les commandes suivantes :

```
server-1# mkdir -p /export/install/sparc_9
server-1# cd /DVD_point_montage/Solaris_9/Tools
server-1# ./setup_install_server /export/install/sparc_9
```
#### **EXEMPLE 27–4** IA: copie du DVD Solaris 9

Insérez le DVD Solaris 9 (Edition pour plate-forme Intel) dans le lecteur de DVD associé au server-1 et entrez les commandes suivantes :

```
server-1# mkdir -p /export/install/ia_9
server-1# cd /DVD_point_montage/Solaris_9/Tools
server-1# ./setup_install_server /export/install/ia_9
```
# IA : création d'un serveur d'initialisation pour le groupe marketing

L'initialisation de systèmes à partir d'un serveur d'installation résidant sur un autre sous-réseau est impossible. Vous devez donc créer le serveur d'initialisation server-2 sur le sous-réseau du groupe marketing. Utilisez la commande setup\_install\_server(1M) pour copier le logiciel d'initialisation du DVD Solaris 9 (Edition pour plate-forme Intel) ou du CD Solaris 9 1 sur 2 (Edition pour plate-forme Intel) sur le disque local de server-2 (dans le répertoire /export/boot).

Si vous insérez le CD Solaris 9 1 sur 2 (Edition pour plate-forme Intel) dans le lecteur de CD de server-2, entrez la commande suivante :

```
server-2# cd /CD_point_montage/Solaris_9/Tools
server-2# ./setup_install_server -b /export/boot
```
Si vous insérez le DVD Solaris 9 (Edition pour plate-forme Intel) dans le lecteur de DVD de server-2, entrez la commande suivante :

```
server-2# cd /DVD_point_montage/Solaris_9/Tools
server-2# ./setup_install_server -b /export/boot
```
Dans la commande setup install server, l'option -b indique que setup install server doit copier les informations d'initialisation dans le répertoire nommé /export/boot.

## Création d'un répertoire JumpStart

Une fois que vous avez créé un serveur d'installation et un serveur d'initialisation, vous devez créer un répertoire JumpStart sur le serveur server-1. Vous pouvez utiliser n'importe quel système du réseau. Ce répertoire regroupe l'ensemble des fichiers requis pour une installation JumpStart personnalisée du logiciel Solaris. Pour configurer ce répertoire, copiez le répertoire exemple de l'image du DVD Solaris 9 ou de l'image du CD Solaris 9 1 sur 2, elle-même copiée dans /export/install:

```
server-1# mkdir /jumpstart
server-1# cp -r /export/install/sparc_9/Solaris_9/Misc/jumpstart_sample /jumpstart
```
## Partage du répertoire JumpStart

Pour que les systèmes du réseau puissent accéder au fichier rules et aux profils, vous devez partager le répertoire /jumpstart. Pour ce faire, ajoutez la ligne suivante dans le fichier /etc/dfs/dfstab :

```
share -F nfs -o ro,anon=0 /jumpstart
```
Puis entrez la commande shareall sur la ligne de commande :

server-1# **shareall**

# SPARC : création du profil du groupe technique

Pour les systèmes du groupe technique, créez un fichier nommé eng\_prof dans le répertoire /jumpstart. Le fichier eng\_prof comporte les entrées suivantes, qui définissent le logiciel Solaris 9 à installer sur les systèmes du groupe technique :

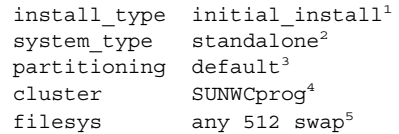

- 1. Indique qu'il s'agit d'une installation initiale et non d'une mise à niveau.
- 2. Indique que les systèmes du groupe technique sont des systèmes autonomes.
- 3. Indique que le programme JumpStart utilise la partition de disque par défaut pour installer le logiciel Solaris sur les systèmes du groupe technique.
- 4. Indique que le groupe de logiciels Developer System Support doit être installé.
- 5. Indique que chaque système du groupe technique doit comporter un espace swap de 512 Mo.

# IA : création du profil du groupe marketing

Pour les systèmes du groupe marketing, créez un fichier nommé marketing\_prof dans le répertoire /jumpstart. Le fichier marketing\_prof comporte les entrées suivantes, qui définissent le logiciel Solaris 9 à installer sur les systèmes du groupe marketing :

```
install_type initial_install1
system type standalone<sup>2</sup>
partitioning default<sup>3</sup>
cluster SUNWCuser<sup>4</sup>
package SUNWaudio<sup>5</sup>
```
- 1. Indique qu'il s'agit d'une installation initiale et non d'une mise à niveau.
- 2. Indique que les systèmes du groupe marketing sont des systèmes autonomes.
- 3. Indique que le programme JumpStart utilise la partition de disque par défaut pour installer le logiciel Solaris sur les systèmes du groupe marketing.
- 4. Indique que le groupe de logiciels End User Solaris Software Group doit être installé.
- 5. Indique que le module logiciel de démo audio doit être ajouté sur chaque système.

### Mise à jour du fichier rules

Vous devez maintenant ajouter vos propres règles dans le fichier rules. Le programme suninstall de Solaris utilise ces règles pour sélectionner l'installation adaptée (le profil) à chaque système, en cours d'installation JumpStart personnalisée.

Dans cette organisation, chaque département réside sur son propre *sous-réseau* et dispose de sa propre adresse de réseau. Le département technique se trouve sur le sous-réseau 255.222.43.0. Le département marketing se trouve sur le sous-réseau 255.222.44.0. Ces informations peuvent vous permettre de contrôler la procédure

d'installation du logiciel Solaris 9 sur les systèmes du groupe technique et sur ceux du groupe marketing. Supprimez toutes les règles données en exemple dans le fichier rules du répertoire /jumpstart, puis ajoutez les lignes suivantes dans le fichier :

network 255.222.43.0 - eng\_prof network 255.222.44.0 - marketing\_prof -

Globalement, ces règles indiquent que le logiciel Solaris 9 doit être installé sur les systèmes du réseau 255.222.43.0, d'après le profil eng\_prof. Le logiciel Solaris 9 doit également être installé sur les systèmes du réseau 255.222.44.0, d'après le profil marketing\_prof.

**Remarque :** vous pouvez utiliser les règles données en exemple pour utiliser une adresse de réseau, afin d'identifier les systèmes sur lesquels installer le logiciel Solaris 9 d'après eng\_prof et marketing\_prof, respectivement. Vous pouvez également utiliser des noms d'hôtes, une taille de mémoire ou un type de modèle comme mot-clé de règle. Le Tableau 28–1 comporte une liste complète de mots-clés utilisables dans un fichier rules.

### Validation du fichier rules

Une fois que vous avez défini les rules et les profils, exécutez le script check pour vérifier que les fichiers sont corrects :

server-1# **cd /jumpstart** server-1# **./check**

Si le script check ne détecte aucune erreur, le script crée le fichier rules.ok.

# SPARC : configuration des systèmes du groupe technique en vue de leur installation à partir du réseau

Une fois que vous avez configuré le répertoire et les fichiers /jumpstart, utilisez la commande add\_install\_client sur le serveur d'installation, server-1, pour configurer les systèmes du groupe technique en vue de l'installation du logiciel Solaris 9 à partir du serveur d'installation. Le server-1 est également le serveur d'initialisation du sous-réseau du groupe technique.

```
server-1# cd /export/install/sparc_9/Solaris_9/Tools
server-1# ./add_install_client -c server-1:/jumpstart host-eng1 sun4u
server-1# ./add_install_client -c server-1:/jumpstart host-eng2 sun4u
```
Les options utilisées dans la commande add\_install\_client ont les significations suivantes :

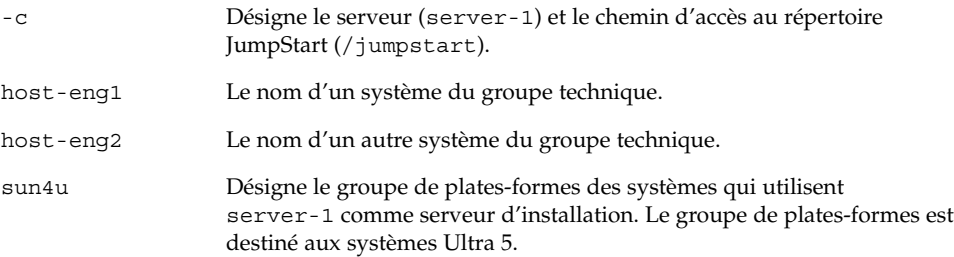

# IA : configuration des systèmes du groupe marketing en vue de leur installation à partir du réseau

Utilisez ensuite la commande add\_install\_client sur le serveur d'initialisation (server-2) pour configurer les systèmes du groupe marketing de manière à ce qu'ils s'initialisent à partir du serveur d'initialisation et que l'installation du logiciel Solaris 9 se fasse à partir du serveur d'installation (server-1) :

```
server-2# cd /marketing/boot-dir/Solaris_9/Tools
server-2# ./add_install_client -s server-1:/export/install/ia_9 \-c server-1:/jumpstart host-mkt1 i86pc
server-2# ./add_install_client -s server-1:/export/install/ia_9 \
-c server-1:/jumpstart host-mkt2 i86pc
server-2# ./add_install_client -d -s server-1:/export/install/ia_9 \
-c server-1:/jumpstart SUNW.i86pc i86pc
```
Les options utilisées dans la commande add\_install\_client ont les significations suivantes :

-d Indique que le client va utiliser le protocole DHCP pour obtenir les paramètres de l'installation réseau. Cette option est obligatoire pour les clients qui utilisent l'initialisation réseau PXE pour s'initialiser à partir du réseau. Elle est facultative pour les clients qui s'initialisent à partir du réseau sans utiliser l'initialisation réseau PXE.

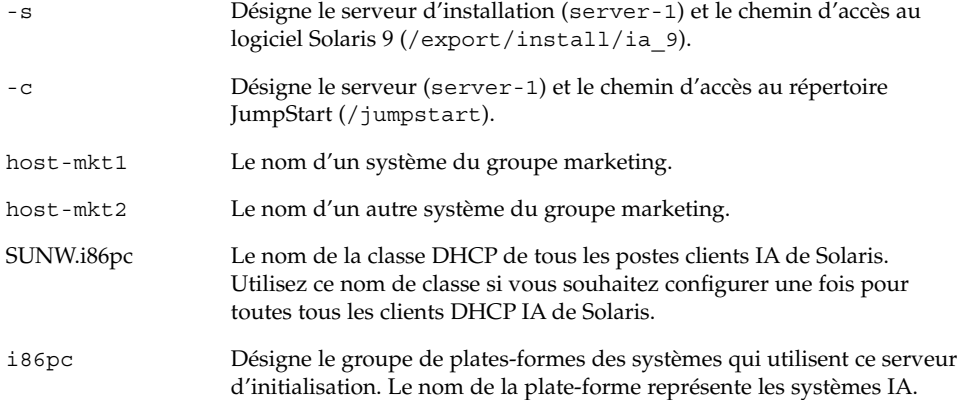

# SPARC : initialisation des systèmes du groupe technique et installation du logiciel Solaris 9

Une fois que vous avez configuré les serveurs et les fichiers, vous pouvez initialiser les systèmes techniques en tapant la commande boot ci-dessous, à l'invite ok (PROM) de chaque système :

```
ok boot net - install
```
L'environnement d'exploitation Solaris est installé automatiquement sur les systèmes du groupe technique.

# IA: initialisation des systèmes du groupe marketing et installation du logiciel Solaris 9

Vous pouvez initialiser les systèmes à partir de l'un des supports suivants :

- CD Solaris 9 1 sur 2 (Edition pour plate-forme Intel)
- DVD Solaris 9 (Edition pour plate-forme Intel)
- réseau à l'aide de l'initialisation réseau PXE
- disquette de profils
- disquette de l'Assistant de configuration des périphériques de Solaris 9 (Edition pour plate-forme Intel)

Le logiciel Solaris 9 est installé automatiquement sur les systèmes du groupe marketing.

# Méthode d'installation JumpStart personnalisée – Références

Ce chapitre répertorie l'ensemble des mots-clés et des valeurs utilisables dans le fichier rules, dans les profils, ainsi que dans les scripts de début et de fin.

- "Mots-clés et valeurs des règles" à la page 275
- "Mots-clés et valeurs des profils" à la page 280
- "Variables environnementales de la méthode JumpStart personnalisée" à la page 307
- "Mots-clés et valeurs des sondes" à la page 310

## Mots-clés et valeurs des règles

Le Tableau 28–1 décrit les mots-clés et les valeurs utilisables dans le fichier rules. Pour de plus amples informations sur la création d'un fichier rules, reportez-vous à la rubrique "Création d'un fichier rules" à la page 215.

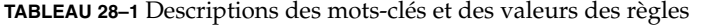

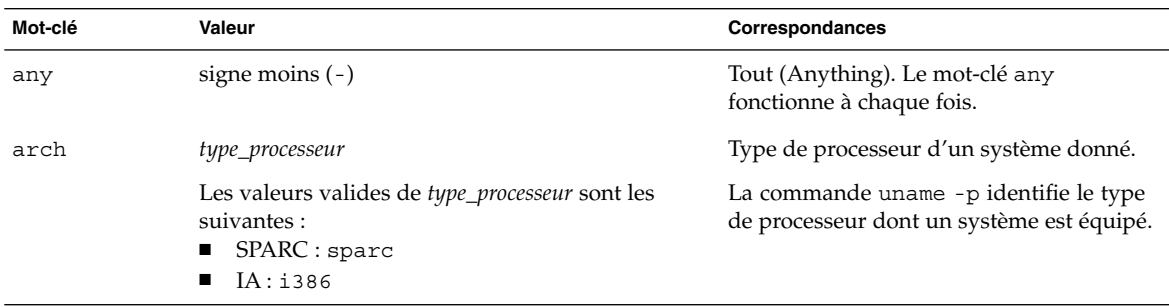

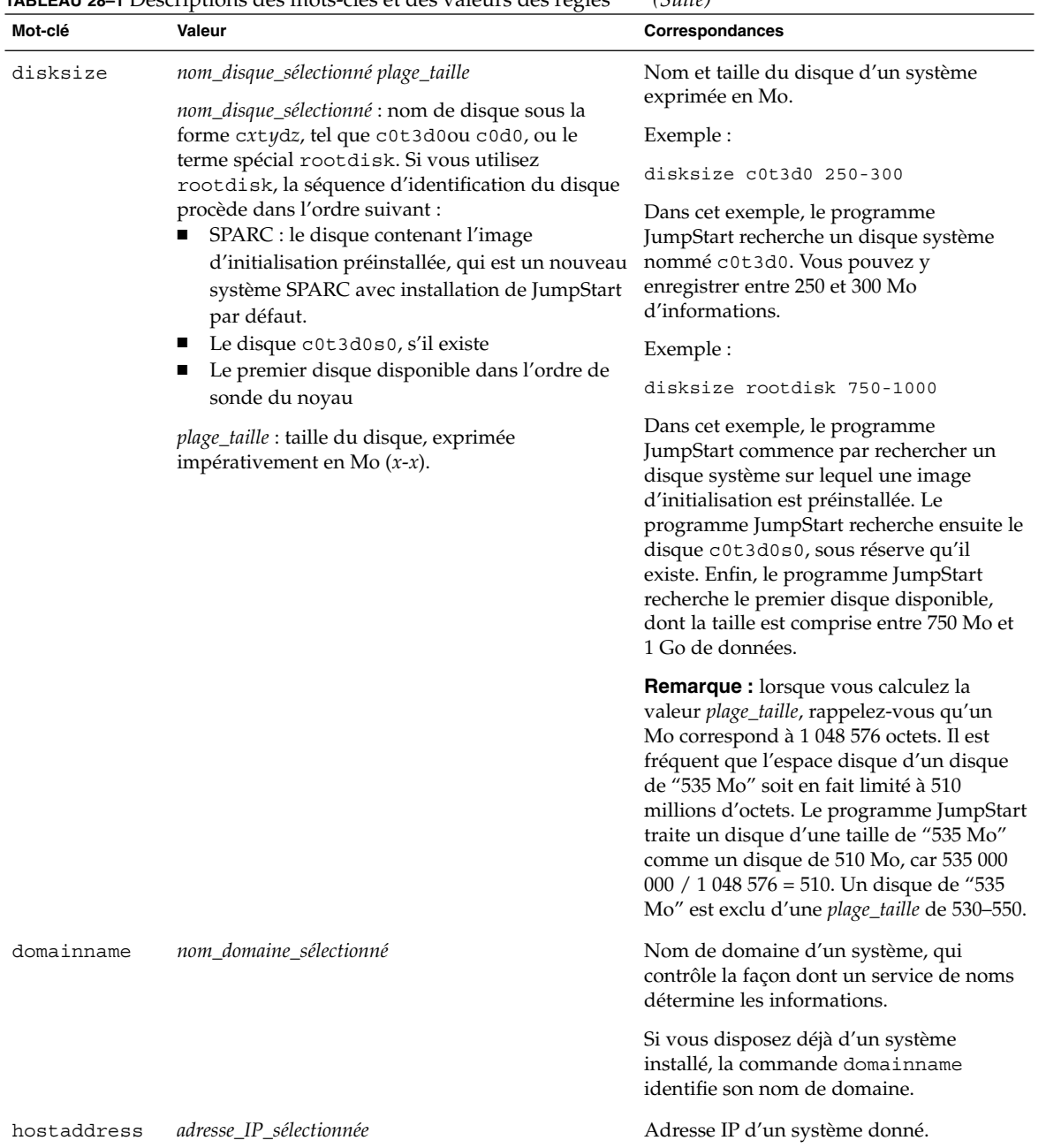

| Mot-clé   | <b>INDLEAD ZO-T</b> Descriptions als mois cits of als valeurs als regies<br>Valeur                                                                                                    | Correspondances                                                                                                    |
|-----------|----------------------------------------------------------------------------------------------------|----------------------------------------------------------------------------------------------------|
| hostname  | nom_hôte_sélectionné                                                                                                    | Il s'agit du nom d'hôte d'un système<br>donné.                                                                                                    |
|           |                                                                                                    | Si vous disposez déjà d'un système<br>installé, la commande uname -n identifie<br>son nom d'hôte.                                                                                                |
| installed | <i>tranche version</i>                                                                                                    | Disque dont le système de fichiers racine                                                                                                    |
|           | <i>tranche</i> : nom d'une tranche de disque sous la<br>forme cwtxdysz, tel que c0t3d0s5, ou les termes                                                                                                    | (/) correspond à une version particulière<br>du logiciel Solaris.                                                                                                    |
|           | spéciaux any ou rootdisk. Si vous utilisez any,<br>le programme JumpStart cherche à établir une<br>correspondance avec l'ensemble des disques du<br>système, dans l'ordre de sonde du noyau. Si vous<br>utilisez rootdisk, la séquence d'identification du<br>disque procède dans l'ordre suivant :<br>SPARC : le disque contenant l'image<br>d'initialisation préinstallée, qui est un nouveau<br>système SPARC avec installation de JumpStart<br>par défaut.<br>Le disque c0t3d0s0, s'il existe<br>Le premier disque disponible dans l'ordre de<br>sonde du noyau | Exemple :                                                                                                    |
|           |                                                                                                    | installed c0t3d0s1 Solaris 9                                                                                                    |
|           |                                                                                                    | Dans cet exemple, le programme<br>JumpStart cherche à établir une<br>correspondance avec un système<br>comportant un système de fichiers racine<br>$\left(\frac{\ }{\ }$ Solaris 9 sur c0t3d0s1. |
|           | version : nom d'une version ou termes spéciaux<br>any ou upgrade. Le terme spécial any reconnaît<br>toutes les versions de Solaris ou de SunOS. Le<br>terme spécial upgrade reconnaît toutes les<br>versions de Solaris 2.1 ou versions compatibles,<br>acceptant une mise à niveau.                                                                                                    |                                                                                                    |
|           | Si le programme JumpStart détecte une version de<br>Solaris mais qu'il ne parvient pas à en déterminer<br>le numéro de version, il renvoie SystemV.                                                                                                    |                                                                                                    |
| karch     | groupe_plates-formes_sélectionné                                                                                                    | Groupe de plates-formes d'un système.                                                                                                    |
|           | Les valeurs valides sont les suivantes : sun4m,<br>sun4u, i86pc, prep. Vous trouverez une liste des<br>systèmes et des groupes de plates-formes<br>correspondants dans le Solaris 9 Sun Hardware<br>Platform Guide.                                                                                                    | Si vous disposez d'un système déjà<br>installé, la commande arch -k ou la<br>commande uname -m en identifie le<br>groupe de plates-formes.                                                       |

**TABLEAU 28–1** Descriptions des mots-clés et des valeurs des règles *(Suite)*

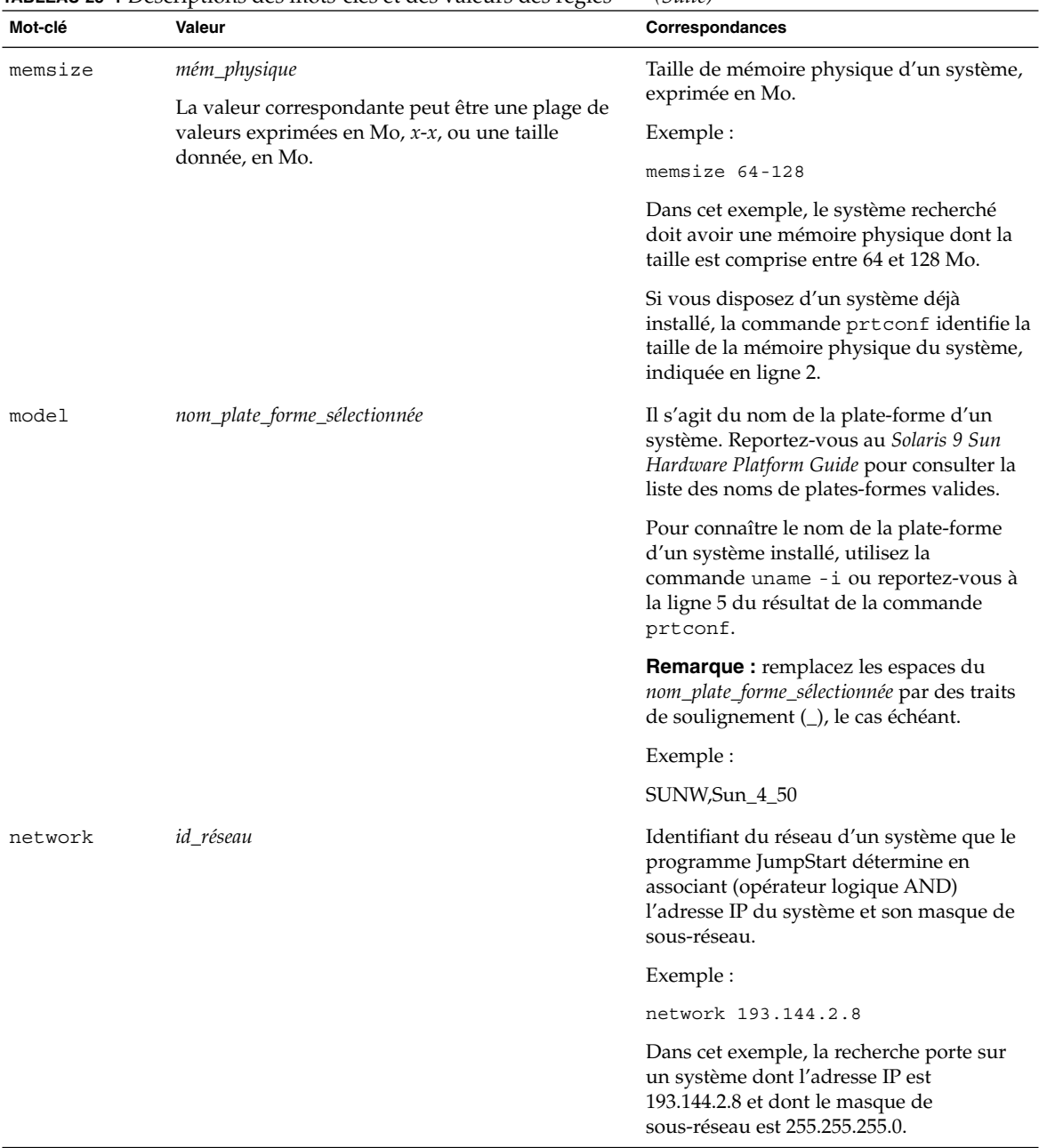

### **TABLEAU 28–1** Descriptions des mots-clés et des valeurs des règles *(Suite)*

| Mot-clé | Valeur        | Correspondances                                                                                                    |
|---------|---------------|----------------------------------------------------------------------------------------------------|
| osname  | Solaris $x$   | Version du logiciel Solaris installée sur un<br>système donné.                                                                                                    |
|         |               | Exemple :                                                                                                    |
|         |               | osname Solaris 9                                                                                                    |
|         |               | Dans cet exemple, le programme<br>JumpStart recherche un système sur lequel<br>est déjà installé l'environnement<br>d'exploitation Solaris 9.                                                                                                    |
| probe   | mot_clé_sonde | Mot-clé de sonde valide ou mot-clé de<br>sonde personnalisé valide.                                                                                                    |
|         |               | Exemple :                                                                                                    |
|         |               | probe disks                                                                                                    |
|         |               | Cet exemple détermine la taille du disque<br>dur d'un système en Mo conformément à<br>l'ordre de sonde du noyau, par exemple,<br>c0t3d0s1, c0t4d0s0, sur un système<br>SPARC. Le programme JumpStart définit<br>les variables environnementales<br>SI DISKLIST, SI DISKSIZES,<br>SI NUMDISKS et SI TOTALDISK.                                                   |
|         |               | <b>Remarque :</b> le mot-clé probe est unique<br>en soi, puisqu'il ne cherche à établir<br>aucune correspondance avec un attribut<br>donné, pas plus qu'à exécuter un profil. Le<br>mot-clé probe renvoie une valeur. Par<br>conséquent, le mot-clé de règle probe ne<br>vous permet pas de définir des scripts de<br>début, des profils ni des scripts de fin. |
|         |               | Vous trouverez une description des<br>mots-clés de sonde au Chapitre 25.                                                                                                    |

**TABLEAU 28–1** Descriptions des mots-clés et des valeurs des règles *(Suite)*

Chapitre 28 • Méthode d'installation JumpStart personnalisée – Références **279**

| Mot-clé   | Valeur                                                                              | Correspondances                                                                                                    |
|-----------|-------------------------------------------------------------------------------------|----------------------------------------------------------------------------------------------------|
| totaldisk | plage_taille<br>La valeur doit être exprimée en Mo sous forme de<br>plage $(x-x)$ . | Espace disque total d'un système donné,<br>exprimé en Mo. L'espace disque total<br>inclut la taille des disques opérationnels,<br>reliés à un système donné.                                                                                                    |
|           |                                                                                     | Exemple :                                                                                                    |
|           |                                                                                     | totaldisk 300-500                                                                                                    |
|           |                                                                                     | Dans cet exemple, le programme<br>JumpStart recherche un système dont<br>l'espace disque total est compris entre 300<br>et 500 Mo.                                                                                                    |
|           |                                                                                     | <b>Remarque :</b> lorsque vous calculez la<br>valeur plage_taille, rappelez-vous qu'un<br>Mo correspond à 1 048 576 octets. Il est<br>fréquent que l'espace disque d'un disque<br>de "535 Mo" soit en fait limité à 510<br>millions d'octets. Le programme JumpStart<br>traite un disque d'une taille de "535 Mo"<br>comme un disque de 510 Mo, car 535 000<br>000 / 1 048 576 = 510. Un disque de "535<br>Mo" est exclu d'une plage_taille de 530-550. |

**TABLEAU 28–1** Descriptions des mots-clés et des valeurs des règles *(Suite)*

# Mots-clés et valeurs des profils

Cette rubrique décrit les mots-clés et les valeurs utilisables dans un profil. Pour de plus amples informations sur la création d'un profil, reportez-vous à la rubrique "Création d'un profil" à la page 219

### Affichage de tous les mots-clés de profil

Le Tableau 28–2 vous permet de déterminer rapidement les mots-clés que vous pouvez utiliser en fonction de votre scénario d'installation. Les mot-clés s'appliquent uniquement à une installation initiale, sauf si cela est indiqué.

### **TABLEAU 28–2** Présentation des mots-clés de profil

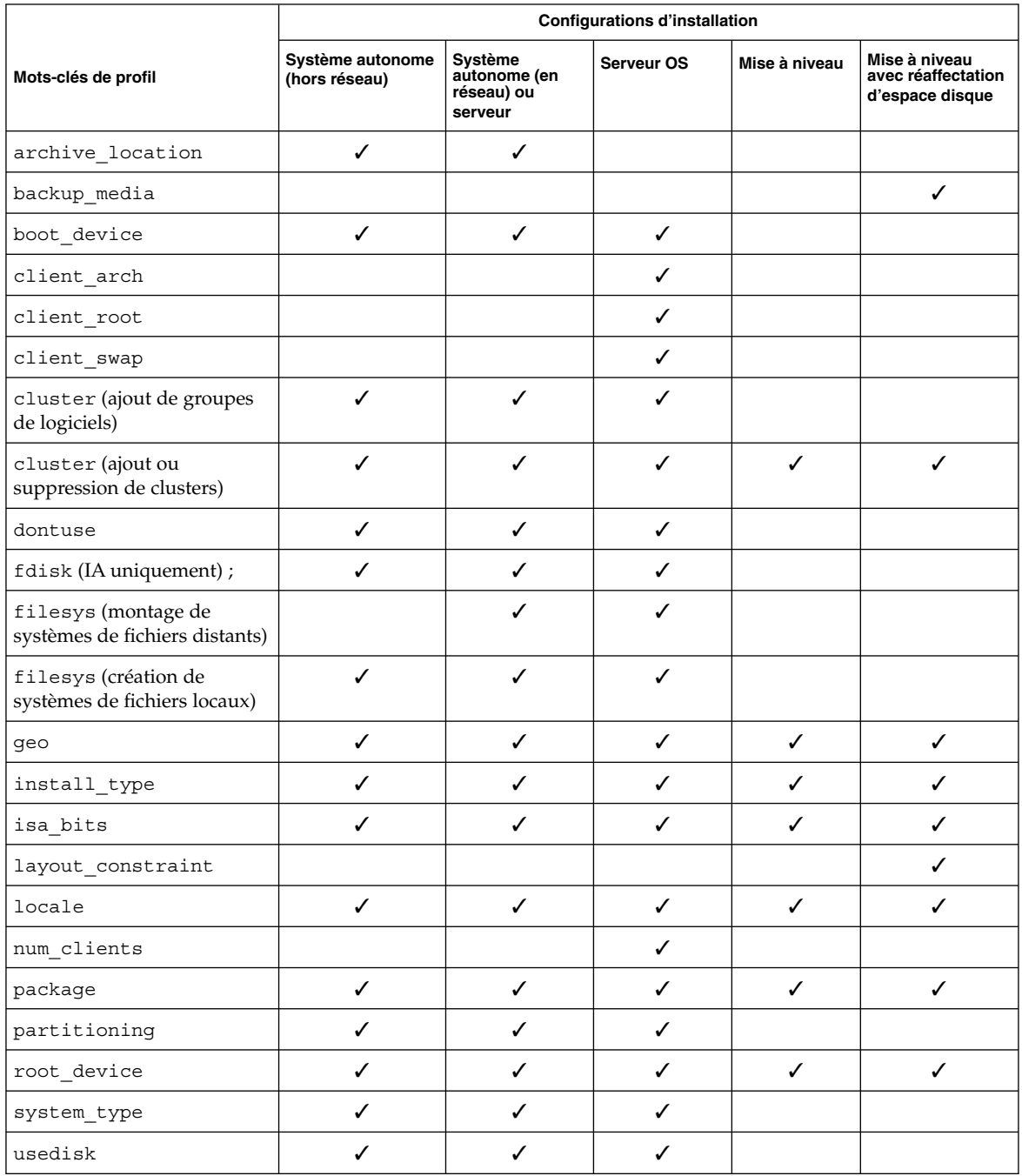

Chapitre 28 • Méthode d'installation JumpStart personnalisée – Références **281**

### Description des mots-clés de profil et exemples

### Mot-clé archive\_location

archive\_location *type\_récupération emplacement*

Les valeurs de *type\_récupération* et *emplacement* dépendent de l'emplacement de l'archive Solaris Flash. Les rubriques suivantes répertorient les valeurs utilisables pour *type\_récupération* et *emplacement*, ainsi que des exemples d'utilisation du mot-clé archive\_location.

- "Serveur NFS" à la page 282
- "Serveur HTTP" à la page 282<br>■ "Serveur FTP" à la page 284
- "Serveur FTP" à la page 284
- "Bande locale" à la page 285
- "Périphérique local" à la page 285
- "Fichier local" à la page 286

### *Serveur NFS*

Si votre archive est stockée sur un serveur NFS, utilisez la syntaxe suivante pour le mot-clé archive\_location :

archive\_location nfs *nom\_serveur:/chemin/nom\_fichier retry n*

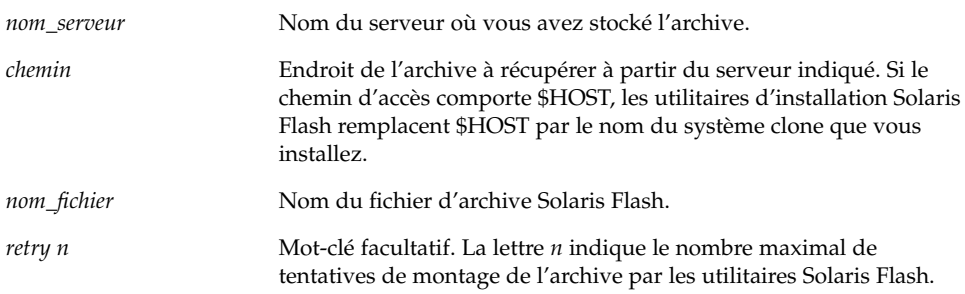

#### Exemples :

archive\_location nfs golden:/archives/usrarchive

archive\_location nfs://golden/archives/usrarchive

### *Serveur HTTP*

Si votre archive est stockée sur un serveur HTTP, utilisez la syntaxe suivante pour le mot-clé archive\_location :

archive\_location http://*nom\_serveur:chemin\_port/nom\_fichier mots-clés\_facultatifs*

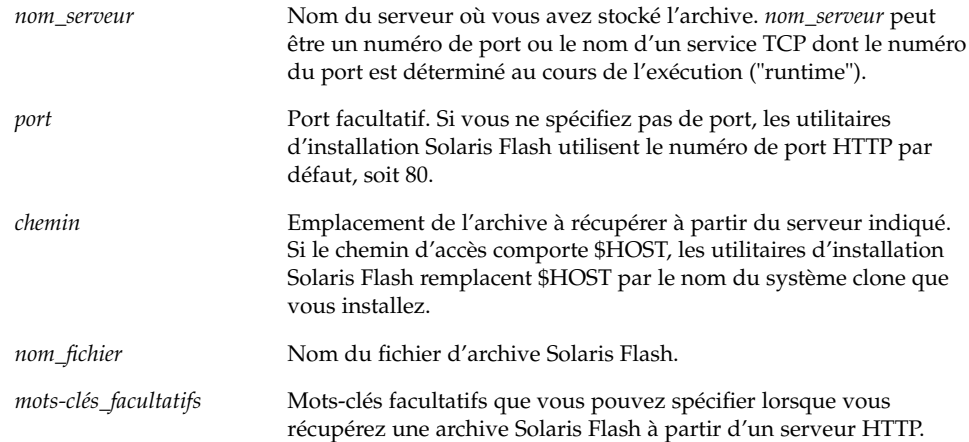

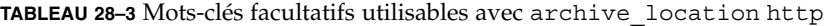

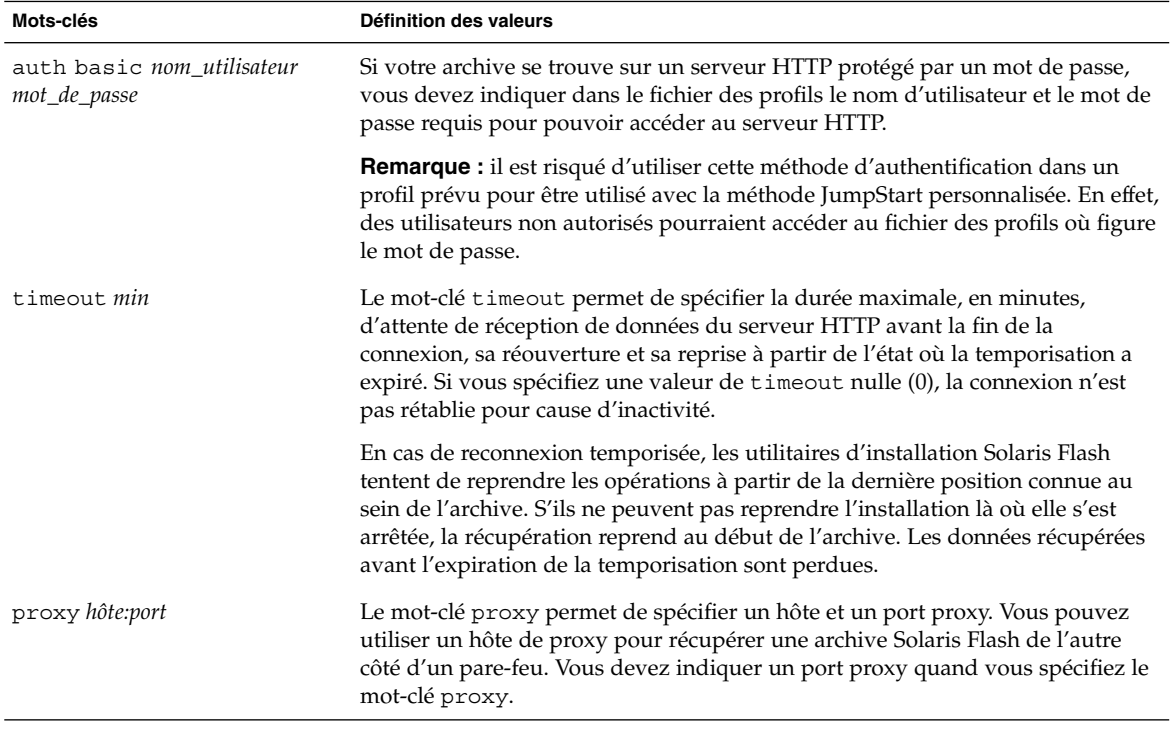

### Exemple :

archive\_location http://silver/archives/usrarchive.flar timeout 5

Exemple du mot-clé auth basic *mot\_de\_passe nom\_utilisateur* :

Chapitre 28 • Méthode d'installation JumpStart personnalisée – Références **283**

archive location http://silver/archives/usrarchive.flar timeout 5 user1 secret

### *Serveur FTP*

Si votre archive est stockée sur un serveur FTP, utilisez la syntaxe suivante pour le mot-clé archive\_location :

archive\_location ftp://*nom\_utilisateur:mot\_de\_passe*@*nom\_serveur:chemin\_port/nom\_fichier mots\_clés\_facultatifs*

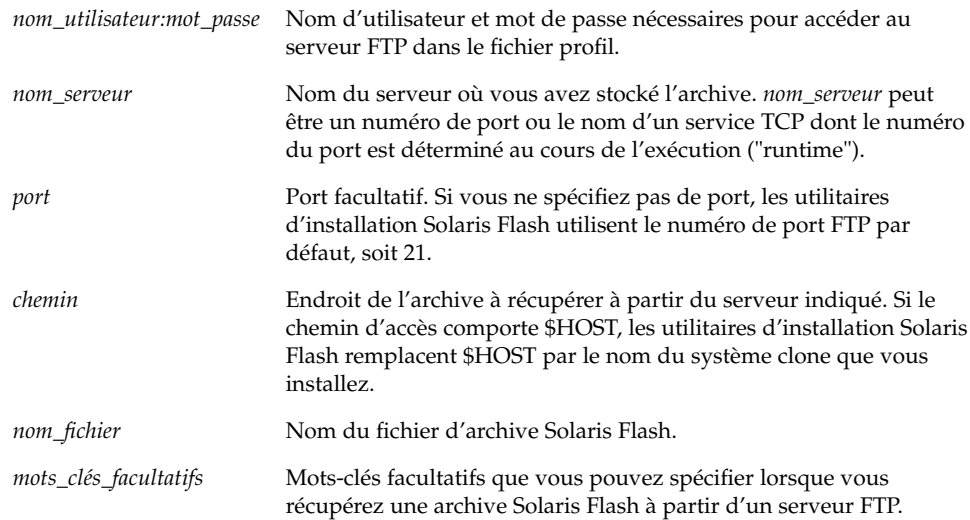

**TABLEAU 28–4** Mots-clés facultatifs à utiliser avec archive\_location ftp

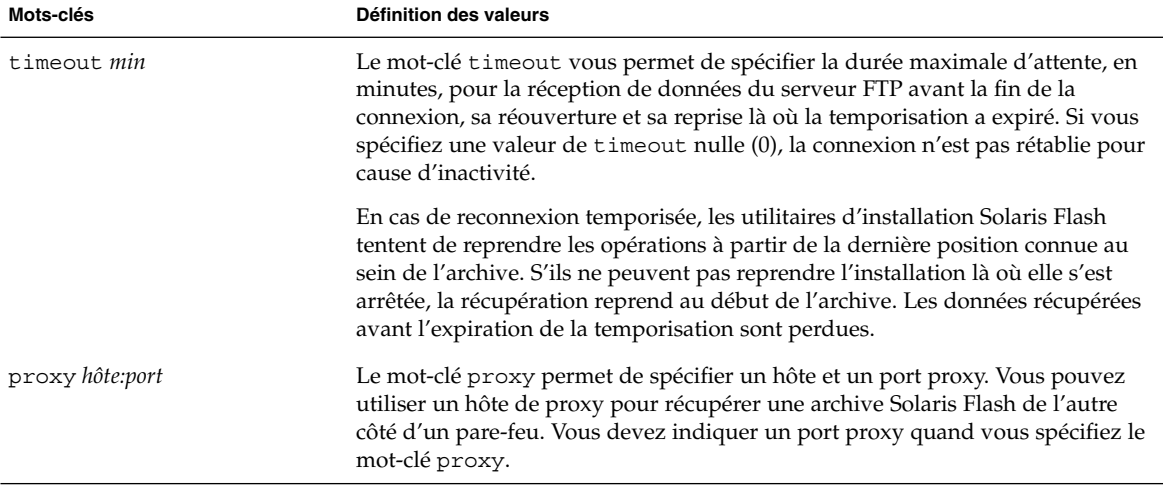

#### Exemple :

archive\_location ftp://user1:secret@silver/archives/usrarchive.flar timeout 5

### *Bande locale*

Si l'archive est stockée sur une bande, utilisez la syntaxe suivante pour le mot-clé archive\_location :

archive\_location local\_tape *périphérique position*

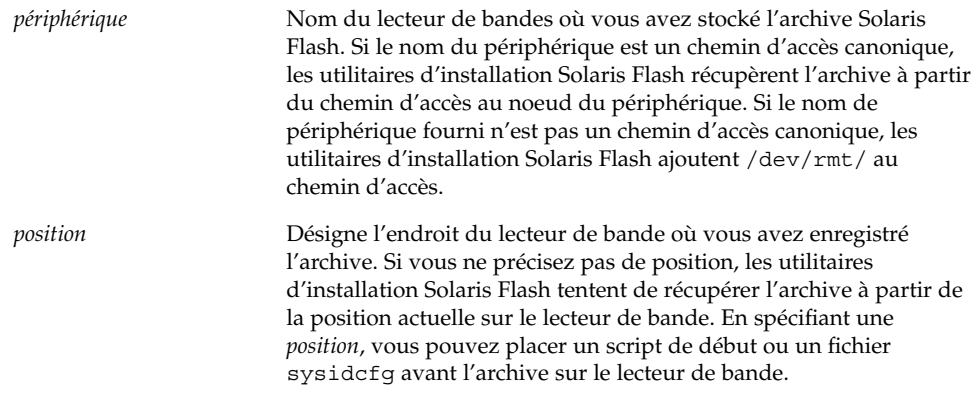

#### Exemples :

archive location local tape /dev/rmt/0n 5 archive\_location local\_tape 0n 5

### *Périphérique local*

Vous pouvez récupérer une archive Solaris Flash sur un périphérique local si vous l'avez stockée sur un périphérique à accès aléatoire, orienté système de fichiers, par exemple une disquette ou un CD. Utilisez la syntaxe ci-après pour le mot-clé archive\_location.

**Remarque :** vous pouvez récupérer une archive sur un périphérique orienté flux, une bande par exemple, en utilisant la même syntaxe que pour une bande locale.

archive\_location local\_device *périphérique chemin/nom\_fichier type\_système\_fichiers*

Chapitre 28 • Méthode d'installation JumpStart personnalisée – Références **285**

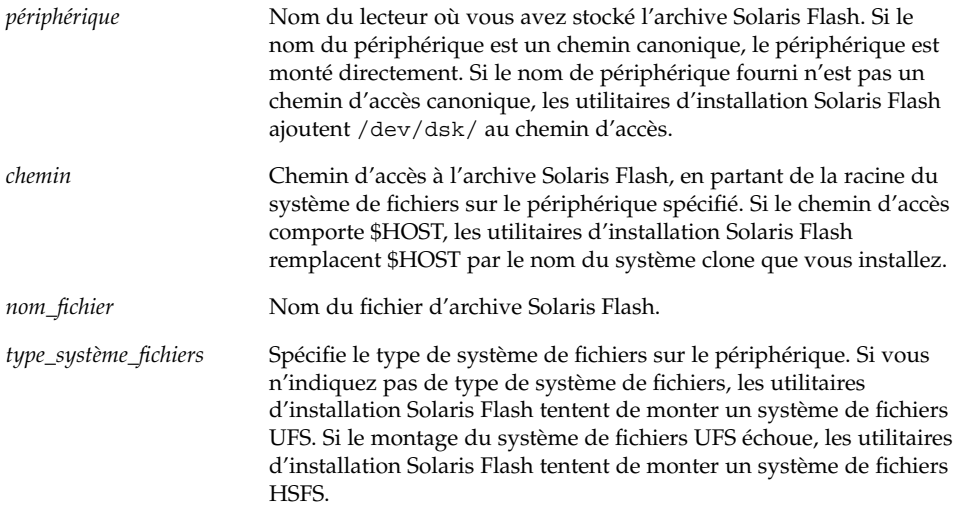

#### Exemples :

Pour récupérer une archive depuis un disque dur local formaté en système de fichiers UFS, utilisez la commande suivante :

archive\_location local\_device c0t0d0s0 /archives/\$HOST

Pour récupérer une archive depuis un CD local avec système de fichiers HSFS, utilisez la commande suivante :

archive\_location local\_device c0t0d0s0 /archives/usrarchive

### *Fichier local*

Vous pouvez récupérer une archive stockée dans la miniracine à partir de laquelle vous avez initialisé le système clone, comme vous le feriez pour un fichier local. Quand vous effectuez une installation JumpStart personnalisée, vous initialisez votre système à partir d'un CD ou d'une miniracine NFS. Le logiciel d'installation est chargé et exécuté à partir de cette miniracine. Par conséquent, une archive Solaris Flash stockée sur CD ou dans la miniracine NFS est accessible en tant que fichier local. Utilisez la syntaxe ci-après pour le mot-clé archive\_location.

archive\_location local\_file *chemin/nom\_fichier*

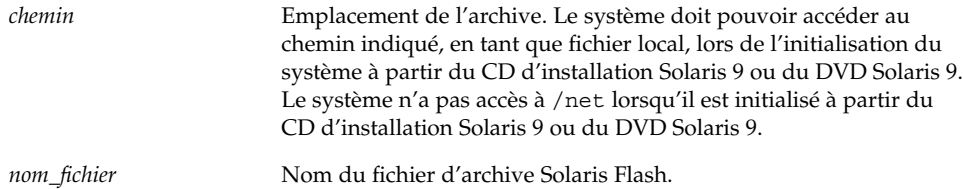

#### Exemples :

archive\_location local\_file /archives/usrarchive

archive\_location local\_file /archives/usrarchive

### Mot-clé de profil backup\_media

backup\_media *type\_ chemin*

**Remarque :** le mot-clé backup\_media s'applique uniquement à une mise à niveau avec réaffectation d'espace disque.

Le mot-clé backup\_media identifie le support sur lequel les systèmes de fichiers seront sauvegardés dès lors qu'une réaffectation de l'espace disque s'impose au cours d'une mise à niveau, en raison d'un espace disponible insuffisant. Si vous avez besoin de plusieurs bandes ou de plusieurs disquettes, le système vous invite à les insérer au cours de la mise à niveau.

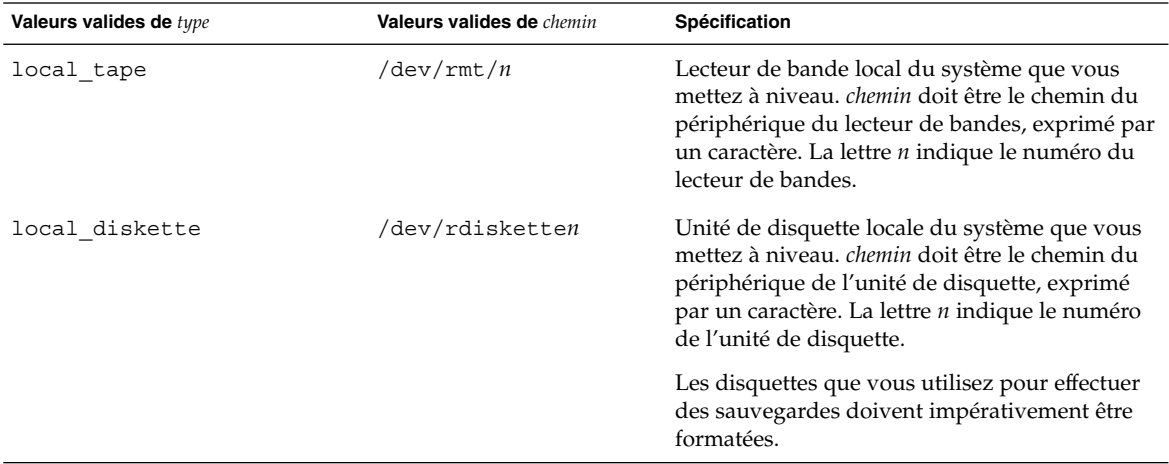

#### Chapitre 28 • Méthode d'installation JumpStart personnalisée – Références **287**

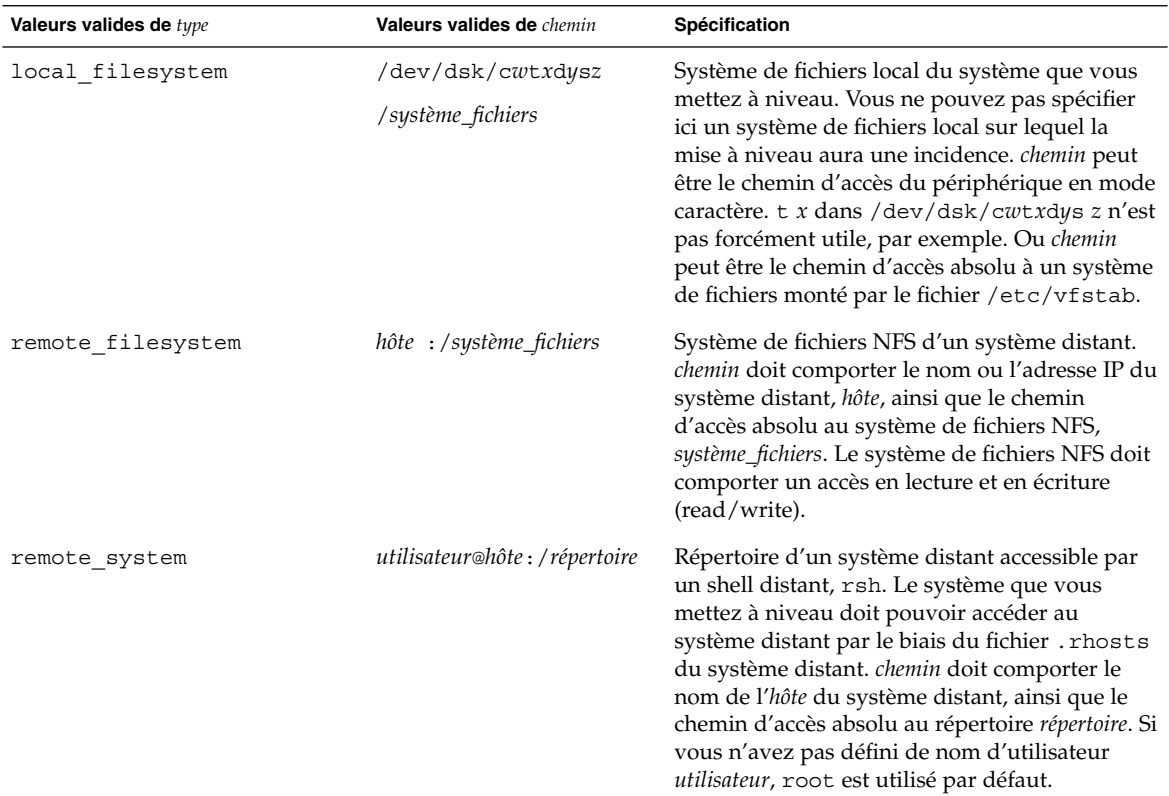

#### Exemples :

backup\_media local\_tape /dev/rmt/0 backup\_media local\_diskette /dev/rdiskette1 backup\_media local\_filesystem /dev/dsk/c0t3d0s4 backup\_media local\_filesystem /export backup\_media remote\_filesystem system1:/export/temp backup\_media remote\_system user1@system1:/export/temp

### Mot-clé de profil boot\_device

boot\_device *périphérique eeprom*

boot\_device désigne le périphérique sur lequel le programme JumpStart program va installer le système de fichiers racine (/) et le périphérique d'initialisation du système.
Si vous n'indiquez pas le mot-clé boot\_device dans un profil, le mot-clé boot device spécifié par défaut au cours de l'installation est : boot device any update.

*périphérique* : utilisez l'une des valeurs suivantes :

- SPARC : *cwtxdysz* ou *cxdysz* : tranche de disque où le programme JumpStart place le système de fichiers racine (/), par exemple, c0t0d0s0.
- IA :c*w*t*x*d*y* ou c*x*d*y* : il s'agit du disque sur lequel le programme JumpStart place le système de fichiers racine (/), par exemple, c0d0.
- existing : le programme JumpStart place le système de fichiers racine (/) sur le périphérique d'initialisation existant du système.
- any : le programme JumpStart choisit où placer le système de fichiers racine (/). Le programme JumpStart tente d'utiliser le périphérique d'initialisation existant du système. Le programme JumpStart peut choisir un autre périphérique d'initialisation, au besoin.

*eeprom* : Choisissez de préserver la mémoire EEPROM du système ou de la mettre à jour.

SPARC :Choisissez si vous souhaitez préserver la mémoire EEPROM du système ou la mettre à jour sur le périphérique d'initialisation spécifié.

IA : vous devez spécifier la valeur preserve.

- update : le programme JumpStart met à jour la mémoire EEPROM du système sur le périphérique d'initialisation indiqué, de sorte que le système installé s'initialise automatiquement à partir de ce périphérique.
- preserve : la valeur affectée au périphérique d'initialisation est maintenue comme telle dans la mémoire EEPROM du système. Si vous spécifiez un nouveau périphérique d'initialisation sans changer la mémoire EEPROM de votre système, vous devez changer manuellement la mémoire EEPROM de votre système pour qu'il puisse s'initialiser automatiquement à partir du nouveau périphérique d'initialisation.

**Remarque :** SPARC - Sur les systèmes SPARC, la valeur *eeprom* vous permet également de mettre à jour la mémoire EEPROM de votre système si vous changez de périphérique d'initialisation du système. Une fois la mémoire EEPROM du système mise à jour, le système peut s'initialiser automatiquement à partir du nouveau périphérique d'initialisation.

Exemple :

boot device c0t0d0s2 update

**Remarque :** la commande boot\_device doit détecter tous les mots-clés filesys qui spécifient le système de fichiers racine (/) ainsi que le mot-clé root\_device, le cas échéant.

## Mot-clé de profil client\_arch

client\_arch *valeur\_karch* ...

client\_arch indique que le serveur du système d'exploitation doit prendre en charge un groupe de plates-formes différent de celui utilisé par le serveur. Si vous ne spécifiez pas client\_arch dans votre profil, tout poste client sans disque qui utilise le serveur OS doit comporter le même groupe de plates-formes que celui utilisé par le serveur. Vous devez spécifier chaque groupe de plates-formes que vous souhaitez voir pris en charge par le serveur de système d'exploitation.

Les valeurs valides pour *valeur\_karch* sont sun4m, sun4uet i86pc. Une liste détaillée des noms de plates-formes et des divers systèmes figure dans le *Solaris 9 Sun Hardware Guide*.

**Remarque :** vous ne pouvez utiliser client\_arch que lorsque system\_type est défini comme server.

## Mot-clé de profil client\_root

client\_root *taille\_racine*

client\_root définit l'espace disque racine, *taille\_racine* en Mo, à affecter à chaque poste client. Si vous ne précisez pas client\_root dans le profil d'un serveur, le logiciel d'installation affecte automatiquement 15 Mo d'espace racine par client. Le programme d'installation associe la taille de l'espace racine du poste client au mot-clé num\_clients pour déterminer l'espace à réserver au système de fichiers /export/root.

**Remarque :** vous ne pouvez utiliser client root que lorsque system type est défini comme server.

## Mot-clé de profil client swap

client\_swap *taille\_swap*

Le mot-clé client\_swap définit l'espace swap, *taille\_swap* en Mo, à affecter à chaque poste client sans disque. Si vous ne précisez pas client\_swap dans votre profil, 32 Mo d'espace swap sont affectés par défaut.

**290** Guide d'installation Solaris 9 • Janvier 2003

Exemple :

client\_swap 64

Dans cet exemple, un espace swap de 64 Mo est affecté à chaque poste client sans disque.

**Remarque :** vous ne pouvez utiliser client\_swap que lorsque system\_type est défini comme server.

### *Comment déterminer la taille de* swap

Si vous n'avez pas défini la taille de swap dans votre profil, le programme JumpStart se charge de la définir d'après la mémoire physique de votre système. Le Tableau 28–5 indique les correspondances de swap appliquées dans le cas d'une installation JumpStart personnalisée.

**TABLEAU 28–5** Détermination de la taille de swap

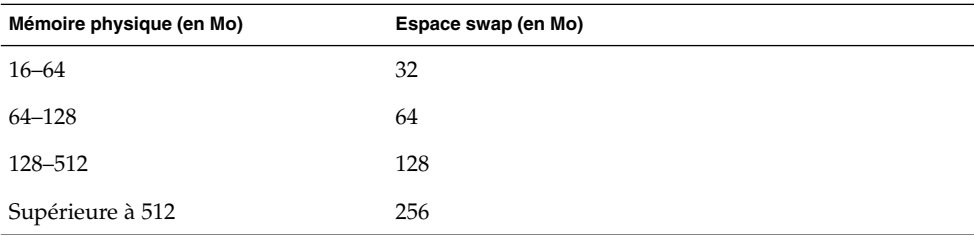

Le programme JumpStart limite la taille de swap à 20 pour cent de la taille du disque où se trouve le swap, à moins que l'organisation des autres systèmes de fichiers n'ait permis de libérer davantage d'espace disque. Dans ce cas, le programme JumpStart affecte l'espace disponible au swap, à hauteur de la taille indiquée dans le Tableau 28–5, si possible.

**Remarque :** les tailles cumulées de la mémoire physique et du swap doivent impérativement atteindre 32 Mo au minimum.

## Mot-clé de profil cluster (ajout de groupes de logiciels)

#### cluster *nom\_groupe*

Le mot-clé cluster désigne le groupe de logiciels que vous souhaitez installer sur le système. Le tableau ci-dessous répertorie le *nom\_groupe* de chaque groupe de logiciels .

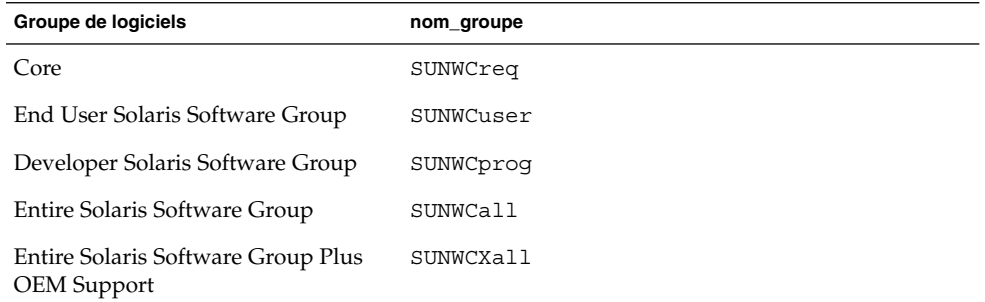

Vous ne pouvez spécifier qu'un seul groupe de logiciels par profil. Le groupe de logiciels doit être défini avant les autres entrées cluster et package. Si vous ne précisez aucun groupe de logiciels dans le profil à l'aide du mot-clé cluster, le groupe de logiciels pour utilisateur final, SUNWCuser, sera installé sur votre système.

## Mot-clé de profil cluster (ajout ou suppression de clusters)

cluster *nom\_cluster choix\_ajout\_suppression*

**Remarque :** le mot-clé cluster (ajout ou suppression de clusters) s'applique aussi bien à la procédure d'installation qu'à la procédure de mise à niveau.

Le mot-clé cluster indique si vous souhaitez ajouter un cluster au groupe de logiciels que vous souhaitez installer sur votre système, ou si vous souhaitez en supprimer.

*nom\_cluster* doit adopter la forme SUNWC*nom*. Pour de plus amples informations sur les clusters et leur nom, démarrez Admintool sur un système installé et sélectionnez Logiciels dans le menu Consulter.

*choix\_ajout\_suppression* désigne l'option add ou delete. Utilisez *choix\_ajout\_suppression* pour indiquer si vous souhaitez ajouter le cluster spécifié ou le supprimer. Si vous ne précisez pas *choix\_ajout\_suppression*, add est utilisé par défaut.

Lorsque vous utilisez cluster (ajout ou suppression de clusters) au cours d'une mise à niveau, les conséquences sont les suivantes :

- Tous les clusters présents sur votre système sont mis à niveau automatiquement.
- Si vous avez spécifié *nom\_cluster* add, le cluster indiqué est installé sur votre système, si *nom\_cluster* ne s'y trouve pas déjà.
- Si vous avez spécifié *nom\_cluster* add et que *nom\_cluster* existe déjà sur votre système, le module est supprimé *avant* que la mise à niveau ne commence.

## Mot-clé de profil dontuse

dontuse *nom\_disque* ...

Par défaut, le programme JumpStart utilise tous les disques opérationnels de votre système, si vous spécifiez partitioning default. dontuse désigne le ou les disque(s) que vous ne souhaitez pas que le programme JumpStart utilise. *nom\_disque* doit être formulé sous la forme c*x*t*y*d*z*ou c*y*d*z*, par exemple c0t0d0.

**Remarque :** vous ne pouvez pas spécifier le mot-clé dontuse et le mot-clé usedisk dans le même profil.

## IA: mot-clé des profils fdisk

fdisk *nom\_disque type taille*

fdisk définit la configuration des partitions fdisk sur un système IA. Vous pouvez spécifier fdisk autant de fois que nécessaire. Lorsque fdisk partitionne un système IA les conséquences sont les suivantes :

- Toutes les partitions fdisk du disque sont préservées, à moins que vous en supprimiez, en affectant la valeur delete ou 0 à *taille*. Toutes les partitions fdisk existantes sont supprimées si vous affectez la valeur all à *taille*.
- Une partition fdisk Solaris, comportant un système de fichiers racine (/), est toujours désignée comme étant la partition active du disque.

**IA uniquement :** par défaut, le système s'initialise à partir de la partition active.

■ Si vous ne spécifiez pas le mot-clé fdisk dans votre profil, le mot-clé fdisk utilisé par défaut par l'installation est :

```
fdisk all solaris maxfree
```
Les entrées fdisk sont traitées dans l'ordre de leur apparition dans le profil.

*nom\_disque* : utilisez les valeurs suivantes pour spécifier où vous souhaitez créer une partition fdisk ou celle que vous souhaitez supprimer :

- c*x*t*y*d*z* ou c*y*d*z* un disque spécifique, c0t3d0, par exemple.
- rootdisk : la variable qui comporte la valeur du disque racine du système, telle que déterminée par le programme JumpStart, comme décrit dans la rubrique "Comment déterminer le disque racine d'un système" à la page 306.
- all : tous les disques sélectionnés.

*type* : utilisez les valeurs suivantes pour spécifier le type de partition fdisk que vous souhaitez créer sur le disque spécifié, ou que vous souhaitez supprimer :

- solaris : une partition fdisk Solaris (de type SUNIXOS fdisk).
- dosprimary : un alias pour les partitions prinicipales DOS fdisk, et non pour les partitions fdisk qui sont étendues ou réservées au DOS données. Lorsque vous supprimez des partitions fdisk en affectant la valeur delete à *taille*, dosprimary sert de pseudo aux types fdisk DOSHUGE, DOSOS12 et DOSOS16. Lorsque vous créez une partition fdisk, dosprimary sert de pseudo à la partition fdisk DOSHUGE.
- *DDD* : une partition fdisk "entière" exprimée sous forme de nombre entier compris entre 1 et 255 (compris).

**IA uniquement :** vous ne pouvez spécifier cette valeur que si la *taille* est réglée sur delete.

■ 0x*HH* : une partition fdisk hexadécimale exprimée sous forme de nombre hexadécimal compris entre 01 et FF.

**IA uniquement :** vous ne pouvez spécifier cette valeur que si la *taille* est réglée sur delete.

Le tableau ci-dessous présente les correspondances entières et hexadécimales des divers types de partitions fdisk.

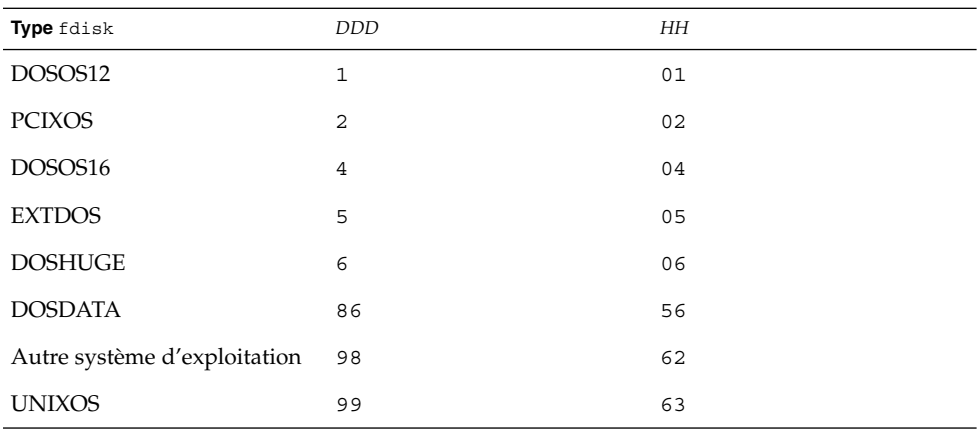

*taille* : utilisez l'une des valeurs suivantes :

■ *DDD* : une partition fdisk, d'une taille de *DDD* Mo, est créée sur le disque spécifié. *DDD* doit être un entier. Le programme JumpStart arrondit automatiquement la valeur au cylindre supérieur. La valeur 0 a les mêmes effets que la valeur delete.

■ all : une partition fdisk est créée sur l'ensemble du disque. Toutes les partitions fdisk existantes sont supprimées.

**IA uniquement :** vous ne pouvez spécifier la valeur all qu'en présence d'un *type* solaris.

■ maxfree : une partition fdisk est créée dans le plus grand espace disponible contigu du disque spécifié. Si le disque comporte déjà une partition fdisk du *type* indiqué, elle sera utilisée d'office. Auquel cas, le programme ne crée *pas* de nouvelle partition fdisk sur le disque.

**IA uniquement :** le disque doit comporter au moins une partition fdisk non utilisée. Il faut également suffisamment d'espace disponible sur le disque, sans quoi l'installation échoue. La valeur maxfree ne peut être spécifiée qu'en présence d'un *type* solaris ou dosprimary.

■ delete : toutes les partitions fdisk du *type* spécifié sont supprimées du disque spécifié.

## Mot-clé de profil filesys (montage de systèmes de fichiers distants)

filesys *serveur*:*chemin\_adresse\_serveur nom\_point\_montage* [*options\_montage*]

Dès lors qu'il utilise filesys avec les valeurs répertoriées, le programme JumpStart configure le système installé de manière à ce qu'il monte automatiquement les systèmes de fichiers distants, à l'initialisation. Vous pouvez spécifier filesys autant de fois que nécessaire.

Exemple :

filesys sherlock:/export/home/user2 - /home

*serveur* : nom du serveur sur lequel réside le système de fichiers distant, suivi de deux-points.

*chemin* : nom du point de montage du système de fichiers distants. Par exemple, /usr ou /export/home.

*adresse\_serveur* : adresse IP du serveur identifié par *serveur*:*chemin*. Si votre réseau exploite un service de noms, vous pouvez utiliser la valeur *adresse\_serveur* pour enregistrer le nom d'hôte du serveur et son adresse IP dans le fichier /etc/hosts. Si vous choisissez de ne pas indiquer l'adresse IP du serveur, entrez le signe moins (-). Par exemple, si votre réseau exploite un service de noms, vous n'êtes pas tenu de préciser l'adresse IP du serveur.

*nom\_point\_montage* : le nom du point de montage effectif du système de fichiers distants.

*options\_montage* : une ou plusieurs option(s) identique(s) à l'option -o de la commande mount(1M). Les options de montage sont ajoutées à l'entrée /etc/vfstab correspondant au *nom\_point\_montage* spécifié.

**Remarque :** pour indiquer plusieurs options de montage, séparez-les par une virgule, sans jamais laisser d'espace (ro, quota, par exemple).

## Mot-clé de profil filesys (création de systèmes de fichiers locaux)

filesys *tranche taille* [*système\_fichiers paramètres\_facultatifs*]

Le programme Jumpstart utilise filesys avec les valeurs répertoriées pour créer des systèmes de fichiers locaux, au cours de l'installation. Vous pouvez spécifier filesys autant de fois que nécessaire.

*tranche* : utilisez l'une des valeurs suivantes :

any : le programme JumpStart place le système de fichiers sur n'importe quel disque.

**Remarque :** vous ne pouvez pas spécifier any si size est réglée sur existing, all, free, *début*:*taille* ou ignore.

- c*w*t*x*d*y*s*z* ou c*x*d*y*s*z* : tranche de disque sur laquelle le programme JumpStart place le système de fichiers, c0t0d0s0 ou c0d0s0, par exemple.
- rootdiskn: variable qui comporte la valeur du disque racine du système qui est déterminée par le programme JumpStart, comme décrit dans la rubrique "Comment déterminer le disque racine d'un système" à la page 306. Le suffixe s*n* désigne une tranche spécifique du disque.

*taille* : utilisez l'une des valeurs suivantes :

■ *num* : taille du système de fichiers définie par *num* en Mo.

■ existing : taille actuelle du système de fichiers existant.

**Remarque :** lorsque vous utilisez la valeur existing, vous pouvez changer le nom d'une tranche existante en spécifiant *système\_fichiers* avec un autre *nom\_point\_montage*.

- auto : selon le logiciel sélectionné, la taille du système de fichiers peut être déterminée automatiquement.
- all : la *tranche* spécifiée utilise l'ensemble du disque pour le système de fichiers. si vous indiquez la valeur all, aucun autre système de fichiers ne peut être placé sur le disque spécifié.
- free : le système de fichiers occupe la totalité de l'espace non utilisé du disque.

**Remarque :** si vous avez défini filesys par free, l'entrée filesys doit être la dernière entrée de votre profil.

■ *début*:*taille* : le système de fichiers est partitionné de manière explicite. *début* indique le cylindre où débute la tranche, et *taille* indique le nombre de cylindres occupés par la tranche.

*système\_fichiers* : la valeur de *système\_fichiers* est facultative. Elle est utile lorsque la *tranche* est définie comme any ou c*w*t*x*d*y*s*z*. Si vous ne spécifiez pas *système\_fichiers*, unnamed est défini par défaut. Le choix de unnamed est incompatible avec la définition de la valeur de *paramètres\_facultatifs*. Utilisez l'une des valeurs suivantes :

- *nom\_point\_montage* : nom du point de montage du système de fichiers, /var, par exemple.
- swap : la *tranche* spécifiée est utilisée comme swap.
- overlap : la *tranche* spécifiée est définie comme une représentation d'une région d'un disque. La valeur de VTOC est V\_BACKUP. Par défaut, la tranche 2 est une tranche de recouvrement représentant l'intégralité du disque.

**Remarque :** vous ne pouvez spécifier overlap que si *taille* est définie par existing, all ou *début*:*taille*.

■ unnamed : la *tranche* spécifiée est définie comme une tranche brute, aucun nom de point de montage ne correspond donc à cette *tranche*. Si vous ne spécifiez pas *système\_fichiers*, unnamed est configuré par défaut.

■ ignore : la *tranche* spécifiée n'est ni utilisée, ni reconnue par le programme JumpStart. Vous pouvez utiliser cette option pour indiquer que vous souhaitez que le système de fichiers d'un disque soit ignoré pendant l'installation. Le programme JumpStart crée un nouveau système de fichiers sur le même disque, qui porte le même nom. Vous ne pouvez utiliser ignore que lorsque partitioning existing est spécifié.

*paramètres\_facultatif* : utilisez l'une des valeurs suivantes :

■ preserve : le système de fichiers de la *tranche* spécifiée est préservé.

**Remarque :** preserve ne peut être spécifié que si la valeur de *taille* correspond à existing et si la valeur de *tranche* est c*w*t*x*d*y*s*z*.

■ *options\_montage* : une ou plusieurs option(s) identique(s) à l'option -o de la commande mount(1M). Les options de montage sont ajoutées à l'entrée /etc/vfstab correspondant au *nom\_point\_montage* spécifié.

**Remarque :** si vous devez indiquer plusieurs options de montage, séparez-les par une virgule, sans jamais laisser d'espace (ro,quota, par exemple).

## Mot-clé de profil geo

geo *version localisée*

**Remarque :** le mot-clé geo s'applique aussi bien à la procédure d'installation qu'à la procédure de mise à niveau.

Le mot-clé geo désigne la ou les versions localisées que vous souhaitez installer sur un système ou y ajouter dans le cadre d'une mise à niveau. Les valeurs valides de *version localisée* sont répertoriées dans le tableau ci-dessous :

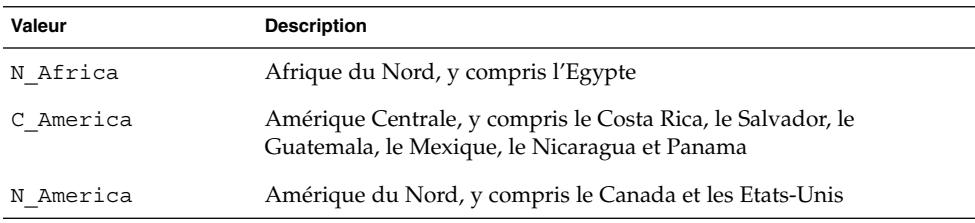

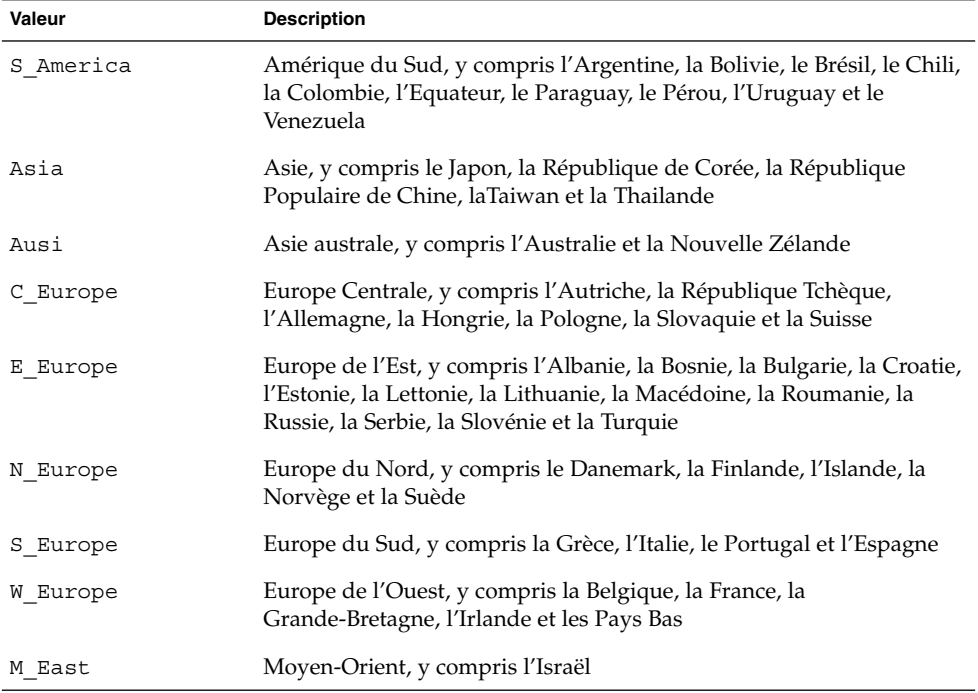

Une liste complète des valeurs des composants des versions localisées est fournie au Chapitre 40.

**Remarque :** vous pouvez spécifier un mot-clé geo pour chaque version localisée que vous souhaitez ajouter sur un système.

## Mot-clé de profil install\_type

install\_type*initial\_upgrade\_flash\_swith*

Le mot-clé install\_type détermine s'il faut effacer et installer un nouvel environnement Solaris sur le système, mettre à niveau l'environnement Solaris existant ou installer une archive Solaris Flash sur le système.

**Remarque :** Vous devez impérativement spécifier install\_type comme premier mot-clé de profil dans chaque profil.

vous devez utiliser une des options suivantes pour *initial\_upgrade\_flash\_switch* :

- initial install : indique qu'une installation initiale de l'environnement d'exploitation Solaris doit être effectuée.
- upgrade : indique qu'une mise à niveau de l'environnement d'exploitation Solaris doit être effectuée.
- flash\_install Indique qu'une archive Solaris Flash doit être installée.

**Remarque :** certains mots-clés de profil ne peuvent être utilisés qu'avec l'option initial\_install. Certains mots-clés de profil ne peuvent être utilisés qu'avec l'option upgrade. Certains mots-clés de profils ne peuvent être utilisés qu'avec l'option flash install.

## Mot-clé de profil isa\_bits

isa\_bits *choix\_bit*

isa\_bits indique si vous souhaitez installer des modules de Solaris 9 à 64 ou 32 bits.

*choix\_bit* représente l'option 64 ou 32, servant à indiquer si vous souhaitez installer des modules de Solaris 9 à 64 ou 32 bits. Si vous ne spécifiez pas ce mot-clé dans votre profil, le programme JumpStart installe les systèmes en procédant comme suit :

- Modules 64 bits sur des systèmes UltraSPARC™
- Modules 32 bits sur tous les autres systèmes

**Remarque :** si vous utilisez le mot-clé isa\_bits, vous devez employer le dernier script check qui figure dans le répertoire solaris\_9/Misc/jumpstart\_sample du CD Solaris 9 1 sur 2 ou du DVD Solaris 9.

## Mot-clé de profil layout\_constraint

layout\_constraint*tranche contrainte* [*taille\_minimale*]

Remarque : vous ne pouvez utiliser layout constraint que dans le cas d'une mise à niveau avec réaffectation d'espace disque.

layout constraint désigne la contrainte de configuration automatique d'un système de fichiers dès lors que la fonction de configuration automatique doit réaffecter de l'espace au cours d'une mise à niveau, en raison d'un espace disque insuffisant.

Si vous ne spécifiez pas le mot-clé layout\_constraint, le programme JumpStart organise le disque comme suit :

#### **300** Guide d'installation Solaris 9 • Janvier 2003

- Les systèmes de fichiers qui nécessitent davantage d'espace pour être mis à niveau sont repérés comme étant modifiables (changeable).
- Les systèmes de fichiers qui figurent sur le même disque que le système de fichiers requérant davantage d'espace et qui sont montés par le fichier /etc/vfstab sont repérés comme étant modifiables (changeable).
- Les autres systèmes de fichiers sont repérés comme étant fixes (fixed) car la configuration automatique ne risque pas de les modifier.

Si vous spécifiez un ou plusieurs mots-clés layout\_constraint, le programme JumpStart organise le disque comme suit :

- Les systèmes de fichiers qui nécessitent davantage d'espace pour être mis à niveau sont repérés comme étant modifiables (changeable).
- Les systèmes de fichiers pour lesquels vous avez spécifié un mot-clé layout\_constraint sont repérés avec la contrainte spécifiée.
- Les autres systèmes de fichiers sont repérés comme étant fixes (fixed).

Vous ne pouvez pas modifier la contrainte des systèmes de fichiers qui nécessitent davantage d'espace pour être mis à niveau, ces systèmes de fichiers devant être repérés comme étant modifiables (changeable). Vous pouvez utiliser le mot-clé layout\_constraint pour changer les valeurs de *taille\_minimale* des systèmes de fichiers qui nécessitent davantage d'espace pour être mis à niveau.

**Remarque :** pour permettre à la configuration automatique de réaffecter de l'espace, sélectionnez davantage de systèmes de fichiers modifiables ou déplaçables, en particulier les systèmes de fichiers qui figurent sur les mêmes disques que les systèmes de fichiers qui nécessitent davantage d'espace pour être mis à niveau.

*tranche* : indique la tranche de disque du système de fichiers sur laquelle vous souhaitez spécifier la contrainte. Vous devez spécifier la tranche de disque du système sous la forme c*w*t*x*d*y*s*z* ou c*x*d*y*s*z*.

*contrainte* : utilisez l'une des contraintes suivantes pour le système de fichiers spécifié :

changeable : la configuration automatique peut déplacer le système de fichiers et en changer la taille. La contrainte changeable ne peut être spécifiée que sur des systèmes de fichiers montés par le fichier /etc/vfstab. Vous pouvez changer la taille d'un système de fichiers en définissant la valeur *taille\_minimale* correspondante.

Si vous repérez un système de fichiers comme étant modifiable (changeable) sans spécifier de *taille\_minimale*, la taille minimale du système de fichiers est réglée sur 10 pour cent de plus que la taille minimale requise. Par exemple, si la taille minimale d'un système de fichiers est de 100 Mo, sa taille modifiée sera de 110 Mo. Si vous avez spécifié une *taille\_minimale*, tout l'espace restant, taille d'origine moins taille minimale, est affecté à d'autres systèmes de fichiers.

- movable : la configuration automatique peut déplacer le système de fichiers sur une autre tranche du même disque ou sur un autre disque. La taille du système de fichiers reste la même.
- available : la configuration automatique peut utiliser tout l'espace du système de fichiers pour réaffecter de l'espace. Vous perdez toutes les données du système de fichiers. La contrainte available ne peut être spécifiée que sur des systèmes de fichiers qui ne sont pas montés par le fichier /etc/vfstab.
- collapse : la configuration automatique réduit le système de fichiers spécifié et le déplace dans le système de fichiers parent. Vous pouvez utiliser l'option collapse pour réduire le nombre de systèmes de fichiers d'un système, dans le cadre d'une mise à niveau. Par exemple, si les systèmes de fichiers /usr et /usr/share figurent sur un système, réduire /usr/share revient à le placer dans le système de fichiers parent /usr. La contrainte collapse ne peut être spécifiée que sur des systèmes de fichiers montés par le fichier /etc/vfstab.

*taille\_minimale* : indique la taille d'un système de fichiers une fois que la configuration automatique a achevé la réaffectation d'espace. L'option *taille\_minimale* vous permet de changer la taille d'un système de fichiers. La taille du système de fichiers peut être supérieure si de l'espace non affecté y est ajouté. En revanche, la taille du système de fichiers ne peut en aucun cas être inférieure à la valeur spécifiée. La valeur *taille\_minimale* est facultative. N'utilisez cette valeur que si vous avez repéré un système de fichiers comme étant modifiable (changeable) et que sa taille minimale ne peut être inférieure aux besoins de ce système de fichiers en fonction du contenu existant.

#### Exemples :

layout\_constraint c0t3d0s1 changeable 200 layout constraint c0t3d0s4 movable layout constraint c0t3d1s3 available layout constraint c0t2d0s1 collapse

### Mot-clé de profil locale

locale *nom\_version\_localisée*

**Remarque :** le mot-clé locale s'applique aussi bien à la procédure d'installation qu'à la procédure de mise à niveau.

Le mot-clé locale désigne les modules des versions localisées que vous souhaitez installer ou ajouter dans le cadre d'une mise à niveau, pour le *nom\_version\_localisée* spécifié. Les valeurs de *nom\_version\_localisée* sont celles utilisées pour la variable environnementale \$LANG. Le Chapitre 40 comporte une liste des valeurs localisées valides.

Les conditions ci-après s'appliquent lorsque vous utilisez le mot-clé local :

- Si vous avez préconfiguré une version localisée par défaut, celle-ci est installée automatiquement. Les modules de langue anglaise sont installés par défaut.
- Vous pouvez spécifier un mot-clé locale pour chaque version localisée que vous souhaitez ajouter sur un système.

## Mot-clé de profil num\_clients

num\_clients *nb\_clients*

A l'installation d'un serveur, les systèmes de fichiers racine (/) et swap de chaque poste client sans disque se voient affecter de l'espace. num\_clients définit le nombre de postes clients sans disque, *nb\_clients*, pris en charge par un serveur. Si vous ne spécifiez pas num\_clients dans votre profil, la valeur utilisée par défaut est de cinq postes clients sans disque.

**Remarque :** vous ne pouvez utiliser num\_clients que lorsque system\_type est défini comme server.

## Mot-clé de profil package

package *nom\_module* [*choix\_ajout\_suppression*]

**Remarque :** le mot-clé package s'applique aussi bien à la procédure d'installation qu'à la procédure de mise à niveau.

Le mot-clé package indique si un module doit être ajouté au groupe de logiciels que vous souhaitez installer sur votre système, ou s'il doit en être supprimé.

Vous devez spécifier *nom\_module* sous la forme de SUNW*nom*. Pour de plus amples informations sur les modules et leur nom, utilisez la commande pkginfo -l sur un système installé.

*choix\_ajout\_suppression* représente l'option add ou delete, utilisée pour ajouter ou supprimer le module spécifié. Si vous ne précisez pas *choix\_ajout\_suppression*, add est utilisé par défaut.

**Remarque :** certains modules sont nécessaires et ne peuvent être supprimés. Vous ne pouvez pas ajouter ou supprimer individuellement des modules de localisation en utilisant le mot-clé de profil package. Pour ajouter des modules de localisation, utilisez le mot-clé de profil locale.

Si vous utilisez package pour une mise à niveau, le programme JumpStart effectue les actions suivantes :

- Tous les modules déjà présents sur votre système sont mis à niveau automatiquement.
- Si vous avez spécifié *nom\_module* add et que *nom\_module* n'existe pas sur votre système, le module est installé.
- Si vous avez spécifié *nom\_module* delete et que *nom\_module* existe déjà sur votre système, le module est supprimé *avant* que la mise à niveau ne commence.
- Si vous avez spécifié *nom\_module* delete et que *nom\_module* n'existe pas sur votre système, le module n'est pas installé s'il fait partie d'un cluster prévu pour être installé.

## Mot-clé de profil partitioning

partitioning *type*

Le mot-clé partitioning définit la manière dont les disques sont divisés en tranches de systèmes de fichiers, au cours de l'installation.

*type* : utilisez l'une des valeurs suivantes :

- default : le programme JumpStart sélectionne des disques et y crée les systèmes de fichiers sur lesquels installer le logiciel spécifié, à l'exception des systèmes de fichiers spécifiés par les mots-clés de filesys. rootdisk est le premier disque sélectionné. Le programme JumpStart utilise d'autres disques si le logiciel spécifié est trop lourd pour être installé sur rootdisk.
- existing : le programme JumpStart utilise les systèmes de fichiers existants des disques du système. Tous les systèmes de fichiers sont préservés, à l'exception de /, /usr, /usr/openwin, /opt et /var. Le programme JumpStart utilise le dernier champ de point de montage du superbloc de systèmes de fichiers afin de déterminer le point de montage de systèmes de fichiers représenté par la tranche.

**Remarque :** si vous utilisez les deux mots-clés de profil filesys et partitioning existing, vous devez définir la *taille* en existing. ■ explicit : le programme JumpStart crée sur les disques les systèmes de fichiers spécifiés par les mots-clés filesys. Si vous ne spécifiez que le système de fichiers racine (/) avec le mot-clé filesys, l'intégralité du logiciel Solaris est installée dans le système de fichiers racine (/).

**Remarque :** si vous utilisez la valeur de profil explicit, vous devez utiliser le mot-clé filesys pour spécifier les disques à utiliser et les systèmes de fichiers à créer.

Si vous ne précisez pas partitioning dans votre profil, le type de partitionnement par défaut (default) est utilisé.

## Mots-clé de profils root\_device

root\_device *tranche*

**Remarque :** le mot-clé root device s'applique aussi bien à la procédure d'installation qu'à la procédure de mise à niveau.

Le mot-clé root\_device désigne le disque racine de votre système. Vous trouverez des informations complémentaires à ce sujet dans la rubrique "Comment déterminer le disque racine d'un système" à la page 306.

Dans le cadre de la mise à niveau d'un système, root\_device désigne le système de fichiers racine (/) ainsi que les systèmes de fichiers montés par le fichier /etc/vfstab pour être mis à niveau. Vous devez impérativement spécifier root\_device si plusieurs systèmes de fichiers racine (/) d'un système peuvent être mis à niveau. Vous devez spécifier *tranche* sous la forme c*w*t*x*d*y*s*z* ou c*x*d*y*s*z*.

Exemple :

root\_device c0t0d0s2

Lorsque vous utilisez le mot-clé root\_device, tenez compte des informations suivantes :

- Si vous spécifiez root device sur un système équipé d'un seul disque, il est impératif que root device désigne ce disque unique. De plus, tous les mots-clés filesys spécifiant le système de fichiers racine (/) doivent correspondre à root\_device.
- Si vous effectuez la mise à niveau d'un miroir, la valeur spécifiée pour root\_device doit correspondre à une face du miroir. L'autre face du miroir fait l'objet d'une mise à niveau automatique.

### *Comment déterminer le disque racine d'un système*

On appelle disque racine d'un système, le disque sur lequel figure le système de fichiers racine (/) du système. Dans un profil, vous pouvez utiliser la variable rootdisk à la place du nom d'un disque, que le programme JumpStart considère alors comme disque racine du système. Le Tableau 28–6 décrit la procédure suivie par le programme JumpStart pour déterminer le disque racine d'un système sur lequel effectuer une installation.

**Remarque :** le programme JumpStart ne détermine la taille du disque racine d'un système que dans le cas d'une installation initiale. Vous ne pouvez pas modifier le disque racine d'un système au cours d'une mise à niveau.

**TABLEAU 28–6** Procédure de détermination du disque racine d'un système par JumpStart (Installation initiale)

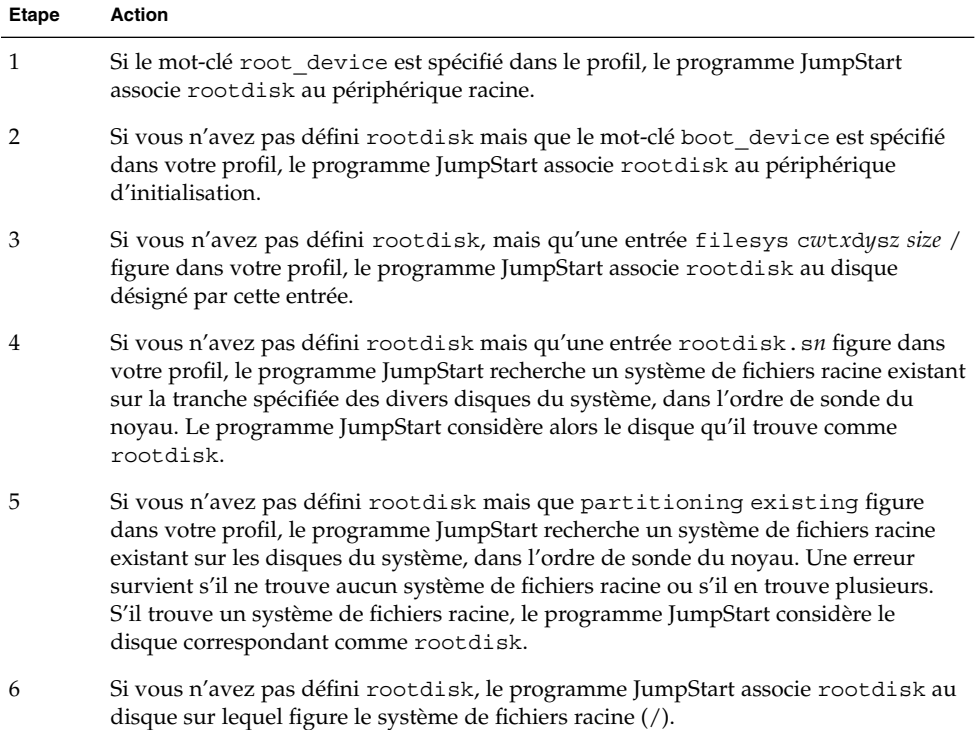

## Mot-clé de profil system\_type

system\_type *choix\_type*

system type définit le type de système sur lequel vous souhaitez installer l'environnement Solaris.

*choix\_type* représente l'option standalone ou server, qui désigne le type de système sur lequel vous souhaitez installer le logiciel Solaris. Si vous ne spécifiez pas de system\_type dans votre profil, le type standalone est utilisé par défaut.

## Mot-clé de profil usedisk

usedisk *nom\_disque* ...

Par défaut, le programme JumpStart utilise tous les disques opérationnels de votre système, si vous spécifiez partitioning default. Le mot-clé de profil usedisk désigne un ou plusieurs disques que vous souhaitez que le programme JumpStart utilise. Vous devez spécifier, par exemple, *nom\_disque* sous la forme c*x*t*y*d*z* ou c*y*d*z* ou bien c0t0d0 ou c0d0s0.

Si vous spécifiez usedisk dans votre profil, le programme JumpStart utilise uniquement les disques que vous avez indiqués à la suite du mot-clé usedisk.

**Remarque :** vous ne pouvez pas spécifier le mot-clé dontuse et le mot-clé usedisk dans le même profil.

# Variables environnementales de la méthode JumpStart personnalisée

Vous pouvez employer des variables environnementales dans vos scripts de début et de fin. Un script de début peut, par exemple, extraire la taille d'un disque, SI\_DISKSIZES, pour savoir s'il est possible d'installer ou non des modules particuliers sur un système. Il procède ensuite ou non à leur installation.

Ces variables environnementales regroupent des informations relatives à un système donné. Ces variables sont définies ou non en fonction des mots-clés de règle et des valeurs utilisés dans le fichier rules.

Les informations relatives au système d'exploitation installé sur un système donné, par exemple, ne figurent dans SI\_INSTALLED que si vous avez spécifié le mot-clé installed.

Le Tableau 28–7 décrit ces variables et leur valeur.

#### **TABLEAU 28–7** Variables environnementales d'une installation

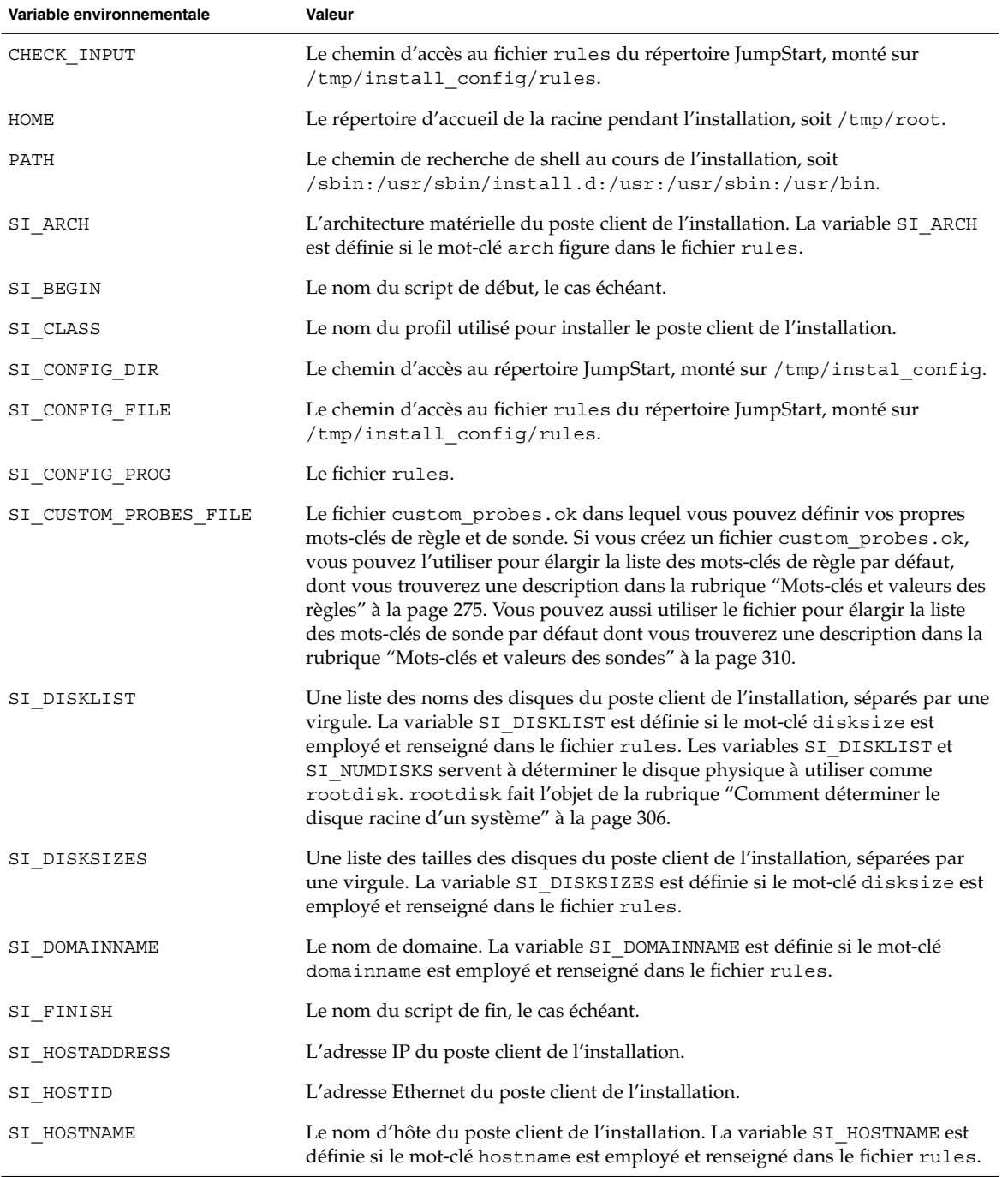

÷

**308** Guide d'installation Solaris 9 • Janvier 2003

**Variable environnementale Valeur** SI\_INSTALLED Le nom de périphérique d'un disque sur lequel est installé un système d'exploitation spécifique, comme Solaris, SunOS ou System V. La variable SI\_INSTALLED est définie si le mot-clé installed est employé et renseigné dans le fichier rules. SI\_INST\_OS et SI\_INST\_VER servent à déterminer la valeur de SI\_INSTALLED. SI\_INST\_OS Le nom du système d'exploitation. SI\_INST\_OS et SI\_INST\_VER servent à déterminer la valeur de SI\_INSTALLED. SI\_INST\_VER La version du système d'exploitation. SI\_INST\_OS et SI\_INST\_VER servent à déterminer la valeur de SI\_INSTALLED. SI\_KARCH L'architecture du noyau du poste client de l'installation. La variable SI KARCH est définie si le mot-clé karch est employé et renseigné dans le fichier rules. SI\_MEMSIZE La quantité de mémoire physique du poste client de l'installation. La variable SI MEMSIZE est définie si le mot-clé memsize est employé et renseigné dans le fichier rules. SI\_MODEL Le nom du modèle du poste client de l'installation. La variable SI\_MODEL est définie si le mot-clé model est employé et indiqué dans le fichier rules. SI\_NETWORK L'identifiant réseau du poste client de l'installation. La variable SI\_NETWORK est définie si le mot-clé network est employé et indiqué dans le fichier rules. SI\_NUMDISKS Le nombre de disques dont est équipé le poste client de l'installation. La variable SI\_NUMDISKS est définie lorsque le mot-clé disksize est utilisé et concorde dans le fichier rules. Les variables SI\_DISKLIST et SI\_NUMDISKS servent à déterminer le disque physique à utiliser comme rootdisk. rootdisk fait l'objet de la rubrique "Comment déterminer le disque racine d'un système" à la page 306. SI\_OSNAME La version du système d'exploitation qui figure sur l'image du logiciel Solaris 9. Vous pouvez, par exemple, utiliser la variable SI OSNAME dans un script, si vous installez le logiciel Solaris sur des systèmes équipés de la version du système d'exploitation de l'image du DVD Solaris 9 ou du CD Solaris 9 1 sur 2. SI\_PROFILE Le chemin d'accès au profil dans le répertoire JumpStart monté. Le chemin type est /tmp/install\_config/*nom\_profil*. Si vous créez un profil dérivé, SI\_PROFILE est associé au fichier /tmp/install.input. SI\_ROOTDISK Le nom de périphérique du disque désigné par le nom logique rootdisk. La variable SI\_ROOTDISK est définie si le mot-clé disksize ou installed est associé à rootdisk dans le fichier rules. SI\_ROOTDISKSIZE La taille du disque désignée par le nom logique rootdisk. La variable SI\_ROOTDISKSIZE est définie si le mot-clé disksize ou installed est associé à rootdisk dans le fichier rules. SI\_SYS\_STATE Le fichier /a/etc/.sysIDtool.state. Vous pouvez éditer ce fichier dans un script de fin pour éviter que le programme sysidroot ne vous demande un mot de passe superutilisateur pour réinitialiser le système.

**TABLEAU 28–7** Variables environnementales d'une installation *(Suite)*

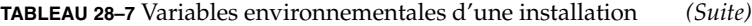

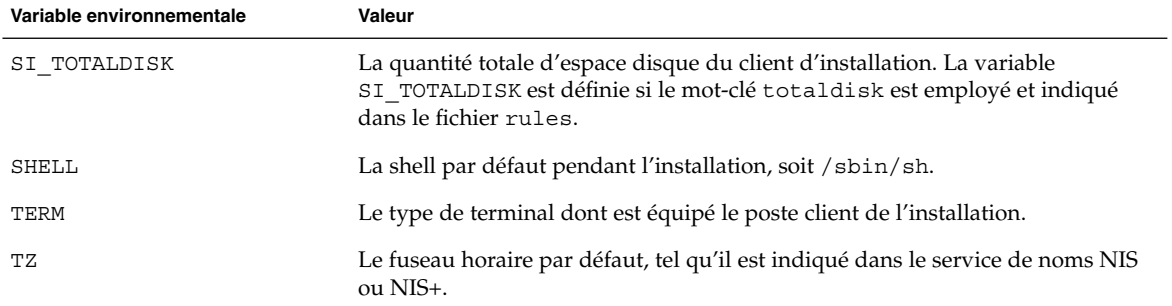

# Mots-clés et valeurs des sondes

Le Tableau 28–8 décrit chaque mot-clé de règle et le mot-clé de sonde équivalent.

**Remarque :** placez toujours les mots-clés de sonde au début du fichier rules ou tout du moins dans les premières lignes.

**TABLEAU 28–8** Description des mots-clés de sonde

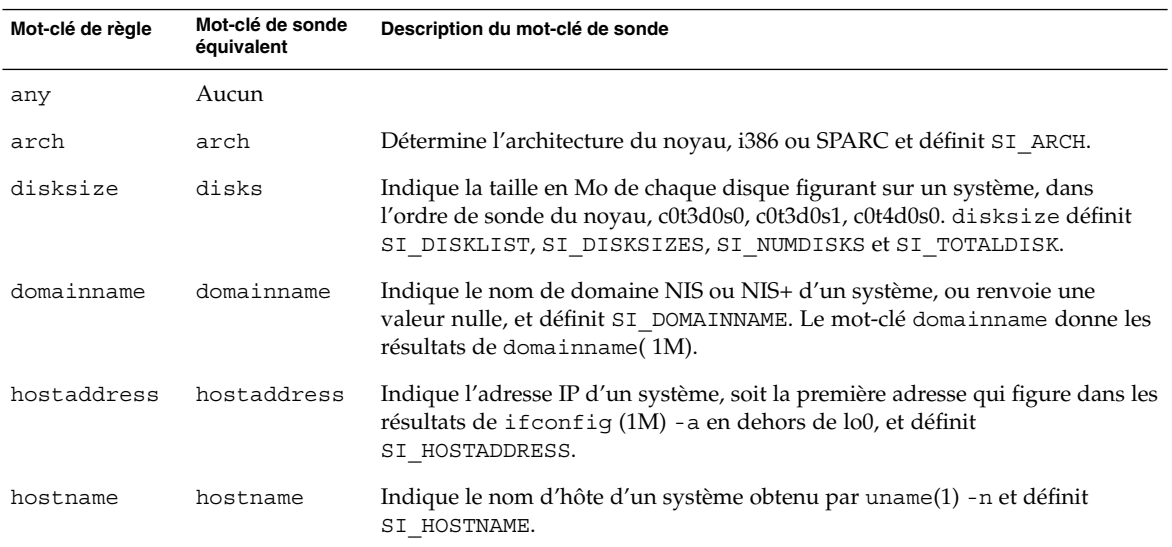

**310** Guide d'installation Solaris 9 • Janvier 2003

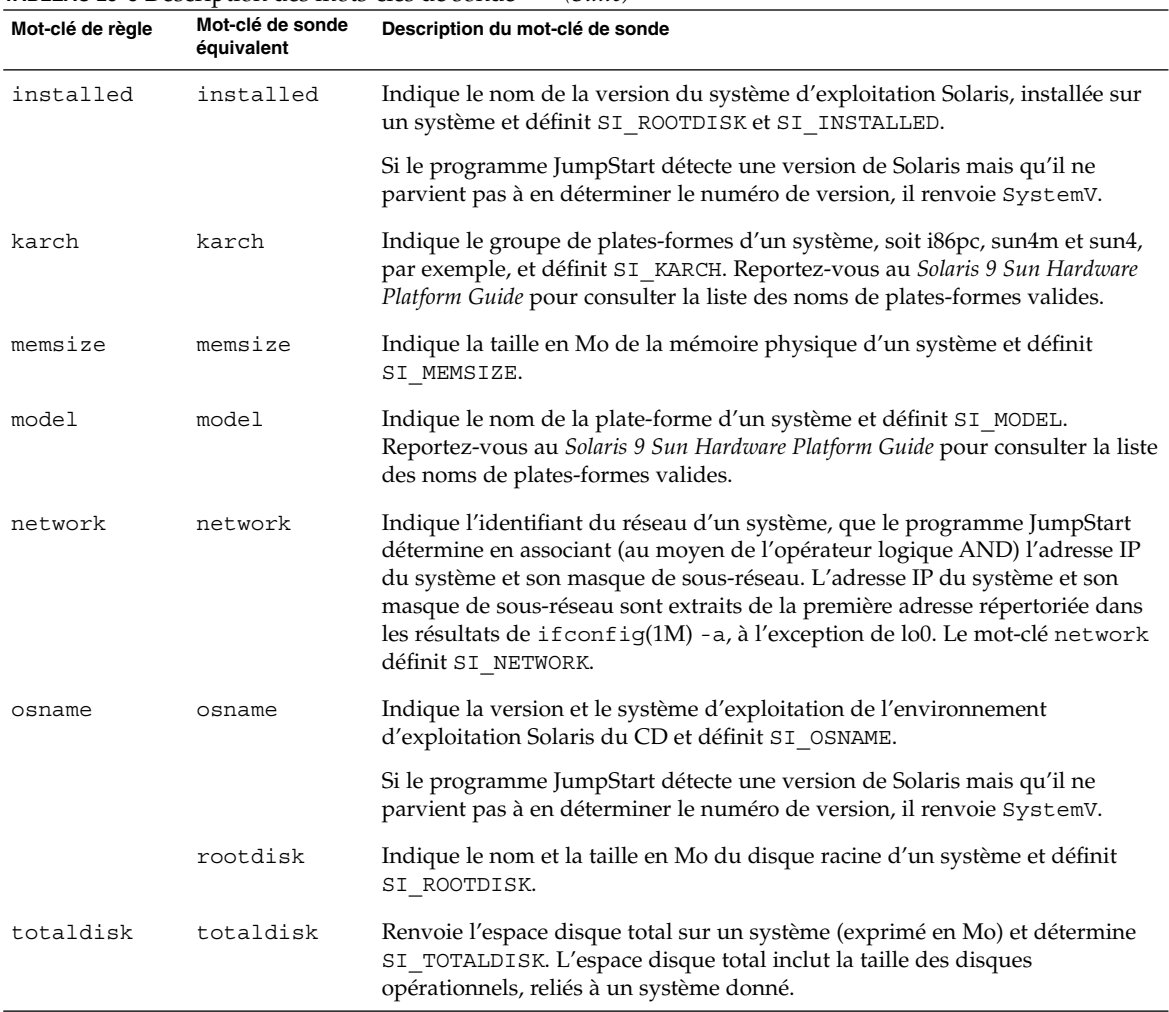

#### **TABLEAU 28–8** Description des mots-clés de sonde *(Suite)*

Guide d'installation Solaris 9 • Janvier 2003

# Solaris Live Upgrade – Rubriques

Vous trouverez dans cette section les instructions relatives à l'utilisation de Solaris Live Upgrade pour créer et mettre à niveau un environnement d'initialisation inactif. Il est possible de commuter l'environnement d'initialisation de manière à ce qu'il se convertisse en environnement d'initialisation actif.

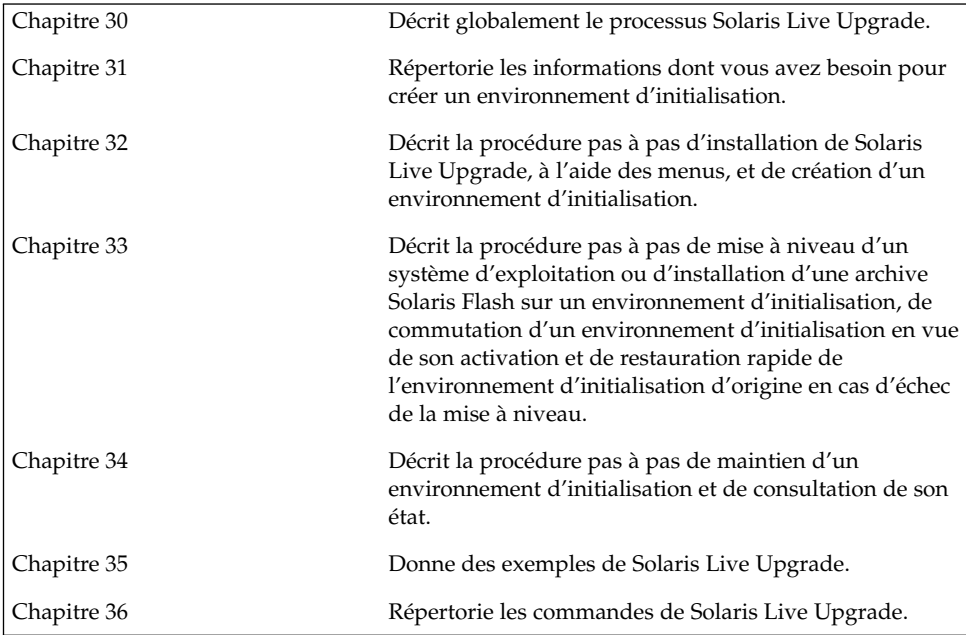

Guide d'installation Solaris 9 • Janvier 2003

# Solaris Live Upgrade – Présentation

Ce chapitre décrit la procédure Solaris Live Upgrade.

**Remarque :** bien que le terme "partition" soit utilisé dans certains documents et programmes Solaris, nous avons choisi d'employer ici le terme *tranche*.

# Introduction à Solaris Live Upgrade

Solaris Live Upgrade permet de mettre à niveau un système d'exploitation avec un minimum d'indisponibilité. En dupliquant votre environnement d'initialisation actuel, vous laissez celui-ci en fonctionnement, ce qui vous permet de mettre à niveau l'environnement dupliqué. Plutôt que d'effectuer une mise à niveau, vous pouvez installer une archive Solaris Flash dans votre environnement d'initialisation. La configuration originale de votre système reste fonctionnelle et inchangée suite à la mise à niveau ou à l'installation d'une archive Solaris Flash. L'environnement d'initialisation dupliqué sera activé à la réinitialisation du système, dont il deviendra alors l'environnement d'initialisation actif. En cas d'échec, vous êtes protégé. Une simple réinitialisation de votre système vous permet d'inverser rapidement l'environnement d'initialisation d'origine. Vous évitez ainsi les interruptions d'activité généralement associées aux procédures de test et d'évaluation habituelles.

Solaris Live Upgrade vous permet de créer des copies d'un environnement d'initialisation sans empêcher le système en cours d'utilisation d'effectuer les tâches suivantes :

- Mettre un système à niveau
- Modifier la configuration du disque sur le nouvel environnement d'installation pour l'adapter à différents types de systèmes de fichiers, tailles et configurations.

■ Maintenir plusieurs environnements d'initialisation avec des images différentes. Ainsi, vous pouvez créer un environnement contenant les patchs actuels et en créer un autre contenant une version de mise à jour (Update).

L'utilisation de Solaris Live Upgrade requiert une certaine connaissance des opérations d'administration système de base. Reportez-vous au *System Administration Guide: Basic Administration* pour de plus amples informations sur les tâches d'administration système telles que la gestion des systèmes de fichiers, le montage, l'initialisation et la gestion de swap.

# Procédure de Solaris Live Upgrade

Vous trouverez ci-dessous une présentation des tâches inhérentes à la création d'un environnement d'initialisation inactif, sa mise à niveau et sa commutation en environnement d'initialisation actif.

## Procédure de création d'un environnement d'initialisation

Créer un environnement d'initialisation revient à copier les systèmes de fichiers critiques d'un environnement d'initialisation actif sur un nouvel environnement d'initialisation. Si nécessaire, le disque est réorganisé, les systèmes de fichiers sont personnalisés, et les systèmes de fichiers critiques sont copiés dans le nouvel environnement d'initialisation.

### *Présentation des systèmes de fichiers*

Solaris Live Upgrade distingue deux types de systèmes de fichiers : les systèmes de fichiers critiques et les systèmes de fichiers partageables. Les systèmes de fichiers critiques sont nécessaires à l'environnement d'exploitation Solaris et sont des points de montage distincts de vfstab dans les environnements d'initialisation actif et inactif. Exemples : la racine (/), /usr, /var, ou /opt. Ces systèmes de fichiers sont toujours copiés de la source vers l'environnement d'initialisation inactif. On désigne parfois les systèmes de fichiers critiques comme systèmes de fichiers *non partageables*. Les systèmes de fichiers partageables sont des fichiers définis par l'utilisateur, comme /export, dont le point de montage est le même dans le fichier vfstab de l'environnement d'initialisation actif et dans celui de l'environnement d'initialisation inactif. Lorsque vous mettez à jour des fichiers partagés dans l'environnement d'initialisation actif, vous mettez automatiquement à jour les données de l'environnement d'initialisation inactif. Lorsque vous créez un nouvel environnement d'initialisation, les systèmes de fichiers partageables sont partagés par défaut. Vous pouvez toutefois spécifier une tranche de destination, puis copier les systèmes de fichiers. Pour de plus amples informations sur les systèmes de fichiers partageables, reportez-vous à la rubrique "Conseils de sélection de tranches pour des systèmes de fichiers partagés" à la page 335.

Le swap constitue un cas particulier au sein des systèmes de fichiers partageables. A l'instar des systèmes de fichiers partageables, toutes les tranches de swap sont partagées par défaut, mais vous êtes libre d'indiquer un répertoire de destination pour le swap et de copier la tranche de swap. Pour ce faire, utilisez l'interface utilisateur en mode caractère ou la commande lucreate(1M) à l'aide de l'option -m dans la ligne de commande. Pour que vous puissiez séparer et fusionner des tranches de swap, la tranche de swap concernée ne doit être utilisée par aucun environnement d'initialisation, à l'exception de votre environnement d'initialisation actuel ou, si vous utilisez l'option -s, de l'environnement d'initialisation source. La création d'un environnement d'initialisation échoue si la tranche de swap est utilisée par un autre environnement d'initialisation, qu'il s'agisse d'un système de fichiers swap, UFS ou de n'importe quel autre type. Vous n'êtes pas obligé d'utiliser une tranche de swap. Pour de plus amples informations sur les procédures de reconfiguration de swap, reportez-vous à la rubrique ""Pour créer un environnement d'initialisation (Interface graphique)"" à l'Étape 9, ou à l'"Pour créer un environnement d'initialisation et reconfigurer son swap (interface de ligne de commande)" à la page 354.

**Remarque :** les règles de création de systèmes de fichiers pour un environnement d'initialisation sont identiques aux règles de création de systèmes de fichiers pour l'environnement d'exploitation Solaris. Solaris Live Upgrade ne peut pas vous empêcher d'effectuer des configurations erronées de systèmes de fichiers critiques. Vous pourriez, par exemple, entrer une commande lucreate qui créerait des systèmes de fichiers distincts pour la racine (/) et /kernel, soit une division erronée de la racine (/).

### *Copie de systèmes de fichiers*

La création d'un nouvel environnement d'initialisation vous impose de copier tous vos systèmes de fichiers critiques sur une autre tranche. Il est possible que vous soyez obligé de préparer le disque avant de créer le nouvel environnement d'initialisation. Assurez-vous que le disque est correctement formaté :

- Identifiez les tranches suffisamment grandes pour contenir les systèmes de fichiers à copier.
- Identifiez les systèmes de fichiers contenant des répertoires que vous souhaitez partager entre les environnements d'initialisation, au lieu de les copier. Si vous souhaitez partager un répertoire, vous devez créer un nouvel environnement d'initialisation où le répertoire est scindé en une tranche et devient un système de fichiers. A partir de ce moment, la nouvelle tranche peut être partagée avec les environnements d'initialisation ultérieurs. Pour obtenir de plus amples informations sur la création de systèmes de fichiers séparés pour le partage, reportez-vous à la rubrique "Conseils de sélection de tranches pour des systèmes de fichiers partagés" à la page 335.

Le processus de création d'un nouvel environnement de fichiers commence par l'identification d'une tranche inutilisée où vous pouvez copier les systèmes de fichiers critiques. En l'absence de tranche disponible ou de tranche conforme à la configuration minimale requise, vous devez en formater une nouvelle. Pour connaître la procédure de formatage d'une tranche à partir des menus, reportez-vous à la rubrique "Pour créer un environnement d'initialisation (Interface graphique)" à l'Étape 6.

Après avoir défini la tranche, vous pouvez reconfigurer les systèmes de fichiers sur le nouvel environnement d'initialisation avant que les systèmes de fichiers ne soient copiés dans les répertoires. La reconfiguration de systèmes de fichiers, par séparation et fusion, constitue un moyen simple d'édition du fichier vfstab pour connecter et déconnecter les répertoires de systèmes de fichiers. Vous pouvez fusionner des systèmes de fichiers avec leur répertoire parent en indiquant le même point de montage ou les séparer de leur répertoire parent, en indiquant des points de montage distincts.

Pour de plus amples informations sur les procédures de scindement et de fusion de systèmes de fichiers, reportez-vous aux rubriques suivantes :

- "Pour créer un environnement d'initialisation (Interface graphique)" à l'Étape 7 ou à l'Étape 8
- "Pour créer un environnement d'initialisation et scinder ses systèmes de fichiers (interface de ligne de commande)" à la page 352
- "Pour créer un environnement d'initialisation et fusionner ses systèmes de fichiers (interface de ligne de commande)" à la page 350

Une fois que vos systèmes de fichiers sont configurés sur l'environnement d'initialisation inactif, vous pouvez lancer la copie automatique. Les systèmes de fichiers critiques sont alors copiés dans les répertoires désignés. Les systèmes de fichiers partageables ne sont pas copiés mais partagés (excepté si vous avez précisé que vous souhaitez copier certains systèmes de fichiers). Lors de la copie des systèmes de fichiers depuis l'environnement d'initialisation actif vers l'environnement inactif, les fichiers sont placés dans les derniers répertoires définis. L'environnement d'initialisation actif n'est aucunement modifié. Pour connaître les procédures de création d'un nouvel environnement d'initialisation, reportez-vous à la rubrique "Création d'un environnement d'initialisation" à la page 342.

Vous trouverez ci-dessous différentes manières de créer de nouveaux environnements d'initialisation.

■ La Figure 30–1 indique la racine du système de fichiers critique (/) copiée sur une autre tranche de disque pour créer un nouvel environnement d'initialisation. L'environnement d'initialisation actif contient la racine (/) sur une tranche. Le nouvel environnement d'initialisation est une copie fidèle de la racine (/) sur une nouvelle tranche. Les systèmes de fichiers /swap et /export/home sont partagés par les environnements d'initialisation actif et inactif.

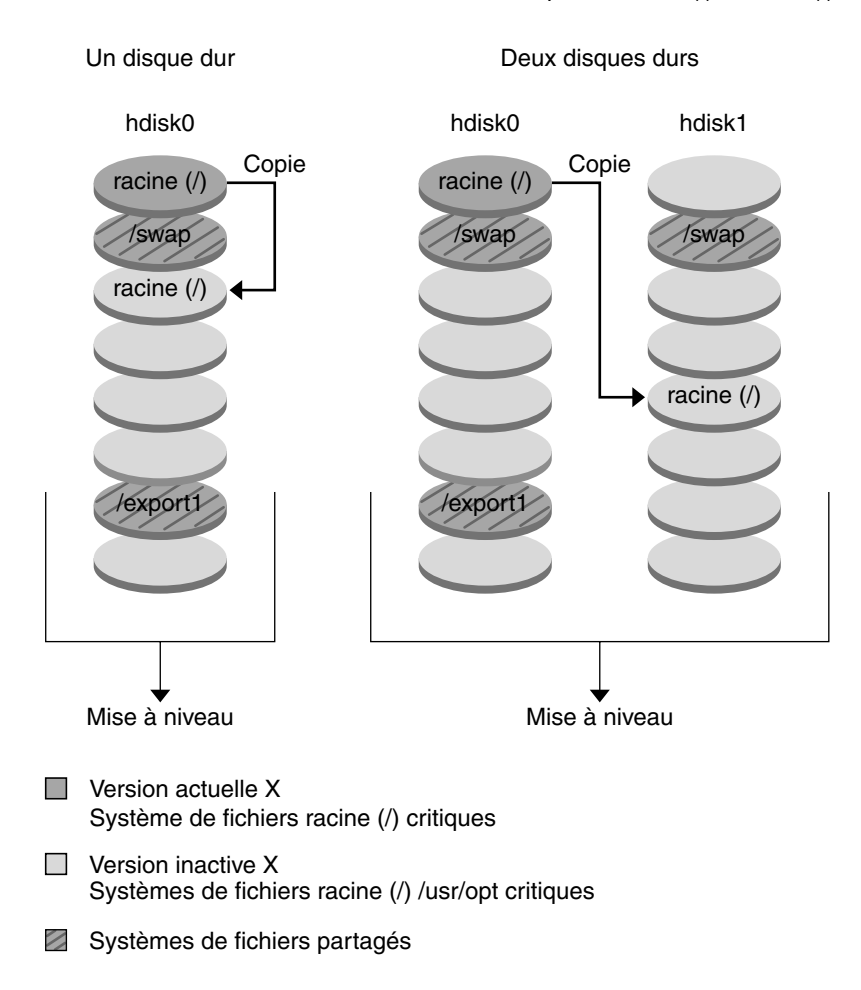

Création d'un environnement d'initialisation - Copie de racine (/) à racine (/)

**FIGURE 30–1** Création d'un environnement d'initialisation inactif — Copie de racine ( /) à racine (/)

■ La Figure 30–2 indique les systèmes de fichiers critiques scindés et copiés sur les tranches de disque pour créer un nouvel environnement d'initialisation. L'environnement d'initialisation actif contient la racine (/) sur une tranche. Sur cette tranche, la racine (/) contient les répertoires /usr, /var et /opt. Dans le nouvel environnement d'initialisation, la racine (/) est scindée, et /usr et /opt sont placés sur des tranches distinctes. Les systèmes de fichiers / swap et /export/home sont partagés par les deux environnements d'initialisation.

Chapitre 30 • Solaris Live Upgrade – Présentation **319**

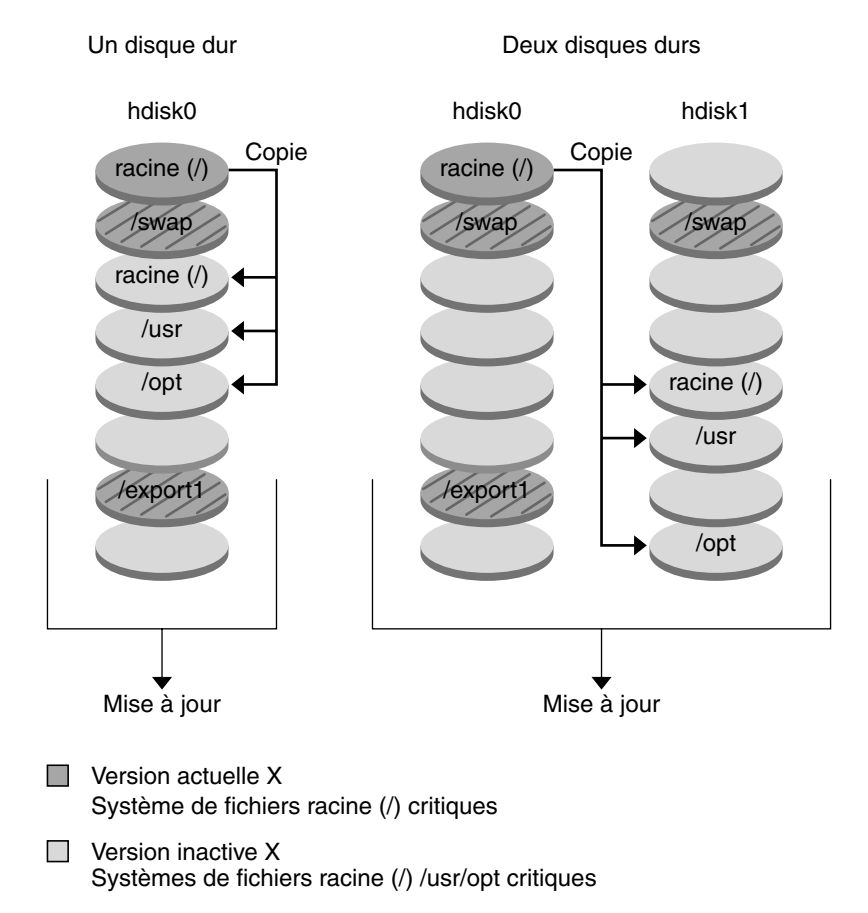

Création d'un environnement d'initialisation - Scindement de systèmes de fichiers

Systèmes de fichiers partagés

**FIGURE 30–2** Création d'un environnement d'initialisation inactif — Scindement de systèmes de fichiers

■ La Figure 30–3 indique les systèmes de fichiers critiques fusionnés et copiés sur les tranches de disque pour créer un nouvel environnement d'initialisation. L'environnement d'initialisation actif contient la racine (/ ), /usr, /var et /opt, chacun sur sa propre tranche. Dans le nouvel environnement d'initialisation, /usr et /opt sont fusionnés avec la racine (/) sur une tranche. Les systèmes de fichiers /swap et /export/home sont partagés par les deux environnements d'initialisation.

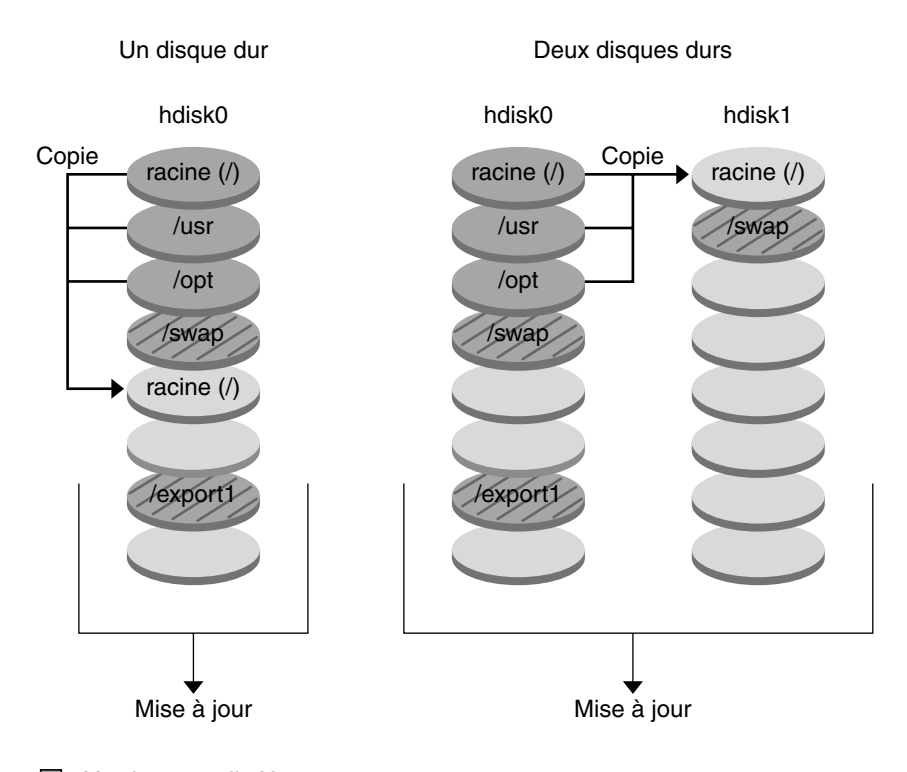

#### Création d'un environnement d'initialisation - Fusion de systèmes de fichiers

- **Version actuelle X** Systèmes de fichiers racine (/) critiques
- Version inactive Y Systèmes de fichiers racine (/) /usr/opt critiques
- Systèmes de fichiers partagés

**FIGURE 30–3** Création d'un environnement d'initialisation inactif — Fusion de systèmes de fichiers

## Procédure de mise à niveau d'un environnement d'initialisation

Une fois que vous avez créé un environnement d'initialisation, ce dernier reste intact jusqu'à ce que vous soyez prêt à le mettre à niveau. Vous pouvez effectuer une mise à niveau d'un environnement d'initialisation à tout moment. La procédure de mise à

Chapitre 30 • Solaris Live Upgrade – Présentation **321**

niveau n'a aucune incidence sur les fichiers de l'environnement d'initialisation actif. Lorsque vous êtes prêt, vous pouvez activer la nouvelle version.

La Figure 30–4 illustre la procédure de mise à niveau d'un environnement d'initialisation inactif. Pour consulter les procédures de mise à niveau d'un environnement d'initialisation, reportez-vous au Chapitre 33.

#### Mise à niveau d'un environnement d'initialisation

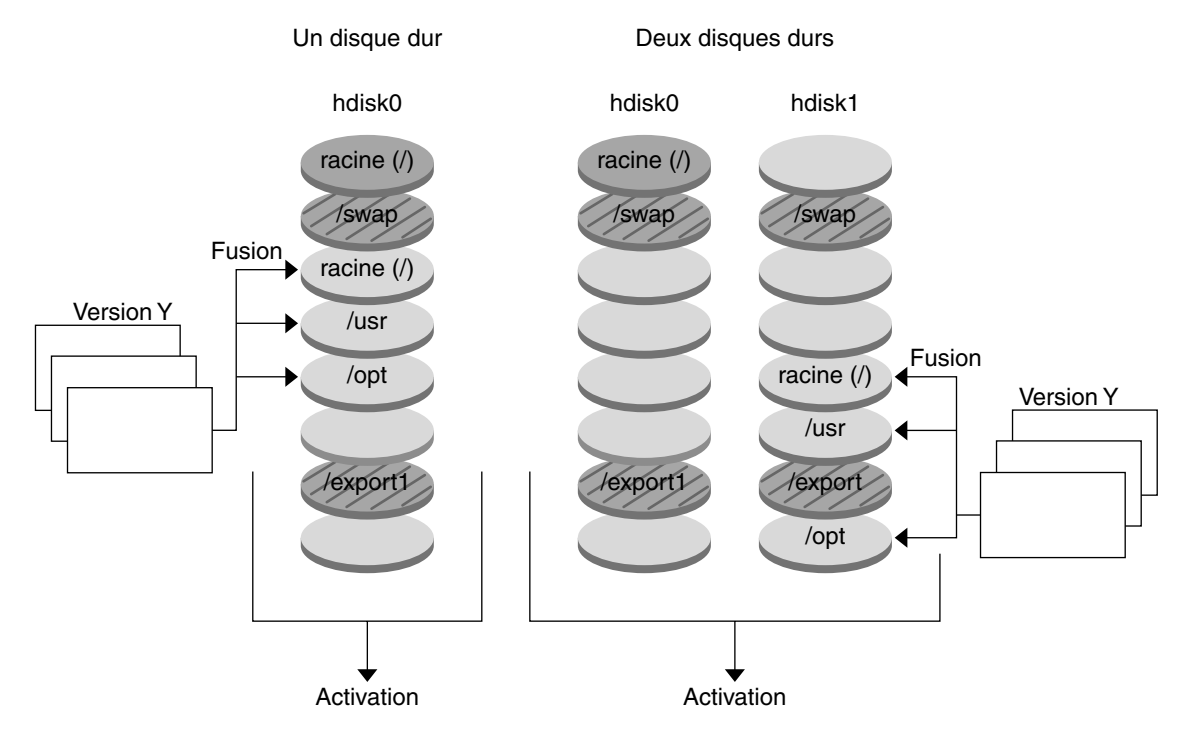

 $\blacksquare$  Version actuelle X Système de fichiers racine (/) critiques

 $\Box$  Version inactive Y Systèmes de fichiers racine (/) /usr/opt critiques

Systèmes de fichiers partagés

**FIGURE 30–4** Mise à niveau d'un environnement d'initialisation inactif

Plutôt que d'effectuer une mise à niveau, vous pouvez installer une archive Solaris Flash dans votre environnement d'initialisation. La fonction d'installation Solaris Flash vous permet d'installer sur un seul système l'environnement d'exploitation Solaris. Cette installation sert de référence et ce système est appelé "système maître". Vous

**322** Guide d'installation Solaris 9 • Janvier 2003

pouvez ensuite copier cette installation sur plusieurs systèmes, appelés "systèmes clones". Dans ce cas, l'environnement d'initialisation inactif est un clone. Pour de plus amples informations sur la fonction d'installation Solaris Flash, reportez-vous au Chapitre 16.

Lorsque vous installez l'archive Solaris Flash sur un système, elle remplace tous les fichiers des environnements d'initialisation existants, comme s'il s'agissait d'une installation initiale. La Figure 30–5 illustre l'installation d'une archive Solaris Flash sur un environnement d'initialisation inactif. Pour consulter les procédures d'installation d'une archive Solaris Flash, reportez-vous à la rubrique "Installation d'archives Solaris Flash sur un environnement d'initialisation" à la page 378.

Chapitre 30 • Solaris Live Upgrade – Présentation **323**

#### Installation d'une archive flash

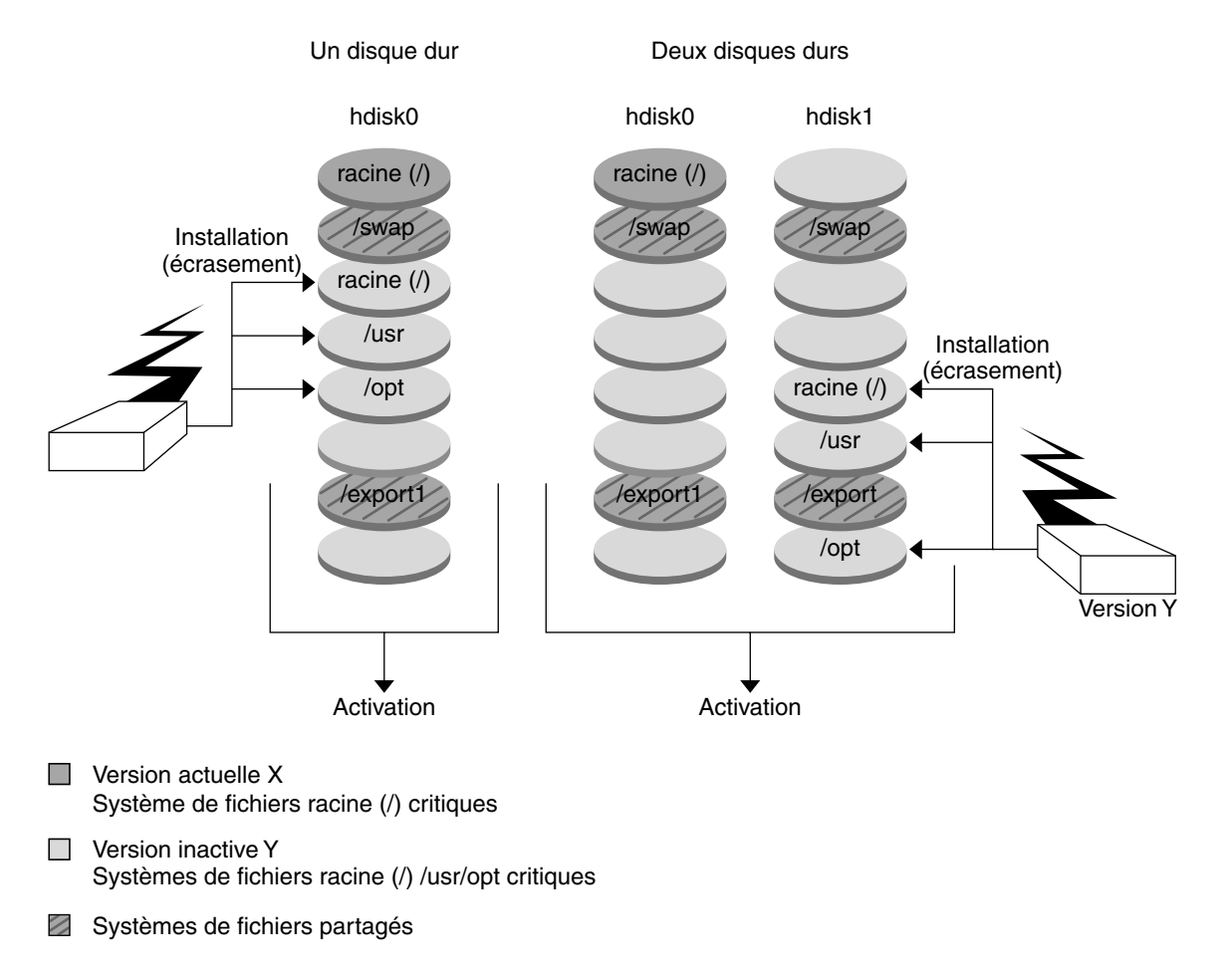

**FIGURE 30–5** Installation d'une archive Solaris Flash

## Procédure d'activation d'un environnement d'initialisation

Lorsque vous êtes prêt à commuter vers le nouvel environnement d'initialisation et à l'activer, activez-le rapidement, puis réinitialisez. L'activation du nouvel environnement d'initialisation le modifie pour le rendre initialisable. Les fichiers sont synchronisés entre les environnements d'initialisation lors de la première initialisation d'un environnement récemment créé. "Ici, "synchroniser" signifie que certains fichiers et répertoires du système sont copiés depuis le dernier environnement d'initialisation actif vers l'environnement initialisé. Lorsque vous réinitialisez votre système, la configuration que vous avez installée sur le nouvel environnement d'initialisation s'active. L'environnement d'initialisation d'origine se transforme dès lors en
environnement d'initialisation inactif. La Figure 30–6 illustre la commutation d'un environnement d'initialisation inactif en environnement actif, après réinitialisation du système. Pour consulter les procédures d'activation d'un environnement d'initialisation, reportez-vous à la rubrique "Activation d'un environnement d'initialisation " à la page 384.

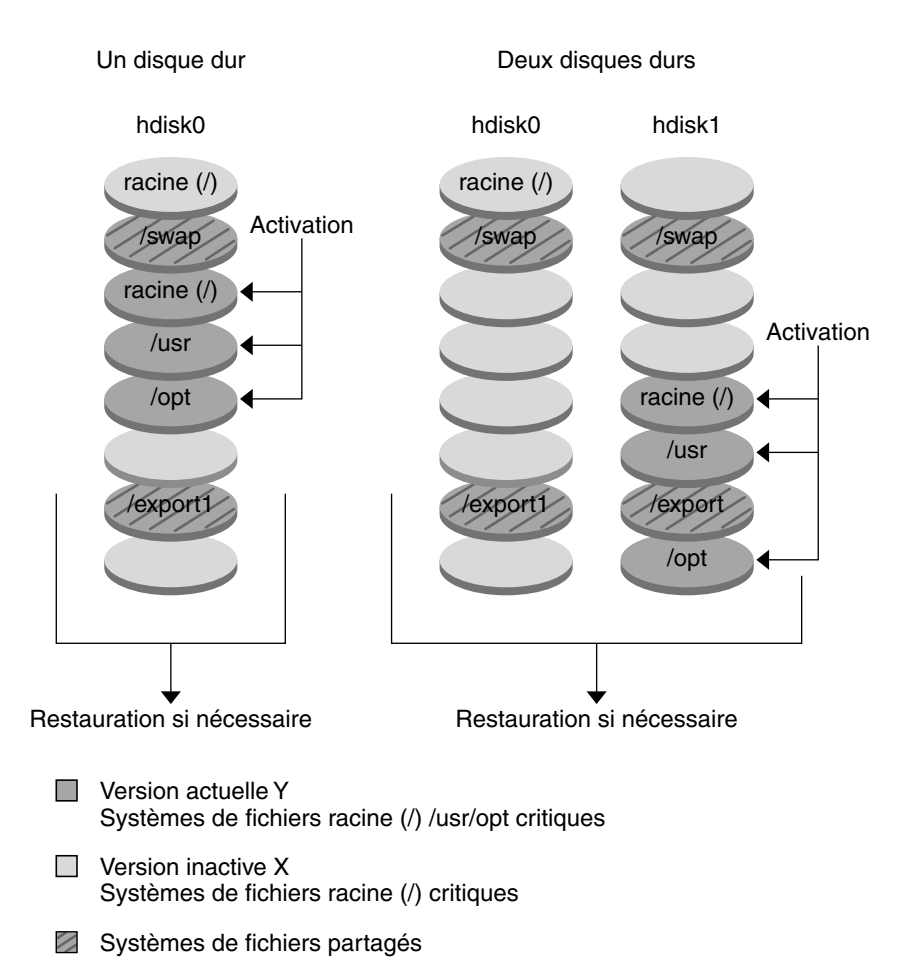

#### Activation d'un environnement d'initialisation

**FIGURE 30–6** Activation d'un environnement d'initialisation inactif

### Procédure de restauration de l'environnement d'initialisation d'origine

En cas d'échec, une simple activation, suivie d'une réinitialisation du système, restaure rapidement l'environnement d'initialisation d'origine. Cette restauration s'impose si le nouvel environnement d'initialisation ne s'initialise pas, s'il s'initialise mais ne fonctionne pas correctement ou si les résultats obtenus ne vous satisfont pas.

Ce type de restauration requiert uniquement le temps nécessaire à la réinitialisation du système, ce qui est beaucoup plus rapide que de copier et de restaurer l'original. Le nouvel environnement d'initialisation dont l'initialisation a échoué est préservé et vous pouvez analyser la cause de l'échec. Vous pouvez restaurer l'environnement d'initialisation utilisé par luactivate uniquement pour activer le nouvel environnement d'initialisation.

Vous pouvez restaurer l'ancien environnement en utilisant les méthodes suivantes :

- En cas de réussite de l'initialisation du nouvel environnement d'initialisation, mais avec des résultats décevants, exécutez la commande luactivate avec le nom de l'ancien environnement d'initialisation, puis réinitialisez.
- Si le nouvel environnement d'initialisation ne s'initialise pas, initialisez l'environnement d'initialisation de restauration en mode mono-utilisateur et exécutez la commande luactivate puis réinitialisez.
- Si vous ne pouvez pas initialiser en mode mono-utilisateur, vous devez initialiser à partir du support ou de l'image d'installation réseau, monter le système de fichiers racine (/) dans l'environnement d'initialisation de restauration, exécuter la commande luactivate et réinitialiser.

Pour consulter les procédures de restauration, reportez-vous à la rubrique "Reprise sur panne : restauration de l'environnement d'initialisation d'origine (interface de ligne de commande) " à la page 389.

La Figure 30–7 illustre la réinitialisation d'un système pour restaurer l'environnement d'origine.

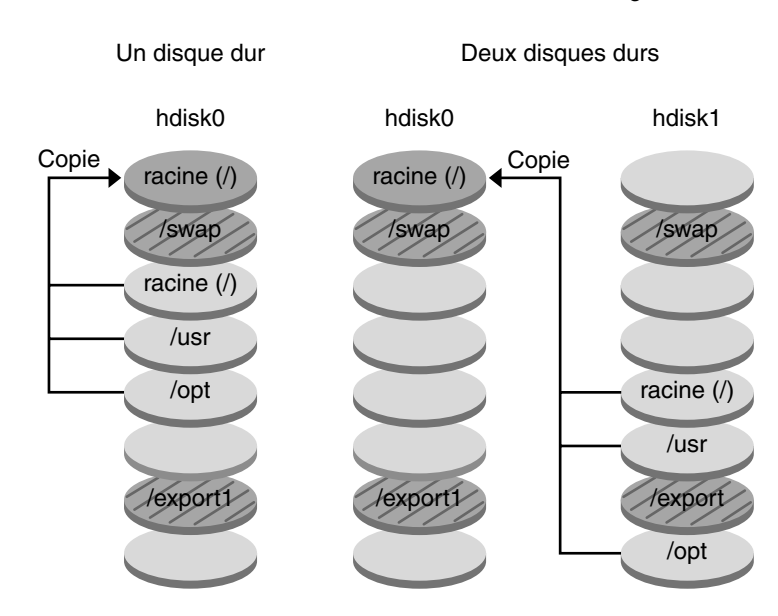

Restauration de l'environnement d'initialisation d'origine

- **Version actuelle X** Système de fichiers racine (/) critiques
- □ Version inactive Y Systèmes de fichiers racine (/) /usr/opt critiques
- Systèmes de fichiers partagés

**FIGURE 30–7** Restauration de l'environnement d'initialisation d'origine

### Maintenance d'un environnement d'initialisation

Vous pouvez effectuer diverses activités de maintenance : renommer ou supprimer un environnement d'initialisation, par exemple. Pour consulter les procédures de maintenance, reportez-vous au Chapitre 34.

**328** Guide d'installation Solaris 9 • Janvier 2003

# Solaris Live Upgrade – Planification

Cette rubrique récapitule certaines directives d'installation et d'utilisation de votre environnement d'exploitation Solaris, ainsi que la configuration minimale requise. Il est également vivement conseillé de lire les informations générales de mise à niveau dans "Liste de vérification en vue d'une mise à niveau" à la page 53. Ce chapitre comprend les rubriques suivantes :

- "Configuration minimale requise par Solaris Live Upgrade" à la page 329
- "Espace disque minimum requis par Solaris Live Upgrade" à la page 330
- "Gestion des modules et des patchs avec Solaris Live Upgrade" à la page 330
- "Conseils de sélection de tranches pour les systèmes de fichiers" à la page 333
- "Utilisation de Solaris Live Upgrade à partir d'un système distant" à la page 336

## Configuration minimale requise par Solaris Live Upgrade

- Sur un système SPARC, vous pouvez effectuer une mise à niveau de Solaris 2.6, Solaris 7 ou Solaris 8 vers l'environnement d'exploitation Solaris 8 ou Solaris 9.
- Sur un système IA, vous pouvez effectuer une mise à niveau de Solaris 7 ou 8 vers l'environnement d'exploitation Solaris 8 ou Solaris 9.
- Vous ne pouvez pas effectuer une mise à niveau vers l'environnement d'exploitation Solaris 7.
- Vous devez mettre à niveau en passant à la version contenue dans le logiciel Solaris Live Upgrade installé dans votre système actuel. Par exemple, si Solaris Live Upgrade est installé dans votre environnement d'exploitation actuel depuis la version Solaris 9, vous devez mettre votre système à niveau vers la version Solaris 9.

**329**

L'installation du logiciel Solaris 9 procéde automatiquement à l'installation de Solaris Live Upgrade. Toutefois, pour effectuer une mise à niveau à partir d'une version précédente de Solaris, vous devez d'abord installer les modules Solaris Live Upgrade sur votre environnement d'exploitation actuel. Vous pouvez installer Solaris Live Upgrade depuis :

- Une application d'installation sur le DVD Solaris 9, le CD Solaris 9 2 sur 2 ou une icône d'installation sur le net ;
- La commande pkgadd. Si vous utilisez la commande pkgadd, les modules sont SUNWlur et SUNWluu, et doivent être installés dans cet ordre.

Pour consulter les instructions d'installation de Solaris Live Upgrade, reportez-vous à la rubrique "Pour installer Solaris Live Upgrade" à la page 339.

## Espace disque minimum requis par Solaris Live Upgrade

Respectez l'espace disque minimum requis pour une mise à niveau. Voir le Chapitre 5.

Amorcez la création d'un nouvel environnement d'initialisation pour estimer la taille du système de fichiers dont vous avez besoin pour créer un environnement d'initialisation. La taille est calculée. Vous pouvez alors abandonner la procédure.

Le disque du nouvel environnement d'initialisation doit pouvoir servir de périphérique d'initialisation. Certains systèmes imposent des restrictions quant aux disques utilisables comme périphériques d'initialisation. Consultez la documentation de votre système pour déterminer les éventuelles restrictions qui s'appliquent.

# Gestion des modules et des patchs avec Solaris Live Upgrade

Les rubriques suivantes énumèrent les modules requis par Solaris Live Upgrade et fournissent des informations relatives aux patchs recommandés. Consultez la rubrique "Gestion des modules et des patchs avec Solaris Live Upgrade" à la page 368 pour obtenir de plus amples informations sur l'utilisation de Solaris Live Upgrade dans le cadre de l'ajout de modules et de patchs.

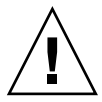

**Attention :** lors de la mise à jour, de l'ajout ou de la suppression de modules ou de patchs, Solaris Live Upgrade a besoin de modules ou de patchs compatibles avec les directives avancées de génération de modules SVR4. Si les modules Sun sont conformes à celles-ci, Sun ne peut pas garantir que ce soit le cas avec d'autres fournisseurs. Un module non conforme peut provoquer un échec du logiciel d'ajout de modules pendant la mise à niveau ou pire, affecter l'environnement d'initialisation actif.

Pour de plus amples informations sur l'ajout et la suppression de modules à l'aide de Solaris Live Upgrade, consultez la page luupgrade( 1M) du manuel. Pour de plus amples informations sur les exigences en matière de modules, consultez l'Annexe C.

## Modules requis

Repérez dans le tableau ci-dessous les modules d'utilisation de Solaris Live Upgrade, correspondant à votre système d'exploitation actuel. S'il vous manque des modules pour votre version particulière, utilisez la commande pkgadd pour les ajouter.

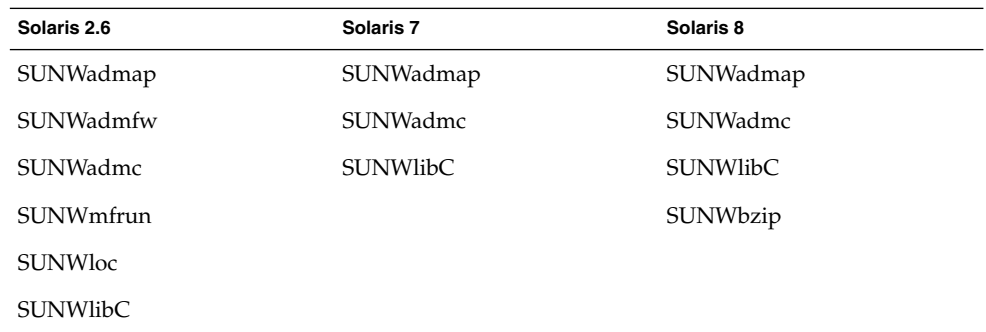

**TABLEAU 31–1** Modules requis pour Solaris Live Upgrade

- Pour connaître la liste des modules de votre système
	- **Entrez la commande suivante pour connaître la liste des modules présents sur votre système.**

% **pkginfo** [*nom\_module*]

*nom\_module* Mentionnez les modules que vous souhaitez vérifier.

Chapitre 31 • Solaris Live Upgrade – Planification **331**

## Niveaux de patchs

Le logiciel Solaris Live Upgrade est conçu pour être installé et exécuté sur plusieurs versions de l'environnement d'exploitation Solaris. Pour que Solaris Live Upgrade opère correctement, vous devez utiliser les tout derniers patchs disponibles pour une version donnée du système d'exploitation. Consultez http://sunsolve.sun.com pour connaître le niveau du jeu de patchs adapté à la version de Solaris que vous utilisez.

## Procédure de création de systèmes de fichiers à l'aide de la commande lucreate

La commande lucreate utilisée avec l'option -m indique quels systèmes de fichiers doivent être créés dans le nouvel environnement d'initialisation. Vous devez spécifier le nombre exact de systèmes de fichiers que vous souhaitez créer en répétant cette option. Par exemple, utiliser l'option -m une seule fois indique l'emplacement de tous les systèmes de fichiers ; vous pouvez fusionner tous les systèmes de fichiers de votre environnement d'initialisation d'origine en un seul, spécifié à l'aide de l'option -m. Si vous indiquez deux fois l'option -m, vous créez deux systèmes de fichiers. Si vous utilisez l'option -m pour créer des systèmes de fichiers, respectez les consignes suivantes :

- Vous devez spécifier une option -m pour le système de fichiers racine (/) du nouvel environnement d'initialisation. Si vous exécutez lucreate sans l'option -m, le menu Configuration s'affiche. Le menu Configuration vous permet de personnaliser le nouvel environnement d'initialisation en redirigeant les fichiers vers de nouveaux points de montage.
- Tous les systèmes de fichiers critiques existant dans l'environnement d'initialisation actuel et n'étant pas spécifiés à l'aide de l'option -m sont fusionnés dans le système de fichiers supérieur créé.
- Seuls les systèmes de fichiers spécifiés à l'aide de l'option -m sont générés dans le nouvel environnement d'initialisation. Si votre environnement d'initialisation actuel contient plusieurs systèmes de fichiers et que vous souhaitez en conserver le même nombre dans le nouveau, vous devez indiquer une option -m pour chaque système de fichiers à créer. Par exemple, si vous possédez des systèmes de fichiers pour la racine (/), pour /opt et pour /var, utilisez une option -m pour chaque système de fichiers du nouvel environnement d'initialisation.
- Evitez les doublons. Par exemple, vous ne pouvez pas avoir deux systèmes de fichiers racine (/).

## Conseils de sélection de tranches pour les systèmes de fichiers

Les règles de création de systèmes de fichiers pour un environnement d'initialisation sont identiques aux règles de création de systèmes de fichiers pour l'environnement d'exploitation Solaris. Solaris Live Upgrade ne peut pas vous empêcher d'effectuer des configurations erronées de systèmes de fichiers critiques. Vous pourriez, par exemple, entrer une commande lucreate qui donnerait lieu à des systèmes de fichiers distincts pour la racine (/) et /kernel, soit une division erronée de la racine (/).

Evitez tout chevauchement des tranches lors de la réorganisation des disques. Dans le cas contraire, le nouvel environnement d'initialisation semble avoir été créé, mais, une fois activé, il ne fonctionne pas. Les systèmes de fichiers se chevauchant peuvent être corrompus.

Pour que Solaris Live Upgrade fonctionne correctement, le fichier vfstab de l'environnement d'initialisation actif doit avoir un contenu valide et doit au moins posséder une entrée pour la racine (/).

### Conseils de sélection d'une tranche pour le système de fichiers root (/)

Lors de la création d'un environnement d'initialisation inactif, vous devez identifier une tranche dans laquelle copier le système de fichiers root (/). Vous devez respecter les conditions suivantes lors de la sélection d'une tranche pour le système de fichiers racine (/). Les directives doivent se conformer à ce qui suit :

- Il doit s'agir d'une tranche à partir de laquelle le système peut s'initialiser.
- Sa taille doit être supérieure ou égale à la taille minimale recommandée.
- Il ne peut pas s'agir d'un volume Veritas VxVM.
- Elle peut résider sur le même disque que celui du système de fichiers racine actif (/) ou sur un autre disque.
- Si vous possédez un système sun4m, la taille du système de fichiers racine (/) ne peut pas dépasser 2 Go.

Le menu des choix (Choices) répertorie la plupart des tranches libres dans lesquelles vous pouvez créer un environnement d'initialisation inactif. D'autres tranches libres ne figurent pas dans ce menu, notamment les volumes Veritas VxVM ou les métapériphériques Solaris Volume Manager.

Chapitre 31 • Solaris Live Upgrade – Planification **333**

## Procédure de sélection des tranches pour les réplications et métapériphériques de la racine (/)

Vous pouvez utiliser Solaris Live Upgrade sur un système fonctionnant avec des métapériphériques Solaris Volume Manager ou des volumes VXVM Veritas Volume Manager. L'environnement d'initialisation source peut être contenu dans une combinaison de tranches de disques physiques, de métapériphériques Solaris Volume Manager ou de volumes Veritas Volume Manager. Lorsque vous créez un nouvel environnement d'initialisation, la tranche sélectionnée pour le système de fichiers racine (/) pour le nouvel environnement d'initialisation peut être une tranche de disque physique ou un métapériphérique Solaris Volume Manager. Si vous avez choisi un métapériphérique Solaris Volume Manager pour le système de fichiers racine, il doit s'agir d'une table avec un seul disque ou d'un miroir avec une table d'un seul disque. Voir metaroot(1M) pour de plus amples informations.

Vous *ne pouvez pas* utiliser un volume VxFS Veritas pour le système de fichiers racine (/) lorsque vous créez un nouvel environnement d'initialisation. Pour tous les autres systèmes de fichiers à l'exception du système de fichiers racine (/) vous pouvez utiliser une tranche de disque physique, un métapériphérique Solaris Volume Manager ou un volume VXFS Veritas.

Le Tableau 31–2 décrit les configurations de disque acceptables pour la création d'un environnement d'initialisation à l'aide de métapériphériques ou de volumes.

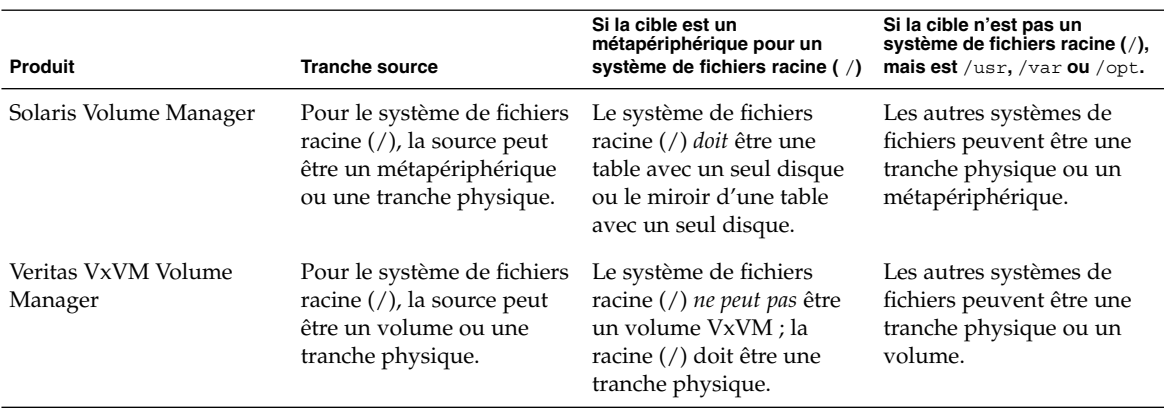

**TABLEAU 31–2** Tranches acceptables pour les métapériphériques ou les volumes

Lorsque vous créez un nouvel environnement d'initialisation, la commande lucreate -m ne reconnaît que les trois types de périphériques suivants :

- une tranche physique sous la forme de /dev/dsk/c*num* t*num*d*num*s *num* ;
- un métapériphérique Solaris Volume Manager sous la forme de /dev/md/dsk/d *num* ;
- un volume Veritas VxFS sous la forme de /dev/vx/dsk/ *nom\_volume*.

L'utilisation d'environnements d'initialisation à l'aide de métapériphériques ou de volumes requiert une attention toute particulière lors de la mise à niveau ou de l'installation d'archives flash. Reportez-vous à la rubrique "Mise à niveau des métapériphériques et volumes" à la page 367 pour obtenir de plus amples informations.

**Remarque :** si vous avez des difficultés à effectuer une mise à niveau avec Veritas VxVM, reportez-vous à la rubrique "Le système se retrouve dans une situation critique en cas de mise à niveau Solaris Live Upgrade de Veritas VxVm" à la page 465.

### Conseils de sélection d'une tranche pour le système de fichiers swap

La tranche de swap ne peut être utilisée par aucun environnement d'initialisation, à l'exception de l'environnement d'initialisation actuel ou, si vous utilisez l'option -s, de l'environnement d'initialisation source. La création d'un environnement d'initialisation échoue si la tranche de swap est utilisée par un autre environnement d'initialisation, qu'il s'agisse d'un système de fichiers swap, UFS ou de n'importe quel autre type.

### Conseils de sélection de tranches pour des systèmes de fichiers partagés

Solaris Live Upgrade copie l'ensemble du contenu d'une tranche dans la tranche sélectionnée du nouvel environnement d'initialisation. Il se peut que vous souhaitiez partager certains fichiers de données volumineux entre les environnements d'initialisation au lieu de les copier pour gagner du temps et de l'espace. Les systèmes de fichiers critiques pour l'environnement d'exploitation tels que la racine (/) et /var doivent être copiés. Les systèmes de fichiers tels que /home ne sont pas des systèmes critiques et peuvent être partagés entre plusieurs environnements d'initialisation. Les systèmes de fichiers partagés doivent être des fichiers personnalisés et se trouver sur deux tranches de swap distinctes à la fois dans l'environnement d'initialisation actif et dans le nouveau. Vous pouvez reconfigurer le disque de plusieurs manières en fonction de vos besoins.

Vous pouvez réorganiser les tranches du disque avant de créer le nouvel environnement d'initialisation et de placer le système de fichiers partagé sur sa propre tranche. Par exemple, si les racines ( /), /var et /home se trouvent toutes sur la même tranche, reconfigurez le disque et placez /home sur sa propre tranche. Si vous créez un nouvel environnement d'initialisation, /home est partagé par ce nouvel environnement par défaut.

Chapitre 31 • Solaris Live Upgrade – Planification **335**

■ Si vous souhaitez partager un répertoire, celui-ci doit se trouver sur une tranche propre. Le répertoire est alors un système de fichiers qui peut être partagé avec un autre environnement d'initialisation. Vous pouvez utiliser la commande lucreate avec l'option -m pour créer un nouvel environnement d'initialisation et placer un répertoire sur une tranche qui lui est propre. Toutefois, le nouveau système de fichiers ne peut pas encore être partagé avec l'environnement d'initialisation d'origine. Vous devez exécuter une nouvelle fois la commande lucreate avec l'option -m pour créer un autre environnement d'initialisation. Les deux nouveaux environnements d'initialisation peuvent alors partager le répertoire.

Exemple : si vous souhaitez mettre à niveau la version Solaris 8 vers la version Solaris 9 et partager /home, vous pouvez exécuter la commande lucreate avec l'option -m, pour créer une version Solaris 8 avec /home sous la forme d'un système de fichiers distinct sur sa propre tranche. Exécutez ensuite une nouvelle fois la commande lucreate avec l'option -m pour répliquer cet environnement d'initialisation. Ce troisième environnement d'initialisation peut être mis à niveau vers la version Solaris 9. /home est partagé entre Solaris 8 et Solaris 9.

Pour une description des systèmes de fichiers partagés et critiques, consultez "Procédure de création d'un environnement d'initialisation" à la page 316.

# Utilisation de Solaris Live Upgrade à partir d'un système distant

Lorsque vous accédez à distance à l'interface de texte, via une ligne tip notamment, vous devrez peut-être définir la variable environnementale TERM sur VT220. Lorsque vous utilisez le Bureau CDE (Common Desktop Environment), vous devez également définir la valeur de la variable TERM sur dtterm, plutôt que sur xterm.

# Utilisation de Solaris Live Upgrade pour créer un environnement d'initialisation – Tâches

Ce chapitre vous explique comment installer Solaris Live Upgrade, utiliser ses menus et créer un environnement d'initialisation. Ce chapitre comprend les rubriques suivantes :

- "A propos des interfaces Solaris Live Upgrade" à la page 337
- "Utilisation des menus de Solaris Live Upgrade" à la page 338
- "Liste des tâches à effectuer en vue de l'installation de Solaris Live Upgrade et de la création d'environnements d'initialisation " à la page 339
- "Installation de Solaris Live Upgrade" à la page 339-
- "Démarrage et arrêt de Solaris Live Upgrade (interface graphique)" à la page 340
- "Création d'un environnement d'initialisation" à la page 342

## A propos des interfaces Solaris Live Upgrade

Vous pouvez exécuter Solaris Live Upgrade dans une interface utilisateur en mode caractère (CUI) ou dans une interface de ligne de commande (CLI). Globalement, le contenu et la séquence d'instructions des deux interfaces sont identiques. Les procédures applicables à chacune des interfaces sont détaillées ci-après. La CUI ne donne pas accès à toutes les fonctions de Solaris Live Upgrade. Pour de plus amples informations sur les commandes, reportez-vous au Chapitre 36 et aux pages de manuel indiquées, qui approfondissent chaque fonction.

L'interface utilisateur en mode caractère (CUI) ne s'exécute pas dans des versions localisées multi-octets à 8 bits.

# Utilisation des menus de Solaris Live Upgrade

| Window Edit Options                                                                                                    | Help        |
|----------------------------------------------------------------------------------------------------|-------------|
| Live Uporade<br>> 個種認知書 - Activate a Boot Environment<br>- Cancel a Copy Job<br>Cancel<br>Compare - Compare the contents of Boot Environments<br>- Start/Schedule a Copy<br>Copy<br>Create<br>- Create a Boot Environment<br>Current - Name of Current Boot Environment<br>Delete<br>- Delete a Boot Environment<br>- List the filesystems of a Boot Environment  <br>List<br>- Change the name of a Boot Environment<br>Rename<br>- List the status of all Boot Environments<br>Status<br>- Upgrade an Alternate Boot Environment<br>Upgrade<br>Flash<br>- Flash an Alternate Boot Environment<br>Help<br>- Help Information on Live Upgrade<br>Exit<br>- Exit the Live Upgrade Menu System |             |
| Move to an item with the arrow keys and strike ENTER to select.<br>ENTER                                                                                                    | <b>HFIP</b> |

**FIGURE 32–1** Menu principal de Solaris Live Upgrade

Pour naviguer parmi les menus de l'interface utilisateur en mode caractère de Solaris Live Upgrade, vous devez utiliser les touches de déplacement et de fonction de votre clavier. Utilisez les touches de déplacement (flèches) pour vous déplacer vers le haut et vers le bas, avant de faire une sélection, ou pour placer votre curseur dans un champ. Utilisez les touches de fonction pour effectuer une tâche. Dans la partie inférieure du menu, des rectangles sombres représentent les touches de fonction de votre clavier. Le premier rectangle correspond à la touche F1, le second à la touche F2 et ainsi de suite. Les rectangles actifs comportent un terme qui désigne une tâche, tel que SAVE (Sauvegarder). Le menu Configuration indique le numéro d'une touche de fonction associé à la tâche correspondante, plutôt qu'un rectangle.

- F3 correspond toujours à SAVE (Sauvegarder) et enregistre les informations relatives à ce menu.
- F6 correspond toujours à CANCEL (annuler) et vous permet de quitter le menu sans y enregistrer de modifications.
- Les tâches des autres touches de fonction varient en fonction du menu.

Dans les procédures ci-dessous, vous risquez d'être invité à appuyer sur une touche de fonction. Si vos touches de fonction ne correspondent pas exactement à celles des menus de Solaris Live Upgrade, utilisez Control-F plus le numéro approprié.

## Liste des tâches à effectuer en vue de l'installation de Solaris Live Upgrade et de la création d'environnements d'initialisation

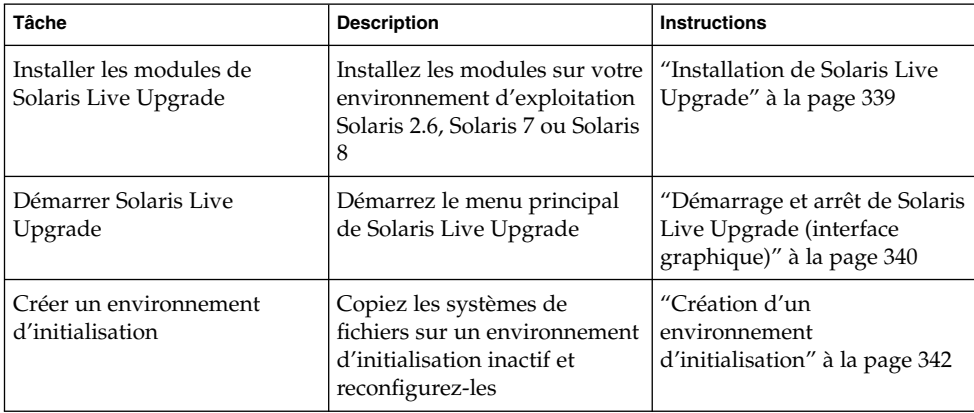

**TABLEAU 32–1** Liste des tâches d'utilisation de Solaris Live Upgrade

## Installation de Solaris Live Upgrade

Si vous effectuez une mise à niveau à partir de votre environnement d'exploitation Solaris 2.6, Solaris 7 ou Solaris 8, vous devez installer les modules de Solaris Live Upgrade sur votre environnement d'exploitation actuel.

### Pour installer Solaris Live Upgrade

- **1. Insérez le DVD Solaris 9 ou le CD Solaris 9 2 sur 2.**
- **2. Exécutez le programme d'installation pour le support que vous utilisez.**

Chapitre 32 • Utilisation de Solaris Live Upgrade pour créer un environnement d'initialisation – Tâches **339**

■ Si vous utilisez le DVD Solaris 9, modifiez les répertoires pour qu'ils correspondent au programme d'installation, et exécutez ce dernier.

```
# cd /cdrom/cdrom0/Solaris_9/Tool/Installers
# ./liveupgrade20
```
Le programme d'installation Solaris Web Start s'affiche.

- Si vous utilisez le CD Solaris 9 2 sur 2, exécutez le programme d'installation.
	- % **./installer**

Le programme d'installation Solaris Web Start s'affiche.

- **3. Dans le volet de sélection du type d'installation (Select Type of Install), sélectionnez l'installation personnalisée (Custom).**
- **4. Sur le panneau de sélection locale (Locale Selection), cliquez sur la langue souhaitée.**
- **5. Sélectionnez le logiciel à installer.**
	- Pour le DVD, dans le volet de sélection des composants, cliquez sur Next (Suivant) afin d'installer les modules.
	- Pour le CD, cliquez sur Default Install for Solaris Live Upgrade (Installation par défaut pour Solaris Live Upgrade) dans le volet de sélection des produits, puis cliquez sur les autres logiciels pour en désactiver la sélection.
- **6. Suivez les instructions à l'écran pour installer Solaris Web Start.**

# Démarrage et arrêt de Solaris Live Upgrade (interface graphique)

Cette procédure vous permet de démarrer et d'arrêter le programme des menus de Solaris Live Upgrade.

### ▼ Pour démarrer les menus de Solaris Live Upgrade

**Remarque :** lorsque vous accédez à distance à l'interface de texte, via une ligne tip notamment, vous devrez peut-être définir la variable environnementale TERM sur VT220. Lorsque vous utilisez le Bureau CDE (Common Desktop Environment), vous devez également définir la valeur de la variable TERM sur dtterm, plutôt que sur xterm.

#### **1. Connectez-vous en tant que superutilisateur.**

#### **2. Entrez :**

# **/usr/sbin/lu**

Le menu principal de Solaris Live Upgrade s'affiche.

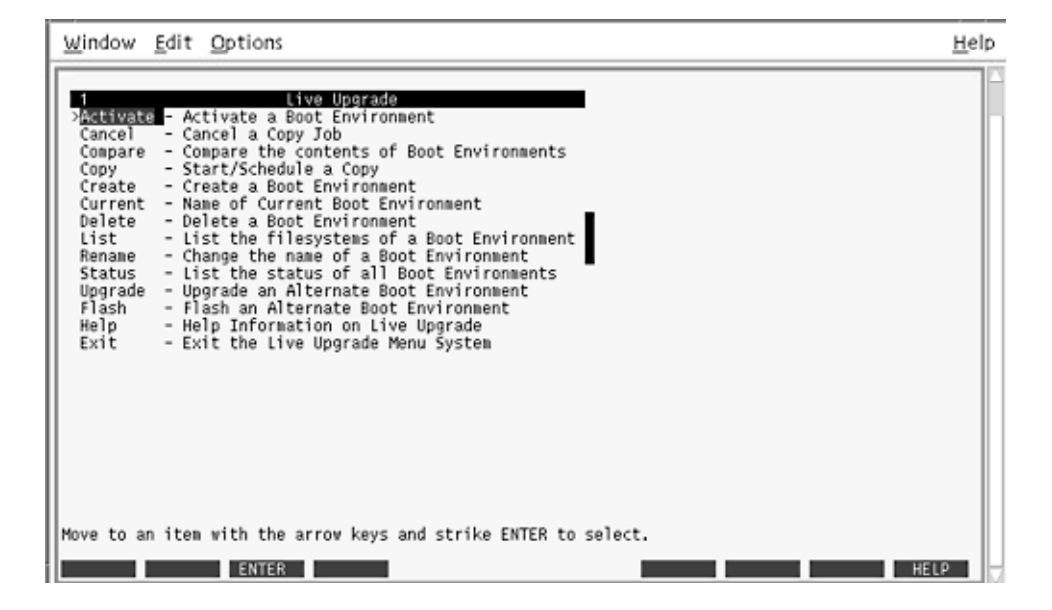

**FIGURE 32–2** Menu principal de Solaris Live Upgrade

### Pour arrêter les menus de Solaris Live Upgrade

● **Sélectionnez Exit (Quitter) dans le menu principal.**

## Création d'un environnement d'initialisation

Vous pouvez utiliser Solaris Live Upgrade par le biais de menus ou dans l'interface de ligne de commande (CLI). Les procédures sont décrites pour les deux interfaces. Ces procédures ne vous empêchent pas d'utiliser Solaris Live Upgrade. Pour de plus amples informations sur les commandes, reportez-vous au Chapitre 36 et aux pages de manuel indiquées, décrivant l'interface de ligne de commande de manière plus détaillée.

Créer un environnement d'initialisation revient à copier les systèmes de fichiers vitaux de l'environnement d'initialisation actif sur un nouvel environnement d'initialisation. Le menu Créer, le sous-menu Configuration et la commande lucreate vous permettent de réorganiser un disque au besoin, de personnaliser des systèmes de fichiers et de copier des systèmes de fichiers critiques sur un nouvel environnement d'initialisation.

Avant de copier des systèmes de fichiers sur le nouvel environnement d'initialisation, vous pouvez les personnaliser de sorte que les répertoires des systèmes de fichiers critiques soient fusionnés avec leur répertoire parent ou scindés de leur répertoire parent. Les systèmes de fichiers (partageables) définis par l'utilisateur sont partagés d'office par les environnements d'initialisation. Toutefois, les systèmes de fichiers partageables peuvent être copiés le cas échéant. Le swap, qui est un système de fichiers partageable, peut lui aussi être scindé et fusionné. Pour de plus amples informations sur les systèmes de fichiers critiques partageables, reportez-vous à "Procédure de création d'un environnement d'initialisation" à la page 316.

Cette rubrique contient les procédures suivantes :

- "Pour créer un environnement d'initialisation (interface graphique)" à la page 343
- "Pour créer un nouvel environnement d'initialisation (interface de ligne de commande)" à la page 348
- "Pour créer un environnement d'initialisation et fusionner ses systèmes de fichiers (interface de ligne de commande)" à la page 350
- "Pour créer un environnement d'initialisation et scinder ses systèmes de fichiers (interface de ligne de commande)" à la page 352
- "Pour créer un environnement d'initialisation et reconfigurer son swap (interface de ligne de commande)" à la page 354
- "Pour créer un environnement d'initialisation et reconfigurer son swap d'après une liste (interface de ligne de commande)" à la page 356
- "Pour créer un environnement d'initialisation et y copier un système de fichiers partageable (interface de ligne de commande) " à la page 358
- "Pour créer un environnement d'initialisation depuis une autre source (interface de ligne de commande)" à la page 360

■ "Pour créer un environnement d'initialisation depuis une archive flash (interface de ligne de commande) " à la page 362

### ▼ Pour créer un environnement d'initialisation (interface graphique)

#### **1. Sélectionnez Create dans le menu principal.**

Le système présente le sous-menu de création d'un environnement d'initialisation.

**2. Entrez le nom de l'environnement d'initialisation actif (au besoin) et celui du nouvel environnement d'initialisation, puis confirmez. Vous n'êtes invité à entrer le nom de l'environnement d'initialisation actif que lors de la première procédure de création d'un environnement d'initialisation.**

Le nom de cet environnement peut comporter au maximum 30 caractères et ne doit contenir que des caractères alphanumériques, en aucun cas des caractères multi-octets.

Name of Current Boot Environment: **solaris8** Name of New Boot Environment: **solaris9**

**3. Appuyez sur F3 pour enregistrer les modifications.**

Le menu Configuration apparaît.

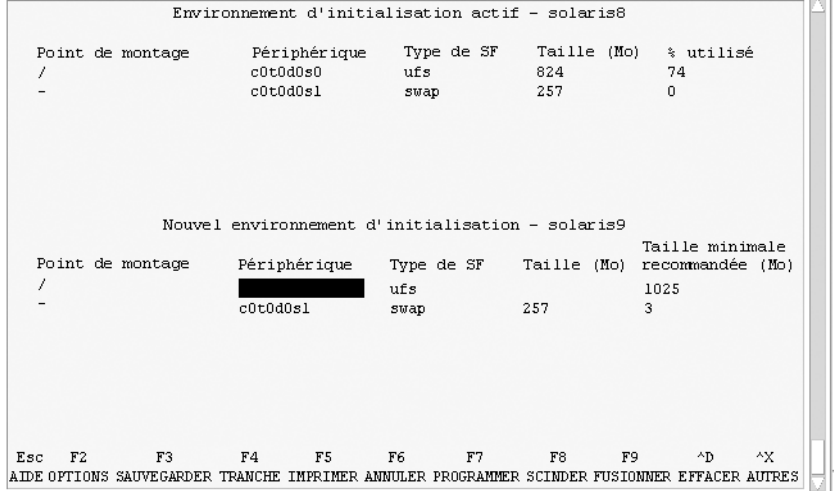

**FIGURE 32–3** Menu Configuration de Solaris Live Upgrade

Le menu Configuration est composé des éléments suivants :

■ L'environnement d'initialisation d'origine se trouve en haut de l'écran et l'environnement d'initialisation que vous souhaitez créer en bas.

Chapitre 32 • Utilisation de Solaris Live Upgrade pour créer un environnement d'initialisation – Tâches **343**

- Le champ Périphérique contient les informations suivantes :
	- Le nom d'un disque apparaît sous la forme /dev/dsk/c *num*d*num*t*num*s*num*
	- Le nom d'un métapériphérique Solaris Volume Manager sous la forme /dev/md/dsk/d*num*
	- Le nom d'un volume Veritas Volume Manager sous la forme /dev/vx/dsk/*nom\_volume*
	- La zone de sélection d'un système de fichiers critiques reste vierge tant que vous n'avez pas sélectionné de système de fichiers critiques. Les systèmes de fichiers critiques, tels que /usr, /var ou /opt, peuvent être scindés du système de fichiers racine (/) ou fusionnés avec lui.
	- Les systèmes de fichiers partageables, tels que /export ou swap, figurent dans le champ Périphérique. Le point de montage de ces systèmes de fichiers est le même dans les environnements d'initialisation source et cible. Swap est partagé par défaut, mais vous pouvez également scinder et fusionner (ajouter et supprimer) des tranches de swap.

Pour de plus amples informations sur les systèmes de fichiers critiques partageables, reportez-vous à "Procédure de création d'un environnement d'initialisation" à la page 316.

- Le champ Type de SF vous permet de changer le type des systèmes de fichiers. Le type d'un système de fichiers peut être l'un de ceux-ci :
	- vxfs, qui désigne un système de fichiers Veritas
	- swap, qui désigne un système de fichiers swap.
	- ufs, qui désigne un système de fichiers UFS

#### **4. (Facultatif) Les tâches suivantes peuvent être effectuées à tout moment :**

- Pour imprimer les informations à l'écran dans un fichier ASCII, appuyez sur F5.
- Pour faire défiler la liste des systèmes de fichiers, appuyez sur Control-X.

Vous pouvez ainsi passer des systèmes de fichiers de l'environnement d'initialisation actif à ceux du nouvel environnement d'initialisation et les faire défiler.

- Pour quitter le menu Configuration à tout moment, appuyez sur F6.
	- Si vous vous trouvez dans le menu Configuration, les changements ne sont pas enregistrés et les systèmes de fichiers sont conservés tels quels.
	- Si vous vous trouvez dans un sous-menu du menu Configuration, vous revenez au menu Configuration.

#### **5. Pour sélectionner la tranche disponible de votre choix, appuyez sur F2.**

Le menu Options répertorie les tranches disponibles du système où se trouve le curseur. Ce menu comporte un champ Tranche et un champ Type de SF du système de fichiers.

**a. Utilisez les flèches de direction pour placer le curseur dans un champ afin de sélectionner une tranche ou un type de système de fichiers.**

- Si vous placez le curseur sur le champ Tranche, le programme répertorie toutes les tranches disponibles. Pour le système de fichiers root (/), le menu Options indique uniquement les tranches libres conformes aux restrictions imposées par le système de fichiers root (/). Voir "Conseils de sélection d'une tranche pour le système de fichiers root (/)" à la page 333.
- Si vous placez le curseur sur le champ Type de SF, le programme répertorie tous les types de systèmes de fichiers disponibles.
- Les tranches repérées en gras sont celles que vous pouvez sélectionner pour le système de fichiers en question. La taille de chaque tranche correspond à la taille du système de fichiers augmentée de 30 pour cent afin de tenir compte d'une éventuelle mise à niveau.
- Les autres tranches sont trop petites pour recevoir le système de fichiers en question. Pour trancher de nouveau un disque, allez à l'Étape 6.

#### **b. Appuyez sur Entrée pour choisir une tranche.**

La tranche sélectionnée apparaît dans le champ Tranche ou le type du système de fichiers change dans le champ Type de SF.

#### **6. (Facultatif) Si aucune tranche disponible ne satisfait les critères minimum de sélection, vous devez trancher de nouveau les disques disponibles. Pour ce faire, appuyez sur F4.**

Le menu Slice Configuration de Solaris Live Upgrade apparaît.

La commande format s'exécute. Elle vous permet de créer de nouvelles tranches. Suivez les instructions à l'écran pour créer une nouvelle tranche. Pour de plus amples informations sur la commande format, consultez la page de manuel format.

Pour naviguer dans ce menu, utilisez les flèches directionnelles pour vous déplacer entre le champ Périphérique et le champ Type de SF. Le champ Taille (Mo) est défini automatiquement dès que vous sélectionnez des périphériques

#### **a. Pour libérer un périphérique, appuyez sur Control-D.**

La tranche libérée apparaît dans le menu Options.

**b. Pour revenir au menu Configuration, appuyez sur F3.**

#### **7. (Facultatif) La scission de systèmes de fichiers critiques place ces derniers sur des points de montage distincts. Pour scinder un système de fichiers, procédez comme suit :**

(Pour fusionner des systèmes de fichiers, allez à l'Étape 8).

#### **a. Sélectionnez le système de fichiers que vous souhaitez scinder.**

Vous pouvez scinder des systèmes de fichiers, tels que /usr, /var ou /opt, de leur répertoire parent ou les en exclure.

**Remarque :** les règles de création de systèmes de fichiers pour un environnement d'initialisation sont identiques aux règles de création de systèmes de fichiers pour l'environnement d'exploitation Solaris. Solaris Live Upgrade ne peut pas vous empêcher d'effectuer des configurations erronées de systèmes de fichiers critiques. Vous pourriez, par exemple, entrer une commande lucreate qui créerait des systèmes de fichiers distincts pour la racine (/) et /kernel, soit une division erronée de la racine (/).

#### **b. Appuyez sur F8.**

**c. Entrez le nom du système de fichiers du nouvel environnement d'initialisation, par exemple :**

Enter the directory that will be a separate file system on the new boot environment: **/opt**

Une fois le nouveau système de fichiers vérifié, une nouvelle ligne apparaît à l'écran.

- **d. Pour revenir au menu Configuration, appuyez sur F3.** Le menu Configuration s'affiche.
- **8. (Facultatif) La fusion de systèmes de fichiers place ces derniers sur le même point de montage. Pour fusionner un système de fichiers avec son répertoire parent :**

(Pour scinder des systèmes de fichiers, allez à l'Étape 7.)

**a. Sélectionnez le système de fichiers que vous souhaitez fusionner.**

Vous pouvez fusionner des systèmes de fichiers, tels que /usr, /var ou /opt, avec leur répertoire parent.

**b. Appuyez sur F9.**

Les systèmes de fichiers qui vont être combinés figurent à l'écran sous la forme :

/opt will be merged into /.

- **c. Appuyez sur Entrée.**
- **d. Pour revenir au menu Configuration, appuyez sur F3.** Le menu Configuration s'affiche.
- **9. (Facultatif) Décidez si vous souhaitez ajouter des tranches de swap ou en supprimer.**
	- Pour scinder une tranche de swap et la placer sur une nouvelle tranche, poursuivez avec l'Étape 10.
	- Pour supprimer une tranche de swap, poursuivez avec l'Étape 11.
- **10. (Facultatif) Pour scinder une tranche de swap, procédez comme suit :**
- **a. Dans le champ Périphérique, sélectionnez la tranche de swap que vous voulez scinder.**
- **b. Appuyez sur F8.**
- **c. A l'invite, entrez :**

Enter the directory that will be a separate filesystem on the new BE: **swap**

#### **d. Appuyez sur F2 Options.**

Le menu Options répertorie toutes les tranches de swap disponibles.

- **e. Sélectionnez la tranche sur laquelle vous souhaitez placer le swap.** La tranche apparaît dans le champ Périphérique. Vous disposez désormais d'une nouvelle tranche de swap.
- **11. (Facultatif) Pour supprimer une tranche de swap, procédez comme suit :**
	- **a. Dans le champ Périphérique, sélectionnez la tranche de swap que vous voulez supprimer.**
	- **b. Appuyez sur F9.**
	- **c. A l'invite, entrez y.**

```
Slice /dev/dsk/c0t4d0s0 will not be swap partition.
Please confirm? [y, n]: y
La tranche de swap n'existe plus.
```
- **12. Décidez si vous souhaitez créer votre environnement d'initialisation immédiatement ou en différer la création :**
	- Appuyez sur F3 pour créer immédiatement votre nouvel environnement d'initialisation.

La configuration est enregistrée. Vous quittez l'écran de configuration. Les systèmes de fichiers sont copiés, l'environnement d'initialisation devient initialisable et un environnement d'initialisation inactif est créé.

La création d'un environnement d'initialisation peut prendre plus d'une heure, selon la configuration de votre système. Le menu principal de Solaris Live Upgrade s'affiche.

■ Pour différer la création, entrez **y**, l'heure de début, ainsi qu'une adresse e-mail, comme dans l'exemple ci-dessous.

```
Do you want to schedule the copy? y
Enter the time in 'at' format to schedule create: 8:15 PM
Enter the address to which the copy log should be mailed: someone@anywhere.com
```
Une fois que l'environnement d'initialisation aura été créé, vous en serez averti par e-mail.

Chapitre 32 • Utilisation de Solaris Live Upgrade pour créer un environnement d'initialisation – Tâches **347**

Pour de plus amples informations sur les formats horaires, reportez-vous à la page at(1) du manuel.

Vous ne pouvez programmer qu'une seule création à la fois.

Dès que le nouvel environnement est créé, l'environnement d'initialisation inactif est prêt à être mis à niveau. Voir Chapitre 33.

### Pour créer un nouvel environnement d'initialisation (interface de ligne de commande)

La commande lucreate utilisée avec l'option -m indique quels systèmes de fichiers doivent être créés dans le nouvel environnement d'initialisation. Vous devez spécifier le nombre exact de systèmes de fichiers que vous souhaitez créer en répétant cette option. Par exemple, utiliser l'option -m une seule fois indique l'emplacement où tous les systèmes de fichiers seront placés . Vous pouvez fusionner tous les systèmes de fichiers de votre environnement d'initialisation d'origine en un seul, spécifié à l'aide de l'option -m. Si vous indiquez deux fois l'option -m, vous créez deux systèmes de fichiers. Si vous utilisez l'option -m pour créer des systèmes de fichiers, respectez les consignes suivantes :

- Vous devez spécifier une option -m pour le système de fichiers racine (/) du nouvel environnement d'initialisation. Si vous exécutez lucreate sans l'option -m, le menu Configuration s'affiche. Le menu Configuration vous permet de personnaliser le nouvel environnement d'initialisation en redirigeant les fichiers vers de nouveaux points de montage.
- Tous les systèmes de fichiers critiques existant dans l'environnement d'initialisation actuel et n'étant pas spécifiés à l'aide de l'option -m sont fusionnés dans le système de fichiers supérieur créé.
- Seuls les systèmes de fichiers spécifiés à l'aide de l'option -m sont générés dans le nouvel environnement d'initialisation. Si votre environnement d'initialisation actuel contient plusieurs systèmes de fichiers et que vous souhaitez en conserver le même nombre dans le nouveau, vous devez indiquer une option -m pour chaque système de fichiers à créer. Par exemple, si vous possédez des systèmes de fichiers pour la racine (/), pour /opt et pour /var, utilisez une option -m pour chaque système de fichiers du nouvel environnement d'initialisation.
- Evitez les doublons. Par exemple, vous ne pouvez pas avoir deux systèmes de fichiers racine (/).
- **1. Connectez-vous en tant que superutilisateur.**
- **2. Pour créer votre nouvel environnement d'initialisation, entrez :**

```
# lucreate [-A 'description_BE'] -c nom_BE \
-m point_montage:
périphérique: type_sf [-m point_montage: périphérique:type_sf] -n nom_BE
```
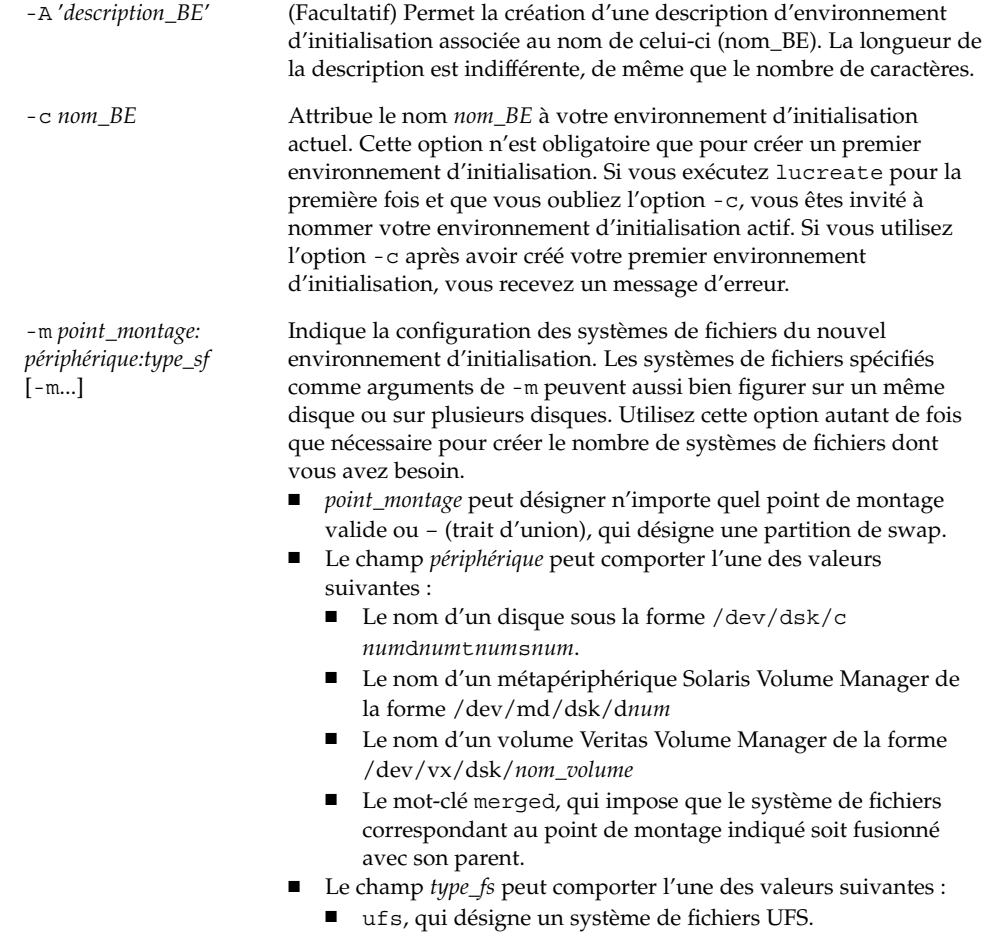

- vxfs, qui désigne un système de fichiers Veritas
- swap, qui désigne un système de fichiers swap. Le point de montage du swap doit être – (trait d'union).

-n *nom\_BE* Nom de l'environnement d'initialisation à créer. La valeur de *nom\_BE* doit être unique sur le système.

**EXEMPLE 32–1** Création d'un environnement d'initialisation (Ligne de commande)

Dans cet exemple, l'environnement d'initialisation actif s'appelle first\_disk. Les points de montage des systèmes de fichiers sont notés à l'aide de l'option -m. Deux systèmes de fichiers sont créés, la racine (/) et /usr. Le nouvel environnement d'initialisation s'appelle second\_disk. Une description, Solaris 9 test Jan. 2001, est associée au nom second\_disk. Le swap du nouvel environnement d'initialisation, second\_disk, est automatiquement partagé à la source, first\_disk.

```
# lucreate -A 'Solaris 9 test Jan 2001' -c first_disk
-m /:/dev/dsk/c0t4d0s0:ufs -m /usr:/dev/dsk/c0t4d0s3:ufs \
```
Chapitre 32 • Utilisation de Solaris Live Upgrade pour créer un environnement d'initialisation – Tâches **349**

**EXEMPLE 32–1** Création d'un environnement d'initialisation (Ligne de commande) *(Suite)*

**-n second\_disk**

Une fois que vous avez créé le nouvel environnement d'initialisation, vous pouvez le mettre à niveau et l'activer (le rendre initialisable). Reportez-vous au Chapitre 33.

### Pour créer un environnement d'initialisation et fusionner ses systèmes de fichiers (interface de ligne de commande)

**Remarque :** la commande lucreate utilisée avec l'option -m indique quels systèmes de fichiers doivent être créés dans le nouvel environnement d'initialisation. Vous devez spécifier le nombre exact de systèmes de fichiers que vous souhaitez créer en répétant cette option. Par exemple, utiliser l'option -m une seule fois indique l'emplacement où tous les systèmes de fichiers seront placés . vous fusionnez tous les systèmes de fichiers de l'environnement d'initialisation d'origine en un seul. Si vous indiquez deux fois l'option -m, vous créez deux systèmes de fichiers.

#### **1. Connectez-vous en tant que superutilisateur.**

#### **2. Entrez :**

```
# lucreate [-A 'description_BE'] -m point_montage: périphérique:type_fs \
[-m point_montage: périphérique:type_fs] -m point_montage:merged:type_fs -n nom_BE
```
-A '*description\_BE*' (Facultatif) Permet la création d'une description d'environnement d'initialisation associée au nom de celui-ci (nom\_BE). La longueur de la description est indifférente, de même que le nombre de caractères.

-m *point\_montage: périphérique:type\_sf* [-m...]

Indique la configuration des systèmes de fichiers du nouvel environnement d'initialisation. Les systèmes de fichiers spécifiés comme arguments de -m peuvent aussi bien figurer sur un même disque ou sur plusieurs disques. Utilisez cette option autant de fois que nécessaire pour créer le nombre de systèmes de fichiers dont vous avez besoin.

- point\_montage peut désigner n'importe quel point de montage valide ou – (trait d'union), qui désigne une partition de swap.
- Le champ *périphérique* peut comporter l'une des valeurs suivantes :
	- Le nom d'un disque sous la forme /dev/dsk/c *num*d*num*t*num*s*num*.
	- Le nom d'un métapériphérique Solaris Volume Manager de la forme /dev/md/dsk/d*num*
	- Le nom d'un volume Veritas Volume Manager de la forme /dev/vx/dsk/*nom\_volume*
	- Le mot-clé merged, qui impose que le système de fichiers correspondant au point de montage indiqué soit fusionné avec son parent.
- Le champ *type\_fs* peut comporter l'une des valeurs suivantes :
	- ufs, qui désigne un système de fichiers UFS.
	- vxfs, qui désigne un système de fichiers Veritas
	- swap, qui désigne un système de fichiers swap. Le point de montage du swap doit être – (trait d'union).

-n *nom\_BE* Nom de l'environnement d'initialisation à créer. La valeur de *nom\_BE* doit être unique sur le système.

**EXEMPLE 32–2** Création d'un environnement d'initialisation et fusion des systèmes de fichiers (interface de ligne de commande)

Dans cet exemple, les systèmes de fichiers de l'environnement d'initialisation actuel sont les systèmes de fichiers racine (/), /usr et /opt. Le système de fichiers /opt est combiné à son système de fichiers parent /usr. Le nouvel environnement d'initialisation s'appelle second\_disk. Une description, Solaris 9 test Jan. 2001, est associée au nom second\_disk.

```
# lucreate -A 'Solaris 9 test Jan 2001' -c first_disk \
-m /:/dev/dsk/c0t4d0s0:ufs -m /usr:/dev/dsk/c0t4d0s1:ufs \
-m /usr/opt:merged:ufs -n second_disk
```
Une fois que vous avez créé le nouvel environnement d'initialisation, vous pouvez le mettre à niveau et l'activer (le rendre initialisable). Voir Chapitre 33.

▼ Pour créer un environnement d'initialisation et scinder ses systèmes de fichiers (interface de ligne de commande)

**Remarque :** les règles de création de systèmes de fichiers pour un environnement d'initialisation sont identiques aux règles de création de systèmes de fichiers pour l'environnement d'exploitation Solaris. Solaris Live Upgrade ne peut pas vous empêcher d'effectuer des configurations erronées de systèmes de fichiers critiques. Vous pourriez, par exemple, entrer une commande lucreate qui créerait des systèmes de fichiers distincts pour la racine (/) et /kernel, soit une division erronée de la racine (/).

Lorsque vous scindez un répertoire en plusieurs points de montage, les liens physiques entre systèmes de fichiers ne peuvent pas être maintenus. Par exemple, si /usr/stuff1/file est relié physiquement à /usr/stuff2/file, et que /usr/stuff1 et /usr/stuff2 sont scindés et placés dans des systèmes de fichiers distincts, il n'existe plus aucun lien entre les fichiers. La commande lucreate émet un avertissement et crée un lien symbolique pour remplacer le lien physique perdu.

#### **1. Connectez-vous en tant que superutilisateur.**

#### **2. Entrez :**

# **lucreate [-A '***description\_BE***'] -m** *point\_montage***:***périphérique***:***type de sf* **\ [-m** *point\_montage***:***périphérique***:***type de sf***] -n** *nouveau\_BE*

-A '*description\_BE*' (Facultatif) Permet la création d'une description d'environnement d'initialisation associée au nom de celui-ci (nom\_BE). La longueur de la description est indifférente, de même que le nombre de caractères.

**352** Guide d'installation Solaris 9 • Janvier 2003

-m *point\_montage: périphérique:type\_sf* [-m...]

Indique la configuration des systèmes de fichiers du nouvel environnement d'initialisation. Les systèmes de fichiers spécifiés comme arguments de -m peuvent aussi bien figurer sur un même disque ou sur plusieurs disques. Utilisez cette option autant de fois que nécessaire pour créer le nombre de systèmes de fichiers dont vous avez besoin.

- point\_montage peut désigner n'importe quel point de montage valide ou – (trait d'union), qui désigne une partition de swap.
- Le champ *périphérique* peut comporter l'une des valeurs suivantes :
	- Le nom d'un disque sous la forme /dev/dsk/c *num*d*num*t*num*s*num*.
	- Le nom d'un métapériphérique Solaris Volume Manager de la forme /dev/md/dsk/d*num*
	- Le nom d'un volume Veritas Volume Manager de la forme /dev/vx/dsk/*nom\_volume*
	- Le mot-clé merged, qui impose que le système de fichiers correspondant au point de montage indiqué soit fusionné avec son parent.
- Le champ *type\_fs* peut comporter l'une des valeurs suivantes :
	- ufs, qui désigne un système de fichiers UFS.
	- vxfs, qui désigne un système de fichiers Veritas
	- swap, qui désigne un système de fichiers swap. Le point de montage du swap doit être – (trait d'union).

-n *nom\_BE* Nom de l'environnement d'initialisation à créer. La valeur de *nom\_BE* doit être unique sur le système.

**EXEMPLE 32–3** Création d'un environnement d'initialisation et scission de ses systèmes de fichiers (interface de ligne de commande)

Dans cet exemple, la commande d'entrée scinde le système de fichiers racine (/) en le répartissant sur plusieurs tranches de disque du nouvel environnement d'initialisation. Considérez un environnement d'initialisation source dont les systèmes de fichiers /usr, /var et /opt figurent tous dans la racine (/) : /dev/dsk/c0t0d0s0 /.

Séparez les systèmes de fichiers /usr, /var et /opt sur le nouvel environnement d'initialisation, en montant chacun sur sa propre tranche, comme suit :

/dev/dsk/c0t1d0s0 /

- /dev/dsk/c0t1d0s1 /var
- /dev/dsk/c0t1d0s7 /usr
- /dev/dsk/c0t1d0s5 /opt

Une description, Solaris 9 test Jan. 2001, est associée au nom second\_disk.

Chapitre 32 • Utilisation de Solaris Live Upgrade pour créer un environnement d'initialisation – Tâches **353**

**EXEMPLE 32-3** Création d'un environnement d'initialisation et scission de ses systèmes de fichiers (interface de ligne de commande) (Suite) fichiers (interface de ligne de commande) *(Suite)*

# **lucreate -A 'Solaris 9 test Jan 2001' -c first\_disk \ -m /:/dev/dsk/c0t1d0s0:ufs -m /usr:/dev/dsk/c0t1d0s7:ufs \ -m /var:/dev/dsk/c0t1d0s1:ufs -m /opt:/dev/dsk/c0t1d0s5:ufs \ -n second\_disk**

Une fois que vous avez créé le nouvel environnement d'initialisation, vous pouvez le mettre à niveau et l'activer (le rendre initialisable). Voir Chapitre 33.

### ▼ Pour créer un environnement d'initialisation et reconfigurer son swap (interface de ligne de commande)

Par défaut, les tranches de swap sont partagées par les environnements d'initialisation. Si vous n'indiquez *pas* le swap avec l'option -m, votre environnement d'initialisation actif et le nouveau partagent les mêmes tranches de swap. Pour reconfigurer le swap du nouvel environnement d'initialisation, utilisez l'option -m afin d'ajouter des tranches de swap au nouvel environnement d'initialisation ou d'en supprimer.

**Remarque :** la tranche de swap ne peut être utilisée par aucun environnement d'initialisation, à l'exception de l'environnement d'initialisation actuel ou, si vous utilisez l'option -s, de l'environnement d'initialisation source. La création d'un environnement d'initialisation échoue si la tranche de swap est utilisée par un autre environnement d'initialisation, qu'il s'agisse d'un système de fichiers swap, UFS ou de n'importe quel autre type.

Vous pouvez créer un environnement d'initialisation avec les tranches de swap existantes et éditer le fichier vfstab une fois la création effective.

#### **1. Connectez-vous en tant que superutilisateur.**

**2. Entrez :**

```
# lucreate [-A 'description_BE'] -m point_montage: périphérique:type_sf \
-m -:périphérique:swap -n nom_BE
```
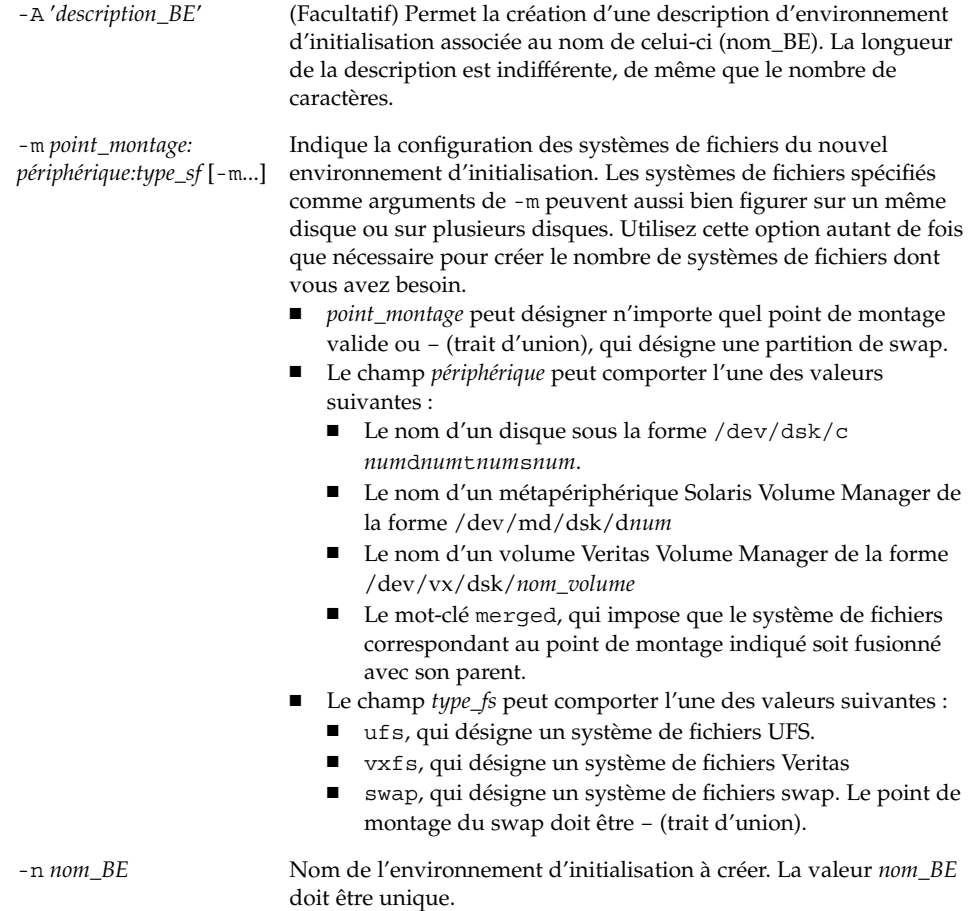

Le swap du nouvel environnement d'initialisation est placé sur une tranche distincte ou sur un périphérique distinct.

**EXEMPLE 32–4** Création d'un environnement d'initialisation et reconfiguration de son swap (interface de ligne de commande)

Dans cet exemple, l'environnement d'initialisation actuel contient la racine (/) sur /dev/dsk/c0t0d0s0 et swap se trouve sur /dev/dsk/c0t0d0s1. Le nouvel environnement d'initialisation copie la racine (/) sur /dev/dsk/c0t4d0s0 et utilise à la fois /dev/dsk/c0t0d0s1 et /dev/dsk/c0t4d0s1 comme tranches de swap. Une description, Solaris 9 test Jan. 2001, est associée au nom second\_disk.

```
# lucreate -A 'Solaris 9 test Jan 2001' -c first_disk \
-m /:/dev/dsk/c0t4d0s0:ufs -m -:/dev/dsk/c0t0d0s1:swap \
-m -:/dev/dsk/c0t4d0s1:swap -n second_disk
```
Chapitre 32 • Utilisation de Solaris Live Upgrade pour créer un environnement d'initialisation – Tâches **355**

**EXEMPLE 32–4** Création d'un environnement d'initialisation et reconfiguration de son swap (interface de ligne de commande) *(Suite)*

Ces affectations de swap ne deviennent effectives qu'une fois que le système a été initialisé à partir de second\_disk. Si votre liste de tranches de swap est longue, utilisez l'option - M. Reportez-vous à "Pour créer un environnement d'initialisation et reconfigurer son swap d'après une liste (interface de ligne de commande)" à la page 356.

Une fois que vous avez créé le nouvel environnement d'initialisation, vous pouvez le mettre à niveau et l'activer (le rendre initialisable). Reportez-vous au Chapitre 33.

### ▼ Pour créer un environnement d'initialisation et reconfigurer son swap d'après une liste (interface de ligne de commande)

Si vous devez utiliser une liste relativement longue de tranches de swap, créez une liste de swap. La commande lucreate utilise cette liste pour identifier les tranches de swap du nouvel environnement d'initialisation.

**Remarque :** la tranche de swap ne peut être utilisée par aucun environnement d'initialisation, à l'exception de l'environnement d'initialisation actuel ou, si vous utilisez l'option -s, de l'environnement d'initialisation source. La création d'un environnement d'initialisation échoue si la tranche de swap est utilisée par un autre environnement d'initialisation, qu'il s'agisse d'un système de fichiers swap, UFS ou de n'importe quel autre type.

- **1. Créez une liste des tranches de swap que vous souhaitez affecter au nouvel environnement d'initialisation. L'emplacement de ce fichier ainsi que son nom doivent être définis par l'utilisateur. Dans cet exemple, le contenu du fichier** /etc/lu/swapslices **est une liste de périphériques et de tranches :**
	- -:/dev/dsk/c0t3d0s2:swap -:/dev/dsk/c0t3d0s2:swap -:/dev/dsk/c0t4d0s2:swap -:/dev/dsk/c0t5d0s2:swap -:/dev/dsk/c1t3d0s2:swap -:/dev/dsk/c1t4d0s2:swap -:/dev/dsk/c1t5d0s2:swap
- **2. Entrez :**

```
# lucreate [-A 'description_BE'] -m point_montage: périphérique:type_sf \
-M liste_tranche -n nom_BE
```
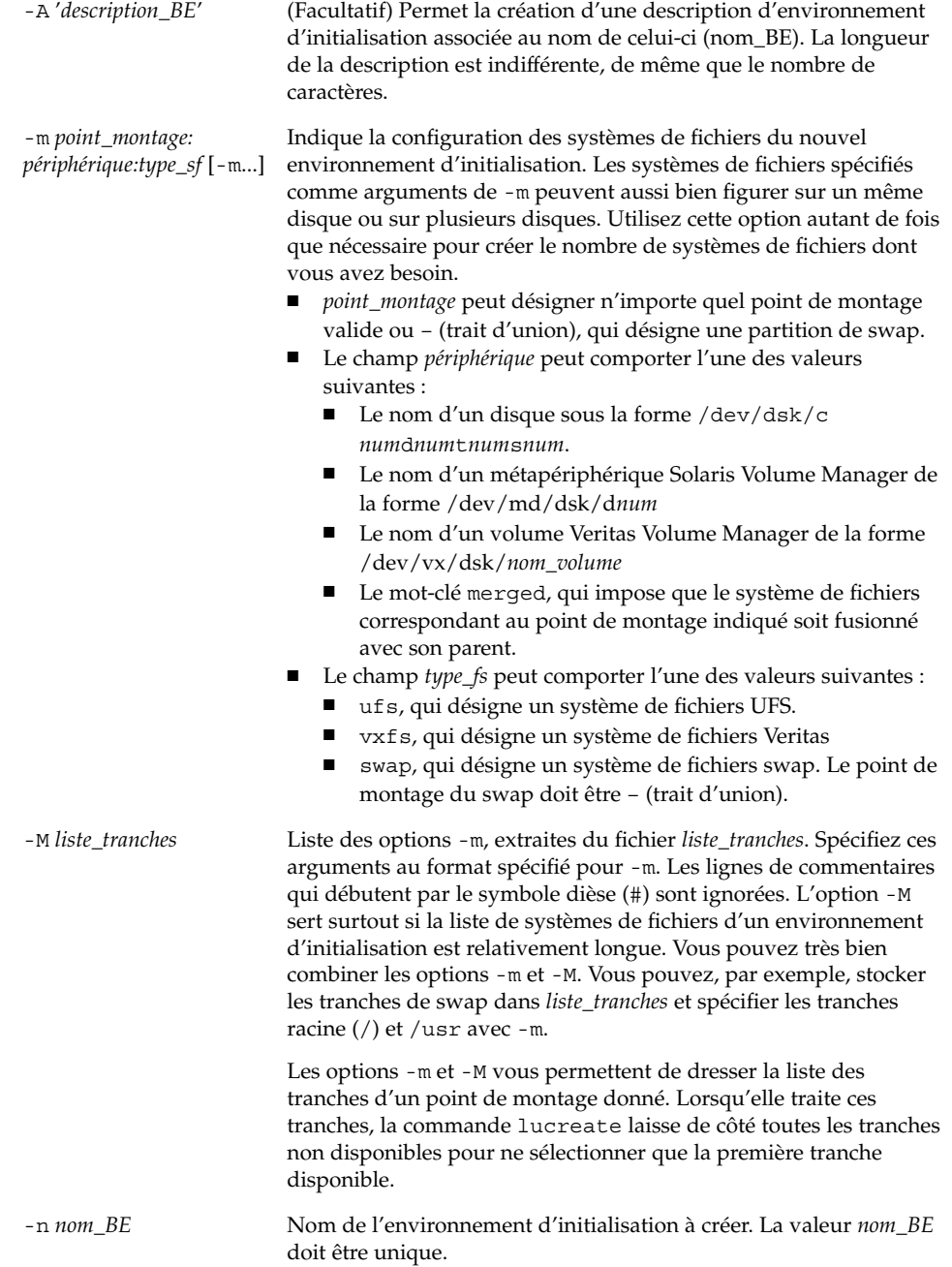

Chapitre 32 • Utilisation de Solaris Live Upgrade pour créer un environnement d'initialisation – Tâches **357**

**EXEMPLE 32–5** Créer un environnement d'initialisation et reconfigurer son swap d'après une liste (interface de ligne de commande)

Dans cet exemple, le swap du nouvel environnement d'initialisation est la liste des tranches répertoriées dans le fichier /etc/lu/swapslices. Une description, Solaris 9 test Jan. 2001, est associée au nom second\_disk.

```
# lucreate -A 'Solaris 9 test Jan 2001' -c first_disk \
-m /:/dev/dsk/c02t4d0s0:ufs -m /usr:/dev/dsk/c02t4d0s1:ufs \
-M /etc/lu/swapslices -n second_disk
```
Une fois que vous avez créé le nouvel environnement d'initialisation, vous pouvez le mettre à niveau et l'activer (le rendre initialisable). Reportez-vous au Chapitre 33.

### ▼ Pour créer un environnement d'initialisation et y copier un système de fichiers partageable (interface de ligne de commande)

Si vous souhaitez copier un système de fichiers partageable sur le nouvel environnement d'initialisation, définissez le point de montage à copier à l'aide de l'option -m. Dans le cas contraire, les systèmes de fichiers partageables sont partagés d'office et utilisent le même point de montage dans le fichier vfstab. Toute mise à jour du système de fichiers partageable s'applique aux deux environnements d'initialisation.

#### **1. Connectez-vous en tant que superutilisateur.**

#### **2. Créez l'environnement d'initialisation.**

```
# lucreate [-A 'description_BE'] -m point_montage: périphérique:type_sf \
[-m ]point_montage: périphérique:type_sf -n nom_BE
```
-A '*description\_BE*' (Facultatif) Permet la création d'une description d'environnement d'initialisation associée au nom de celui-ci (nom\_BE). La longueur de la description est indifférente, de même que le nombre de caractères.

-m *point\_montage: périphérique:type\_sf* [-m...]

Indique la configuration des systèmes de fichiers du nouvel environnement d'initialisation. Les systèmes de fichiers spécifiés comme arguments de -m peuvent aussi bien figurer sur un même disque ou sur plusieurs disques. Utilisez cette option autant de fois que nécessaire pour créer le nombre de systèmes de fichiers dont vous avez besoin.

- *point\_montage* peut désigner n'importe quel point de montage valide ou – (trait d'union), qui désigne une partition de swap.
- Le champ *périphérique* peut comporter l'une des valeurs suivantes :
	- Le nom d'un disque sous la forme /dev/dsk/c *num*d*num*t*num*s*num*.
	- Le nom d'un métapériphérique Solaris Volume Manager de la forme /dev/md/dsk/d*num*
	- Le nom d'un volume Veritas Volume Manager de la forme /dev/vx/dsk/*nom\_volume*
	- Le mot-clé merged, qui impose que le système de fichiers correspondant au point de montage indiqué soit fusionné avec son parent.
- Le champ *type\_fs* peut comporter l'une des valeurs suivantes :
	- ufs, qui désigne un système de fichiers UFS.
	- vxfs, qui désigne un système de fichiers Veritas
	- swap, qui désigne un système de fichiers swap. Le point de montage du swap doit être – (trait d'union).

-n *nom\_BE* Nom de l'environnement d'initialisation à créer. La valeur *nom\_BE* doit être unique.

**EXEMPLE 32–6** Création d'un environnement d'initialisation et copie d'un système de fichiers partageable (interface de ligne de commande)

Dans cet exemple, l'environnement d'initialisation actif contient deux systèmes de fichiers, à savoir la racine (/) et /home. Dans le nouvel environnement d'initialisation, la racine (/) est scindée en deux systèmes de fichiers, à savoir les systèmes de fichiers racine (/) et /usr. Le système de fichiers /home est copié dans le nouvel environnement d'initialisation. Une description, Solaris 9 test Jan. 2001, est associée au nom second\_disk.

```
# lucreate -A 'Solaris 9 test Jan 2001' -c first_disk \
-m /:/dev/dsk/c0t4d0s0:ufs -m /usr:/dev/dsk/c0t4d0s3:ufs \
-m /home:/dev/dsk/c0t4d0s4:ufs -n second_disk
```
Une fois que vous avez créé le nouvel environnement d'initialisation, vous pouvez le mettre à niveau et l'activer (le rendre initialisable). Voir Chapitre 33.

## ▼ Pour créer un environnement d'initialisation depuis une autre source (interface de ligne de commande)

La commande lucreate crée un environnement d'initialisation basé sur les systèmes de fichiers dans l'environnement d'initialisation actif. Si vous souhaitez créer un environnement d'initialisation basé sur un environnement autre que celui qui est actif, utilisez la commande lucreate avec l'option -s.

**Remarque :** si vous activez le nouvel environnement et devez effectuer une restauration, vous restaurez le dernier environnement actif et non l'environnement source.

#### **1. Connectez-vous en tant que superutilisateur.**

#### **2. Créez l'environnement d'initialisation.**

# **lucreate [-A '***description\_BE***'] -s** *nom\_BE\_source* **-m** *point\_montage: périphérique:type\_sf* **-n** *nom\_BE*

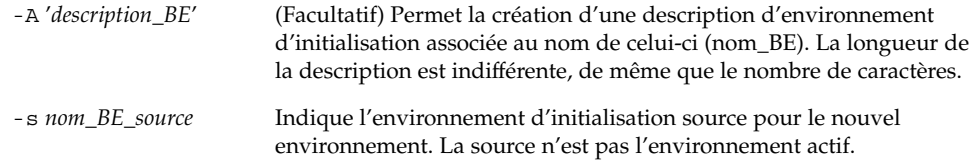
-m *point\_montage: périphérique:type\_sf* [-m...]

Indique la configuration des systèmes de fichiers du nouvel environnement d'initialisation. Les systèmes de fichiers spécifiés comme arguments de -m peuvent aussi bien figurer sur un même disque ou sur plusieurs disques. Utilisez cette option autant de fois que nécessaire pour créer le nombre de systèmes de fichiers dont vous avez besoin.

- *point\_montage* peut désigner n'importe quel point de montage valide ou – (trait d'union), qui désigne une partition de swap.
- Le champ *périphérique* peut comporter l'une des valeurs suivantes :
	- Le nom d'un disque sous la forme /dev/dsk/c *num*d*num*t*num*s*num*.
	- Le nom d'un métapériphérique Solaris Volume Manager de la forme /dev/md/dsk/d*num*
	- Le nom d'un volume Veritas Volume Manager de la forme /dev/vx/dsk/*nom\_volume*
	- Le mot-clé merged, qui impose que le système de fichiers correspondant au point de montage indiqué soit fusionné avec son parent.
- Le champ *type\_fs* peut comporter l'une des valeurs suivantes :
	- ufs, qui désigne un système de fichiers UFS.
	- vxfs, qui désigne un système de fichiers Veritas
	- swap, qui désigne un système de fichiers swap. Le point de montage du swap doit être – (trait d'union).

-n *nom\_BE* Nom de l'environnement d'initialisation à créer. La valeur de *nom\_BE* doit être unique sur le système.

**EXEMPLE 32–7** Création d'un environnement d'initialisation depuis une autre source (interface de ligne de commande)

Dans cet exemple, un environnement d'initialisation est créé sur la base du système de fichiers racine (/) de l'environnement d'initialisation source appelé third\_disk. Third\_disk n'est pas actif. Une description, Solaris 9 test Jan. 2001, est associée au nouvel environnement appelé second\_disk.

# **lucreate -A 'Solaris 9 test Jan 2001' -s third\_disk \ -m /:/dev/dsk/c0t4d0s0:ufs -n second\_disk**

Une fois que vous avez créé le nouvel environnement d'initialisation, vous pouvez le mettre à niveau et l'activer (le rendre initialisable). Voir Chapitre 33.

### Pour créer un environnement d'initialisation depuis une archive flash (interface de ligne de commande)

La commande lucreate crée un environnement d'initialisation basé sur les systèmes de fichiers dans l'environnement d'initialisation actif. La commande lucreate avec l'option -s crée un environnement d'initialisation vide très rapidement. Celui-ci peut être utilisé pour installer une archive flash.

### **1. Connectez-vous en tant que superutilisateur.**

#### **2. Créez l'environnement d'initialisation vide.**

# **lucreate -A '***nom\_BE***' -s - \ -m** *point\_montage: périphérique:type\_sf* **-n** *nom\_BE*

```
-A 'description_BE' (Facultatif) Permet la création d'une description d'environnement
                         d'initialisation associée au nom de celui-ci (nom_BE). La longueur de
                         la description est indifférente, de même que le nombre de caractères.
-s - Indique qu'un environnement d'initialisation vide doit être créé.
-m point_montage:
périphérique:type_sf
[-m...]
                         Indique la configuration des systèmes de fichiers du nouvel
                         environnement d'initialisation. Les systèmes de fichiers spécifiés
                         comme arguments de -m peuvent aussi bien figurer sur un même
                         disque ou sur plusieurs disques. Utilisez cette option autant de fois
                         que nécessaire pour créer le nombre de systèmes de fichiers dont
                         vous avez besoin.
                            point_montage peut désigner n'importe quel point de montage
                            valide ou – (trait d'union), qui désigne une partition de swap.
                           Le champ périphérique peut comporter l'une des valeurs
                            suivantes :
                            ■ Le nom d'un disque sous la forme /dev/dsk/c
                                numdnumtnumsnum.
                            ■ Le nom d'un métapériphérique Solaris Volume Manager de
                                la forme /dev/md/dsk/dnum
                            ■ Le nom d'un volume Veritas Volume Manager de la forme
                                /dev/vx/dsk/nom_volume
                            ■ Le mot-clé merged, qui impose que le système de fichiers
                                correspondant au point de montage indiqué soit fusionné
                                avec son parent.
                         ■ Le champ type_fs peut comporter l'une des valeurs suivantes :
                            ■ ufs, qui désigne un système de fichiers UFS.
                            ■ vxfs, qui désigne un système de fichiers Veritas
```
swap, qui désigne un système de fichiers swap. Le point de montage du swap doit être – (trait d'union).

-n *nom\_BE* Nom de l'environnement d'initialisation à créer. La valeur de *nom\_BE* doit être unique sur le système.

**EXEMPLE 32–8** Création d'un environnement d'initialisation depuis une archive flash (interface de ligne de commande)

Dans cet exemple, un environnement d'initialisation est créé, mais il ne contient aucun système de fichiers. Une description, Solaris 9 test Jan. 2001, est associée au nouvel environnement appelé second\_disk.

# **lucreate -A 'Solaris 9 test Jan 2001' -s - \ -m /:/dev/dsk/c0t4d0s0:ufs -n second\_disk**

Après avoir créé l'environnement d'initialisation vide, vous pouvez installer et activer une archive flash (la rendre initialisable). Reportez-vous au Chapitre 33.

Chapitre 32 • Utilisation de Solaris Live Upgrade pour créer un environnement d'initialisation – Tâches **363**

Guide d'installation Solaris 9 • Janvier 2003

# Procédure de mise à niveau avec Solaris Live Upgrade – Tâches

Ce chapitre vous explique comment utiliser Solaris Live Upgrade pour mettre à niveau un environnement d'initialisation inactif et l'activer. Vous y apprendrez également à restaurer votre système en cas d'échec d'activation. Ce chapitre comprend les rubriques suivantes :

- "Liste des tâches de mise à niveau d'un environnement d'initialisation" à la page 366
- "Procédure de mise à niveau d'un environnement d'initialisation" à la page 366
- "Installation d'archives Solaris Flash sur un environnement d'initialisation" à la page 378
- "Activation d'un environnement d'initialisation" à la page 384
- "Reprise sur panne : restauration de l'environnement d'initialisation d'origine (interface de ligne de commande) " à la page 389

Vous pouvez utiliser Solaris Live Upgrade par le biais de menus ou dans l'interface de ligne de commande (CLI). Les procédures sont décrites pour les deux interfaces. Ces procédures ne vous empêchent pas d'utiliser Solaris Live Upgrade. Pour de plus amples informations sur les commandes, reportez-vous au Chapitre 36 et aux pages de manuel indiquées, qui décrivent plus en détail l'interface de ligne de commande.

**365**

# Liste des tâches de mise à niveau d'un environnement d'initialisation

**TABLEAU 33–1** Liste des tâches de mise à niveau à l'aide de Solaris Live Upgrade

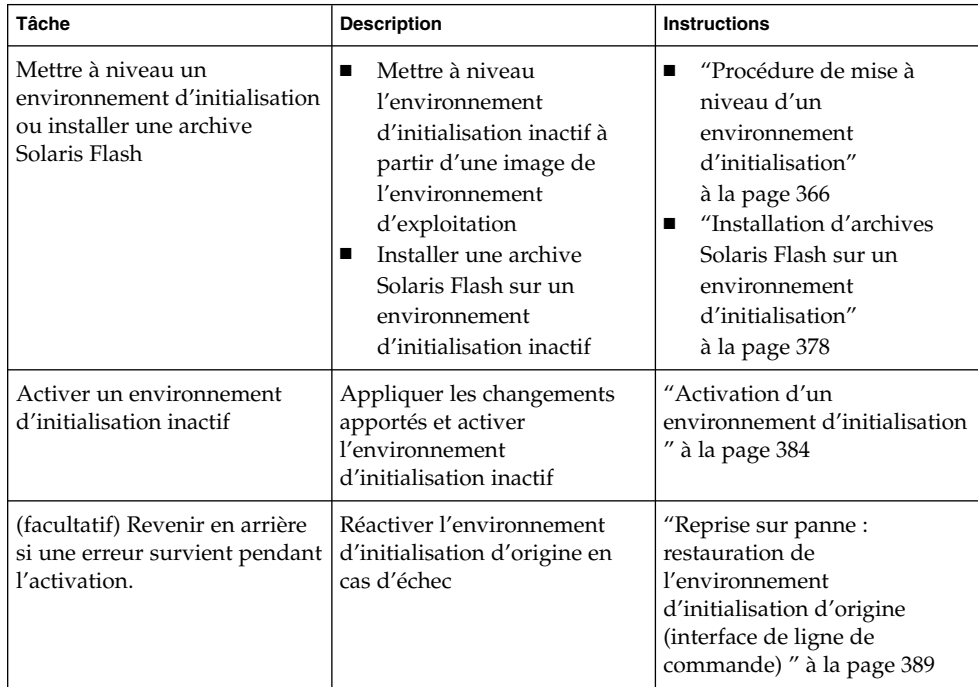

# Procédure de mise à niveau d'un environnement d'initialisation

Utilisez le menu Mise à niveau ou la commande luupgrade pour mettre à niveau un environnement d'initialisation. Cette rubrique décrit la procédure de mise à niveau d'un environnement d'initialisation inactif à partir de fichiers enregistrés sur :

- Un serveur NFS
- Un fichier local
- Une bande locale
- Un périphérique local (y compris un DVD ou un CD).

**Remarque :** si l'installation requiert plusieurs CD, vous devez impérativement suivre la procédure de l'interface de ligne de commande pour effectuer la mise à niveau. Reportez-vous à la rubrique "Pour mettre à niveau une image du système d'exploitation à partir de plusieurs CD (interface de ligne de commande)" à la page 371.

Lorsque vous installez le dernier environnement d'exploitation pour mettre à niveau un environnement d'initialisation, cette procédure n'a aucune incidence sur l'environnement d'initialisation actif. Les nouveaux fichiers fusionnent avec les systèmes de fichiers critiques de l'environnement d'initialisation inactif, sans incidence sur les systèmes de fichiers partageables.

Plutôt que d'effectuer une mise à niveau, vous pouvez installer une archive Solaris Flash sur un environnement d'initialisation inactif, sous réserve que vous en ayez créé une. Les nouveaux fichiers écrasent les systèmes de fichiers critiques de l'environnement d'initialisation inactif, sans incidence sur les systèmes de fichiers partageables. Reportez-vous à la rubrique "Installation d'archives Solaris Flash sur un environnement d'initialisation" à la page 378.

### Mise à niveau des métapériphériques et volumes

Pour mettre à niveau ou installer une archive sur un nouvel environnement, le périphérique doit être une tranche physique. Si vous possédez un environnement d'initialisation comportant un système de fichiers monté soit sur un métapériphérique Solaris Volume Manager soit sur un volume de système de fichiers Veritas (VxFS), la mise à niveau ou l'installation d'une archive échoue. Pour mettre à niveau ou installer une archive sur un tel environnement d'initialisation, vous devez modifier manuellement l'environnement d'initialisation de sorte que toutes les tranches deviennent des tranches de disques physiques. Vous pouvez utiliser la commande lucreate pour créer un autre environnement d'initialisation ou désactiver les métapériphériques ou volumes.

Pour utiliser la commande lucreate afin de générer une copie de l'environnement d'initialisation, placez cette copie sur des tranches de disques physiques. Par exemple, supposons que la configuration du disque de votre environnement d'initialisation actuel soit la suivante :

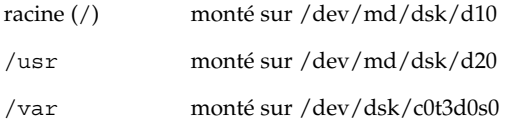

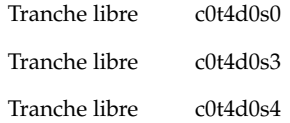

Vous pouvez ensuite utiliser la commande lucreate suivante pour copier l'environnement d'initialisation sur des tranches de disque physique. L'environnement d'initialisation peut alors être mis à niveau ou installé à l'aide d'une archive. Dans cet exemple, l'environnement d'initialisation actif est appelé "currentBE" et le nouveau "nextBE".

```
# lucreate -s currentBE -n nextBE -m /:/dev/dsk/c0t4d0s0:ufs \
-m /usr:/dev/dsk/c0t4d0s3:ufs -m /var:/dev/dsk/c0t4d0s4:ufs
```
Vous pouvez alors mettre à niveau ou installer une archive sur le nouvel environnement d'initialisation, l'activer, puis en créer une nouvelle réplique ou l'encapsuler manuellement.

Si vous décidez de désactiver manuellement le métapériphérique ou le volume, procédez de la manière suivante :

- Montez manuellement l'environnement d'initialisation.
- Editez le fichier /etc/vfstab pour déplacer tous les métapériphériques ou volumes sur des tranches de disques physiques.
- Utilisez Solaris Volume Manager ou le logiciel Veritas pour démonter les métapériphériques ou volumes.
- Démontez l'environnement d'initialisation.

L'environnement d'initialisation peut alors être mis à niveau ou installé à l'aide d'une archive.

# Gestion des modules et des patchs avec Solaris Live Upgrade

Vous pouvez utiliser Solaris Live Upgrade pour ajouter des patchs et des modules à un système. Comme pour la mise à niveau d'un système, le temps d'indisponibilité échu lorsque vous utilisez Live Upgrade pour ajouter des patchs à un système est identique à celui d'un redémarrage. Vous pouvez ajouter des patchs et des modules directement dans un environnement d'initialisation à l'aide de la commande luupgrade. Vous pouvez également ajouter les patchs et les modules à un système maître, puis appliquer une archive Solaris Flash de ce système à un environnement d'initialisation à l'aide de Live Upgrade.

Pour ajouter des patchs directement à un environnement d'initialisation, créez un nouvel environnement d'initialisation et utilisez la commande luupgrade avec l'option -t. Pour ajouter des modules à un environnement d'initialisation, utilisez la commande luupgrade avec l'option -p. Pour de plus amples informations, consultez la page luupgrade(1M) du manuel.

Vous pouvez utiliser Solaris Live Upgrade pour installer une archive Solaris Flash contenant une copie intégrale d'un environnement d'initialisation avec de nouveaux modules et patchs déjà inclus. Cet environnement d'initialisation complet ou système de référence unique est appelé système maître. Le processus de création d'une archive Solaris Flash commence par la génération d'un système maître. Une fois celui-ci créé, ajoutez tous les patchs et modules souhaités. Ensuite, créez une archive Solaris Flash du système maître. Utilisez Solaris Live Upgrade pour installer l'archive sur le nouvel environnement d'initialisation. Vous pouvez copier l'environnement d'initialisation, le modifier et le distribuer autant de fois que nécessaire. Pour plus de plus amples informations sur la procédure de création d'une archive Solaris Flash, consultez le Chapitre 18. Pour de plus amples informations sur l'utilisation de Solaris Live Upgrade dans le cadre de l'installation d'une archive Solaris Flash, consultez la rubrique "Installation d'archives Solaris Flash sur un environnement d'initialisation" à la page 378.

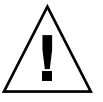

**Attention :** lors de la mise à jour, de l'ajout ou de la suppression de modules ou de patchs, Solaris Live Upgrade a besoin de modules ou de patchs compatibles avec les directives avancées de génération de modules SVR4. Si les modules Sun sont conformes à celles-ci, Sun ne peut pas garantir que ce soit le cas avec d'autres fournisseurs. Un module non conforme peut provoquer un échec du logiciel d'ajout de modules pendant la mise à niveau ou, pire, affecter l'environnement d'initialisation actif.

Pour de plus amples informations sur l'ajout et la suppression de modules à l'aide de Solaris Live Upgrade, consultez la page luupgrade(1M). Pour de plus amples informations sur les exigences en matière de modules, consultez l'Annexe C.

### Pour mettre à niveau une image du système d'exploitation sur un environnement d'initialisation (interface graphique)

Cette procédure implique que vous n'utilisiez qu'un seul CD, un DVD ou une image d'installation combinée. Si l'installation impose l'utilisation de plusieurs CD, vous devez utiliser la procédure : "Pour mettre à niveau une image du système d'exploitation à partir de plusieurs CD (interface de ligne de commande)" à la page 371.

**1. Sélectionnez Mise à niveau dans le menu principal de Solaris Live Upgrade.**

L'écran du menu Mise a niveau s'affiche.

- **2. Entrez le nom du nouvel environnement d'initialisation.**
- **3. Entrez le chemin d'accès à l'image d'installation de Solaris.**

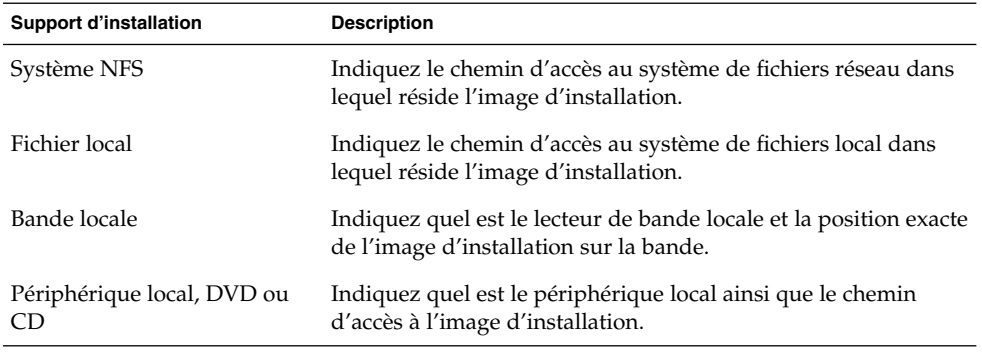

■ Si vous utilisez un DVD ou un CD, entrez le chemin d'accès à ce disque, comme dans l'exemple ci-dessous :

Package Media: **/cdrom/solaris9/s0**

■ Si vous utilisez une image combinée sur votre réseau, entrez le chemin d'accès au système de fichiers réseau, comme dans l'exemple ci-dessous :

Package Media: **/net/installmachine/export/solaris9/os\_image**

- **4. Pour effectuer la mise à niveau, appuyez sur F3.**
- **5. Le menu principal s'affiche une fois la mise à niveau achevée.**

# ▼ Pour mettre à niveau une image du système d'exploitation sur un environnement d'initialisation (interface de ligne de commande)

Cette procédure implique que vous n'utilisiez qu'un seul CD, un DVD ou une image d'installation combinée. Si l'installation impose l'utilisation de plusieurs CD, vous devez utiliser la procédure : "Pour mettre à niveau une image du système d'exploitation à partir de plusieurs CD (interface de ligne de commande)" à la page 371.

- **1. Connectez-vous en tant que superutilisateur.**
- **2. Indiquez l'environnement d'initialisation que vous souhaitez mettre à niveau, ainsi que le chemin d'accès au logiciel d'installation en entrant :**

```
# luupgrade -u -n nom_BE -s chemin_image_os
```
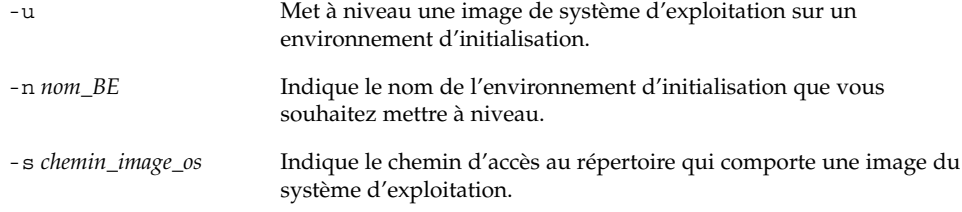

**EXEMPLE 33–1** Mise <sup>à</sup> niveau d'une image du système d'exploitation sur un environnement d'initialisation (interface de ligne de commande)

Dans cet exemple, c'est l'environnement d'initialisation second\_disk qui est mis à niveau.

```
# luupgrade -u -n second_disk \
-s /net/installmachine/export/solaris9/OS_image
```
# ▼ Pour mettre à niveau une image du système d'exploitation à partir de plusieurs CD (interface de ligne de commande)

Si l'image du système d'exploitation figure sur au moins deux CD, utilisez cette procédure de mise à niveau.

- **1. Connectez-vous en tant que superutilisateur.**
- **2. Indiquez l'environnement d'initialisation que vous souhaitez mettre à niveau, ainsi que le chemin d'accès au logiciel d'installation en entrant :**

```
# luupgrade -u -n nom_BE -s chemin_image_os
```
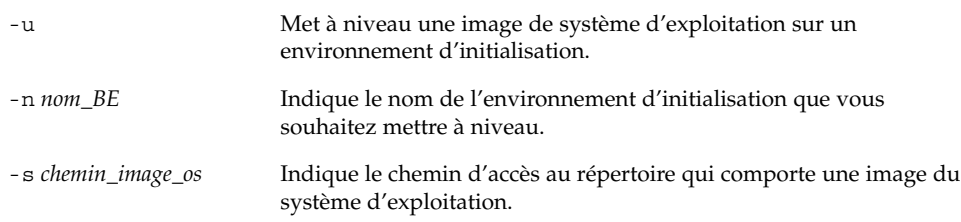

- **3. Une fois que le programme d'installation a exploité le contenu du premier CD, insérez le second CD.**
- **4. Cette étape est identique à la précédente, si ce n'est que l'option** -u **est remplacée par l'option** -i**. Exécutez le programme d'installation du second CD à partir des menus ou en mode texte.**

■ Cette commande exécute le programme d'installation du second CD à partir des menus.

```
# luupgrade -i -n nom_BE -s chemin_image_os
```
■ Cette commande exécute le programme d'installation du second CD en mode texte et ne requiert aucune intervention de l'utilisateur.

```
# luupgrade -i -n nom_BE -s chemin_image_os -O '-nodisplay -noconsole'
```
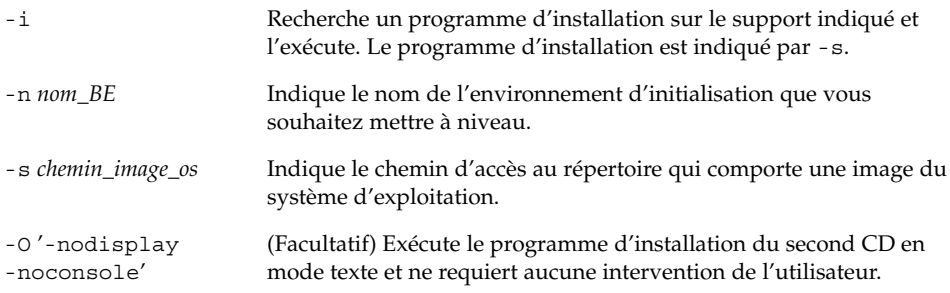

L'environnement d'initialisation est prêt à être activé. Voir "Activation d'un environnement d'initialisation " à la page 384.

**EXEMPLE 33–2** SPARC : mise <sup>à</sup> niveau d'une image du système d'exploitation <sup>à</sup> partir de plusieurs CD (interface de ligne de commande)

Dans cet exemple, c'est l'environnement d'initialisation second\_disk qui est mis à niveau, alors que l'image d'installation réside sur les deux CDs : CD Solaris 9 1 sur 2 et CD Solaris 9 2 sur 2. L'option -u détermine s'il reste suffisamment d'espace pour tous les modules du jeu de CD. L'option -O ainsi que les options -nodisplay et -noconsole empêchent l'affichage de l'interface utilisateur en mode caractère après la lecture du second CD et l'utilisateur n'est pas invité à entrer des informations. N'utilisez pas ces options si vous souhaitez afficher l'interface.

Insérez le CD Solaris 9 1 sur 2 et entrez :

# **luupgrade -u -n second\_disk -s /dev/cdrom/cdrom0/s0**

Insérez le CD Solaris 9 2 sur 2 et entrez :

```
# luupgrade -i -n second_disk -s /dev/cdrom/cdrom0 -O '-nodisplay \
-noconsole'
```
**Remarque :** utilisez la commande luupgrade avec l'option --i pour installer tout autre CD.

# ▼ Pour créer un profil en vue de son utilisation à l'aide de Solaris Live Upgrade

Cette rubrique décrit la procédure de création d'un profil allant être utilisé à l'aide de Solaris Live Upgrade. Vous pouvez utiliser ce profil pour procéder à la mise à niveau d'un environnement d'initialisation inactif à l'aide de la commande luupgrade avec l'option -j.

Pour de plus amples informations sur les instructions à suivre, reportez-vous aux rubriques suivantes :

- Pour procéder à une mise à niveau à l'aide d'un profil, consultez la rubrique "Pour procéder à une mise à jour à l'aide d'un profil et de Solaris Live Upgrade (interface de ligne de commande)" à la page 377.
- Pour procéder à l'installation de Solaris Flash à l'aide d'un profil, consultez la rubrique "Pour installer une archive Solaris Flash à l'aide d'un profil (interface de ligne de commande)" à la page 382.

### **1. Créez un fichier texte dans l'éditeur de texte de votre choix.**

Donnez un nom significatif à votre fichier. Assurez-vous que le nom du profil représente bien ce que vous comptez en faire pour installer le logiciel Solaris sur votre système. Vous pouvez, par exemple, nommer ce profil upgrade\_solaris9.

### **2. Ajoutez des mots-clés de profil et leur valeur dans le profil ainsi créé.**

Seuls les mots-clés de mise à niveau ci-dessous peuvent être utilisés dans un profil Solaris Live Upgrade.

**TABLEAU 33–2** Mots-clés et descriptions d'un profil de mise à niveau Live Upgrade

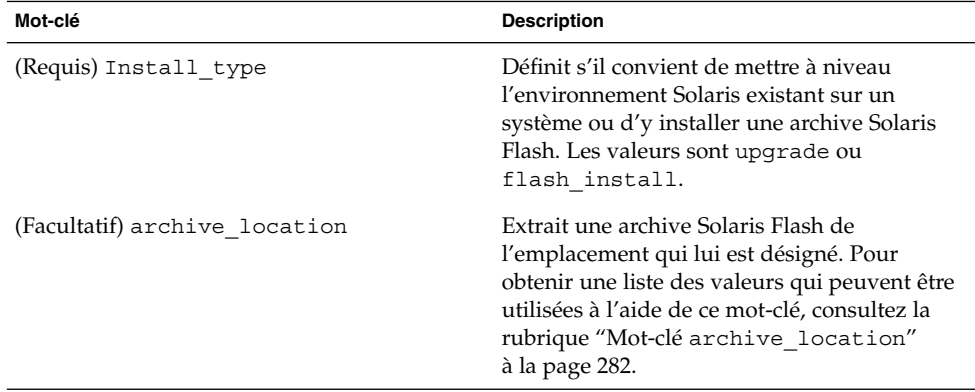

| Mot-clé                                                    | <b>Description</b>                                                                                                    |
|------------------------------------------------------------|----------------------------------------------------------------------------------------------------|
| (Facultatif) cluster (ajout ou suppression de<br>clusters) | Indique si vous souhaitez ajouter un cluster au<br>groupe de logiciels que vous souhaitez<br>installer sur votre système, ou si vous<br>souhaitez en supprimer. Pour obtenir une liste<br>des valeurs qui peuvent être utilisées à l'aide<br>de ce mot-clé, reportez-vous à la rubrique<br>"Mot-clé de profil cluster (ajout de groupes<br>de logiciels)" à la page 291. |
| (Facultatif) geo                                           | Désigne la ou les versions localisées que vous<br>souhaitez installer sur un système ou y ajouter<br>dans le cadre d'une mise à niveau. Pour<br>obtenir une liste des valeurs qui peuvent être<br>utilisées à l'aide de ce mot-clé, consultez la<br>rubrique "Mot-clé de profil geo"<br>à la page 298.                                                                   |
| (Facultatif) isa bits                                      | Indique si vous souhaitez installer des<br>modules de Solaris 9 à 64 ou à 32 bits. Pour<br>obtenir une liste des valeurs qui peuvent être<br>utilisées à l'aide de ce mot-clé, consultez la<br>rubrique "Mot-clé de profil isa_bits"<br>à la page 300.                                                                                                    |
| (Facultatif) locale                                        | Désigne les modules des versions localisées<br>que vous souhaitez installer ou ajouter dans le<br>cadre d'une mise à niveau. Pour obtenir une<br>liste des valeurs qui peuvent être utilisées à<br>l'aide de ce mot-clé, consultez la rubrique<br>"Mot-clé de profil locale" à la page 302.                                                                              |
| (Facultatif) package                                       | Indique si vous souhaitez ajouter un module<br>au groupe de logiciels que vous souhaitez<br>installer sur votre système, ou si vous<br>souhaitez en supprimer. Pour obtenir une liste<br>des valeurs qui peuvent être utilisées à l'aide<br>de ce mot-clé, consultez la rubrique "Mot-clé<br>de profil package" à la page 303.                                           |

**TABLEAU 33–2** Mots-clés et descriptions d'un profil de mise à niveau Live Upgrade *(Suite)*

- **3. Sauvegardez le profil dans un répertoire du système local.**
- **4. Vérifiez que le profil figure dans** root **et que le degré de permissions est réglé sur 644.**
- **5. Testez le profil (facultatif).**

Pour connaître la procédure de test du profil, reportez-vous à la rubrique "Pour tester un profil en vue de son utilisation par Solaris Live Upgrade" à la page 375.

**EXEMPLE 33–3** Création d'un profil en vue de son utilisation à l'aide de Solaris Live Upgrade

Vous trouverez, dans cet exemple, un profil fournissant les paramètres de mise à niveau et devant être utilisé pour mettre à niveau un environnement d'initialisation inactif à l'aide de la commande luupgrade du Solaris Live Upgrade et des options -u et -j. Ce profil ajoute un module et un cluster et a été enrichi d'une version localisée régionale et de versions localisées supplémentaires. Si vous ajoutez des versions localisées au profil, veillez à avoir prévu un espace disque supplémentaire sur l'environnement d'initialisation que vous avez créé.

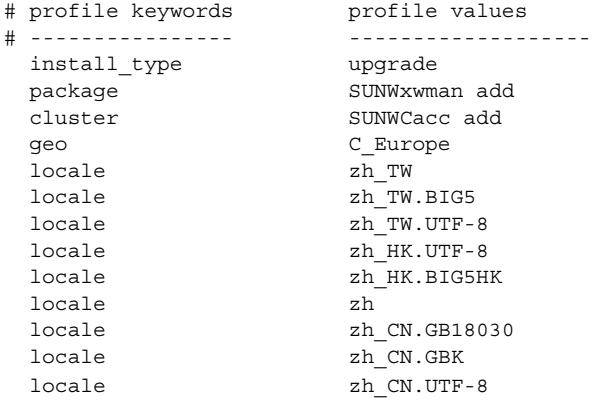

### ▼ Pour tester un profil en vue de son utilisation par Solaris Live Upgrade

Après avoir créé votre profil, testez-le à l'aide de la commande luupgrade. Il vous suffit de consulter le résultat d'installation généré par la commande luupgrade pour déterminer rapidement si le profil créé fonctionne correctement.

- **Tester le profil.**
	- # **luupgrade -u -n** *nom\_BE* **-D -s** *chemin\_image\_os* **-j** *chemin\_profil*

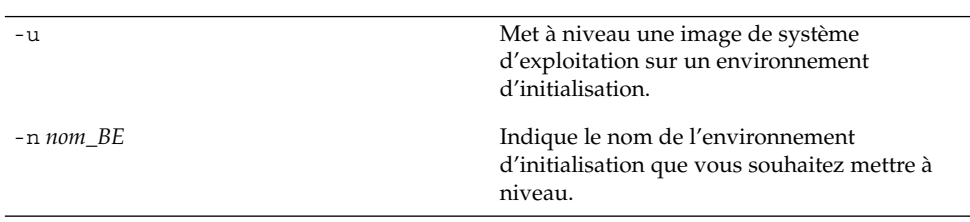

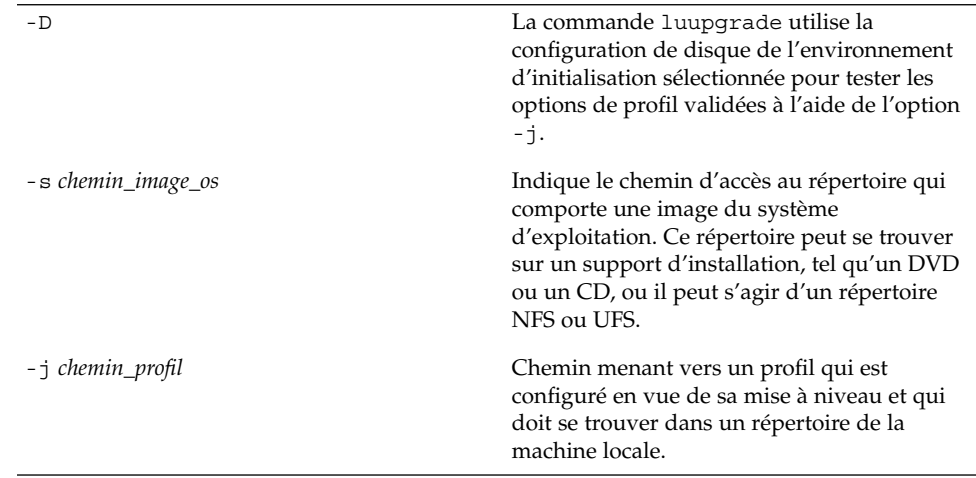

**EXEMPLE 33–4** Test d'un profil à l'aide de Solaris Live Upgrade

Dans l'exemple suivant, le profil est appelé upgrade\_solaris9 et est testé avec succès sur l'environnement d'initialisation inactif appelé, s9u1b08.

```
# luupgrade -u -n s9u1b08 -D -s /net/installsvr/export/s9u1/combined.s9s_u1wos \
-j /var/tmp/flash_profile
Validating the contents of the media /net/installsvr/export/s9u1/combined.s9s_u1wos.
The media is a standard Solaris media.
The media contains an operating system upgrade image.
The media contains Solaris version 9.
Locating upgrade profile template to use.
Locating the operating system upgrade program.
Checking for existence of previously scheduled Live Upgrade requests.
Creating upgrade profile for BE s9u1b08.
Determining packages to install or upgrade for BE s9u1b08.
Simulating the operating system upgrade of the BE s9u1b08.
The operating system upgrade simulation is complete.
INFORMATION: var/sadm/system/data/upgrade_cleanup contains a log of the
upgrade operation.
INFORMATION: var/sadm/system/data/upgrade_cleanup contains a log of
cleanup operations required.
The Solaris upgrade of the boot environment s9u1b08 is complete.
```
Vous pouvez désormais utiliser le profil pour procéder à la mise à jour de votre environnement d'initialisation inactif.

**376** Guide d'installation Solaris 9 • Janvier 2003

### ▼ Pour procéder à une mise à jour à l'aide d'un profil et de Solaris Live Upgrade (interface de ligne de commande)

Cette rubrique vous guide pas à pas tout au long de la procédure de mise à niveau d'un environnement d'exploitation à l'aide d'un profil.

Si vous souhaitez installer une archive Solaris Flash à l'aide d'un profil, reportez-vous à la rubrique "Pour installer une archive Solaris Flash à l'aide d'un profil (interface de ligne de commande)" à la page 382.

Si vous avez ajouté des versions localisées au profil, veillez à avoir prévu un espace disque supplémentaire sur l'environnement d'initialisation que vous avez créé.

### **1. Connectez-vous en tant que superutilisateur.**

### **2. Créez un profil.**

Pour obtenir une liste des mots-clés de mise à niveau pouvant être utilisés dans un profil Solaris Live Upgrade, consultez le Tableau 33–2.

### **3. Entrez :**

```
# luupgrade -u -n nom_BE -s chemin_image_os -j chemin_profil
```
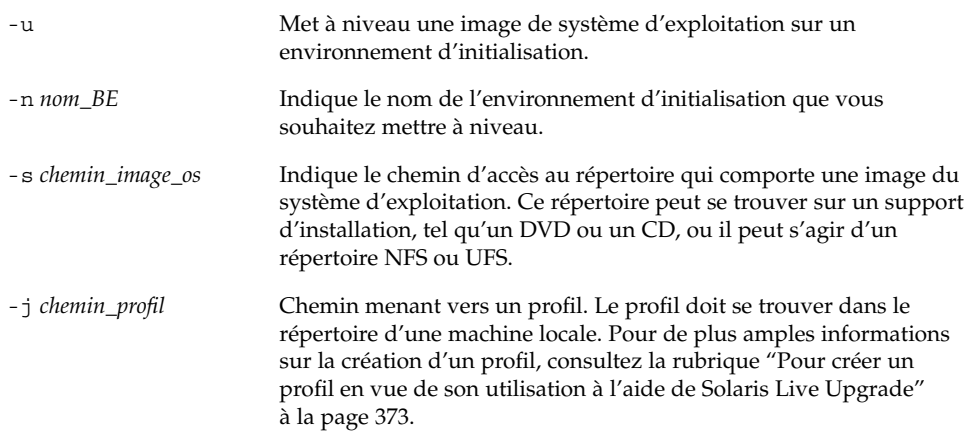

L'environnement d'initialisation est prêt à être activé.

**EXEMPLE 33–5** Mise <sup>à</sup> jour d'un environnement d'initialisation <sup>à</sup> l'aide d'un profil JumpStart personnalisé (interface de ligne de commande)

Dans cet exemple, une archive est installée sur l'environnement d'initialisation second disk. L'option -j s'utilise pour accèder au profil. L'environnement d'initialisation est alors prêt à être activé. Pour créer un profil, reportez-vous à la rubrique "Pour créer un profil en vue de son utilisation à l'aide de Solaris Live Upgrade" à la page 373.

# **luupgrade -u -n second\_disk \**

- **-s /net/installmachine/export/solarisX/OS\_image \**
- **-j /var/tmp/profile**

# Installation d'archives Solaris Flash sur un environnement d'initialisation

Cette rubrique décrit la procédure d'utilisation de Solaris Live Upgrade pour installer des archives Solaris Flash stockées sur les supports suivants :

- Un serveur HTTP
- un serveur FTP Utilisez ce chemin depuis la ligne de commande uniquement.
- Un serveur NFS
- Un fichier local
- Une bande locale
- Un périphérique local (y compris un DVD ou un CD).

**Remarque :** pour consulter des exemples de syntaxe correcte pour les chemins associés à l'archivage, consultez "Mot-clé archive\_location" à la page 282.

L'installation d'une archive Solaris Flash écrase tous les fichiers du nouvel environnement d'initialisation, à l'exception des fichiers partagés.

Pour utiliser la fonction d'installation Solaris Flash, vous devrez avoir installé le système maître et avoir créé l'archive Solaris Flash. Pour de plus amples informations sur Solaris Flash, reportez-vous au Chapitre 16.

### Mise à niveau des métapériphériques et volumes

Pour mettre à niveau ou installer une archive Solaris Flash sur un nouvel environnement, le périphérique doit être une tranche physique. Si vous possédez un environnement d'initialisation comportant un système de fichiers monté soit sur un métapériphérique Solaris Volume Manager soit sur un volume de système de fichiers Veritas (VxFS), la mise à niveau ou l'installation d'une archive échoue. Pour mettre à niveau ou installer une archive sur un tel environnement d'initialisation, vous devez modifier manuellement l'environnement d'initialisation de sorte que toutes les tranches deviennent des tranches de disques physiques. Vous pouvez utiliser la commande lucreate pour créer un autre environnement d'initialisation ou désactiver les métapériphériques ou volumes.

Pour utiliser la commande lucreate afin de générer une copie de l'environnement d'initialisation, placez cette copie sur des tranches de disques physiques. Par exemple, si la configuration du disque de votre environnement d'initialisation actuel est la suivante :

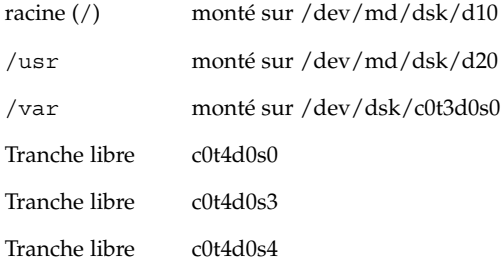

Vous pouvez ensuite utiliser la commande lucreate suivante pour copier l'environnement d'initialisation sur des tranches de disque physique. L'environnement d'initialisation peut alors être mis à niveau ou installé à l'aide d'une archive. Dans cet exemple, l'environnement d'initialisation actif est appelé "currentBE" et le nouveau "nextBE".

```
# lucreate -s currentBE -n nextBE -m /:/dev/dsk/c0t4d0s0:ufs \
-m /usr:/dev/dsk/c0t4d0s3:ufs -m /var:/dev/dsk/c0t4d0s4:ufs
```
Vous pouvez alors mettre à niveau ou installer une archive sur le nouvel environnement d'initialisation, l'activer, puis en créer une nouvelle réplique ou l'encapsuler manuellement.

Si vous décidez de démonter manuellement le métapériphérique ou le volume, procédez de la manière suivante :

- Montez manuellement l'environnement d'initialisation.
- Editez le fichier /etc/vfstab pour déplacer tous les métapériphériques ou volumes sur des tranches de disques physiques.
- Utilisez Solaris Volume Manager ou le logiciel Veritas pour démonter les métapériphériques ou volumes.
- Démontez l'environnement d'initialisation.

L'environnement d'initialisation peut alors être mis à niveau ou installé à l'aide d'une archive.

## ▼ Pour installer une archive Solaris Flash sur un environnement d'initialisation (interface graphique)

- **1. Sélectionnez Flash dans le menu principal de Solaris Live Upgrade.** Le menu Flash an Inactive Boot Environment s'affiche.
- **2. Entrez le nom de l'environnement d'initialisation sur lequel vous souhaitez installer l'archive Solaris Flash, ainsi que l'emplacement du support d'installation :**

```
Name of Boot Environment: solaris_9
Package media: /net/install-svr/export/s9/latest
```
### **3. Appuyez sur F1 pour ajouter une archive.**

Un sous-menu de sélection des archives présente une liste vide, le nom d'une seule archive ou une liste d'un certain nombre d'archives.

Vous pouvez ajouter des archives à cette liste ou en supprimer. L'exemple suivant illustre une liste vide.

Location - Retrieval Method <No Archives added> - Select ADD to add archives

- Pour installer cette liste sans y apporter de modifications, passez à l'Étape 4.
- Si la liste des archives Solaris Flash est vide ou si elle comporte une archive que vous ne souhaitez pas installer, passez à l'Étape a.

#### **a. Vous pouvez ajouter des archives à cette liste ou en supprimer.**

■ Appuyez sur F1 pour ajouter une archive à la liste. Passez à l'Étape b.

Un sous-menu Sélectionner une méthode de récupération s'affiche.

```
HTTP
NFS
Local File
Local Tape
Local Device
```
- Appuyez sur F2 pour supprimer une archive de la liste. Passez à l'Etape e.
- **b. Dans le menu Sélectionner une méthode de récupération, sélectionnez l'emplacement de l'archive Solaris Flash.**

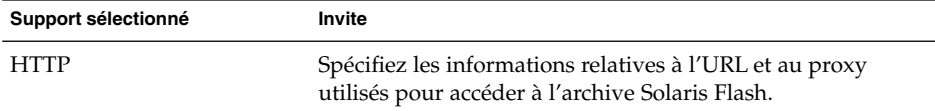

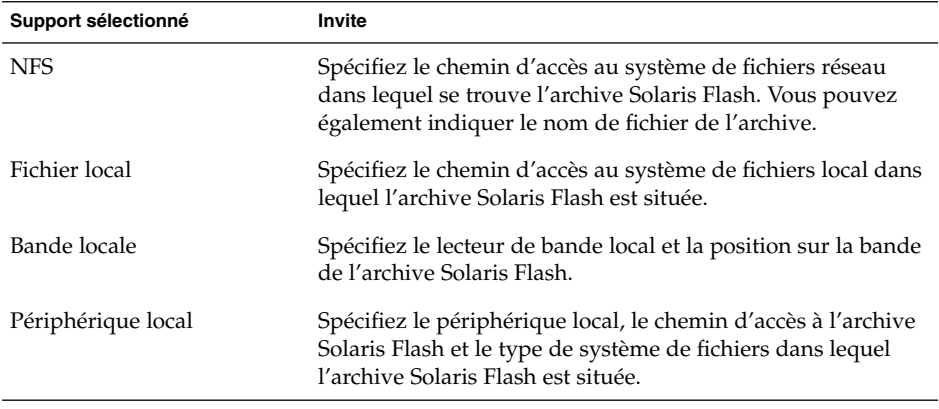

Un sous-menu Récupération s'ouvre. Il est similaire à celui de l'exemple ci-dessous et dépend du support sélectionné.

NFS Location:

**c. Entrez le chemin d'accès à votre archive, comme dans l'exemple suivant.**

NFS Location: **host:/path/to archive.flar**

- **d. Appuyez sur F3 pour ajouter une archive à la liste.**
- **e. Une fois que toutes les archives que vous souhaitez installer apparaissent dans la liste, appuyez sur F6 pour la fermer.**
- **4. Appuyez sur la touche F3 pour installer une ou plusieurs archives.**

L'archive Solaris Flash est installée sur l'environnement d'initialisation. Tous les fichiers de votre environnement d'initialisation sont écrasés, à l'exception des fichiers partageables.

Votre environnement d'initialisation est prêt à être activé. Voir "Pour activer un environnement d'initialisation (interface graphique)" à la page 386.

# ▼ Pour installer une archive Solaris Flash sur un environnement d'initialisation (interface de ligne de commande)

- **1. Connectez-vous en tant que superutilisateur.**
- **2. Entrez :**

```
# luupgrade -f -n nom_BE -s chemin_image_os -a archive
```
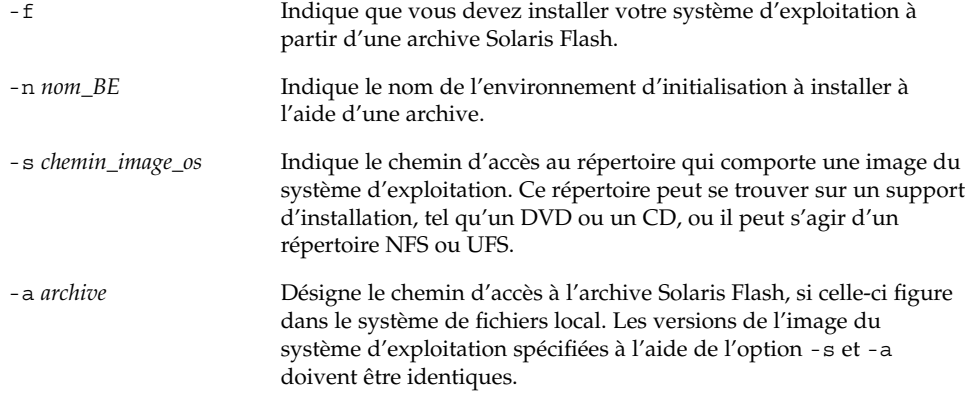

**EXEMPLE 33–6** Installation d'archives Solaris Flash sur un environnement d'initialisation (interface de ligne de commande)

Dans cet exemple, une archive est installée sur l'environnement d'initialisation second\_disk. et réside dans le système local. Les versions des systèmes d'exploitation pour les options -s et -a sont toutes les deux des versions de Solaris 9. Tous les fichiers de second\_disk sont écrasés, à l'exception des fichiers partageables.

```
# luupgrade -f -n second_disk \
-s /net/installmachine/export/solaris9/OS_image \
-a /net/server/archive/solaris9
```
L'environnement d'initialisation est prêt à être activé.

### ▼ Pour installer une archive Solaris Flash à l'aide d'un profil (interface de ligne de commande)

Cette rubrique vous guide pas à pas tout au long de la procédure d'installation d'une archive Solaris Flash à l'aide d'un profil.

Si vous avez ajouté des versions localisées au profil, veillez à avoir prévu un espace disque supplémentaire sur l'environnement d'initialisation que vous avez créé.

#### **1. Connectez-vous en tant que superutilisateur.**

#### **2. Créez un profil.**

Pour obtenir une liste des mots-clés pouvant être utilisés dans un profil Solaris Live Upgrade, consultez le Tableau 33–2.

### **3. Entrez :**

```
# luupgrade -f -n nom_BE -s chemin_image_os -j chemin_profil
```
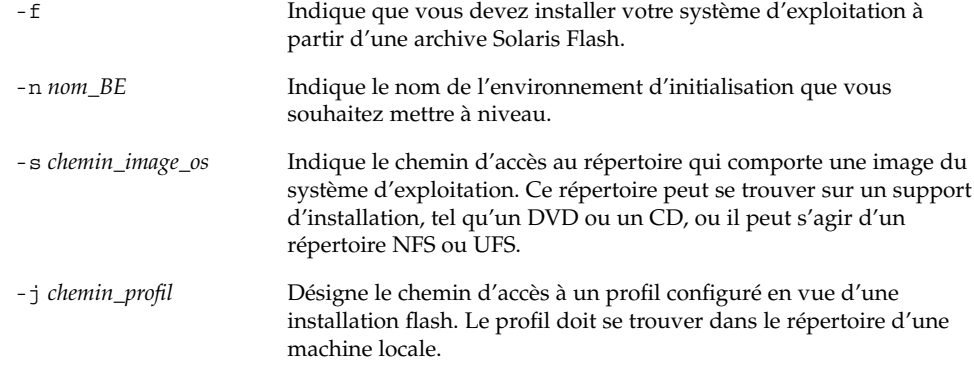

L'environnement d'initialisation est prêt à être activé.

**EXEMPLE 33–7** Mise à jour d'un environnement d'initialisation à l'aide d'un profil (interface de ligne de commande)

Dans cet exemple, une archive est installée sur l'environnement d'initialisation second disk. L'option - j s'utilise pour accèder au profil. L'environnement d'initialisation est alors prêt à être activé. Pour créer un profil, reportez-vous à la rubrique "Pour créer un profil en vue de son utilisation à l'aide de Solaris Live Upgrade" à la page 373.

```
# luupgrade -f -n second_disk \
-s /net/installmachine/export/solarisX/OS_image \
-j /var/tmp/profile
```
# **Pour installer une archive Solaris Flash à l'aide** d'un mot-clé de profil (interface de ligne de commande)

Ce chapitre décrit la procédure d'installation d'une archive Solaris Flash et d'utilisation du mot-clé archive\_location dans la ligne de commande plutôt qu'à partir d'un fichier de profil. Vous pouvez rapidement extraire une archive sans avoir besoin d'utiliser un fichier de profil.

### **1. Connectez-vous en tant que superutilisateur.**

**2. Entrez :**

```
# luupgrade -f -n nom_BE -s chemin_image_os -J 'profil'
```
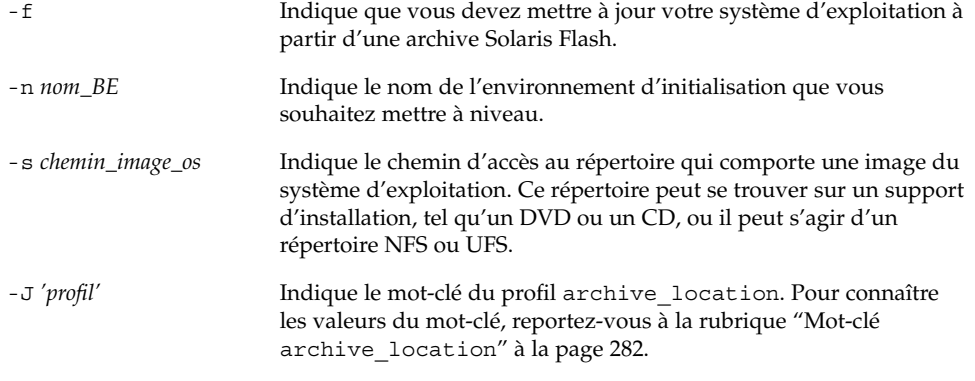

L'environnement d'initialisation est prêt à être activé.

**EXEMPLE 33–8** Installation d'une archive Solaris Flash <sup>à</sup> l'aide d'un profil (interface de ligne de commande)

Dans cet exemple, une archive est installée sur l'environnement d'initialisation second\_disk L'archive est extraite à l'aide de l'option -J combinée au mot-clé archive\_location. Tous les fichiers de second\_disk sont écrasés, à l'exception des fichiers partageables.

```
# luupgrade -f -n second_disk \
-s /net/installmachine/export/solarisX/OS_image \
-J 'archive_location http://example.com/myflash.flar'
```
# Activation d'un environnement d'initialisation

Activer un environnement d'initialisation revient à le rendre initialisable à la prochaine réinitialisation du système. Vous pouvez restaurer rapidement votre environnement d'initialisation d'origine, en cas d'échec de l'initialisation du nouvel environnement d'initialisation actif. Reportez-vous à la rubrique "Reprise sur panne : restauration de l'environnement d'initialisation d'origine (interface de ligne de commande) " à la page 389.

Pour que vous puissiez activer un environnement d'initialisation, ce dernier doit satisfaire les critères suivants :

■ Votre environnement d'initialisation doit être à l'état "complete." Pour connaître l'état de votre environnement d'initialisation, reportez-vous à la rubrique "Affichage de l'état de tous les environnements d'initialisation" à la page 399.

- Si l'environnement d'initialisation n'est pas l'environnement d'initialisation actif, vous n'avez pas pu monter les partitions de cet environnement d'initialisation à l'aide de lumount(1M) ou de mount(1M).
- L'environnement d'initialisation que vous souhaitez activer ne doit pas être impliqué dans une opération de comparaison. Reportez-vous à la rubrique "Comparaison d'environnements d'initialisation" à la page 403.

**Remarque :** si vous souhaitez reconfigurer le swap, faites-le avant d'initialiser votre environnement d'initialisation inactif. Par défaut, tous les environnements d'initialisation se partagent les mêmes périphériques de swap. Pour reconfigurer un swap, reportez-vous à la rubrique "Pour créer un nouvel environnement d'initialisation,", à l'Étape 9 ou à la rubrique "Pour créer un environnement d'initialisation et reconfigurer son swap (interface de ligne de commande)" à la page 354.

### ▼ IA: (facultatif) pour mettre la disquette d'initialisation à jour avant d'activer l'environnement d'initialisation

Si vous n'utilisez pas la disquette de l'Assistant de configuration des périphériques de Solaris 9 (Edition pour plate-forme Intel) pour initialiser votre système, vous pouvez sauter cette procédure. Si vous utilisez l'Assistant de configuration des périphériques pour initialiser, vous devez mettre à jour votre disquette d'initialisation. Cette procédure adapte une disquette d'initialisation à la version que vous utilisez, par écrasement du contenu d'une disquette existante ou par inscription des données sur une nouvelle disquette.

- **1. Insérez la disquette de l'Assistant de configuration des périphériques de Solaris 9 (Edition pour plate-forme Intel). Il peut s'agir d'une disquette existante qui sera écrasée ou d'une toute nouvelle disquette.**
- **2. Mettez la disquette d'initialisation à jour avec la dernière image de votre version.**
- **3. Ejectez la disquette d'initialisation.**
- **4. Entrez :**

**volcheck**

**5. Copiez le fichier** boot/solaris/bootenv.rc **du nouvel environnement d'initialisation sur la disquette.**

**cp /a/boot/solaris/bootenv.rc /floppy/floppy0/solaris/bootenv.rc**

**6. Vérifiez que les périphériques d'entrée et de sortie indiqués sur la disquette sont corrects. Si ce n'est pas le cas, mettez-les à jour.**

Vous êtes prêt à activer le nouvel environnement d'initialisation.

# ▼ Pour activer un environnement d'initialisation (interface graphique)

La première fois que vous initialisez votre système à partir d'un nouvel environnement d'initialisation, le logiciel Solaris Live Upgrade synchronise cet environnement d'initialisation avec celui qui était actif jusqu'à présent. L'environnement d'initialisation actif n'est pas nécessairement celui à la source du nouvel environnement. "Ici, "synchroniser" signifie que certains fichiers et répertoires du système sont copiés depuis le dernier environnement d'initialisation actif vers l'environnement initialisé. Solaris Live Upgrade ne procède pas à cette synchronisation après sa première initialisation, à moins que vous répondiez **yes** à la question "Do you want to force a Live Upgrade sync operations?" ("Forcer une synchronisation Live Upgrade ?")

Si vous forcez une synchronisation, Solaris Live Upgrade vérifie l'absence de conflits entre les fichiers sujets à synchronisation. Lorsque le nouvel environnement d'initialisation est démarré et qu'un conflit est détecté, le système émet un avertissement et le fichier n'est pas synchronisé. L'activation peut être effectuée avec succès, indépendamment d'un tel conflit. Un conflit peut survenir si vous avez effectué l'une des opérations suivantes, par exemple :

- Mettre à niveau l'environnement d'initialisation actuel.
- Mettre à niveau un environnement d'initialisation inactif en passant à un nouveau système d'exploitation et modifier des fichiers dans l'environnement d'initialisation d'origine.
- Modifier les fichiers système tels que /etc/passwd sur les deux environnements d'initialisation.

Utilisez cette option avec prudence, car vous ne maîtrisez peut-être pas tous les changements survenus dans le dernier environnement d'initialisation actif. Par exemple, si vous utilisez le logiciel Solaris 9 dans votre environnement d'initialisation actuel et que vous avez réinitialisé Solaris 2.6 avec une synchronisation forcée, il se peut que les fichiers soient convertis à la version 2.6. Etant donné que les fichiers dépendent de la version de l'environnement d'exploitation, il se peut que l'initialisation de la version Solaris 2.6 échoue parce que les fichiers Solaris 9 ne sont peut-être pas compatibles avec les fichiers Solaris 2.6.

#### **1. Sélectionnez Activer dans le menu principal de Solaris Live Upgrade.**

**2. Entrez le nom de l'environnement d'initialisation que vous souhaitez activer :**

Name of Boot Environment: **solaris\_9** Do you want to force a Live Upgrade sync operations: **no**

**3. Vous pouvez choisir de continuer ou de forcer une synchronisation des fichiers.**

■ Appuyez sur Entrée pour poursuivre.

Lors du premier lancement de l'environnement d'initialisation, les fichiers sont automatiquement synchronisés.

■ Vous pouvez forcer la synchronisation des fichiers, mais utilisez cette fonction avec prudence. Les systèmes d'exploitation de chaque environnement d'initialisation doivent être compatibles avec les fichiers synchronisés. Pour forcer une synchronisation des fichiers, entrez :

Do you want to force a Live Upgrade sync operations: (Forcer synchronisation Live Upgrade") **yes**

**4. Appuyez sur F3 pour amorcer le processus d'activation.**

### **5. Appuyez sur Entrée pour poursuivre.**

Le nouvel environnement d'initialisation s'activera à la prochaine réinitialisation.

**6. Pour activer votre environnement d'initialisation inactif, effectuez une réinitialisation :**

# **init 6**

### Pour activer un environnement d'initialisation (interface de ligne de commande)

- **1. Connectez-vous en tant que superutilisateur.**
- **2. Pour activer l'environnement d'initialisation, entrez :**

```
# /usr/sbin/luactivate nom_BE
```
*nom\_BE* Indique le nom de l'environnement d'initialisation qui sera activé.

### **3. Réinitialisez l'ordinateur.**

# **init 6**

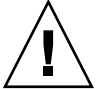

**Attention :** n'utilisez que les commandes init ou shutdown pour la réinitialisation. Si vous utilisez les commandes reboot, halt ou uadmin, le système ne changera pas d'environnement d'initialisation. Le dernier environnement d'initialisation actif est réamorcé.

**EXEMPLE 33–9** Activation d'un environnement d'initialisation (interface de ligne de commande)

Dans cet exemple, c'est l'environnement d'initialisation second\_disk qui s'active à la prochaine réinitialisation.

**EXEMPLE 33–9** Activation d'un environnement d'initialisation (interface de ligne de commande) *(Suite)*

# **/usr/sbin/luactivate second\_disk** # **init 6**

### Pour activer un environnement d'initialisation et synchroniser des fichiers (interface de ligne de commande)

La première fois que vous initialisez votre système à partir d'un nouvel environnement d'initialisation, le logiciel Solaris Live Upgrade synchronise cet environnement d'initialisation avec celui qui était actif jusqu'à présent. L'environnement d'initialisation actif n'est pas nécessairement celui à la source du nouvel environnement. "Ici, "synchroniser" signifie que certains fichiers et répertoires du système sont copiés depuis le dernier environnement d'initialisation actif vers l'environnement initialisé. Solaris Live Upgrade n'effectue pas cette synchronisation après cette première initalisation, à moins que vous utilisiez la commande luactivate avec l'option -s.

Si vous forcez une synchronisation avec l'option -s, luactivate vérifie l'absence de conflits entre les fichiers objets de la synchronisation. Lorsque le nouvel environnement d'initialisation est démarré et qu'un conflit est détecté, le système émet un avertissement et le fichier n'est pas synchronisé. L'activation peut être effectuée avec succès, indépendamment d'un tel conflit. Un conflit peut survenir si vous avez effectué l'une des opérations suivantes, par exemple :

- Mettre à niveau l'environnement d'initialisation actuel.
- Mettre à niveau un environnement d'initialisation inactif en passant à un nouveau système d'exploitation et modifier des fichiers dans l'environnement d'initialisation d'origine.
- Modifier les fichiers système tels que /etc/passwd sur les deux environnements d'initialisation.

Utilisez cette option avec prudence, car vous ne maîtrisez peut-être pas tous les changements survenus dans le dernier environnement d'initialisation actif. Par exemple, si vous utilisez le logiciel Solaris 9 dans votre environnement d'initialisation actuel et que vous avez réinitialisé Solaris 2.6 avec une synchronisation forcée, il se peut que les fichiers soient convertis à la version 2.6. Etant donné que les fichiers dépendent de la version de l'environnement d'exploitation, il se peut que l'initialisation de la version Solaris 2.6 échoue parce que les fichiers Solaris 9 ne sont peut-être pas compatibles avec les fichiers Solaris 2.6.

#### **1. Connectez-vous en tant que superutilisateur.**

#### **2. Pour activer l'environnement d'initialisation, entrez :**

#### # **/usr/sbin/luactivate -s** *nom\_BE*

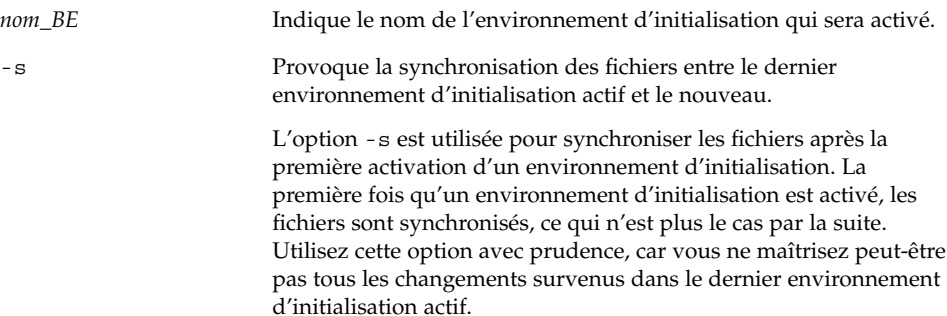

### **3. Réinitialisez l'ordinateur.**

# **init 6**

**EXEMPLE 33–10** Activation d'un environnement d'initialisation (interface de ligne de commande)

Dans cet exemple, l'environnement d'initialisation second\_disk est activé à la prochaine réinitialisation et les fichiers sont synchronisés.

```
# /usr/sbin/luactivate -s second_disk
# init 6
```
# Reprise sur panne : restauration de l'environnement d'initialisation d'origine (interface de ligne de commande)

En cas d'échec détecté après la mise à niveau ou si l'application est incompatible avec un composant mis à niveau, restaurez l'environnement d'initialisation d'origine en appliquant l'une des procédures suivantes, selon la plate-forme dont vous disposez. Sur les systèmes SPARC, la première procédure exécute la commande luactivate pour restaurer l'environnement d'initialisation d'origine. Si cette première procédure n'aboutit pas, utilisez la seconde procédure pour initialiser votre système à partir d'un DVD, d'un CD ou d'une image réseau. Sur les systèmes IA, choisissez la procédure adaptée, selon que les systèmes de fichiers root (/) sont montés sur un même disque ou sur des disques physiques distincts.

### ▼ Pour restaurer l'environnement d'initialisation d'origine malgré la création fructueuse d'un nouvel environnement d'initialisation

Utilisez cette procédure lorsque vous avez activé avec succès votre nouvel environnement d'initialisation, mais que les résultats ne vous satisfont pas.

- **1. Connectez-vous en tant que superutilisateur.**
- **2. Entrez :**

```
# /usr/sbin/luactivate nom_BE
```
*nom\_BE* Indique le nom de l'environnement d'initialisation qui sera activé.

### **3. Réinitialisez l'ordinateur.**

# **init 6**

L'environnement d'initialisation activé précédemment redevient l'environnement d'initialisation actif.

- ▼ SPARC : pour restaurer l'environnement d'initialisation d'origine en cas d'échec de l'activation du nouvel environnement d'initialisation
	- Si l'activation du nouvel environnement d'initialisation échoue et que vous pouvez activer l'environnement d'initialisation d'origine en mode superutilisateur, utilisez cette procédure pour restaurer l'environnement d'initialisation d'origine.
	- Si vous devez effectuer l'initialisation à partir d'un support ou d'une image d'installation, consultez "SPARC : pour restaurer l'environnement d'initialisation d'origine à partir d'un DVD, d'un CD ou d'une image d'installation réseau" à la page 391.
	- **1. A l'invite OK, initialisez le système en mode mono-utilisateur à partir du DVD Solaris 9, du CD d'installation Solaris 9 , du réseau ou d'un disque local :**

```
OK boot cdrom -s
ou
OK boot net -s
\Omega11
OK boot nom_périphérique -s
```
**390** Guide d'installation Solaris 9 • Janvier 2003

*nom\_périphérique* Indique le nom des périphériques à partir desquels le système peut être amorcé, par exemple /dev/dsk/c0t0d0s0

### **2. Entrez :**

# **/sbin/luactivate** *nom\_BE*

*nom\_BE* Indique le nom de l'environnement d'initialisation qui sera activé.

- Si aucune invite ne suit cette commande, reportez-vous à la rubrique "SPARC : pour restaurer l'environnement d'initialisation d'origine à partir d'un DVD, d'un CD ou d'une image d'installation réseau" à la page 391.
- Si l'invite s'affiche, continuez.

### **3. A l'invite, entrez :**

Do you want to fallback to activate boot environment <disk name> (yes or no)? **yes**

Un message vous signale que la procédure de restauration a été activée avec succès.

#### **4. Réinitialisez l'ordinateur.**

```
# init 6
```
L'environnement d'initialisation activé précédemment redevient l'environnement d'initialisation actif.

### SPARC : pour restaurer l'environnement d'initialisation d'origine à partir d'un DVD, d'un CD ou d'une image d'installation réseau

Utilisez cette procédure pour lancer l'initialisation depuis un DVD, un CD ou une image d'installation réseau. Vous devez monter la tranche root (/) à partir du dernier environnement d'initialisation actif. Exécutez ensuite la commande luactivate qui rend la restauration effective. A la réinitialisation, le dernier environnement d'initialisation actif fonctionne de nouveau.

**1. A l'invite OK, initialisez le système en mode mono-utilisateur à partir du DVD Solaris 9, du CD d'installation Solaris 9 , du réseau ou d'un disque local :**

```
OK boot cdrom -s
ou
OK boot net -s
ou
OK boot nom_périphérique -s
```
*nom\_périphérique* Indique le nom du disque et de la tranche où réside une copie du système d'exploitation, par exemple /dev/dsk/c0t0d0s0

- **2. Si nécessaire, contrôlez l'intégrité du système de fichiers** root **(/) utilisé pour la restauration de l'environnement d'initialisation.**
	- # **fsck** *nom\_périphérique*

*nom\_périphérique* Indique l'emplacement du système de fichiers racine (/) sur le lecteur de disque de l'environnement d'initialisation que vous souhaitez restaurer. Le nom du périphérique est entré sous la forme de /dev/dsk/c*num*t*num*d*num*s*num*.

**3. Montez la tranche racine (**/**) de l'environnement d'initialisation actif dans le répertoire de votre choix (par exemple** /mnt**) :**

# **mount** *nom\_périphérique* **/mnt**

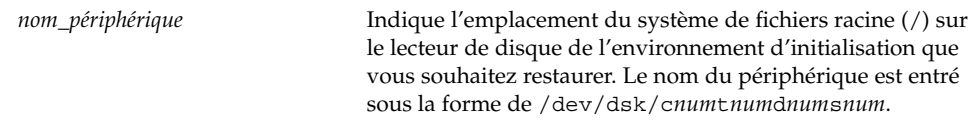

### **4. A partir de la tranche racine de l'environnement d'initialisation actif (**/**), entrez :**

# **/mnt/sbin/luactivate**

luactivate active l'environnement d'initialisation activé précédemment et indique les résultats.

#### **5. Démontez** /mnt

# **umount /mnt**

### **6. Réinitialisez l'ordinateur.**

# **init 6**

L'environnement d'initialisation activé précédemment redevient l'environnement d'initialisation actif.

# ▼ IA: pour procéder à une restauration en cas d'environnements d'initialisation résidant sur des disques distincts

L'initialisation du nouvel environnement d'initialisation risque d'échouer. Si les systèmes de fichiers root (/) pour les environnements d'initialisation résident sur différents disques physiques, appliquez la procédure ci-dessous pour restaurer l'environnement d'initialisation d'origine.

- **1. Réinitialisez votre système et entrez dans les menus appropriés du BIOS.**
	- Si vous utilisez des périphériques d'initialisation SCSI, consultez la documentation qui accompagne votre contrôleur SCSI pour connaître la procédure d'entrée dans le BIOS SCSI.
	- Si la maintenance de vos périphériques d'initialisation s'effectue dans le BIOS de votre système, consultez la documentation relative au BIOS de votre système pour connaître la procédure d'entrée dans le BIOS.
- **2. Respectez les directives données dans la documentation du BIOS de votre système pour restaurer le périphérique d'initialisation de votre environnement d'initialisation d'origine, s'il ne s'agit pas du même.**
- **3. Enregistrez les changements effectués dans le BIOS.**
- **4. Quittez le BIOS pour amorcer le processus d'initialisation.**
- **5. Entrez b -s pour initialiser la machine en mode mono-utilisateur.**
- **6. Entrez :**
	- # **/sbin/luactivate**
- **7. Réinitialisez l'ordinateur.**
	- # **init 6**

### IA: pour restaurer en cas d'environnements d'initialisation résidant sur un même disque

L'initialisation risque d'échouer. Si les systèmes de fichiers root (/) se trouvent sur le même disque physique, appliquez la procédure ci-dessous pour restaurer l'environnement d'initialisation d'origine. Vous devez monter la tranche root (/) à partir du dernier environnement d'initialisation actif. Exécutez ensuite la commande luactivate qui rend la restauration effective. A la réinitialisation, le dernier environnement d'initialisation actif fonctionne de nouveau.

**1. Décidez comment vous souhaitez initialiser votre système.**

- Si vous souhaitez initialiser votre système à partir du DVD Solaris 9 ou du CD d'installation Solaris 9 , insérez le disque approprié. Le BIOS de votre système doit prendre en charge l'initialisation à partir d'un DVD ou d'un CD.
- Si vous choisissez une initialisation à partir du réseau, utilisez l'initialisation réseau PXE (Pre-boot eXecution Environment). Votre système doit supporter PXE. Pour que votre système puisse utiliser PXE, utilisez l'outil de configuration du BIOS de votre système ou l'outil de configuration de l'adapteur de votre réseau.
- Si vous choisissez l'initialisation à partir d'une disquette, insérez la disquette de l'Assistant de configuration des périphériques de Solaris 9 (Edition pour plate-forme Intel) dans l'unité de disquette de votre système.

**IA uniquement :** pour copier l'Assistant de configuration des périphériques sur une disquette, procédez comme suit :

- Copiez le logiciel sur une disquette à partir du DVD Solaris 9 (Edition pour plate-forme Intel) ou du CD Solaris 9 2 sur 2 (Edition pour plate-forme Intel) en procédant comme indiqué à l'Annexe E.
- Téléchargez le logiciel à partir de Solaris Developer Connection à l'adresse http://soldc.sun.com/support/drivers/dca\_diskettes.

Suivez les instructions à l'écran jusqu'à ce que le menu des paramètres d'initialisation actuels s'affiche.

- **2. Entrez b -s pour initialiser la machine en mode mono-utilisateur.**
- **3. Si nécessaire, contrôlez l'intégrité du système de fichiers** root **(/) utilisé pour la restauration de l'environnement d'initialisation.**

# **fsck** *point montage*

*point\_montage* Système de fichiers racine connu et fiable

**4. Montez la tranche racine de l'environnement d'initialisation actif sur un répertoire de votre choix (de type** /mnt/sbin**):**

# **mount** *nom\_périphérique* **/mnt/sbin**

*nom\_périphérique* Indique l'emplacement du système de fichiers racine (/) sur le lecteur de disque de l'environnement d'initialisation que vous souhaitez restaurer. Le nom du périphérique est entré sous la forme de /dev/dsk/c*num*t*num*d*num*s*num*.

### **5. A partir de la tranche racine de l'environnement d'initialisation actif, entrez :**

#### # **/mnt/sbin/luactivate**

luactivate active l'environnement d'initialisation activé précédemment et indique les résultats.

- **6. Démontez** /mnt/sbin**.**
	- # **umount** *nom\_périphérique* **/mnt/sbin**

*nom\_périphérique* Indique l'emplacement du système de fichiers racine (/) sur le lecteur de disque de l'environnement d'initialisation que vous souhaitez restaurer. Le nom du périphérique est entré sous la forme de /dev/dsk/c*num*t*num*d*num*s*num*.

### **7. Réinitialisez l'ordinateur.**

### # **init 6**

L'environnement d'initialisation activé précédemment redevient l'environnement d'initialisation actif.

Guide d'installation Solaris 9 • Janvier 2003
# Maintenance des environnements d'initialisation de Solaris Live Upgrade – Tâches

Ce chapitre vous explique comment tenir à jour le système de fichiers d'un environnement d'initialisation, comment supprimer un environnement d'initialisation et d'autres tâches de maintenance similaires. Ce chapitre comprend les rubriques suivantes :

- "Opérations de maintenance de Solaris Live Upgrade" à la page 398
- "Affichage de l'état de tous les environnements d'initialisation" à la page 399
- "Mise à jour d'un environnement d'initialisation préconfiguré" à la page 400
- "Annulation d'une création, mise à niveau ou copie programmée" à la page 402
- "Comparaison d'environnements d'initialisation" à la page 403
- "Suppression d'un environnement d'initialisation inactif" à la page 405
- "Affichage du nom de l'environnement d'initialisation actif" à la page 406
- "Changement de nom d'un environnement d'initialisation" à la page 407
- "Ajout ou modification d'une description associée au nom de l'environnement d'initialisation" à la page 408
- "Affichage de la configuration d'un environnement d'initialisation" à la page 411

## Opérations de maintenance de Solaris Live Upgrade

#### **TABLEAU 34–1** Opérations de maintenance de Solaris Live Upgrade

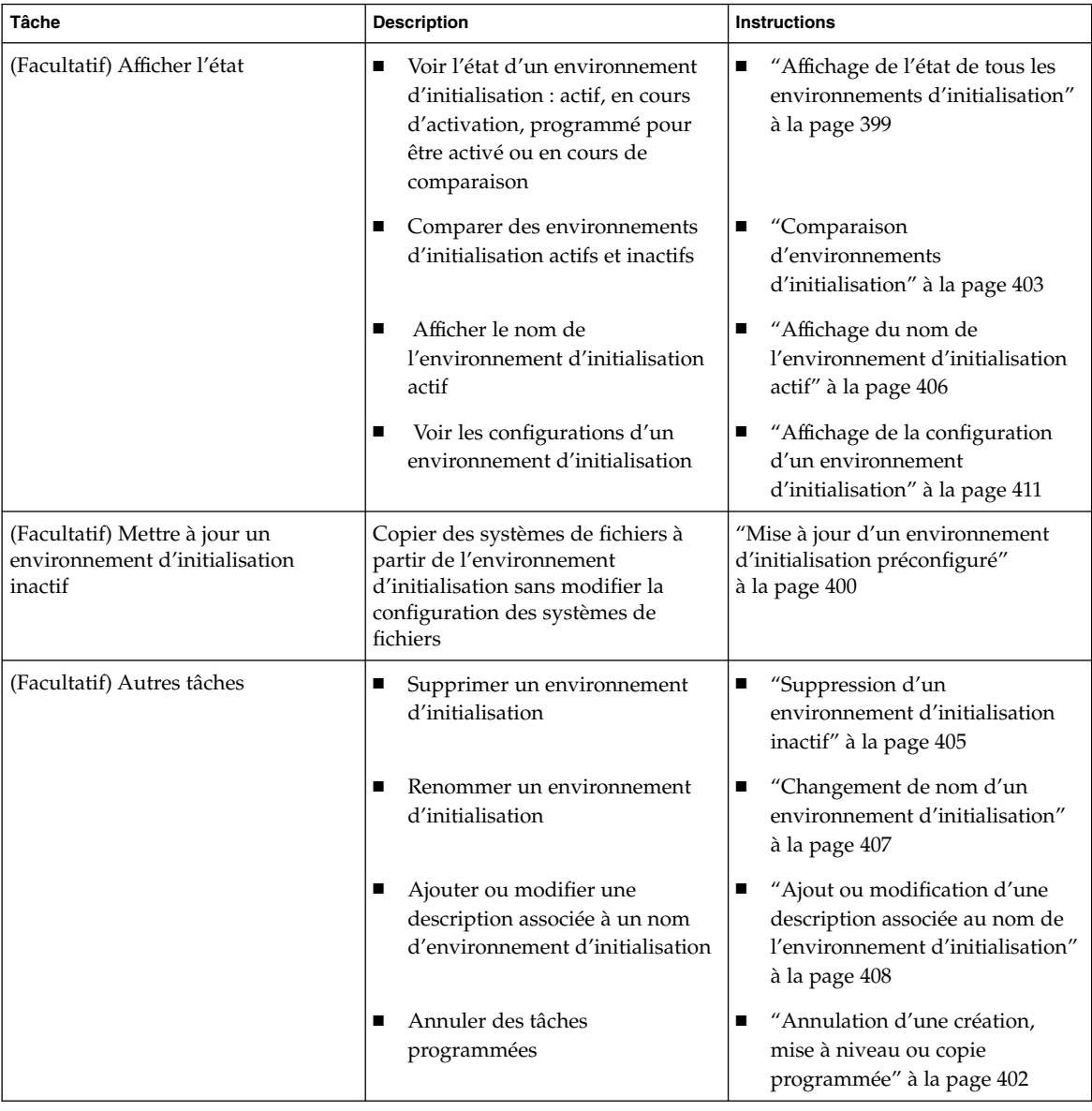

## Affichage de l'état de tous les environnements d'initialisation

Utilisez le menu Status ou la commande lustatus pour afficher les informations relatives à l'environnement d'initialisation. Si vous ne précisez aucun environnement en particulier, vous obtenez les informations d'état de l'ensemble des environnements d'initialisation du système.

Voici la liste des informations affichées pour chaque environnement d'initialisation :

- Name : nom de chaque environnement d'initialisation.
- Complete : indique qu'aucune opération de copie ou de création n'est en cours et que l'environnement d'initialisation peut être lancé. Un environnement d'initialisation n'est pas complet tant qu'il reste une activité en cours ou en cas d'échec d'une opération de création ou de mise à niveau. Un environnement d'initialisation est considéré comme incomplet si, par exemple, une copie de cet environnement est en cours ou programmée.
- Active : indique si l'environnement d'initialisation sélectionné est ou non actif.
- ActiveOnReboot : indique si l'environnement d'initialisation sélectionné doit ou non être activé au prochain redémarrage du système.
- CopyStatus : indique si la création ou la copie d'un environnement d'initialisation est programmée, active ou en cours de mise à niveau. L'état PROGRAMME vous empêche de copier, de renommer ou de mettre à niveau un environnement.

### ▼ Pour afficher l'état de tous les environnements d'initialisation (interface graphique)

#### ● **Sélectionnez Status dans le menu principal.**

Un tableau similaire à celui-ci apparaît :

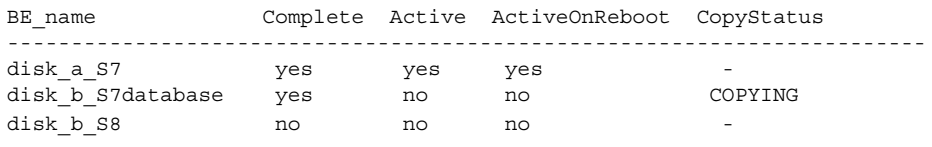

**Remarque :** dans cet exemple, vous ne pouvez pas copier, renommer ni mettre à niveau disk\_b\_S8, car il est incomplet, pas plus que disk\_b\_S7database, qui fait l'objet d'une opération de Live Upgrade.

Chapitre 34 • Maintenance des environnements d'initialisation de Solaris Live Upgrade – Tâches **399**

### ▼ Pour afficher l'état de tous les environnements d'initialisation (interface de ligne de commande)

- **1. Connectez-vous en tant que superutilisateur.**
- **2. Entrez :**

# **lustatus** *nom\_BE*

*nom\_BE* Nom de l'environnement d'initialisation inactif dont vous souhaitez connaître l'état. Si vous n'indiquez aucun *nom\_BE*, lustatus affiche l'état de tous les environnements d'initialisation du système.

Cet exemple illustre l'affichage d'état de tous les environnements d'initialisation.

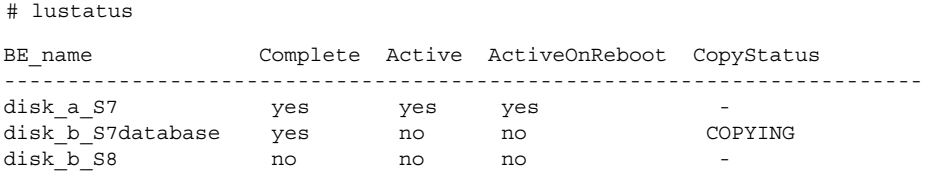

**Remarque :** dans cet exemple, vous ne pouvez pas copier, renommer ni mettre à niveau disk\_b\_S8, car il est incomplet, pas plus que disk\_b\_S7database, car une mise à niveau est en cours.

## Mise à jour d'un environnement d'initialisation préconfiguré

Il est possible d'actualiser le contenu d'un environnement d'initialisation préconfiguré à l'aide du menu Copy ou de la commande lumake. Les systèmes de fichiers de l'environnement d'initialisation actif (source) sont copiés sur l'environnement d'initialisation cible et remplacent les données de l'environnement cible. Pour que vous puissiez copier des fichiers à partir d'un environnement d'initialisation, ce dernier doit être à l'état Terminé. Reportez-vous à la rubrique "Affichage de l'état de tous les environnements d'initialisation" à la page 399 pour déterminer l'état d'un environnement d'initialisation.

Vous pouvez programmer une copie pour différer son exécution. Vous ne pouvez programmer qu'une seule tâche à la fois. Pour annuler une copie programmée, reportez-vous à la rubrique "Annulation d'une création, mise à niveau ou copie programmée" à la page 402.

### ▼ Pour mettre à jour un environnement d'initialisation préconfiguré (interface graphique)

- **1. Sélectionnez Copy dans le menu principal.**
- **2. Entrez le nom de l'environnement d'initialisation inactif que vous souhaitez mettre à jour :**

Name of Target Boot Environment: **solaris8**

- **3. Poursuivez ou programmez la copie pour qu'elle s'exécute ultérieurement :**
	- Pour poursuivre, appuyez sur Entrée.

L'environnement d'initialisation inactif est mis à jour.

■ Pour différer la copie, entrez **y**, indiquez une heure (à l'aide de la commande at) ainsi que l'adresse e-mail à laquelle faire parvenir les résultats :

```
Do you want to schedule the copy? y
Enter the time in 'at' format to schedule copy: 8:15 PM
Enter the address to which the copy log should be mailed:
someone@anywhere.com
```
Pour de plus amples informations sur les formats horaires, reportez-vous à la page at(1) du manuel.

L'environnement d'initialisation inactif est mis à jour.

Pour annuler une copie programmée, reportez-vous à la rubrique "Annulation d'une création, mise à niveau ou copie programmée" à la page 402.

### ▼ Pour mettre à jour un environnement d'initialisation préconfiguré (interface de ligne de commande)

Cette procédure copie les fichiers sources sur un environnement d'initialisation créé au préalable, à la place des fichiers périmés de ce dernier.

- **1. Connectez-vous en tant que superutilisateur.**
- **2. Entrez :**

Chapitre 34 • Maintenance des environnements d'initialisation de Solaris Live Upgrade – Tâches **401**

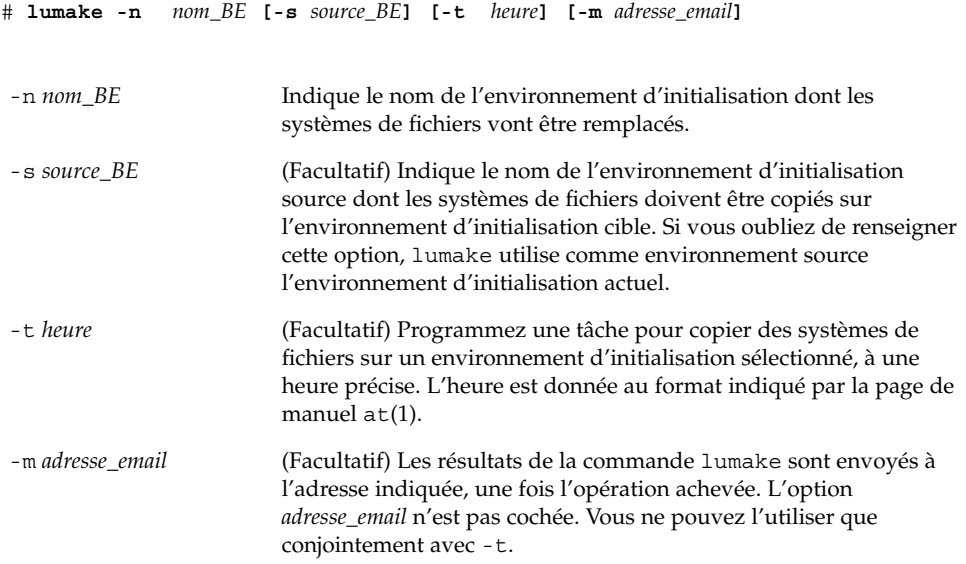

**EXEMPLE 34–1** Mise à jour d'un environnement d'initialisation préconfiguré (interface de ligne de commande)

Dans cet exemple, les systèmes de fichiers de first\_disk sont copiés sur second\_disk. Une fois l'opération terminée, un e-mail est envoyé à Joe à l'adresse anywhere.com.

```
# lumake -n second_disk -s first_disk -m joe@anywhere.com
```
Les fichiers sur first\_disk sont copiés sur second\_disk et un message électronique est envoyé pour mémoire. Pour annuler une copie programmée, reportez-vous à la rubrique "Annulation d'une création, mise à niveau ou copie programmée" à la page 402.

## Annulation d'une création, mise à niveau ou copie programmée

Toute création, mise à niveau ou copie programmée d'un environnement d'initialisation peut être annulée tant que la tâche n'a pas effectivement commencé. Pour programmer l'heure d'exécution d'une tâche, il suffit de sélectionner le menu Create a Boot Environment, Upgrade a Boot Environment ou Copy a Boot Environment menus dans l'interface graphique utilisateur. Dans l'interface de ligne de commande, la programmation de tâche passe par la commande lumake. A tout moment, un seul travail peut être programmé sur le système.

- ▼ Pour annuler une création, une mise à niveau ou une copie programmée (interface graphique)
	- **1. Sélectionnez Cancel dans le menu principal.**
	- **2. Pour afficher la liste des environnements d'initialisation qu'il est possible d'annuler, appuyez sur F2.**
	- **3. Sélectionnez l'environnement d'initialisation que vous souhaitez annuler.** La tâche ne s'exécutera pas à l'heure initialement programmée.
- Pour annuler une création, une mise à niveau ou une copie programmée (interface de ligne de commande)
	- **1. Connectez-vous en tant que superutilisateur.**
	- **2. Entrez :**
		- # **lucancel**
		- La tâche ne s'exécutera pas à l'heure initialement programmée.

## Comparaison d'environnements d'initialisation

Utilisez le menu Compare ou la commande lucompare pour rechercher les différences éventuelles entre l'environnement d'initialisation actif et d'autres environnements d'initialisation. Pour que vous puissiez effectuer une comparaison, il faut que l'environnement d'initialisation inactif soit à l'état Complete et qu'il ne fasse l'objet d'aucune copie programmée. Reportez-vous à la rubrique "Affichage de l'état de tous les environnements d'initialisation" à la page 399.

L'environnement d'initialisation désigné ne doit comporter aucune partition montée avec lumount ou mount.

### Pour comparer des environnements d'initialisation (interface graphique)

**1. Sélectionnez Compare dans le menu principal.**

Chapitre 34 • Maintenance des environnements d'initialisation de Solaris Live Upgrade – Tâches **403**

- **2. Sélectionnez l'option Compare to Original ou Compare to an Active Boot Environment.**
- **3. Appuyez sur F3.**
- **4. Indiquez l'environnement d'initialisation original (actif), l'environnement d'initialisation inactif et le chemin d'accès à un fichier :**

```
Name of Parent: solaris8
Name of Child: solaris8-1
Full Pathname of the file to Store Output: /tmp/compare
```
#### **5. Appuyez sur F3 pour enregistrer le fichier.**

Le menu Compare récapitule les attributs de fichier suivants :

- Mode.
- Nombre de liaisons
- Propriétaire.
- Groupe.
- Checksum : calcule un total de contrôle dès lors que tous les champs précités sont identiques pour le fichier de l'environnement d'initialisation indiqué et son homologue de l'environnement d'initialisation actif. Si le total de contrôle diffère bien que tout le reste corresponde, le total de contrôle est joint aux entrées des fichiers comparés.
- Taille.
- Existence de fichiers dans un seul environnement d'initialisation.
- **6. Appuyez sur F3 pour revenir au menu Comparer.**

### ▼ Pour comparer des environnements d'initialisation (interface de ligne de commande)

- **1. Connectez-vous en tant que superutilisateur.**
- **2. Entrez :**

```
# /usr/sbin/lucompare -i fichier_entrée (or) -t -o fichier_sortie nom_BE
```
-i *fichier\_entrée* Compare les fichiers répertoriés dans *fichier\_entrée*. Les fichiers à comparer doivent être regroupés sous un nom de fichier absolu. Si l'entrée du fichier est un répertoire, la comparaison porte sur le répertoire. Utilisez cette option ou -t, mais pas les deux.

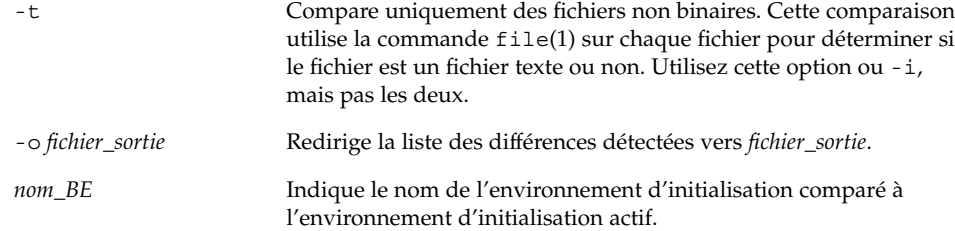

**EXEMPLE 34–2** Comparaison d'environnements d'initialisation (interface de ligne de commande)

Dans cet exemple, l'environnement d'initialisation de first\_disk (source) est comparé à celui de second\_disk. Les résultats sont regroupés dans un fichier.

```
# /usr/sbin/lucompare -i /etc/lu/compare/ \
-o /var/tmp/compare.out second_disk
```
## Suppression d'un environnement d'initialisation inactif

Utilisez le menu Delete ou la commande ludelete. Il est impossible de supprimer l'environnement d'initialisation actif ou celui qui sera activé au prochain redémarrage. L'environnement d'initialisation que vous souhaitez supprimer doit être complet. Un environnement d'initialisation complet ne participe à aucune opération qui aura une incidence sur son état. Reportez-vous à la rubrique "Affichage de l'état de tous les environnements d'initialisation" à la page 399 pour déterminer l'état d'un environnement d'initialisation. Vous ne pouvez pas non plus supprimer un environnement d'initialisation dont certains systèmes de fichiers sont montés avec lumount.

### ▼ Pour supprimer un environnement d'initialisation inactif (interface graphique)

- **1. Sélectionnez Delete dans le menu principal.**
- **2. Entrez le nom de l'environnement d'initialisation inactif que vous souhaitez supprimer :**

Name of boot environment: **solaris8** L'environnement d'initialisation inactif est supprimé.

Chapitre 34 • Maintenance des environnements d'initialisation de Solaris Live Upgrade – Tâches **405**

### ▼ Pour supprimer un environnement d'initialisation inactif (interface de ligne de commande)

- **1. Connectez-vous en tant que superutilisateur.**
- **2. Entrez :**

# **ludelete** *nom\_BE*

*nom\_BE* Indique le nom de l'environnement d'initialisation inactif à supprimer.

**EXEMPLE 34–3** Suppression d'un environnement d'initialisation inactif (interface de ligne de commande)

Dans cet exemple, c'est l'environnement d'initialisation second\_disk qui est supprimé.

# **ludelete second\_disk**

## Affichage du nom de l'environnement d'initialisation actif

Utilisez le menu Current ou la commande lucurr pour afficher le nom de l'environnement d'initialisation actif. En l'absence d'environnement d'initialisation configuré sur le système, le message "No Boot Environments are defined" s'affiche. Il faut savoir que lucurr donne uniquement le nom de l'environnement d'initialisation actif et non celui qui sera activé au prochain redémarrage. Reportez-vous à la rubrique "Affichage de l'état de tous les environnements d'initialisation" à la page 399 pour déterminer l'état d'un environnement d'initialisation.

### ▼ Pour afficher le nom de l'environnement d'initialisation actif (interface graphique)

#### ● **Sélectionnez Current dans le menu principal.**

Le nom de l'environnement d'initialisation actif s'affiche ou le message "No Boot Environments are defined".

- Pour afficher le nom de l'environnement d'initialisation actif (interface de ligne de commande)
	- **Entrez :**
		- # **/usr/sbin/lucurr**

**EXEMPLE 34–4** Affichage du nom de l'environnement d'initialisation actif (interface de ligne de commande)

Cet exemple donne le nom de l'environnement d'initialisation actif.

# **/usr/sbin/lucurr** solaris8

## Changement de nom d'un environnement d'initialisation

Il est souvent utile de renommer un environnement d'initialisation lors de sa mise à niveau d'une version de Solaris à une autre. Suite à la mise à niveau d'un système opérationnel, vous pouvez par exemple renommer l'environnement d'initialisation solaris7 en solaris8. Pour renommer un environnement d'initialisation inactif, utilisez le menu Rename ou la commande lurename.

Le nouveau nom doit respecter les contraintes suivantes :

- Ne pas dépasser 30 caractères.
- Comporter exclusivement des caractères alphanumériques et autres caractères ASCII non spécifiques à la shell UNIX. Reportez-vous à la section "Quoting" de  $\operatorname{sh}(1)$ .
- Comporter exclusivement des caractères 8 bits simple octet.
- Etre unique dans tout le système.

Pour que vous puissiez le renommer, l'environnement d'initialisation doit être à l'état "Complete". Reportez-vous à la rubrique "Affichage de l'état de tous les environnements d'initialisation" à la page 399 pour déterminer l'état d'un environnement d'initialisation. Vous ne pouvez pas renommer un environnement d'initialisation dont certains systèmes de fichiers sont montés avec lumount ou mount.

### ▼ Pour renommer un environnement d'initialisation inactif (interface graphique)

- **1. Sélectionnez Rename dans le menu principal.**
- **2. Indiquez l'environnement d'initialisation que vous souhaitez renommer, puis le nouveau nom.**
- **3. Appuyez sur F3 pour enregistrer les modifications.**
- ▼ Pour renommer un environnement d'initialisation inactif (interface de ligne de commande)
	- **1. Connectez-vous en tant que superutilisateur.**
	- **2. Entrez :**

```
# lurename -e nom_BE -n nouveau_nom
-e nom\_BE Indique le nom de l'environnement d'initialisation inactif à
                      renommer.
-n nouveau_nom Indique le nouveau nom de l'environnement d'initialisation inactif.
```
Dans cet exemple, second\_disk devient third\_disk.

```
# lurename -e second_disk -n third_disk
```
## Ajout ou modification d'une description associée au nom de l'environnement d'initialisation

Vous pouvez associer une description à un nom d'environnement d'association. La description ne remplace jamais le nom. Même si les noms d'environnements d'initialisation sont limités en longueur et en caractères, la description peut être de longueur et de contenu quelconques. Ce peut être un simple texte, ou une entité plus complexe, par exemple un fichier gif. Vous pouvez recréer cette description aux moments suivants :

Lors de la création d'un environnement d'initialisation avec la commande lucreate et l'option -A

■ Après création de l'environnement d'initialisation à l'aide de la commande ludesc.

Pour de plus amples informations sur l'utilisation de l'option -A avec lucreate, voir "Pour créer un nouvel environnement d'initialisation (interface de ligne de commande)" à la page 348. Pour de plus amples informations sur la création de la description après celle de l'environnement d'initialisation, consultez les procédures suivantes dans la page du manuel ludesc( 1M).

### ▼ Pour ajouter ou modifier une description pour un nom d'environnement d'initialisation avec un texte

- **1. Connectez-vous en tant que superutilisateur.**
- **2. Entrez :**

# **/usr/sbin/ludesc -n** *nom\_BE* **'***description\_BE***'**

-n *nom\_BE* ' *description\_BE*' Spécifie le nom de l'environnement d'initialisation et la nouvelle description à associer à ce nom

**EXEMPLE 34–5** Ajout d'une description au nom de l'environnement d'initialisation avec un texte

Dans cet exemple, la description est ajoutée à l'environnement d'initialisation dont le nom est second\_disk. La description est un fichier texte entre guillemets simples.

# **/usr/sbin/ludesc -n second\_disk 'Solaris 9 test build, January 2001.'**

### ▼ Pour ajouter ou modifier une description pour un nom d'environnement d'initialisation avec un fichier

#### **1. Connectez-vous en tant que superutilisateur.**

**2. Entrez :**

# **/usr/sbin/ludesc -n** *nom\_BE* **-f** *nom\_BE*

-n *nom\_BE* Spécifie le nom de l'environnement d'initialisation et la nouvelle description à associer à ce nom

Chapitre 34 • Maintenance des environnements d'initialisation de Solaris Live Upgrade – Tâches **409**

Indique le fichier à associer au nom de l'environnement d'initialisation

*nom\_fichier*

**EXEMPLE 34–6** Ajout d'une description à un nom d'environnement d'initialisation au moyen d'un fichier

Dans cet exemple, la description est ajoutée à l'environnement d'initialisation dont le nom est second\_disk. La description est contenue dans un fichier gif .

# **/usr/sbin/ludesc -n second\_disk -f rose.gif**

### ▼ Pour définir le nom de l'environnement d'initialisation à partir d'une description sous forme de texte

#### **1. Connectez-vous en tant que superutilisateur.**

**2. Entrez :**

```
# /usr/sbin/ludesc -A 'description_BE'
```

```
-A 'description_BE' Affiche le nom de l'environnement d'initialisation associé à la
                         description.
```
**EXEMPLE 34–7** Définition du nom de l'environnement d'initialisation <sup>à</sup> partir d'une description

Dans cet exemple, le nom de l'environnement d'initialisation, second\_disk, est défini au moyen de l'option -A avec la description.

```
# /usr/sbin/ludesc -A 'Solaris 9 test build, January 2001.'
second_disk
```
### ▼ Pour définir le nom de l'environnement d'initialisation à partir d'une description sous forme de fichier

- **1. Connectez-vous en tant que superutilisateur.**
- **2. Entrez :**

```
# /usr/sbin/ludesc -f nom_fichier
```
 $- f$ 

-f *nom\_fichier* Affiche le nom de l'environnement d'initialisation associé à la description située dans un fichier

**EXEMPLE 34–8** Définition du nom de l'environnement d'initialisation <sup>à</sup> partir d'une description sous forme de fichier

Dans cet exemple, le nom de l'environnement d'initialisation, second\_disk, est défini par l'option -f et le nom du fichier contenant la description.

```
# /usr/sbin/ludesc -f rose.gif
second_disk
```
### Pour définir le nom de l'environnement d'initialisation à partir d'un nom

- **1. Connectez-vous en tant que superutilisateur.**
- **2. Entrez :**

```
# /usr/sbin/ludesc -n nom_BE
```
-n *nom\_BE* Affiche la description associée au nom de l'environnement d'initialisation

**EXEMPLE 34–9** Définition de la description de l'environnement d'initialisation <sup>à</sup> partir d'un nom

Dans cet exemple, la description est définie au moyen de l'option - n avec le nom de l'environnement d'initialisation.

# **/usr/sbin/ludesc -n second\_disk**Test build de Solaris 9, janvier 2001

## Affichage de la configuration d'un environnement d'initialisation

Utilisez le menu List ou la commande lufslist pour afficher la configuration d'un environnement d'initialisation. Vous obtenez ainsi la tranche du disque (système de fichiers), le type de système de fichiers ainsi que la taille du système de fichiers pour chaque point de montage d'environnement d'initialisation.

### ▼ Pour afficher la configuration de chaque environnement d'initialisation inactif (interface graphique)

- **1. Sélectionnez List dans le menu principal.**
- **2. Pour connaître l'état d'un environnement d'initialisation, entrez son nom.**

Name of Boot Environment: **solaris8**

#### **3. Appuyez sur F3.**

Vous obtenez une liste similaire à celle de l'exemple ci-dessous.

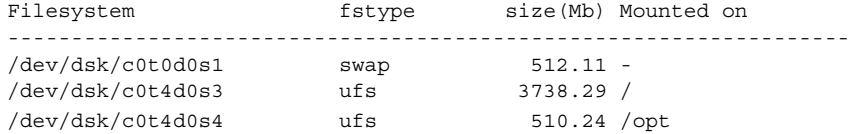

**4. Appuyez sur F6 pour revenir au menu List.**

### ▼ Pour afficher la configuration d'un environnement d'initialisation (interface de ligne de commande)

#### **1. Connectez-vous en tant que superutilisateur.**

#### **2. Entrez :**

# **lufslist**

*nom\_BE* Indique le nom de l'environnement d'initialisation dont vous souhaitez connaître les caractéristiques

Vous obtenez une liste similaire à celle de l'exemple ci-dessous.

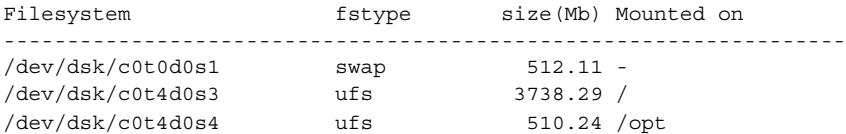

## Solaris Live Upgrade – Exemples

Ce chapitre donne des exemples de création d'un environnement d'initialisation, de mise à niveau et d'activation de cet environnement à l'aide d'une interface CUI (interface utilisateur en mode caractère) ou CLI (interface de ligne de commande). Vous y trouverez également des exemples de retour à l'environnement d'initialisation d'origine.

## Exemple de mise à niveau à l'aide de Solaris Live Upgrade (interface de ligne de commande)

Dans cet exemple, un nouvel environnement d'initialisation est créé avec la commande lucreate sur un système fonctionnant avec Solaris 2.6. Le nouvel environnement d'initialisation est mis à niveau pour Solaris 9 avec la commande luupgrade. L'environnement d'initialisation mis à niveau est activé au moyen de la commande luactivate. Vous trouverez également un exemple de retour à l'environnement d'initialisation original.

### Installation de Live Upgrade sur l'environnement d'initialisation actif

- 1. Insérez le DVD Solaris 9 ou le CD Solaris 9 2 sur 2.
- 2. Suivez la procédure correspondant au support que vous employez.
	- Si vous utilisez le DVD Solaris 9, modifiez les répertoires pour qu'ils correspondent au programme d'installation, et exécutez ce dernier.

**413**

# **cd /cdrom/cdrom0/Solaris\_9/Tool/Installers**

```
# ./liveupgrade20
```
Le programme d'installation Solaris Web Start s'affiche.

- Si vous utilisez le CD Solaris 9 2 sur 2, exécutez le programme d'installation.
	- % **./installer**

Le programme d'installation Solaris Web Start s'affiche.

- 3. Dans le panneau de sélection du type d'installation (Select Type of Install), sélectionnez l'installation personnalisée (Custom).
- 4. Sur le panneau de sélection de l'environnement localisé (Locale Selection), cliquez sur la langue souhaitée.
- 5. Sélectionnez le logiciel à installer.
	- Pour le DVD, dans le panneau de sélection des composants, cliquez sur Next (Suivant) afin d'installer les modules.
	- Dans le cas du CD, dans le panneau de sélection des produits, cliquez sur Default Install for Solaris Live Upgrade, puis cliquez sur les autres logiciels pour en désactiver la sélection.
- 6. Suivez les instructions à l'écran pour installer Solaris Web Start.

### Création d'un environnement d'installation

L'environnement d'initialisation source reçoit le nom c0t4d0s0 à l'aide de l'option -c. Il faut donner un nom à l'environnement d'initialisation source lors de la première utilisation de Solaris Live Upgrade sur le système en vue de la création d'un environnement d'initialisation. Le cas échéant, les créations ultérieures ne nécessitent pas l'utilisation de l'option -c.

Le nouvel environnement d'initialisation porte le nom c0t15d0s0. L'option -A crée une description associée au nom de l'environnement d'initialisation.

Le système de fichiers racine (/) est copié dans le nouvel environnement d'initialisation et au lieu de partager la tranche de swap de l'environnement d'initialisation source, une nouvelle tranche de swap est créée.

```
# lucreate -A 'BE_description' -c c0t4d0s0 -m /:/dev/dsk/c0t15d0s0:ufs \
-m -:/dev/dsk/c0t15d0s1:swap -n c0t15d0s0
```
### Mise à jour de l'environnement d'initialisation inactif

L'environnement d'initialisation inactif reçoit le nom de c0t15d0s0. L'image du système d'exploitation à utiliser pour la mise à niveau provient du réseau.

# **luupgrade -n c0t15d0s0 -u -s /net/ins3-svr/export/s9/combined.s9s\_wos**

### Vérification du caractère initialisable de l'environnement d'initialisation

La commande lustatus indique, le cas échéant, que la création de l'environnement d'initialisation est terminée et que celui-ci est initialisable.

#### # **lustatus**

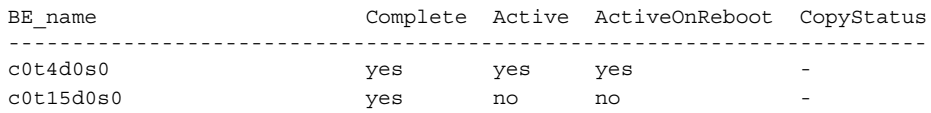

### Activation de l'environnement d'initialisation inactif

L'environnement d'initialisation c0t15d0s0 est rendu initialisable par la commande luactivate. Le système est ensuite réinitialisé, et c0t15d0s0 devient l'environnement d'initialisation actif. L'environnement d'initialisation c0t4d0s0 est désormais inactif.

```
# luactivate c0t15d0s0
# init 6
```
### Retour à l'environnement d'initialisation original

En fonction de l'état de l'activation de votre nouvel environnement d'initialisation, il existe trois procédures de retour :

- L'activation est réussie, mais vous voulez revenir à l'envionnement d'initialisation original. Voir la rubrique "Retour malgré la réussite de la création de l'environnement d'initialisation" à la page 416.
- L'activation a échoué et vous pouvez revenir à l'environnement d'initialisation original. Voir la rubrique "SPARC : retour à partir de l'échec de l'activation de l'environnement d'initialisation" à la page 416.
- L'activation a échoué et vous devez revenir à l'environnement d'initialisation original au moyen d'un support ou d'une image d'installation réseau. Voir la rubrique "SPARC : restauration de l'environnement d'initialisation d'origine à partir d'un DVD, d'un CD ou d'une image de l'installation réseau" à la page 416.

### Retour malgré la réussite de la création de l'environnement d'initialisation

Dans cet exemple, l'environnement d'initialisation original (c0t4d0s0) est réinstitué comme environnement d'initialisation actif, malgré la réussite de son activation. Le nom du périphérique est first\_disk.

```
# /usr/sbin/luactivate first_disk
# init 6
```
### SPARC : retour à partir de l'échec de l'activation de l'environnement d'initialisation

Dans cet exemple, le nouvel environnement n'était pas initialisable. Vous devez revenir à l'invite OK avant d'initialiser à partir de l'environnement d'initialisation original, c0t4d0s0, en mode utilisateur unique.

```
OK boot net -s
# /sbin/luactivate first_disk
Do you want to fallback to activate boot environment c0t4d0s0
(yes or no)? yes
# init 6
```
L'environnement d'initialisation original, c0t4d0s0, devient environnement d'initialisation actif.

### SPARC : restauration de l'environnement d'initialisation d'origine à partir d'un DVD, d'un CD ou d'une image de l'installation réseau

Dans cet exemple, le nouvel environnement n'était pas initialisable. Vous ne pouvez pas initialiser à partir de l'environnement d'initialisation original, et vous devez utiliser un support ou une image d'installation réseau. Le périphérique est /dev/dsk/c0t4d0s0. L'environnement d'initialisation original, c0t4d0s0, devient environnement d'initialisation actif.

```
OK boot net -s
# fsck /dev/dsk/c0t4d0s0
# mount /dev/dsk/c0t4d0s0 /mnt
# /mnt/sbin/luactivate
# umount /mnt
# init 6
```
## Exemple de mise à niveau à l'aide de Solaris Live Upgrade (interface en mode caractère)

Dans cet exemple, un nouvel environnement d'initialisation est créé sur un système fonctionnant avec Solaris 2.6. Le nouvel environnement d'initialisation est mis à niveau pour Solaris 9. Ensuite, le nouvel environnement d'initialisation est activé.

### Installation de Live Upgrade sur l'environnement d'initialisation actif

- 1. Insérez le DVD Solaris 9 ou le CD Solaris 9 2 sur 2.
- 2. Exécutez le programme d'installation pour le support que vous utilisez.
	- Si vous utilisez le DVD Solaris 9, modifiez les répertoires pour qu'ils correspondent au programme d'installation, et exécutez ce dernier.

```
# cd /cdrom/cdrom0/Solaris_9/Tool/Installers
# ./liveupgrade20
```
Le programme d'installation Solaris Web Start s'affiche.

■ Si vous utilisez le CD Solaris 9 2 sur 2, exécutez le programme d'installation.

% **./installer**

Le programme d'installation Solaris Web Start s'affiche.

- 3. Dans le panneau de sélection du type d'installation (Select Type of Install), sélectionnez l'installation personnalisée (Custom).
- 4. Sur le panneau de sélection de l'environnement localisé (Locale Selection), cliquez sur la langue souhaitée.
- 5. Sélectionnez le logiciel à installer.
	- Pour le DVD, dans le panneau de sélection des composants, cliquez sur Next (Suivant) afin d'installer les modules.
	- Dans le cas du CD, dans le panneau de sélection des produits, cliquez sur Default Install for Solaris Live Upgrade, puis cliquez sur les autres logiciels pour en désactiver la sélection.
- 6. Suivez les instructions à l'écran pour installer Solaris Web Start.

Chapitre 35 • Solaris Live Upgrade – Exemples **417**

### Création d'un environnement d'installation

Dans cet exemple, l'environnement d'initialisation source est nommé c0t4d0s0. Le système de fichiers racine (/) est copié dans le nouvel environnement d'initialisation et au lieu de partager la tranche de swap de l'environnement d'initialisation source, une nouvelle tranche de swap est créée.

- 1. Affichage de l'interface en mode caractère :
	- # **/usr/sbin/lu**

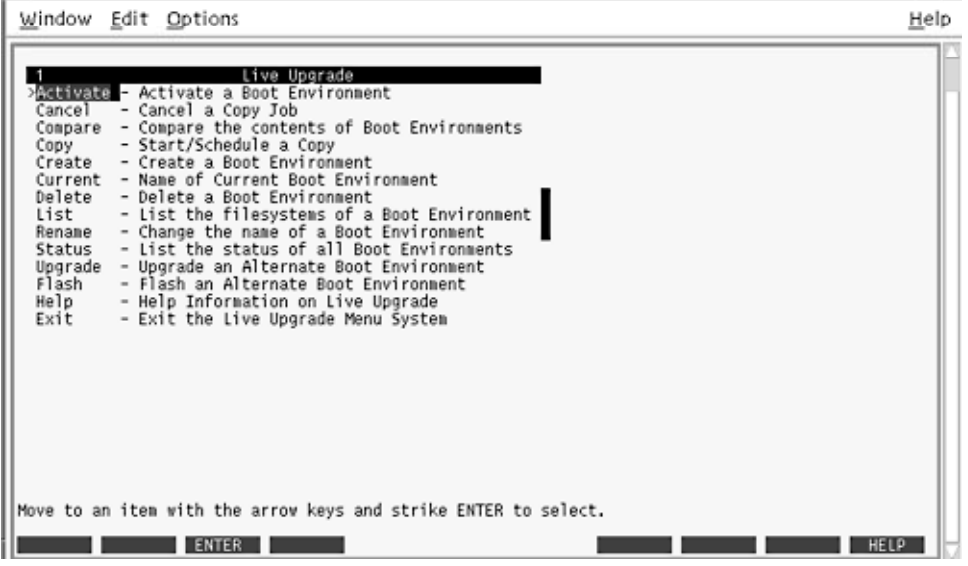

**FIGURE 35–1** Menu principal de Solaris Live Upgrade

2. Sélectionnez Create dans le menu principal.

Name of Current Boot Environment: **c0t4d0s0** Name of New Boot Environment: **c0t15d0s0**

3. Appuyez sur F3.

| Point de montage      | Périphérique       | Type de SF                                       | Taille (Mo) | % utilisé                |
|-----------------------|--------------------|--------------------------------------------------|-------------|--------------------------|
| 7                     | c0t0d0s0           | ufs.                                             | 824         | 74                       |
|                       | c0t0d0sl           | swap                                             | 257         | 0                        |
|                       |                    | Nouvel environmement d'initialisation - solaris9 |             |                          |
|                       |                    |                                                  |             |                          |
|                       |                    |                                                  |             | Taille minimale          |
|                       | Périphérique       | Type de SF<br>ufs                                | Taille (Mo) | recommandée (Mo)<br>1025 |
| Point de montage<br>7 | $cd$ 00 $d$ 0 $sl$ | swap                                             | 257         | 3                        |
|                       |                    |                                                  |             |                          |

**FIGURE 35–2** Menu Configuration de Solaris Live Upgrade

- 4. Dans le menu Configuration, appuyez sur F2 pour afficher le menu Options.
- 5. Sélectionnez la tranche 0 du disque c0t15d0 pour la racine (/).
- 6. A partir du menu Configuration, créez une nouvelle tranche d'échange sur c0t15d0 en sélectionnant une tranche d'échange à scinder.
- 7. Appuyez sur F2 pour afficher le menu Options.
- 8. Sélectionnez la tranche 1 du disque c0t15d0 pour la nouvelle tranche d'échange.
- 9. Appuyez sur F3 pour créer le nouvel environnement d'initialisation.

### Mise à jour de l'environnement d'initialisation inactif

L'image du système d'exploitation provient du réseau pour la mise à niveau.

1. Dans le menu principal, sélectionnez Upgrade.

Name of New Boot Environment: **c0t15d0s0** Package Media: /net/ins3-svr/export/s9/combined.s9s\_wos

2. Appuyez sur F3.

### Activation de l'environnement d'initialisation inactif

L'environnement d'initialisation c0t15d0s0 est désormais initialisable. Le système est ensuite réinitialisé, et c0t15d0s0 devient l'environnement d'initialisation actif. L'environnement d'initialisation c0t4d0s0 est désormais inactif.

1. Dans le menu principal, sélectionnez Activate.

Name of Boot Environment: **c0t15d0s0** Do you want to force a Live Upgrade sync operations: **no**

- 2. Appuyez sur F3.
- 3. Appuyez sur Entrée.
- 4. Entrez :
	- # **init 6**

Si une restauration est nécessaire, utilisez les procédures de ligne de commande données dans l'exemple ci-dessous : "Retour à l'environnement d'initialisation original" à la page 415.

# Solaris Live Upgrade – Références de commandes

La liste ci-après répertorie les commandes que vous pouvez entrer dans la ligne de commande plutôt que d'utiliser les menus. Solaris Live Upgrade comporte des pages de manuel pour tous les utilitaires avec ligne de commande.

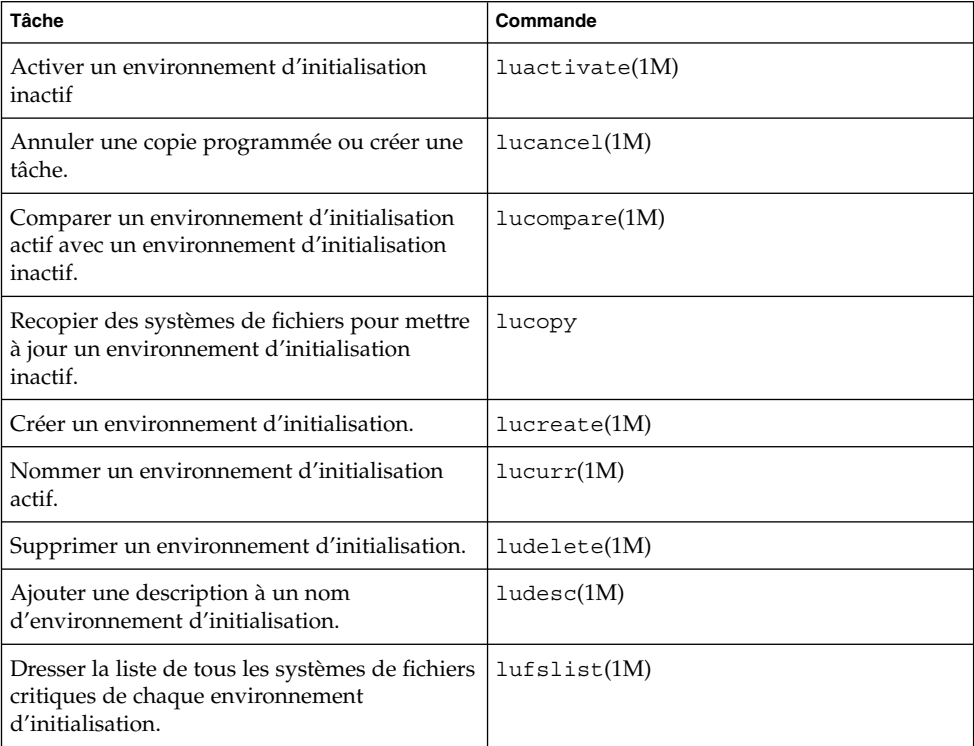

**TABLEAU 36–1** Options de ligne de commande pour Solaris Live Upgrade

| <b>Tâche</b>                                                                                                    | Commande           |
|----------------------------------------------------------------------------------------------------|--------------------|
| Activer le montage de tous les systèmes de<br>fichiers d'un environnement d'initialisation.<br>Cette commande vous permet de modifier les<br>fichiers d'un environnement d'initialisation<br>inactif.   | $l$ umount $(1M)$  |
| Renommer un environnement d'initialisation.                                                                                                    | $l$ urename $(1M)$ |
| Dresser la liste des états de chaque<br>environnement d'initialisation.                                                                                                    | lustatus(M)        |
| Activer le démontage de tous les systèmes de<br>fichiers d'un environnement d'initialisation.<br>Cette commande vous permet de modifier les<br>fichiers d'un environnement d'initialisation<br>inactif. | $l$ uumount $(1M)$ |
| Mettre à jour un environnement d'exploitation<br>ou installer une archive flash sur un<br>environnement d'initialisation inactif.                                                                       | luupgrade(1M)      |

**TABLEAU 36–1** Options de ligne de commande pour Solaris Live Upgrade *(Suite)*

# Références du logiciel Solaris – Rubriques

Cette rubrique fournit des références quant aux CD, aux versions localisées et aux modules de Solaris.

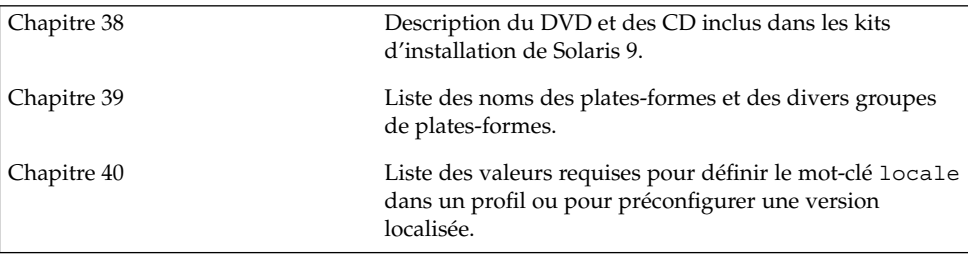

**424** Guide d'installation Solaris 9 • Janvier 2003

÷

## Organisation des supports de Solaris 9 – Références

Ce chapitre décrit les supports DVD et CD inclus dans les kits d'installation du logiciel Solaris 9.

## SPARC : supports de Solaris 9

Les tableaux ci-dessous répertorient les supports DVD et CD principaux de Solaris 9. Le kit d'installation multilingue que vous avez reçu comporte des supports DVD ou CD du logiciel en anglais et en d'autres langues, ainsi que des versions localisées.

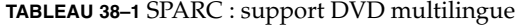

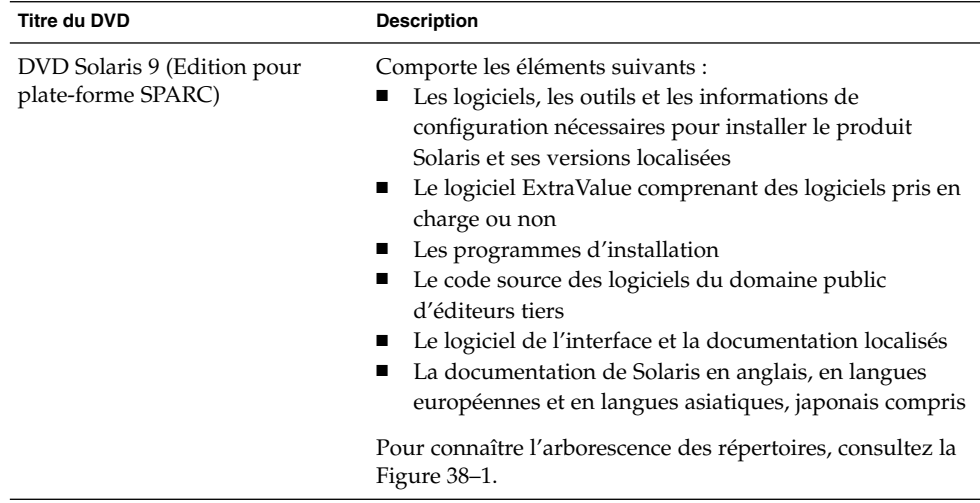

#### **TABLEAU 38–2** SPARC : support CD multilingue

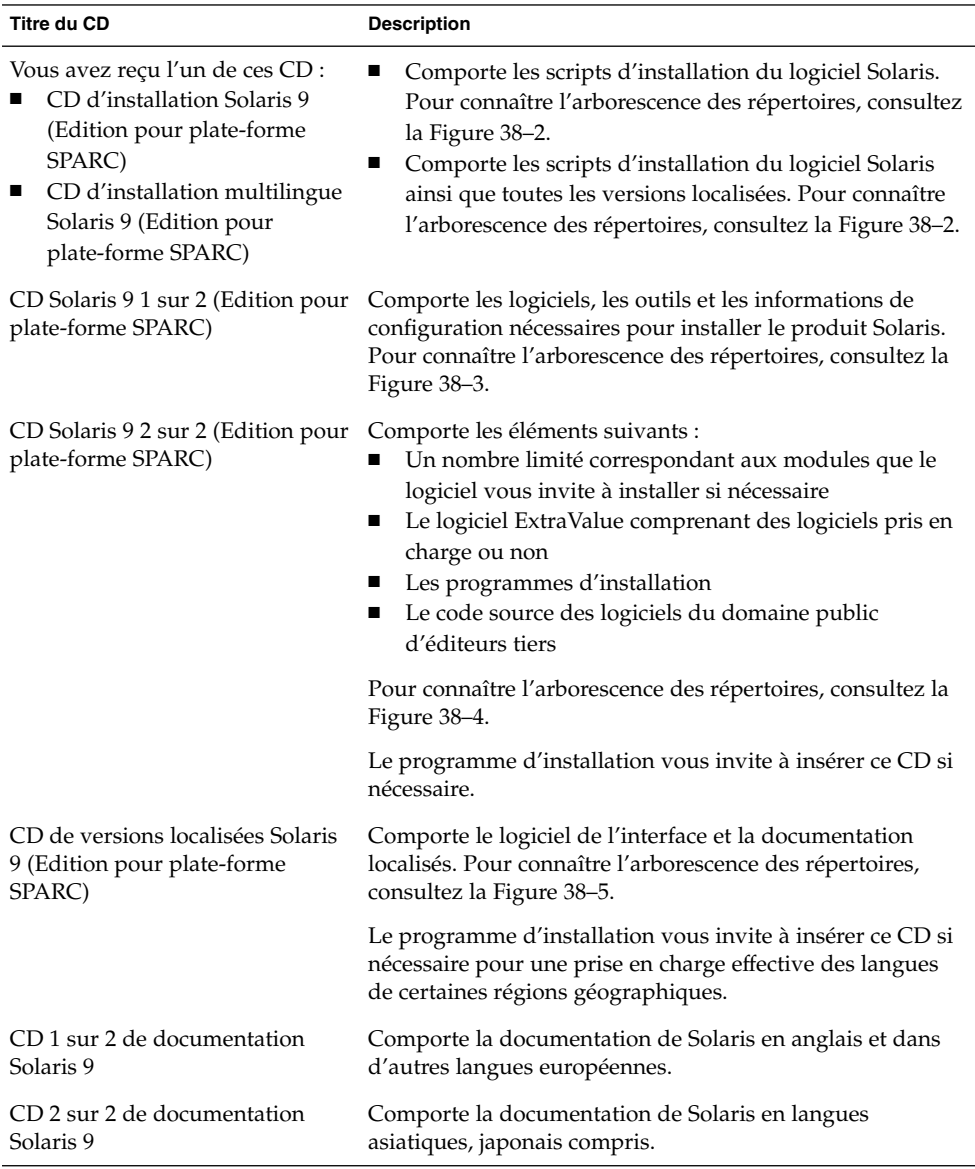

**426** Guide d'installation Solaris 9 • Janvier 2003

## SPARC : arborescence des répertoires des supports de Solaris 9

Cette section décrit les principaux répertoires de chaque DVD et de chaque CD.

### SPARC : arborescence du DVD Solaris 9 (Edition pour plate-forme SPARC)

Le schéma ci-dessous illustre l'arborescence des répertoires du DVD Solaris 9 (Edition pour plate-forme SPARC).

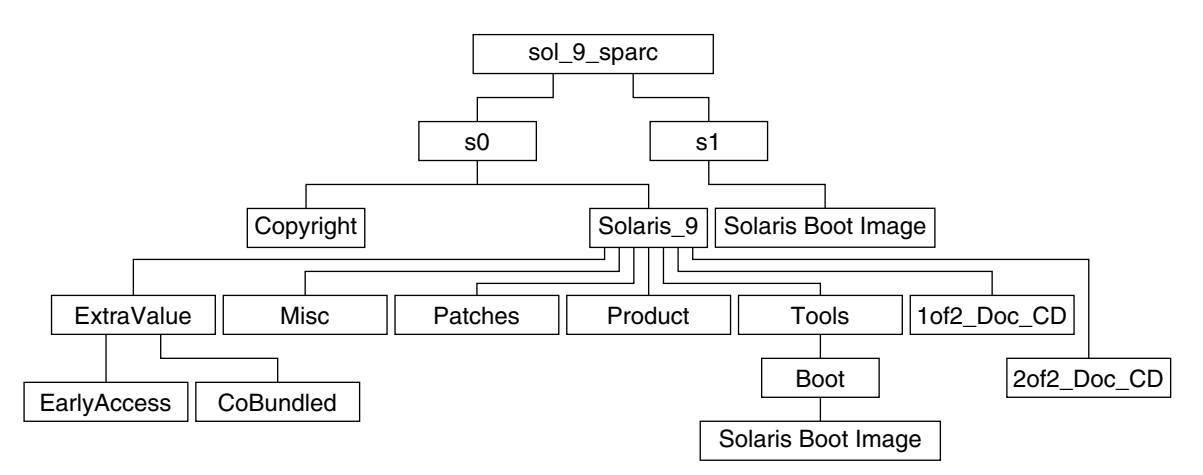

**FIGURE 38–1** DVD Solaris 9 (Edition pour plate-forme SPARC)

- La tranche 0 (s0) comporte les répertoires Copyright et Solaris 9. Le répertoire Solaris\_9 contient tous les outils, logiciels et informations de configuration nécessaires à l'installation de Solaris 9. La tranche 0 comporte les répertoires suivants :
	- ExtraValue Deux sous-répertoires :
		- CoBundled Produits totalement pris en charge par Solaris, mais ne faisant pas partie de l'environnement d'exploitation Solaris, notamment Solaris Web Start Wizards SDK 3.0.1 et SunScreen 3.2
		- EarlyAccess Logiciels d'évaluation primaire
	- Misc Répertoire jumpstart\_sample, dans lequel figurent un fichier rules, un script check, des profils, des scripts de début et de fin, ainsi que d'autres logiciels et fichiers JumpStart.

Chapitre 38 • Organisation des supports de Solaris 9 – Références **427**

- Patches Tous les patchs de Solaris 9 disponibles à la date de lancement de cette version.
- Product Les modules et fichiers de contrôle de Solaris 9.
- Tools Les outils d'installation de Solaris 9 parmi lesquels figurent :
	- Le sous-répertoire Boot, qui comporte la miniracine de Solaris 9.
	- Les scripts add\_install\_client, dial, rm\_install\_client et setup\_install\_server.
	- Un sous-répertoire Installer contenant des programmes d'installation et prenant en charge les fichiers de classe Java™ pour installer Solaris Live Upgrade et le CD Solaris 9 2 sur 2 (Edition pour plate-forme SPARC). Solaris Live Upgrade est installé automatiquement lors de l'installation de Solaris. Néanmoins, pour pouvoir utiliser Live Upgrade pour mettre à niveau une version ancienne de Solaris, vous devez installer préalablement ces modules sur votre version actuelle. Pour consulter les instructions d'installation de Solaris Live Upgrade, reportez-vous à la section "Pour installer Solaris Live Upgrade" à la page 339.
- 1of2\_Doc\_CD : documentation en anglais et en d'autres langues européennes
- 2of2 Doc CD : documentation en langues asiatiques
- La tranche 1 (s1) comporte la miniracine de Solaris 9.

### SPARC : arborescence des répertoires du CD d'installation Solaris 9

Le schéma ci-dessous illustre l'arborescence des répertoires du CD d'installation multilingue Solaris 9 (Edition pour plate-forme SPARC) ou du CD d'installation Solaris 9 (Edition pour plate-forme SPARC).

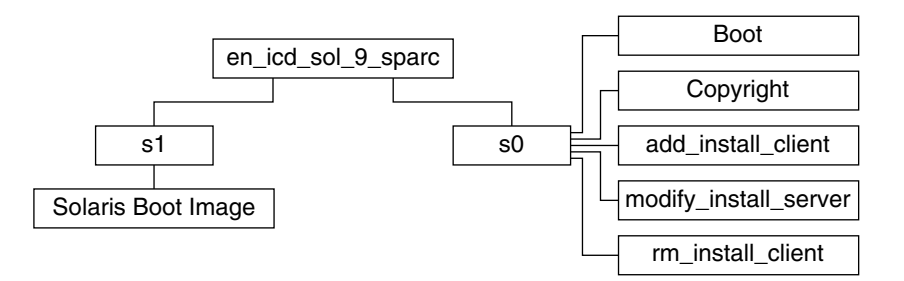

**FIGURE 38–2** SPARC : CD d'installation Solaris 9 (Edition pour plate-forme SPARC)

- La tranche 0 (s0) comporte les scripts d'installation du logiciel Solaris ainsi qu'un sous-répertoire Boot qui comporte la miniracine de Solaris. Voici quelques-uns de ces scripts :
	- add\_install\_client

**428** Guide d'installation Solaris 9 • Janvier 2003

- modify install server
- rm\_install\_client
- La tranche 1 (s1) comporte la miniracine de Solaris 9.

### SPARC : arborescence des répertoires des CD Solaris 9 (Edition pour plate-forme SPARC)

Les schémas ci-dessous illustrent l'arborescence des répertoires des CD Solaris 9 (Edition pour plate-forme SPARC).

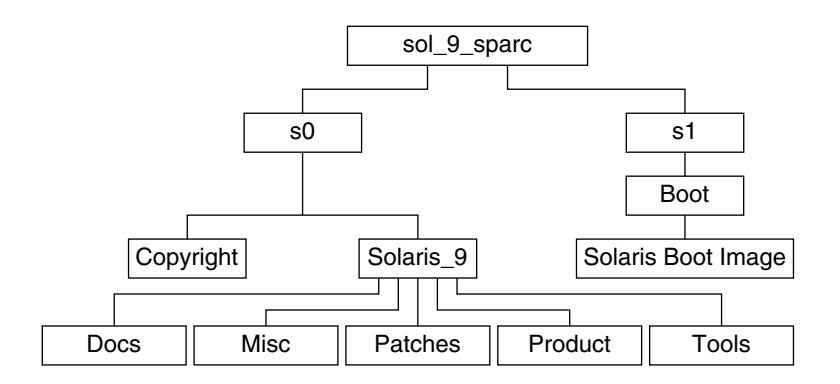

**FIGURE 38–3** SPARC : CD Solaris 9 1 sur 2 (Edition pour plate-forme SPARC)

- La tranche 0 (s0) comporte les répertoires Copyright et Solaris\_9. Le répertoire Solaris\_9 regroupe tous les outils, les logiciels et les informations de configuration nécessaires pour installer, au minimum, Solaris 9 et les groupes de logiciels Solaris Core et End User System Support. La tranche 0 comporte les répertoires suivants :
	- Docs : répertoire vide.
	- Misc: répertoire jumpstart\_sample, dans lequel figurent un fichier rules, un script check, des profils, des scripts de début et de fin, ainsi que d'autres logiciels et fichiers JumpStart.
	- Patches : tous les patchs de Solaris 9 disponibles au moment de la création du CD Solaris 9 1 sur 2 (Edition pour plate-forme SPARC).
	- Product : les modules et fichiers de contrôle de Solaris 9.
	- Tools : les outils d'installation de Solaris 9, notamment add install client, dial, rm install client et setup install server.
- La tranche 1 (s1) comporte la miniracine de Solaris 9.

Le schéma ci-dessous illustre l'arborescence des répertoires du CD Solaris 9 2 sur 2 (Edition pour plate-forme SPARC).

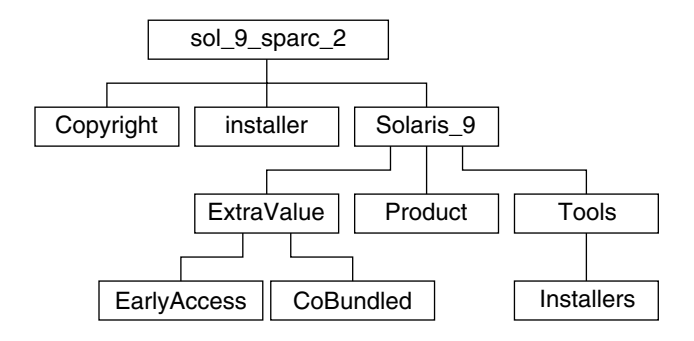

**FIGURE 38–4** SPARC : CD Solaris 9 2 sur 2 (Edition pour plate-forme SPARC)

Le répertoire sol<sup>9</sup> sparc<sup>2</sup> comporte les répertoires Copyright, installer (répertoire du programme d'installation de Solaris Web Start) et Solaris\_9. Le répertoire Solaris\_9 se compose des éléments suivants :

- ExtraValue Deux sous-répertoires :
	- CoBundled Produits totalement pris en charge par Solaris, mais ne faisant pas directement partie de l'environnement d'exploitation Solaris.
	- EarlyAccess Logiciels d'évaluation primaire.
- Product Nombre restreint de modules pour Developer Solaris Software, Entire Solaris Software, et Entire Solaris Software Plus OEM Support.
- Tools Les outils d'installation de Solaris 9 parmi lesquels figurent :
	- Le script add\_to\_install\_server.
	- Un sous-répertoire Installer contenant des programmes d'installation et prenant en charge les fichiers de classe Java pour installer Solaris Live Upgrade et le CD Solaris 9 2 sur 2 (Edition pour plate-forme SPARC). Solaris Live Upgrade est installé automatiquement lors de l'installation du logiciel Solaris. Toutefois, pour utiliser Live Upgrade dans le cadre d'une mise à niveau à partir d'une version précédente de Solaris, vous devez d'abord installer ces modules sur votre version actuelle. Pour consulter les instructions d'installation de Solaris Live Upgrade, reportez-vous à la section "Pour installer Solaris Live Upgrade" à la page 339.

### SPARC : arborescence des répertoires du CD de versions localisées Solaris 9 (Edition pour plate-forme SPARC)

Le schéma ci-dessous illustre l'arborescence des répertoires du CD de versions localisées Solaris 9 (Edition pour plate-forme SPARC).

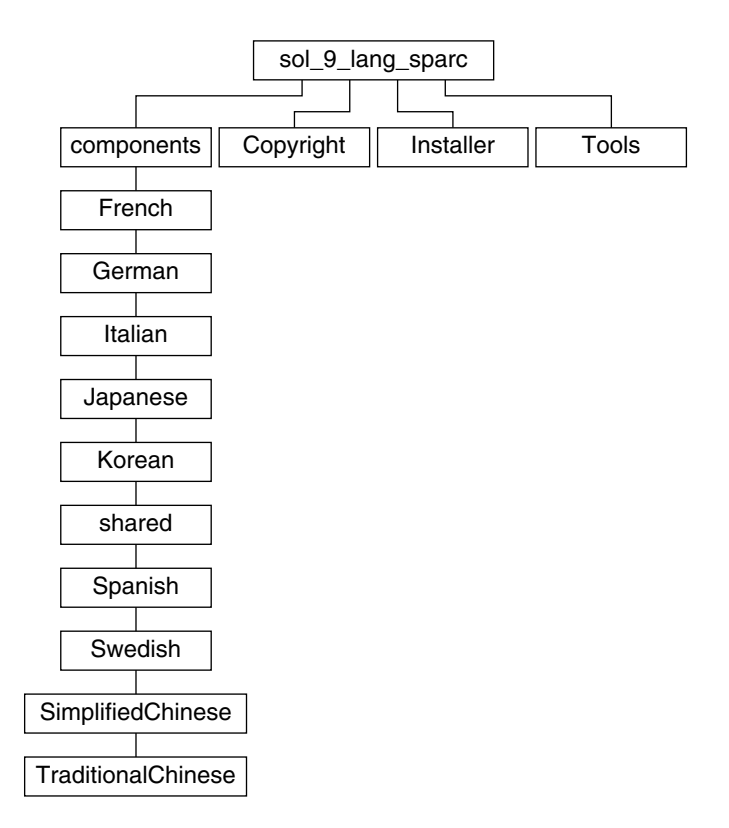

**FIGURE 38–5** CD de versions localisées Solaris 9 (Edition pour plate-forme SPARC)

Le répertoire sol\_9\_lang\_sparc comporte le programme d'installation de Solaris Web Start, qui installe les logiciels de prise en charge des langues et des versions localisées de Solaris. Le sol\_9\_lang\_sparc se compose des répertoires suivants :

- components : modules des versions localisées en chinois simplifié, français, allemand, italien, japonais, coréen, espagnol, suédois, chinois traditionnel et chinois traditionnel (HongKong), ainsi que les modules communs à toutes les versions localisées
- Copyright : la page où figure la note de Copyright
- installer : le programme d'installation de Solaris Web Start
- Tools : le script add\_to\_install\_server pour créer une image d'installation combinée

Pour de plus amples informations sur les logiciels des versions localisées, consultez le *International Language Environments Guide*.

# IA: support de Solaris 9

Les tableaux figurant ci-dessous répertorient les supports DVD et CD principaux de Solaris 9 *édition pour plate-forme Intel*. Le kit d'installation multilingue que vous avez reçu comporte des supports DVD ou CD du logiciel en anglais et en d'autres langues, ainsi que des versions localisées.

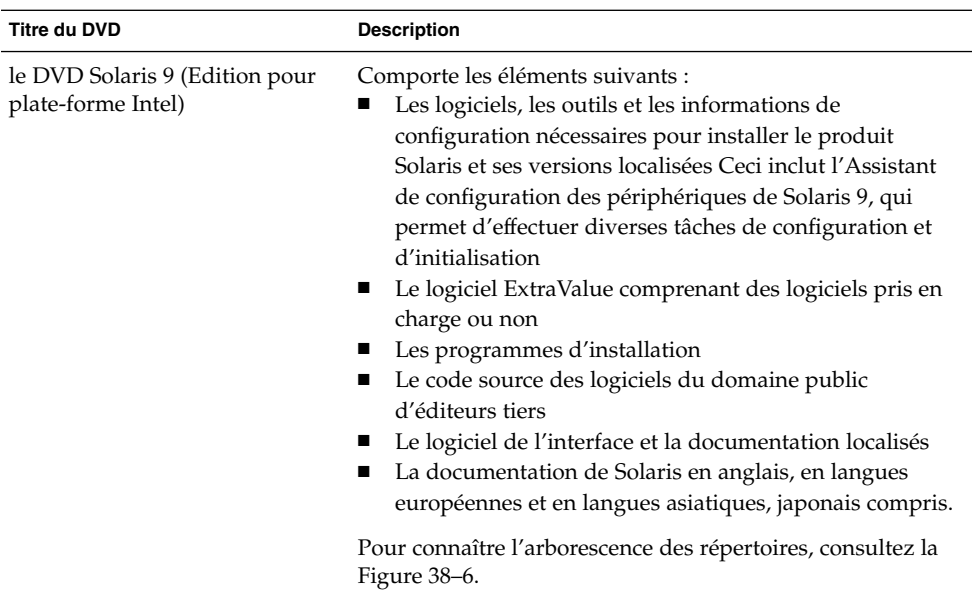

#### **TABLEAU 38–3** IA: support DVD multilingue
### **TABLEAU 38–4** IA: support CD multilingue

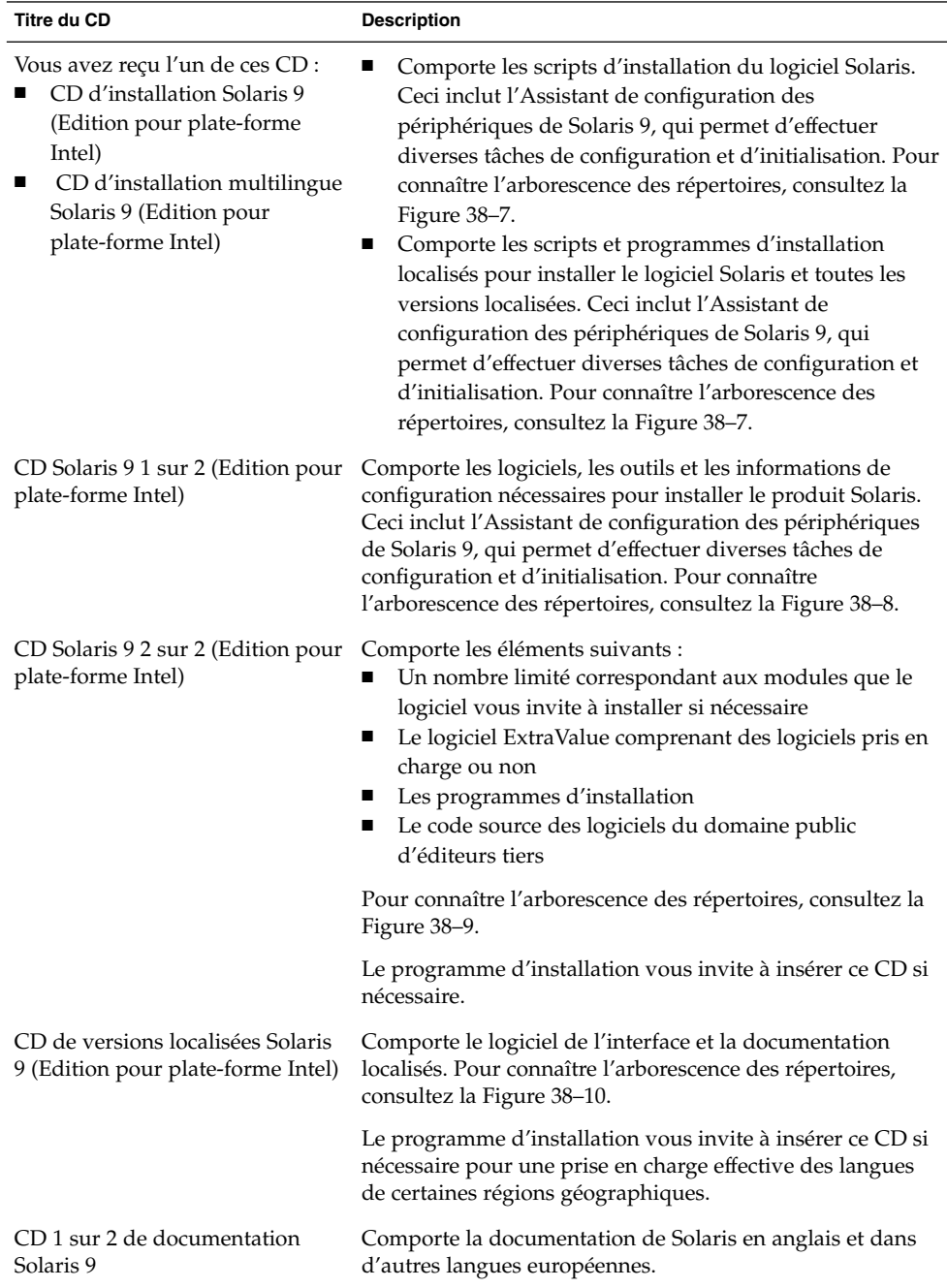

Chapitre 38 • Organisation des supports de Solaris 9 – Références **433**

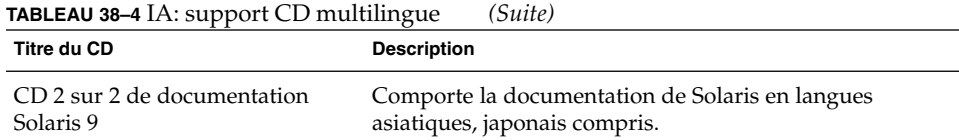

# IA: arborescence des répertoires des supports de Solaris 9

Cette section décrit les principaux répertoires de chaque DVD et de chaque CD.

### Arborescence du DVD Solaris 9 (Edition pour plate-forme Intel)

Le schéma ci-dessous illustre l'arborescence des répertoires du DVD Solaris 9 (Edition pour plate-forme Intel).

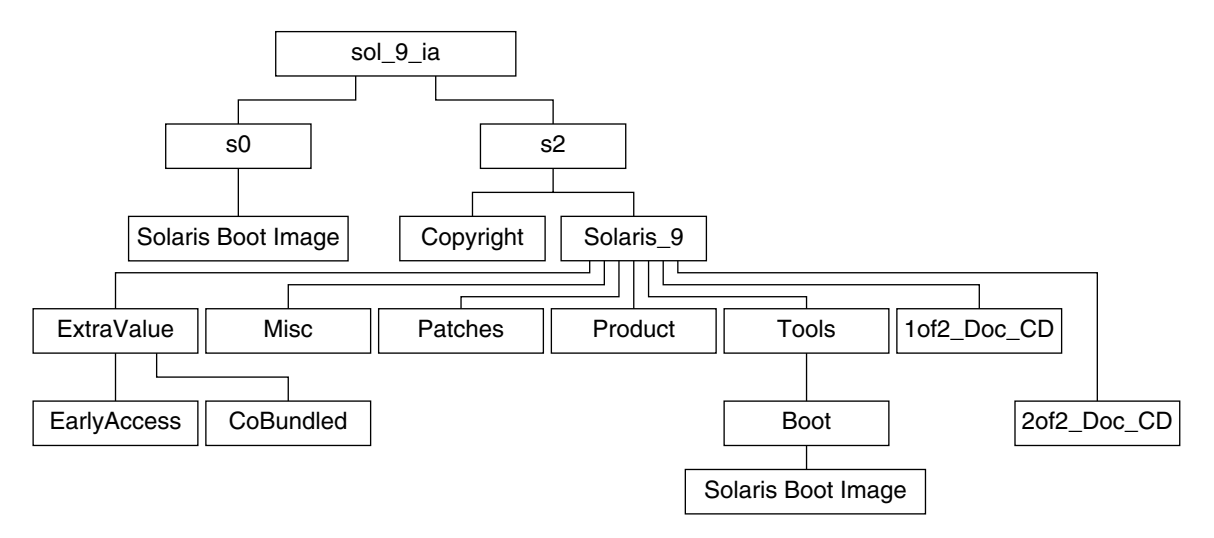

**FIGURE 38–6** DVD Solaris 9 (Edition pour plate-forme Intel)

- La tranche 0 (s0) comporte la miniracine de Solaris 9.
- La tranche 1 (s1) comporte le répertoire Euro\_Doc\_CD.
- La tranche 2 (s2) comporte les répertoires Copyright et Solaris 9. Le répertoire Solaris\_9 contient tous les outils, logiciels et informations de configuration nécessaires à l'installation de Solaris 9. La tranche 2 comporte les répertoires suivants :
	- Le logiciel ExtraValue comprenant des logiciels pris en charge ou non
	- Les programmes d'installation
	- Misc : répertoire jumpstart sample, dans lequel figurent un fichier rules, un script check, des profils, des scripts de début et de fin, ainsi que d'autres logiciels et fichiers JumpStart.
	- Patches : tous les patchs de Solaris 9 disponibles à la date de lancement de cette version.
	- Product : les modules et fichiers de contrôle de Solaris 9.
	- Tools : les outils d'installation de Solaris 9, y compris :
		- le sous-répertoire Boot, qui comporte la miniracine de Solaris 9;
		- les scripts add\_install\_client, dial, rm\_install\_client et setup\_install\_server ;
		- un sous-répertoire Installer contenant des programmes d'installation et prenant en charge les fichiers de classe Java pour installer Solaris Live Upgrade et le CD Solaris 9 2 sur 2 (Edition pour plate-forme Intel). Solaris Live Upgrade est installé automatiquement lors de l'installation de Solaris. Néanmoins, pour pouvoir utiliser Live Upgrade pour mettre à niveau une version ancienne de Solaris, vous devez installer préalablement ces modules sur votre version actuelle. Pour consulter les instructions d'installation de Solaris Live Upgrade, reportez-vous à la section "Pour installer Solaris Live Upgrade" à la page 339.
		- un sous-répertoire d1 image qui comporte l'Assistant de configuration des périphériques de Solaris 9 que vous pouvez copier sur une disquette.
	- 1of2 Doc CD : documentation en anglais et en d'autres langues européennes
	- 2of2 Doc CD : documentation en langues asiatiques

### IA: arborescence des répertoires du CD d'installation Solaris 9

Le schéma ci-dessous illustre les répertoires du CD d'installation multilingue Solaris 9 (Edition pour plate-forme Intel) ou du CD d'installation Solaris 9 (Edition pour plate-forme Intel).

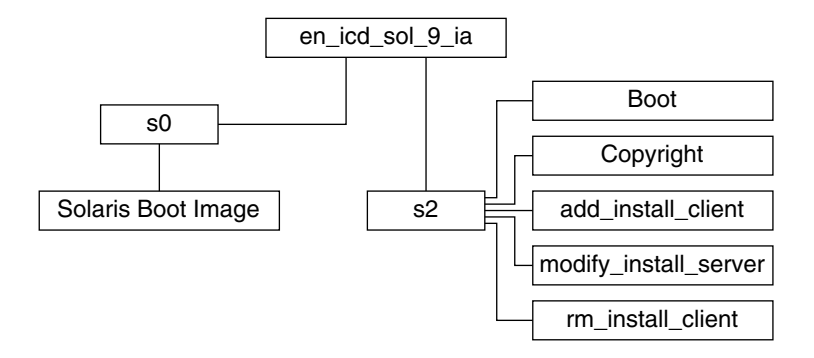

**FIGURE 38–7** IA: CD d'installation Solaris 9 (Edition pour plate-forme Intel)

Le répertoire en\_icd\_sol\_9\_ia comporte les scripts d'installation du logiciel Solaris ainsi que le sous-répertoire Boot de la miniracine de Solaris 9. Les répertoires et scripts incluent les éléments suivants :

- La tranche 0 (s0) comporte la miniracine de Solaris 9.
- La tranche 2 (s2) comporte les scripts d'installation du logiciel Solaris, ainsi qu'un sous-répertoire Boot qui comporte la miniracine de Solaris. Voici quelques-uns de ces scripts :
	- add\_install\_client
	- modify\_install\_server
	- rm\_install\_client

### IA: arborescence des répertoires des CD Solaris 9 (Edition pour plate-forme Intel)

Les schémas ci-dessous illustrent l'arborescence des répertoires des CD Solaris 9 (Edition pour plate-forme Intel).

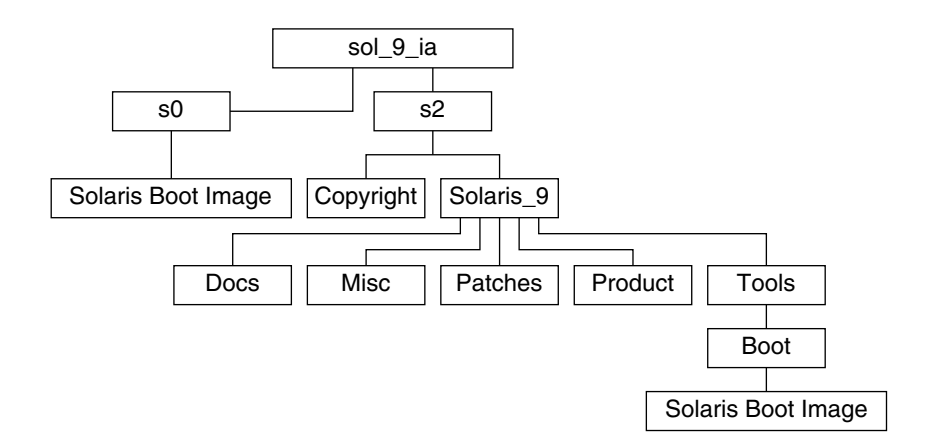

**FIGURE 38–8** IA: CD Solaris 9 1 sur 2 (Edition pour plate-forme Intel)

- La tranche 0 (s0) comporte la miniracine de Solaris 9.
- La tranche 2 (s2) comporte les répertoires Copyright et Solaris 9. Le répertoire Solaris\_9 regroupe tous les outils, les logiciels et les informations de configuration nécessaires pour installer les logiciels du produit Solaris 9, y compris les groupes de logiciels Solaris Core et End User System Support. Le répertoire Solaris\_9 comporte les répertoires suivants :
	- Docs : répertoire vide.
	- Misc : répertoire jumpstart\_sample, dans lequel figurent un fichier rules, un script check, des profils, des scripts de début et de fin, ainsi que d'autres logiciels et fichiers JumpStart.
	- Patches : tous les patchs de Solaris 9 disponibles au moment de la création du CD Solaris 9 1 sur 2 (Edition pour plate-forme Intel).
	- Product : les modules et fichiers de contrôle de Solaris 9.
	- Tools : les outils d'installation de Solaris 9, notamment la miniracine boot, add\_install\_client, dial, rm\_install\_client et setup install server.

Le schéma ci-dessous illustre l'arborescence des répertoires du CD Solaris 9 2 sur 2 (Edition pour plate-forme Intel).

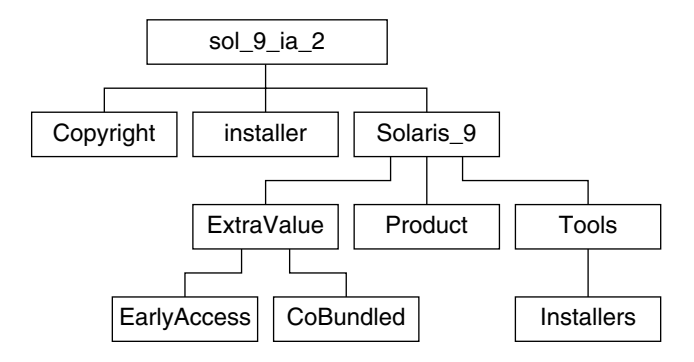

**FIGURE 38–9** CD Solaris 9 2 sur 2 (Edition pour plate-forme Intel)

Le répertoire sol 9 ia 2 comporte les répertoires Copyright, installer (répertoire du programme d'installation de Solaris Web Start) et Solaris\_9. Le répertoire Solaris\_9 se compose des éléments suivants :

- Le logiciel ExtraValue comprenant des logiciels pris en charge ou non
- Les programmes d'installation
- Product : un nombre limité de modules, ainsi que les groupes de logiciels Developer System Support, Entire Distribution et Entire Distribution Plus OEM Support
- Tools : ce répertoire regroupe :
	- le script add to install server ;
	- un sous-répertoire Installer contenant un programme d'installation et prenant en charge les fichiers de classe Java pour installer Solaris Live Upgrade et le CD Solaris 9 2 sur 2 (Edition pour plate-forme Intel) ; Solaris Live Upgrade est installé automatiquement lors de l'installation de Solaris. Néanmoins, pour pouvoir utiliser Live Upgrade pour mettre à niveau une version ancienne de Solaris, vous devez installer préalablement ces modules sur votre version actuelle. Pour consulter les instructions d'installation de Solaris Live Upgrade, reportez-vous à la section "Pour installer Solaris Live Upgrade" à la page 339.
	- un sous-répertoire d1 image qui comporte l'Assistant de configuration des périphériques de Solaris 9 que vous pouvez copier sur une disquette.

### IA: arborescence des répertoires du CD de versions localisées Solaris 9 (Edition pour plate-forme Intel)

Le schéma ci-dessous illustre l'arborescence des répertoires du CD de versions localisées Solaris 9 (Edition pour plate-forme Intel).

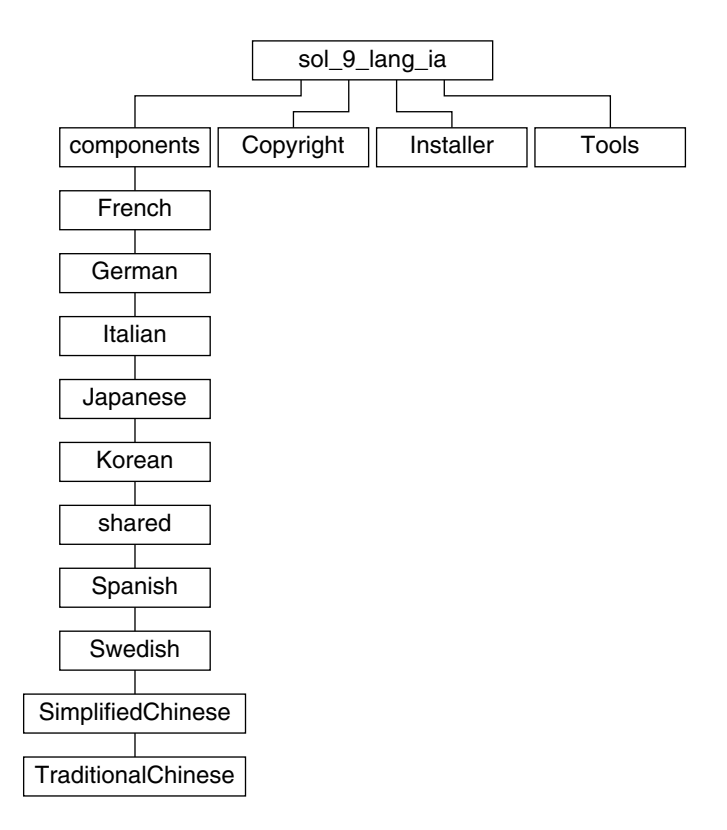

**FIGURE 38–10** CD de versions localisées Solaris 9 (Edition pour plate-forme Intel)

Le répertoire sol\_9\_lang\_ia comporte le programme d'installation Solaris Web Start, qui installe les logiciels de prise en charge des langues et des versions localisées de Solaris. Vous pouvez choisir d'installer les neuf langues proposées dans les répertoires par défaut ou de n'installer que les langues dont vous aurez besoin. Le sol 9 lang ia se compose des répertoires suivants :

- components : comprend les modules des versions localisées en chinois simplifié, français, allemand, italien, japonais, coréen, espagnol, suédois, chinois traditionnel et chinois traditionnel (HongKong), ainsi que les modules communs à toutes les versions localisées
- Copyright : la page où figure la note de Copyright
- installer : le programme d'installation Web Start
- Tools: le script add to install server de création d'un serveur d'installation

Pour de plus amples informations sur les logiciels des versions localisées, consultez le *International Language Environments Guide*.

Guide d'installation Solaris 9 • Janvier 2003

# Groupes et noms de plates-formes – Références

Pour ajouter des postes clients en vue d'une installation réseau, vous devez connaître l'architecture de vos systèmes (groupe de plates-formes), ainsi que le nom de la plate-forme utilisée si vous créez un fichier de règles en vue d'une installation JumpStart personnalisée.

Vous trouverez ci-dessous quelques exemples de noms et de groupes de plates-formes. Pour obtenir une liste complète des systèmes SPARC, reportez-vous au *Solaris 9 Sun Hardware Platform Guide*.

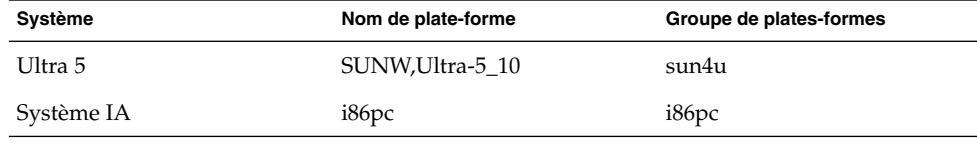

**TABLEAU 39–1** Exemple de noms et de groupes de plates-formes

**Remarque :** vous pouvez également utiliser la commande uname -i pour déterminer le *nom de la plate-forme* dont votre système est équipé ou la commande uname -m pour déterminer le *groupe de plates-formes* de votre système.

**442** Guide d'installation Solaris 9 • Janvier 2003

÷

# Versions localisées – Références

Les tableaux ci-après répertorient les valeurs de configuration du mot-clé locale dans un profil ou de préconfiguration d'une version localisée.

Une *version localisée* détermine l'affichage en ligne des informations dans une langue nationale ou régionale spécifique. Certaines langues comportent plusieurs versions localisées pour tenir compte des différences régionales qui s'appliquent au format de la date et de l'heure, aux conventions numériques et monétaires et à l'orthographe. Pour de plus amples informations sur les versions localisées, consultez le *International Language Environments Guide*.

#### **TABLEAU 40–1** Asie

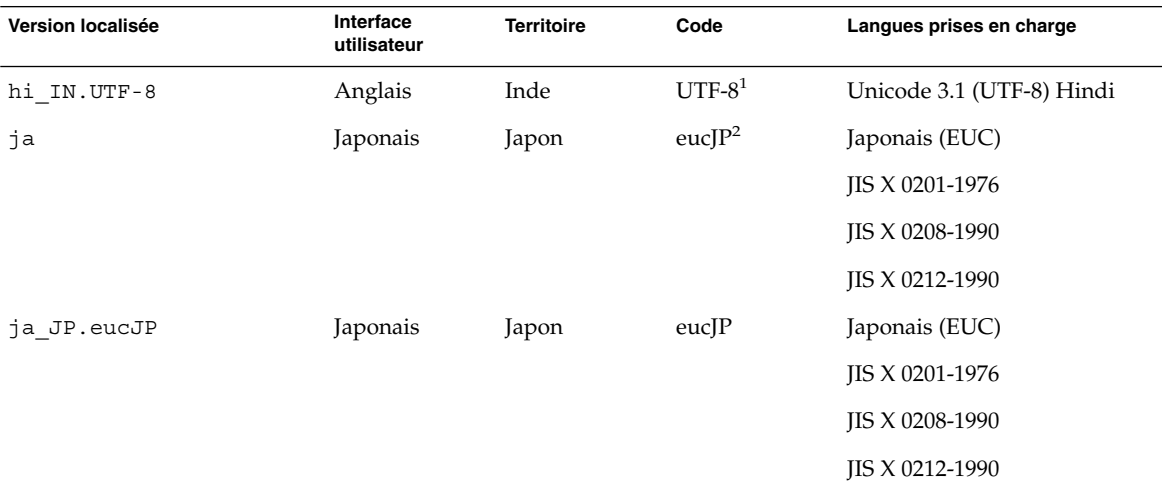

<sup>1</sup>UTF-8 est le code UTF-8 défini par ISO/IEC 10646-1:2000 et Unicode 3.1.

<sup>2</sup>eucJP correspond au code EUC japonais. La spécification de la version localisée ja\_JP. eucJP répond à UL\_OSF Japanese Environment Implementation Agreement Version 1.1 et la version localisée ja répond aux spécifications traditionnelles des versions précédentes de Solaris.

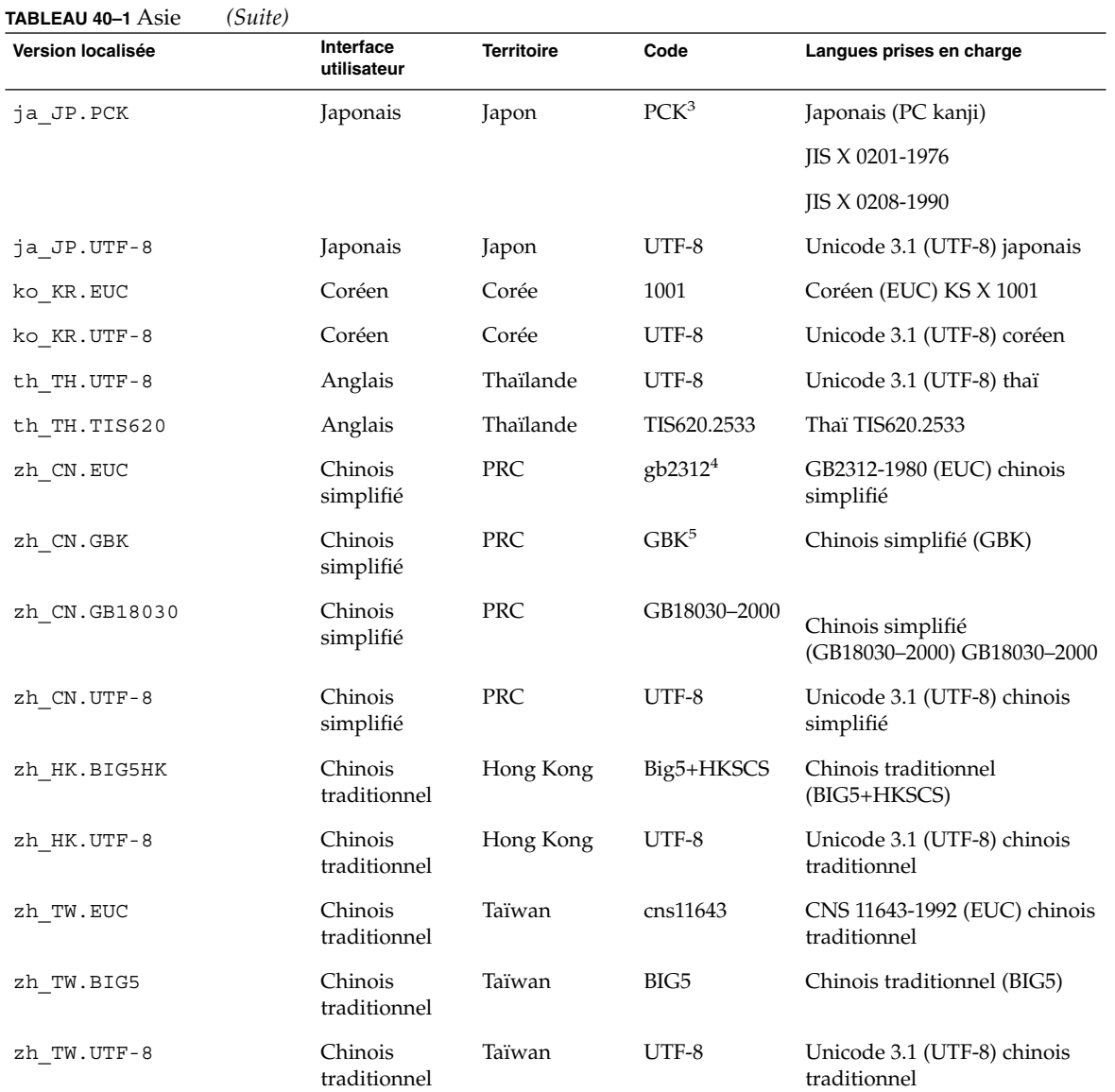

3 PCK s'appelle également Shift\_JIS (SJIS).

4 gb2312 est le code EUC en chinois simplifié, qui regroupe GB 1988–80 et GB 2312–80.

<sup>5</sup>GBK regroupe les extensions GB, c'est-à-dire tous les GB 2312-80 caractères et tous les caractères Unified Han de ISO/IEC 10646-1, ainsi<br>que les caractères japonais Hiragana et Katakana. Y figurent également de nombreux

### **TABLEAU 40–2** Asie australe

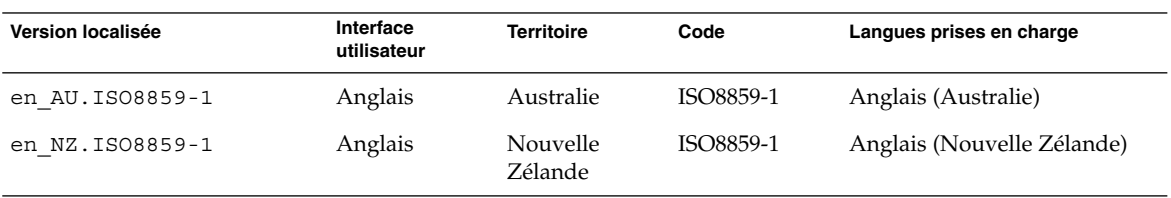

### **TABLEAU 40–3** Amérique centrale

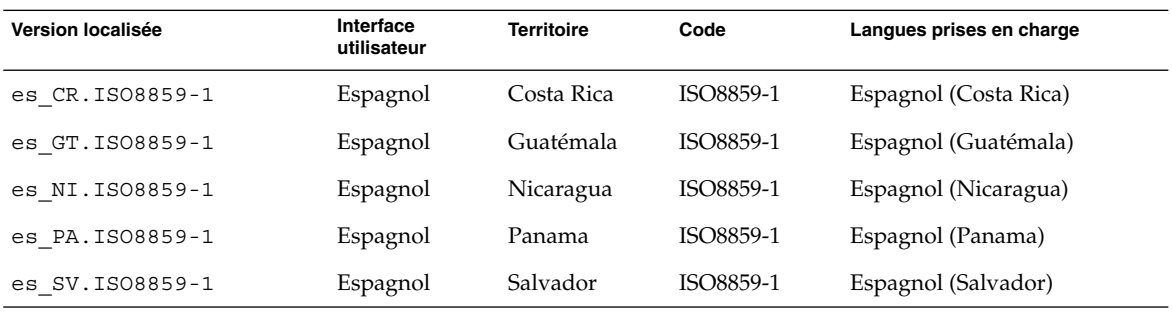

### **TABLEAU 40–4** Europe centrale

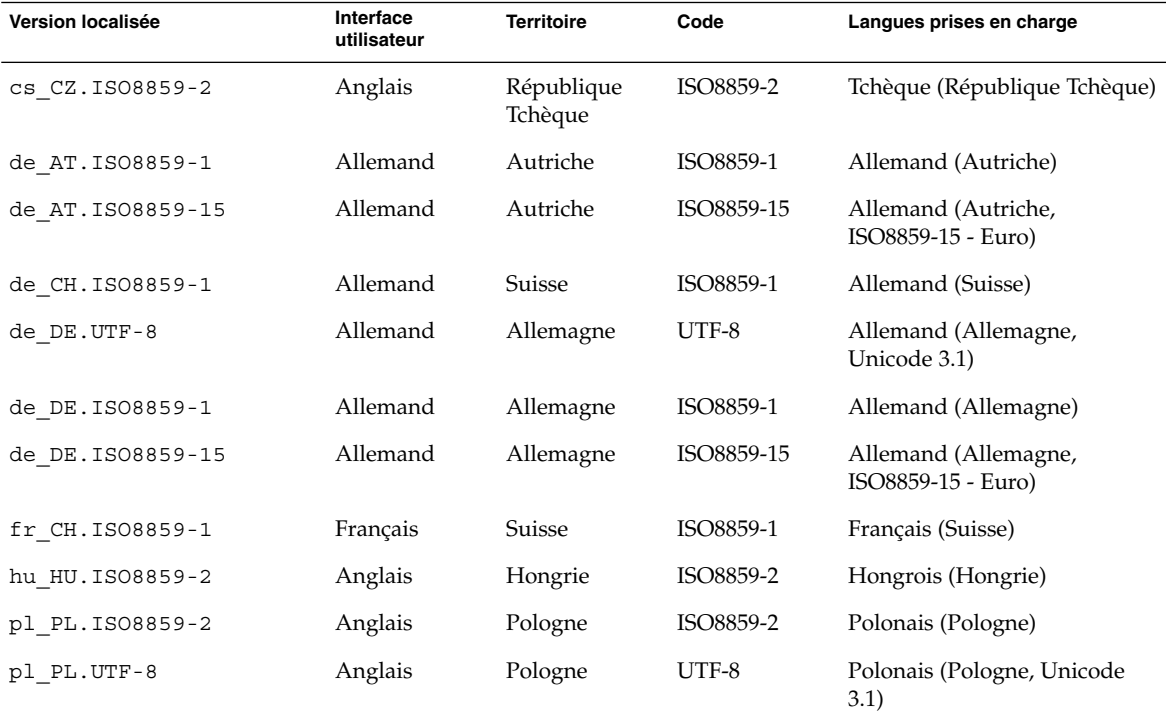

Chapitre 40 • Versions localisées – Références **445**

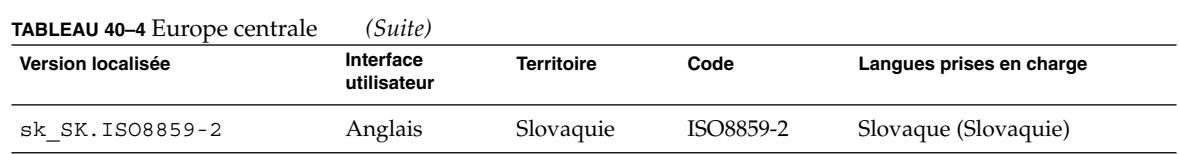

### **TABLEAU 40–5** Europe de l'est

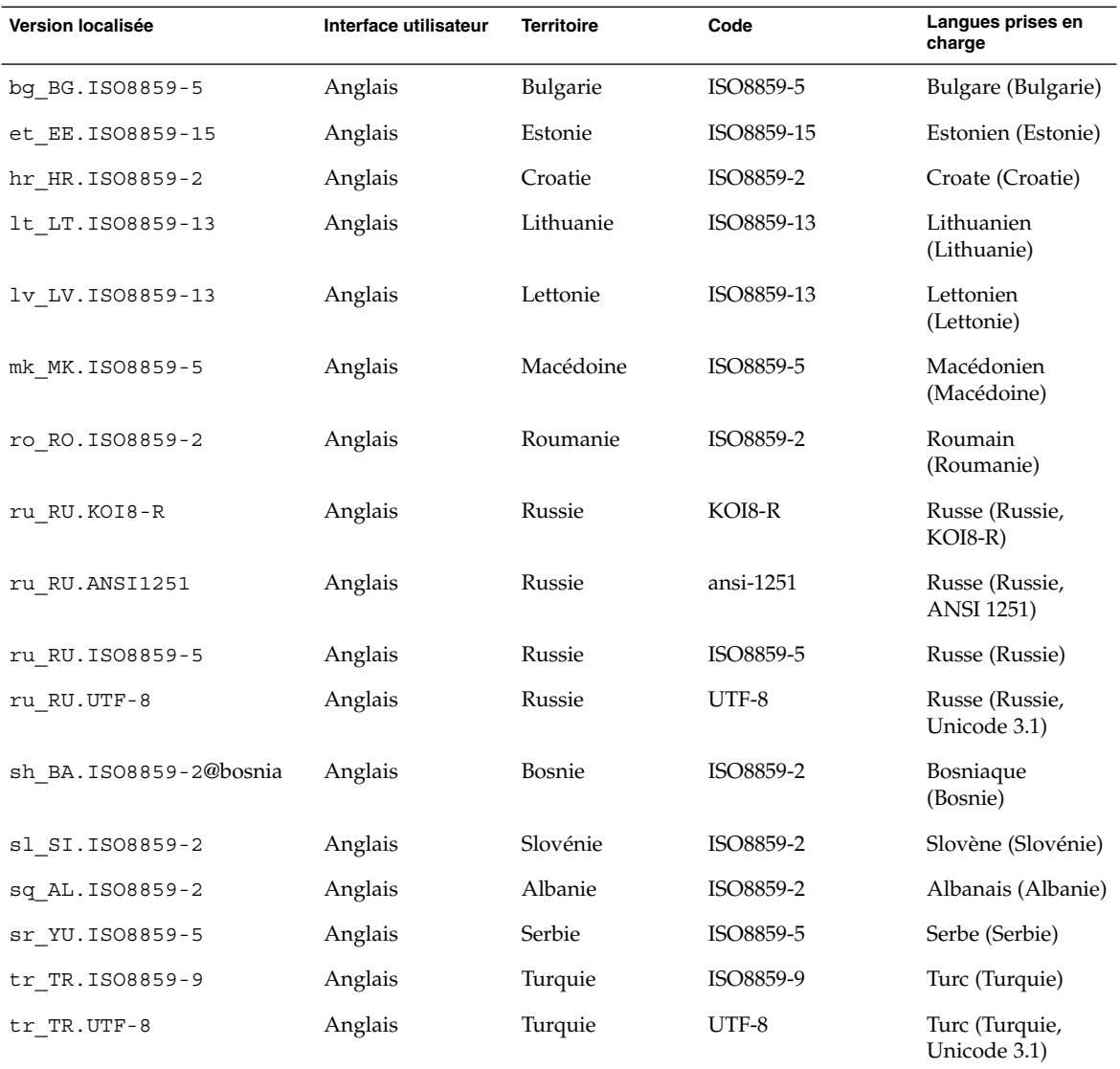

**446** Guide d'installation Solaris 9 • Janvier 2003

### **TABLEAU 40–6** Moyen-Orient

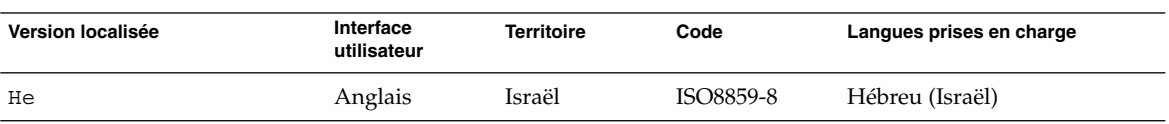

### **TABLEAU 40–7** Afrique du Nord

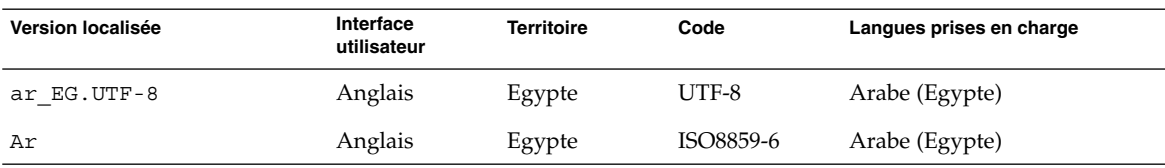

### **TABLEAU 40–8** Amérique du Nord

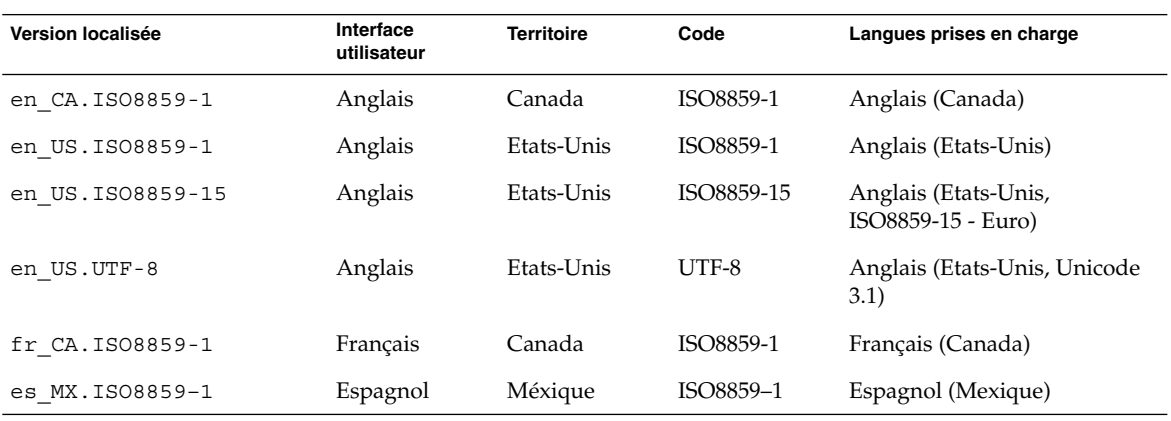

### **TABLEAU 40–9** Europe du Nord

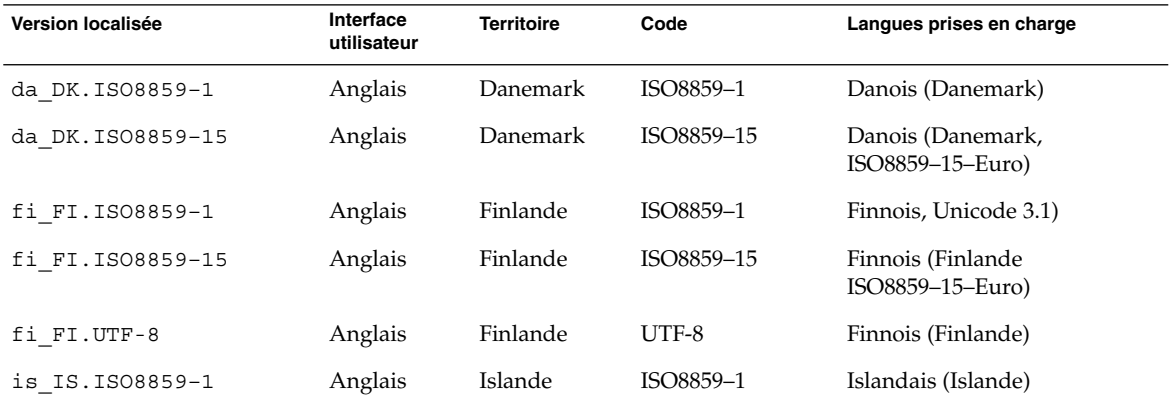

### Chapitre 40 • Versions localisées – Références **447**

### **TABLEAU 40–9** Europe du Nord *(Suite)*

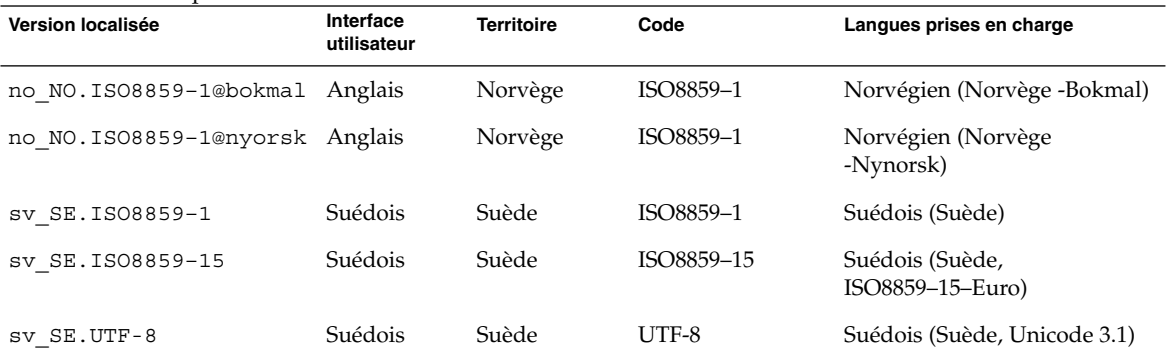

### **TABLEAU 40–10** Amérique du Sud

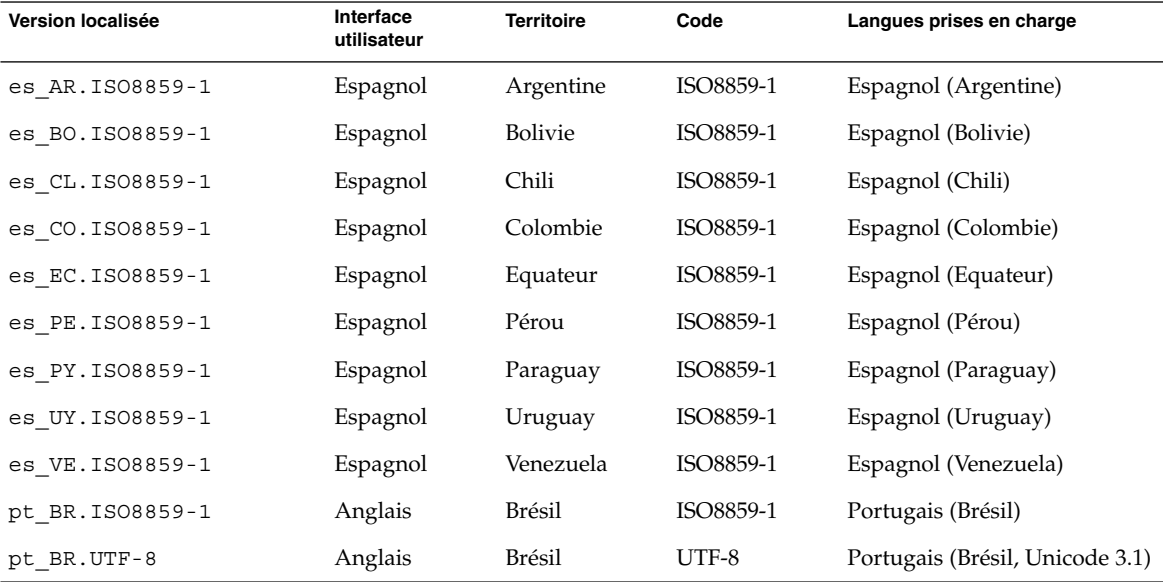

### **TABLEAU 40–11** Europe du Sud

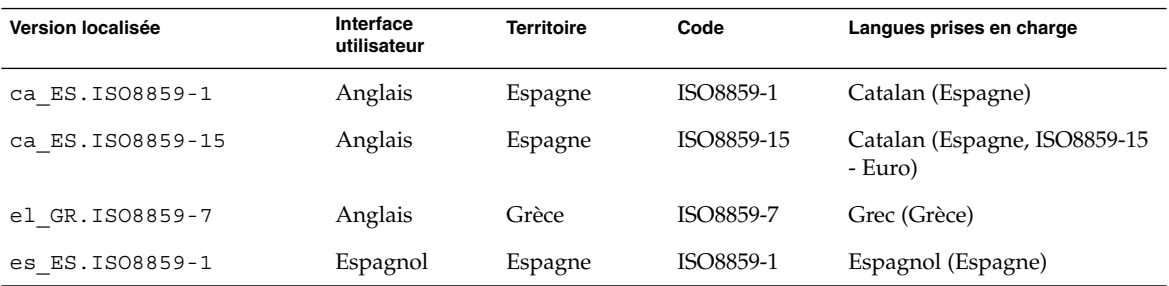

**448** Guide d'installation Solaris 9 • Janvier 2003

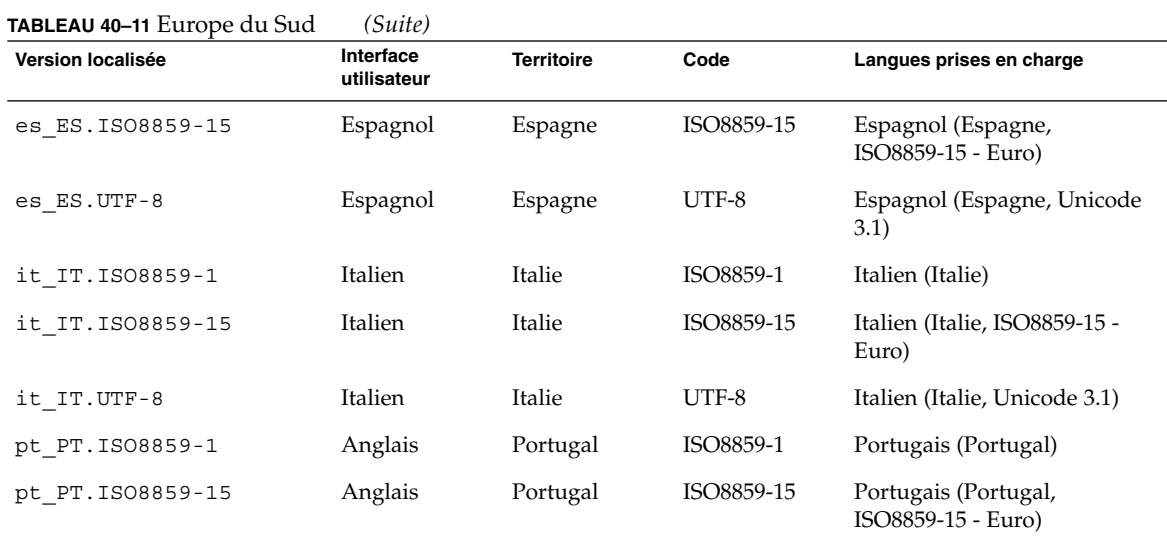

### **TABLEAU 40–12** Europe de l'ouest

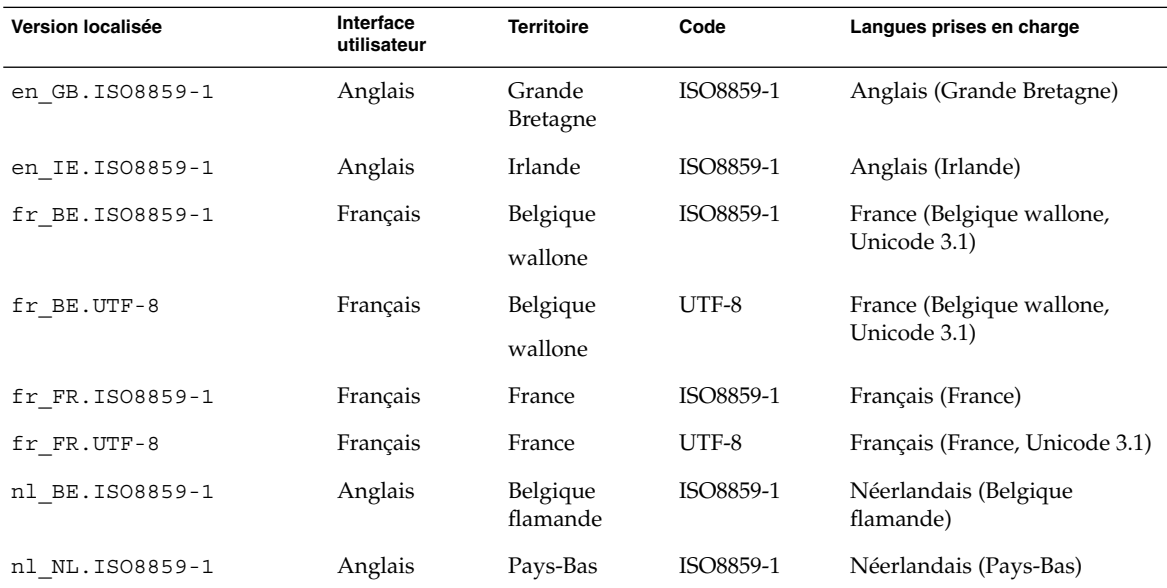

Guide d'installation Solaris 9 • Janvier 2003

# Dépannage – Tâches

Ce chapitre contient une liste des messages d'erreur spécifiques et des problèmes généraux que vous pourrez peut-être rencontrer lors de l'installation du logiciel Solaris 9. Il propose également des solutions de dépannage. Utilisez la liste des sections ci-dessous pour tenter de déterminer l'origine de votre problème.

- "Problèmes de configuration des installations réseau" à la page 451
- "Problèmes d'initialisation d'un système" à la page 452
- "Installation initiale de l'environnement d'exploitation Solaris 9" à la page 460
- "Mise à niveau de l'environnement d'exploitation Solaris 9" à la page 462

**Remarque :** le terme "support d'initialisation," désigne l'un des programmes d'installation suivants : programme suninstall de Solaris, Solaris Web Start ou programme d'installation personnalisée JumpStart.

# Problèmes de configuration des installations réseau

Client inconnu "*nom\_hôte*"

**Origine :** l'argument *nom\_hôte* de la commande add\_install\_client ne correspond à aucun hôte du service de noms.

Ajoutez *nom\_hôte* dans le service de noms et réexécutez la commande add install client.

# Problèmes d'initialisation d'un système

### Messages d'erreur liés à une initialisation à partir d'un support

le0 : No carrier - transceiver cable problem **Origine :** le système n'est pas relié au réseau.

**Solution :** si votre système est autonome, ignorez ce message. Si votre système est en réseau, vérifiez le câblage Ethernet.

The file just loaded does not appear to be executable **Origine :** le système ne trouve pas de support d'initialisation.

**Solution :** assurez-vous que votre système est configuré de manière à accepter l'installation de Solaris 9 à partir d'un serveur d'installation du réseau. Vérifiez, par exemple, que vous avez défini le groupe de plates-formes adapté lors de la configuration de votre système.

Ou, si vous n'avez pas copié les images du DVD Solaris 9 ou celles du CD Solaris 9 1 sur 2, du CD Solaris 9 2 sur 2 et des CD de versions localisées Solaris 9 sur le serveur d'installation, vérifiez que le DVD Solaris 9 ou le CD Solaris 9 1 sur 2 est chargé et que le serveur d'installation peut y accéder.

boot: cannot open /kernel/unix(*systèmes SPARC uniquement*) **Origine :** cette erreur se produit si vous avez écrasé l'emplacement du fichier d'initialisation (boot - file) pour le configurer explicitement sur /kernel/unix.

#### **Solution :**

- Réinitialisez le fichier d'initialisation (boot -file) dans la mémoire PROM en " " (vierge).
- Vérifiez que le diag-switch est bien réglé sur "off" et "true"

Can't boot from file/device

**Origine :** le support d'installation ne parvient pas à trouver le support d'initialisation.

**Solution :** vérifiez que les conditions suivantes sont bien respectées :

- Votre lecteur de DVD ou de CD est installé correctement et est sous tension
- Le DVD Solaris 9 ou le CD Solaris 9 1 sur 2 est inséré dans le lecteur approprié

■ Le disque utilisé est propre et en bon état.

WARNING: clock gained *xxx* days -- CHECK AND RESET DATE!(*systèmes SPARC uniquement*)

**Description :** il s'agit uniquement d'un message d'information.

**Solution :** ignorez ce message et poursuivez l'installation.

Not a UFS filesystem (*systèmes IA uniquement*)

**Origine :** que vous ayez effectué l'installation de Solaris 9 à l'aide du programme suninstall de Solaris ou du programme d'installation personnalisée JumpStart, vous n'avez sélectionné aucun disque d'initialisation. Vous devez utiliser la disquette de l'Assistant de configuration des périphériques de Solaris 9 (Edition pour plate-forme Intel) ou modifier le BIOS pour pouvoir initialiser votre système.

#### **Solution :**

- Insérez la disquette de l'Assistant de configuration des périphériques de Solaris 9 (Edition pour plate-forme Intel) dans le lecteur approprié de votre système (généralement le lecteur A). Pour de plus amples informations sur l'accès à la disquette de l'Assistant de configuration des périphériques de Solaris 9 (Edition pour plate-forme Intel), reportez-vous à la rubrique "IA: accès à l'Assistant de configuration des périphériques de Solaris 9 et à PXE" à la page 33.
- Si vous ne pouvez pas utiliser le support d'initialisation, allez dans le BIOS et sélectionnez BIOS pour initialiser votre système. Pour des instructions détaillées, consultez la documentation de votre BIOS.

The Solaris Installer could not find a disk that meets the criteria found in the Install documentation. Please see the documentation for more info (*systèmes IA uniquement*)

**Origine :** vous avez tenté d'initialiser votre système à partir du CD d'installation Solaris 9 (Edition pour plate-forme Intel) et mais votre système ne prend pas en charge l'adressage LBA (logical block addressing) et vous ne pouvez donc pas utiliser le CD d'installation Solaris 9 .

**Solution :** utilisez une image réseau du CD, d'un DVD ou du CD Solaris 9 1 sur 2 (Edition pour plate-forme Intel) pour effectuer l'installation.

### Problèmes généraux liés à une initialisation à partir d'un support

Le système ne s'initialise pas.

**Description :** lors de la configuration initiale du serveur JumpStart personnalisé, il se peut que vous soyez confronté à des difficultés d'initialisation qui ne renvoient pas de message d'erreur. Pour vérifier les informations relatives au système et au

bon fonctionnement de l'initialisation de celui-ci, exécutez la commande boot (initialiser) avec l'option -v. En cas d'utilisation de l'option -v, la commande boot (initialiser) affiche des informations de débogage exhaustives à l'écran.

**Remarque :** sinon, les messages s'impriment toujours, mais la sortie est dirigée vers le fichier journal du système. Pour de plus amples informations, voir syslogd(1M).

**Solution :** pour les systèmes SPARC, à l'invite ok, entrez la commande suivante :

```
ok boot net -v - install
```
Pour les systèmes IA, à l'invite "Select type of installation,", entrez la commande suivante :

```
b - -v install
```
L'initialisation à partir du DVD échoue sur les systèmes équipés d'un lecteur DVD Toshiba SD—M 1401

Si votre système est équipé d'un lecteur DVD Toshiba SD-M1401 avec microprogrammes révision 1007, le système ne peut pas initialiser à partir du DVD Solaris 9.

**Solution :** appliquez le patch 111649–03, ou une version supérieure, afin de mettre à jour le firmware du lecteur DVD Toshiba SD-M1401. Le patch 111649–03 est compris dans le Solaris 9 Supplement CD.

L'installation échoue après l'initialisation (*systèmes IA uniquement*) **Origine :** si vous effectuez une installation à partir du CD d'installation Solaris 9 , la tranche racine de Solaris 9 doit figurer parmi les 1024 premiers cylindres du disque.

**Solution :** le BIOS et le pilote SCSI du disque d'initialisation par défaut doivent prendre en charge l'adressage LBA (logical block addressing), qui permet à la machine de s'initialiser au-delà de la limite de 1024 cylindres et sur les tranches de disque Solaris. Pour déterminer si votre système prend en charge l'adressage LBA, reportez-vous au Tableau 2–4. Dans le cas contraire, initialisez votre système à partir d'une image réseau plutôt qu'à partir du CD.

Le système se bloque ou des erreurs graves se produisent lorsque des cartes PC sans mémoire sont insérées (*systèmes IA uniquement*) **Origine :** les cartes PC sans mémoire ne peuvent pas utiliser les mêmes ressources de mémoire que les autres périphériques.

**Solution :** pour remédier à ce problème, consultez les instructions livrées avec votre carte PC et vérifiez la plage d'adresses.

L'unité primaire IDE BIOS de votre système n'a pas été détectée par la disquette de l'Assistant de configuration des périphériques de Solaris 9 (Edition pour plate-forme Intel) pendant la phase de pré-initialisation (*systèmes IA uniquement*) **Solution :**

- Si vos unités sont anciennes, il est possible qu'elles ne soient pas prises en charge. Pour le vérifier, reportez-vous à la documentation du constructeur de votre matériel.
- Assurez-vous que les câbles ruban et d'alimentation sont bien branchés. Consultez la documentation du constructeur.
- Si une seule unité est reliée au contrôleur, réglez les cavaliers de manière à la configurer en tant qu'unité maître. Certaines unités disposent de configurations de cavaliers distinctes pour un seul maître et pour un maître exploitant un esclave. Pour réduire le signal émis lorsqu'un connecteur non utilisé pend à l'extrémité du câble, reliez l'unité au connecteur situé à l'extrémité du câble.
- Si deux unités sont reliées à un même contrôleur, réglez les cavaliers de manière à configurer une unité en tant que maître (ou en tant que maître exploitant un esclave) et une en tant qu'esclave.
- Si l'une des unités est un disque dur et la seconde un lecteur de CD, réglez les cavaliers de manière à configurer l'une d'entre elles en tant qu'esclave. N'importe quelle unité peut être reliée à n'importe quelle connexion d'unité du câble.
- Si le problème persiste lorsque deux unités sont branchées à un même contrôleur, branchez-en une à la fois pour vérifier que toutes deux fonctionnent bien. Réglez les cavaliers de manière à configurer l'unité en tant que maître ou maître seul, puis branchez-la au connecteur approprié, situé à l'extrémité du câble ruban IDE. Vérifiez que chaque unité fonctionne, puis réglez les cavaliers de manière à retrouver une configuration maître-esclave.
- Si l'unité est un disque dur, utilisez l'utilitaire de configuration BIOS pour vous assurer que le type d'unité (qui indique le nombre de cylindres, de têtes et de secteurs) est correctement configuré. Certains BIOS comportent une fonction de détection automatique du type d'unité.
- Si l'unité est un lecteur de CD, utilisez l'utilitaire de configuration BIOS pour définir le type d'unité sur "lecteur de CD", sous réserve que votre BIOS le permette.
- Sur de nombreux systèmes, les lecteurs de CD IDE ne sont reconnus par MS-DOS que lorsqu'un lecteur de CD MS-DOS est installé. Essayez un autre lecteur.

L'unité de disque IDE ou le lecteur de CD ou de votre système n'a pas éte détecté par la disquette de l'Assistant de configuration des périphériques de Solaris 9 (Edition pour plate-forme Intel) pendant la phase de pré-initialisation (*systèmes IA uniquement*) **Solution :**

- Si les disques sont désactivés dans le BIOS, utilisez la disquette de l'Assistant de configuration des périphériques de Solaris 9 (Edition pour plate-forme Intel) pour initialiser votre système à partir de son disque dur. Pour de plus amples informations sur l'accès à la disquette de l'Assistant de configuration des périphériques de Solaris 9 (Edition pour plate-forme Intel), reportez-vous à la rubrique "IA: accès à l'Assistant de configuration des périphériques de Solaris 9 et à PXE" à la page 33.
- Si votre système ne comporte aucun disque, il s'agit probablement d'un client sans disque.

Le système se bloque avant d'afficher l'invite système. (*systèmes IA uniquement*)

**Solution :** certains équipements matériels de votre configuration ne sont pas pris en charge. Reportez-vous à la documentation du constructeur de votre matériel.

### Messages d'erreur liés à une initialisation à partir du réseau

WARNING: getfile: RPC failed: error 5 (RPC Timed out).

**Description :** cette erreur se produit lorsqu'au moins deux serveurs, sur un même réseau, cherchent à répondre en même temps à une requête d'initialisation émise par un client d'installation. Le client d'installation se connecte au mauvais serveur d'initialisation et l'installation est suspendue. Les raisons suivantes peuvent être à l'origine de cette erreur :

**Origine :** *raison 1 -* Les fichiers /etc/bootparams peuvent exister sur différents serveurs avec une entrée pour ce client d'installation.

**Solution :** *raison 1 -* Assurez-vous que les serveurs de votre réseau ne comportent pas plusieurs entrées /etc/bootparams correspondant au client d'installation. Si c'est le cas, supprimez les entrées redondantes du fichier /etc/bootparams sur tous les serveurs d'installation et d'initialisation à l'exception de celui que vous souhaitez voir utilisé par le client d'installation.

**Origine :** *raison 2* - Il est possible que plusieurs entrées de répertoire /tftpboot ou /rplboot coexistent pour ce client d'installation.

**Solution :** *raison 2 -* Assurez-vous qu'il n'existe pas plusieurs entrées du répertoire /tftpboot ou /rplboot sur les serveurs de votre réseau, correspondant au client d'installation. Si c'est le cas, supprimez les entrées redondantes du répertoire /tftpboot ou /rplboot sur tous les serveurs d'installation et d'initialisation, à l'exception de celui que vous souhaitez voir utiliser par le client d'installation.

**Origine :** *raison 3 -* Une entrée correspondant au client d'installation figure dans le fichier /etc/bootparams d'un serveur et une autre dans le fichier /etc/bootparams, qui permet à l'ensemble des systèmes d'accéder au serveur de profils. Exemple :

\* install\_config=*serveur\_profils*:*chemin*

La présence d'une ligne similaire à l'entrée précédente dans le tableau bootparams NIS ou NIS+ peut également être à l'origine de cette erreur.

**Solution :** *raison 3 -* Si une entrée joker figure dans la carte ou la table bootparams du service de noms (ex. : \* install\_config=), supprimez-la et ajoutez-la dans le fichier /etc/bootparams du serveur d'initialisation.

No network boot server. Unable to install the system. See installation instructions (*systèmes SPARC uniquement*)

**Origine :** cette erreur se produit sur un système lorsque vous tentez de l'installer à partir de votre réseau et lorsque votre système n'est pas bien configuré.

**Solution :** veillez à bien configurer le système que vous souhaitez installer à partir de votre réseau. Reportez-vous à la rubrique "Ajout de systèmes à installer à partir du réseau à l'aide d'une image CD" à la page 127.

prom\_panic: Could not mount file system(*systèmes SPARC uniquement*) **Origine :** cette erreur se produit lorsque vous installez Solaris 9 à partir d'un réseau, mais que le logiciel d'initialisation ne parvient pas à localiser :

- DVD Solaris 9, qu'il s'agisse du DVD ou d'une copie de l'image du DVD sur le serveur d'installation
- L'image du CD Solaris 9 1 sur 2, qu'il s'agisse du CD Solaris 9 1 sur 2 ou d'une copie de l'image du CD Solaris 9 1 sur 2 sur le serveur d'installation.

**Solution :** Assurez-vous que le logiciel d'installation est chargé et qu'il est partagé.

- Si vous installez Solaris 9 à partir du lecteur de DVD ou de CD du serveur d'installation, vérifiez que le DVD Solaris 9 ou le CD Solaris 9 1 sur 2 est inséré dans le lecteur approprié, qu'il est monté et partagé dans le fichier /etc/dfs/dfstab.
- Si vous effectuez l'installation à partir d'une copie de l'image du DVD Solaris 9 ou de l'image du CD Solaris 9 1 sur 2 enregistrée sur le disque dur du serveur d'installation, assurez-vous que le chemin d'accès au répertoire de la copie est effectivement partagé dans le fichier /etc/dfs/dfstab.

Reportez-vous à la page de manuel install server.

Timeout waiting for ARP/RARP packet...(*systèmes SPARC uniquement*) **Origine :** *raison 1 -* Le client tente d'initialiser à partir du réseau, mais il ne parvient pas à trouver un système qui le reconnaisse.

**Solution :** *raison 1 -* Assurez-vous que le nom d'hôte du système figure dans le service de noms NIS ou NIS+. Vérifiez également l'ordre de recherche de bootparams dans le fichier /etc/nsswitch.conf du serveur d'initialisation.

La ligne suivante du fichier /etc/nsswitch.conf indique par exemple que JumpStart ou le programme suninstall de Solaris consulte d'abord les cartes NIS à la recherche d'informations bootparams. Si le programme ne trouve aucune information, JumpStart ou le programme suninstall de Solaris observe le contenu du fichier /etc/bootparams du serveur d'initialisation.

bootparams: nis files

**Origine :** *raison 2 -* L'adresse Ethernet du client est erronée.

**Solution :** *raison 2 -* Vérifiez l'adresse Ethernet du client dans le fichier /etc/ethers du serveur d'installation.

**Origine :** *raison 3 -* Lors d'une installation JumpStart personnalisée, la commande add\_install\_client détermine le groupe de plates-formes qui utilise un serveur donné en tant que serveur d'installation. Ce problème survient dès lors que la valeur de l'architecture associée à la commande add\_install\_client est erronée. Vous souhaitez par exemple installer une machine sun4u, mais avez indiqué sun4m par accident.

**Solution :** *raison 3 -* Réexécutez add\_install\_client en indiquant la bonne valeur d'architecture.

ip: joining multicasts failed on tr0 - will use link layer broadcasts for multicast (*systèmes IA uniquement*)

**Origine :** ce message d'erreur s'affiche lorsque vous initialisez un système avec une carte en anneau à jeton. La multidiffusion Ethernet et la multidiffusion en anneau à jeton ne fonctionnent pas de la même manière. Vous obtenez ce message d'erreur, car l'adresse de multidiffusion fournie n'est pas valide.

**Solution :** ignorez ce message d'erreur. Si la multidiffusion ne fonctionne pas, IP utilise la diffusion par couches. L'installation n'échouera donc pas.

Requesting Internet address for *Ethernet\_Address* (*systèmes IA uniquement*) **Origine :** le client tente d'initialiser à partir du réseau, mais il ne parvient pas à trouver un système qui le reconnaisse.

**Solution :** assurez-vous que le nom d'hôte du système figure dans le service de noms. Si le nom d'hôte du système figure effectivement dans le service de noms NIS ou NIS+, mais que ce message d'erreur persiste, essayez de réinitialiser le système.

**458** Guide d'installation Solaris 9 • Janvier 2003

RPC: Timed out No bootparams (whoami) server responding; still trying... (*systèmes IA uniquement*)

**Origine :** le client tente une initialisation à partir du réseau, mais il ne trouve aucune entrée de système valide dans le fichier /etc/bootparams du serveur d'installation.

**Solution :** utilisez la commande add\_install\_client sur le serveur d'installation. Elle ajoute l'entrée appropriée dans le fichier /etc/bootparams, permettant ainsi au client d'initialiser à partir du réseau.

Still trying to find a RPL server... (*systèmes IA uniquement*) **Origine :** le système tente une initialisation à partir du réseau mais le serveur n'est pas configuré pour initialiser ce système.

**Solution :** sur le serveur d'installation, exécutez add\_install\_client pour le système que vous souhaitez installer. La commande add\_install\_client configure un répertoire /rplboot qui comporte le programme d'initialisation réseau nécessaire.

### Problèmes généraux liés à une initialisation à partir du réseau

Le système s'initialise à partir du réseau, mais à partir d'un système différent du serveur d'installation spécifié.

**Origine :** il existe une entrée /etc/bootparams et peut-être une entrée /etc/ethers pour le client, sur un autre système.

**Solution :** sur le serveur de noms, mettez l'entrée /etc/bootparams à jour pour le système en cours d'installation. L'entrée doit respecter la syntaxe suivante :

*système\_installation* racine=*serveur\_initialisation*:*chemin* installation=*serveur\_installation*:*chemin*

Assurez-vous également qu'une seule entrée bootparams figure sur le sous-réseau pour le client d'installation.

Après avoir configuré le serveur d'installation et le système Solaris 9 à installer à partir du réseau, le style ne s'initialise toujours pas (*systèmes SPARC uniquement*)

**Origine :** il est possible que tftpd ne soit pas en fonction sur le serveur d'installation.

**Solution :** assurez-vous que tftpd fonctionne sur le serveur d'installation. Entrez la commande suivante :

# **ps -ef | grep tftpd**

Si cette commande ne renvoie pas de ligne indiquant que le démon tftpd est en cours d'exécution, modifiez le fichier /etc/inetd.conf en supprimant le caractère (#) de la ligne suivante :

# tftp dgram udp wait root /usr/sbin/in.tftpd in.tftpd \ -s /tftpboot

Après avoir effectué ce changement, tentez de nouveau d'initialiser le système.

Vous avez configuré un serveur d'installation et le système à installer a partir du réseau, mais le système ne s'initialise toujours pas (*systèmes IA uniquement*)

**Origine :** il est possible que le démon rpld ne soit pas actif sur le serveur d'installation.

**Solution :** assurez-vous que rpld fonctionne sur le serveur d'installation. Entrez la commande suivante :

# **ps -ef | grep rpld**

Si cette commande ne renvoie pas de ligne indiquant que le démon rpld est en cours d'exécution, exécutez la commande suivante :

# **/usr/sbin/rpld**

Après avoir effectué ce changement, tentez de nouveau d'initialiser le système.

## Installation initiale de l'environnement d'exploitation Solaris 9

Initial installation fails

**Solution :** si l'installation de Solaris échoue, recommencez. Pour redémarrer l'installation, initialisez le système à partir du DVD Solaris 9, du CD d'installation Solaris 9 , du CD Solaris 9 1 sur 2 ou du réseau.

Il est impossible de désinstaller le logiciel Solaris après une installation partielle du logiciel. Vous devez restaurer votre système à partir d'une copie de sauvegarde ou recommencer le processus d'installation de Solaris.

/cdrom/Solaris\_9/SUNW*xxxx*/reloc.cpio: Broken pipe **Description :** ce message d'erreur n'a aucune incidence sur l'installation.

**Solution :** ignorez ce message et poursuivez l'installation.

WARNING: CHANGE DEFAULT BOOT DEVICE *(systèmes IA uniquement)* **Origine :** il s'agit d'un message d'information. Le périphérique d'initialisation configuré par défaut dans le BIOS doit imposer l'utilisation de la disquette de l'Assistant de configuration des périphériques de Solaris 9 (Edition pour plate-forme Intel) pour initialiser le système.

**Solution :** poursuivez l'installation et, au besoin, changez le périphérique d'initialisation par défaut spécifié dans le BIOS après avoir installé le logiciel Solaris sur un périphérique ne requérant pas l'utilisation de la disquette de l'Assistant de configuration des périphériques de Solaris 9 (Edition pour plate-forme Intel).

### ▼ IA: recherche de blocs erronés sur disque IDE

Les lecteurs de disque IDE ne tracent pas automatiquement les blocs erronés comme le font d'autres lecteurs compatibles avec le logiciel Solaris. Avant d'installer Solaris 9 sur un disque IDE, analysez d'abord la surface du disque. Pour ce faire, procédez comme suit.

**1. Initialisez le système à partir du support d'installation en mode mono-utilisateur.**

# **b -s**

**2. Démarrez le programme de formatage.**

# **format**

**3. Indiquez le disque IDE dont vous souhaitez analyser la surface.**

# **c***x***d***y*

c*x* Numéro du contrôleur

d*y* Numéro du périphérique

#### **4. Il vous faut une partition** fdisk**.**

- Si vous disposez déjà d'une partition fdisk Solaris, poursuivez avec l'Etape 5.
- Si vous ne disposez pas de partition fdisk Solaris, créez-en une sur le disque à l'aide de la commande fdisk.

format> **fdisk**

**5. Entrez :**

format> **analyze**

**6. Entrez :**

analyze> **config**

Les paramètres actuels d'analyse de surface s'affichent.

#### **a. Pour modifier ces paramètres, tapez :**

analyze> **setup**

#### **7. Entrez :**

analyze> *type\_analyse\_surface*

*type\_analyse\_surface* lecture (read), écriture (write) ou comparaison (compare)

Si la commande format détecte des blocs erronés, elle les retrace.

#### **8. Entrez :**

analyze> **quit**

#### **9. Voulez-vous retracer certains blocs ?**

- Si ce n'est pas le cas, poursuivez avec l'Étape 10.
- Si oui, tapez :

format> **repair**

### **10. Entrez :**

**quit** Le programme format se ferme.

#### **11. Pour redémarrer en mode multi-utilisateur, tapez :**

ok **b**

# Mise à niveau de l'environnement d'exploitation Solaris 9

### Messages d'erreur liés à une mise à niveau

No upgradable disks

**Origine :** une entrée de swap dans le fichier /etc/vfstab fait échouer la procédure de mise à niveau.

#### **462** Guide d'installation Solaris 9 • Janvier 2003

**Solution :** ajoutez des lignes dans le fichier /etc/vfstab pour :

- Tous les fichiers swap et toutes les tranches swap des disques non mis à niveau
- Tous les fichiers swap qui n'y figurent plus
- Toutes les tranches de swap non utilisées

#### usr/bin/bzczt not found

**Origine :** Solaris Live Upgrade a échoué car il lui manque un cluster de patchs.

**Solution :** vous avez besoin d'un patch pour installer Solaris Live Upgrade. Vous pouvez le télécharger à l'adresse http://sunsolve.sun.com .

Upgradeable Solaris root devices were found, however, no suitable partitions to hold the Solaris Install software were found. Upgrading using the Solaris Installer is not possible. It might be possible to upgrade using the Solaris Operating Environment 1 of 2 CDROM (systèmes IA uniquement)

**Origine :** vous ne pouvez pas utiliser le CD d'installation Solaris 9 (Edition pour plate-forme Intel) pour effectuer votre mise à niveau, car l'espace disque disponible sur votre système est insuffisant.

**Solution :** vous devez donc créer une tranche de swap supérieure ou égale à 512 Mo ou employer une autre méthode de mise à niveau parmi celles-ci :

- Le programme Solaris Web Start figurant sur le DVD Solaris 9 ou l'image d'installation réseau
- Le programme suninstall de Solaris du CD Solaris 9 1 sur 2 (Edition pour plate-forme Intel)
- La méthode d'installation JumpStart personnalisée

### Problèmes généraux liés à une mise à niveau

L'option upgrade n'apparaît pas même s'il existe une version des logiciels Solaris pouvant être mise à niveau sur le sytème.

**Origine :** *raison 1 -* Le répertoire /var/sadm est une liaison symbolique ou il est monté à partir d'un autre système de fichiers.

**Solution :** *raison 1-* Déplacez le répertoire /var/sadm dans le système de fichiers racine  $\left(\frac{\ }{}\right)$  ou  $\frac{\ }{}\right)$  var.

**Origine :** *raison 2 -* Il manque le fichier /var/sadm/softinfo/INST\_RELEASE.

**Solution :** *raison 2 -* Créez un nouveau fichier INST\_RELEASE d'après le modèle suivant :

OS=Solaris VERSION=*x*

*x* La version du logiciel Solaris installée sur votre système

**Origine :** *raison 3 -* SUNWusr est absent du répertoire /var/sadm/softinfo

**Solution :** *raison 3 -* Vous devez effectuer une installation depuis zéro. Il est impossible de mettre à niveau le logiciel Solaris installé sur votre système.

Impossible de fermer ou d'initialiser le gestionnaire md **Solution :**

- S'il ne s'agit pas d'un miroir, mettez le problème en commentaire dans le fichier vsftab.
- S'il s'agit d'un miroir, cassez-le et réinstallez-le.

La mise à niveau échoue car le programme d'installation de Solaris ne peut pas monter un système de fichiers.

**Origine :** en cours de mise à niveau, le script tente de monter tous les systèmes de fichiers répertoriés dans le fichier système /etc/vfstab sur le système de fichiers racine (/). Si le script d'installation ne parvient pas à monter un système de fichiers, il échoue et s'arrête.

Vérifiez que tous les systèmes de fichiers du fichier système /etc/vfstab peuvent être montés. Dans le fichier /etc/vfstab, mettez en commentaire tous les systèmes de fichiers impossibles à monter ou qui risquent de poser problème, de manière à ce que le programme suninstall de Solaris n'essaie pas de les monter pendant la mise à niveau. Vous ne pouvez pas supprimer les systèmes de fichiers du système qui comportent des composants logiciels à mettre à niveau (par exemple, /usr).

La mise à niveau échoue

**Description :** le système n'a pas assez d'espace pour la mise à niveau.

**Origine :** reportez-vous au Chapitre 5 pour tenter de remédier à ce problème à l'aide de l'option configuration automatique de réaffectation d'espace.

Problèmes au cours de la mise à niveau des racines miroirs **Solution :** si vous rencontrez des problèmes de mise à niveau lorsque vous utilisez les racines miroirs du gestionnaire de volumes de Solaris, reportez-vous à la rubrique "Troubleshooting Solaris Volume Manager" in *Solaris Volume Manager Administration Guide*.

**464** Guide d'installation Solaris 9 • Janvier 2003

 $REV=0$ 

### ▼ Pour poursuivre une mise à niveau après un échec

La mise à niveau a échoué et vous ne parvenez pas à réinitialiser votre système par la voie logicielle. L'origine de la défaillance dépasse votre contrôle, il peut s'agir d'une panne d'alimentation ou de la rupture d'une connexion réseau.

- **1. Réinitialisez le système depuis le DVD Solaris 9, le CD d'installation Solaris 9 , le CD Solaris 9 1 sur 2 ou à partir de votre réseau.**
- **2. Choisissez l'option de mise à niveau correspondant à votre installation.** Le programme d'installation de Solaris détermine si le système a déjà été partiellement mis à niveau et poursuit la procédure de mise à niveau là où elle s'est arrêtée.

### Le système se retrouve dans une situation critique en cas de mise à niveau Solaris Live Upgrade de Veritas VxVm

Si vous utilisez Solaris Live Upgrade en cours de mise à niveau et d'exploitation de Veritas VxVM, le système se retrouve dans une situation critique à la réinitialisation tant que vous n'appliquez pas la procédure suivante. Le problème survient si les modules ne sont pas conformes aux directives avancées de Solaris en la matière.

- **1. Créez un environnement d'initialisation inactif. Reportez-vous à la rubrique "Création d'un environnement d'initialisation" à la page 342.**
- **2. Avant d'entamer la mise à niveau, vous devez désactiver le logiciel Veritas de l'environnement d'initialisation inactif.**
	- **a. Montez l'environnement d'initialisation inactif.**

# **lumount** *nom\_environnement\_initialisation\_inactif point\_montage* Par exemple :

# **lumount solaris8 /.alt.12345**

**b. Accédez au répertoire dans lequel se trouve le fichier** vfstab**, par exemple :**

# **cd /.alt.12345/etc**

**c. Faites une copie du fichier** vfstab **de l'environnement d'initialisation inactif, par exemple :**

# **cp vfstab vfstab.501**

**d. Dans le fichier** vfstab **copié, mettez en commentaire toutes les entrées du système de fichiers Veritas, par exemple :**

```
# sed vfstab.novxfs> vfstab < '/vx\/dsk/s/^/#/g'
```
Le premier caractère de chaque ligne est remplacé par #, la ligne devient ainsi une ligne de commentaire. Cette ligne de commentaire est différente de celles des fichiers système.

**e. Copiez le fichier** vfstab **ainsi modifié, par exemple :**

# **cp vfstab.novxfs vfstab**

**f. Accédez au répertoire du fichier système de l'environnement d'initialisation inactif, par exemple :**

# **cd /.alt.12345/etc**

**g. Faites une copie du fichier système de l'environnement d'initialisation inactif, par exemple :**

# **cp system system.501**

**h. Mettez en commentaires toutes les entrées "forceload:" comportant** drv/vx**.**

# **sed '/forceload: system.novxfs> system < drv\/vx/s/^/\*/'**

Le premier caractère de chaque ligne est remplacé par \*, la ligne devient ainsi une ligne de commande. Cette ligne de commande est différente de celles du fichier vfstab.

- **i. Accédez au répertoire du fichier** install-db **de l'environnement d'initialisation inactif, par exemple :**
	- # **cd /.alt.12345/etc**
- **j. Créez le fichier** install-db **Veritas, par exemple :**
	- # **touch vx/reconfig.d/state.d/install-db**
- **k. Démontez l'environnement d'initialisation inactif.**

# **luumount** *nom\_environnement\_initialisation\_inactif point\_montage*

- **3. Mettez à niveau l'environnement d'initialisation inactif. Voir Chapitre 33.**
- **4. Activez l'environnement d'initialisation inactif. Reportez-vous à la rubrique "Activation d'un environnement d'initialisation " à la page 384.**
- **5. Eteignez le système.**

# **init 0**

**6. Initialisez l'environnement d'initialisation inactif en mode mono-utilisateur :**

OK **boot -s**

Plusieurs messages et messages d'erreur comportant "vxvm" ou "VXVM" s'affichent. Vous pouvez les ignorer. L'environnement d'initialisation inactif s'active.

**7. Effectuez la mise à niveau de Veritas.**

**466** Guide d'installation Solaris 9 • Janvier 2003

- **a. Supprimez le module Veritas VRTSvmsa de votre système, par exemple :** # **pkgrm VRTSvmsa**
- **b. Accédez aux répertoires des modules Veritas.**

# **cd /***emplacement\_logiciels\_Veritas*

**c. Ajoutez les derniers modules Veritas sur le système :**

#**pkgadd -d `pwd` VRTSvxvm VRTSvmsa VRTSvmdoc VRTSvmman VRTSvmdev**

**8. Restaurez les fichiers systèmes et** vfstab **:**

```
# cp /etc/vfstab.original /etc/vfstab
# cp /etc/system.original /etc/system
```
**9. Redémarrez le système.**

# **init 6**

**468** Guide d'installation Solaris 9 • Janvier 2003

÷
# Procédure d'installation ou de mise à niveau distante – Tâches

Cette annexe décrit la procédure d'utilisation du programme Solaris Web Start pour installer ou mettre à niveau l'environnement d'exploitation Solaris sur une machine ou un domaine auquel aucun DVD ou CD n'est directement connecté.

**Remarque :** pour une installation ou une mise à niveau de l'environnement d'exploitation Solaris sur un serveur multi-domaine, reportez-vous à la documentation du contrôleur système ou du processeur de service système avant de commencer l'installation.

## SPARC : utilisation du programme Solaris Web Start pour effectuer une installation ou une mise à niveau à partir d'un DVD ou d'un CD distant

Pour installer l'environnement d'exploitation Solaris sur un système ou un domaine qui n'est pas directement connecté à un lecteur de DVD ou de CD, vous pouvez utiliser le lecteur d'un autre système. Les deux machines doivent être connectées au même sous-réseau. Respectez les instructions suivantes pour installer le logiciel.

**469**

### ▼ SPARC : procédure d'installation ou de mise à niveau à partir d'un DVD ou d'un CD distant

**Remarque :** cette procédure part du principe que le système exploite le gestionnaire de volumes (Volume Manager). Si vous n'utilisez pas de gestionnaire de volumes pour gérer vos supports, reportez-vous au document *System Administration Guide: Basic Administration* pour obtenir de plus amples informations sur la gestion de supports de données amovibles sans gestionnaire de volumes.

Dans la procédure ci-dessous, le système distant connecté au DVD ou au CD est identifié comme *système distant*. Le système client à installer est identifié comme *système client*.

- **1. Repérez un système qui exécute l'environnement d'exploitation Solaris et qui comporte un lecteur de DVD ou de CD.**
- **2. Sur le** *système distant* **connecté au lecteur, insérez le DVD Solaris 9 ou le CD d'installation Solaris 9 (Edition pour plate-forme SPARC).** Le gestionnaire de volumes charge le disque.
- **3. Sur le système distant, passez aux répertoires du DVD ou du CD où se trouve la commande** add\_install\_client**.**
	- Pour le DVD, entrez :

*système distant*# **cd /cdrom/cdrom0/s0/Solaris\_9/Tools**

■ Pour le CD, entrez :

*système distant*# **cd /cdrom/cdrom0/s0**

- **4. Dans le système distant, ajoutez le système que vous souhaitez installer en tant que client.**
	- Pour le DVD, entrez :

*système distant*# **./add\_install\_client** \ *nom\_système\_client arch*

■ Pour le CD, entrez :

```
système distant# ./add_install_client -s remote_system_name: \
/cdrom/cdrom0/s0 nom_système_client arch
```
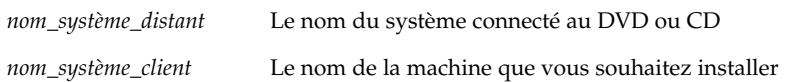

*arch* Le groupe de plates-formes du système que vous souhaitez installer, par exemple sun4u. Sur le système à installer, identifiez le groupe de plate-forme avec la commande uname -m.

**5. Initialisez le** *système client* **que vous souhaitez installer.**

*système client :* ok **boot net**

La procédure d'installation Solaris Web Start commence.

- **6. Suivez les instructions pour entrer les informations relatives à la configuration du système le cas échéant.**
	- Si vous utilisez un DVD, suivez les instructions à l'écran pour terminer l'installation. Vous avez terminé.
	- Si vous utilisez un CD, la machine redémarre et le programme d'installation Solaris s'ouvre. Après l'écran de bienvenue, la fenêtre Choix du support apparaît, avec Système de fichiers réseau sélectionné. Poursuivez avec Étape 7.

#### **7. Dans la fenêtre Choix du support, cliquez sur Suivant.**

La fenêtre Indiquer le chemin d'accès au système de fichiers réseau apparaît et la zone de texte contient le chemin d'accès à l'installation.

*adresse\_ip\_système\_client*:/cdrom/cdrom0/s0

**8. Sur le système distant sur lequel est monté le DVD ou le CD, placez-vous dans le répertoire** root**.**

*système distant*# **cd /**

**9. Sur le système distant, vérifiez le chemin de la tranche partagée.**

*système distant*# **share**

**10. Sur le système distant, désactivez le partage du DVD Solaris 9 ou du CD d'installation Solaris 9 en utilisant le chemin de menus figurant à l'Étape 9. Si le chemin mène à deux tranches, utilisez la commande** unshare **pour les deux.**

*système distant*# **unshare** *absolute\_path*

*chemin\_absolu* Chemin absolu affiché dans la commande share

Dans cet exemple, le partage des tranches 0 et 1 est désactivé.

*système distant*# **unshare /cdrom/cdrom0/s0** *système distant*# **unshare /cdrom/cdrom0/s1**

#### **11. Ejectez le CD d'installation Solaris 9 .**

*système distant*# **eject cdrom**

- **12. Sur le système distant, insérez le CD Solaris 9 1 sur 2 dans le lecteur.**
- **13. Sur le système distant, exportez le CD Solaris 9 1 sur 2.**

*système distant*# **share -F nfs -o ro,anon=0 /cdrom/cdrom0/s0**

- **14. Sur le système client que vous installez, continuez l'installation en cliquant sur Suivant.**
- **15. Si le programme Solaris Web Start vous invite à insérer le CD Solaris 9 2 sur 2 CD, reprenez la procédure expliquée de l'Étape 9, à l'Étape 14 pour désactiver le partage du CD Solaris 9 1 sur 2 et pour exporter et installer le CD Solaris 9 2 sur 2.**
- **16. Si le programme Solaris Web Start vous invite à insérer le CD de versions localisées Solaris 9, reprenez la procédure de l'Étape 9, à l'Étape 14 pour désactiver le partage du CD Solaris 9 2 sur 2 et pour exporter et installer le CD de versions localisées Solaris 9.**

Quand vous exportez le CD de versions localisées Solaris 9, une fenêtre d'installation apparaît sur la machine sur laquelle est monté le lecteur de CD. Ignorez cette fenêtre pendant l'installation du CD de versions localisées Solaris 9. Fermez-la lorsque l'installation de ce CD est achevée.

# Conditions supplémentaires de gestion des modules SVR4 – Références

Cette annexe est destinée aux administrateurs système qui doivent utiliser le programme d'installation JumpStart personnalisée ou Solaris Live Upgrade pour installer ou supprimer des modules, et plus particulièrement des modules de fournisseurs tiers. Si vous respectez ces conditions, l'installation JumpStart personnalisée reste non-interactive et n'affecte pas le système actif, ce qui vous permet d'effectuer une mise à niveau à l'aide de Solaris Live Upgrade.

### Aperçu des conditions de gestion des modules

Les références documentaires ci-dessous fournissent des informations d'arrière-plan sur les conditions de gestion des modules.

- Pour que le programme d'installation JumpStart personnalisée et Solaris Live Upgrade fonctionnent correctement, les modules doivent répondre aux exigences SVR4. Pour toute information plus spécifique concernant les conditions de gestion des modules et toute définition terminologique, reportez-vous à l'*Application Packaging Developer's Guide*. Consultez tout particulièrement le chapitre "Advanced Package Creation Techniques" in *Application Packaging Developer's Guide*
- Pour toute information de base concernant l'ajout et la suppression de modules et le fichier d'administration de l'installation, reportez-vous à la rubrique "Managing Software (Overview)" in *System Administration Guide: Basic Administration*. Consultez également les pages correspondantes du manuel.
- Pour de plus amples informations sur les commandes mentionnées dans la présente annexe, consultez les pages dircmp(1), fssnap(1M), ps(1) ou truss(1) du manuel.

**473**

Le Tableau C–1 contient des informations concernant Solaris Live Upgrade et le programme JumpStart.

**TABLEAU C–1** Informations sur les exigences

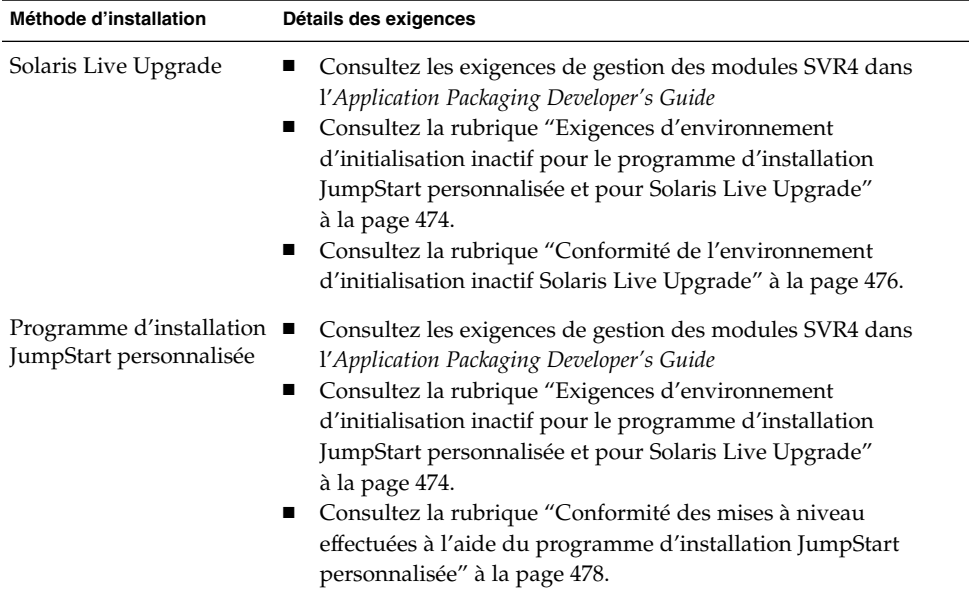

## Exigences d'environnement d'initialisation inactif pour le programme d'installation JumpStart personnalisée et pour Solaris Live Upgrade

Un environnement d'initialisation inactif est une copie de l'environnement d'exploitation et non le système en cours d'exécution. Tout module destiné à être utilisé par Live Upgrade ou par le programme d'installation JumpStart personnalisée doit répondre aux conditions suivantes :

- Permettre une mise à jour ou une installation JumpStart personnalisée sans intervention de l'utilisateur.
- Ne requérir aucune modification du système actif, contrairement à Solaris Live Upgrade.

La liste ci-dessous détaille les conditions de conformité d'un environnement d'initialisation inactif.

■ Pour que le système d'exploitation s'installe avec succès, les modules doivent reconnaître et respecter les spécificateurs de l'environnement d'initialisation inactif.

Les modules peuvent contenir des chemins absolus dans leur fichier pkgmap (structure du module). Si ces fichiers existent, ils sont rédigés en fonction de l'option - R de la commande pkgadd. Les modules qui contiennent à la fois des chemins absolus et relatifs (mobiles) peuvent également être installés dans une racine alternative (/). \$PKG\_INSTALL\_ROOT est ajouté au début des fichiers absolus et relatifs, de sorte que tous les chemins sont reproduits correctement lors de l'installation par le biais de pkgadd.

■ Les modules installés à l'aide de pkgadd - R ou retirés à l'aide de pkgrm - R ne doivent pas altérer le système d'exploitation actif.

Aucun script de procédure fourni avec les modules installés à l'aide de l'option -R de la commande pkgadd ou retirés à l'aide de l'option -R de la commande pkgrm ne doit altérer le système d'exploitation actif. Tout script d'installation fourni par vous doit faire référence au répertoire ou au fichier avec la variable \$PKG\_INSTALL\_ROOT en préfixe. Le module doit rédiger tous les répertoires et fichiers à l'aide du préfixe \$PKG\_INSTALL\_ROOT. Il ne doit pas supprimer les répertoires sans préfixe \$PKG\_INSTALL\_ROOT. Le Tableau C–2 contient des exemples de syntaxe correcte.

**TABLEAU C–2** Exemples de syntaxe de script d'installation

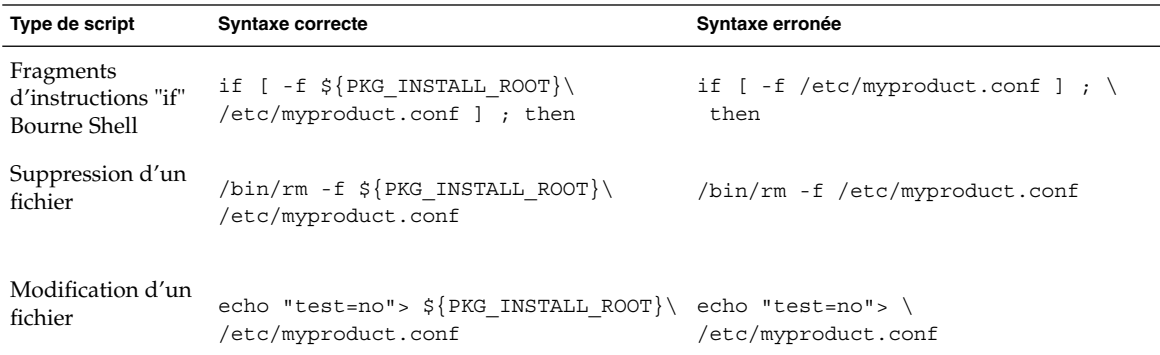

### Aperçu des différences entre \$PKG\_INSTALL\_ROOT et \$BASEDIR

\$PKG\_INSTALL\_ROOT est l'emplacement du système de fichiers racine (/) de la machine sur laquelle vous ajoutez le module. Il est paramétré à l'argument -R de la commande pkgadd. Par exemple, si la commande ci-après est invoquée, \$PKG\_INSTALL\_ROOT sera alors ajouté au début de /a lors de l'installation du module.

#### # **pkgadd -R /a SUNWvxvm**

\$BASEDIR indique le répertoire de base *mobile* dans lequel les objets mobiles du module sont installés. Seuls les objets mobiles y sont installés. Les objets fixes (possédant des chemins *absolus* dans le fichier pkgmap) sont toujours installés en fonction de l'environnement d'initialisation et non pas en fonction de \$BASEDIR. Si un module ne possède pas d'objets mobiles, il est dit absolu (fixe), \$BASEDIR n'est pas défini et ne peut contenir aucun script de procédure du module.

Par exemple, imaginez que le fichier pkgmap d'un module comporte deux entrées :

```
1 f none sbin/ls 0555 root sys 3541 12322 1002918510
1 f none /sbin/ls2 0555 root sys 3541 12322 2342423332
```
Par ailleurs, le fichier pkginfo contient une indication pour \$BASEDIR :

BASEDIR=/opt

Si ce module est installé à l'aide de la commande ci-dessous, ls est installé dans /a/opt/sbin/ls, mais ls2 s'installe sous la forme /a/sbin/ls2.

# **pkgadd -R /a SUNWtest**

## Conformité de l'environnement d'initialisation inactif Solaris Live Upgrade

Lorsque vous utilisez Solaris Live Upgrade et créez un nouvel environnement d'initialisation, vous pouvez éviter des problèmes en respectant les consignes suivantes :

- Vos scripts de procédure doivent être indépendants de l'environnement d'initialisation actif. Les scripts de procédure définissent les actions qui surviennent à un moment donné pendant l'installation et la suppression de modules. Il est possible de créer quatre scripts de procédure avec les noms prédéfinis suivants : preinstall, postinstall, preremove et postremove. Etant donné qu'un environnement d'initialisation inactif peut être activé/désactivé à l'aide de Solaris Live Upgrade, les scripts de procédure du module doivent être indépendants de l'environnement d'exploitation actif.
	- Ces scripts ne doivent ni lancer ou arrêter un processus, ni dépendre de l'édition de commandes telles que ps ou truss, qui dépendent elles-mêmes du système d'exploitation et fournissent des informations relatives au système d'exploitation actif.
- Les scripts de procédure peuvent utiliser d'autres commandes UNIX telles que expr, cp et ls et d'autres commandes qui facilitent la génération de scripts shell. Toutefois, l'environnement d'initialisation inactif ne doit pas être modifié, sauf dans le cadre des règles présentées dans la rubrique "Exigences d'environnement d'initialisation inactif pour le programme d'installation JumpStart personnalisée et pour Solaris Live Upgrade" à la page 474.
- Tous les scripts doivent être rédigés en bourne shell (/bin/sh ). Bourne shell est l'interpréteur utilisé par la commande pkgadd pour exécuter les scripts de procédure.
- Les scripts de procédure *ne doivent pas* exécuter de commandes qui n'existent pas dans les versions antérieures à la version 2.6. Par exemple, ils ne peuvent pas exécuter la commande pgrep. Depuis la version 2.6, de nouvelles fonctions ont été ajoutées à de nombreuses commandes. Les scripts de procédure ne doivent pas utiliser d'options de commande qui n'existaient pas dans la version 2.6. Par exemple, l'option-f de la commande umount est une nouveauté de la version Solaris 7. Pour vous assurer qu'une commande ou option spécifique est prise en charge dans la version Solaris 2.6, reportez-vous au *Solaris 2.6 Reference Manual AnswerBook* à l'adresse http://docs.sun.com.
- Tous les modules doivent être validés par pkgchk. Avant qu'un module venant d'être créé soit installé, il doit être vérifié à l'aide de la commande suivante :

# **pkgchk -d** *nom\_rép nom\_module*

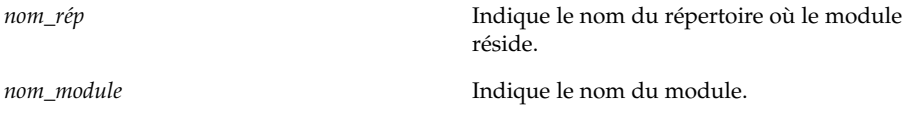

Par exemple, si un module existe à l'adresse /export/SUNWvxvm, émettez la commande suivante.

```
# pkgchk -d /export SUNWvxvm
```
Aucune erreur ne doit s'afficher.

Un module créé doit être testé. Pour cela, il doit être installé à un emplacement de l'environnement d'initialisation inactif à l'aide de l'option -R *nom\_module* de pkgadd. Après avoir installé le module, assurez-vous qu'il fonctionne correctement à l'aide de la commande pkgchk, comme dans l'exemple ci-dessous.

```
# pkgadd -d . -R /a SUNWvxvm
# pkgchk -R /a SUNWvxvm
```
Aucune erreur ne doit s'afficher.

■ De même, les modules ne doivent pas exécuter de commandes contenues dans le module lui-même. Ceci permet de gérer la compatibilité sans disque et évite d'exécuter des commandes requérant des bibliothèques partagées qui ne sont pas encore installées.

Annexe C • Conditions supplémentaires de gestion des modules SVR4 – Références **477**

Ces conditions de création, modification et suppression de fichiers peuvent être vérifiées à l'aide de diverses commandes. Par exemple, les commandes dircmp ou fssnap peuvent être utilisées pour vérifier que les modules fonctionnent correctement. De même, la commande ps peut servir à tester la compatibilité du démon en s'assurant que les démons ne sont pas arrêtés ou démarrés par le module. Les commandes truss, pkgadd -v et pkgrm peuvent tester la conformité de l'installation du module runtime, mais ne fonctionnent pas nécessairement dans toutes les circonstances. Dans l'exemple suivant, la commande truss supprime tous les accès en lecture seule non- \$TEMPDIR et n'affiche que les accès en lecture/écriture vers des chemins qui n'appartiennent pas à l'environnement d'initialisation inactif indiqué.

```
# TEMPDIR=/a; export TEMPDIR
# truss -t open /usr/sbin/pkgadd -R ${TEMPDIR} SUNWvxvm \
2>&1> /dev/null | grep -v O_RDONLY | grep -v \
'open("'${TEMPDIR}
```
Pour de plus amples informations sur les commandes mentionnées dans cette section, reportez-vous aux pages dircmp(1), fssnap(1M), ps(1), truss(1), pkgadd(1M), pkgchk(1M) et pkgrm(1M) du manuel.

### Conformité des mises à niveau effectuées à l'aide du programme d'installation JumpStart personnalisée

Le programme d'installation JumpStart personnalisée garantit que des modules puissent être ajoutés ou retirés tout en faisant partie des utilitaires d'installation traditionnels de Solaris, qui sont les suivants :

- Programme d'installation JumpStart personnalisée
- Programme suninstall de Solaris
- Méthode d'installation Solaris Web Start

Le programme d'installation JumpStart personnalisée garantit également que le module puisse participer aux mises à niveau Solaris. Pour qu'un module soit conforme au programme d'installation JumpStart personnalisée, il doit également respecter les conditions de conformité d'environnement d'initialisation inactif définies dans la rubrique "Exigences d'environnement d'initialisation inactif pour le programme d'installation JumpStart personnalisée et pour Solaris Live Upgrade" à la page 474.

Pour pouvoir utiliser correctement le programme d'installation JumpStart personnalisée, des modules doivent être ajoutés ou retirés sans que l'utilisateur ne soit invité à entrer d'informations. Pour empêcher toute interaction de l'utilisateur, créez

un nouveau fichier d'administration à l'aide de la commande pkgadd -a. L'option -a définit le fichier d'administration de l'installation qui sera utilisé à la place du fichier par défaut. Si vous utilisez le fichier par défaut, le système risque de vous inviter à entrer un plus grand nombre d'informations. Vous pouvez créer un fichier d'administration indiquant à la commande pkgadd qu'elle doit ignorer ces contrôles, et installer le module sans confirmation de l'utilisateur. Pour de plus amples informations, consultez les pages, admin(4) et pkgadd(1M) du manuel.

Les exemples suivants montrent comment utiliser le fichier d'administration pkgadd.

- Si aucun fichier de ce type n'existe, pkgadd emploie /var/sadm/install/admin/default. Si vous utilisez ce fichier, une intervention de l'utilisateur pourrait être requise.
	- # **pkgadd**
- Si un fichier d'administration relatif est mentionné dans la ligne de commande, pkgadd recherche le nom du fichier dans /var/sadm/install/admin et l'utilise. Dans cet exemple, le fichier d'administration relatif est appelé nocheck et pkgadd recherche /var/sadm/install/admin/nocheck.

# **pkgadd -a nocheck**

■ Si un fichier absolu existe, pkgadd l'utilise. Dans cet exemple, pkgadd recherche le fichier d'administration nocheck dans /tmp.

# **pkgadd -a /tmp/nocheck**

Vous trouverez ci-dessous un exemple de fichier d'administration d'installation requérant une intervention réduite de la part de l'utilisateur au niveau de l'utilitaire pkgadd. Excepté si le module requiert plus d'espace que celui qui est disponible sur le système, l'utilitaire the pkgadd utilise ce fichier et procède à l'installation du module sans inviter l'utilisateur à entrer d'autres d'informations .

mail= instance=overwrite partial=nocheck runlevel=nocheck idepend=nocheck space=ask setuid=nocheck confiict=nocheck action=nocheck basedir=default

# Mise à niveau vers une version de mise à jour de Solaris – Tâches

Ce chapitre fournit des instructions relatives à la vérification des patchs avant la mise à niveau vers une version de mise à jour de l'environnement d'exploitation Solaris.

### Mise à niveau vers une version de mise à jour de Solaris

Si vous travaillez déjà sous Solaris 9 et avez installé des patchs individuels, la mise à niveau vers une version de mise à jour de Solaris 9 a les effets suivants :

- Tous les patchs fournis avec une version de mise à jour de Solaris 9 sont réappliqués au système. Vous ne pouvez plus revenir aux versions précédentes de ces patchs.
- Tous les patchs précédemment installés sur votre système et qui ne font pas partie de la version de mise à jour de Solaris 9 sont supprimés.

L'analyseur de patchs analyse votre système pour déterminer, le cas échéant, quels patchs seront supprimés lors de la mise à niveau vers une version de mise à jour de Solaris 9. Il est disponible dans les formats indiqués ci-dessous.

- Si vous utilisez le programme Solaris Web Start, la boîte de dialogue Patch Analyzer s'ouvre. Cliquez sur Yes pour lancer l'analyse.
- Si vous utilisez le programme suninstall de Solaris, sélectionnez Analyze dans la boîte de dialogue Patch Analysis pour lancer l'analyse.
- Si vous utilisez le programme d'installation JumpStart personnalisée ou Solaris Live Upgrade pour effectuer la mise à niveau, exécutez le script analyze\_patches pour amorcer l'analyse. Pour des instructions détaillées, reportez-vous à la section "Pour exécuter le script analyze\_patches" à la page 482.

**481**

L'analyse étant terminée, reportez-vous à la rubrique "Pour examiner les résultats de l'analyse des patchs" à la page 483 pour de plus amples informations sur les résultats de l'analyse des patchs.

### Pour exécuter le script analyze patches

**Remarque :** pour que vous puissiez exécuter le script analyze\_patches, il faut que le script ait accès au système installé, au DVD Solaris 9 et aux CD Solaris 9 ou à leur image réseau, que ce soit par NFS ou un support monté en local.

#### **1. Choisissez le répertoire** Misc**.**

■ SPARC : Si l'image figure sur un support monté en local, tapez :

# **cd /cdrom/sol\_9\_***Mise\_à\_jour***\_sparc/s0/Solaris\_9/Misc**

Dans cette commande, *Mise\_à\_jour* est l'identificateur de mise à jour.

■ IA : Si l'image figure sur un support monté en local, tapez :

```
# cd /cdrom/sol_9_Mise_à_jour_ia/s2/Solaris_9/Misc
```
Dans cette commande, *Mise\_à\_jour* est l'identificateur de mise à jour.

■ Si l'image figure dans un système de fichiers NFS, entrez :

# **cd /***répertoire\_montage\_NFS***/Solaris\_9/Misc**

#### **2. Exécutez le script** analyze\_patches **:**

# **./analyze\_patches** [**-R** *rép\_racine*] [**-N** *rép\_réseau*] [**-D** *rép\_base\_de\_données*]

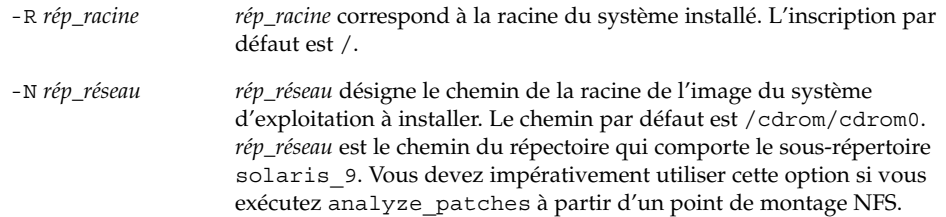

*rép\_base\_de\_données* Si le répertoire qui appelle le script est différent du répertoire Misc/ de l'image du système d'exploitation, le programme ne parvient pas à trouver la base de données dont il se sert pour analyser les patchs. Utilisez l'option -D pour indiquer le chemin d'accès à la base de données. Le script ne peut pas fonctionner correctement s'il n'a pas accès à la base de données, Solaris\_9/Misc/database de l'image du système d'exploitation.

### ▼ Pour examiner les résultats de l'analyse des patchs

Pour connaître les résultats de l'analyse des patchs prócedez comme suit :

#### **1. Examinez les résultats de l'analyse des patchs.**

 $-D$ 

L'analyseur de patchs dresse la liste des patchs qui seront supprimés, dégradés, accumulés ou rendus obsolètes suite à l'installation d'autres patchs. Les patchs accumulés sont des patchs mis à niveau. Le patch accumulé est supprimé et remplacé par un nouveau patch. Les résultats apparaissent sous forme de messages similaires à ceux-ci :

Patch 105644-03 will be removed. Patch 105925 will be downgraded from -02 to -01. Patch 105776-01 will be accumulated/obsoleted by patch 105181-05.

Si l'analyseur de patchs ne donne lieu à aucune liste de résultats, tous les patchs installés sur votre système sont conservés en l'état.

#### **2. Décidez si les remplacements et les suppressions de patchs sont acceptables.**

- Dans l'affirmative, mettez le système à niveau.
- Dans la négative, laissez-le tel quel.

Lors d'une mise à jour, au lieu d'une mise à niveau, vous pouvez utiliser la version mise à jour de Solaris 9 Maintenance et n'appliquer que des patchs à votre système.

**Remarque :** Solaris 9 Maintenance Update est disponible sur CD et par téléchargement. Vous trouverez dans le document *Solaris 9 Maintenance Update Installation Guide* les instructions d'application des patchs.

**484** Guide d'installation Solaris 9 • Janvier 2003

÷

ANNEXE **E**

## IA: préparation de l'initialisation à partir de Solaris 9 ou du réseau - Tâches

Cette annexe aborde les sujets suivants :

- "IA: copie du programme d'initialisation sur disquette" à la page 485
- "IA: initialisation réseau PXE" à la page 487

## IA: copie du programme d'initialisation sur disquette

L'assistant de configuration des périphériques de Solaris est un programme qui vous permet d'effectuer plusieurs tâches d'initialisation et de configuration de vos équipements. L'image de l'Assistant de configuration des périphériques de Solaris 9 se trouve dans le répertoire Tools du DVD Solaris 9 (Edition pour plate-forme Intel) ou du CD Solaris 9 2 sur 2 (Edition pour plate-forme Intel). Pour copier l'image du programme d'initialisation sur une disquette 3,5", procédez comme indiqué ci-dessous.

**Remarque :** vous pouvez lancer le programme d'initialisation directement à partir du DVD ou du CD ou en utilisant une image du réseau avec PXE. Pour de plus amples informations sur les méthodes d'initialisation, reportez-vous à la rubrique "IA: accès à l'Assistant de configuration des périphériques de Solaris 9 et à PXE" à la page 33.

### ▼ IA: pour copier le programme d'initialisation sur disquette

**Remarque :** cette procédure suppose que le système exploite le gestionnaire de volumes (Volume Manager). Dans le cas contraire, pour de plus amples informations sur la gestion des supports amovibles sans l'aide de Volume Manager, reportez-vous à l'*System Administration Guide: Basic Administration*.

- **1. Connectez-vous en tant que superutilisateur à un système IA équipé d'un lecteur de disquette.**
- **2. Insérez le DVD Solaris 9 (Edition pour plate-forme Intel) ou le CD Solaris 9 2 sur 2 (Edition pour plate-forme Intel) dans le lecteur approprié du système équipé d'un lecteur de DVD ou de CD.**

Le gestionnaire de volumes charge le disque.

- **3. Choisissez le répertoire contenant l'image d'initialisation.**
	- Pour le DVD, entrez :
		- # **cd /cdrom/sol\_9\_ia/s2/Solaris\_9/Tools**
	- Pour le CD, entrez :
		- # **cd /cdrom/sol\_9\_ia/Solaris\_9/Tools**
- **4. Insérez une disquette vierge (ou une disquette déjà utilisée, mais dont le contenu peut être écrasé) dans le lecteur de disquette.**
- **5. Invitez le gestionnaire de volumes à détecter le nouveau support.**

# **volcheck**

**6. Formatez la disquette :**

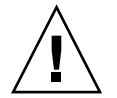

**Attention :** le formatage d'une disquette efface définitivement toutes les données qui y figuraient.

- # **fdformat -d -U**
- **7. Copiez le fichier sur la disquette.**

```
# dd if=d1_image of=/vol/dev/aliases/floppy0 bs=36k
```
**8. Ejectez la disquette en entrant eject floppy dans la ligne de commande, puis en l'éjectant manuellement du lecteur.**

### IA: initialisation réseau PXE

L'initialisation réseau PXE est une initialisation réseau "directe", dans la mesure où elle ne requiert aucun support sur le système client. Elle n'est possible que pour les périphériques qui répondent aux conditions spécifiques au PXE (Preboot Execution Environment) d'Intel. Pour déterminer si votre système prend en charge l'initialisation réseau PXE, consultez la documentation de votre constructeur de matériel.

La disquette d'initialisation de Solaris reste utilisable pour les systèmes qui ne prennent pas en charge cette fonction. Vous pouvez obtenir une image de cette disquette à l'adresse

http://soldc.sun.com/support/drivers/dca\_diskettes.

Pour activer l'initialisation réseau PXE sur le système client, vous devez utiliser le programme de configuration du BIOS sur le BIOS du système, le BIOS de l'adaptateur réseau ou les deux. Sur certains systèmes, il peut même s'avérer nécessaire d'ajuster la liste des priorités du périphérique d'initialisation, de sorte que l'initialisation à partir du réseau soit tentée avant l'initialisation à partir d'autres périphériques. Consultez la documentation du constructeur accompagnant le programme de configuration choisi ou suivez les instructions d'entrée qui vous seront indiquées lors de l'initialisation.

Certains adaptateurs réseau compatibles avec PXE possèdent une fonction qui permet d'effectuer une initialisation PXE en activant une touche suite à la brève apparition d'une invite d'initialisation. Etant donné qu'il n'est pas nécessaire de modifier les paramètres PXE, cette fonction est idéale lorsque PXE est utilisé pour effectuer une initialisation d'installation sur un système qui s'initialise normalement à partir d'un disque. Si votre adapteur ne possède pas cette fonction, désactivez PXE dans la configuration du BIOS lorsque le système se réinitialise après installation ; il s'initialisera à partir du lecteur de disque.

Certaines versions précoces du microprogramme PXE ne permettent pas d'initialiser un système Solaris. Si vous possédez l'une de ces versions, votre système sera capable de lire le programme d'initialisation réseau PXE à partir d'un serveur d'initialisation, mais aucun paquet ne sera transmis pendant l'initialisation. Le cas échéant, procédez à la mise à niveau du microprogramme PXE sur l'adapteur. Pour de plus amples informations sur la mise à niveau à partir de l'adaptateur, allez sur le site Web se son constructeur. Pour de plus amples informations, reportez-vous aux pages elxl(7D) et iprb(7D) du manuel.

**488** Guide d'installation Solaris 9 • Janvier 2003

÷

### Mises à jour de Solaris 9

Cette annexe décrit les modifications intervenues dans cet ouvrage portant sur les versions de mise à jour de Solaris 9.

### Version 9/02 de Solaris 9.

Des modifications mineures ont été réalisées afin de corriger un bug.

### Version 12/02 de Solaris 9.

La liste ci-dessous décrit les nouvelles fonctions et les modifications apportées à ce manuel pour la version 12/02 de Solaris 9.

- De nouvelles procédures et nouveaux exemples ont été ajoutés à la fonction d'installation de Solaris Flash.
	- La commande flar create s'utilise pour créer une archive Solaris Flash. Elle a été mise à jour et inclut de nouvelles options qui augmentent la flexibilité de la définition du contenu des archives lors de leur création. En effet, il est désormais possible d'exclure plus d'un fichier ou d'un répertoire et de restaurer un sous-répertoire ou un fichier à partir d'un répertoire exclu. Cette fonction est utile si vous souhaitez exclure des fichiers de données longs que vous ne désirez pas cloner. Pour de plus amples informations sur l'utilisation de ces options, reportez-vous à la rubrique "Personnalisation des fichiers et répertoires de l'archive Solaris Flash " à la page 169.

**489**

- Ont également été ajoutées de nouvelles procédures de découpage, de fusion et d'extraction d'informations sur l'archive. Pour de plus amples informations à ce sujet, consultez la rubrique "Administration d'archives Solaris Flash" à la page 182.
- Les programmes d'installation de Solaris prennent désormais en charge les profils de la version 2 du protocole LDAP, ce qui permet aux utilisateurs de configurer leur système de sorte à utiliser un niveau de justificatif d'identité de type proxy. Lors de l'utilisation des programmes d'installation Solaris Web Start ou du programme suninstall de Solaris, vous pouvez spécifier le nom distinctif de la liaison au proxy LDAP, ainsi que le mot de passe proxy. Quelle que soit la méthode d'installation choisie, vous pouvez préconfigurer le LDAP en vue d'une installation à l'aide des mots-clés proxy\_dn et proxy\_password dans le fichier sysidcfg. Pour de plus amples informations sur la préconfiguration de ces profils, reportez-vous à la rubrique "Préconfiguration à l'aide du fichier sysidcfg" à la page 61.
- De nouvelles procédures et de nouveaux exemples ont été ajoutés au niveau de l'utilisation de Solaris Live Upgrade, à savoir :
	- Création d'un profil
	- Test du profil
	- Utilisation du profil pour procéder à la mise à niveau ou à l'installation d'une archive Solaris Flash

Pour de plus amples informations, reportez-vous à la rubrique Chapitre 33.

- Ce manuel comprend désormais des procédures et des descriptions liées à l'architecture Intel (IA).
- Des modifications mineures ont été apportées pour corriger des bugs.

# Glossaire

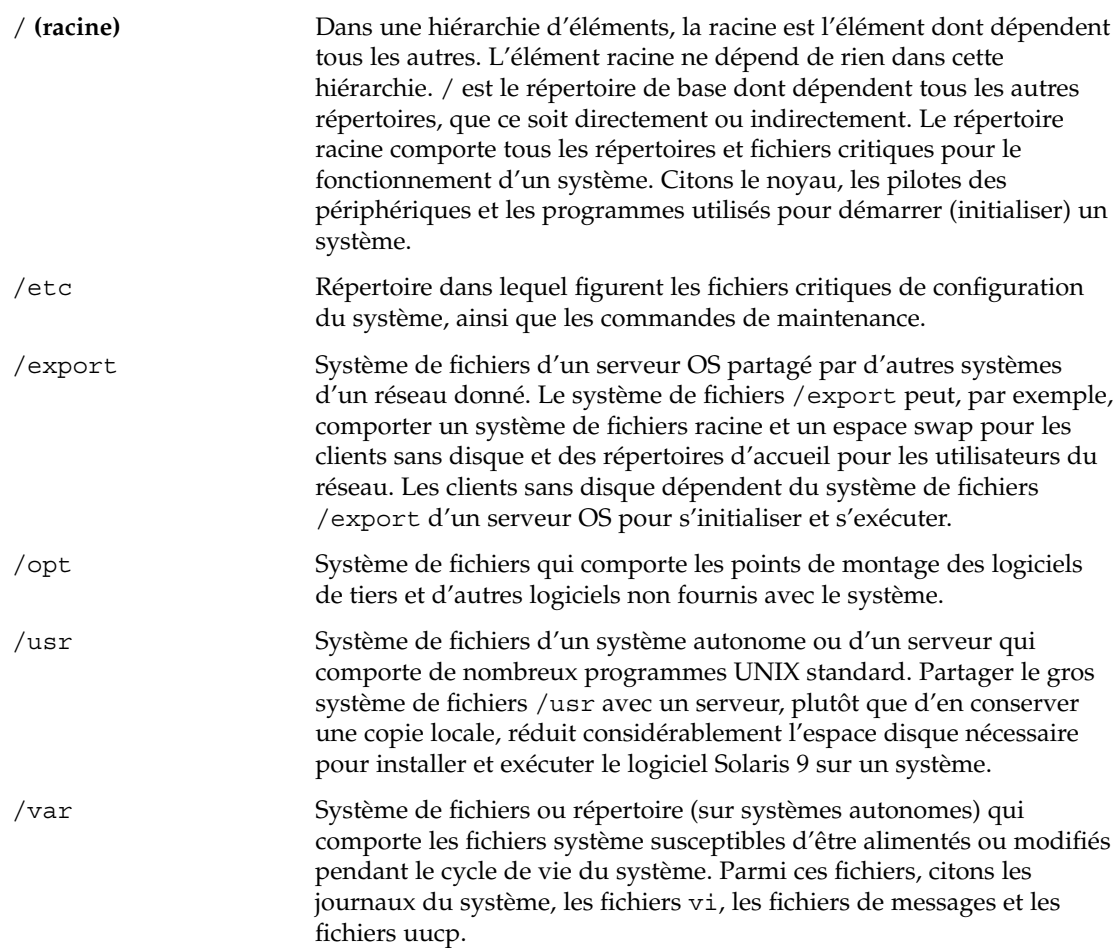

**491**

**adresse IP** Adresse Internet Protocol. Pour TCP/IP, il s'agit d'un nombre 32 bits unique qui identifie chaque hôte d'un réseau. Une adresse IP se compose de quatre nombres séparés par des virgules (192.9.9.1, par exemple). Le plus souvent, chaque séquence d'une adresse IP est comprise entre 0 et 225. La première séquence doit toutefois être inférieure à 224 et la dernière séquence doit obligatoirement être supérieure à 0.

"

Les adresses IP se composent de deux parties logiques : le réseau (similaire à un indicatif téléphonique) et le système local du réseau (similaire à un numéro de téléphone). Les chiffres d'une adresse IP de classe A, par exemple, représentent "réseau.local.local.local" et ceux d'une adresse IP de classe C représentent "réseau.réseau.réseau.local".

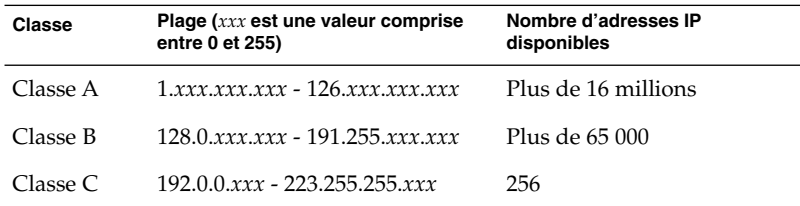

**analyseur de patchs** Script que vous pouvez exécuter manuellement ou dans le cadre du programme suninstall de Solaris ou du Solaris Web Start. Il effectue une analyse de votre système afin de déterminer quels patchs (le cas échéant) doivent être supprimés ou se voir attribuer une priorité moindre à l'aide de la mise à niveau vers une version Solaris 9. **archive** Fichier dans lequel figurent tous les fichiers copiés à partir d'un système maître. Ce fichier comporte également des informations d'identification de l'archive, comme son nom et sa date de création. Lorsque vous choisissez d'installer une archive sur un système, ce système adopte la configuration exacte du système maître utilisé pour créer l'archive. **autonome** Ordinateur qui n'a besoin du support d'aucune autre machine. **client** Dans un modèle de communication client-serveur, un client est un processus qui accède à distance aux ressources d'un serveur de calcul telles que sa puissance de calcul ou sa capacité de mémoire. **client sans disque** L'un des clients d'un réseau qui dépend d'un serveur pour l'intégralité de ses tâches de stockage sur disque. **cluster** Collection logique de modules (logiciels). Le logiciel Solaris 9 se compose de *groupes de logiciels*, eux-mêmes composés de *clusters* et de modules.

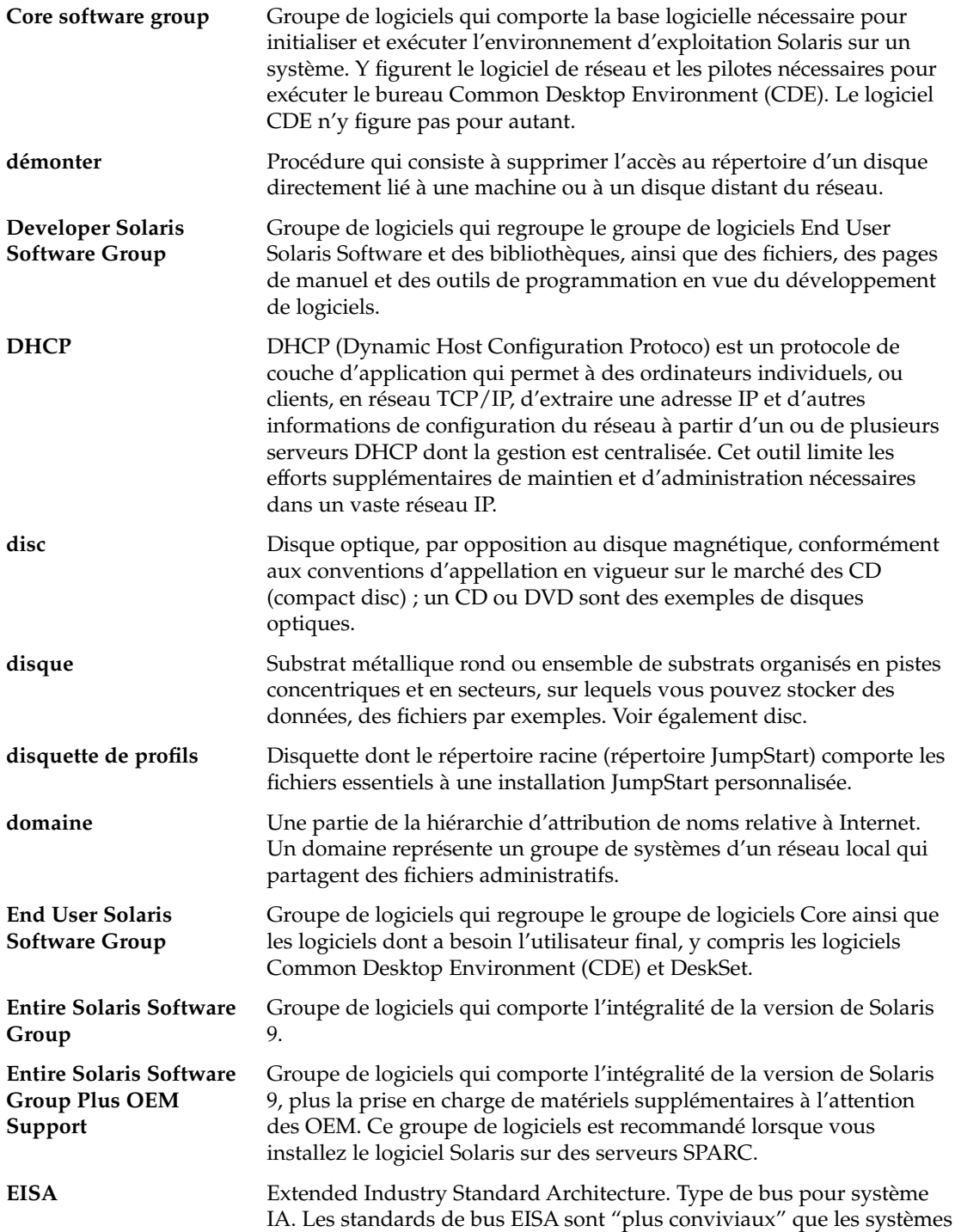

Glossaire **493**

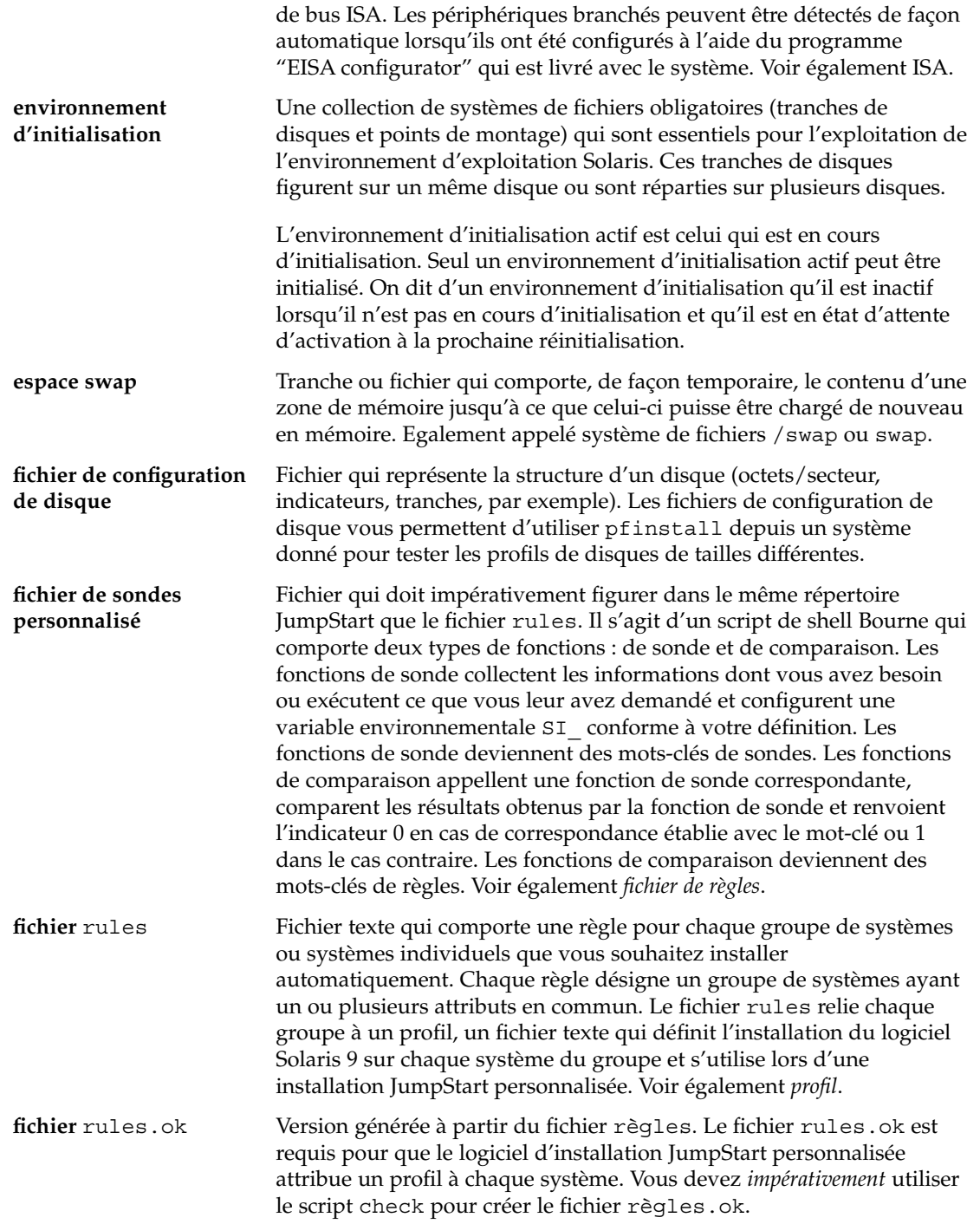

÷

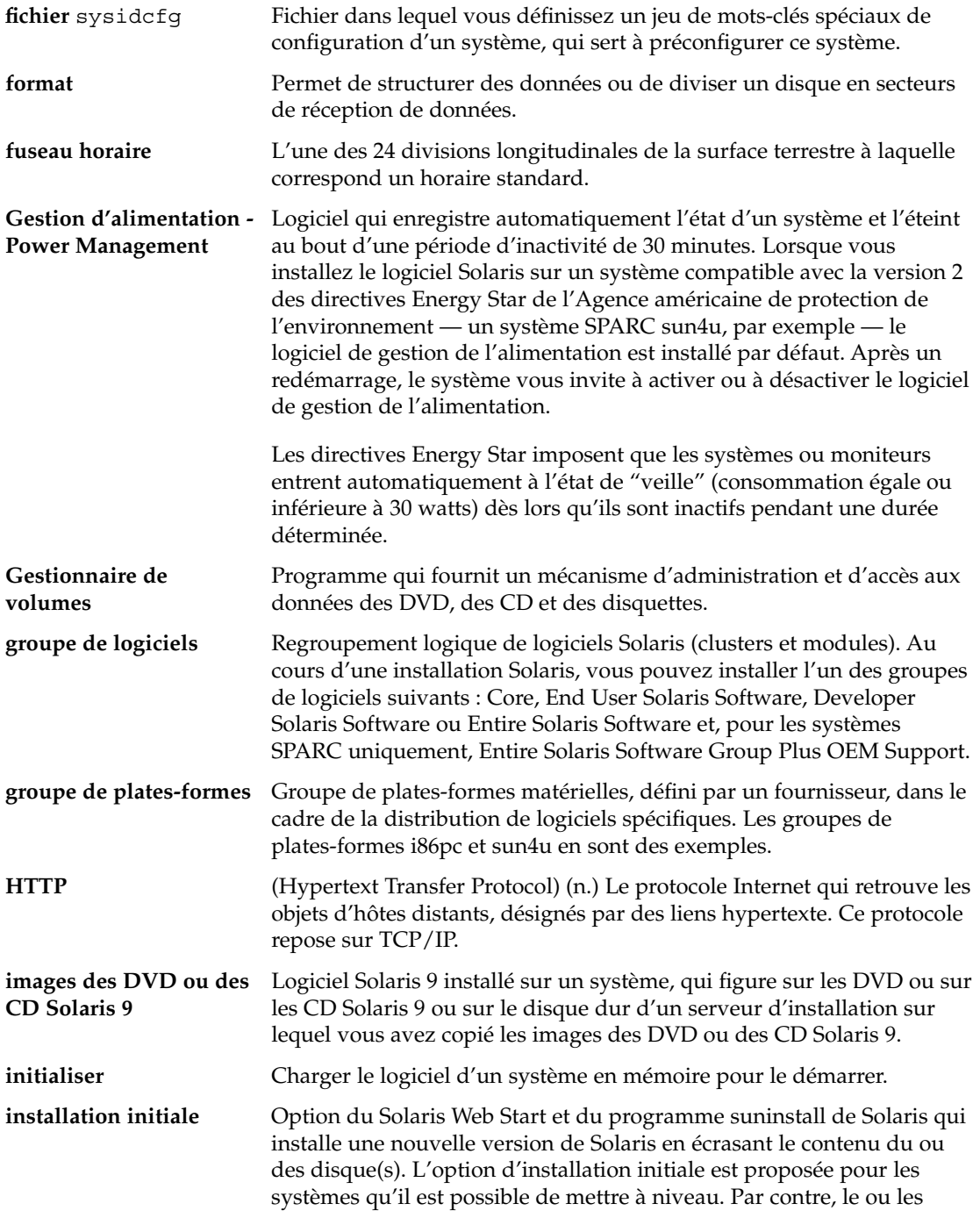

Glossaire **495**

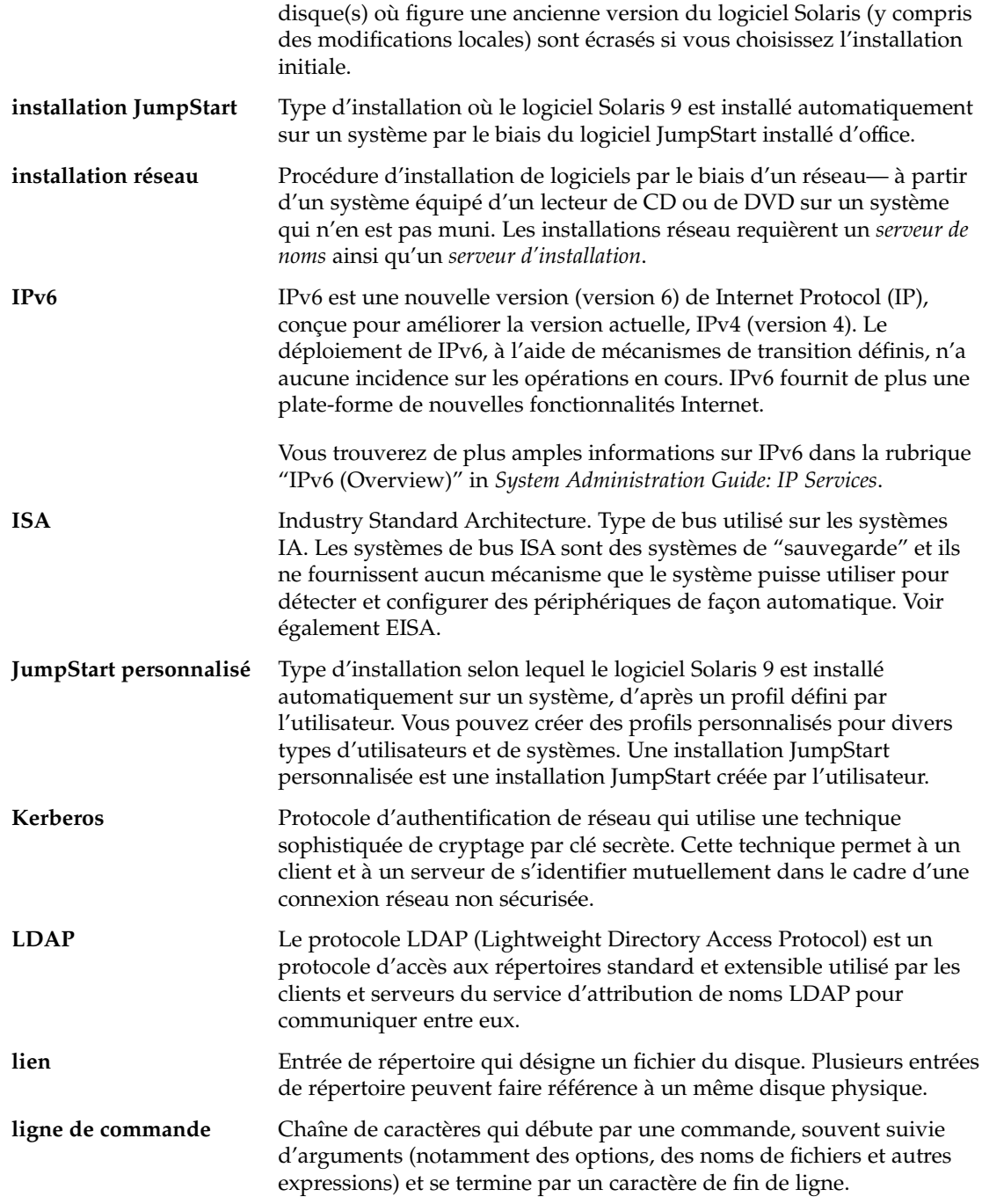

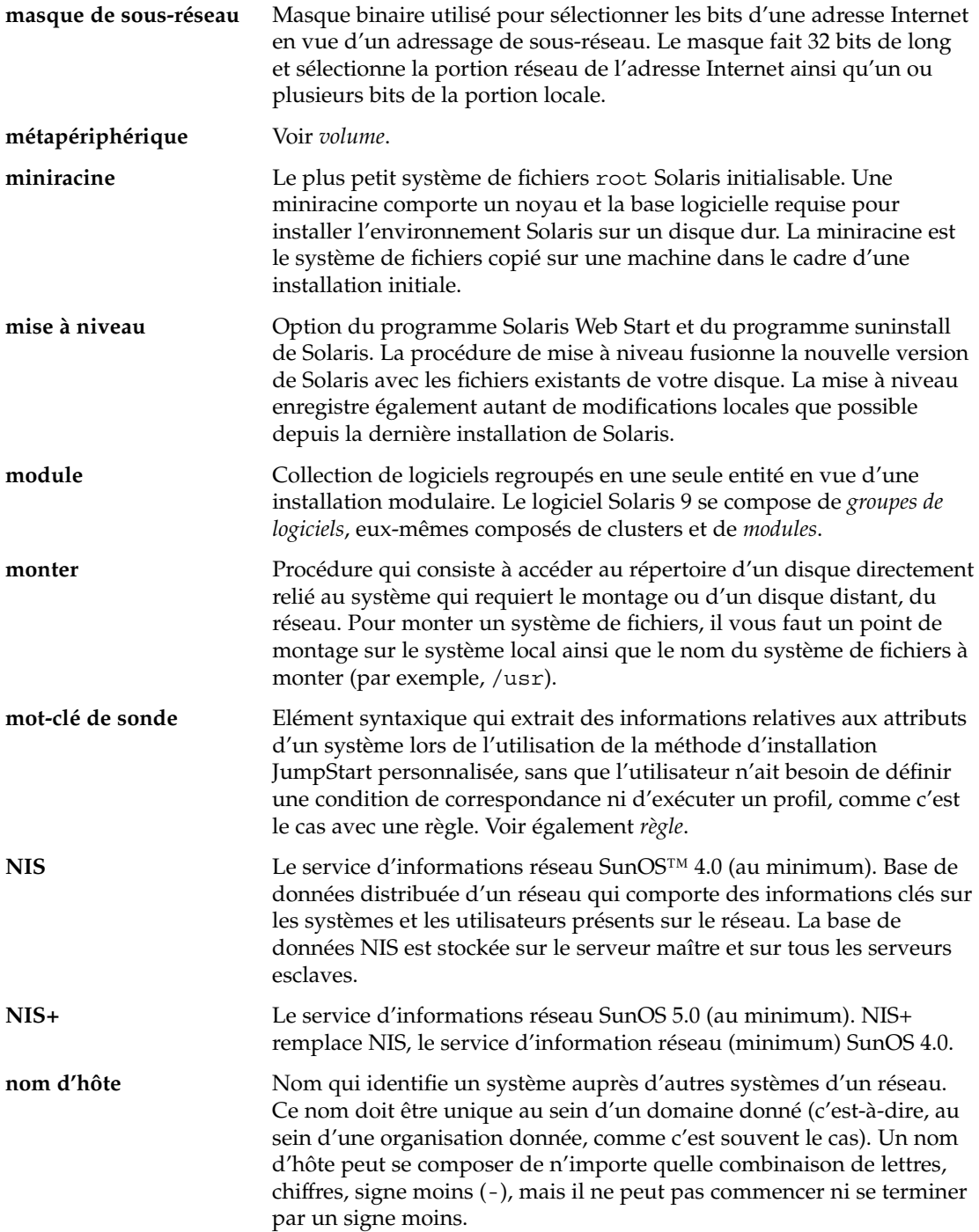

Glossaire **497**

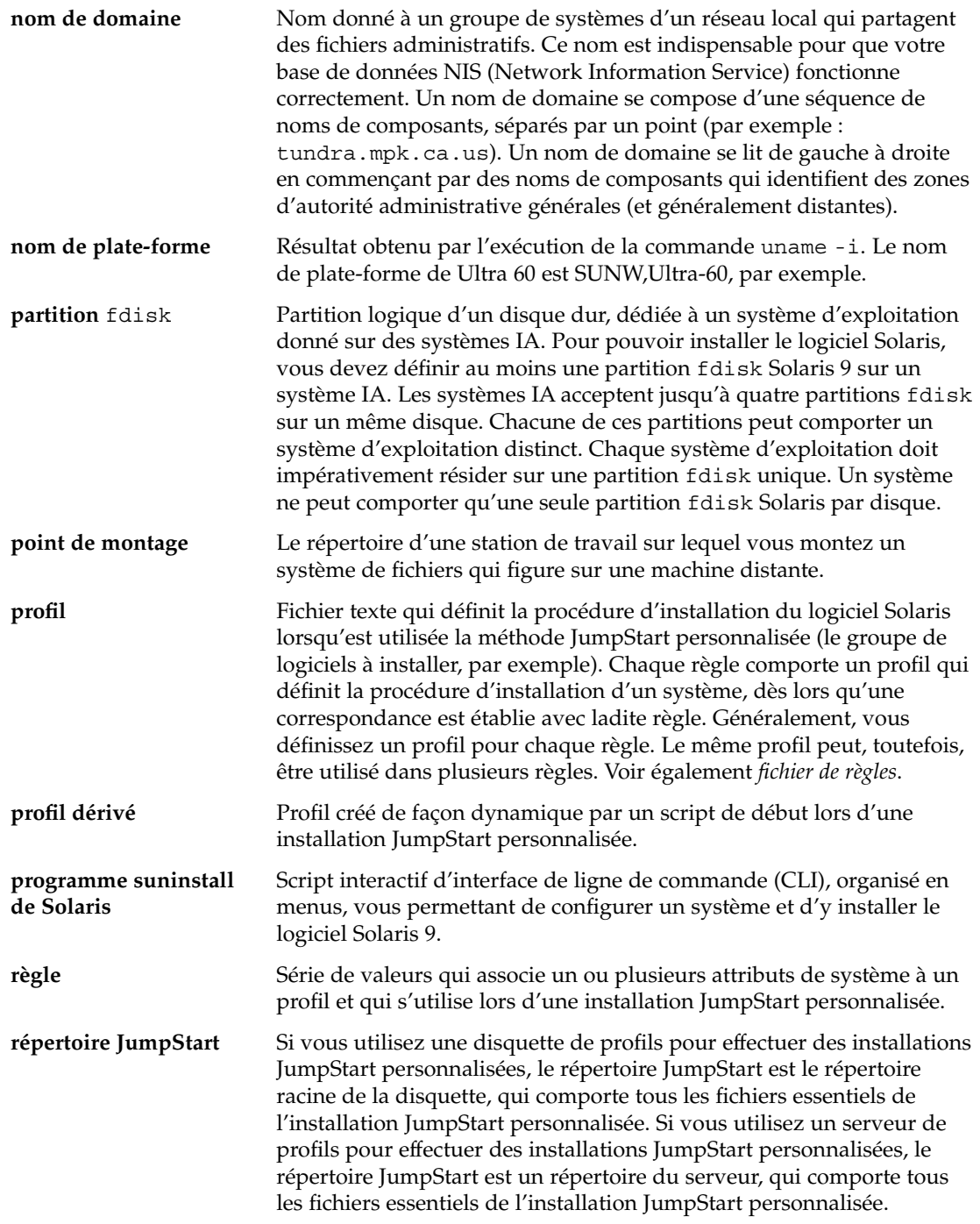

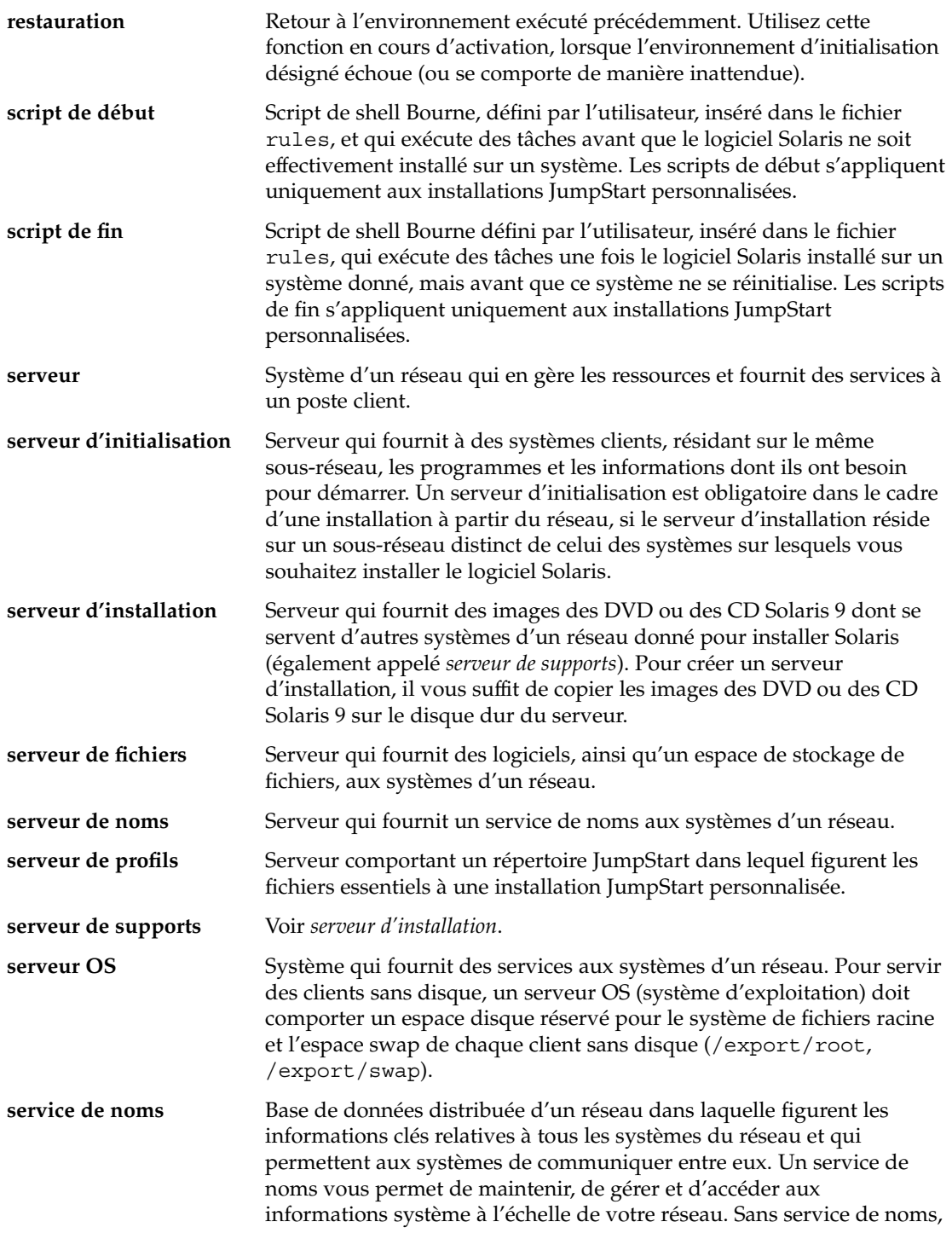

Glossaire **499**

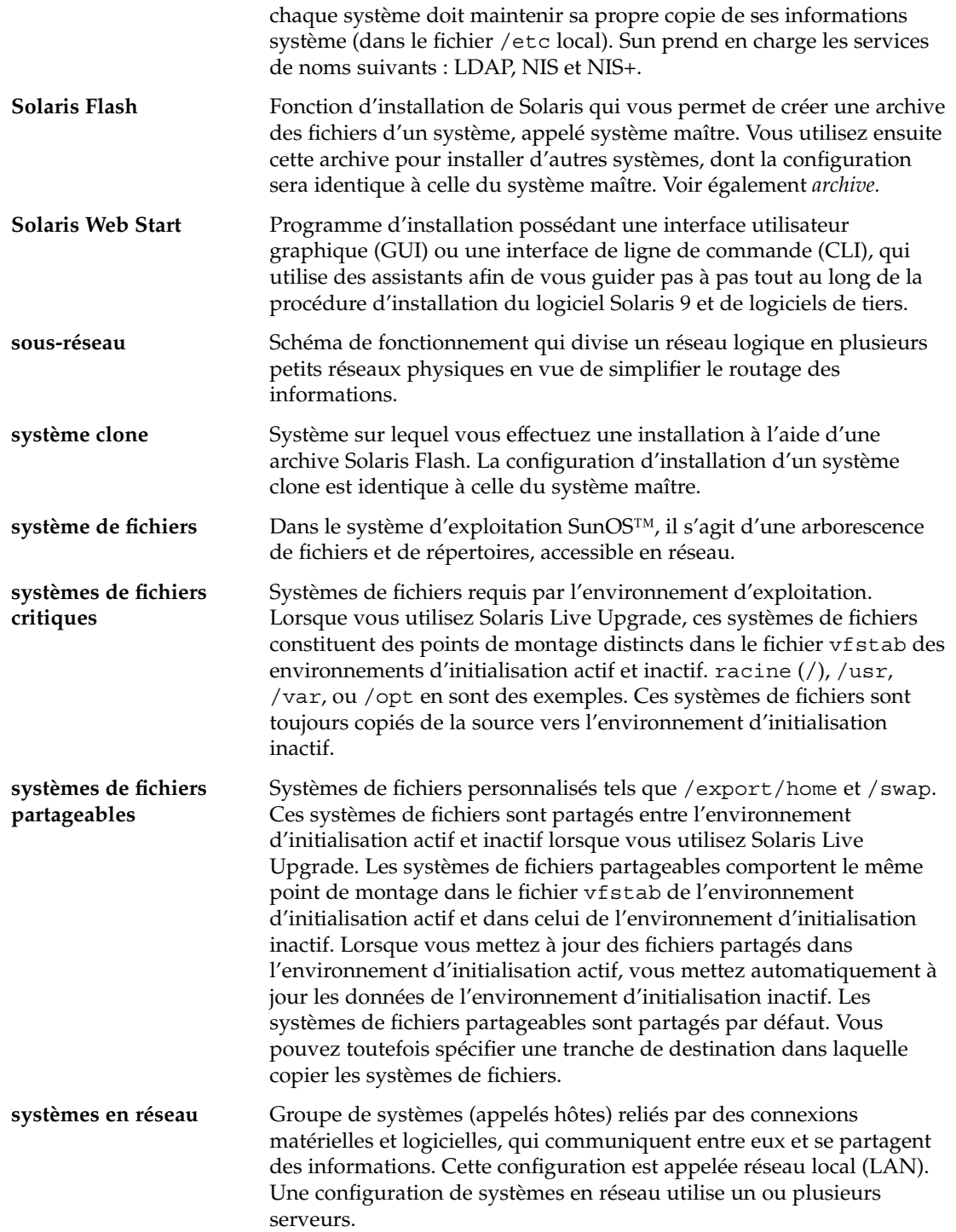

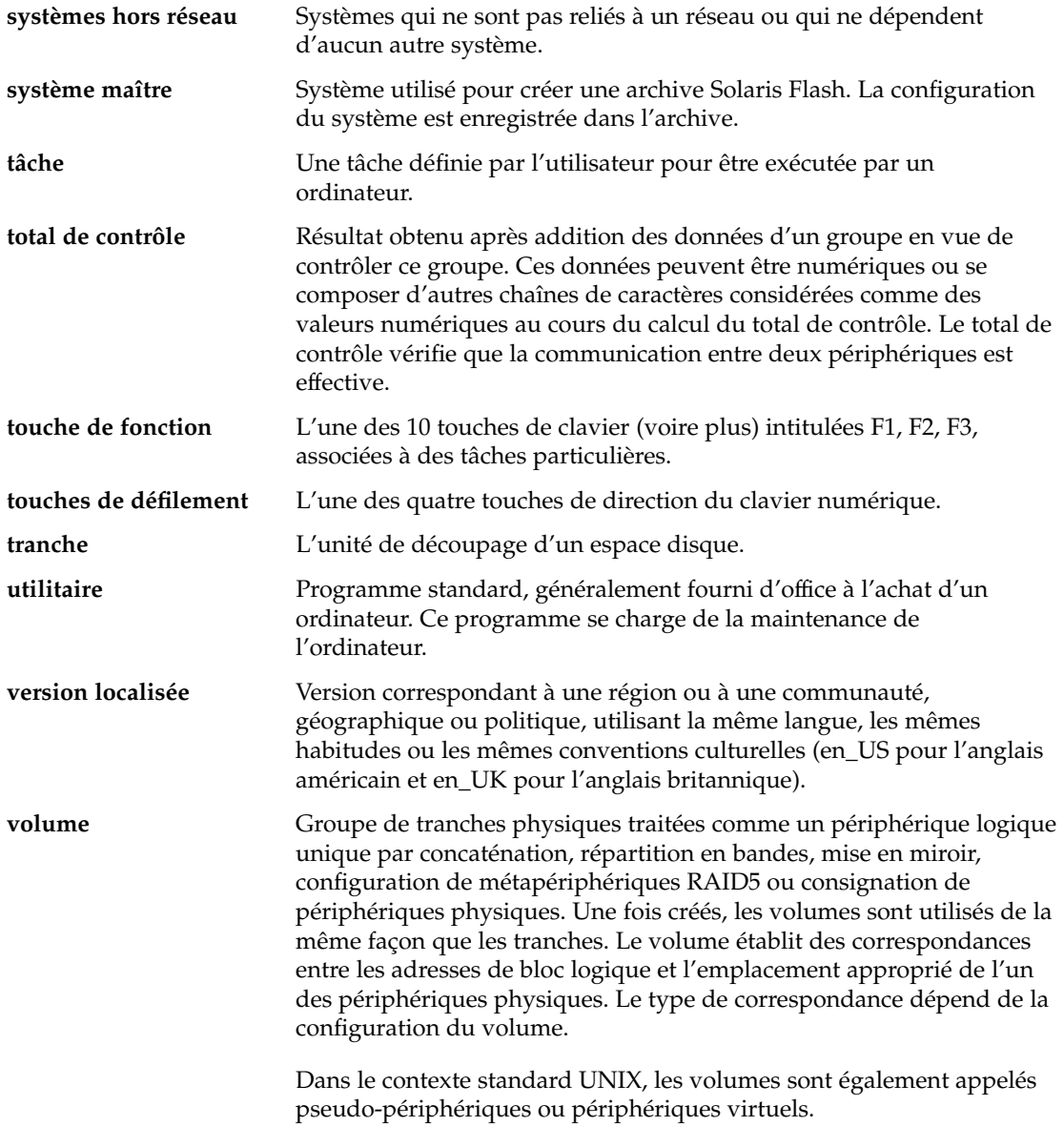

## Index

#### **Nombres et symboles**

#

dans des profils, 220 dans fichiers rules, 216 = (signe égal) dans champ profil, 232 ! champ de règle (point d'exclamation), 217 && champ de règle (et commercial), 217 (/) systèmes de fichiers valeur définie par, 306 valeur définie par JumpStart, 306

### **A**

accéder à des répertoires, répertoire JumpStart, 228 accès aux répertoires, répertoire JumpStart, 251 activation d'un environnement d'initialisation pour Live Upgrade, présentation, 324 add\_install\_client, description, 131 add to install server, description, 131 adresses IP mot-clé de règle, 276, 310 mot-clé de sonde, 310 préconfiguration, 60 préconfiguration d'une route par défaut, 60 spécification d'une route par défaut, 50, 57 affichage ligne tip et installation JumpStart personnalisée, 256, 261 affichage des, systèmes de fichiers montés, 132 afficher informations système, 132

afficher (Suite) le nom de l'environnement d'initialisation Live Upgrade, 406 nom de la plate-forme, 132 ajout clients sans données à l'aide du CD, 127 configuration du serveur d'installation à l'aide du CD, 127 d'entrées dans le tableau locale.org\_dir, 70 de clients sans données à l'aide du DVD, 96 de modules à des groupes de logiciels, 374 de modules et de patchs à l'aide d'un script de fin, 235 de systèmes à partir du réseau, 86, 102 fichiers à l'aide d'un script de fin, 234 ajouter clusters au cours de la mise à niveau, 292 configuration du serveur d'installation à l'aide du DVD, 97 des règles dans un fichier règles, 216 modules de groupes de logiciels, 303 analyse de la surface des disques IDE, 461 analyseur de patchs, 481 AND rule field, 217 annuler une tâche Solaris Live Upgrade, 402 any mot-clé de règle description et valeurs, 275, 310 archive *Voir* Solaris Flash autres programmes d'installation, 245

**503**

avant installation JumpStart personnalisée, description, 202

### **B**

option -b de la commande setup\_install\_server, 268 barre oblique inversée dans fichiers rules, 216 blocs erronés, 461

### **C**

carte en anneau à jeton, erreur d'initialisation avec, 458 carte graphique, préconfiguration, 61 champ de règle de début, description, 217 champ de règle de fin, description, 217 champ de règle et commercial (&&) rule field, 217 champ de règle mot\_clé\_règle, 217 champ de règle point d'exclamation (!), 217 champ de règle valeur\_règle, 217 changer le nom d'un environnement d'initialisation Solaris Live Upgrade, 407 chemins script check, 228, 251 clé de règle network, description et valeurs, 278 clients sans disque espace swap, 290 plates-formes, 290 commande add\_install\_client accès au répertoire JumpStart, 208 configuration du serveur d'installation à l'aide du, 127 à l'aide du DVD, 97 exemple avec le protocole DHCP pour support CD, 129 avec le protocole DHCP pour support DVD, 98, 99 de serveur d'initialisation à l'aide du CD, 129 en cas d'utilisation du protocole DHCP pour support DVD, 130 même sous-réseau pour support CD, 129

serveur d'initialisation pour support DVD, 99 exemple pour support CD multiplate-forme, 130 commande de partage partage du répertoire JumpStart, 269 partager un répertoire JumpStart, 206 commande fdisk, 242 commande flar create, 190 commande install\_config, 209 commande mount, 132 commande nistbladm, 70, 71 commande pfinstall, 76, 223 commande prtvtoc IA : création d'un fichier de configuration de disque, 242 SPARC : création d'un fichier de configuration de disque, 240 commande shareall, 206, 269 commande stty, 47, 53, 256, 261 commande uname, 132 commandebanner, 132 commandereset, 132 commandes pour Live Upgrade, 421 commentaires dans des profils, 220 dans fichiers rules, 216 comparer des environnements d'initialisation Live Upgrade, 403 conditions installation réseau serveurs, 81 configuration création de fichiers de configuration de disque, 240 systèmes de fichiers Solaris Live Upgrade, 343 configuration minimale d'utilisation de Solaris Web Start, 30, 32 espace swap, 31 mémoire, 30 pour utiliser Live Upgrade, 329 profils, 216, 219 contraintes, espace disque, 43 copie fichiers d'installation JumpStart, 207

fichiers du répertoire JumpStart, 234

exemple (Suite)
copie (Suite) systèmes de fichiers Solaris Live Upgrade, 400 copier disquette de l'Assistant de configuration des périphériques de Solaris 9 (Edition pour plate-forme Intel), 213 fichiers d'installation JumpStart, 211, 214 correspondance ordre de lecture des règles, 253, 259 valeurs de rootdisk, 306 correspondance entre, profils dérivés, 232 couper les lignes des fichiers rules, 216 CPU (processeurs) mot-clé de règle, 310 mot-clé de sonde, 310 mots-clés de règle, 275 création fichier /etc/locale, 69 d'archives Solaris Flash aperçu, 167 personnalisation, 169 planification, 169 sections, 170 tâches, 176 d'un serveur d'initialisation sur le sous-réseau à l'aide du DVD, 94 d'un serveur d'initialisation sur un sous-réseau à l'aide du CD, 125 tâches, support CD, 102 tâches, support DVD, 86 d'un serveur d'installation à l'aide du CD, 102, 103, 109 du fichier custom\_probes.ok, 251 du fichier rules.ok, 228 fichier custom\_probes.ok, 251 fichier rules.ok, 251 fichier sysidcfg, 66 fichiers de configuration de disque, 240 profils dérivés, 232, 233 description, 219 répertoire JumpStart serveur, 206 serveur d'installation, 91 serveur d'installation à l'aide du CD multiplate-forme, 118

création (Suite) systèmes de fichiers locaux, 296 UFS, 211 création d'un serveur d'installation à l'aide du DVD, 86, 87 création d'une archive, Solaris Flash, 176 créer des fichier règles, 215 fichier règles.ok, 228 serveur d'installation à l'aide du CD multiplate-forme, 123 un environnement d'initialisation pour Live Upgrade, 316, 342 fichier .cshrc, 236

## **D**

date et heure, préconfiguration, 61 commande dd, 213 découpage d'une archive Solaris Flash, 182 démarrage démon rpld, 460 démon tftpd, 460 démarrer script check, 228, 229 démon tftpd, 459, 460 démons, 459, 460 dépannage initialisation à partir d'un serveur erroné, 459 problèmes généraux d'installation, 454 initialisation du système, 459 Developer Solaris Software Group description, 44 exemple de profil, 220 DHCP (Dynamic Host Configuration Protocol), préconfiguration, 60 directoire JumpStart copie de fichiers fichiers d'installation, 207 disques durs analyse de la surface des disques IDE, 461 espace swap affectation de swap, 45 client sans disque, 290 exemples de profil, 220

espace swap (Suite) exemples de profils, 202 occupé par Solaris Web Start, 31 taille maximale, 291 montage, 295 partitioning mot-clé de profil, 304 partitionner choisir pour un partionnement par défaut, 307 en excluant le partitionnement par défaut, 293 exemples, 220 taille espace disponible, 88, 92, 104, 109, 115, 121, 126 espace racine, 290 mot-clé de règle, 280, 310, 311 mot-clé de sonde, 310, 311 mots-clés de règle, 276 valeurs de rootdisk, 306 disquette de l'Assistant de configuration des périphériques de Solaris 9 (Edition pour plate-forme Intel), 213 disquettes accès au répertoire JumpStart, 208 copier la disquette de l'Assistant de configuration des périphériques de Solaris 9 (Edition pour plate-forme Intel), 213 formatage, 486 formater, 210, 213 répertoire JumpStart créer pour des systèmes IA, 210 domaines mot-clé de règle, 276, 310 mot-clé de sonde, 310

## **E**

échec de l'activation d'un environnement d'initialisation pour Live Upgrade, aperçu, 326 échec de l'initialisation d'un environnement d'initialisation pour Live Upgrade, aperçu, 326 échec de mise à niveau problèmes de réinitialisation, 464, 465

**506** Guide d'installation Solaris 9 • Janvier 2003

échec de mise à niveau (Suite) reprise avec Solaris Live Upgrade, 389 emplacement de la tranche racine, 454 End User Solaris Software Group, description, 44 Entire Solaris Software Group, description, 44 Entire Solaris Software Group Plus OEM Support description, 44 taille, 45 environnement d'initialisation, afficher l'état, 412 environnement superutilisateur, personnalisation à l'aide d'un script de fin, 236 erreur de dépassement de délai RPC, 459 espace disque configuration minimale pour les groupes de logiciels, 45 planification, 43 établir des correspondances, ordre des règles, 218 fichier /etc/bootparams activation de l'accès au répertoire JumpStart, 459 activer l'accès au répertoire JumpStart, 209 fichier /etc/dfs/dfstab, 206, 269 fichier /etc/locale, 69 exemple de profil marketing, 270 exemple de profils technique, 269 exigences, fichier custom\_probes, 248

# **F**

commande fdformat, 210, 486 commandefdformat, 213 fdisk mot-clé de profil, exemple, 220 fichier /etc/mnttab, 210 fichier begin.log, 232 fichier bootparams activer l'accès au répertoire JumpStart, 209 mise à jour, 459 fichier custom\_probes attribution de nom, 248 exigences, 248 tester custom\_probes, 252 validation à l'aide du script check, 251

fichier custom\_probes (Suite) validation au moyen de la vérification, 252 fichier custom\_probes.ok création, 251 description, 251 fichier de configuration de disque création systèmes SPARC, 240 description, 240 fichier de règles tester des règles, 229 validation à l'aide de check exemple JumpStart personnalisé, 271 profils dérivés et, 233 valider en utilisant check, 229 fichier de version localisée, 69 fichier des règles exemple JumpStart personnalisé, 270, 271 fichier dfstab, 206, 269 fichier finish.log, 234 fichier Makefile, 68 fichier mnttab, 210 fichier règles ajouter des règles, 216 commentaires dans, 216 créer, 215 description, 215 exemple, 216 nommer, 216 règles sur plusieurs lignes, 216 syntaxe, 216 fichier règles.ok créer, 228 ordre de correspondance au sein des règles, 218 ordre de correspondance avec les règles, 253, 259 fichier rules.ok création, 228 description, 228 fichier sysidcfg, procédure de création, 66 fichier upgrade\_log, 140, 147, 152, 153, 159, 160 /var/sadm/install\_data/fichier upgrade\_log, 153, 160 fichier /var/sadm/install\_data/upgrade\_log, 152, 159

fichiers de configuration de disque création systèmes IA, 242 fichiers de configuration de disques, description, 224 fichiers de résultats journal de mise à niveau, 140, 147, 152, 153, 159, 160 journal des scripts de début, 232 journal des scripts de fin, 234 fichiers et systèmes de fichiers affichage des systèmes de fichiers montés, 132 copie de fichiers du répertoire JumpStart à l'aide de scripts de fin, 234 fichiers d'installation de JumpStart, 207 copier des fichiers d'installation JumpStart, 211, 214 disquette de l'Assistant de configuration des périphériques de Solaris 9 (Edition pour plate-forme Intel), 213 copying un système de fichiers partageable pour Solaris Live Upgrade, 358 création d'un système de fichiers UFS, 211 création de systèmes de fichiers locaux, 296 monter des systèmes de fichiers distants, 295 partage de systèmes de fichiers dans Live Upgrade, aperçu, 335 personnalisation pour Live Upgrade, 343 présentation de Live Upgrade, 317 présentation pour Live Upgrade, 316 résultats de scripts de début, 232 résultats de scripts de fin, 234 fichiers et sytèmes de fichiers copie fichiers d'installation JumpStart, 207 fichiers journaux mettre à niveau une installation, 152, 153, 159, 160 mettre une installation à niveau, 140, 147 résultats de scripts de début, 232 résultats de scripts de fin, 234 fichiersysidcfg directives et configuration minimale, 61

fichiersysidcfg (Suite) syntaxe, 62 Flash *Voir* Solaris Flash formater des disquettes, 210 fuseau horaire, préconfiguration, 61 fusion d'une archive Solaris Flash, 183

## **G**

Gestion d'alimentation, 61, 71 Gestionnaire de volumes copier, 210 gestionnaire de volumes copier, 213 Gestionnaire de volumes copier disquette de l'Assistant de configuration des périphériques de Solaris 9 (Edition pour plate-forme Intel), 213 gestionnaire de volumes copier image de l'Assistant de configuration des périphériques de Solaris 9, 214 getfile: RPC failed: error 5: RPC Timed out message, 209 groupe de logiciels Core Solaris, 291 groupe de logiciels Developer Solaris, 291 taille, 45 groupe de logiciels End User Solaris, 291 taille, 45 groupe de logiciels Entire Solar Plus OEM Support, 291 groupe de logiciels Entire Solaris, 291 taille, 45 groupe de logiciels installé, par défaut, 292 groupe SUNWCall, 291 groupe SUNWCprog, 291 groupe SUNWCreq, 291 groupe SUNWCuser, 291 groupe SUNWCXall, 291 groupes de logiciels descriptions, 45 exemples de profil, 220 mettre à niveau, 75, 292 mise à niveau, 29 pour profils, 291, 292

groupes de logiciels (Suite) spécification de modules, 303 tailles, 45

#### **H**

heure et date, préconfiguration, 61

### **I**

identifiant réseau, 278, 311 informations système, afficher, 132 initialisation du système, réinitialiser d'abord les terminaux et l'affichage, 132 installation comparaison de méthodes, 35 configuration minimale requise, 30 en comparaison avec une mise à niveau, 27 présentation des tâches, 26 recommandations relatives à l'espace disque, 43 installation de la mise à niveau, installation JumpStart personnalisée, 253 installation JumpStart personnalisée, 253 en comparaison avec d'autres méthodes d'installation, 36 exemples, 265, 273 configuration de systèmes de marketing, 268 configuration des systèmes du groupe technique, 271 configuration du groupe marketing, 273 configuration du site, 265, 266 création de profil marketing, 270 création du profil technique, 269 édition du fichier des règles, 270, 271 en réseau, 201 hors réseau, 199 initialiser et installer, 273 répertoire JumpStart, 269 script check, 271 système autonome, 199 fonctions facultatives, 231 présentation, 231 programme d'installation spécifiques à l'organisation, 245

fonctions facultatives (Suite) scripts de début, 231, 233 scripts de fin, 233, 238 initialisation et installation, 253 ligne tip et, 256, 261 mise à niveau, 76 préparatifs, 202, 229 présentation, 201 Solaris Flash exemple de profil, 223 installation réseau à l'aide du CD, 103, 108, 125 à l'aide du DVD, 87, 94 avec DHCP, 84 conditions, 81 description, 81 installation JumpStart personnalisée exemple, 201 préparation, 81 utilisation d'un support multiplate-forme, 113 interface IDE analyse de la surface, 461 traçage des blocs erronés, 461 interface réseau, préconfiguration, 60 IPv6, préconfiguration, 60 IRQ, préconfiguration, 61

## **J**

JumpStart par défaut, en comparaison avec d'autres méthodes d'installation, 38

## **K**

Kerberos informations à configurer, 49 préconfiguration, 61

## **L**

langue et disposition du clavier, préconfiguration, 61

#### LBA

*Voir* adressage de blocs logiques le0 : message No carrier - transceiver cable problem, 453 Le programme suninstall de Solaris, en comparaison avec d'autres méthodes d'installation, 36 ligne tip et installation JumpStart personnalisée, 256, 261 Live Upgrade *Voir* Solaris Live Upgrade logical AND rule field, 217 Logical Block Addressing, 32 logiciel Solaris version mot-clé de règle osname, 279, 311 mot-clé de sonde osname, 311 logiciel Solaris 9 groupes, 292 exemples de profil, 220 mettre à niveau, 292 version mot-clé de règle installed, 277, 311 mot-clé de sonde installée, 311 logiciels Solaris 9 groupes spécification de modules, 303

### **M**

masque de réseau, préconfiguration, 60 mémoire espace swap et, 291 mot-clé de règle, 278, 311 mot-clé de sonde, 311 message boot: cannot open /kernel/unix cannot open /kernel/unix, 453 message Can't boot from file/device, 453 message cannot open /kernel/unix, 453 message CHANGE DEFAULT BOOT DEVICE, 461 message clock gained xxx days, 453 Message d'erreur Client inconnu, 451 message Not a UFS filesystem, 453 message RPC failed: error 5: RPC Timed out, 209 message RPC Timed out, 209, 459

message transceiver cable problem, 453 message WARNING: message clock gained xxx days, 453 méthodes, mise à niveau, 75 mettre à niveau à l'aide de Solaris Live Upgrade, 366 avec réaffectation d'espace disque, 76 nettoyage, 148 vers une version de mise à jour de Solaris, 481 mettre à niveau une installation échec de mise à niveau, 464 fichier journal, 140, 147, 153, 160 mot-clé de profil, 292 mettre une installation à niveau mot-clé de profil, 299, 304 mettreà niveau une installation fichier journal, 152, 159 microprocesseurs mot-clé de règle, 310 mot-clé de sonde, 310 mots-clés de règle, 275 mise à niveau à l'aide de la méthode d'installation JumpStart personnalisée, 76 à l'aide de Live Upgrade, présentation, 321 comparaison avec l'installation d'origine, 75 comparaison de méthodes, 35 configuration minimale requise, 30 en comparaison avec une installation, 28 méthodes, 28 nettoyage, 161 présentation des tâches, 26 recommandations relatives à l'espace disque, 43 mise à niveau d'une installation, reprise après échec de mise à niveau Live Upgrade, 389 Modes d'exécution, de Solaris Web Start, 134 modification des répertoires image du logiciel Solaris 9 *Edition pour plate-forme SPARC* sur le disque local, 211 vers l'image du logiciel Solaris 9 *Edition pour plate-forme Intel* sur le disque local, 214 vers l'image du logiciel Solaris 9 sur le disque local, 207 modify\_install\_server, description, 131 modules ajout à l'aide d'un script de fin, 235

modules (Suite) ajout à l'aide de chroot, 236 ajout à l'aide de Live Upgrade, présentation, 368 conditions d'utilisation du programme JumpStart et de Solaris Live Upgrade, 473 de conformité d'un environnement d'initialisation inactif pour Solaris Live Upgrade, 474 exigences d'environnement d'initialisation inactif pour Solaris Live Upgrade, 476 fichier d'administration, 231 montage affichage de systèmes de fichiers montés, 132 de script de début - attention, 232 par installation de Solaris 9, 234 monter, des systèmes de fichiers distants, 295 mot-clé archive\_location, 282 mot-clé backup\_media, 77, 287 mot-clé boot\_device, 289 mot-clé client\_arch, 290 mot-clé de profil, 280, 307 backup\_media, 287 boot\_device, 289 client\_arch, 290 client\_root, 290 client\_swap, 290 cluster description et valeurs, 291, 292 dontuse usedisk et, 307 filesys description et valeurs, 295 systèmes de fichiers distants, 295 systèmes de fichiers locaux, 296 geo description et valeurs, 298 install\_type description et valeurs, 299 isa\_bits description et valeurs, 300 layout\_constraint description et valeurs, 300 locale description et valeurs, 303

mot-clé de profil (Suite) num\_clients, 303 package description et valeurs, 303 partitioning choisir les disques, 307 description et valeurs, 304 respect de la casse, 280 root\_device, 305 system\_type description et valeurs, 307 usedisk description et valeurs, 307 mot-clé de profil client\_root, 290 mot-clé de profil cluster description et valeurs, 291, 292 mot-clé de profil dontuse, 307 mot-clé de profil filesys, description et valeurs, 295 mot-clé de profil install\_type configuration minimale, 219 tester des profils, 225, 227 mot-clé de profil num\_clients, 303 mot-clé de profil package, description et valeurs, 303 mot-clé de profil system\_type, description et valeurs, 307 mot-clé de profil usedisk, description et valeurs, 307 mot-clé de règle any description et valeurs, 310 arch, 310 disksize description et valeurs, 310 domainname, 276, 310 hostaddress, 276, 310 hostname, 277, 310 installed description et valeurs, 277, 311 karch, 277, 311 memsize, 278, 311 model, 311 network, 278, 311 osname, 279, 311 probe, 279 totaldisk, 280, 311 mot-clé de règle arch, 275, 310

mot-clé de règle disksize description et valeurs, 276, 310 mot-clé de règle domainname, 276, 310 mot-clé de règle hostaddress, 276, 310 mot-clé de règle hostname description et valeurs, 277, 310 exemple, 275 mot-clé de règle installed description et valeurs, 277, 311 mot-clé de règle karch, 277, 311 mot-clé de règle memsize description et valeurs, 278, 311 mot-clé de règle model description et valeurs, 278, 311 mot-clé de règle network, description et valeurs, 311 mot-clé de règle osname, 279, 311 mot-clé de règle probe, description et valeurs, 279 mot-clé de règle totaldisk, 280, 311 mot-clé de règles, 275 mot-clé de sonde arch, 310 disks, 310 domainname, 310 hostaddress, 310 hostname, 310 installée, 311 karch, 311 memsize, 311 model, 311 network, 311 osname, 311 totaldisk, 311 mot-clé de sonde arch, 310 mot-clé de sonde disks, description et valeurs, 310 mot-clé de sonde domainname, 310 mot-clé de sonde hostaddress, 310 mot-clé de sonde hostname, description et valeurs, 310 mot-clé de sonde installée, description et valeurs, 311 mot-clé de sonde karch, 311 mot-clé de sonde memsize, description et valeurs, 311 mot-clé de sonde model, description et valeurs, 311

mot-clé de sonde network, description et valeurs, 311 mot-clé de sonde osname, 311 mot-clé de sonde totaldisk, 311 mot-clé des profils dontuse, 293 mot-clé des profils fdisk, description et valeurs, 293 mot-clé du profil cluster description et valeurs, 374 mot-clé du profil cluster description et valeurs, 374 exemples, 220 mot-clé du profil filesys exemples, 220 mot-clé du profil install\_type configuration minimale, 220 exemples, 220 mot-clé du profil type\_système, exemples, 220 mot-clé filesys, 296 mot-clé geo, 298 mot-clé install\_type, 299 mot-clé isa\_bits, 300 mot-clé layout\_constraint, 77, 300 mot-clé locale, 303 mot-clé partitioning, 304 mot-clé root\_device, 305 mot de passe, superutilisateur, 236, 238 mot de passe superutilisateur, préconfiguration, 61 mot de passe superutilisateur, définition à l'aide d'un script de fin, 236 mots-clés fichier sysidcfg, 63 JumpStart personnalisé archives Solaris Flash, 282 probe, 247 mots-clés de profil cluster exemples, 220 fdisk exemple, 220 filesys exemples, 220 install\_type configuration minimale, 219, 220 exemples, 220

mots-clés de profil (Suite) partitionner exemples, 220 type\_système exemples, 220 mots-clés de règle any description et valeurs, 275 arch, 275 disksize description et valeurs, 276 hostname, 275 model, 278 mots-clés de sonde, rootdisk, 311 mots-clés des profils dontuse description et valeurs, 293 fdisk description et valeurs, 293 partitionner en excluant des disques, 293 mots-clés du profil, backup\_media, 282

## **N**

names/naming détermination du nom de la plate-forme du système, 132 nom d'hôte, 129 No carrier - transceiver cable problem, 453 nom, hôte, 277 nom\_client, description, 129 nom d'hôte, préconfiguration, 60 nom de domaine, préconfiguration, 60 nombre de couleurs, préconfiguration, 61 noms/attribution de nom fichier custom\_probes, 248 fichier règles, 216 noms de profils dérivés, 233 noms/attribution de noms groupes de logiciels, 292 nom d'hôte, 277, 310 noms de modèles de systèmes, 311 noms des modèles d'un système, 278

## **O**

option -c commande pfinstall, 227 commande add\_install\_client, 128, 272, 273 option -d, commande add\_install\_client, 128 organisation des CD Solaris 9 (Edition pour plate-forme Intel), 436 des CD Solaris 9 (Edition pour plate-forme SPARC), 429 du CD d'installation Solaris 9 (Edition pour plate-forme Intel), 435 du CD d'installation Solaris 9 (Edition pour plate-forme SPARC), 428 du CD de versions localisées Solaris 9 (Edition pour plate-forme Intel), 438 du CD de versions localisées Solaris 9 (Edition pour plate-forme SPARC), 430 du DVD Solaris 9 (Edition pour plate-forme Intel), 434 du DVD Solaris 9 (Edition pour plate-forme SPARC), 427

## **P**

option -p pour script check, 229 option p du script check, 252 par défaut nom de profil dérivé, 233 partitioning, 304 partitionner choisir les disques, 307 en excluant des disques, 293 variable SI\_CONFIG\_DIR, 234 partage du répertoire JumpStart, 269 partager un répertoire JumpStart, 206 partition, emplacement de la tranche racine, 454 partitioning mot-clé de profil, 304, 307 partitionner en excluant des disques, 293 exemples, 220 fdisk partitions, 220 partitions fdisk, 293 patchs, 54 ajout à l'aide d'un script de fin, 235 patchs (Suite) ajout à l'aide de chroot, 236 ajout à l'aide de Live Upgrade, présentation, 368 permissions répertoire JumpStart, 206, 210 scripts de début, 232 scripts de fin, 234 planification comparaison de méthodes d'installation, 35 comparaison entre installation initiale et mise à niveau, 27 configuration minimale pour Live Upgrade, 329 configuration minimale requise, 30 d'une installation de Solaris Flash, 166 espace disque, 43 installation sur le réseau, 32 pour Solaris Live Upgrade, 329 présentation des tâches, 26 plates-formes client sans disque, 290 configuration serveur d'installation, 129 correspondances entre attributs système et profils, 218 détermination du nom, 132 établir une correspondance entre les attributs d'un système et des profils, 253, 259 mot-clé de règle, 277, 311 mot-clé de sonde, 311 noms de modèles de systèmes, 311 noms des modèles d'un système, 278 plusieurs lignes dans fichiers rules, 216 pointeur, préconfiguration, 61 politique de sécurité, préconfiguration, 61 préconfiguration des informations de configuration du système avantages, 59 choix d'une méthode, 60 utilisation d'un fichier sysidcfg, 61 utilisation d'un service de noms, 61, 68 préconfiguration des informations de configuration système Gestion d'alimentation, 71 version localisée à l'aide de NIS, 68 version localisée à l'aide de NIS+, 70

préparatifs avant installation informations dont vous avez besoin pour effectuer une installation, 48 installation JumpStart personnalisée, 202, 229 préconfiguration des informations système avantages, 59 méthodes, 60 préparatifs nécessaires à l'installation informations dont vous avez besoin pour effectuer une mise à niveau, 55 préparer un système avant d'y effectuer une installation, 47 préparatifs nécessaires à la mise à niveau, préparer un système avant d'y effectuer une mise à niveau, 53 processeurs mot-clé de règle, 310 mot-clé de sonde, 310 mots-clés de règle, 275 profils attribution de noms, 373 champ de règle, 217 commentaires dans, 220 configuration minimale, 216, 219 création, 219 description, 219 établir des correspondances entre des systèmes et des, 218 établir une correspondance avec des systèmes, 253, 259 exemples, 220 profil\_marketing, 270 profil technique, 269 Solaris Flash, 223 nommer, 220 profils dérivés, 232, 233 test, 76 tester, 225, 227 profils dérivés, 232, 233 programme d'installation spécifiques à l'organisation, 245 programme suninstall de Solaris, procédures d'exécution, 149 proxy Web, préconfiguration, 61

## **R**

option -r de script check, 229, 252 règles description des champs, 216, 217 exemples, 218 ordre de corerspondance, 259 ordre de correspondance, 218, 253 profils dérivés, 232, 233 règles de correspondance rootdisk, 306 règles sur plusieurs lignes, 216 syntaxe, 216 tester la validité, 229 réinitialiser l'affichage et le terminal après des interruptions d'E/S, 132 répertoire auto\_install\_sample copie de fichiers dans le répertoire JumpStart, 211, 214 copie de fichiers vers le répertoire JumpStart, 207 script check, 228, 251 script de fin set\_root\_pw, 236, 238 répertoire JumpStart ajout de fichiers à l'aide de scripts de fin, 234, 235 copie de fichiers à l'aide de scripts de fin, 234 fichiers d'installation, 207, 211, 214 création exemple, 269 créer disquette pour systèmes IA, 210, 212 disquette pour systèmes SPARC, 210 serveur, 206 de création d'une disquette pour les systèmes IA, 486 exemple de fichier règles, 216 partage, 269 partager, 206 permissions, 206, 210 répertoires accéder au répertoire JumpStart, 228 accès répertoire JumpStart, 251 JumpStart ajout de fichiers, 234, 235 autoriser l'accès, 208 copie de fichiers, 234

JumpStart (Suite) copie de fichiers d'installation JumpStart, 211, 214 copie des fichiers d'installation, 207 création de répertoires, 269 créer pour des systèmes, 210 exemple de fichier règles, 216 partager un répertoire, 206 permissions, 206, 210 répertoire partagé, 269 modification vers l'image du logiciel Solaris 9 *Edition pour plate-forme Intel* sur le disque local, 214 vers l'image du logiciel Solaris 9 *Edition pour plate-forme SPARC* sur le disque local, 211 vers l'image du logiciel Solaris 9 sur le disque local, 207 résolution, préconfiguration, 61 rootdisk défini, 306 valeur de tranche pour filesys, 296 valeur définie par JumpStart, 306 rules, test de validité, 252

## **S**

option -s de la commande add\_install\_client, 273 script check création d'un fichier règles.ok, 228 création du fichier custom\_probes.ok, 251 profils dérivés et, 233 test des règles, 252 tester des règles, 229 validation d'un fichier de règles, 229 validation des fichiers custom\_probes, 251 validation du fichier rules, 252 validation du fichier rules, 228 script de fin set\_root\_pw, 236, 238 script de vérification, custom\_probes validation du fichier, 252 scripts scripts de début, 231, 233, 245

scripts (Suite) scripts de fin, 233, 238, 245 scripts de shell Bourne dans les champs de règles, 217 scripts de début champ de règle, 217 création de profils dérivés avec, 233 création de profils dérivés avec des, 232 permissions, 232 présentation, 231 programmes d'installation spécifiques à l'organisation, 245 scripts de fin ajout de fichiers, 234 ajout de modules et de patchs, 235 champ de règle, 217 définition du mot de passe superutilisateur d'un système, 236 personnalisation de l'environnement superutilisateur, 236 scripts de shell Bourne dans les champs de règles, 217 Section utilisateur, Solaris Flash archives, aperçu, 170 sécurité mot de passe superutilisateur, 236, 238 serveur d'initialisation configuration pour une installation réseau, 82 création sur le sous-réseau à l'aide du DVD, 94 création sur un sous-réseau à l'aide d'un DVD, 93 création sur un sous-réseau à l'aide du CD, 125 description, 82 exemple de création à l'aide du DVD, 96 serveur d'installation configuration de l'installation réseau à l'aide du, 127 configuration de l'installation réseau à l'aide du DVD, 97 création à l'aide d'un DVD, 91 création à l'aide d'un support multiplate-forme,, 113 création à l'aide du CD, 103, 109 création à l'aide du CD, exemple, 107, 112

serveur d'installation (Suite) création à l'aide du CD multiplateforme, 118, 123 création à l'aide du CD multiplate-forme, exemple, 118, 123 création à l'aide du DVD, 87 création à l'aide du DVD, exemple, 90, 93 création au moyen du DVD, exemple, 90 sur le sous-réseau, 90, 107 sur sous-réseau, 93, 112, 118, 123 types de systèmes possibles, 81 serveur de noms, préconfiguration, 60 serveurs conditions pour l'installation réseau, 81 configuration de l'installation réseau à l'aide du CD installation autonome, 127 configuration de l'installation réseau à l'aide du DVD installation isolée, 96 création du répertoire JumpStart, 206 espace racine, 290 service de noms, préconfiguration, 60 setup install server, description, 131 SI\_PROFILEvariable environnementale, 233 signe égal (=) dans champ profil, 232 Solaris 9 logiciel, groupes, 291 Solaris 9 logiciels, groupes, 291 Solaris Flash administration, 182 commande flar create, 190 description, 165 en comparaison avec d'autres méthodes d'installation, 37 exemple de profil JumpStart, 223 installation JumpStart personnalisée, 255 méthodes d'installation, 172 procédure d'installation, 181 Solaris Web Start, IA, 146 Solaris Web Start, SPARC, 138 sur un environnement d'initialisation Live Upgrade, 378 installation du programme suninstall de Solaris, IA, 159 programme suninstall de Solaris, SPARC, 152

Solaris Flash (Suite) mots-clés JumpStart personnalisé, 282 section begin et section end, 187 section d'identification, 188 obtenir des informations, 184 personnalisation aperçu, 169 planification de l'installation, 172 sections aperçu, 170 Cookie de l'archive, aperçu, 170 Identification de l'archive, aperçu, 170 système maître description, 166 périphériques, 168 procédure d'installation, 176 Solaris Live Upgrade activation d'un environnement d'initialisation, 384 afficher la configuration d'environnements d'initialisation, 411 afficher le nom de l'environnement d'initialisation, 406 annuler une tâche, 402 arrêter, 340 changer le nom d'un environnement d'initialisation, 407 commandes, 421 comparer des environnements d'initialisation, 403 configuration des systèmes de fichiers, 343 copier un système de fichiers partageable, 358 créer environnement d'initialisation, 342 créer un environnement d'initialisation, 316 démarrer, 340 imprimer dans un fichier, 344 installation d'une archive Solaris Flash, 378 d'une archive Solaris Flash à l'aide d'un profil, 382, 383 installer modules, 339 liste des tâches de mise à niveau, 366 mise à niveau d'un environnement d'initialisation, 366

Solaris Live Upgrade (Suite) présentation, 316 reprise après échec de mise à niveau, 389 supprimer un environnement d'initialisation, 405 tranches d'un système de fichiers, 344 Solaris Web Start configuration minimale taille de swap, 31 contraintes LBA sur systèmes IA, 32 en comparaison avec d'autres méthodes d'installation, 35 interface de ligne de commande (CLI), 134 interface graphique utilisateur (GUI), 134 programme d'installation, 133 sous-réseau création d'un serveur d'initialisation à l'aide du CD, 125 création d'un serveur d'initialisation à l'aide du DVD, 94 serveur d'installation, 93, 118, 123 status, afficher environnement d'initialisation, 399 supprimer clusters au cours de la mise à niveau, 292 modules de groupes de logiciels, 303 un environnement d'initialisation Live Upgrade, 405 sysidcfg fichier, mots-clés, 63 système de fichiers /export, 44 système maître *Voir* Solaris Flash systèmes autonomes exemple d'installation JumpStart personnalisée, 199 exemples de profil, 220 systèmes de fichiers (/) racine, conditions de conformité d'un environnement d'initialisation inactif, 474 systèmes de fichiers critiques, définition, 316 systèmes de fichiers distants, montage, 295 systèmes de fichiers partageables, définition, 316 systèmes de fichiers racine (/), exemples de profils, 202 systèmes de fichiers swap affectation de swap, 45

systèmes de fichiers swap (Suite) détermination de la taille, 291 espace swap d'un client sans disque, 290 exemples de profils, 202 personnalisation de Live Upgrade (ligne de commande), 354 pour Live Upgrade (interface en mode caractère), 346 présentation de Solaris Live Upgrade, 317 taille de mémoire et, 291

## **T**

tableau locale.org\_dir, ajout d'entrées, 70 taille dimensions de la fenêtre tip, 256, 261 disque dur espace disponible, 88, 92, 104, 109, 115, 121, 126 espace racine, 290 mot-clé de règle, 280, 310, 311 mot-clé de sonde, 310, 311 mots-clés de règle, 276 espace swap client sans disque, 290 espace minimal requis par Solaris Web Start, 31 exemples de profils, 202 taille maximale, 291 mémoire, 278, 311 partitionfdisk, 294 système de fichiers local, 296 taille écran, préconfiguration, 61 test de profils, 376 validation des fichiers custom\_probes à l'aide du script check, 251 validation des fichiers rules à l'aide de check, 228 valider des fichiers de règles exemple JumpStart personnalisé, 271 profils dérivés et, 233 tester profils, 76, 223, 225, 227 valider des fichiers de règles à l'aide de check, 229

valider des fichiers de règles (Suite) tester des règles, 229 valider fichier rules utilisation de la vérification, 252 valider le fichier custom\_probes tester custom\_probes, 252 tout mot-clé de sonde description et valeurs, 311 traçage des blocs erronés des disques IDE, 461 tranches de votre tranche pour Live Upgrade, 333 emplacement de la tranche racine, 454 exemples de profil, 220 mot-clé de règle, 277, 311 mot-clé de sonde, 311 personnaliser des systèmes de fichiers pour Live Upgrade, 344 valeurs de filesys, 296 type de moniteur, préconfiguration, 61 type de terminal, préconfiguration, 61

## **U**

UFS, 211 commande /usr/sbin/rpld, 460

## **V**

valeur existing de partitioning, 304 valeur explicit de partitioning, 305 validation des fichiers rules à l'aide de check, 228 du fichier custom\_probes tester, 252 fichier custom\_probes utilisation de check, 252 fichiers de règles exemple JumpStart personnalisé, 271 profils dérivés et, 233 utilisation de la vérification, 252 valider fichiers de règles à l'aide de check, 229 tester des règles, 229

**518** Guide d'installation Solaris 9 • Janvier 2003

valider (Suite) profils, 225 fichier /var/sadm/begin.log, 232 fichier /var/sadm/finish.log, 234 commande /var/yp/make, 70 fichier /var/yp/Makefile, 68 variable SI\_CONFIG\_DIR, 234 variables SI CONFIG DIR, 234 SI\_PROFILE, 233 SYS\_MEMSIZE, 226 version du logiciel Solaris mot-clé de règle installed, 311 mot-clé de sonde installée, 311 osname mot-clé de sonde, 311 osnamemot-clé de règle, 279, 311 version du logiciel Solaris 9 clé de règle installed, 277 mot-clé de règle installed, 277, 311 mot-clé de sonde installée, 311 mot-clé de sondeosname, 311 osname mot-clé de règle, 279 osnamemot-clé de règle, 311 commande volcheck, 213 commande volcheck, 210, 213

### **W**

WARNING: CHANGE DEFAULT BOOT DEVICE, 461